**Virtual Private Cloud**

# **API Reference(Kuala Lumpur Region)**

**Issue** 02 **Date** 2022-06-07

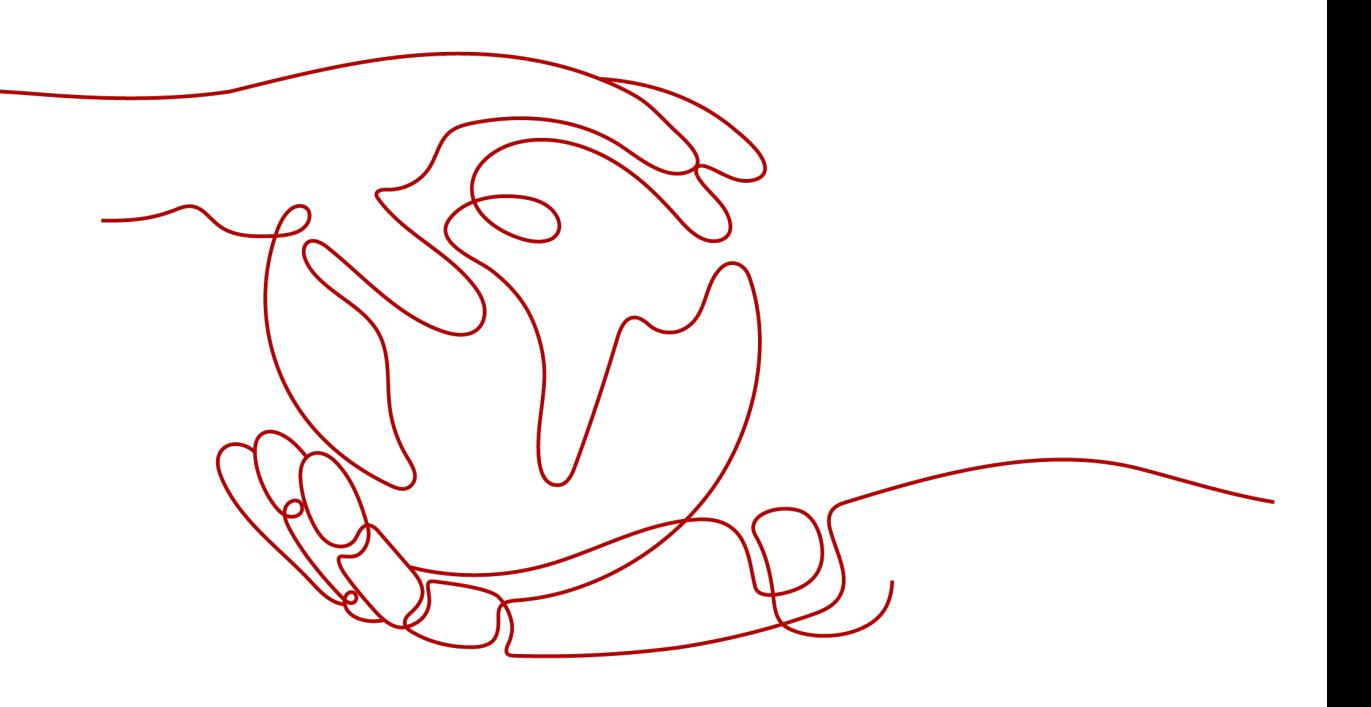

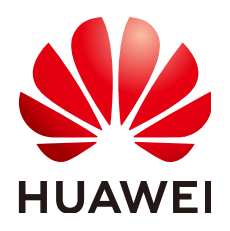

**HUAWEI TECHNOLOGIES CO., LTD.**

### **Copyright © Huawei Technologies Co., Ltd. 2024. All rights reserved.**

No part of this document may be reproduced or transmitted in any form or by any means without prior written consent of Huawei Technologies Co., Ltd.

# **Trademarks and Permissions**

**ND** HUAWEI and other Huawei trademarks are trademarks of Huawei Technologies Co., Ltd. All other trademarks and trade names mentioned in this document are the property of their respective holders.

### **Notice**

The purchased products, services and features are stipulated by the contract made between Huawei and the customer. All or part of the products, services and features described in this document may not be within the purchase scope or the usage scope. Unless otherwise specified in the contract, all statements, information, and recommendations in this document are provided "AS IS" without warranties, guarantees or representations of any kind, either express or implied.

The information in this document is subject to change without notice. Every effort has been made in the preparation of this document to ensure accuracy of the contents, but all statements, information, and recommendations in this document do not constitute a warranty of any kind, express or implied.

# **Security Declaration**

# **Vulnerability**

Huawei's regulations on product vulnerability management are subject to the Vul. Response Process. For details about this process, visit the following web page:

<https://www.huawei.com/en/psirt/vul-response-process>

For vulnerability information, enterprise customers can visit the following web page: <https://securitybulletin.huawei.com/enterprise/en/security-advisory>

# **Contents**

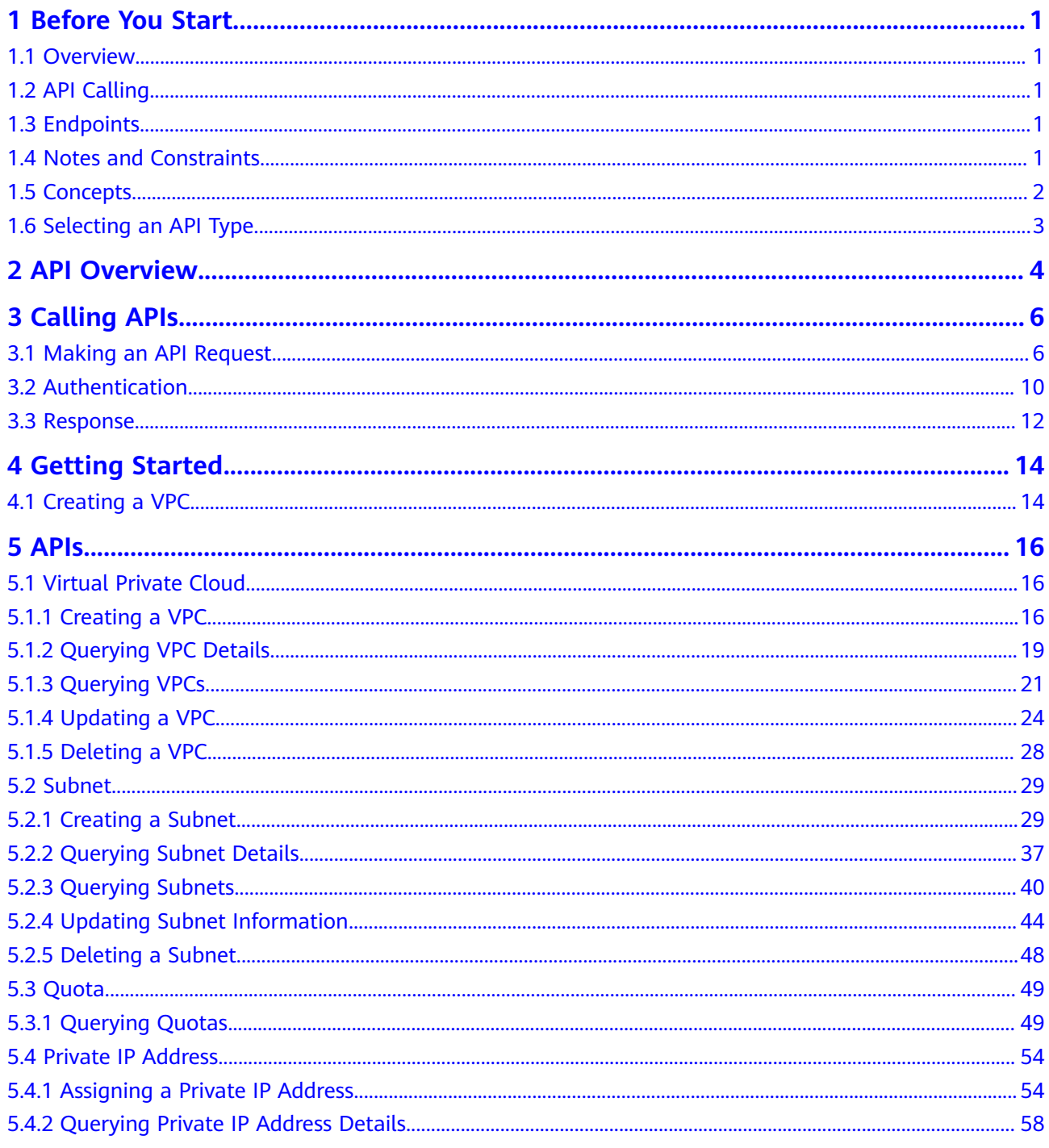

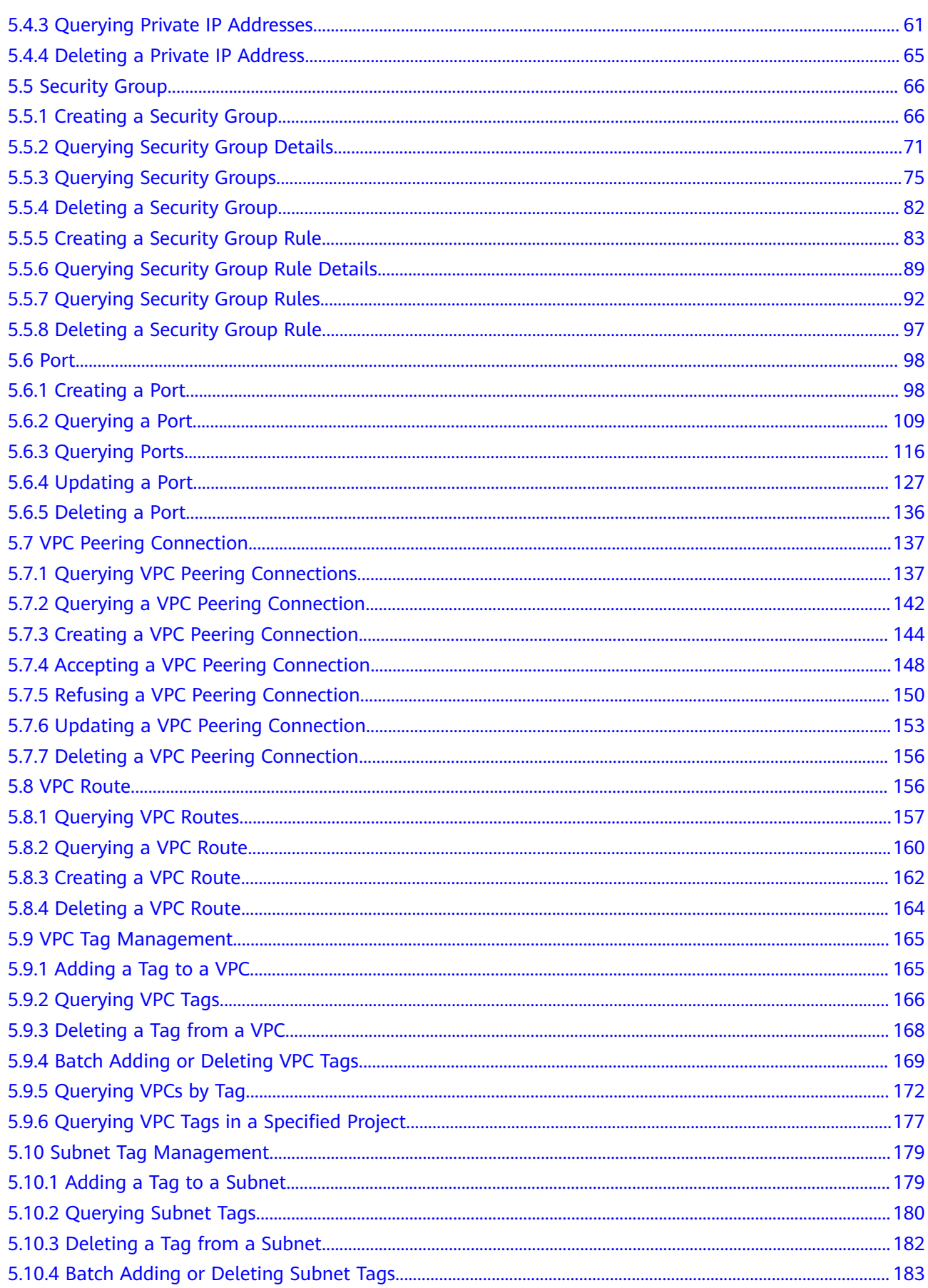

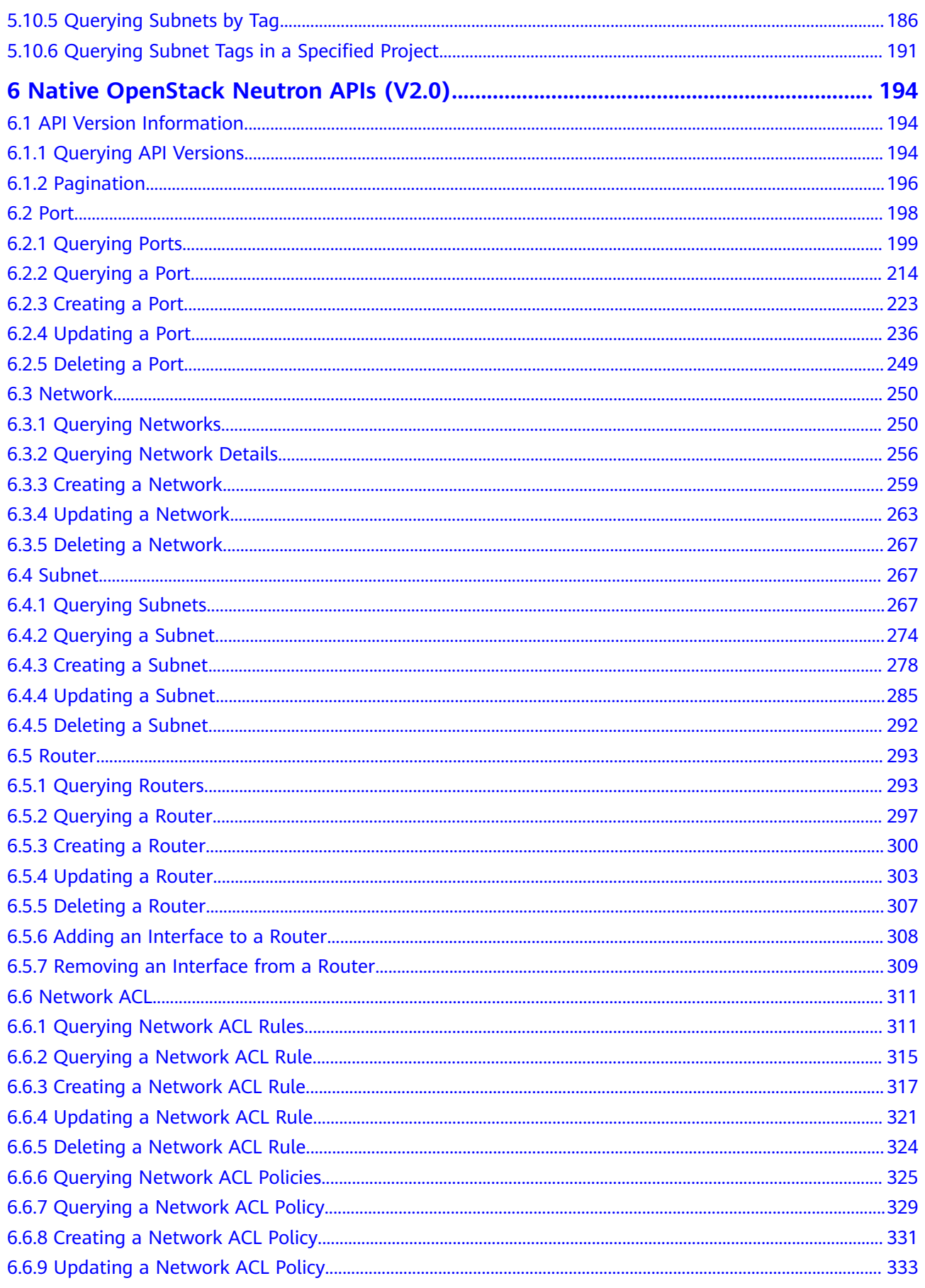

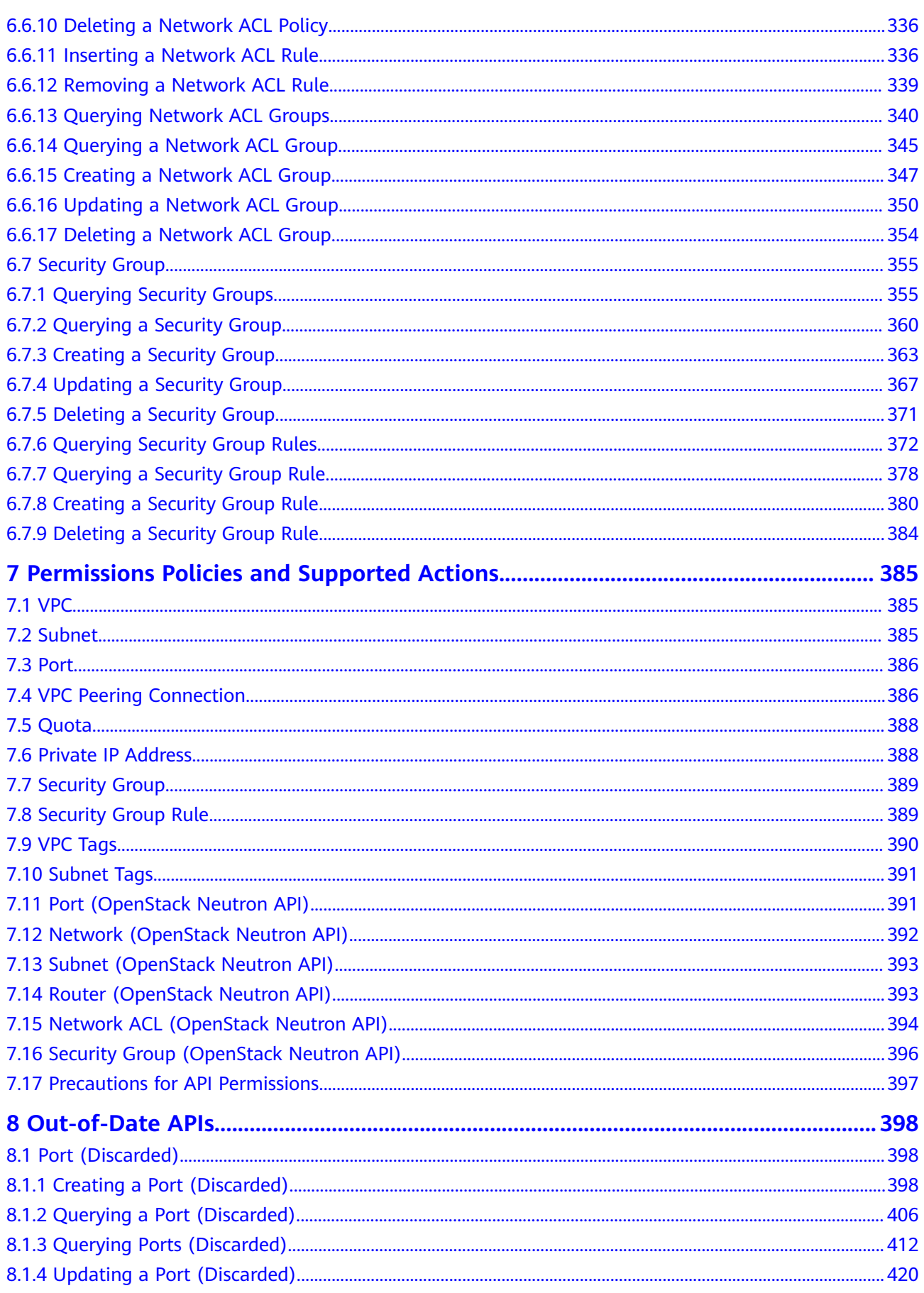

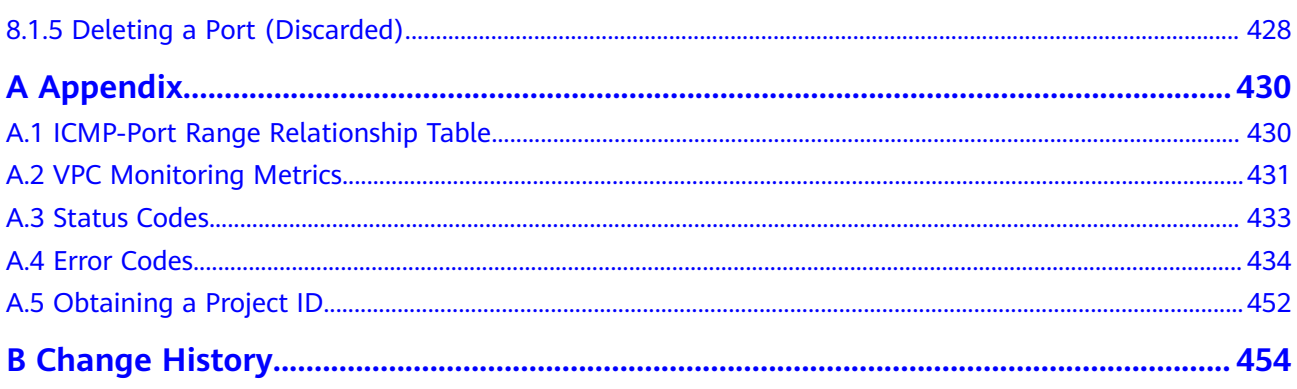

# **1 Before You Start**

# <span id="page-8-0"></span>**1.1 Overview**

Welcome to Virtual Private Cloud API Reference. The Virtual Private Cloud (VPC) service enables you to provision logically isolated, configurable, and manageable virtual networks for Elastic Cloud Servers (ECSs), improving the security of resources in the cloud system and simplifying network deployment.

This document describes how to use application programming interfaces (APIs) to perform operations on VPCs, such as creating, querying, deleting, and updating a VPC. For details about all supported operations, see **[API Overview](#page-11-0)**.

If you plan to access VPCs through an API, ensure that you are familiar with VPC concepts. For details, see "Service Overview" in Virtual Private Cloud User Guide.

# **1.2 API Calling**

VPC supports Representational State Transfer (REST) APIs, allowing you to call APIs using HTTPS. For details about API calling, see **[Calling APIs](#page-13-0)**.

# **1.3 Endpoints**

An endpoint is the **request address** for calling an API. Endpoints vary depending on services and regions. For the endpoints of all services, see **[Regions and](https://developer.huaweicloud.com/intl/en-us/endpoint?VPC) [Endpoints](https://developer.huaweicloud.com/intl/en-us/endpoint?VPC)**.

# **1.4 Notes and Constraints**

The number of VPCs that you can create is determined by your quota. To view or increase the quota, see "What Is a Quota?" in the Virtual Private Cloud User Guide.

For more constraints, see API description.

# <span id="page-9-0"></span>**1.5 Concepts**

**Account** 

An account is created upon successful registration. The account has full access permissions for all of its cloud services and resources. It can be used to reset user passwords and grant user permissions. The account is a payment entity, which should not be used directly to perform routine management. For security purposes, create Identity and Access Management (IAM) users and grant them permissions for routine management.

**User** 

An IAM user is created by an account in IAM to use cloud services. Each IAM user has its own identity credentials (password and access keys).

API authentication requires information such as the account name, username, and password.

**Region** 

A region is a geographic area in which cloud resources are deployed. Availability zones (AZs) in the same region can communicate with each other over an intranet, while AZs in different regions are isolated from each other. Deploying cloud resources in different regions can better suit certain user requirements or comply with local laws or regulations.

● AZ

An AZ comprises of one or more physical data centers equipped with independent ventilation, fire, water, and electricity facilities. Computing, network, storage, and other resources in an AZ are logically divided into multiple clusters. AZs within a region are interconnected using high-speed optical fibers to allow you to build cross-AZ high-availability systems.

**Project** 

A project corresponds to a region. Default projects are defined to group and physically isolate resources (including computing, storage, and network resources) across regions. Users can be granted permissions in a default project to access all resources under their accounts in the region associated with the project. If you need more refined access control, create subprojects under a default project and create resources in subprojects. Then you can assign users the permissions required to access only the resources in the specific subprojects.

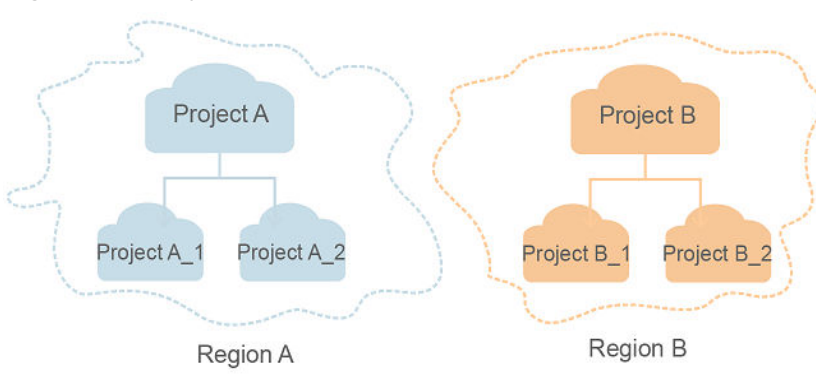

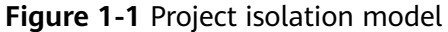

<span id="page-10-0"></span>● Enterprise project

Enterprise projects group and manage resources across regions. Resources in different enterprise projects are logically isolated. An enterprise project can contain resources of multiple regions, and resources can be added to or removed from enterprise projects.

For details about enterprise projects and about how to obtain enterprise project IDs, see Enterprise Management User Guide.

# **1.6 Selecting an API Type**

The following APIs have been abandoned and are not recommended:

- **[Creating a Port \(Discarded\)](#page-405-0)**
- **[Querying a Port \(Discarded\)](#page-413-0)**
- **[Querying Ports \(Discarded\)](#page-419-0)**
- **[Updating a Port \(Discarded\)](#page-427-0)**
- **[Deleting a Port \(Discarded\)](#page-435-0)**

# **2 API Overview**

<span id="page-11-0"></span>VPC APIs include both native OpenStack APIs and extension APIs.

A combination of these two types of APIs allows you to use all functions provided by the VPC service. If a function involves both native OpenStack APIs and extension VPC APIs, use extension VPC APIs preferentially.

| <b>Type</b>    | Subtype                             | <b>Description</b>                                                                           |
|----------------|-------------------------------------|----------------------------------------------------------------------------------------------|
| <b>VPC API</b> | <b>VPC</b>                          | APIs for creating, querying, updating, and deleting<br><b>VPCs</b>                           |
| <b>VPC API</b> | Subnet                              | APIs for creating, querying, updating, and deleting<br>subnets                               |
| <b>VPC API</b> | Quota                               | API for querying quota values                                                                |
| <b>VPC API</b> | Private IP<br>address               | APIs for assigning, querying, and releasing private<br>IP addresses                          |
| <b>VPC API</b> | Security<br>group                   | APIs for creating, querying, and deleting<br>security groups                                 |
| <b>VPC API</b> | Port                                | APIs for creating, querying, updating, and deleting<br>ports                                 |
| <b>VPC API</b> | <b>VPC</b><br>peering<br>connection | APIs for creating, querying, updating, and<br>deleting VPC peering connections               |
|                |                                     | APIs for accepting and rejecting VPC peering<br>connection requests                          |
| <b>VPC API</b> | <b>VPC</b> route                    | APIs for creating, querying, and deleting VPC<br>routes                                      |
| <b>VPC API</b> | Taq<br>manageme<br>nt               | APIs for adding tags to VPCs, as well as<br>querying and deleting VPC tags                   |
|                |                                     | APIs for adding tags to subnets as well as<br>$\bullet$<br>querying and deleting subnet tags |

**Table 2-1** API description

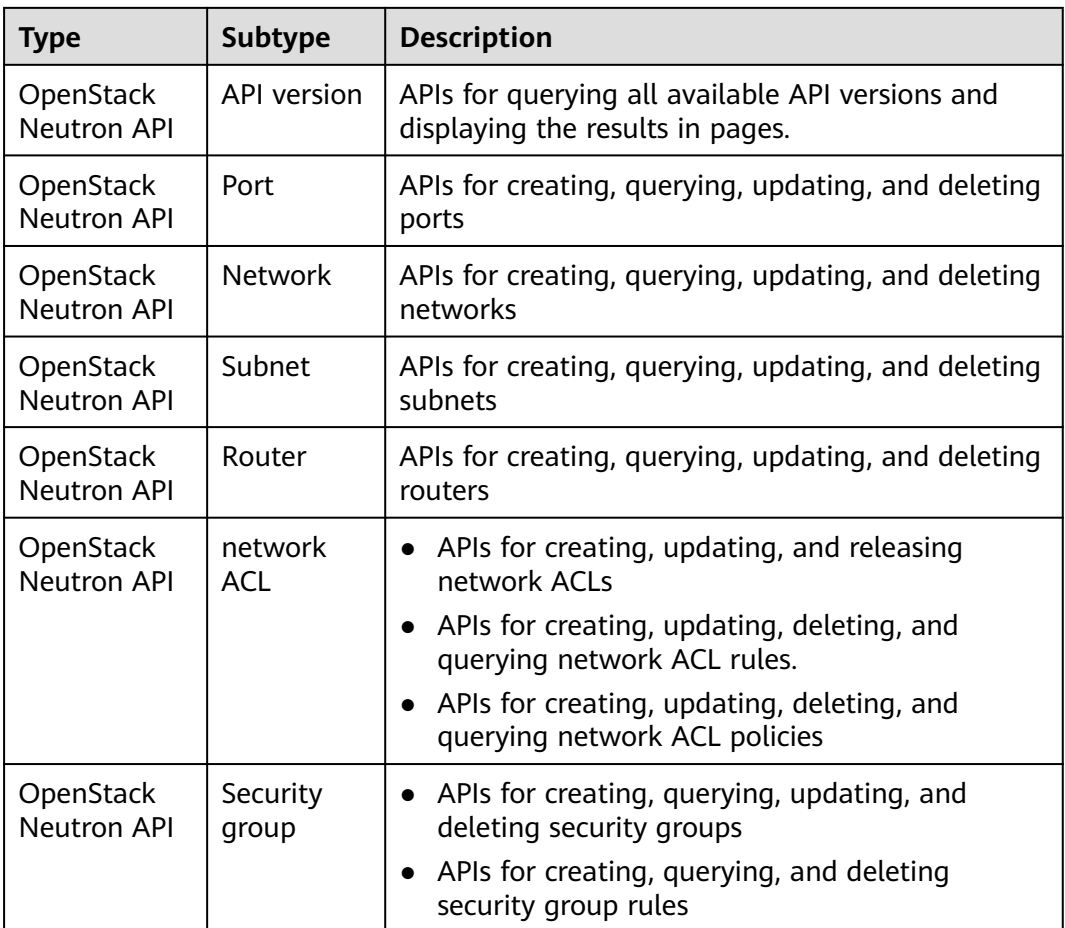

# **3 Calling APIs**

# <span id="page-13-0"></span>**3.1 Making an API Request**

This section describes the structure of a REST API request, and uses the IAM API for **[obtaining a user token](https://support.huaweicloud.com/intl/en-us/my-kualalumpur-1-api-iam/en-us_topic_0057845583.html)** as an example to demonstrate how to call an API. The obtained token can then be used to authenticate the calling of other APIs.

# **Request URI**

A request URI is in the following format:

# **{URI-scheme}://{Endpoint}/{resource-path}?{query-string}**

Although a request URI is included in the request header, most programming languages or frameworks require the request URI to be transmitted separately.

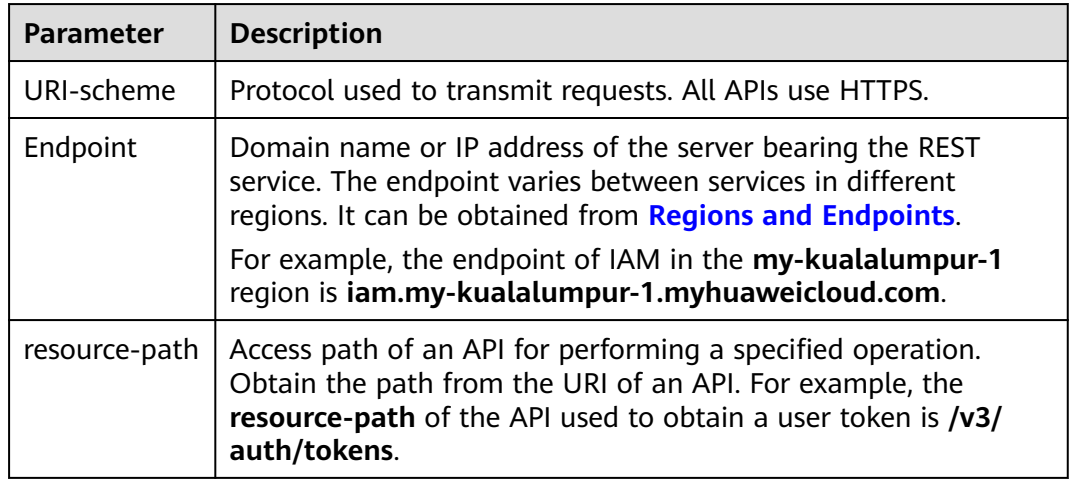

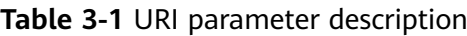

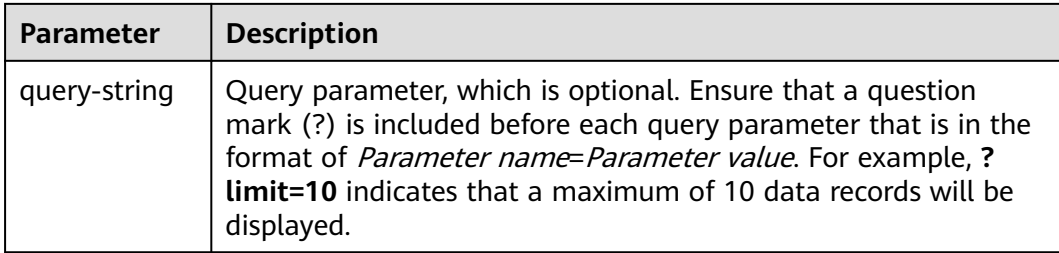

For example, to obtain an IAM token in the **AP-Kuala Lumpur-OP6** region, obtain the endpoint of IAM (**iam.my-kualalumpur-1.myhuaweicloud.com**) for this region and the **resource-path** (**/v3/auth/tokens**) in the URI of the API used to **[obtain a user token](https://support.huaweicloud.com/intl/en-us/my-kualalumpur-1-api-iam/en-us_topic_0057845583.html)**. Then, construct the URI as follows:

https://iam.my-kualalumpur-1.myhuaweicloud.com/v3/auth/tokens

### **Figure 3-1** Example URI

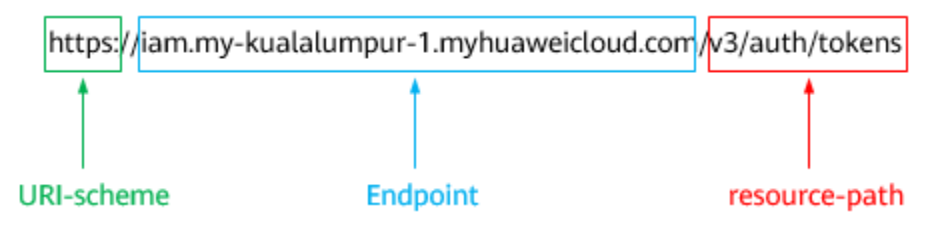

# $\Box$  Note

To simplify the URI display in this document, each API is provided only with a **resourcepath** and a request method. The **URI-scheme** of all APIs is **HTTPS**, and the endpoints of all APIs in the same region are identical.

# **Request Methods**

The HTTP protocol defines the following request methods that can be used to send a request to the server.

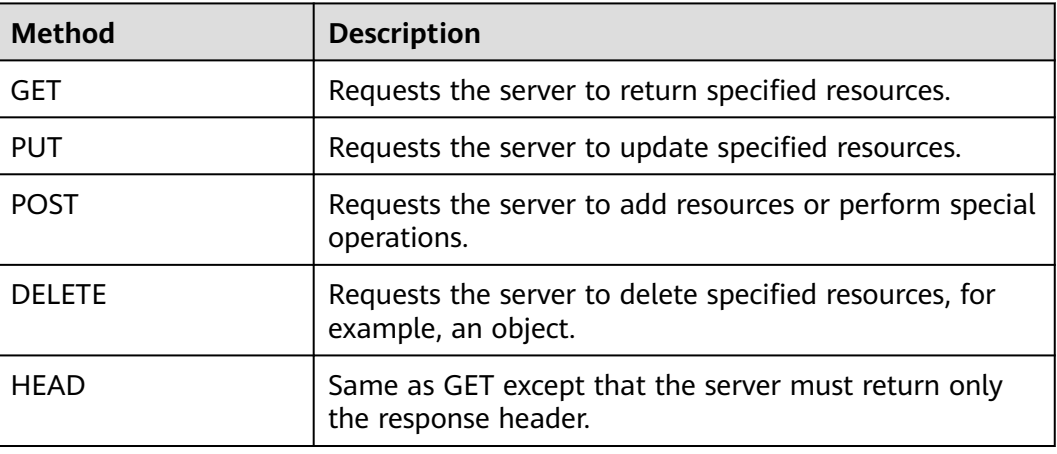

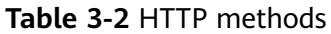

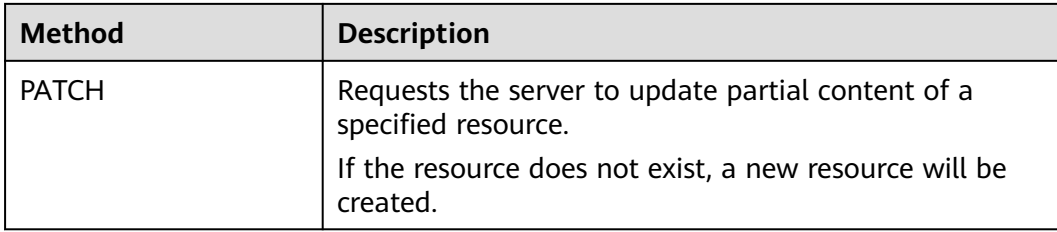

For example, in the case of the API used to **[obtain a user token](https://support.huaweicloud.com/intl/en-us/my-kualalumpur-1-api-iam/en-us_topic_0057845583.html)**, the request method is **POST**. The request is as follows:

POST https://iam.my-kualalumpur-1.myhuaweicloud.com/v3/auth/tokens

# **Request Header**

You can also add additional header fields to a request, such as the fields required by a specified URI or HTTP method. For example, to request for the authentication information, add **Content-Type**, which specifies the request body type.

Common request header fields are as follows.

| <b>Parameter</b>   | <b>Description</b>                                                                                                    | <b>Mandatory</b>                                                 | <b>Example Value</b>                         |
|--------------------|----------------------------------------------------------------------------------------------------|------------------------------------------------------------------|----------------------------------------------|
| Host               | Specifies the server<br>domain name and port<br>number of the resources<br>being requested. The<br>value can be obtained<br>from the URL of the<br>service API. The value is<br>in the format of<br>Hostname:Port number.<br>If the port number is not<br>specified, the default<br>port is used. The default<br>port number for <b>https</b> is<br>443. | No<br>This field is<br>mandatory for<br>AK/SK<br>authentication. | code.test.com<br>or<br>code.test.com:44<br>3 |
| Content-Type       | Specifies the type (or<br>format) of the message<br>body. The default value<br>application/json is<br>recommended. Other<br>values of this field will be<br>provided for specific APIs<br>if any.                                                                                                    | Yes                                                              | application/json                             |
| Content-<br>Length | Specifies the length of<br>the request body. The<br>unit is byte.                                                                                                    | No                                                               | 3495                                         |

**Table 3-3** Common request header fields

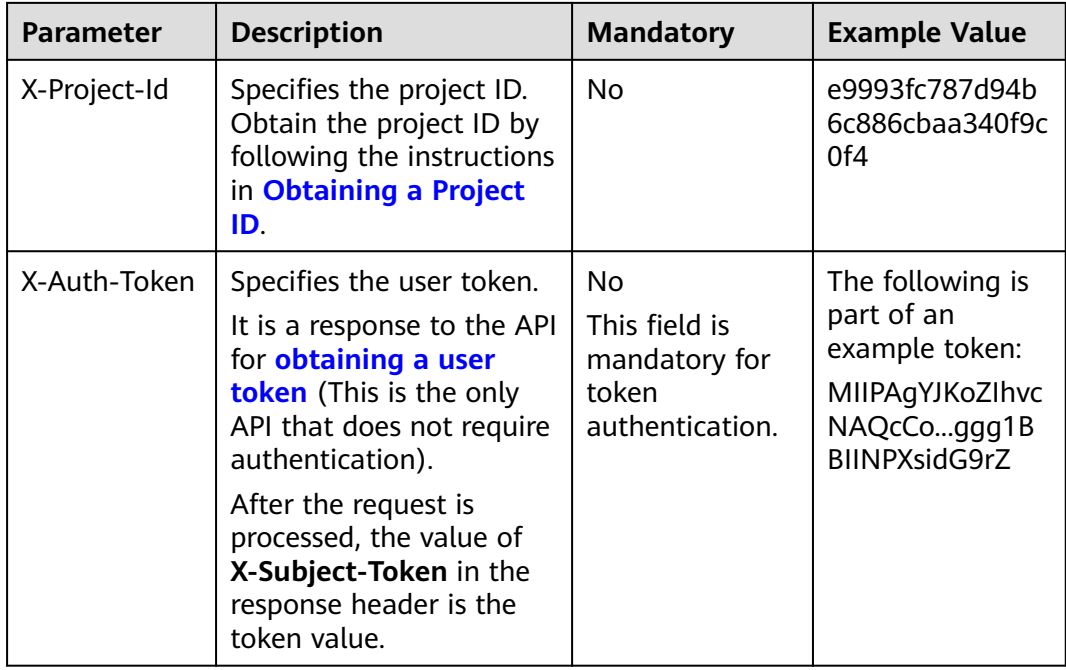

# $\Box$  Note

In addition to supporting authentication using tokens, APIs support authentication using AK/SK, which uses SDKs to sign a request. During the signature, the **Authorization** (signature authentication) and **X-Sdk-Date** (time when a request is sent) headers are automatically added in the request.

For more details, see "Authentication Using AK/SK" in **[Authentication](#page-17-0)**.

The API used to **[obtain a user token](https://support.huaweicloud.com/intl/en-us/my-kualalumpur-1-api-iam/en-us_topic_0057845583.html)** does not require authentication. Therefore, only the **Content-Type** field needs to be added to requests for calling the API. An example of such requests is as follows:

POST https://iam.my-kualalumpur-1.myhuaweicloud.com/v3/auth/tokens Content-Type: application/json

# **(Optional) Request Body**

This part is optional. The body of a request is often sent in a structured format (for example, JSON or XML) as specified in the **Content-Type** header field. The request body transfers content except the request header.

The request body varies between APIs. Some APIs do not require the request body, such as the APIs requested using the GET and DELETE methods.

In the case of the API used to **[obtain a user token](https://support.huaweicloud.com/intl/en-us/my-kualalumpur-1-api-iam/en-us_topic_0057845583.html)**, the request parameters and parameter description can be obtained from the API request. The following provides an example request with a body included. Replace *username*, domainname, \$ADMIN\_PASS (login password), and xxxxxxxxxxxxxxxxxxx (project name) with the actual values. Obtain a project name from **[Regions and](https://developer.huaweicloud.com/intl/en-us/endpoint) [Endpoints](https://developer.huaweicloud.com/intl/en-us/endpoint)**.

# <span id="page-17-0"></span> $\Box$  Note

The **scope** parameter specifies where a token takes effect. You can set **scope** to an account or a project under an account. In the following example, the token takes effect only for the resources in a specified project. For more information about this API, see **[Obtaining a User](https://support.huaweicloud.com/intl/en-us/my-kualalumpur-1-api-iam/en-us_topic_0057845583.html) [Token](https://support.huaweicloud.com/intl/en-us/my-kualalumpur-1-api-iam/en-us_topic_0057845583.html)**.

POST https://iam.my-kualalumpur-1.myhuaweicloud.com/v3/auth/tokens Content-Type: application/json

```
{
   "auth": {
       "identity": {
         "methods": [
             "password"
         ],
          "password": {
            "user": {
               "name": "username",
              "password": "$ADMIN_PASS", //You are advised to store it in ciphertext in the
configuration file or an environment variable and decrypt it when needed to ensure security.
               "domain": {
                 "name": "domainname"
               }
            }
         }
      },
       "scope": {
         "project": {
            "name": "xxxxxxxxxxxxxxxxxx"
         }
      }
   }
}
```
If all data required for the API request is available, you can send the request to call the API through **[curl](https://curl.se/)**, **[Postman](https://www.getpostman.com/)**, or coding. In the response to the API used to obtain a user token, **X-Subject-Token** is the desired user token. This token can then be used to authenticate the calling of other APIs.

# **3.2 Authentication**

Requests for calling an API can be authenticated using either of the following methods:

- Token authentication: Requests are authenticated using tokens.
- AK/SK authentication: Requests are encrypted using AK/SK pairs. AK/SK authentication is recommended because it is more secure than token authentication.

# **Token Authentication**

### $\Box$  Note

The validity period of a token is 24 hours. When using a token for authentication, cache it to prevent frequently calling the IAM API used to obtain a user token.

A token specifies temporary permissions in a computer system. During API authentication using a token, the token is added to requests to get permissions for calling the API. You can obtain a token by calling the **[Obtaining User Token](https://support.huaweicloud.com/intl/en-us/my-kualalumpur-1-api-iam/en-us_topic_0057845583.html)** API.

VPC is a project-level service. When you call the API, set **auth.scope** in the request body to **project**.

```
{
   "auth": {
       "identity": {
         "methods": [
             "password"
         ],
          "password": {
            "user": {
               "name": "username", // IAM user name
               "password": "********", // IAM user password
               "domain": {
                  "name": "domainname" // Name of an IAM account
\qquad \qquad \} }
         }
      },
       "scope": {
          "project": {
            "name": "xxxxxxxx" // Project Name
         }
      }
   }
}
```
After a token is obtained, the **X-Auth-Token** header field must be added to requests to specify the token when calling other APIs. For example, if the token is **ABCDEFJ....**, **X-Auth-Token: ABCDEFJ....** can be added to a request as follows:

```
POST https://iam.my-kualalumpur-1.myhuaweicloud.com/v3/auth/projects
Content-Type: application/json
X-Auth-Token: ABCDEFJ....
```
# **AK/SK Authentication**

### $\Box$  Note

AK/SK authentication supports API requests with a body not larger than 12 MB. For API requests with a larger body, token authentication is recommended.

In AK/SK authentication, AK/SK is used to sign requests and the signature is then added to the requests for authentication.

- AK: access key ID, which is a unique identifier used in conjunction with a secret access key to sign requests cryptographically.
- SK: secret access key, which is used in conjunction with an AK to sign requests cryptographically. It identifies a request sender and prevents the request from being modified.

In AK/SK authentication, you can use an AK/SK to sign requests based on the signature algorithm or using the signing SDK. For details about how to sign requests and use the signing SDK, see **[API Request Signing Guide](https://support.huaweicloud.com/intl/en-us/devg-apisign/api-sign-provide.html)**.

### $\Box$  Note

The signing SDK is only used for signing requests and is different from the SDKs provided by services.

# <span id="page-19-0"></span>**3.3 Response**

# **Status Code**

After sending a request, you will receive a response, including a status code, response header, and response body.

A status code is a group of digits, ranging from 1xx to 5xx. It indicates the status of a request. For more information, see **[Status Codes](#page-440-0)**.

For example, if status code **201** is returned for calling the API used to **[obtain a](https://support.huaweicloud.com/intl/en-us/my-kualalumpur-1-api-iam/en-us_topic_0057845583.html) [user token](https://support.huaweicloud.com/intl/en-us/my-kualalumpur-1-api-iam/en-us_topic_0057845583.html)**, the request is successful.

### **Response Header**

Similar to a request, a response also has a header, for example, **Content-Type**.

**Figure 3-2** shows the response header fields for the API used to **[obtain a user](https://support.huaweicloud.com/intl/en-us/my-kualalumpur-1-api-iam/en-us_topic_0057845583.html) [token](https://support.huaweicloud.com/intl/en-us/my-kualalumpur-1-api-iam/en-us_topic_0057845583.html)**. The **X-Subject-Token** header field is the desired user token. This token can then be used to authenticate the calling of other APIs.

### $\Box$  note

For security purposes, you are advised to set the token in ciphertext in configuration files or environment variables and decrypt it when using it.

**Figure 3-2** Header fields of the response to the request for obtaining a user token

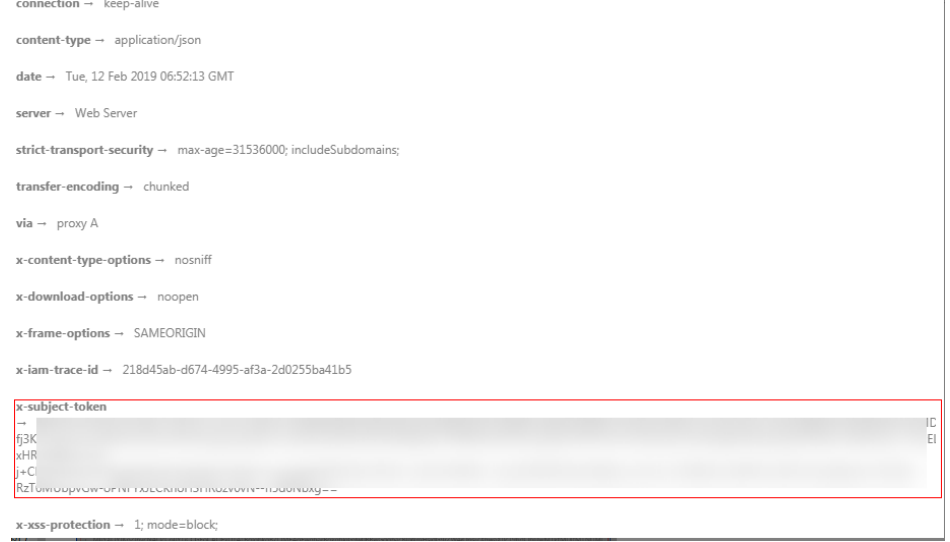

# **(Optional) Response Body**

The body of a response is often returned in a structured format (for example, JSON or XML) as specified in the **Content-Type** header field. The response body transfers content except the response header.

The following is part of the response body for the API used to **[obtain a user](https://support.huaweicloud.com/intl/en-us/my-kualalumpur-1-api-iam/en-us_topic_0057845583.html) [token](https://support.huaweicloud.com/intl/en-us/my-kualalumpur-1-api-iam/en-us_topic_0057845583.html)**.

......

```
{
   "token": {
      "expires_at": "2019-02-13T06:52:13.855000Z",
      "methods": [
         "password"
\qquad \qquad ],
 "catalog": [
         {
            "endpoints": [
               {
                  "region_id": "az-01",
```
If an error occurs during API calling, an error code and a message will be displayed. The following shows an error response body.

```
{
   "error_msg": "The request message format is invalid.",
   "error_code": "IMG.0001"
}
```
In the response body, **error\_code** is an error code, and **error\_msg** provides information about the error.

# **4 Getting Started**

# <span id="page-21-0"></span>**4.1 Creating a VPC**

# **Scenarios**

This section describes how to call the VPC creation API to create a VPC. For details about the parameters for creating a VPC and the response message, see section **[Creating a VPC](#page-23-0)**.

# **Prerequisites**

You have planned the region where you want to create the VPC and obtained the endpoint required for API calls. For details, see **[Endpoints](#page-8-0)**.

To use token authentication, you need to obtain a token and add **X-Auth-Token** to the request headers. Obtain the token by performing the steps provided in section **[Authentication](#page-17-0)**.

### $\Box$  Note

The token obtained from IAM is valid for only 24 hours. If you want to use one token for authentication, you can cache it to avoid frequently obtaining the token.

# **Procedure**

- 1. Send **POST https://VPC endpoint/v1/{project\_id}/vpcs**. Parameter **project\_id** indicates the project ID.
- 2. Add **X-Auth-Token** to the request header.
- 3. Specify the following parameters in the request body:

```
{
    "vpc": {
      "name": "vpc", //VPC name
      "cidr": "192.168.0.0/16" //Available subnet IP address ranges in the VPC
   }
}
```
- 4. Check the response message.
	- The request is successful if the following response is displayed. In the response, **id** indicates the VPC ID.

```
{
 "vpc": {
 "id": "b6684a27-b049-407d-90b4-c9551f2390e1",
 "name": "vpc",
 "cidr": "192.168.0.0/16",
      "status": "CREATING",
"routes": [].
  }
}
```
- For details about the error codes displayed if the request fails, see section **[Error Codes](#page-441-0)**.
- 5. Query the VPC details as well as update or delete the VPC based on the **vpc\_id** and **project\_id** values.

# **5 APIs**

# <span id="page-23-0"></span>**5.1 Virtual Private Cloud**

# **5.1.1 Creating a VPC**

# **Function**

This API is used to create a VPC.

# **URI**

POST /v1/{project\_id}/vpcs

**Table 5-1** describes the parameters.

**Table 5-1** Parameter description

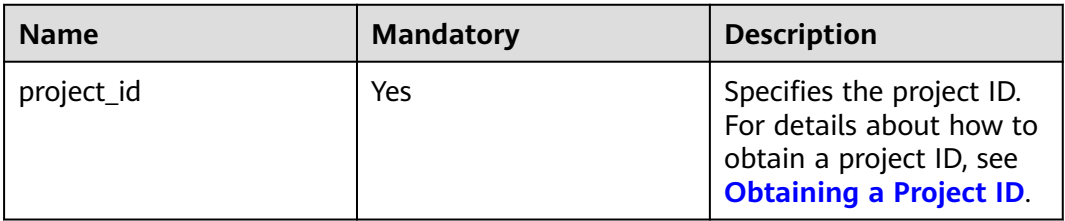

# **Request Parameters**

# **Table 5-2** Request parameter

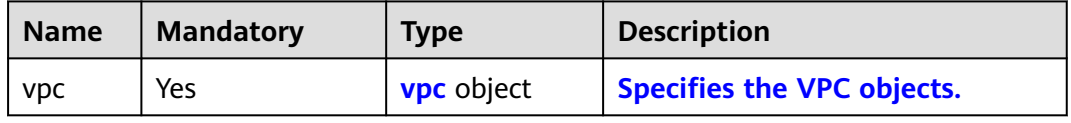

| <b>Name</b>     | <b>Mandatory</b> | <b>Type</b> | <b>Description</b>                                                                                                    |
|-----------------|------------------|-------------|----------------------------------------------------------------------------------------------------|
| name            | No               | String      | Specifies the VPC name.<br>$\bullet$                                                                                                    |
|                 |                  |             | The value can contain no more than<br>64 characters, including letters, digits,<br>underscores $($ ), hyphens $($ - $)$ , and<br>periods (.).<br>Each VPC name of a tenant must be<br>unique if the VPC name is not left<br>blank.                                                                           |
| descripti<br>on | No               | String      | • Provides supplementary information<br>about the VPC.<br>The value can contain no more than<br>255 characters and cannot contain<br>angle brackets $(< or >$ ).                                                                                                    |
| cidr            | No               | String      | • Specifies the available IP address<br>ranges for subnets in the VPC.<br>Possible values are as follows:<br>$-10.0.0.0/8-24$<br>172.16.0.0/12-24<br>192.168.0.0/16-24<br>If cidr is not specified, the default<br>value is left blank.<br>The value must be in CIDR format,<br>for example, 192.168.0.0/16. |

<span id="page-24-0"></span>**Table 5-3** VPC objects

# **Example Request**

● Create a VPC named **vpc** and set its CIDR block to 192.168.0.0/16. POST https://{Endpoint}/v1/{project\_id}/vpcs

{ "vpc": { "name": "vpc", "description": "test", "cidr": "192.168.0.0/16" } }

# **Response Parameters**

**Table 5-4** Response parameter

| <b>Name</b> | Type              | <b>Description</b>         |
|-------------|-------------------|----------------------------|
| <b>VDC</b>  | <b>vpc</b> object | Specifies the VPC objects. |

| <b>Name</b> | <b>Type</b> | <b>Description</b>                                                                                                    |
|-------------|-------------|----------------------------------------------------------------------------------------------------|
| id          | String      | Specifies a resource ID in UUID format.                                                                                                 |
| name        | String      | Specifies the VPC name.<br>$\bullet$                                                                                                    |
|             |             | The value can contain no more than 64<br>characters, including letters, digits,<br>underscores (_), hyphens (-), and periods<br>$(.)$ . |
|             |             | • Each VPC name of a tenant must be unique<br>if the VPC name is not left blank.                                                        |
| description | String      | Provides supplementary information about<br>٠<br>the VPC.                                                                               |
|             |             | • The value can contain no more than 255<br>characters and cannot contain angle<br>brackets $(< or >).$                                 |
| cidr        | String      | Specifies the available IP address ranges for<br>$\bullet$<br>subnets in the VPC.                                                       |
|             |             | Possible values are as follows:                                                                                                    |
|             |             | $-10.0.0.0/8-24$                                                                                                    |
|             |             | $-172.16.0.0/12-24$                                                                                                    |
|             |             | $- 192.168.0.0/16 - 24$                                                                                                    |
|             |             | • If cidr is not specified, the default value is<br>left blank.                                                                         |
|             |             | The value must be in CIDR format, for<br>example, 192.168.0.0/16.                                                                       |
| status      | String      | Specifies the VPC status.<br>$\bullet$                                                                                                  |
|             |             | Possible values are as follows:                                                                                                    |
|             |             | <b>CREATING:</b> The VPC is being created.                                                                                              |
|             |             | - OK: The VPC is created successfully.                                                                                                  |

<span id="page-25-0"></span>**Table 5-5** VPC objects

# **Example Response**

```
{
 "vpc": 
\{ "id": "99d9d709-8478-4b46-9f3f-2206b1023fd3",
 "name": "vpc",
 "description": "test",
 "cidr": "192.168.0.0/16",
 "status": "CREATING",
    }
}
```
# **Status Code**

See **[Status Codes](#page-440-0)**.

# <span id="page-26-0"></span>**Error Code**

See **[Error Codes](#page-441-0)**.

# **5.1.2 Querying VPC Details**

# **Function**

This API is used to query details about a VPC.

# **URI**

GET /v1/{project\_id}/vpcs/{vpc\_id}

**Table 5-6** describes the parameters.

### **Table 5-6** Parameter description

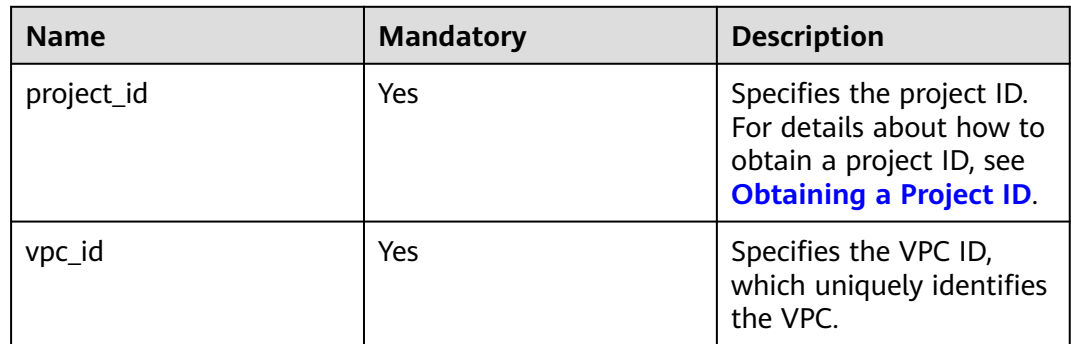

# **Request Parameters**

None

# **Example Request**

GET https://{Endpoint}/v1/{project\_id}/vpcs/99d9d709-8478-4b46-9f3f-2206b1023fd3

# **Response Parameters**

### **Table 5-7** Response parameter

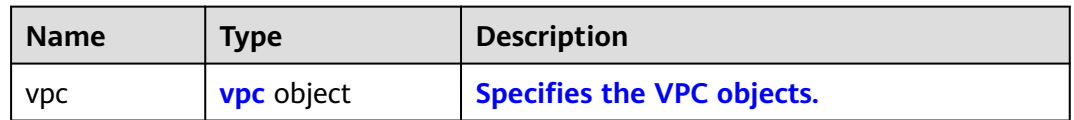

### **Table 5-8** VPC objects

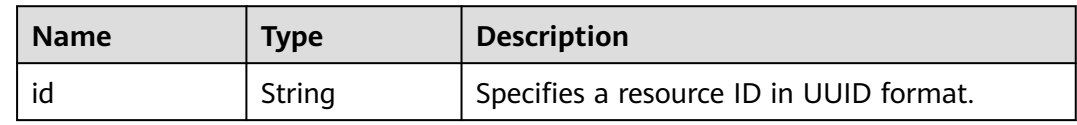

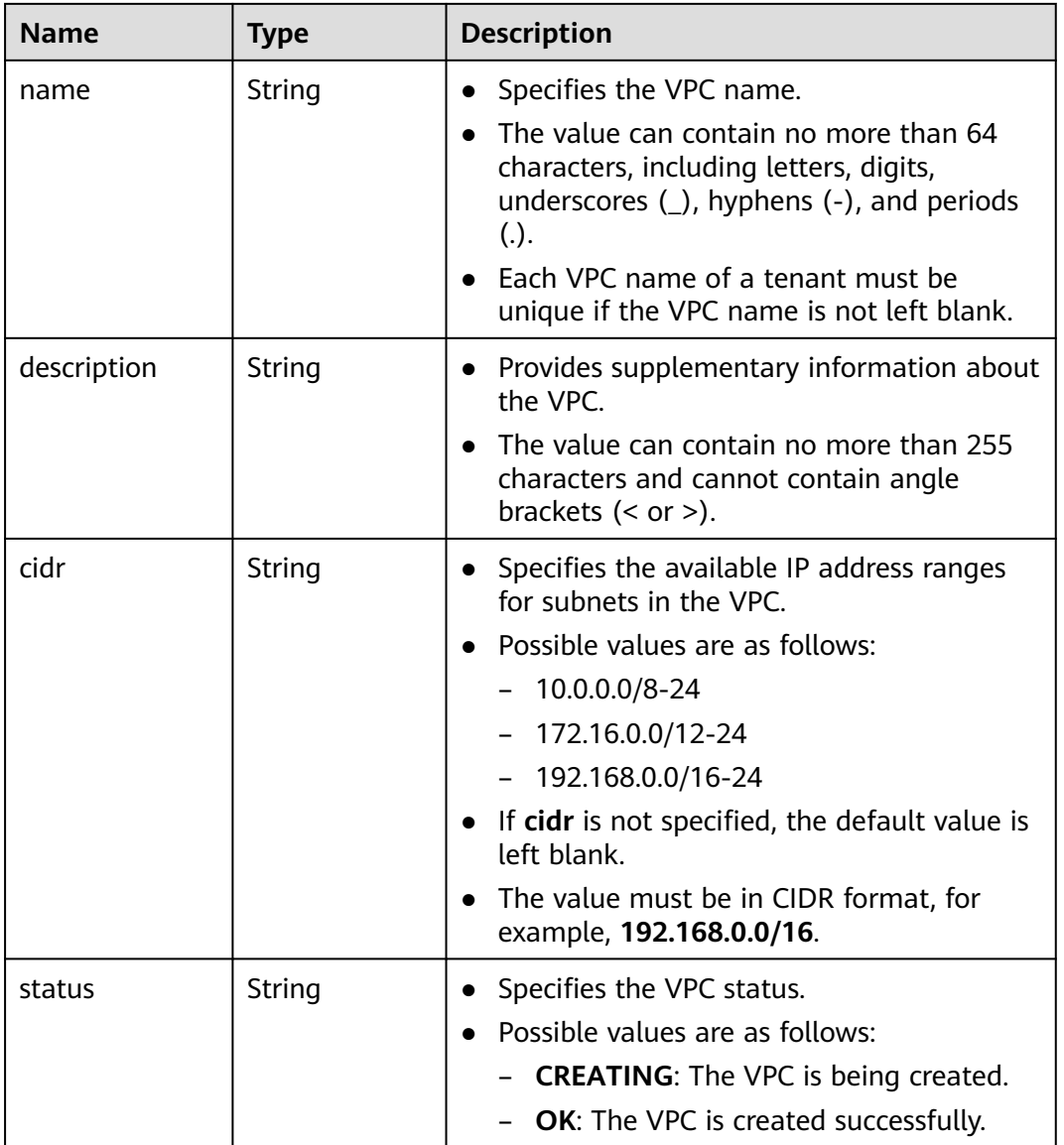

# **Example Response**

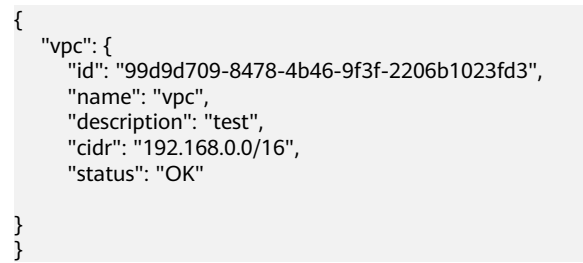

# **Status Code**

See **[Status Codes](#page-440-0)**.

# <span id="page-28-0"></span>**Error Code**

See **[Error Codes](#page-441-0)**.

# **5.1.3 Querying VPCs**

# **Function**

This API is used to query VPCs using search criteria and to display the VPCs in a list.

# **URI**

GET /v1/{project\_id}/vpcs

Example:

GET https://{Endpoint}/v1/{project\_id}/vpcs?limit=10&marker=13551d6b-755d-4757-b956-536f674975c0

**Table 5-9** describes the parameters.

### **Table 5-9** Parameter description

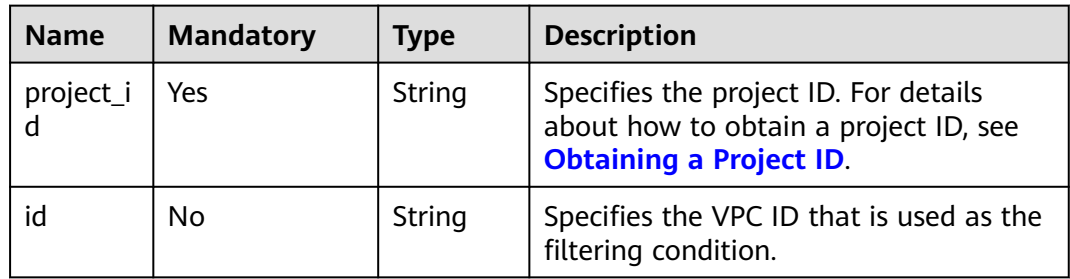

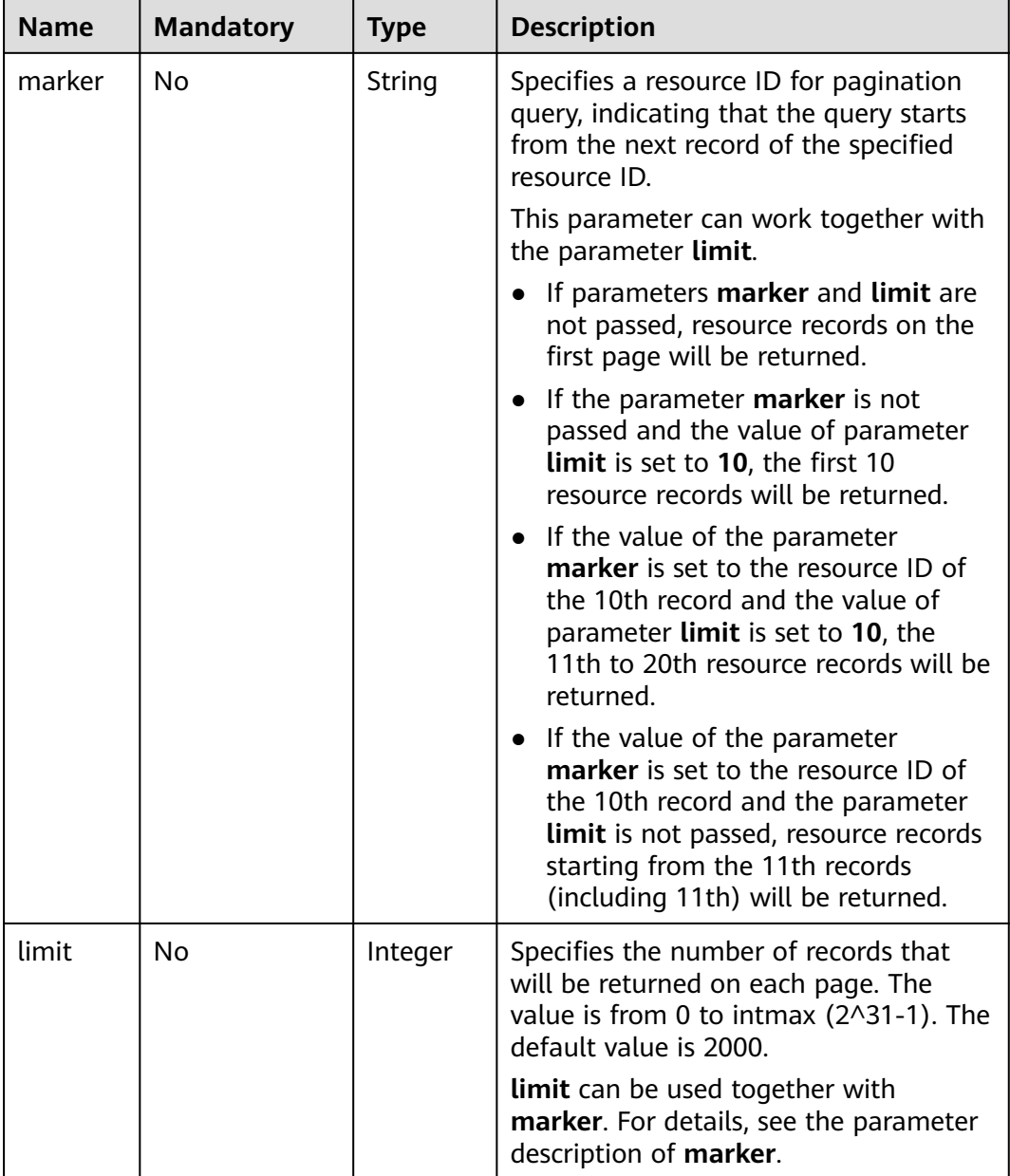

# **Request Parameters**

None

# **Example Request**

GET https://{Endpoint}/v1/{project\_id}/vpcs

# **Response Parameters**

**Table 5-10** Response parameter

| Name        | Type | <b>Description</b>                                               |
|-------------|------|------------------------------------------------------------------|
| <b>VDCS</b> |      | Array of <b>vpc</b> objects   Specifies the <b>VPC objects</b> . |

# **Table 5-11** VPC objects

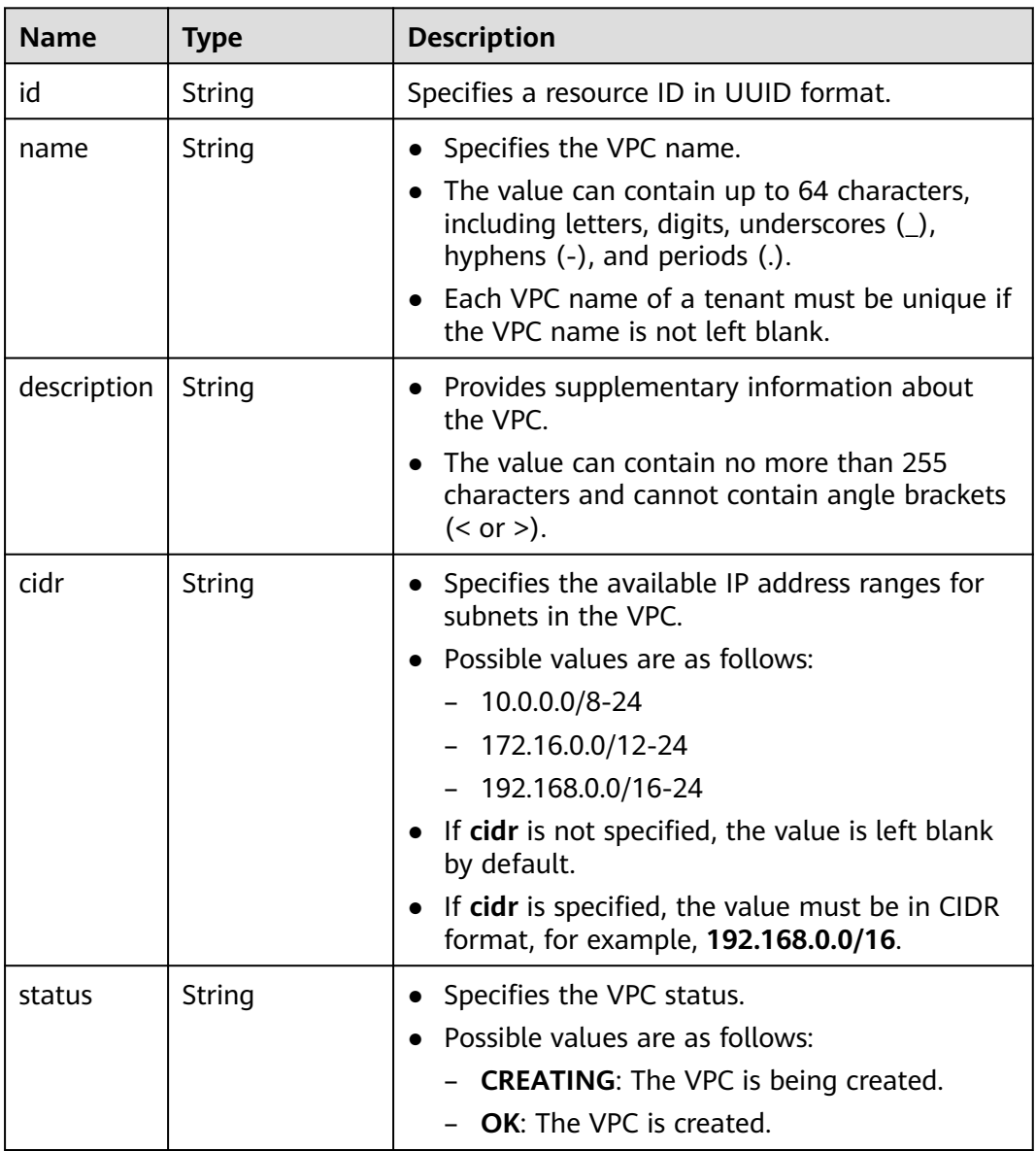

# **Example Response**

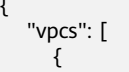

{

"id": "13551d6b-755d-4757-b956-536f674975c0",

```
 "name": "default",
        "description": "test",
        "cidr": "172.16.0.0/16",
        "status": "OK"
     },
     {
        "id": "3ec3b33f-ac1c-4630-ad1c-7dba1ed79d85",
 "name": "222",
 "description": "test",
        "cidr": "192.168.0.0/16",
        "status": "OK"
     },
     {
        "id": "99d9d709-8478-4b46-9f3f-2206b1023fd3",
 "name": "vpc",
 "description": "test",
        "cidr": "192.168.0.0/16",
        "status": "OK"
     }
   ]
```
# **Status Code**

See **[Status Codes](#page-440-0)**.

# **Error Code**

See **[Error Codes](#page-441-0)**.

# **5.1.4 Updating a VPC**

}

# **Function**

This API is used to update information about a VPC.

# **URI**

PUT /v1/{project\_id}/vpcs/{vpc\_id}

**Table 5-12** describes the parameters.

### **Table 5-12** Parameter description

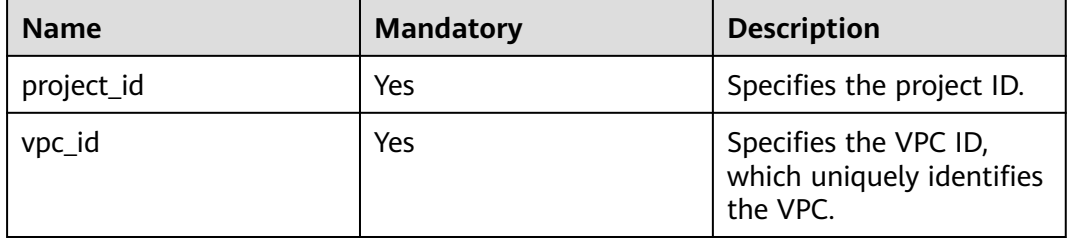

# **Request Parameters**

**Table 5-13** Request parameter

| <b>Name</b> | <b>Mandatory</b> | Tvpe              | <b>Description</b>         |
|-------------|------------------|-------------------|----------------------------|
| <b>VDC</b>  | Yes              | <b>vpc</b> object | Specifies the VPC objects. |

# **Table 5-14** VPC objects

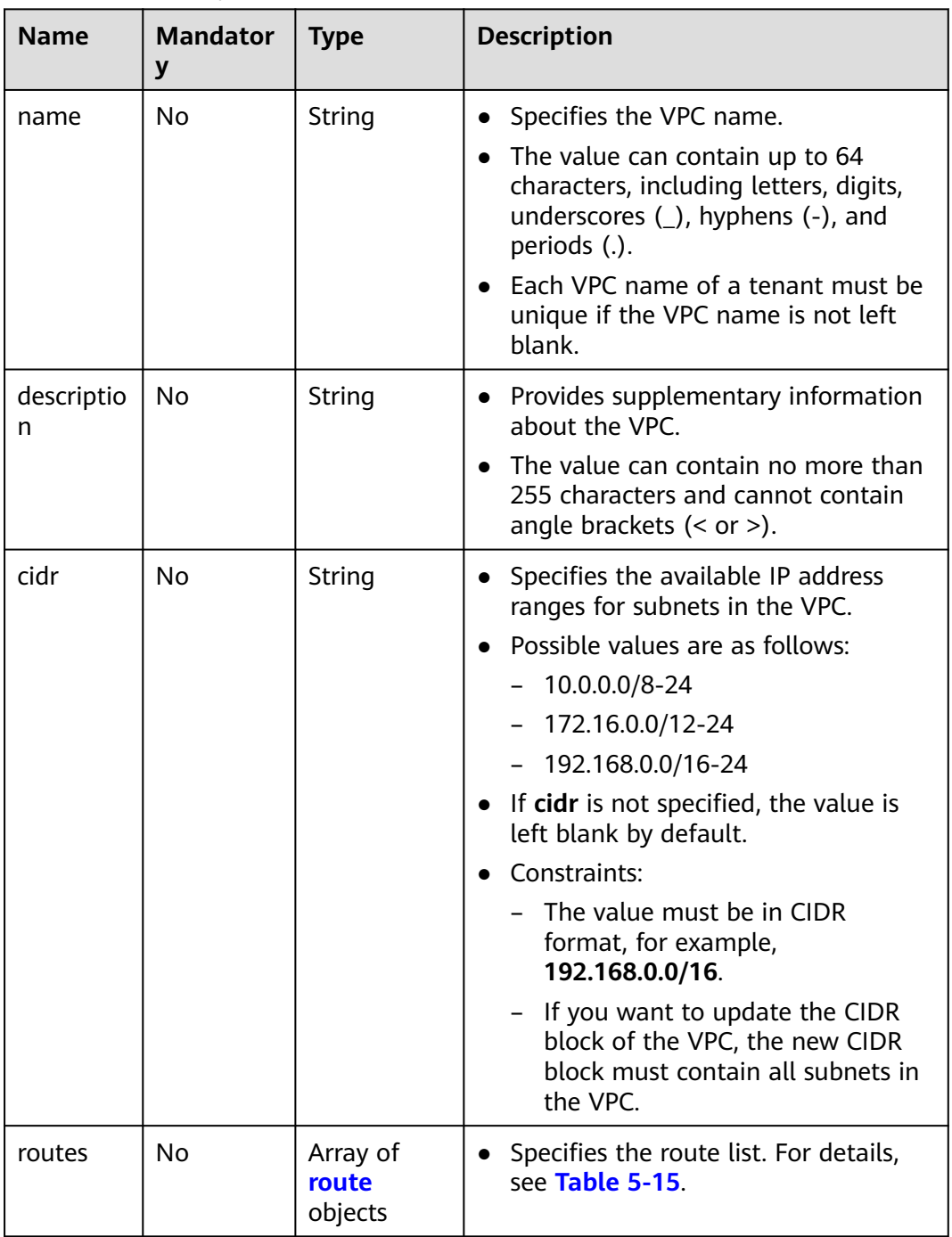

| <b>Name</b>     | <b>Mandat</b><br>ory | <b>Type</b> | <b>Description</b>                                                                                   |
|-----------------|----------------------|-------------|----------------------------------------------------------------------------------------------------|
| destinatio<br>n | No.                  | String      | • Specifies the destination CIDR block of a<br>route.<br>The value must be in CIDR format.           |
| nexthop         | No.                  | String      | • Specifies the next hop of a route.<br>The value must be an IP address in the<br>subnet of the VPC. |

<span id="page-33-0"></span>**Table 5-15 route** objects

# **Example Request**

Change the name, description, and CIDR block of the VPC whose ID is 99d9d709-8478-4b46-9f3f-2206b1023fd3 to **vpc1**, **test1**, and **192.168.0.0/16**, respectively.

PUT https://{Endpoint}/v1/{project\_id}/vpcs/99d9d709-8478-4b46-9f3f-2206b1023fd3

```
{
   "vpc": {
      "name": "vpc1",
 "description": "test1",
 "cidr": "192.168.0.0/16"
   }
}
```
# **Response Parameters**

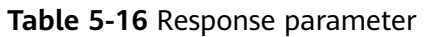

| <b>Name</b> | <b>Type</b>       | <b>Description</b>         |
|-------------|-------------------|----------------------------|
| <b>VDC</b>  | <b>vpc</b> object | Specifies the VPC objects. |

**Table 5-17** VPC objects

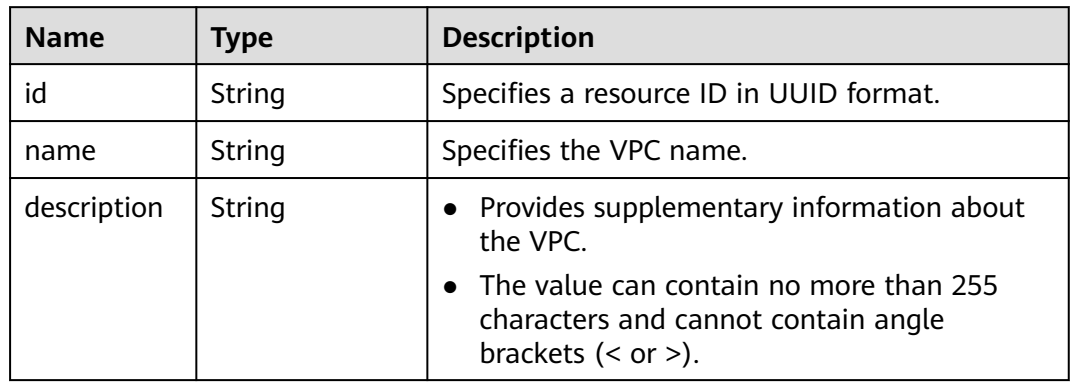

| <b>Name</b> | <b>Type</b>                      | <b>Description</b>                                                                                                    |
|-------------|----------------------------------|----------------------------------------------------------------------------------------------------|
| cidr        | String                           | • Specifies the available IP address ranges for<br>subnets in the VPC.<br>• Possible values are as follows:<br>$-10.0.0.0/8-24$<br>172.16.0.0/12-24<br>- 192.168.0.0/16-24<br>• If cidr is not specified, the default value is<br>left blank.<br>The value must be in CIDR format, for<br>example, 192.168.0.0/16. |
| status      | String                           | • Specifies the VPC status.<br>Possible values are as follows:<br>- <b>CREATING</b> : The VPC is being created.<br><b>OK:</b> The VPC is created successfully.                                                                                                    |
| routes      | Array of <b>route</b><br>objects | • Specifies the route information.<br>For details, see the description of the route<br>objects.                                                                                                    |

**Table 5-18 route** objects

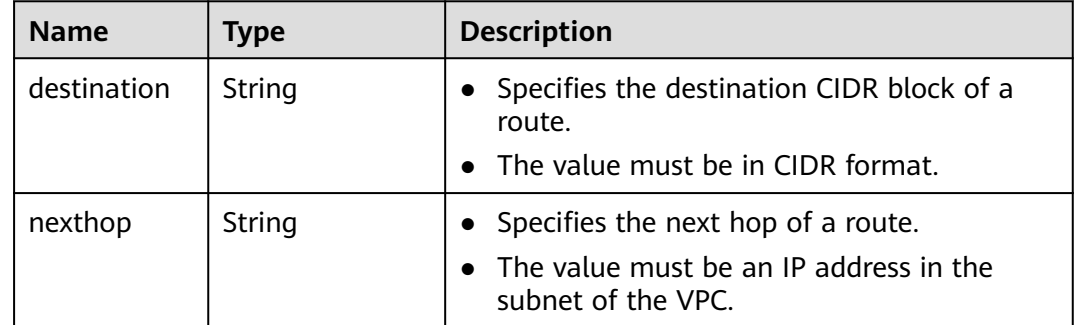

# **Example Response**

```
{
 "vpc": {
 "id": "99d9d709-8478-4b46-9f3f-2206b1023fd3",
 "name": "vpc1",
 "description": "test1",
 "cidr": "192.168.0.0/16",
      "status": "OK"
   }
}
```
# **Status Code**

See **[Status Codes](#page-440-0)**.

# <span id="page-35-0"></span>**Error Code**

See **[Error Codes](#page-441-0)**.

# **5.1.5 Deleting a VPC**

# **Function**

This API is used to delete a VPC.

# **URI**

DELETE /v1/{project\_id}/vpcs/{vpc\_id}

**Table 5-19** describes the parameters.

### **Table 5-19** Parameter description

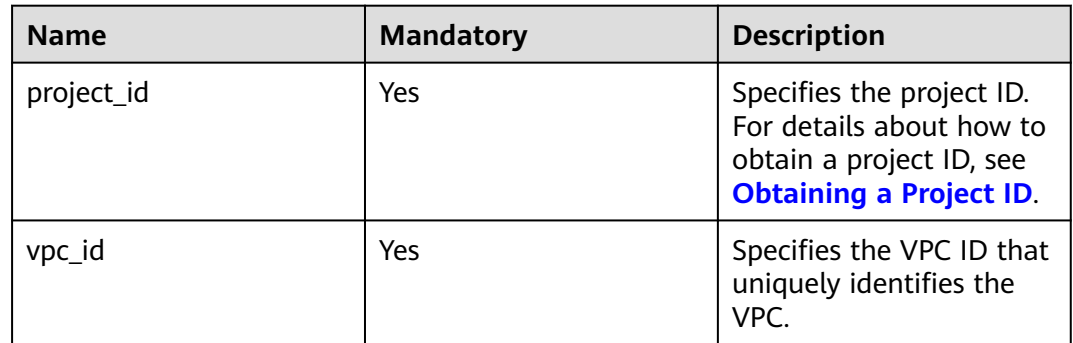

# **Request Parameters**

None

# **Example Request**

DELETE https://{Endpoint}/v1/{project\_id}/vpcs/13551d6b-755d-4757-b956-536f674975c0

# **Response Parameters**

None

# **Example Response**

None

**Status Code**

See **[Status Codes](#page-440-0)**.

# **Error Code**

See **[Error Codes](#page-441-0)**.
# **5.2 Subnet**

# **5.2.1 Creating a Subnet**

## **Function**

This API is used to create a subnet.

## **URI**

POST /v1/{project\_id}/subnets

**Table 5-20** describes the parameters.

#### **Table 5-20** Parameter description

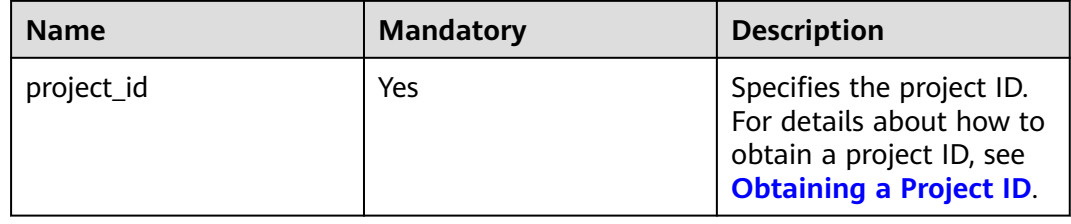

## **Request Parameters**

#### **Table 5-21** Request parameter

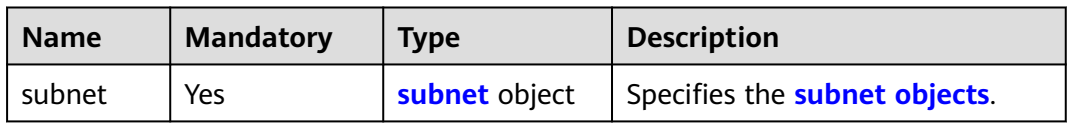

#### **Table 5-22 subnet** objects

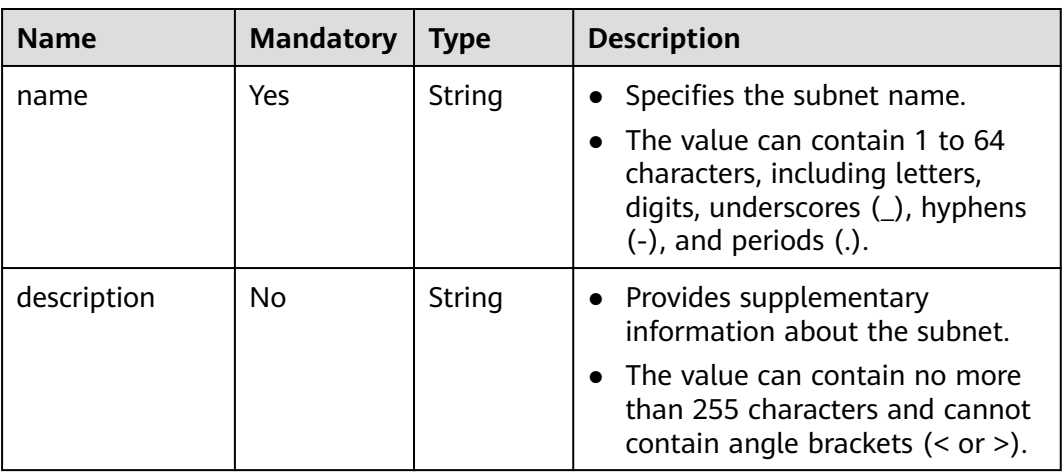

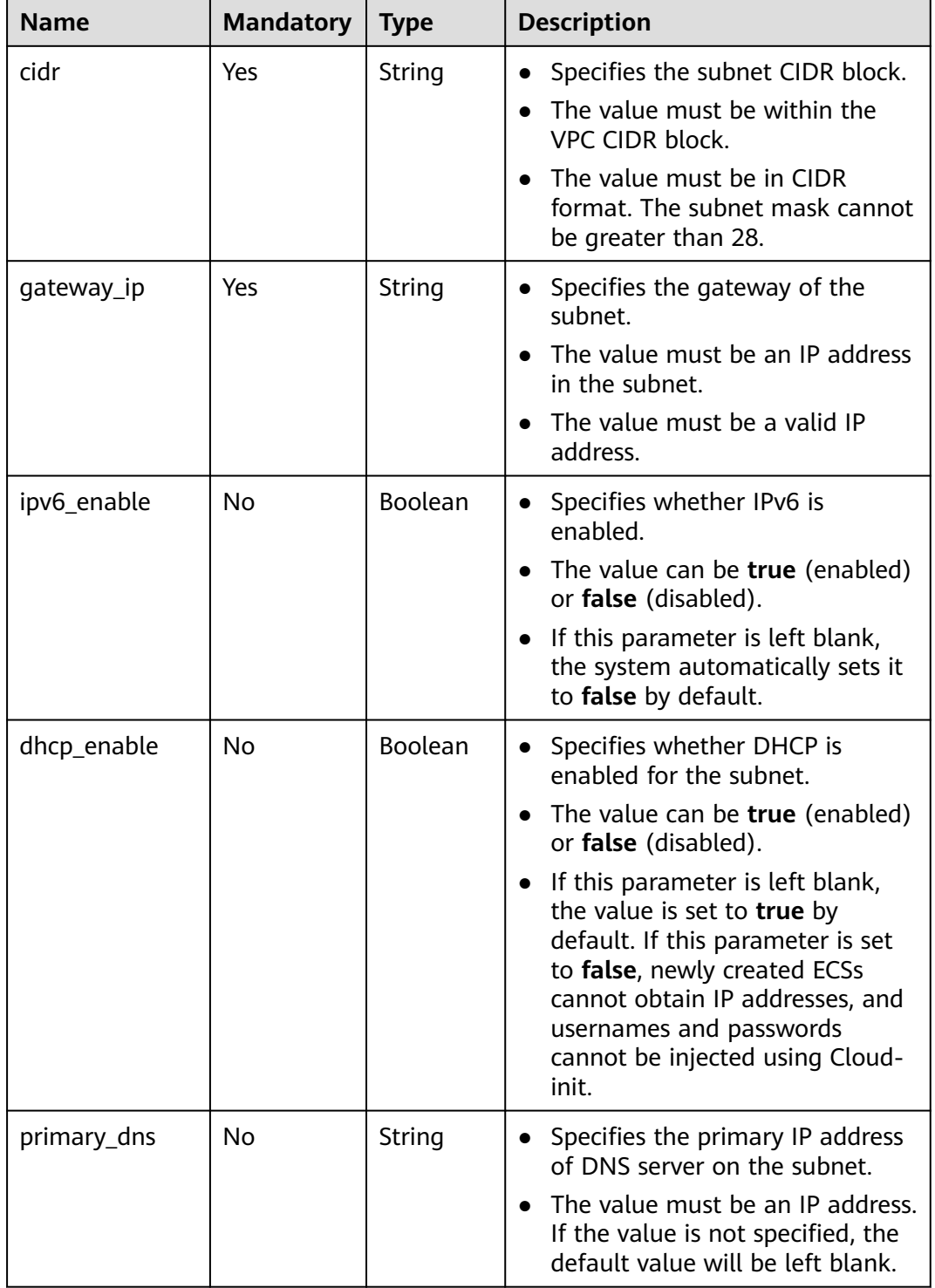

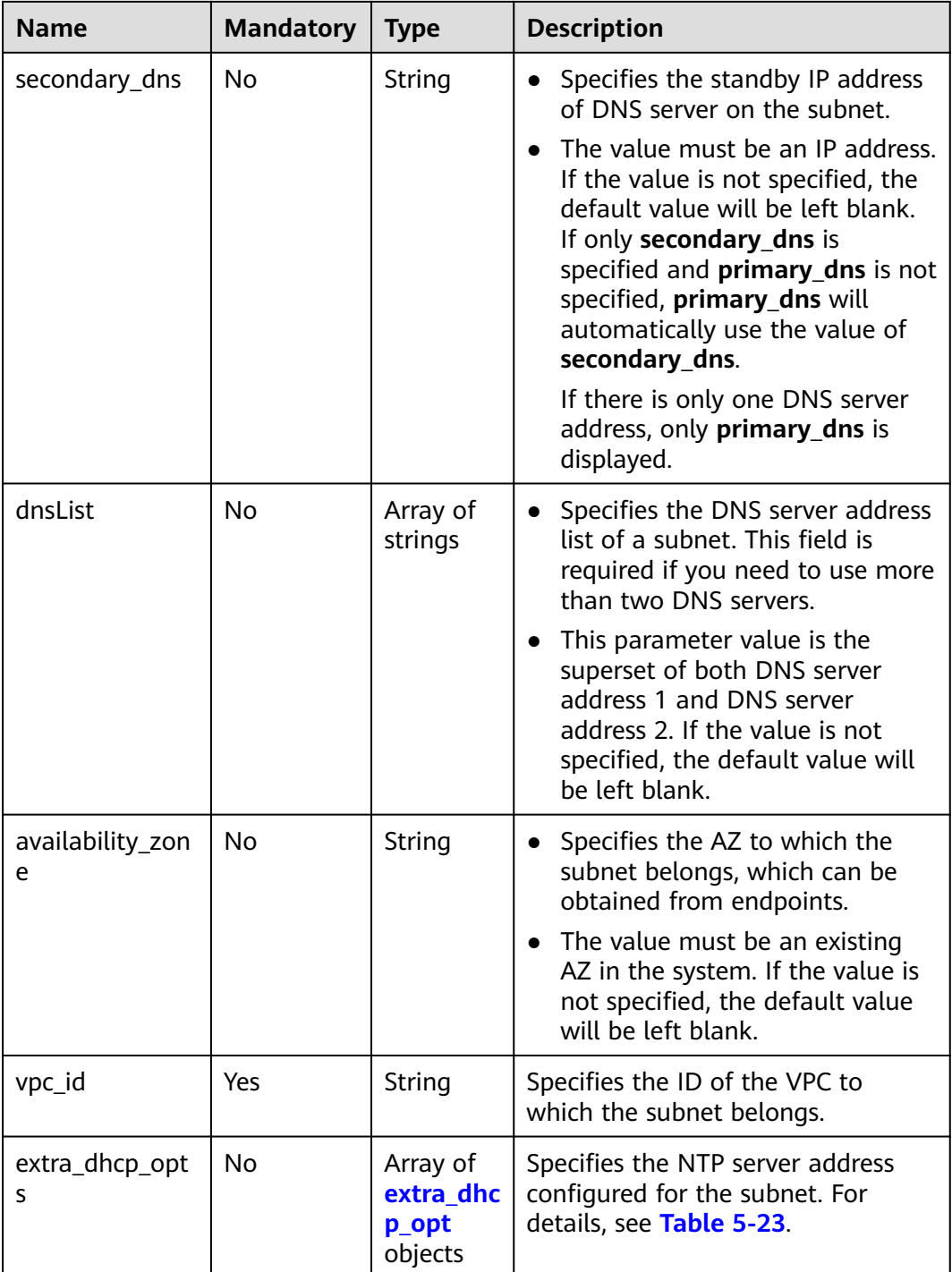

| <b>Name</b> | <b>Mandator</b><br>y | <b>Type</b> | <b>Description</b>                                                                                                    |
|-------------|----------------------|-------------|----------------------------------------------------------------------------------------------------|
| opt_value   | No                   | String      | Specifies the NTP server address<br>configured for the subnet.<br>Constraints:<br>The option ntp for opt_name<br>indicates the NTP server<br>configured for the subnet.<br>Currently, only IPv4 addresses<br>are supported. A maximum of<br>four IP addresses can be<br>configured, and each address<br>must be unique. Multiple IP<br>addresses must be separated<br>using commas (,). The option<br>null for opt_name indicates<br>that no NTP server is configured<br>for the subnet. The parameter<br>value cannot be an empty<br>string. |
| opt_name    | Yes                  | String      | Specifies the NTP server address<br>configured for the subnet.<br>Currently, the value can only be<br>set to ntp.                                                                                                    |

<span id="page-39-0"></span>**Table 5-23 extra\_dhcp\_opt** object

### **Example Request**

{

}

● Create a subnet with name set to **subnet**, CIDR block set to 192.168.20.0/24, and gateway IP address set to 192.168.20.1 in the VPC with ID of 3ec3b33fac1c-4630-ad1c-7dba1ed79d85.

POST https://{Endpoint}/v1/{project\_id}/subnets

```
 "subnet": {
     "name": "subnet",
 "description": "",
 "cidr": "192.168.20.0/24",
 "gateway_ip": "192.168.20.1",
      "ipv6_enable": true,
 "dhcp_enable": true,
 "primary_dns": "114.xx.xx.114",
 "secondary_dns": "114.xx.xx.115",
      "dnsList": [
        "114.xx.xx.114",
        "114.xx.xx.115"
\qquad \qquad ],
 "availability_zone": "aa-bb-cc",
      "vpc_id": "3ec3b33f-ac1c-4630-ad1c-7dba1ed79d85"
  }
```
#### **Table 5-24** Response parameter

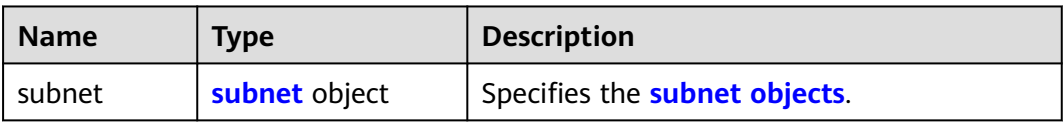

## **Table 5-25 subnet** objects

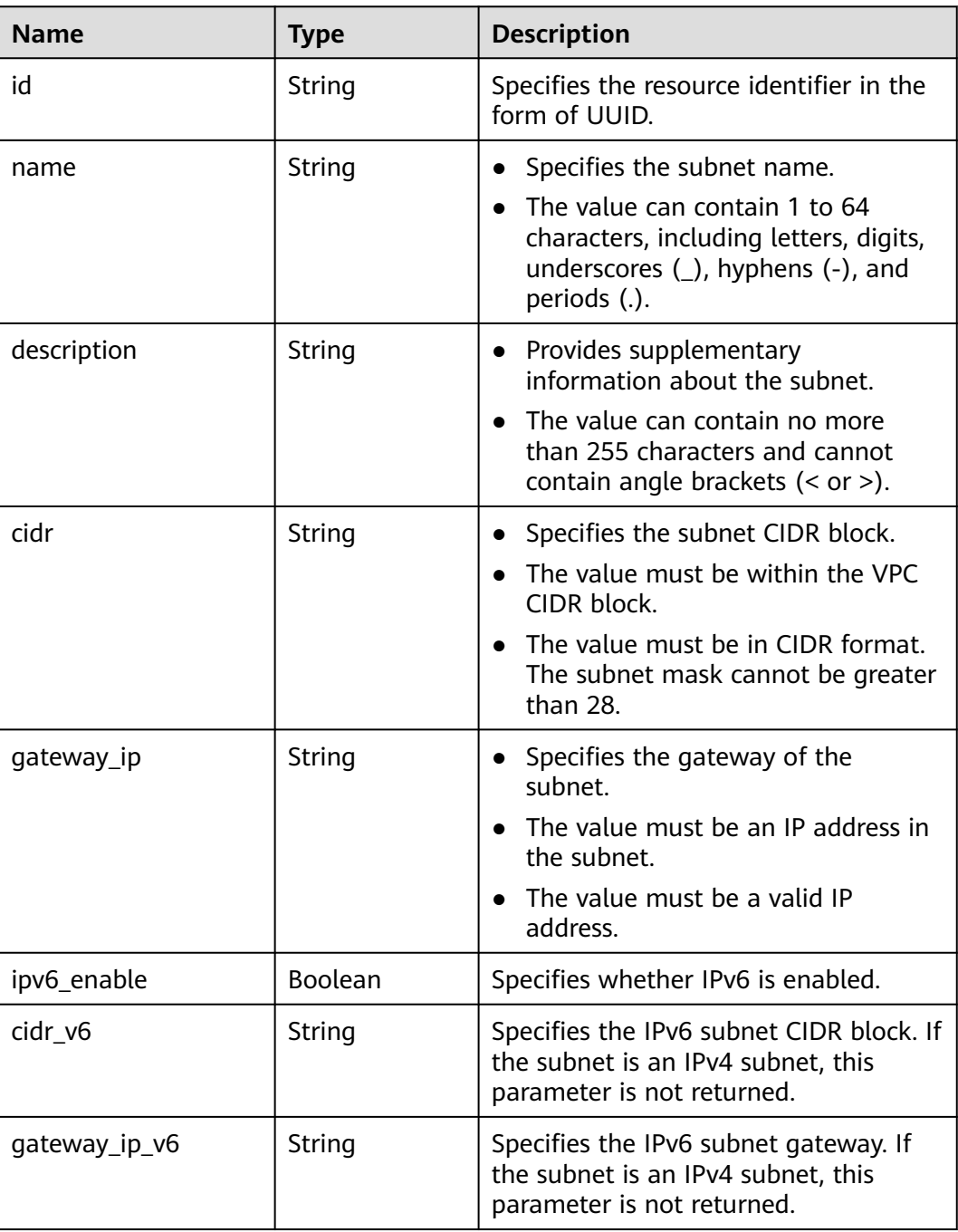

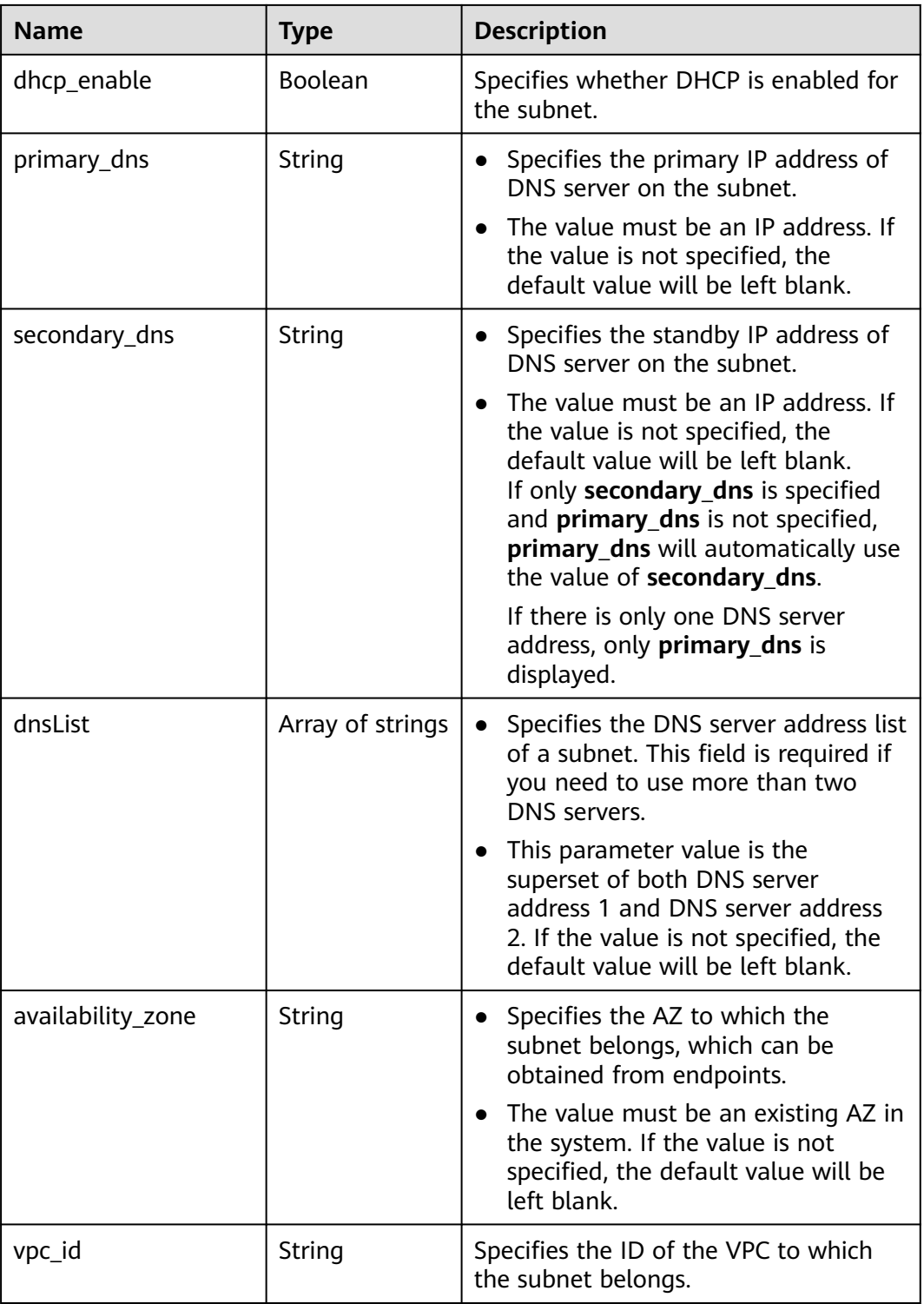

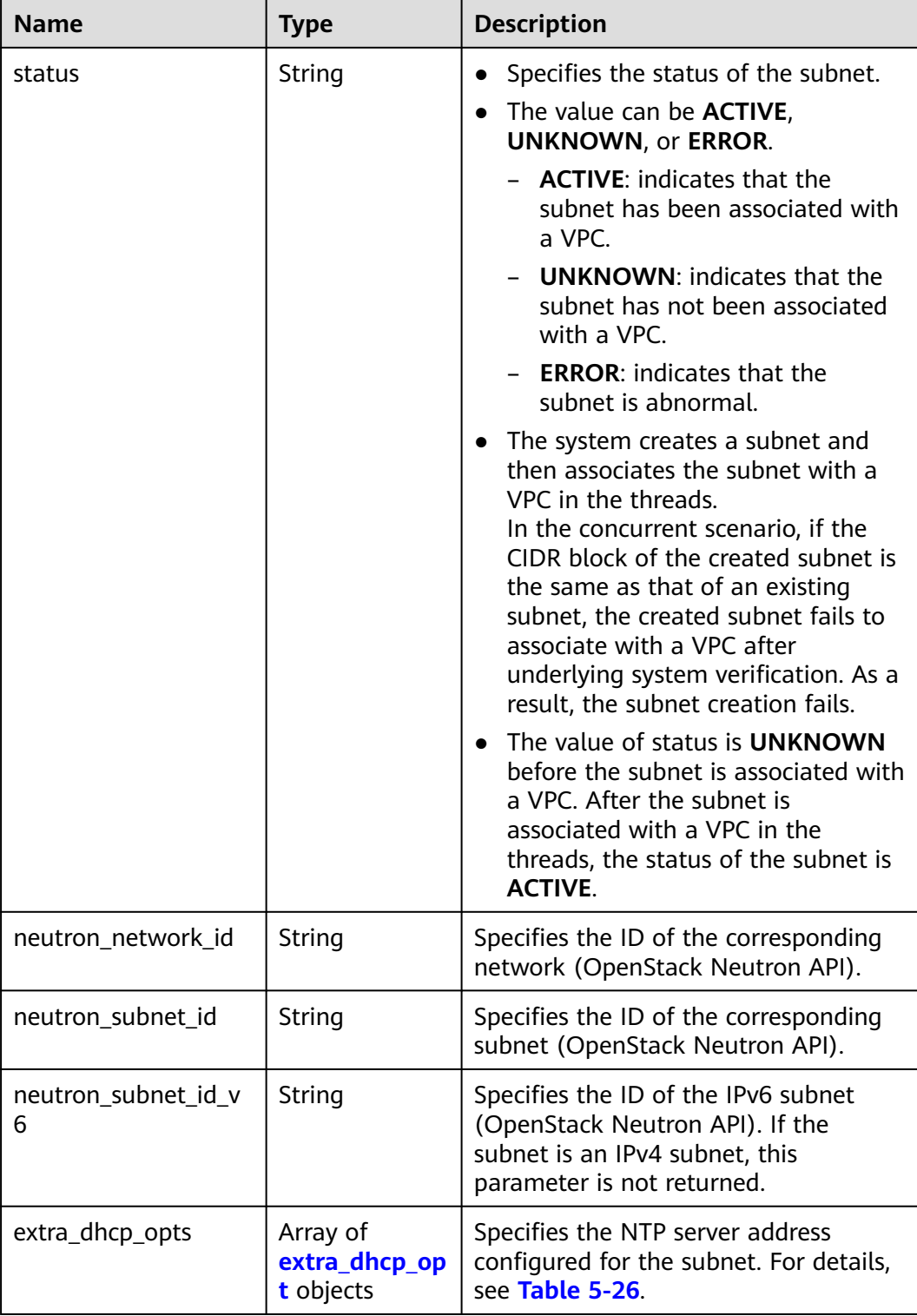

| <b>Name</b> | <b>Mandator</b><br>y | <b>Type</b> | <b>Description</b>                                                                                                    |
|-------------|----------------------|-------------|----------------------------------------------------------------------------------------------------|
| opt_value   | No                   | String      | Specifies the NTP server address<br>configured for the subnet.<br>Constraints:<br>The option ntp for opt_name<br>indicates the NTP server<br>configured for the subnet.<br>Currently, only IPv4 addresses<br>are supported. A maximum of<br>four IP addresses can be<br>configured, and each address<br>must be unique. Multiple IP<br>addresses must be separated<br>using commas (,). The option<br>null for opt_name indicates<br>that no NTP server is configured<br>for the subnet. The parameter<br>value cannot be an empty<br>string. |
| opt_name    | Yes                  | String      | Specifies the NTP server address<br>configured for the subnet.<br>Currently, the value can only be<br>set to ntp.                                                                                                    |

<span id="page-43-0"></span>**Table 5-26 extra\_dhcp\_opt** object

### **Example Response**

```
{
   "subnet": {
      "id": "4779ab1c-7c1a-44b1-a02e-93dfc361b32d",
 "name": "subnet",
 "description": "",
      "cidr": "192.168.20.0/24",
      "dnsList": [
        "114.xx.xx.114",
        "114.xx.xx.115"
      ],
 "status": "UNKNOWN",
 "vpc_id": "3ec3b33f-ac1c-4630-ad1c-7dba1ed79d85",
      "gateway_ip": "192.168.20.1",
 "ipv6_enable": true, 
 "cidr_v6": "2001:db8:a583::/64",
      "gateway_ip_v6": "2001:db8:a583::1",
      "dhcp_enable": true,
 "primary_dns": "114.xx.xx.114",
 "secondary_dns": "114.xx.xx.115",
 "availability_zone": "aa-bb-cc",
 "neutron_network_id": "4779ab1c-7c1a-44b1-a02e-93dfc361b32d",
 "neutron_subnet_id": "213cb9d-3122-2ac1-1a29-91ffc1231a12",
      "neutron_subnet_id_v6": "e0fa7de1-a6e2-44c9-b052-b9d8cebe93c4", 
   }
}
```
## **Status Code**

See **[Status Codes](#page-440-0)**.

## **Error Code**

See **[Error Codes](#page-441-0)**.

# **5.2.2 Querying Subnet Details**

### **Function**

This API is used to query details about a subnet.

### **URI**

GET /v1/{project\_id}/subnets/{subnet\_id}

**Table 5-27** describes the parameters.

#### **Table 5-27** Parameter description

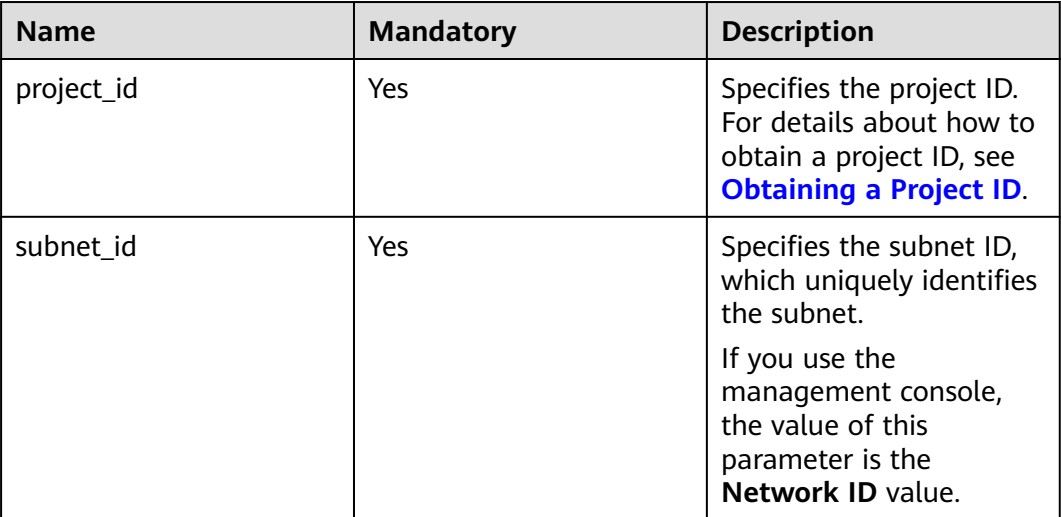

### **Request Parameters**

None

### **Example Request**

GET https://{Endpoint}/v1/{project\_id}/subnets/4779ab1c-7c1a-44b1-a02e-93dfc361b32d

#### **Table 5-28** Response parameter

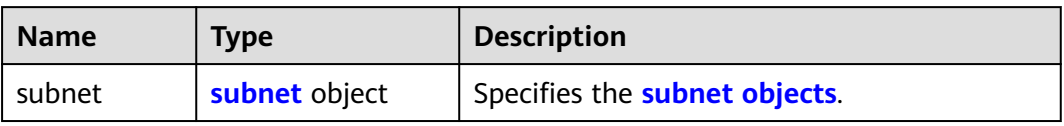

#### **Table 5-29 subnet** objects

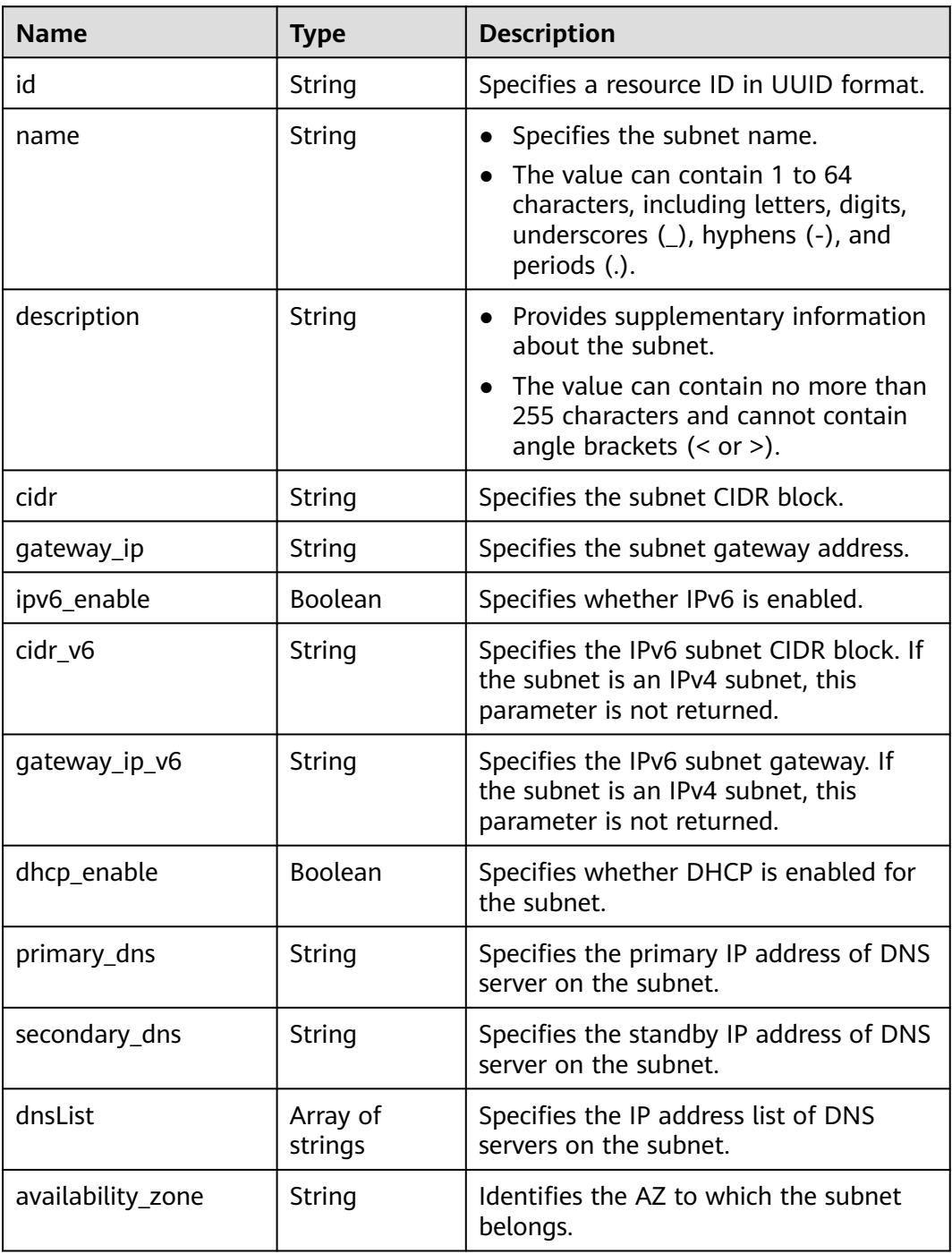

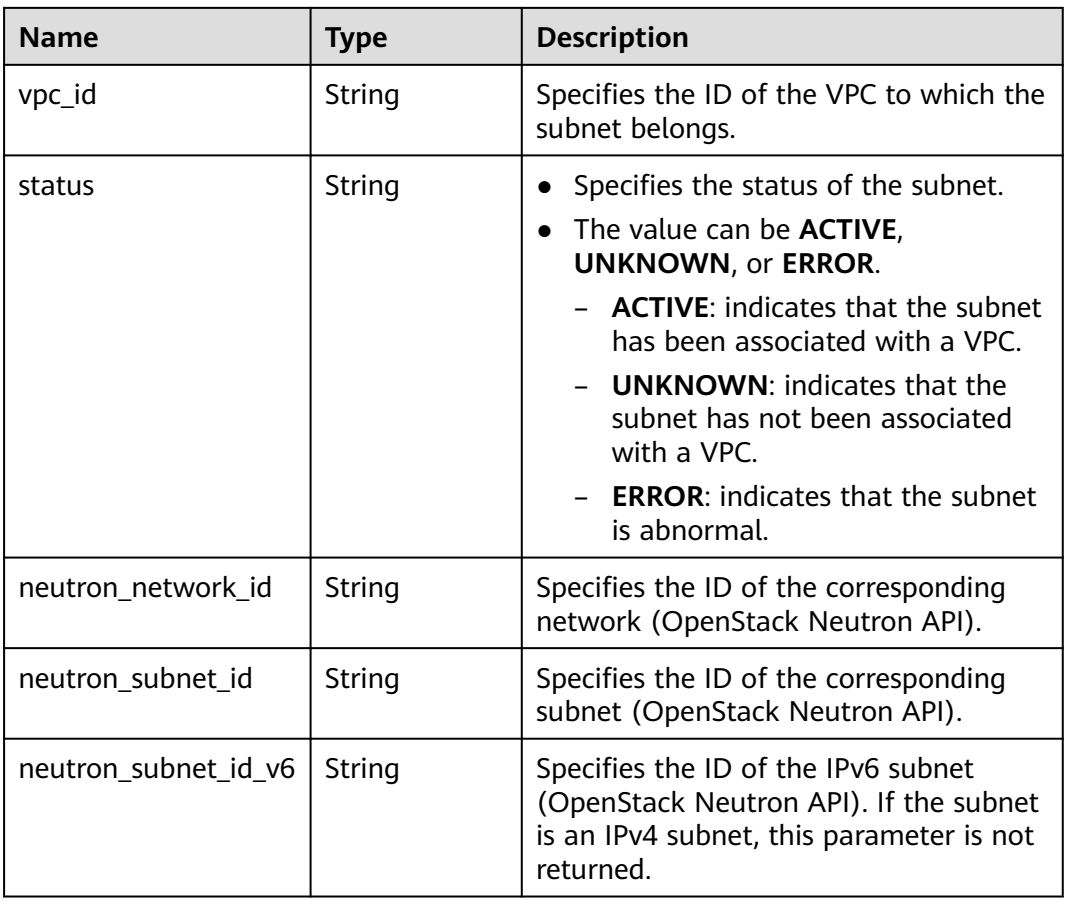

## **Example Response**

{

```
 "subnet": {
      "id": "4779ab1c-7c1a-44b1-a02e-93dfc361b32d",
      "name": "subnet",
 "description": "",
 "cidr": "192.168.20.0/24",
      "dnsList": [
        "114.xx.xx.114",
        "114.xx.xx.115"
\qquad \qquad ],
 "status": "ACTIVE",
      "vpc_id": "3ec3b33f-ac1c-4630-ad1c-7dba1ed79d85",
 "gateway_ip": "192.168.20.1",
 "ipv6_enable": false,
 "dhcp_enable": true,
 "primary_dns": "114.xx.xx.114",
 "secondary_dns": "114.xx.xx.115",
      "availability_zone": "aa-bb-cc",
      "neutron_network_id": "4779ab1c-7c1a-44b1-a02e-93dfc361b32d",
      "neutron_subnet_id": "213cb9d-3122-2ac1-1a29-91ffc1231a12"
   }
}
```
## **Status Code**

### See **[Status Codes](#page-440-0)**.

## **Error Code**

See **[Error Codes](#page-441-0)**.

# **5.2.3 Querying Subnets**

## **Function**

This API is used to query subnets using search criteria and to display the subnets in a list.

### **URI**

GET /v1/{project\_id}/subnets

Example:

GET https://{Endpoint}/v1/{project\_id}/subnets?limit=10&marker=4779ab1c-7c1a-44b1 a02e-93dfc361b32d&vpc\_id=3ec3b33f-ac1c-4630-ad1c-7dba1ed79d85

**Table 5-30** describes the parameters.

#### **Table 5-30** Parameter description

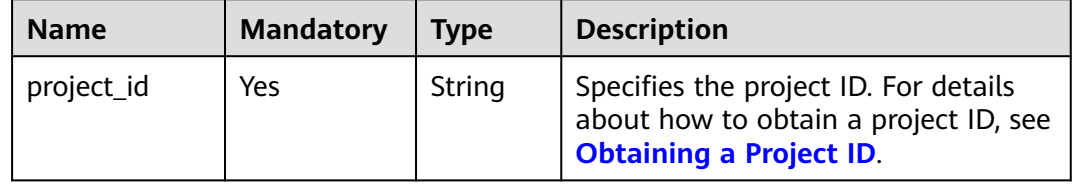

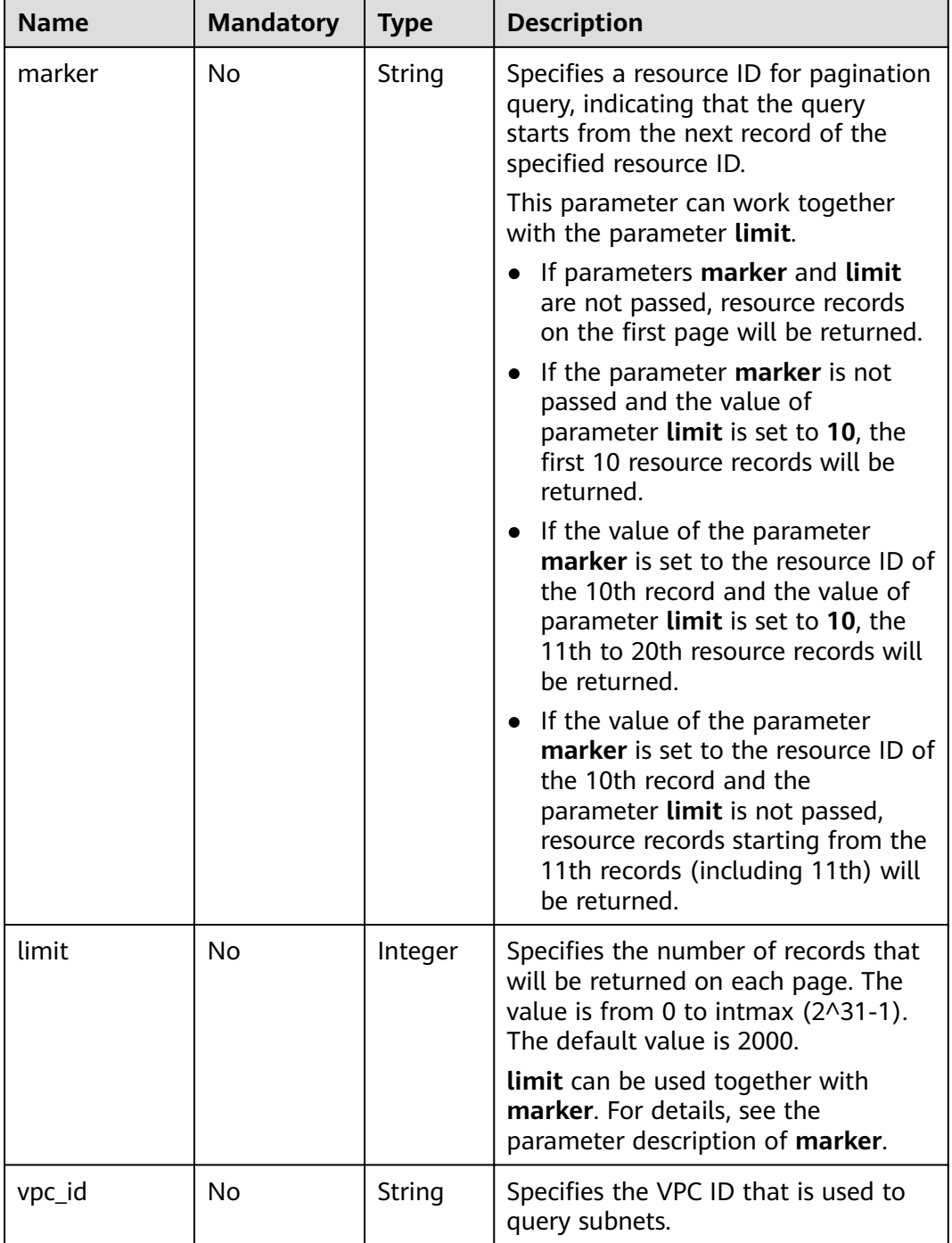

## **Request Parameters**

None

## **Example Request**

GET https://{Endpoint}/v1/{project\_id}/subnets

**Table 5-31** Response parameter

| <b>Name</b> | Tvpe    | <b>Description</b>                                     |
|-------------|---------|--------------------------------------------------------|
| subnets     | objects | Array of <b>subnet</b>   Specifies the subnet objects. |

### **Table 5-32 subnet** objects

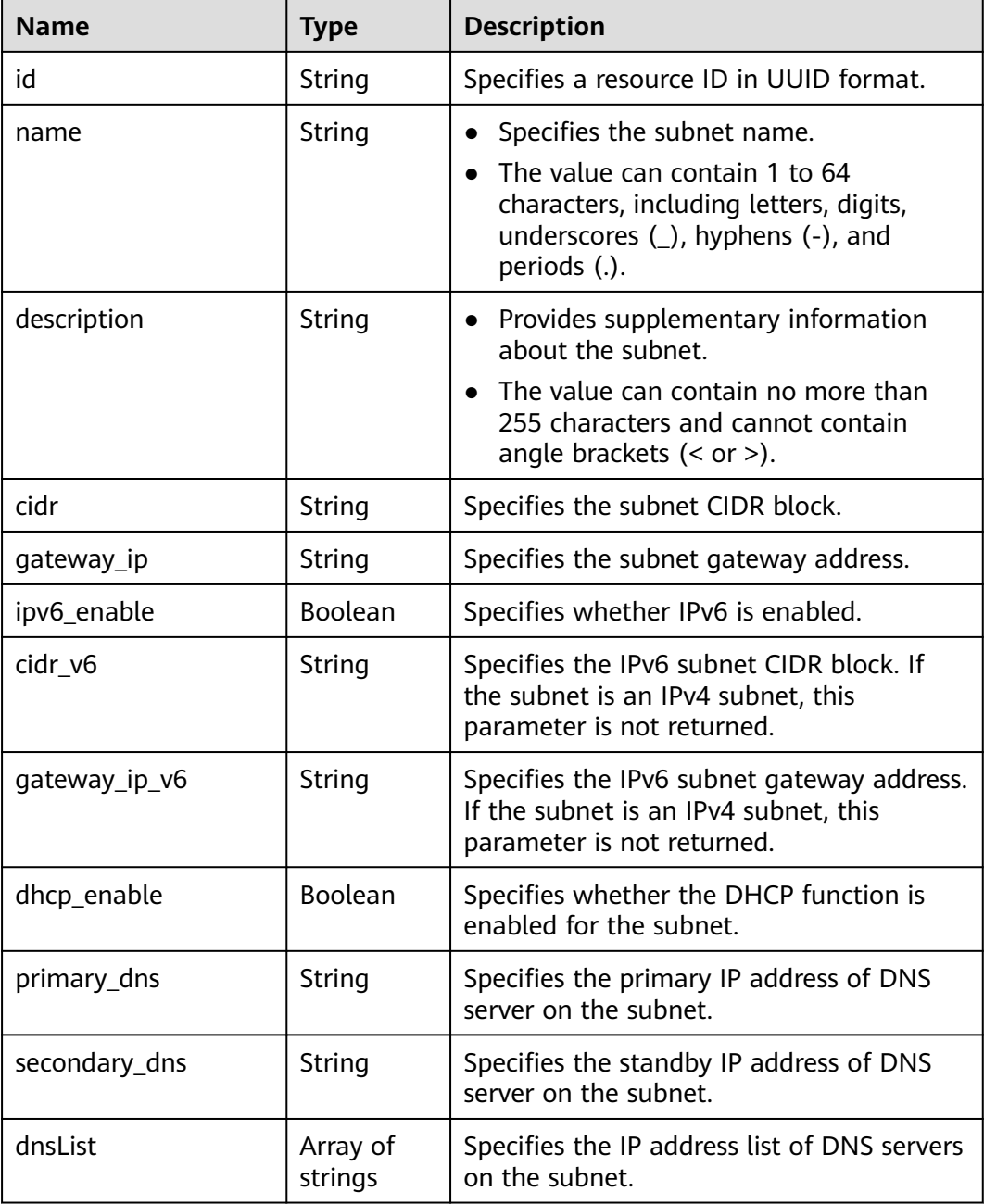

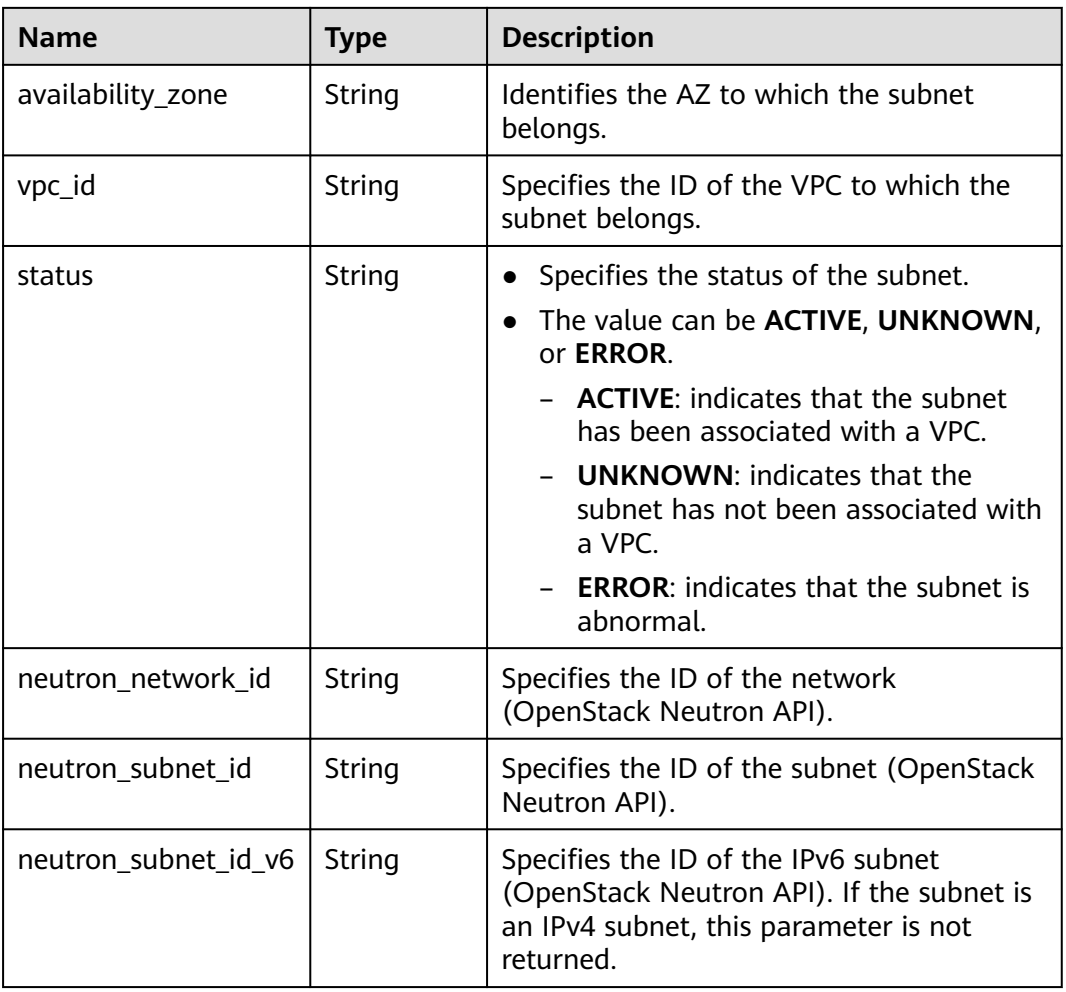

## **Example Response**

```
{
   "subnets": [
     {
        "id": "4779ab1c-7c1a-44b1-a02e-93dfc361b32d",
        "name": "subnet",
        "description": "",
        "cidr": "192.168.20.0/24",
        "dnsList": [
 "114.xx.xx.114",
 "114.xx.xx.115"
        ],
 "status": "ACTIVE",
 "vpc_id": "3ec3b33f-ac1c-4630-ad1c-7dba1ed79d85",
        "gateway_ip": "192.168.20.1",
 "ipv6_enable": true, 
 "cidr_v6": "2001:db8:a583::/64", 
        "gateway_ip_v6": "2001:db8:a583::1",
        "dhcp_enable": true,
 "primary_dns": "114.xx.xx.114",
 "secondary_dns": "114.xx.xx.115",
 "availability_zone": "aa-bb-cc",
 "neutron_network_id": "4779ab1c-7c1a-44b1-a02e-93dfc361b32d",
 "neutron_subnet_id": "213cb9d-3122-2ac1-1a29-91ffc1231a12",
        "neutron_subnet_id_v6": "e0fa7de1-a6e2-44c9-b052-b9d8cebe93c4",
 },
\overline{\phantom{a}}
```
,

 ] }

```
 "id": "531dec0f-3116-411b-a21b-e612e42349fd",
        "name": "Subnet1",
 "description": "",
 "cidr": "192.168.1.0/24",
        "dnsList": [
          "114.xx.xx.114",
          "114.xx.xx.115"
\qquad \qquad ],
 "status": "ACTIVE",
        "vpc_id": "3ec3b33f-ac1c-4630-ad1c-7dba1ed79d85",
        "gateway_ip": "192.168.1.1",
        "ipv6_enable": false,
 "dhcp_enable": true,
 "primary_dns": "114.xx.xx.114",
 "secondary_dns": "114.xx.xx.115",
 "availability_zone": "aa-bb-cc",
        "neutron_network_id": "531dec0f-3116-411b-a21b-e612e42349fd",
        "neutron_subnet_id": "1aac193-a2ad-f153-d122-12d64c2c1d78"
     }
```
## **Status Code**

See **[Status Codes](#page-440-0)**.

### **Error Code**

See **[Error Codes](#page-441-0)**.

# **5.2.4 Updating Subnet Information**

### **Function**

This API is used to update information about a subnet.

### **URI**

PUT /v1/{project\_id}/vpcs/{vpc\_id}/subnets/{subnet\_id}

**Table 5-33** describes the parameters.

#### **Table 5-33** Parameter description

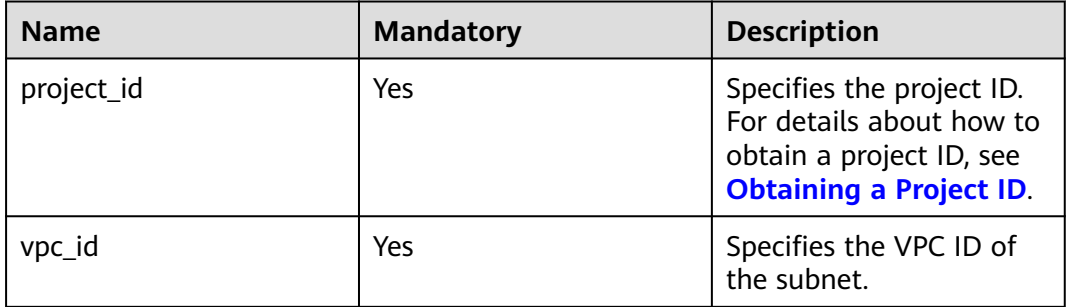

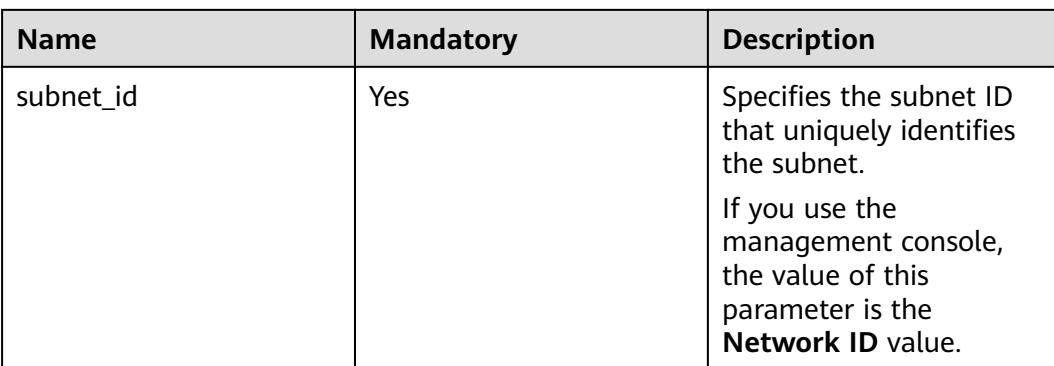

# **Request Parameters**

### **Table 5-34** Request parameter

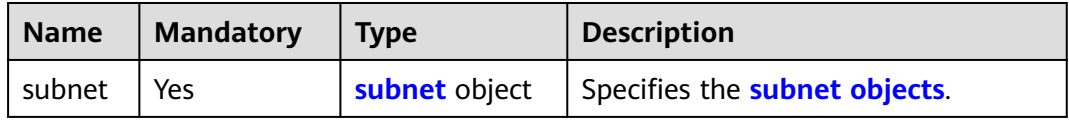

#### **Table 5-35 subnet** objects

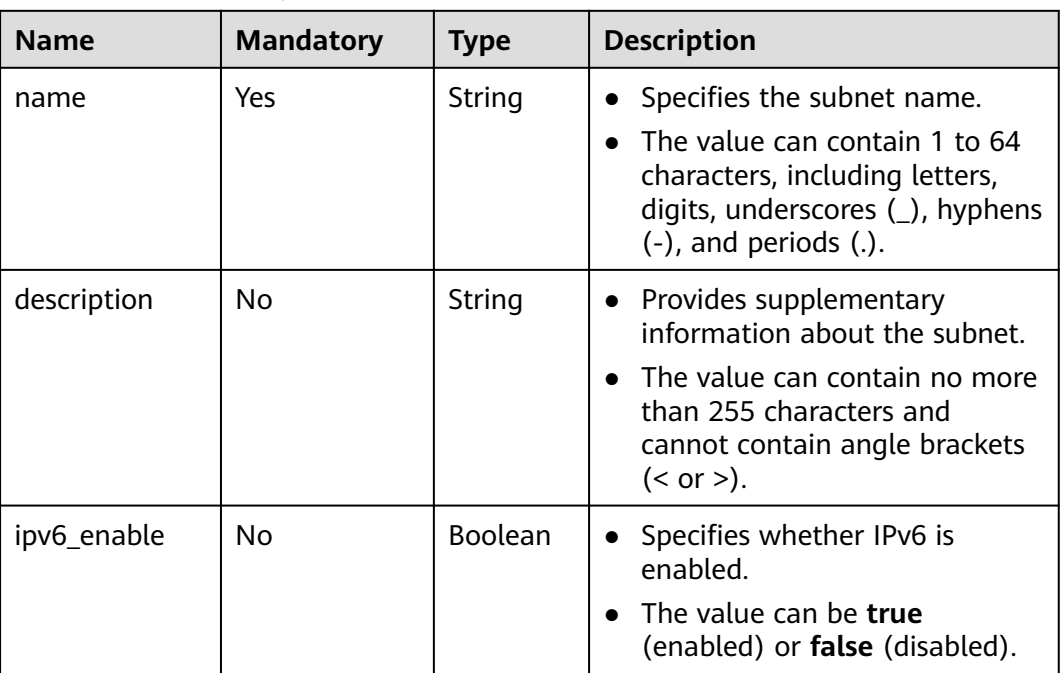

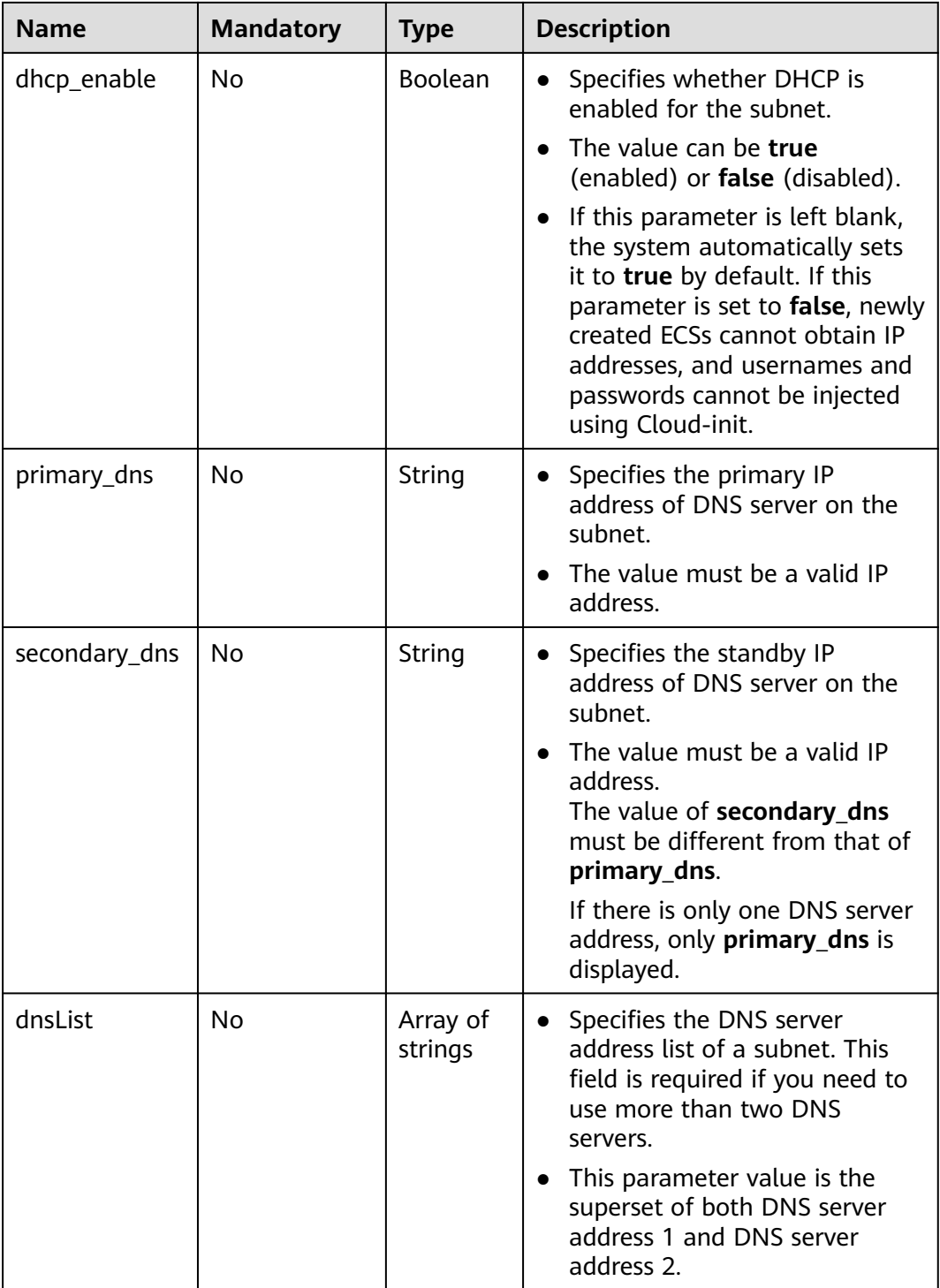

## **Example Request**

● Change the name of the subnet whose ID is 4779ab1c-7c1a-44b1 a02e-93dfc361b32d to **subnet02**, and also change its DNS and DHCP configurations.

```
PUT https://{Endpoint}/v1/{project_id}/vpcs/{vpc_id}/subnets/4779ab1c-7c1a-44b1-a02e-93dfc361b32d
```
"subnet": {

{

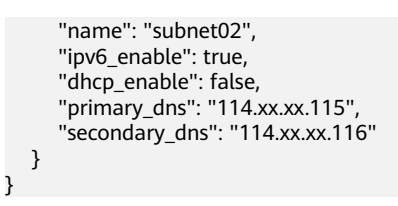

**Table 5-36** Response parameter

| <b>Name</b> | Type          | <b>Description</b>                   |
|-------------|---------------|--------------------------------------|
| subnet      | subnet object | Specifies the <b>subnet</b> objects. |

**Table 5-37 subnet** objects

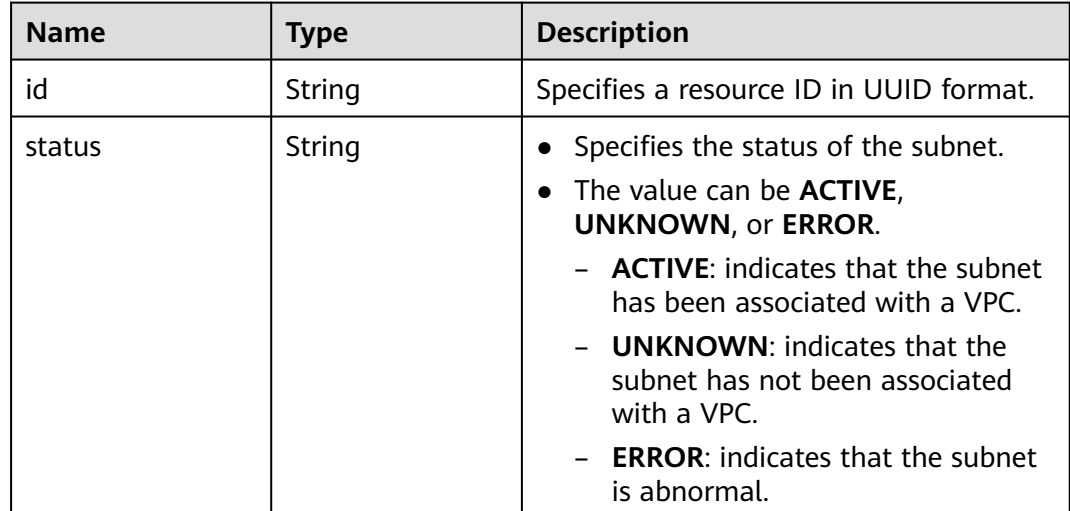

## **Example Response**

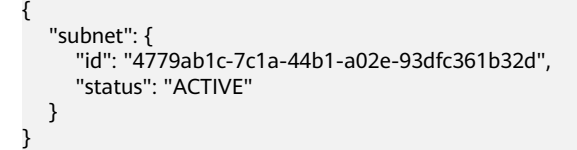

## **Status Code**

See **[Status Codes](#page-440-0)**.

## **Error Code**

See **[Error Codes](#page-441-0)**.

# **5.2.5 Deleting a Subnet**

## **Function**

This API is used to delete a subnet.

### **URI**

DELETE /v1/{project\_id}/vpcs/{vpc\_id}/subnets/{subnet\_id}

**Table 5-38** describes the parameters.

**Table 5-38** Parameter description

| <b>Name</b> | <b>Mandatory</b> | <b>Description</b>                                                                                                  |
|-------------|------------------|----------------------------------------------------------------------------------------------------|
| project_id  | Yes              | Specifies the project ID.<br>For details about how to<br>obtain a project ID, see<br><b>Obtaining a Project ID.</b> |
| vpc_id      | Yes              | Specifies the ID of the<br>subnet VPC.                                                                              |
| subnet id   | Yes              | Specifies the subnet ID,<br>which uniquely identifies<br>the subnet.                                                |
|             |                  | If you use the<br>management console,<br>the value of this<br>parameter is the<br>Network ID value.                 |

### **Request Parameters**

None

### **Example Request**

DELETE https://{Endpoint}/v1/{project\_id}/vpcs/{vpc\_id}/subnets/4779ab1c-7c1a-44b1-a02e-93dfc361b32d

### **Response Parameters**

None

### **Example Response**

None

## **Status Code**

See **[Status Codes](#page-440-0)**.

## **Error Code**

See **[Error Codes](#page-441-0)**.

# **5.3 Quota**

# **5.3.1 Querying Quotas**

## **Function**

This API is used to query network resource quotas of a tenant. The network resources include VPCs, subnets, security groups, security group rules, EIPs, and VPNs.

## **URI**

GET /v1/{project\_id}/quotas

Example: GET https://{Endpoint}/v1/{project\_id}/quotas?type={type}

**Table 5-39** describes the parameters.

**Table 5-39** Parameter description

| <b>Name</b> | <b>Mandatory</b> | <b>Type</b> | <b>Description</b>                                                                                        |
|-------------|------------------|-------------|----------------------------------------------------------------------------------------------------|
| project_id  | Yes              | String      | Specifies the project ID. For details<br>about how to obtain a project ID,<br>see Obtaining a Project ID. |

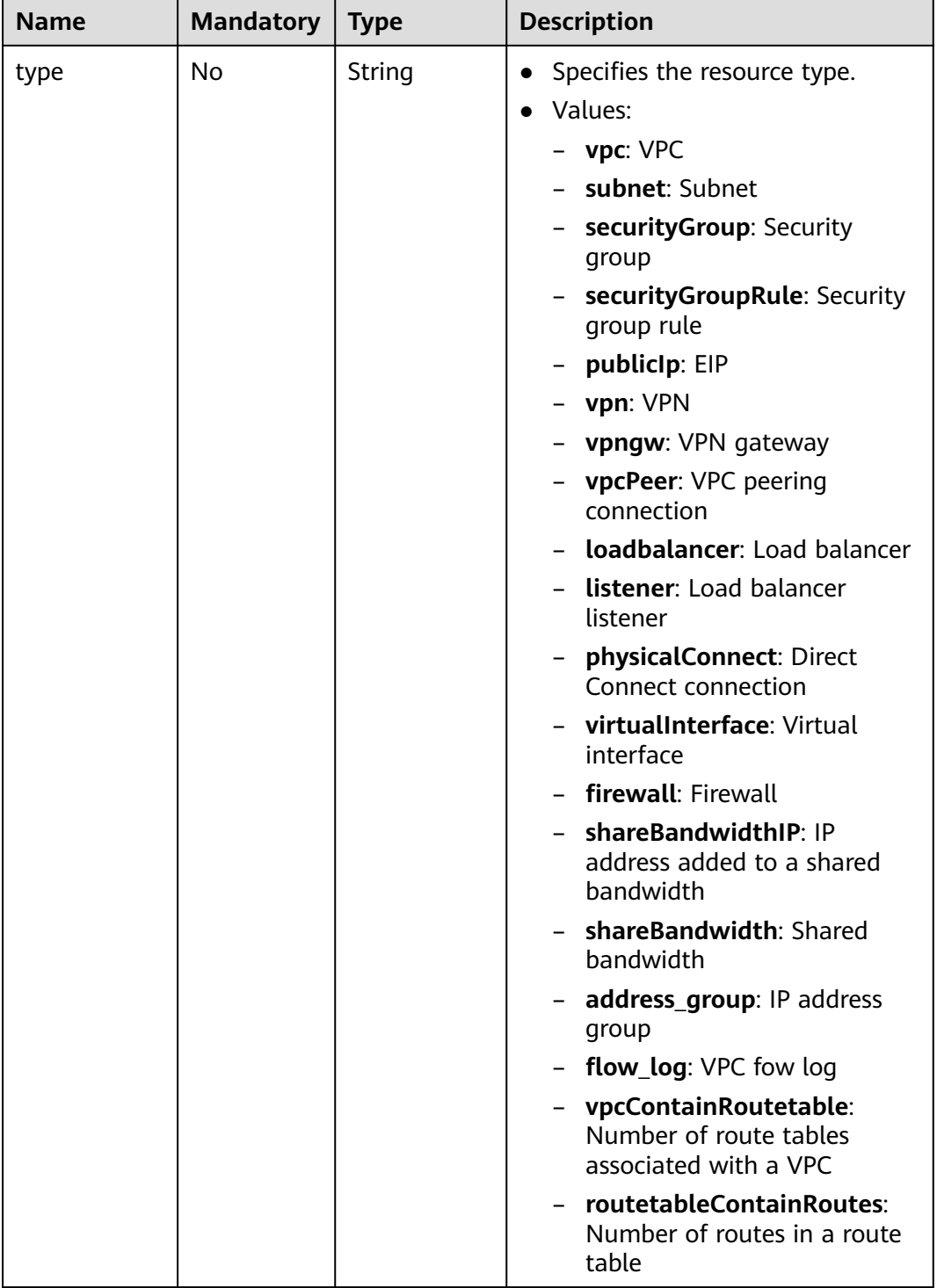

## **Request Parameters**

None

## **Example Request**

GET https://{Endpoint}/v1/{project\_id}/quotas

#### **Table 5-40** Response parameter

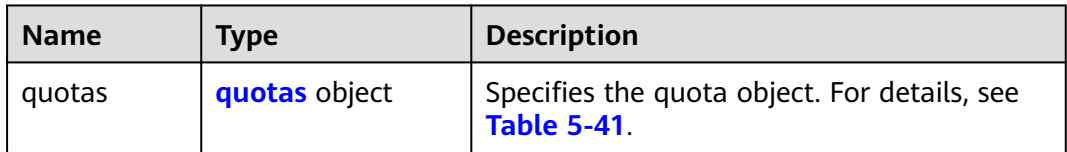

### **Table 5-41** Description of the **quotas** field

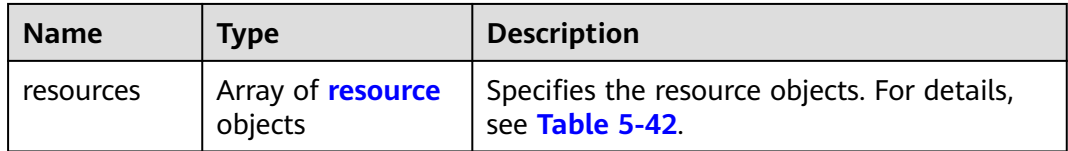

| <b>Name</b> | <b>Type</b> | <b>Description</b>                                                                                                    |  |
|-------------|-------------|----------------------------------------------------------------------------------------------------|--|
| type        | String      | Specifies the resource type.<br>$\bullet$<br>• Values:<br>- vpc: VPC<br>- subnet: Subnet<br>- securityGroup: Security group<br>- securityGroupRule: Security group rule<br>- publicip: EIP<br>- vpn: VPN<br>- vpngw: VPN gateway<br>- vpcPeer: VPC peering connection<br>- <b>loadbalancer</b> : Load balancer<br>- listener: Load balancer listener<br>- physicalConnect: Direct Connect connection<br>- virtualInterface: Virtual interface<br>- firewall: Firewall<br>shareBandwidthIP: IP address added to a<br>shared bandwidth<br>- shareBandwidth: Shared bandwidth<br>- <b>address_group</b> : IP address group<br>- flow_log: VPC fow log<br>- vpcContainRoutetable: Number of route<br>tables associated with a VPC<br>routetableContainRoutes: Number of routes<br>in a route table |  |
| used        | Integer     | Specifies the number of created network<br>$\bullet$<br>resources.<br>The value ranges from 0 to the value of quota.                                                                                                    |  |
| quota       | Integer     | Specifies the maximum quota values for the<br>$\bullet$<br>resources.<br>The value ranges from the default quota value<br>to the maximum quota value.                                                                                                    |  |
| min         | Integer     | Specifies the minimum quota value allowed.                                                                                                    |  |

<span id="page-59-0"></span>**Table 5-42** Description of the **resource** field

### $\Box$  Note

If value **-1** is returned when you use an API to query your VPC quota, this indicates that the VPC quota is not limited.

{

## **Example Response**

```
 "quotas": {
      "resources": [
         {
             "type": "vpc",
             "used": 4,
             "quota": 150,
             "min": 0
         },
         {
             "type": "subnet",
             "used": 5,
             "quota": 400,
             "min": 0
\qquad \qquad \} {
             "type": "securityGroup",
             "used": 1,
             "quota": 100,
             "min": 0
         },
         {
             "type": "securityGroupRule",
             "used": 6,
             "quota": 5000,
             "min": 0
         },
         {
             "type": "publicIp",
             "used": 2,
             "quota": 10,
             "min": 0
         },
         {
             "type": "vpn",
             "used": 0,
             "quota": 5,
             "min": 0
         },
         {
             "type": "vpngw",
             "used": 0,
             "quota": 2,
             "min": 0
         },
        \overline{\mathcal{L}} "type": "vpcPeer",
             "used": 0,
             "quota": 50,
             "min": 0
\qquad \qquad \}\overline{\phantom{a}} "type":"physicalConnect",
             "used":0,
             "quota":10,
             "min":0
         },
         {
             "type":"virtualInterface",
             "used":0,
             "quota":50,
             "min":0
         },
         {
             "type": "firewall",
             "used": 0,
             "quota": 200,
             "min": 0
```

```
 },
         {
            "type": "shareBandwidth",
            "used": 0,
            "quota": 5,
            "min": 0
         },
        \overline{\mathcal{L}} "type": "shareBandwidthIP",
            "used": 0,
            "quota": 20,
            "min": 0
         },
         {
            "type": "loadbalancer",
            "used": 0,
            "quota": 10,
            "min": 0
         },
         {
            "type": "listener",
            "used": 0,
            "quota": 10,
            "min": 0
         },
         {
            "type": "vpcContainRoutetable",
            "used": 0,
            "quota": 1,
            "min": 0
         },
         {
            "type": "routetableContainRoutes",
            "used": 0,
            "quota": 200,
            "min": 0
         },
         { 
 "type": "address_group", 
 "used": 0, 
             "quota": 50, 
             "min": 0 
         }
      ]
```
## **Status Code**

See **[Status Codes](#page-440-0)**.

## **Error Code**

See **[Error Codes](#page-441-0)**.

# **5.4 Private IP Address**

 } }

# **5.4.1 Assigning a Private IP Address**

## **Function**

This API is used to assign a private IP address.

## **URI**

POST /v1/{project\_id}/privateips

**Table 5-43** describes the parameters.

#### **Table 5-43** Parameter description

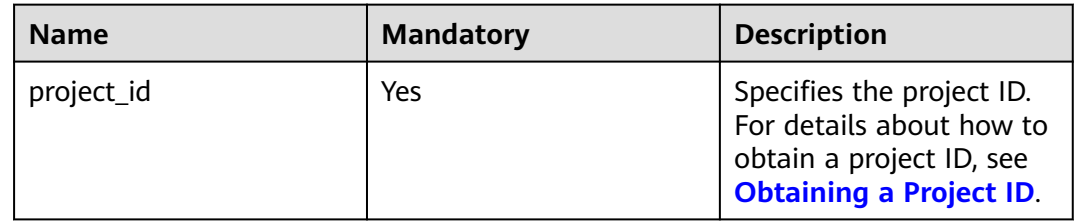

### **Request Parameters**

#### **Table 5-44** Request parameter

| <b>Name</b> | <b>Mandatory</b> | <b>Type</b>                      | <b>Description</b>                                                        |
|-------------|------------------|----------------------------------|---------------------------------------------------------------------------|
| privateips  | Yes              | Array of<br>privateip<br>objects | Specifies the private IP address<br>objects. For details, see Table 5-45. |

**Table 5-45** Description of the **privateip** field

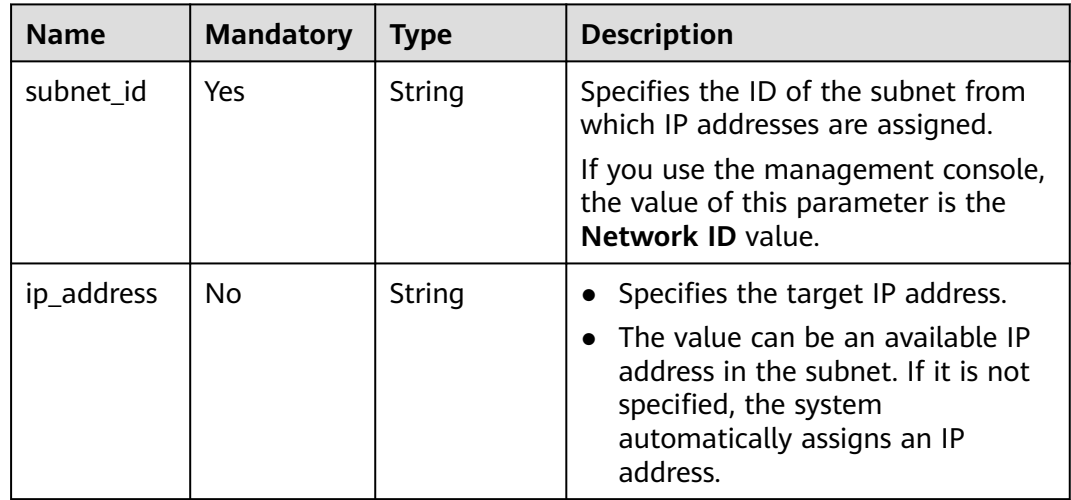

## **Example Request**

Assign two private IP addresses from the subnet whose ID is 531dec0f-3116-411b-a21b-e612e42349fd. One IP address is automatically assigned, and the other is specified to 192.168.1.17. POST https://{Endpoint}/v1/{project\_id}/privateips

{

}

```
 "privateips": 
\lceil {
     "subnet_id": "531dec0f-3116-411b-a21b-e612e42349fd"
  },
  {
 "subnet_id": "531dec0f-3116-411b-a21b-e612e42349fd",
 "ip_address": "192.168.1.17"
  }
 \int
```
## **Response Parameters**

**Table 5-46** Response parameter

| <b>Name</b> | <b>Type</b>                          | <b>Description</b>                                                        |
|-------------|--------------------------------------|---------------------------------------------------------------------------|
| privateips  | Array of <b>privateip</b><br>objects | Specifies the private IP address objects. For<br>details, see Table 5-47. |

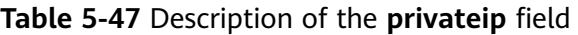

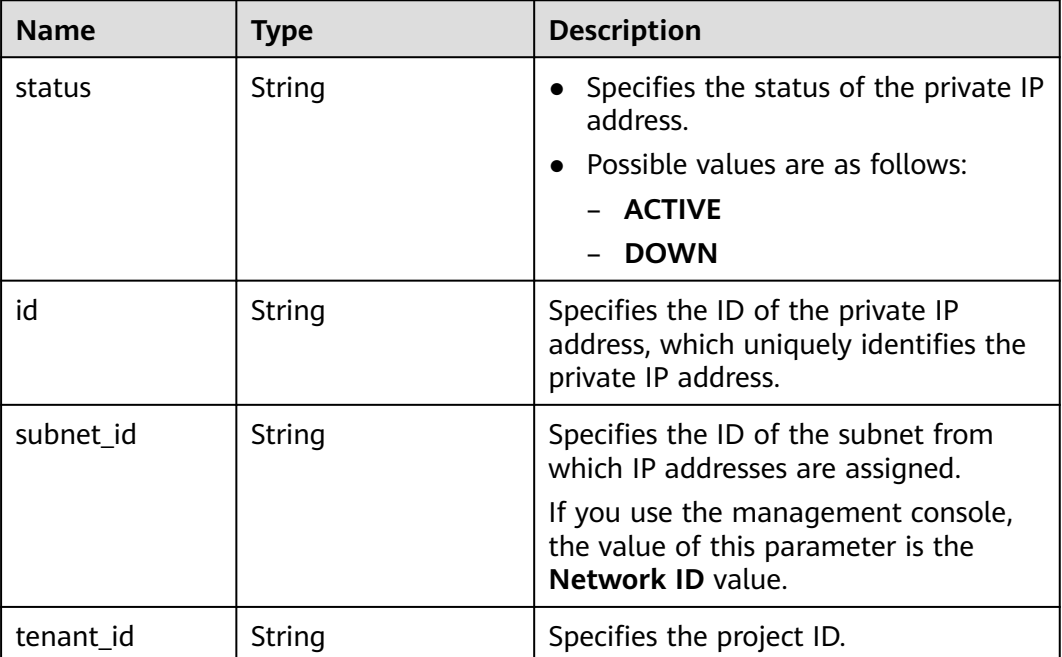

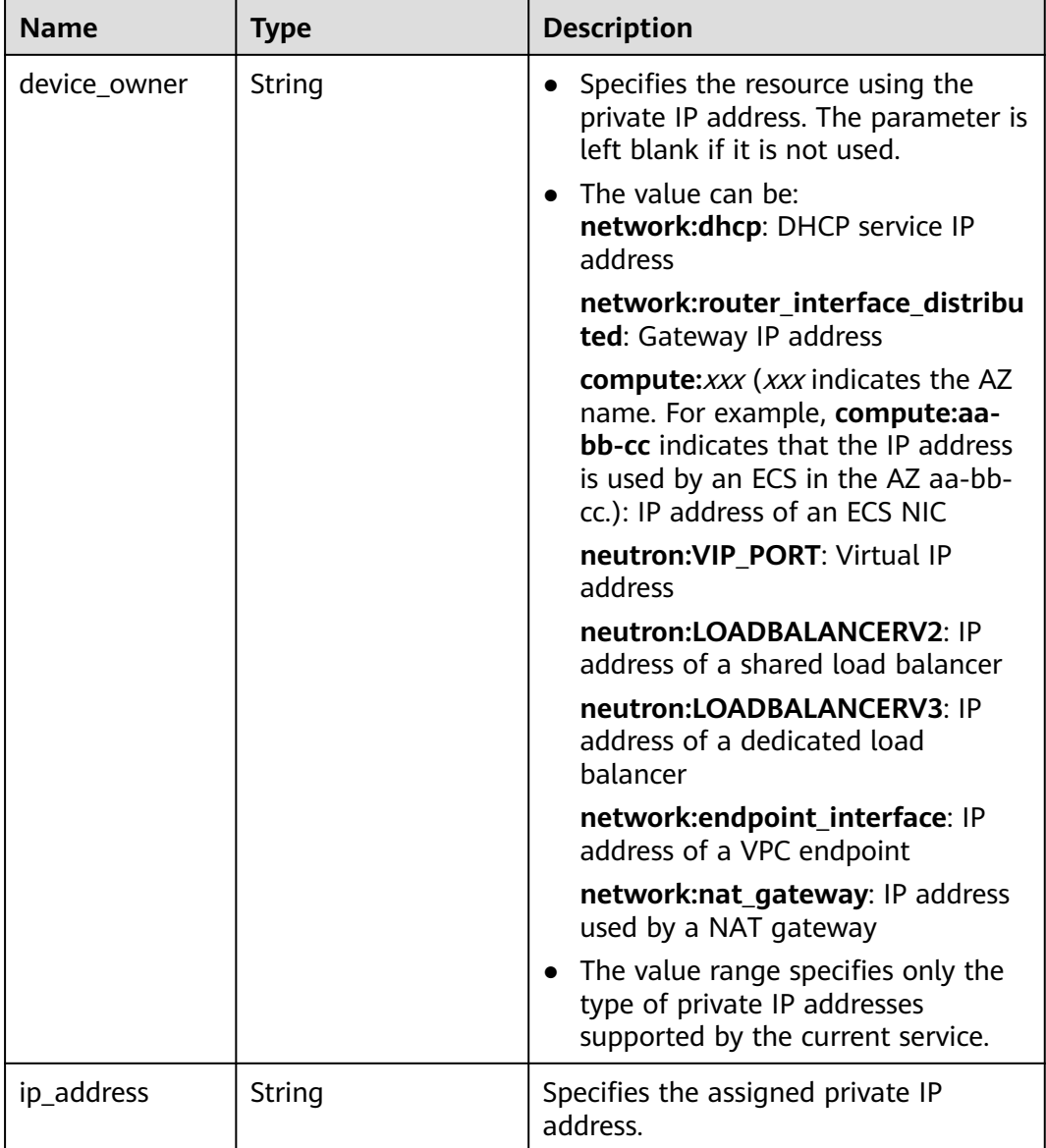

## **Example Response**

{

```
 "privateips": [
     {
        "status": "DOWN",
        "id": "c60c2ce1-1e73-44bd-bf48-fd688448ff7b",
        "subnet_id": "531dec0f-3116-411b-a21b-e612e42349fd",
        "tenant_id": "8b7e35ad379141fc9df3e178bd64f55c",
        "device_owner": "",
        "ip_address": "192.168.1.10"
 },
\overline{\phantom{a}} "status": "DOWN",
        "id": "4b123c18-ae92-4dfa-92cd-d44002359aa1",
 "subnet_id": "531dec0f-3116-411b-a21b-e612e42349fd",
 "tenant_id": "8b7e35ad379141fc9df3e178bd64f55c",
        "device_owner": "",
        "ip_address": "192.168.1.17"
     }
```
 ] }

## **Status Code**

See **[Status Codes](#page-440-0)**.

### **Error Code**

See **[Error Codes](#page-441-0)**.

# **5.4.2 Querying Private IP Address Details**

## **Function**

This API is used to query details about a private IP address using the specified ID.

#### **URI**

GET /v1/{project\_id}/privateips/{privateip\_id}

**Table 5-48** describes the parameters.

**Table 5-48** Parameter description

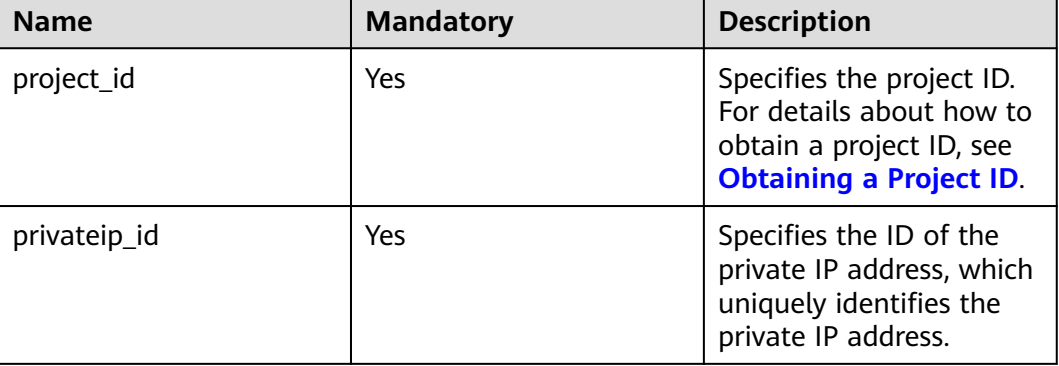

### **Request Parameters**

None

### **Example Request**

GET https://{Endpoint}/v1/{project\_id}/privateips/d600542a-b231-45ed-af05-e9930cb14f78

#### **Table 5-49** Response parameter

| Name      | Tvpe             | <b>Description</b>                                                        |
|-----------|------------------|---------------------------------------------------------------------------|
| privateip | privateip object | Specifies the private IP address objects. For<br>details, see Table 5-50. |

**Table 5-50** Description of the **privateip** field

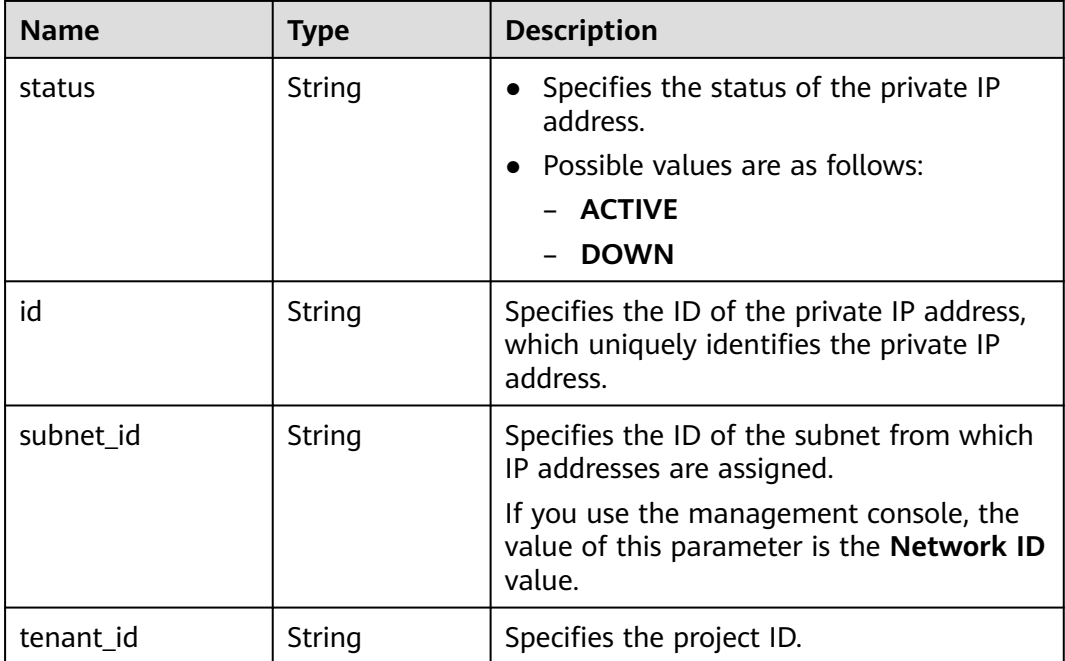

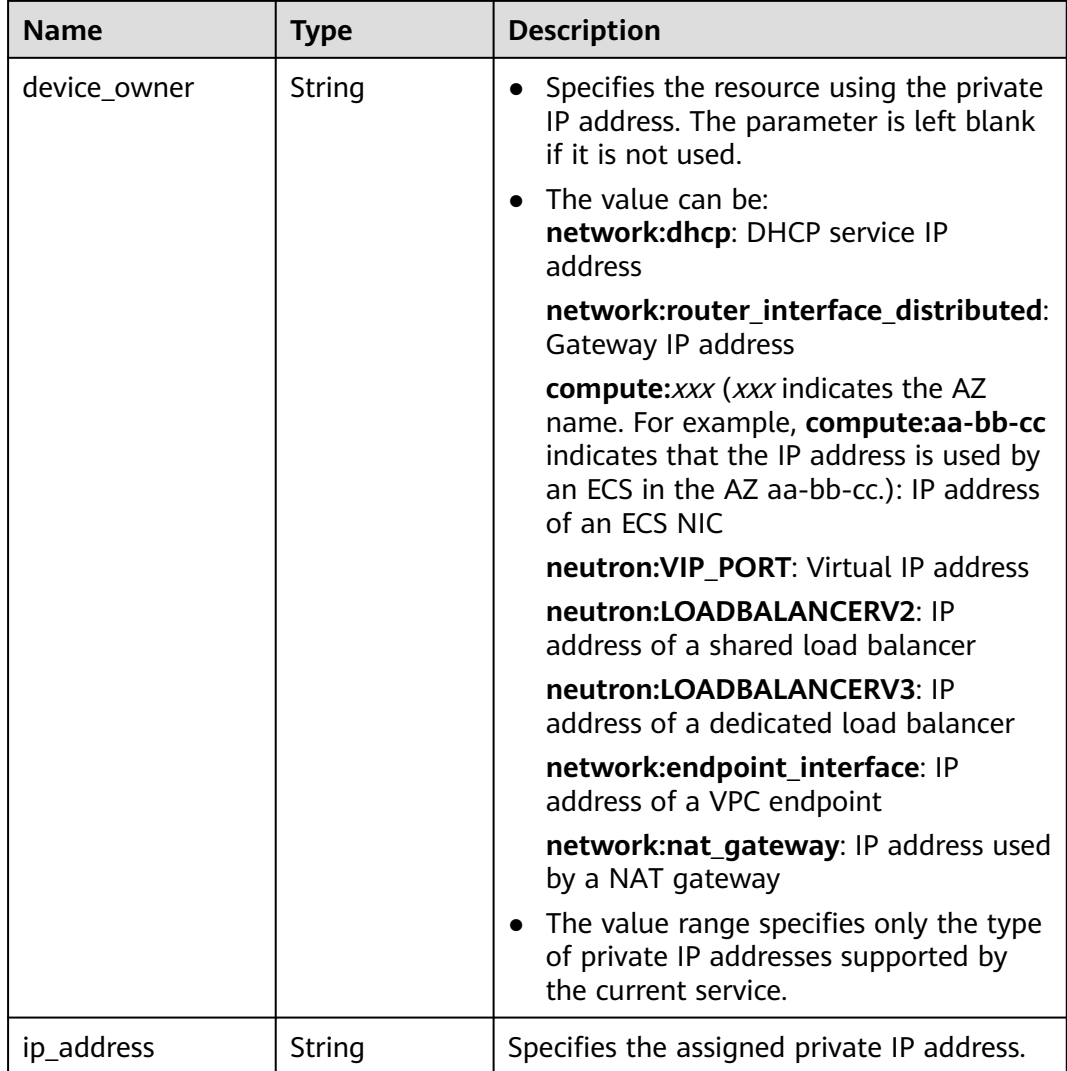

## **Example Response**

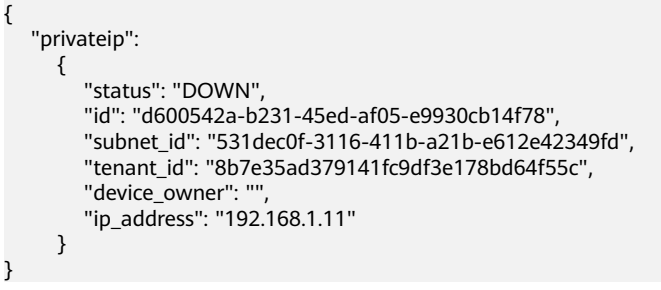

## **Status Code**

See **[Status Codes](#page-440-0)**.

**Error Code**

See **[Error Codes](#page-441-0)**.

# **5.4.3 Querying Private IP Addresses**

## **Function**

This API is used to query private IP addresses using search criteria and to display the private IP addresses in a list.

### **URI**

GET /v1/{project\_id}/subnets/{subnet\_id}/privateips

#### Example:

GET https://{Endpoint}/v1/{project\_id}/subnets/{subnet\_id}/privateips? limit=10&marker=4779ab1c-7c1a-44b1-a02e-93dfc361b32d

**Table 5-51** describes the parameters.

**Table 5-51** Parameter description

| <b>Name</b> | <b>Mandator</b><br>у | Type   | <b>Description</b>                                                                                               |
|-------------|----------------------|--------|----------------------------------------------------------------------------------------------------|
| project_id  | Yes                  | String | Specifies the project ID. For details<br>about how to obtain a project ID, see<br><b>Obtaining a Project ID.</b> |
| subnet id   | Yes                  | String | Specifies the unique ID of the subnet<br>to which the private IP address<br>belongs.                             |
|             |                      |        | If you use the management console,<br>the value of this parameter is the<br>Network ID value.                    |

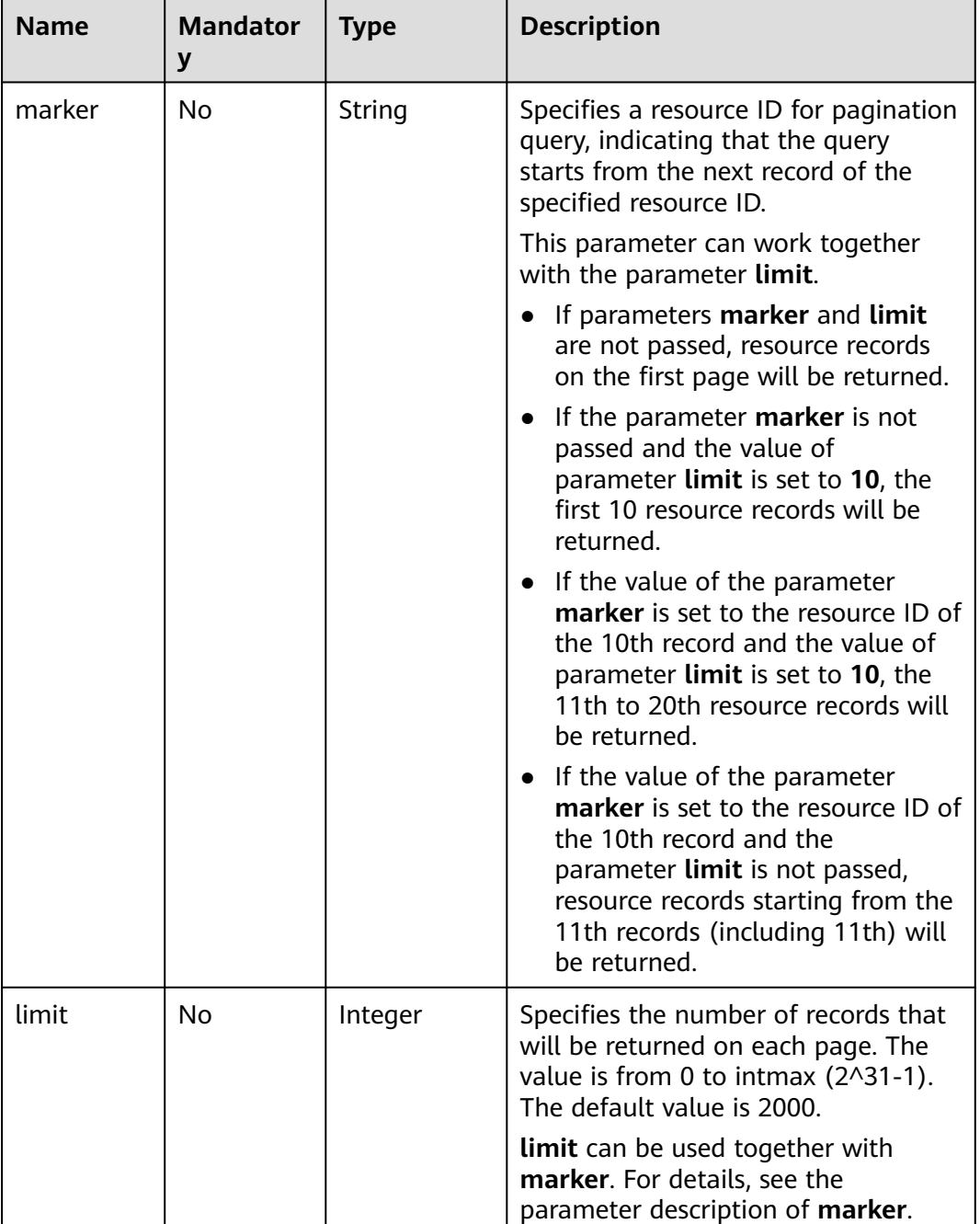

## **Request Parameters**

None

## **Example Request**

GET https://{Endpoint}/v1/{project\_id}/subnets/{subnet\_id}/privateips

**Table 5-52** Request parameter

| <b>Name</b> | <b>Type</b>                          | <b>Description</b>                                                        |
|-------------|--------------------------------------|---------------------------------------------------------------------------|
| privateips  | Array of <b>privateip</b><br>objects | Specifies the private IP address objects. For<br>details, see Table 5-53. |

**Table 5-53** Description of the **privateip** field

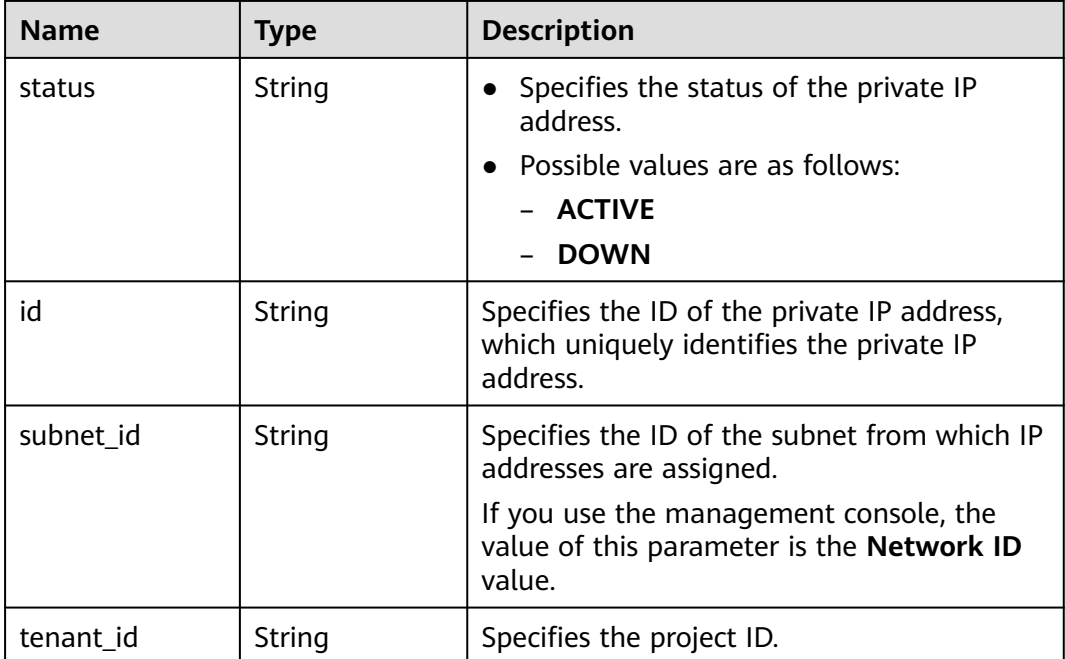

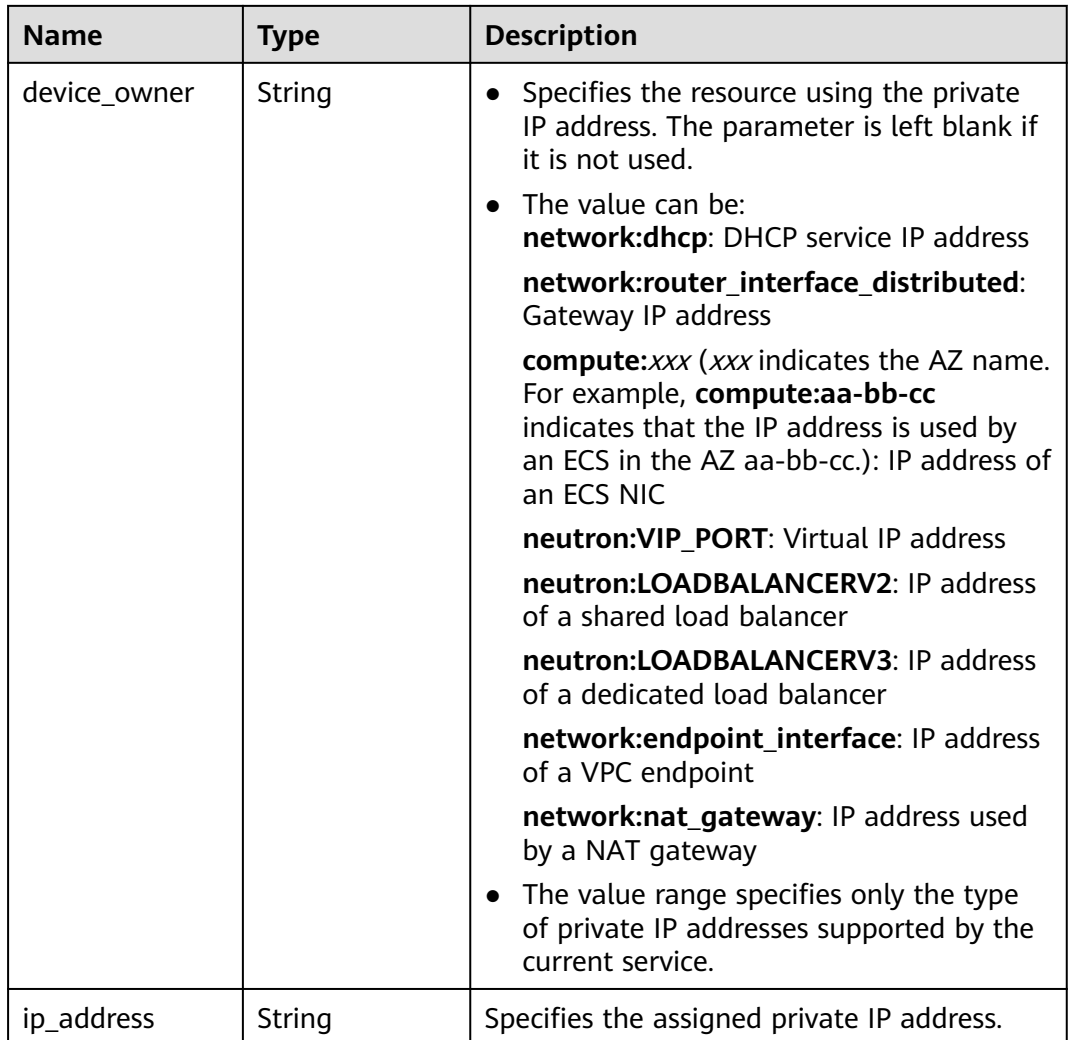

## **Example Response**

{

}

```
 "privateips": [
     {
       "status": "DOWN",
        "id": "d600542a-b231-45ed-af05-e9930cb14f78",
 "subnet_id": "531dec0f-3116-411b-a21b-e612e42349fd",
 "tenant_id": "8b7e35ad379141fc9df3e178bd64f55c",
       "device_owner": ""
        "ip_address": "192.168.1.11"
 },
\overline{\phantom{a}} "status": "DOWN",
 "id": "d600542a-b231-45ed-af05-e9930cb14f79",
 "subnet_id": "531dec0f-3116-411b-a21b-e612e42349fd",
 "tenant_id": "8b7e35ad379141fc9df3e178bd64f55c",
        "device_owner": "",
        "ip_address": "192.168.1.12"
     }
  ]
```
#### **Status Code**

See **[Status Codes](#page-440-0)**.

#### **Error Code**

See **[Error Codes](#page-441-0)**.

## **5.4.4 Deleting a Private IP Address**

#### **Function**

This API is used to delete a private IP address.

#### **URI**

DELETE /v1/{project\_id}/privateips/{privateip\_id}

**Table 5-54** describes the parameters.

#### **Table 5-54** Parameter description

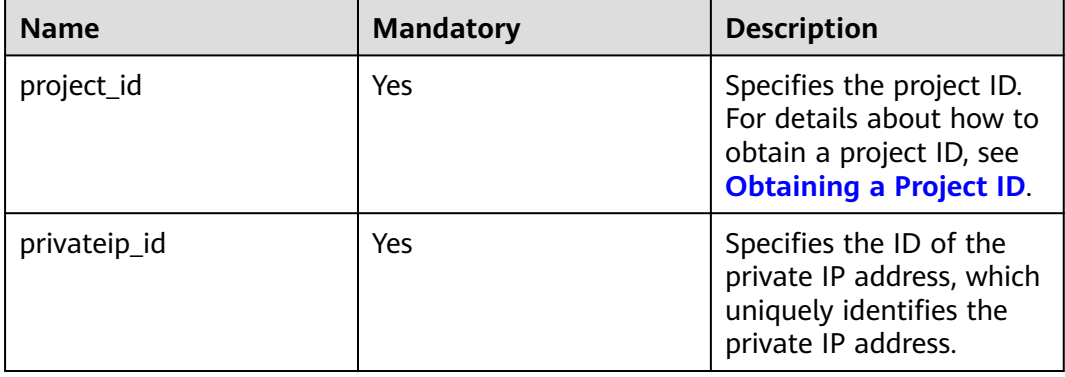

#### **Request Parameters**

None

#### **Example Request**

DELETE https://{Endpoint}/v1/{project\_id}/privateips/4779ab1c-7c1a-44b1-a02e-93dfc361b32d

#### **Response Parameters**

None

#### **Example Response**

None

#### **Status Code**

See **[Status Codes](#page-440-0)**.

## **Error Code**

See **[Error Codes](#page-441-0)**.

# **5.5 Security Group**

# **5.5.1 Creating a Security Group**

## **Function**

This API is used to create a security group.

## **URI**

POST /v1/{project\_id}/security-groups

**Table 5-55** describes the parameters.

**Table 5-55** Parameter description

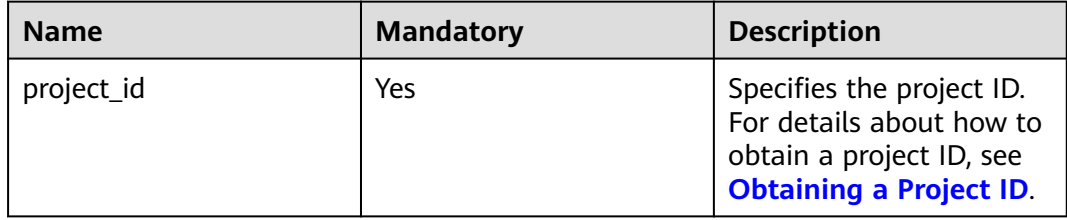

#### **Request Parameters**

**Table 5-56** Request parameter

| <b>Name</b>    | <b>Mandatory</b> | <b>Type</b>                  | <b>Description</b>                                                          |
|----------------|------------------|------------------------------|-----------------------------------------------------------------------------|
| security_group | <b>Yes</b>       | security_<br>group<br>object | Specifies the security group<br>objects. For details, see Table<br>$5 - 57$ |

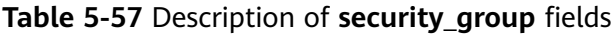

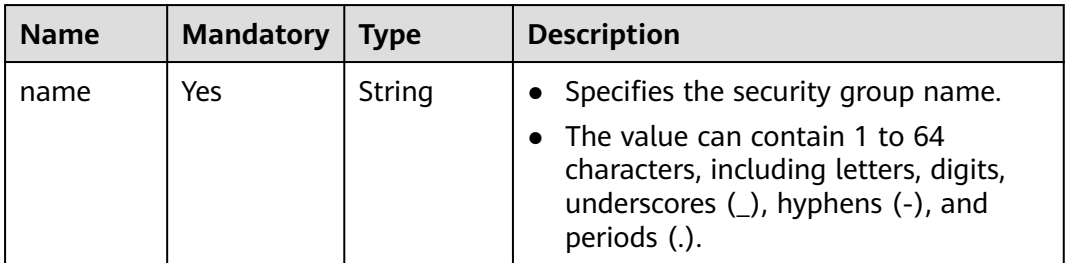

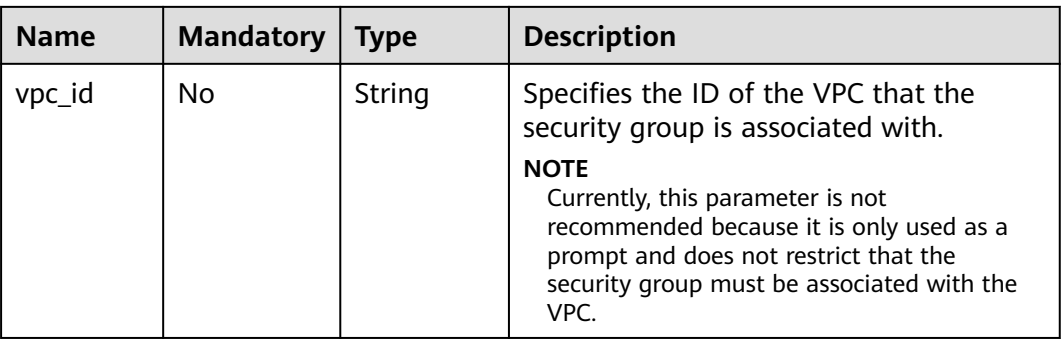

#### **Example Request**

● Create a security group named **sg-01** in the VPC with ID of 3ec3b33fac1c-4630-ad1c-7dba1ed79d85.

```
POST https://{Endpoint}/v1/{project_id}/security-groups
```

```
{
   "security_group": {
 "name": "sg-01", 
 "vpc_id": "3ec3b33f-ac1c-4630-ad1c-7dba1ed79d85"
   }
}
```
### **Response Parameters**

**Table 5-58** Response parameter

| <b>Name</b>    | <b>Type</b>              | <b>Description</b>                                                    |
|----------------|--------------------------|-----------------------------------------------------------------------|
| security_group | security_group<br>object | Specifies the security group objects. For<br>details, see Table 5-59. |

**Table 5-59** Description of **security\_group** fields

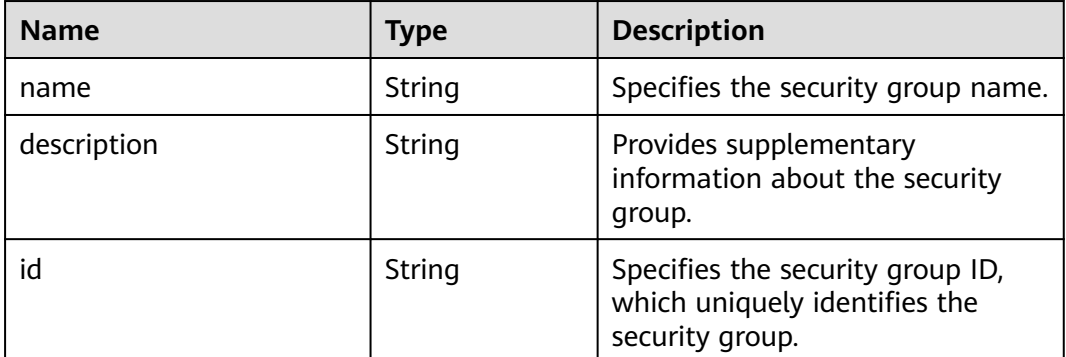

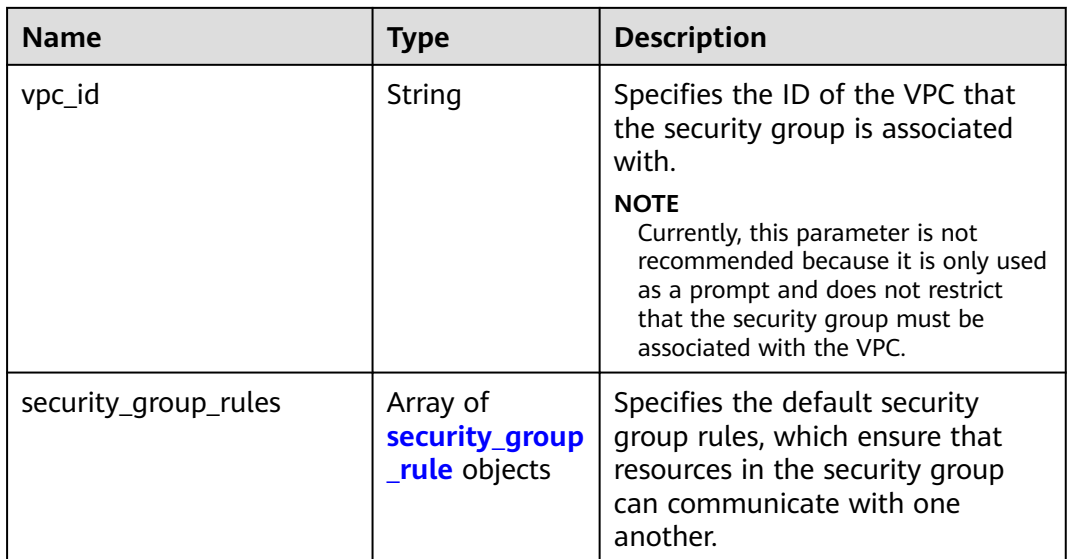

## **Table 5-60 security\_group\_rule** objects

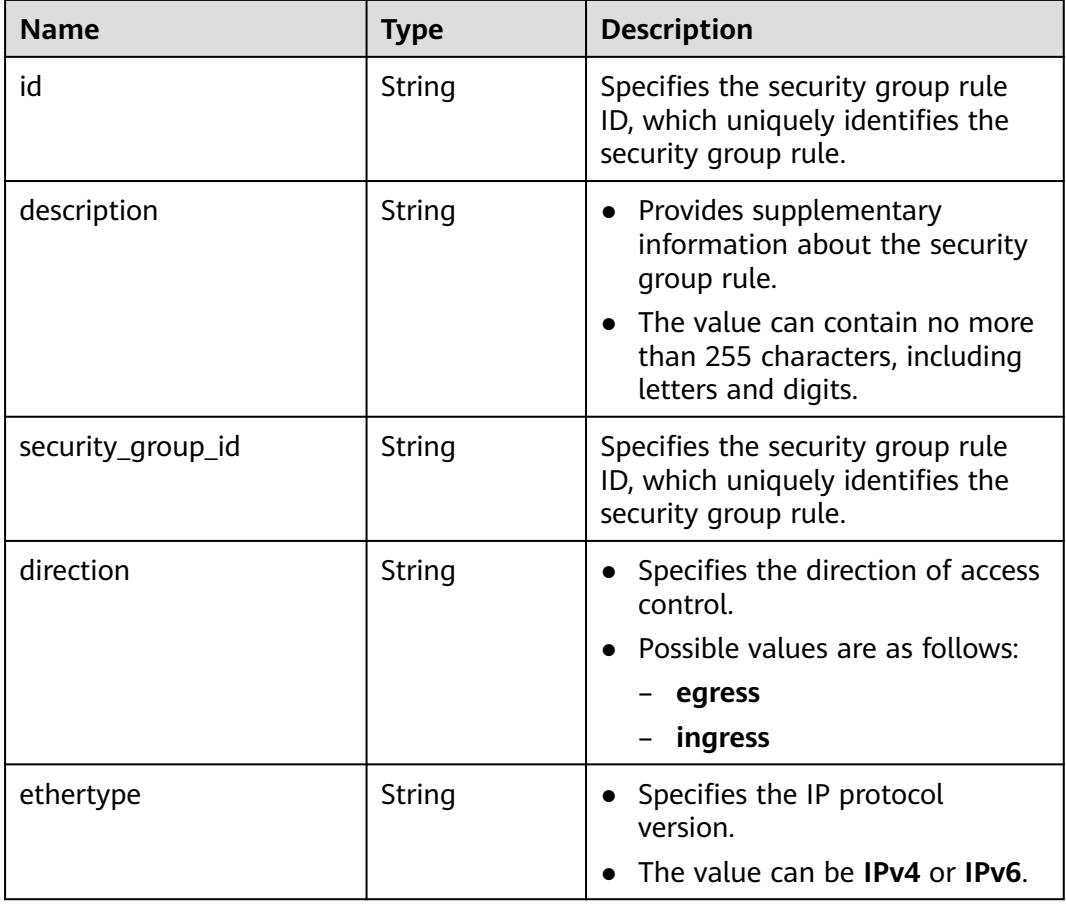

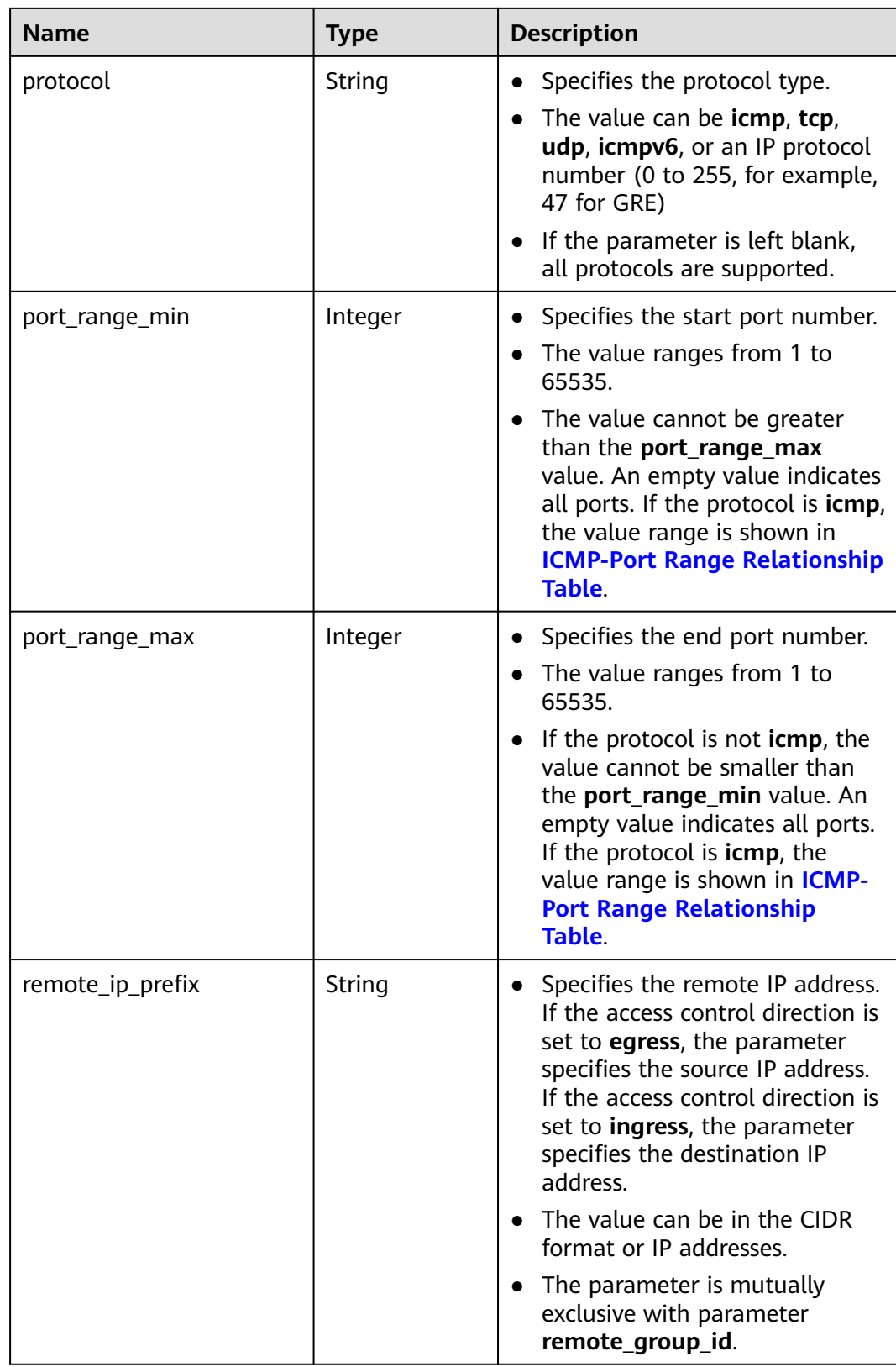

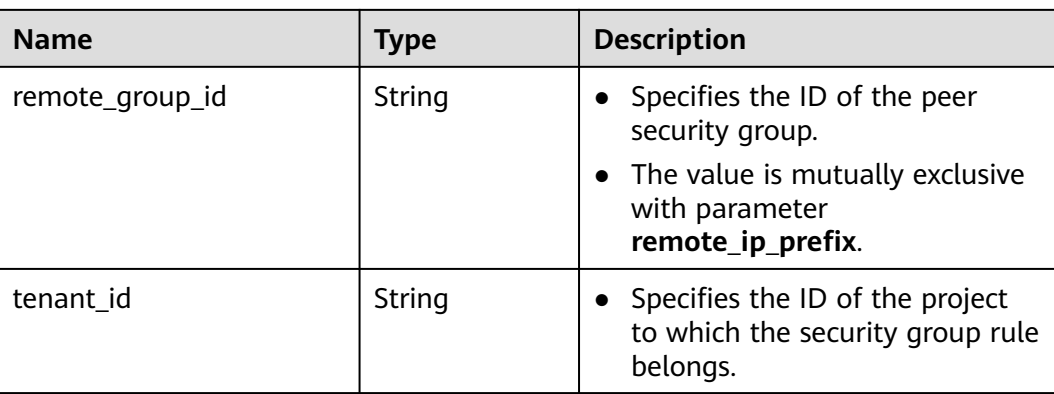

#### **Example Response**

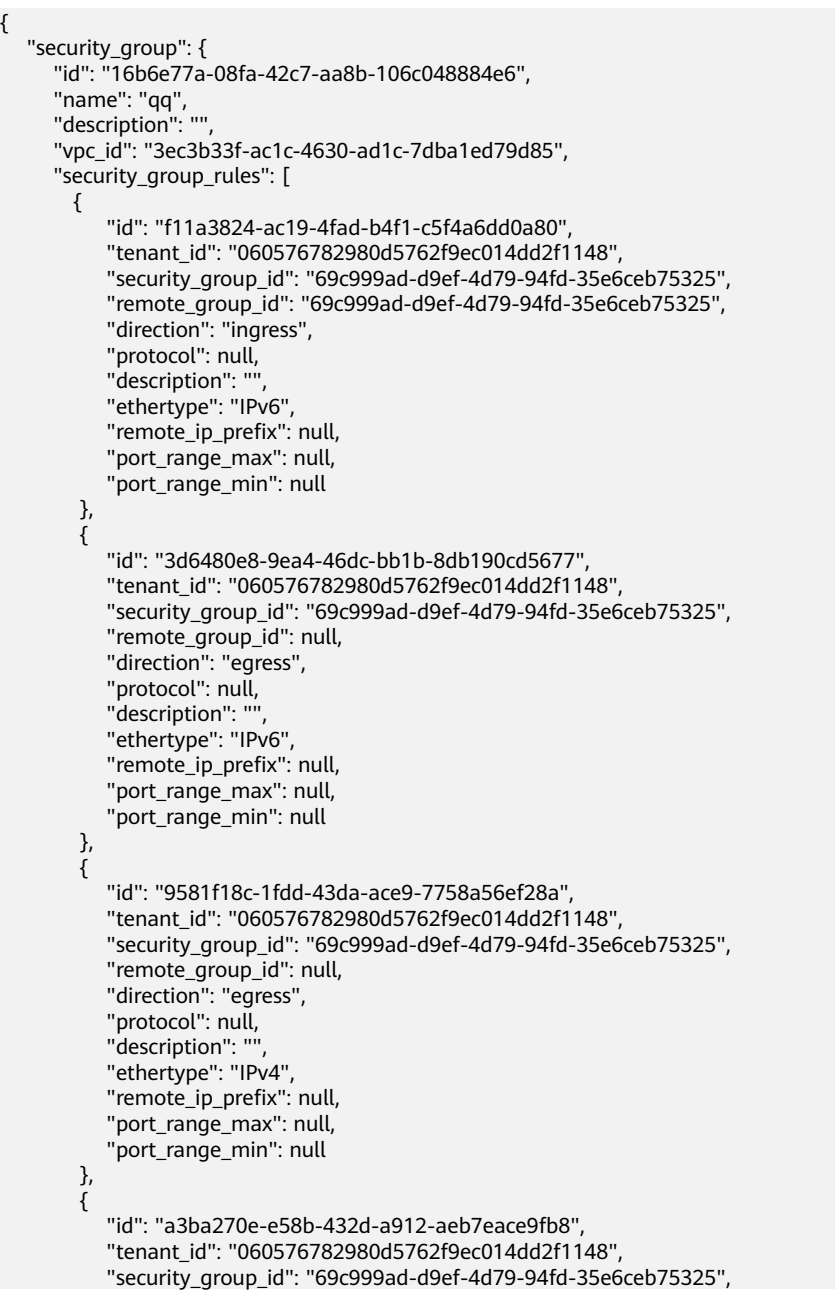

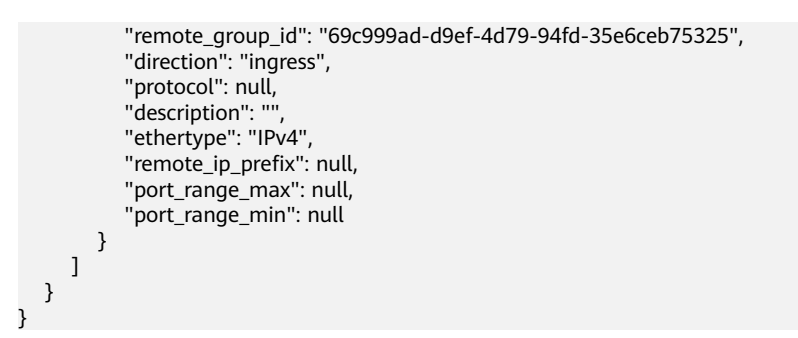

### **Status Codes**

See **[Status Codes](#page-440-0)**.

#### **Error Codes**

See **[Error Codes](#page-441-0)**.

# **5.5.2 Querying Security Group Details**

#### **Function**

This API is used to query details about a security group.

#### **URI**

GET /v1/{project\_id}/security-groups/{security\_group\_id}

**Table 5-61** describes the parameters.

#### **Table 5-61** Parameter description

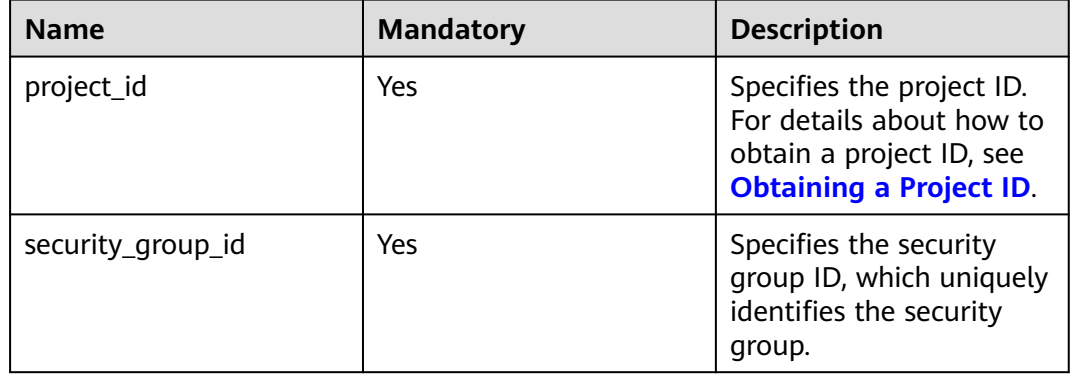

#### **Request Parameters**

None

## **Example Request**

GET https://{Endpoint}/v1/{project\_id}/security-groups/16b6e77a-08fa-42c7-aa8b-106c048884e6

### **Response Parameters**

#### **Table 5-62** Response parameter

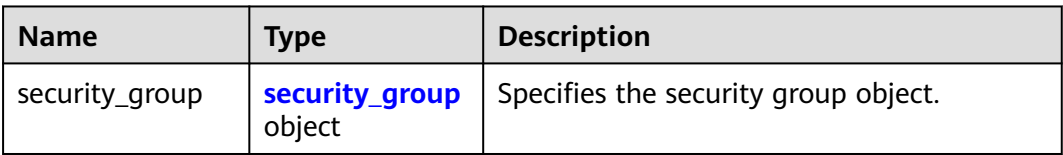

#### **Table 5-63** Description of **security\_group** fields

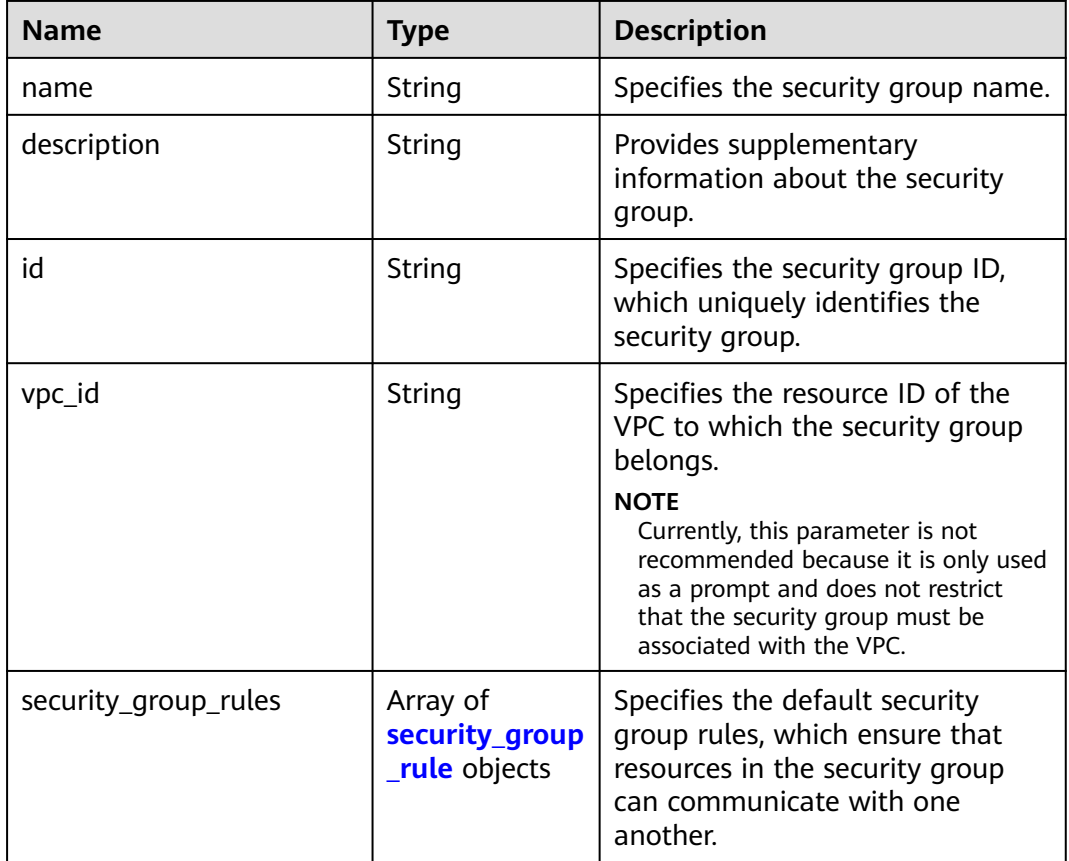

#### **Table 5-64 security\_group\_rule** objects

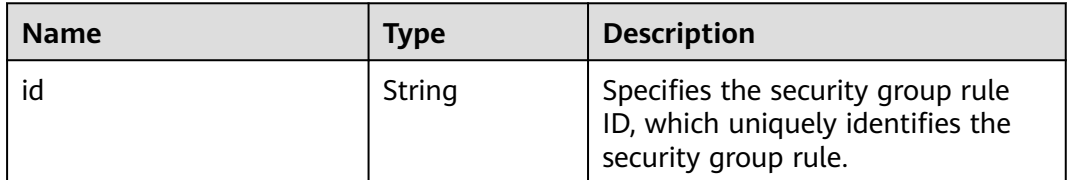

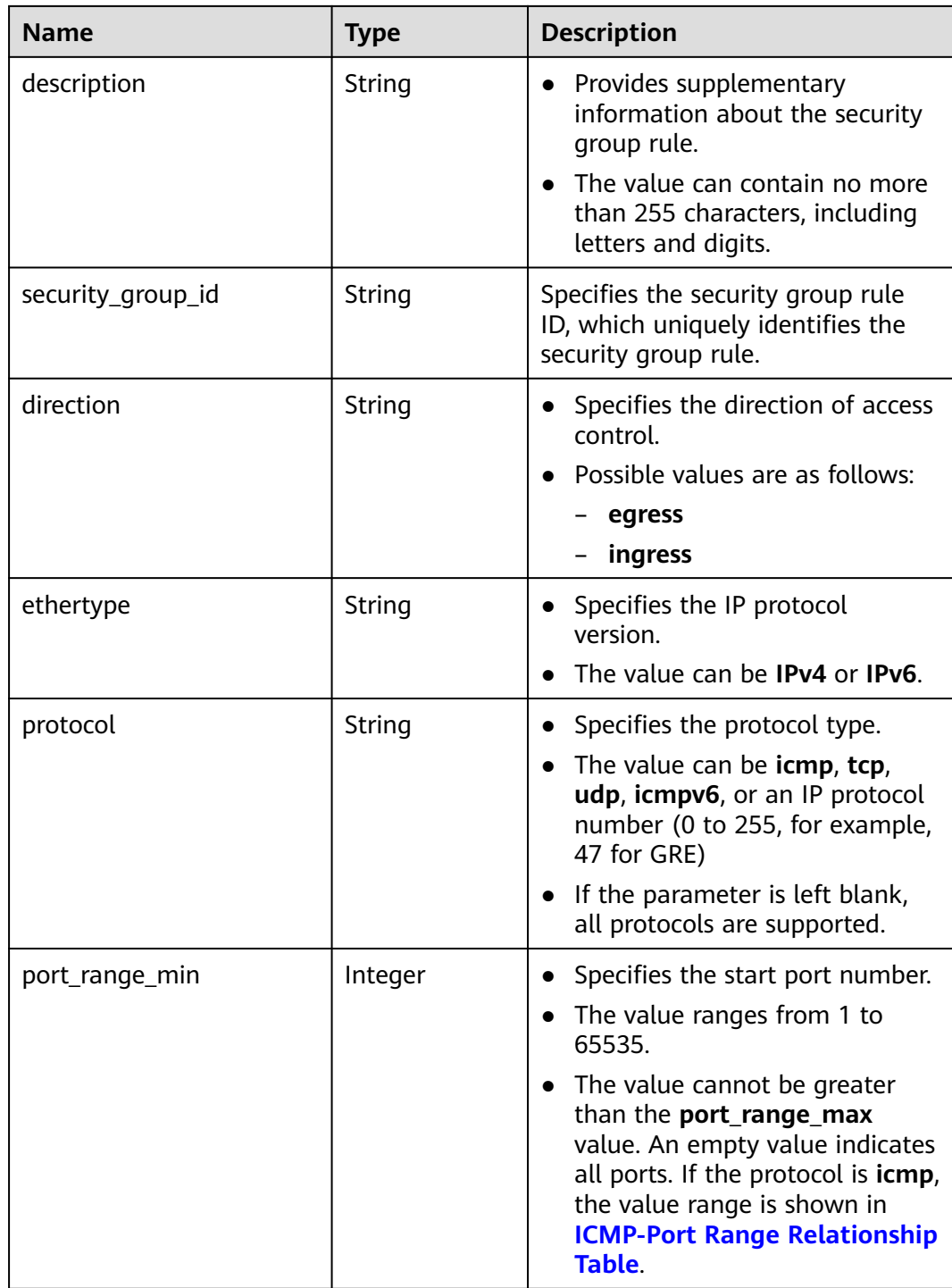

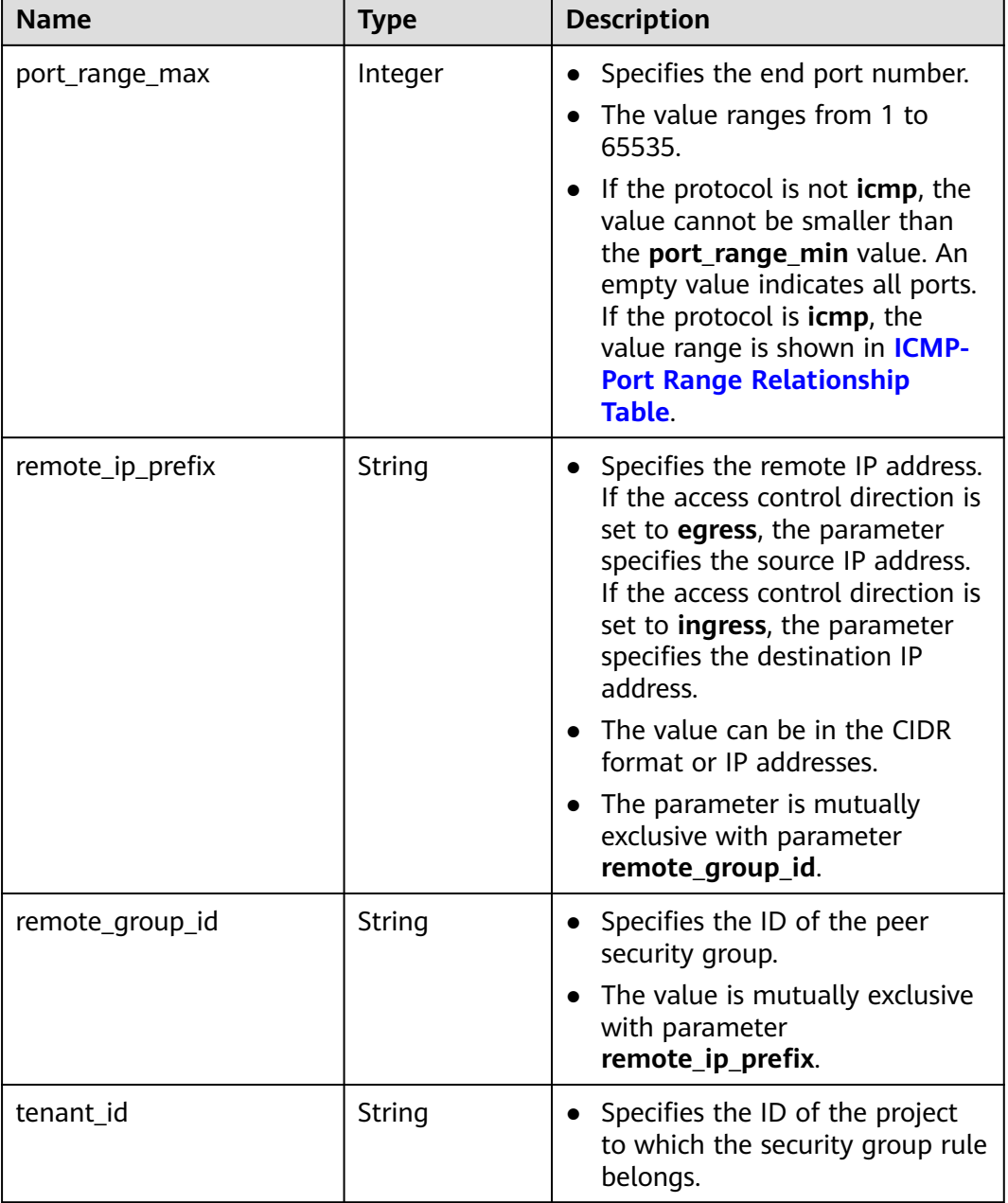

#### **Example Response**

{

```
 "security_group": {
     "id": "16b6e77a-08fa-42c7-aa8b-106c048884e6", 
 "name": "qq", 
 "description": "qq", 
     "vpc_id": "3ec3b33f-ac1c-4630-ad1c-7dba1ed79d85", 
     "security_group_rules": [
       {
          "id": "f11a3824-ac19-4fad-b4f1-c5f4a6dd0a80",
          "tenant_id": "060576782980d5762f9ec014dd2f1148", 
 "security_group_id": "69c999ad-d9ef-4d79-94fd-35e6ceb75325", 
 "remote_group_id": "69c999ad-d9ef-4d79-94fd-35e6ceb75325", 
 "direction": "ingress", 
          "protocol": null,
```
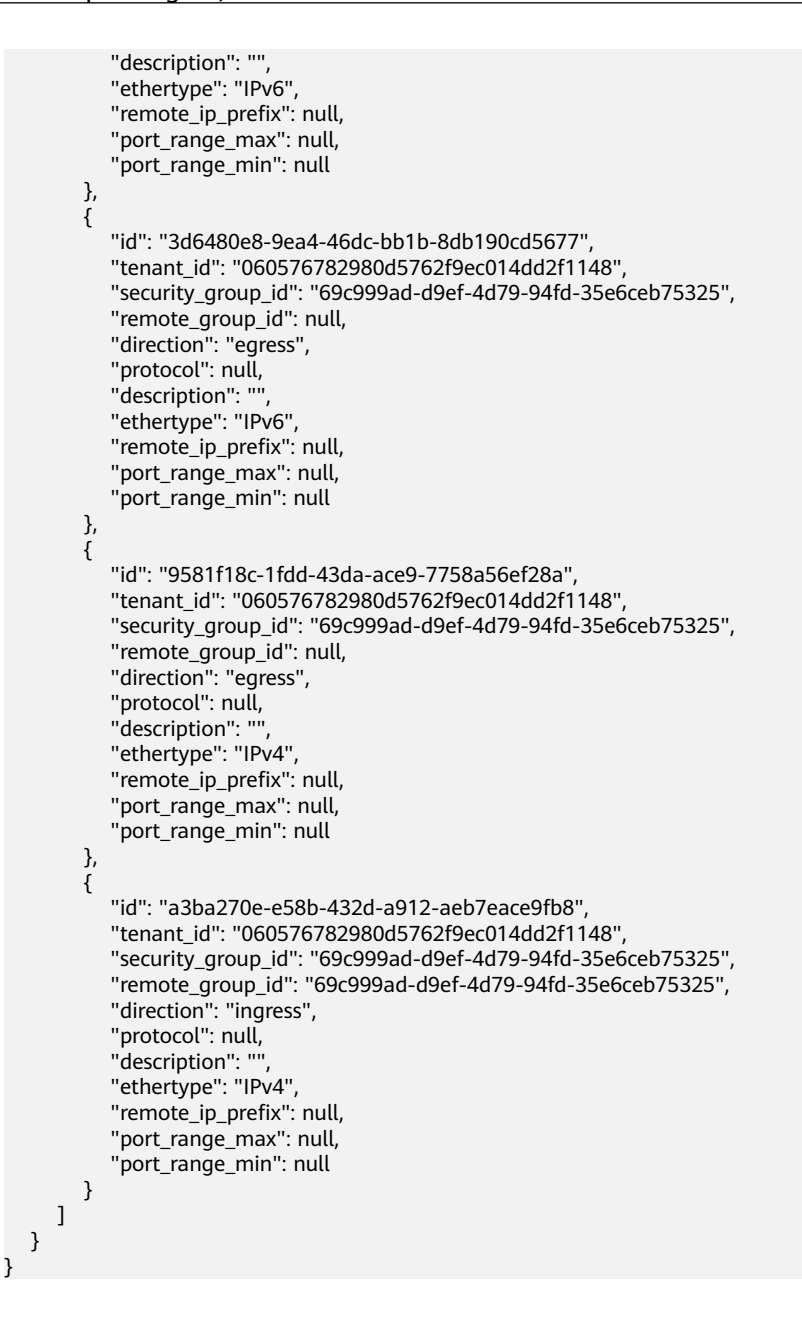

#### **Status Code**

See **[Status Codes](#page-440-0)**.

## **Error Code**

See **[Error Codes](#page-441-0)**.

# **5.5.3 Querying Security Groups**

## **Function**

This API is used to query security groups using search criteria and to display the security groups in a list.

#### **URI**

#### GET /v1/{project\_id}/security-groups

#### Example:

GET https://{Endpoint}/v1/{project\_id}/security-groups?limit=10&marker=4779ab1c-7c1a-44b1 a02e-93dfc361b32d&vpc\_id=3ec3b33f-ac1c-4630-ad1c-7dba1ed79d85

**Table 5-65** describes the parameters.

#### **Table 5-65** Parameter description

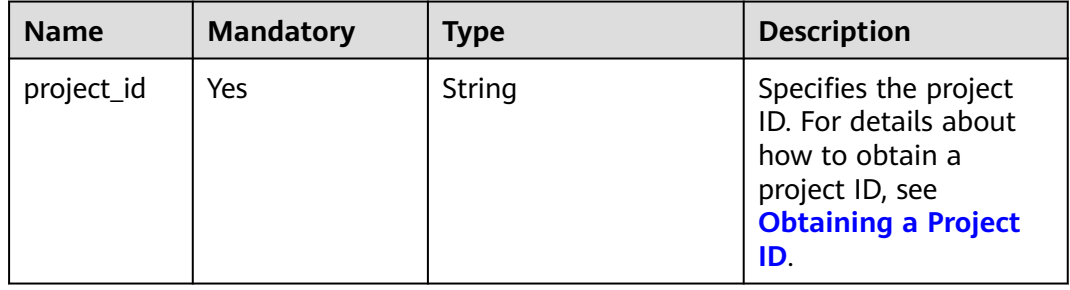

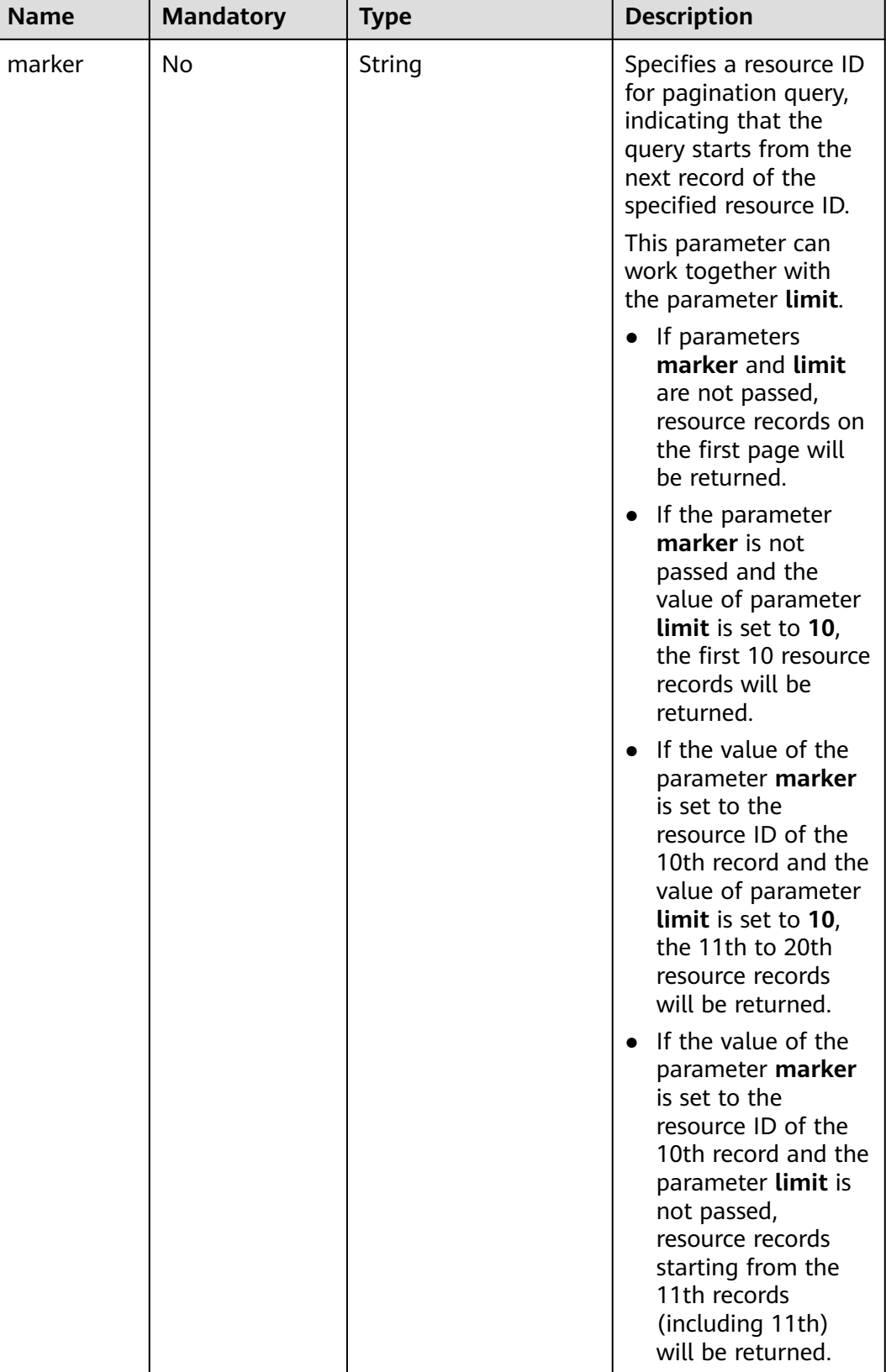

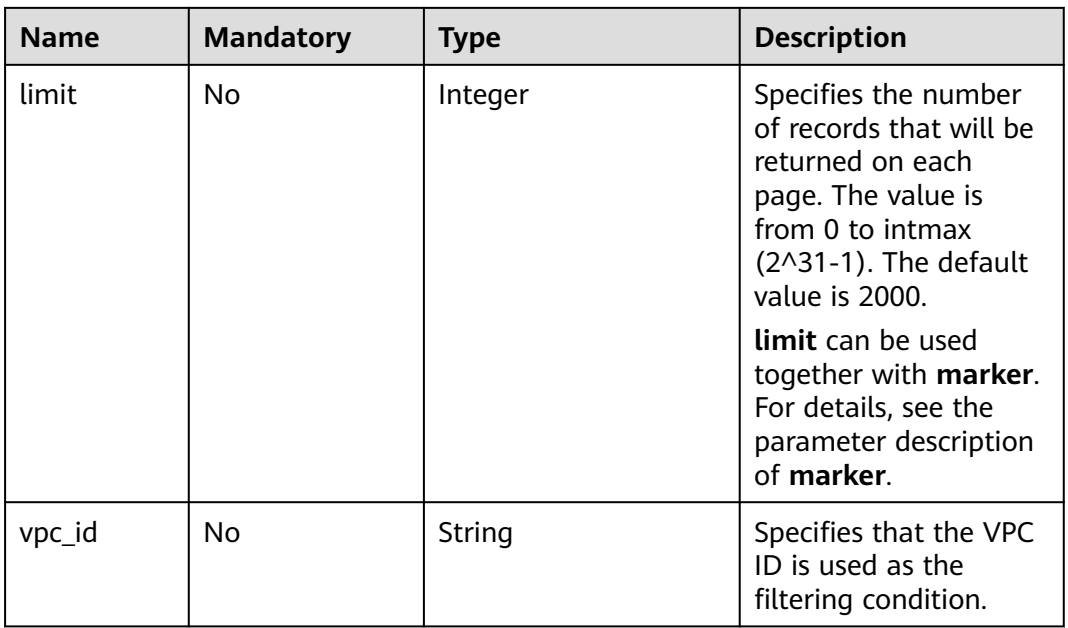

## **Request Parameters**

None

## **Example Request**

GET https://{Endpoint}/v1/{project\_id}/security-groups

## **Response Parameters**

#### **Table 5-66** Response parameter

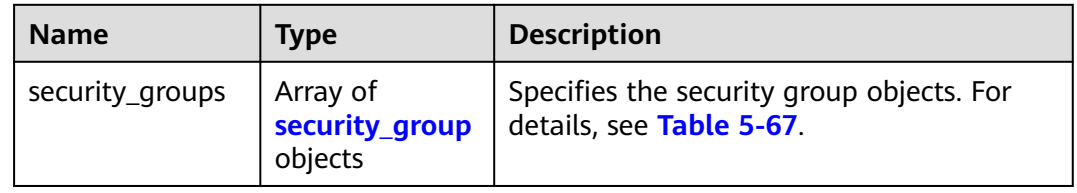

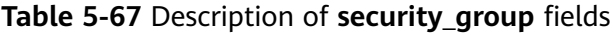

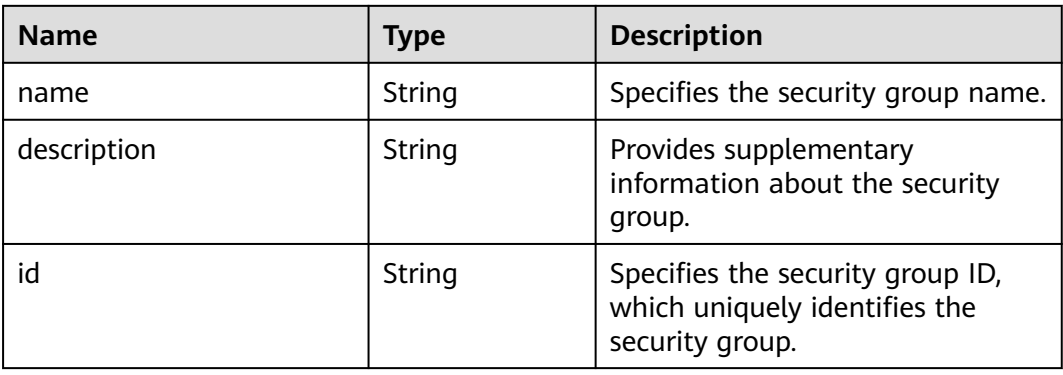

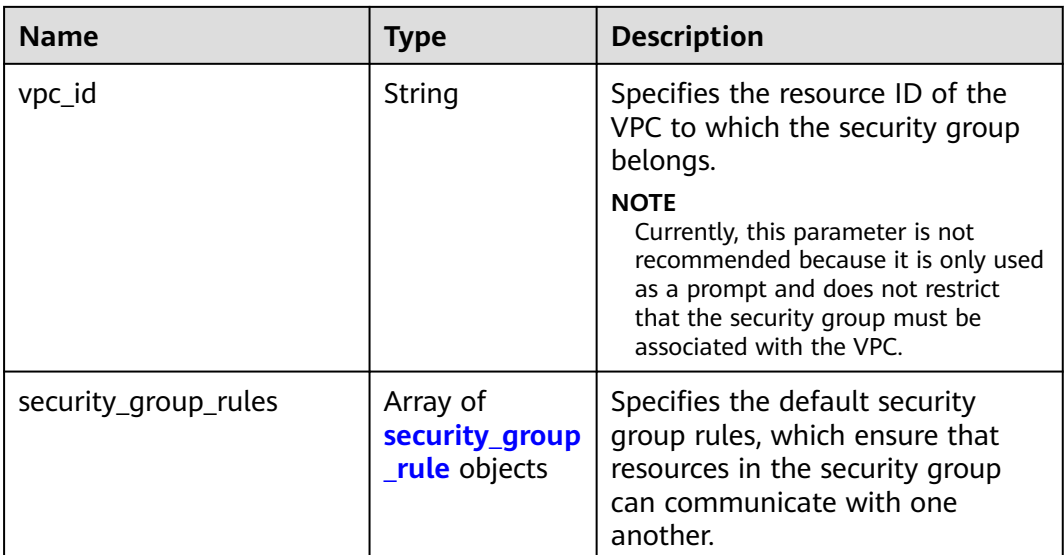

#### **Table 5-68 security\_group\_rule** objects

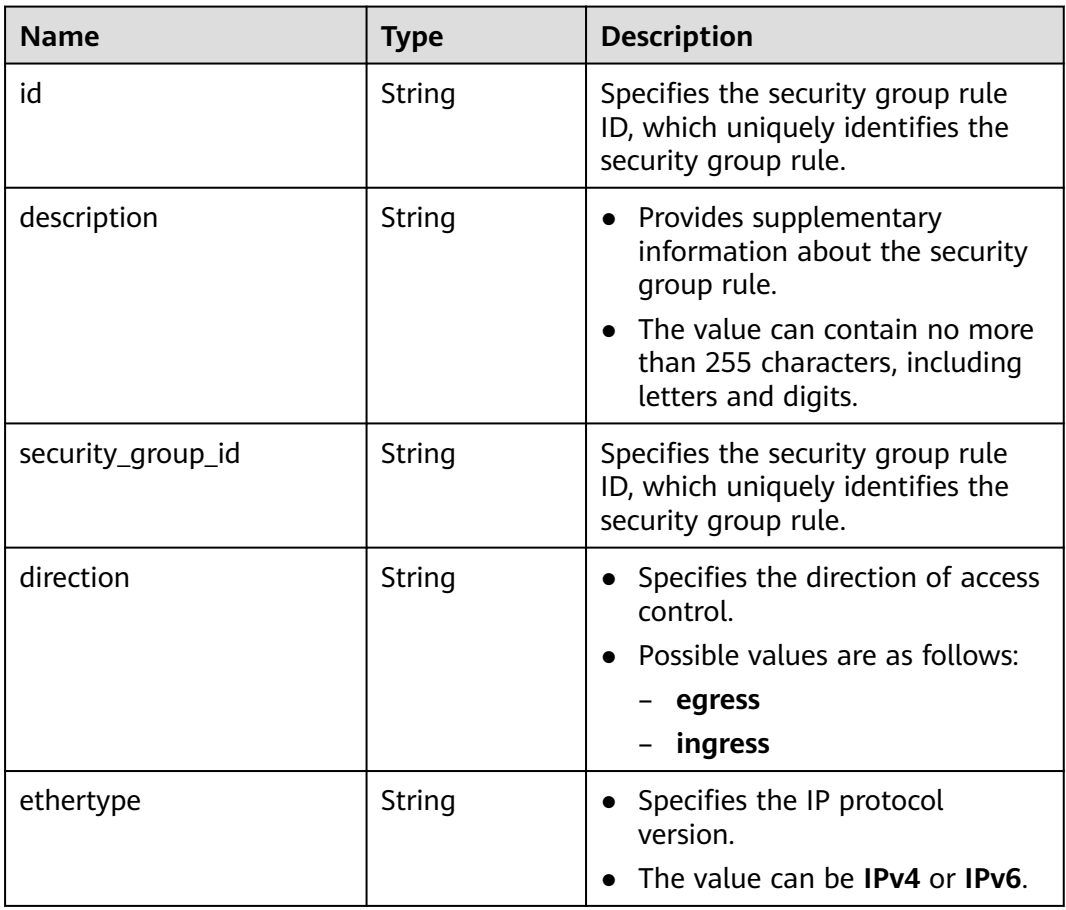

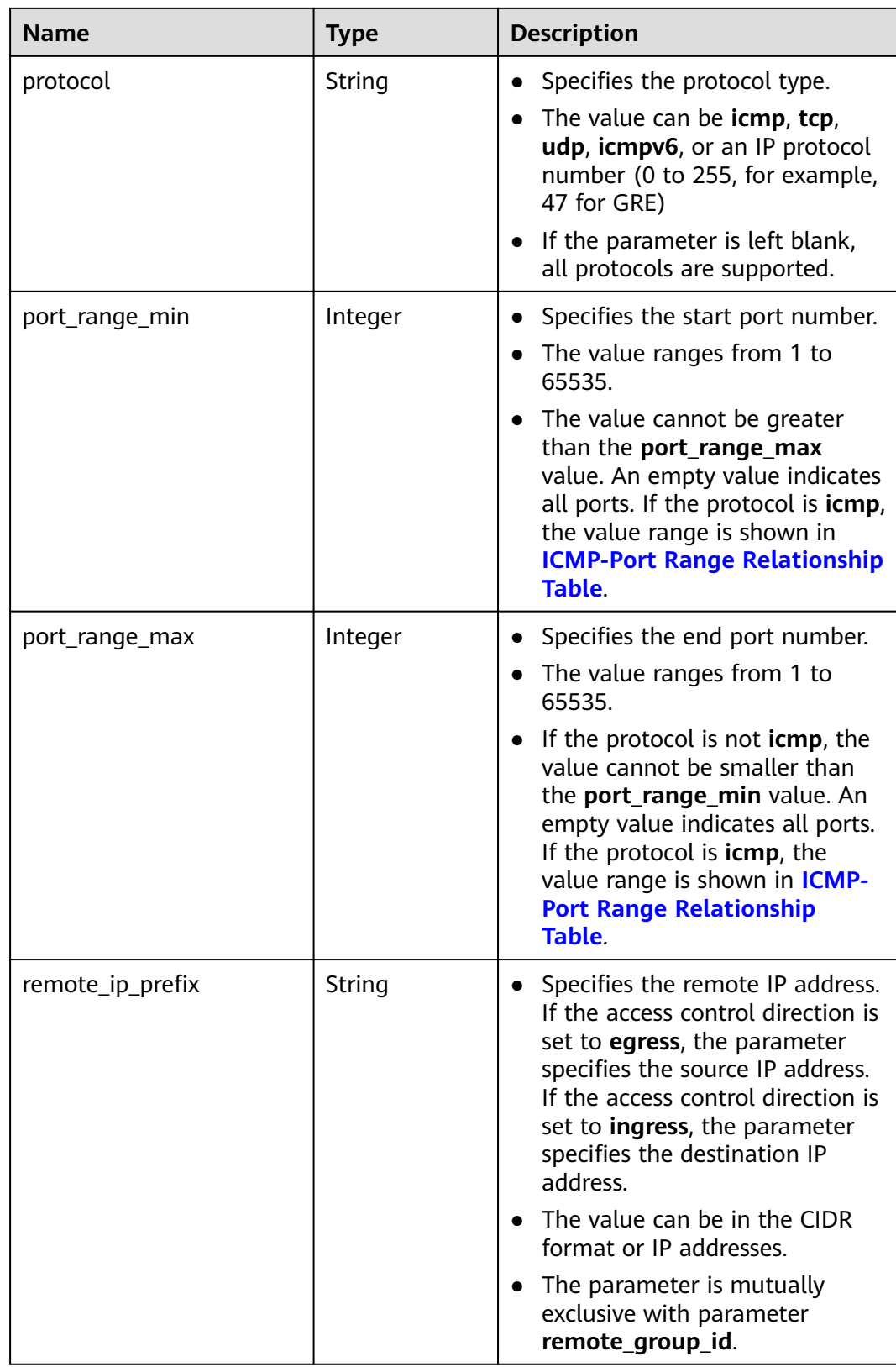

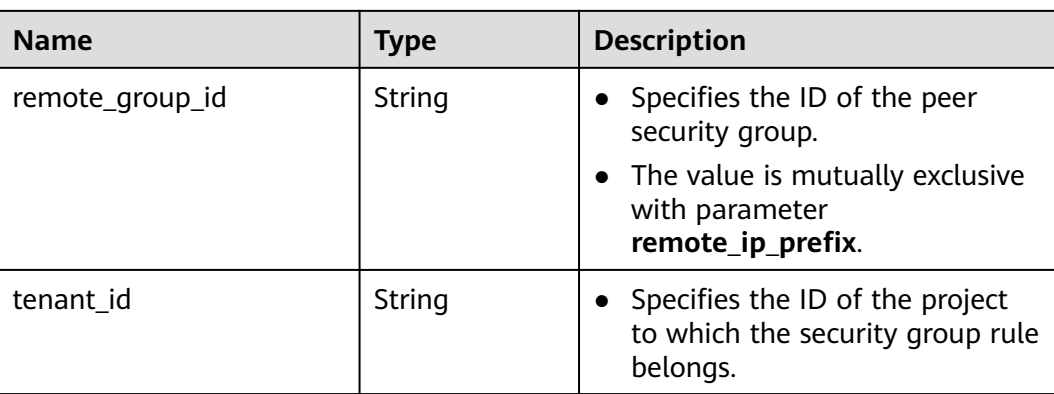

#### **Example Response**

{

```
 "security_groups": [
     {
        "id": "16b6e77a-08fa-42c7-aa8b-106c048884e6", 
 "name": "qq", 
 "description": "qq", 
        "vpc_id": "3ec3b33f-ac1c-4630-ad1c-7dba1ed79d85", 
        "security_group_rules": [
        {
           "id": "f11a3824-ac19-4fad-b4f1-c5f4a6dd0a80",
           "tenant_id": "060576782980d5762f9ec014dd2f1148", 
 "security_group_id": "69c999ad-d9ef-4d79-94fd-35e6ceb75325", 
 "remote_group_id": "69c999ad-d9ef-4d79-94fd-35e6ceb75325", 
           "direction": "ingress", 
           "protocol": null, 
          "description": ""
           "ethertype": "IPv6", 
           "remote_ip_prefix": null, 
           "port_range_max": null,
           "port_range_min": null
        }, 
        {
           "id": "3d6480e8-9ea4-46dc-bb1b-8db190cd5677",
           "tenant_id": "060576782980d5762f9ec014dd2f1148", 
           "security_group_id": "69c999ad-d9ef-4d79-94fd-35e6ceb75325", 
           "remote_group_id": null, 
           "direction": "egress", 
           "protocol": null, 
          "description": ""
           "ethertype": "IPv6", 
           "remote_ip_prefix": null, 
          "port_range_max": null,
          "port_range_min": null
        }, 
        {
           "id": "9581f18c-1fdd-43da-ace9-7758a56ef28a", 
           "tenant_id": "060576782980d5762f9ec014dd2f1148", 
           "security_group_id": "69c999ad-d9ef-4d79-94fd-35e6ceb75325", 
           "remote_group_id": null, 
           "direction": "egress", 
           "protocol": null, 
 "description": "",
 "ethertype": "IPv4", 
           "remote_ip_prefix": null, 
           "port_range_max": null,
           "port_range_min": null
        }, 
        {
           "id": "a3ba270e-e58b-432d-a912-aeb7eace9fb8",
```

```
 "tenant_id": "060576782980d5762f9ec014dd2f1148", 
 "security_group_id": "69c999ad-d9ef-4d79-94fd-35e6ceb75325", 
 "remote_group_id": "69c999ad-d9ef-4d79-94fd-35e6ceb75325", 
           "direction": "ingress", 
           "protocol": null, 
          "description": ""
           "ethertype": "IPv4", 
           "remote_ip_prefix": null, 
           "port_range_max": null,
           "port_range_min": null
        }
     ]
     }, 
      {
        "id": "9c0f56be-a9ac-438c-8c57-fce62de19419", 
        "name": "default", 
        "description": "qq", 
        "vpc_id": "13551d6b-755d-4757-b956-536f674975c0", 
       "security_group_rules": [
           {
              "direction": "egress", 
              "ethertype": "IPv4", 
              "id": "95479e0a-e312-4844-b53d-a5e4541b783f", 
             "description": ""
              "security_group_id": "9c0f56be-a9ac-438c-8c57-fce62de19419"
           }, 
           {
              "direction": "ingress", 
              "ethertype": "IPv4", 
              "id": "0c4a2336-b036-4fa2-bc3c-1a291ed4c431",
              "description": "", 
              "remote_group_id": "9c0f56be-a9ac-438c-8c57-fce62de19419", 
              "security_group_id": "9c0f56be-a9ac-438c-8c57-fce62de19419"
           }
        ]
     }
```
#### **Status Code**

See **[Status Codes](#page-440-0)**.

 ] }

#### **Error Code**

See **[Error Codes](#page-441-0)**.

## **5.5.4 Deleting a Security Group**

#### **Function**

This API is used to delete a security group.

#### **URI**

DELETE /v1/{project\_id}/security-groups/{security\_group\_id}

**[Table 5-69](#page-90-0)** describes the parameters.

#### <span id="page-90-0"></span>**Table 5-69** Parameter description

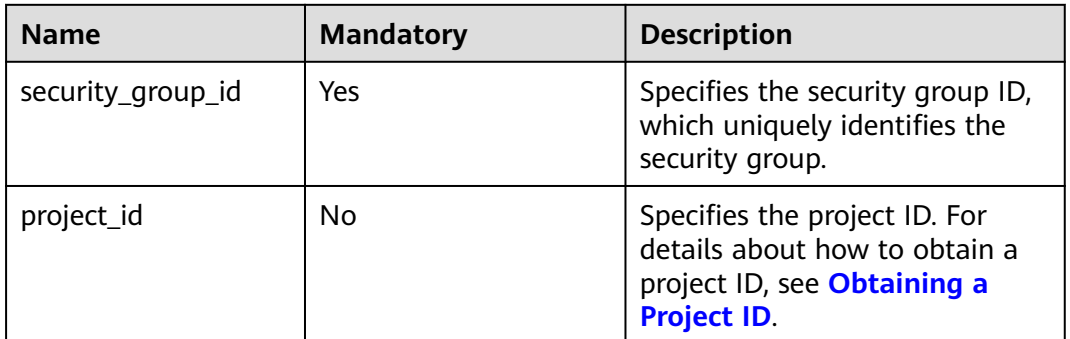

#### **Request Parameters**

None

#### **Example Request**

DELETE https://{Endpoint}/v1/{project\_id}/security-groups/0c4a2336-b036-4fa2-bc3c-1a291ed4c431

## **Response Parameters**

None

#### **Example Response**

None

#### **Status Code**

See **[Status Codes](#page-440-0)**.

#### **Error Code**

See **[Error Codes](#page-441-0)**.

# **5.5.5 Creating a Security Group Rule**

### **Function**

This API is used to create a security group rule.

#### **URI**

POST /v1/{project\_id}/security-group-rules

### **Request Parameters**

**Table 5-70** Request parameter

| <b>Name</b>             | <b>Mandato</b><br>ry | <b>Type</b>                           | <b>Description</b>                                                                   |
|-------------------------|----------------------|---------------------------------------|--------------------------------------------------------------------------------------|
| security_group_rul<br>e | Yes                  | security_grou<br><b>p_rule</b> object | Specifies the security group<br>rule objects. For details, see<br><b>Table 5-71.</b> |

**Table 5-71** Description of the **security\_group\_rule** field

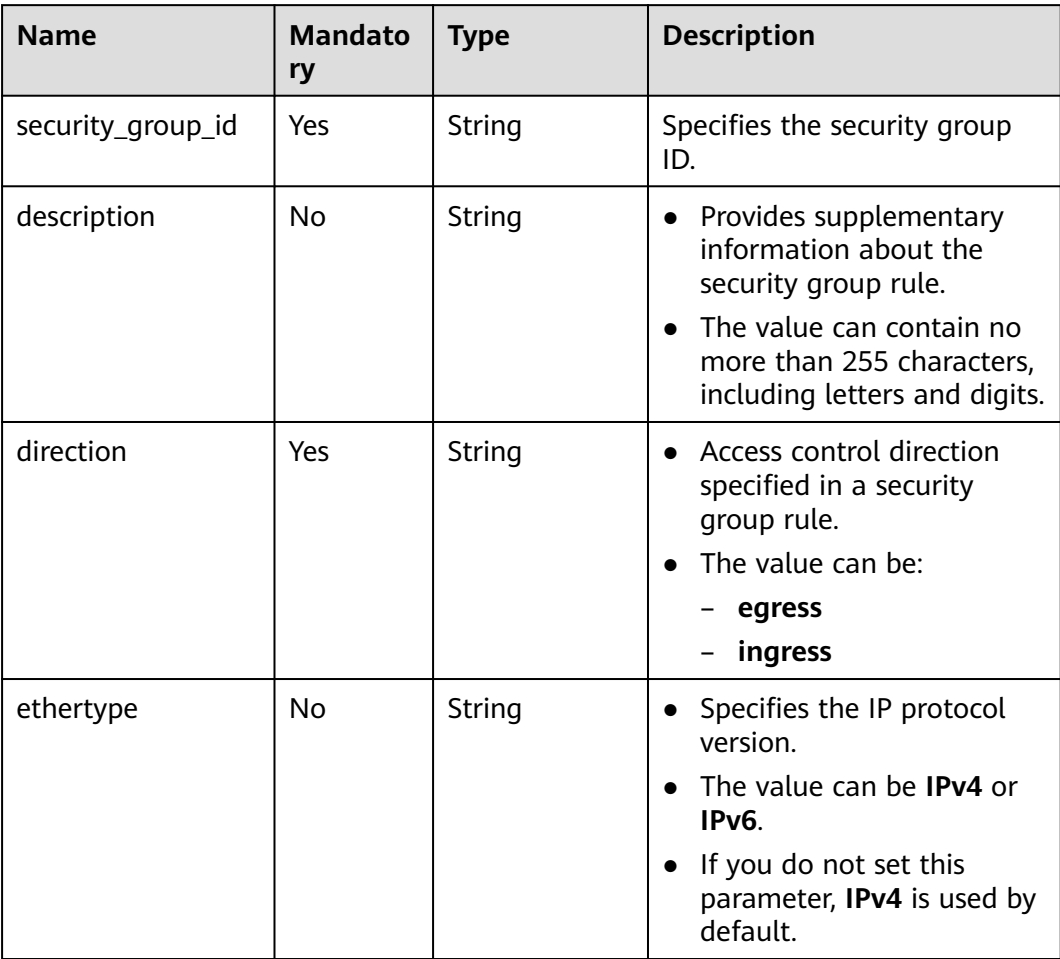

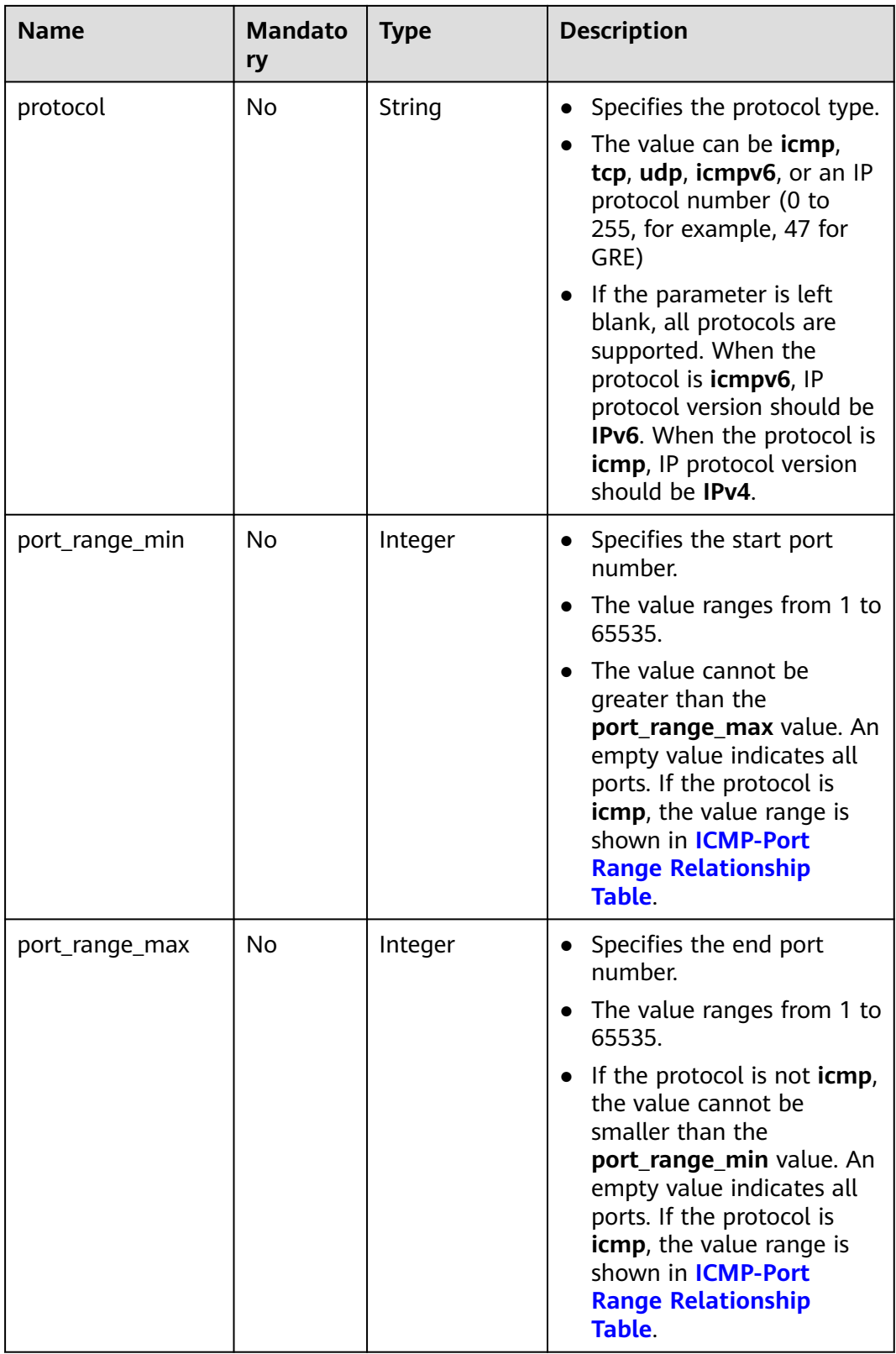

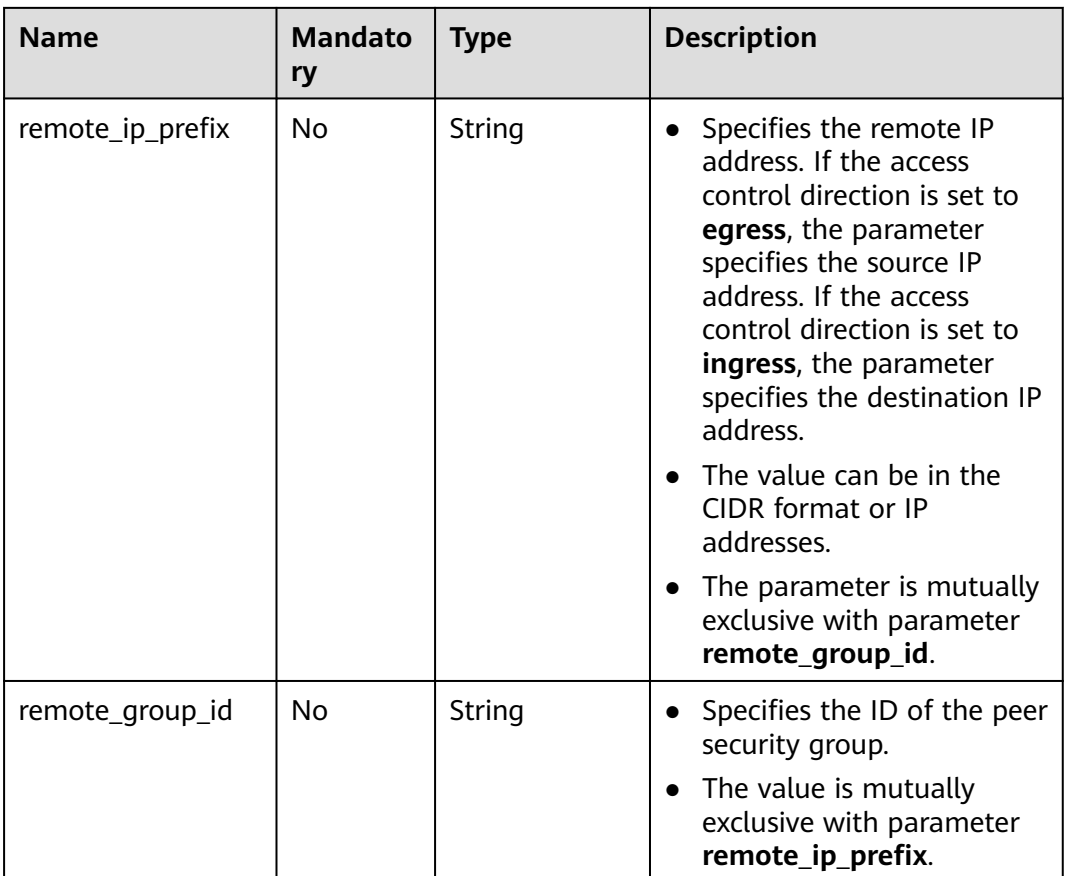

#### **Example Request**

● Create an inbound rule in the security group whose ID is a7734e61 b545-452d-a3cd-0189cbd9747a. POST https://{Endpoint}/v1/{project\_id}/security-group-rules

```
{
 "security_group_rule": {
 "direction": "ingress", 
      "port_range_min": "80", 
      "ethertype": "IPv4", 
 "port_range_max": "80", 
 "protocol": "tcp", 
      "remote_group_id": "85cc3048-abc3-43cc-89b3-377341426ac5", 
      "security_group_id": "a7734e61-b545-452d-a3cd-0189cbd9747a"
   }
}
POST https://{Endpoint}/v1/{project_id}/security-group-rules
{
   "security_group_rule": {
      "direction": "ingress", 
      "port_range_min": "80", 
      "ethertype": "IPv6", 
 "port_range_max": "90", 
 "protocol": "tcp", 
      "security_group_id": "a7734e61-b545-452d-a3cd-0189cbd9747a"
   }
}
```
#### **Response Parameters**

**Table 5-72** Response parameter

| <b>Name</b>                              | Type        | <b>Description</b>                                                         |
|------------------------------------------|-------------|----------------------------------------------------------------------------|
| security_group_r   security_group<br>ule | rule object | Specifies the security group rule objects.<br>For details, see Table 5-73. |

**Table 5-73 security\_group\_rule** objects

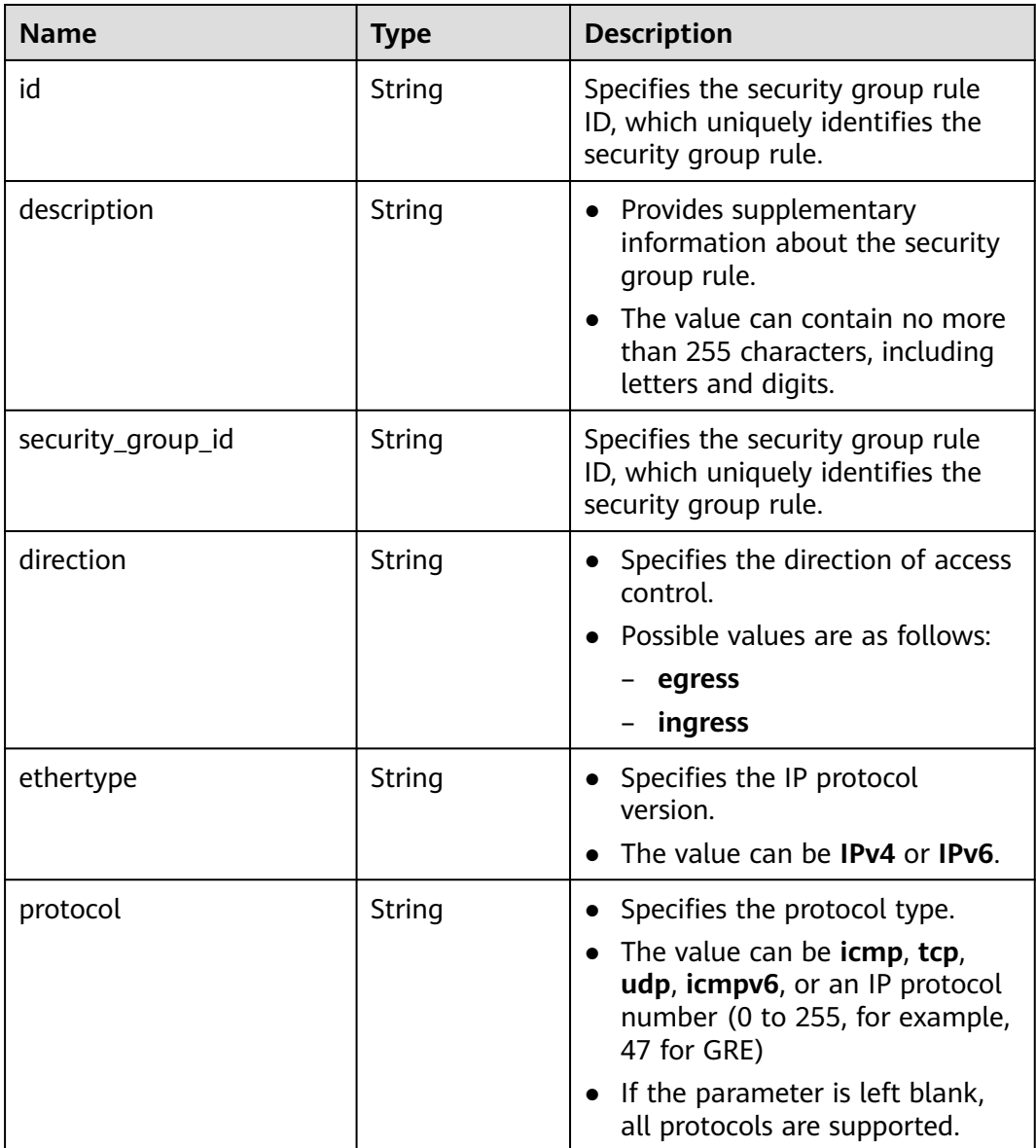

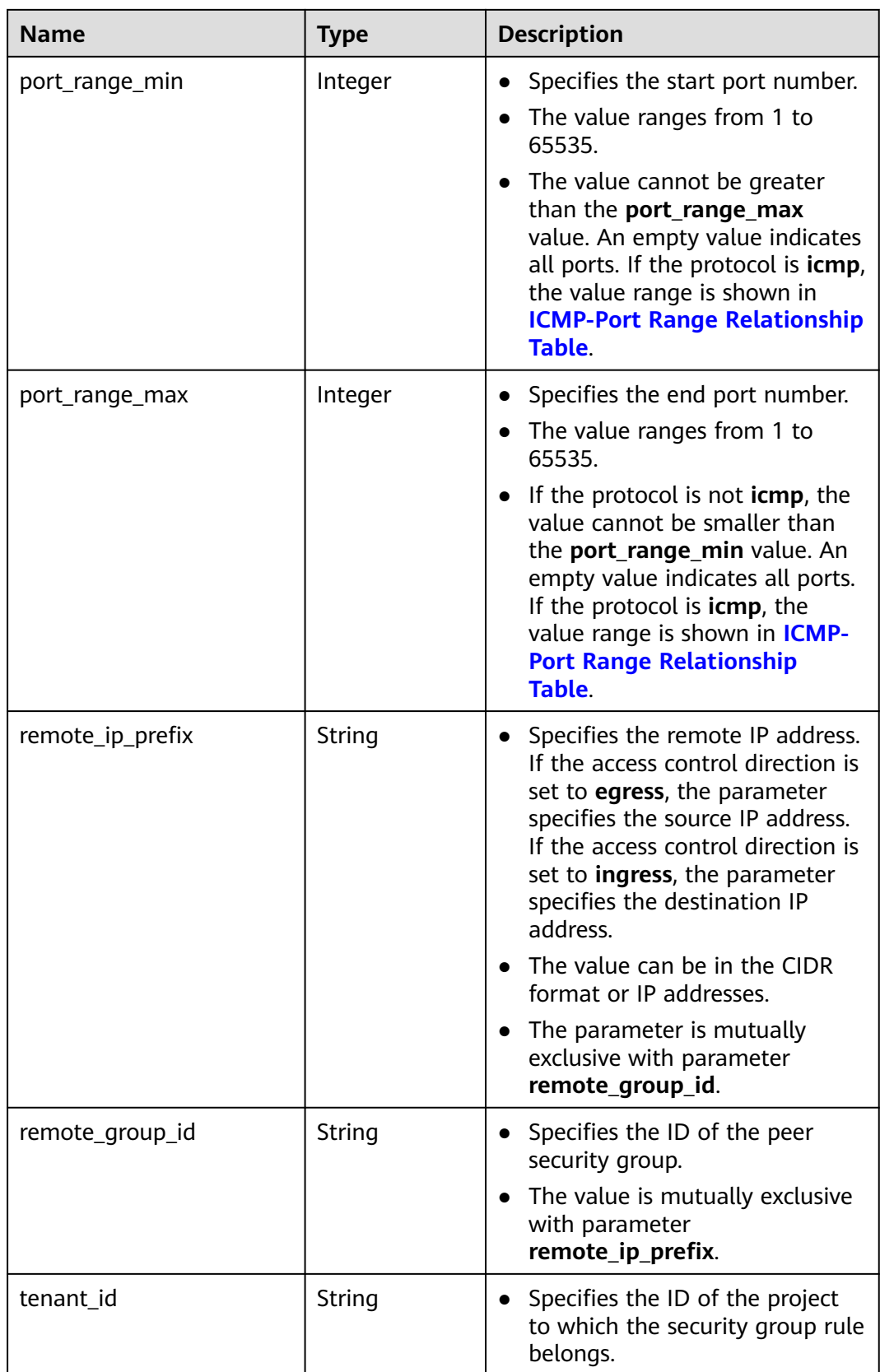

{

}

## **Example Response**

```
 "security_group_rule": {
 "direction": "ingress",
 "ethertype": "IPv4",
     "id": "2bc0accf-312e-429a-956e-e4407625eb62",
     "description": "",
      "port_range_max": 80,
     "port_range_min": 80,
     "protocol": "tcp",
      "remote_group_id": "85cc3048-abc3-43cc-89b3-377341426ac5",
      "remote_ip_prefix": null,
     "security_group_id": "a7734e61-b545-452d-a3cd-0189cbd9747a",
      "tenant_id": "e4f50856753b4dc6afee5fa6b9b6c550"
  }
```
#### **Status Code**

See **[Status Codes](#page-440-0)**.

#### **Error Code**

See **[Error Codes](#page-441-0)**.

## **5.5.6 Querying Security Group Rule Details**

#### **Function**

This API is used to query details about a security group rule.

#### **URI**

GET /v1/{project\_id}/security-group-rules/{security\_group\_rule\_id}

**Table 5-74** describes the parameters.

**Table 5-74** Parameter description

| <b>Name</b>            | <b>Mandatory</b> | <b>Description</b>                                                                                                  |
|------------------------|------------------|----------------------------------------------------------------------------------------------------|
| project_id             | Yes              | Specifies the project ID.<br>For details about how to<br>obtain a project ID, see<br><b>Obtaining a Project ID.</b> |
| security_group_rule_id | Yes              | Specifies the security<br>group rule ID, which<br>uniquely identifies the<br>security group rule.                   |

## **Request Parameters**

None

#### **Example Request**

GET https://{Endpoint}/v1/{project\_id}/security-group-rules/2bc0accf-312e-429a-956e-e4407625eb62

#### **Response Parameters**

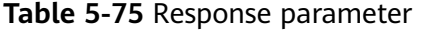

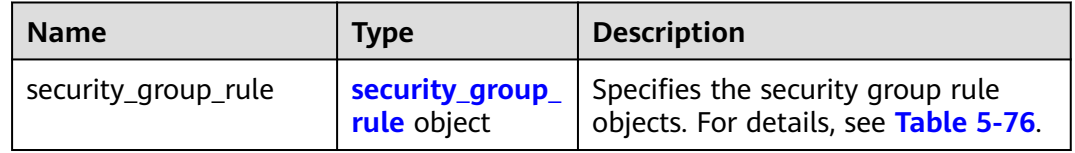

**Table 5-76 security\_group\_rule** objects

| <b>Name</b>       | <b>Type</b> | <b>Description</b>                                                                                                    |
|-------------------|-------------|----------------------------------------------------------------------------------------------------|
| id                | String      | Specifies the security group rule<br>ID, which uniquely identifies the<br>security group rule.                                                                                                    |
| description       | String      | Provides supplementary<br>$\bullet$<br>information about the security<br>group rule.<br>The value can contain no more<br>than 255 characters, including<br>letters and digits.                                                   |
| security_group_id | String      | Specifies the security group rule<br>ID, which uniquely identifies the<br>security group rule.                                                                                                    |
| direction         | String      | Specifies the direction of access<br>control.<br>Possible values are as follows:<br>egress<br>ingress                                                                                                    |
| ethertype         | String      | Specifies the IP protocol<br>$\bullet$<br>version.<br>The value can be IPv4 or IPv6.                                                                                                    |
| protocol          | String      | Specifies the protocol type.<br>$\bullet$<br>• The value can be icmp, tcp,<br>udp, icmpv6, or an IP protocol<br>number (0 to 255, for example,<br>47 for GRE)<br>If the parameter is left blank,<br>all protocols are supported. |

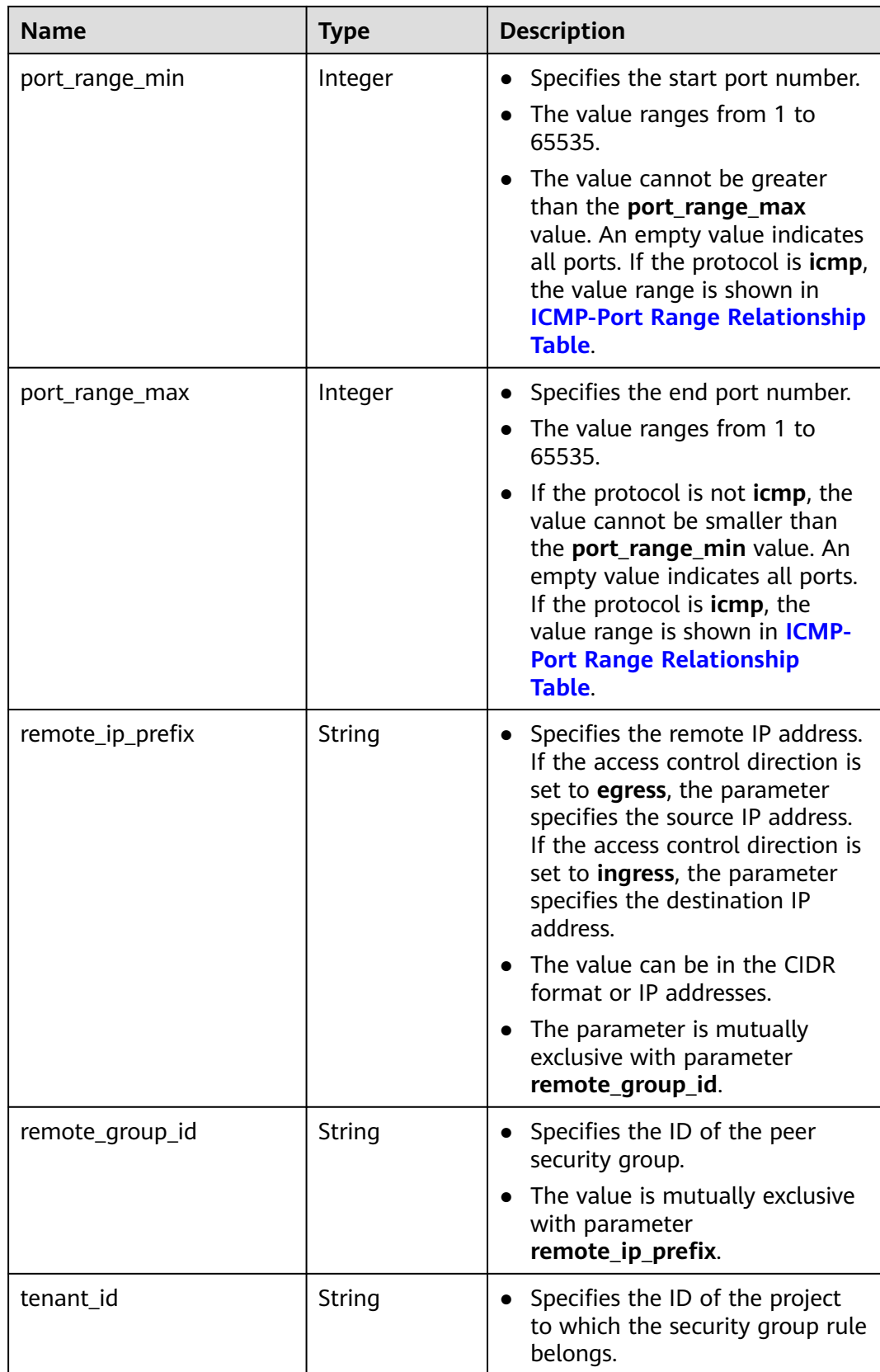

{

}

## **Example Response**

```
 "security_group_rule": {
 "direction": "ingress", 
 "ethertype": "IPv4", 
     "id": "2bc0accf-312e-429a-956e-e4407625eb62", 
     "description":"",
      "port_range_max": 80, 
      "port_range_min": 80, 
 "protocol": "tcp", 
 "remote_group_id": "85cc3048-abc3-43cc-89b3-377341426ac5", 
     "remote_ip_prefix": null, 
     "security_group_id": "a7734e61-b545-452d-a3cd-0189cbd9747a", 
      "tenant_id": "e4f50856753b4dc6afee5fa6b9b6c550"
   }
```
#### **Status Code**

See **[Status Codes](#page-440-0)**.

#### **Error Code**

See **[Error Codes](#page-441-0)**.

## **5.5.7 Querying Security Group Rules**

#### **Function**

This API is used to query security group rules using search criteria and to display the security group rules in a list.

#### **URI**

GET /v1/{project\_id}/security-group-rules

Example: GET https://{Endpoint}/v1/{project\_id}/security-group-rules?security\_group\_id=a7734e61 b545-452da3cd-0189cbd9747a&limit=10&marker=4779ab1c-7c1a-44b1-a02e-93dfc361b32d

**Table 5-77** describes the parameters.

#### **Table 5-77** Parameter description

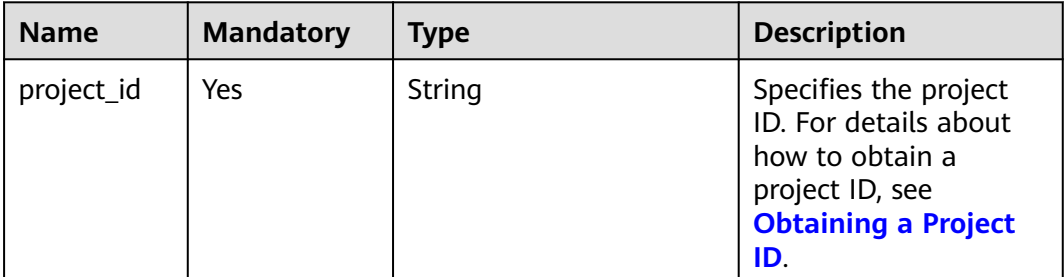

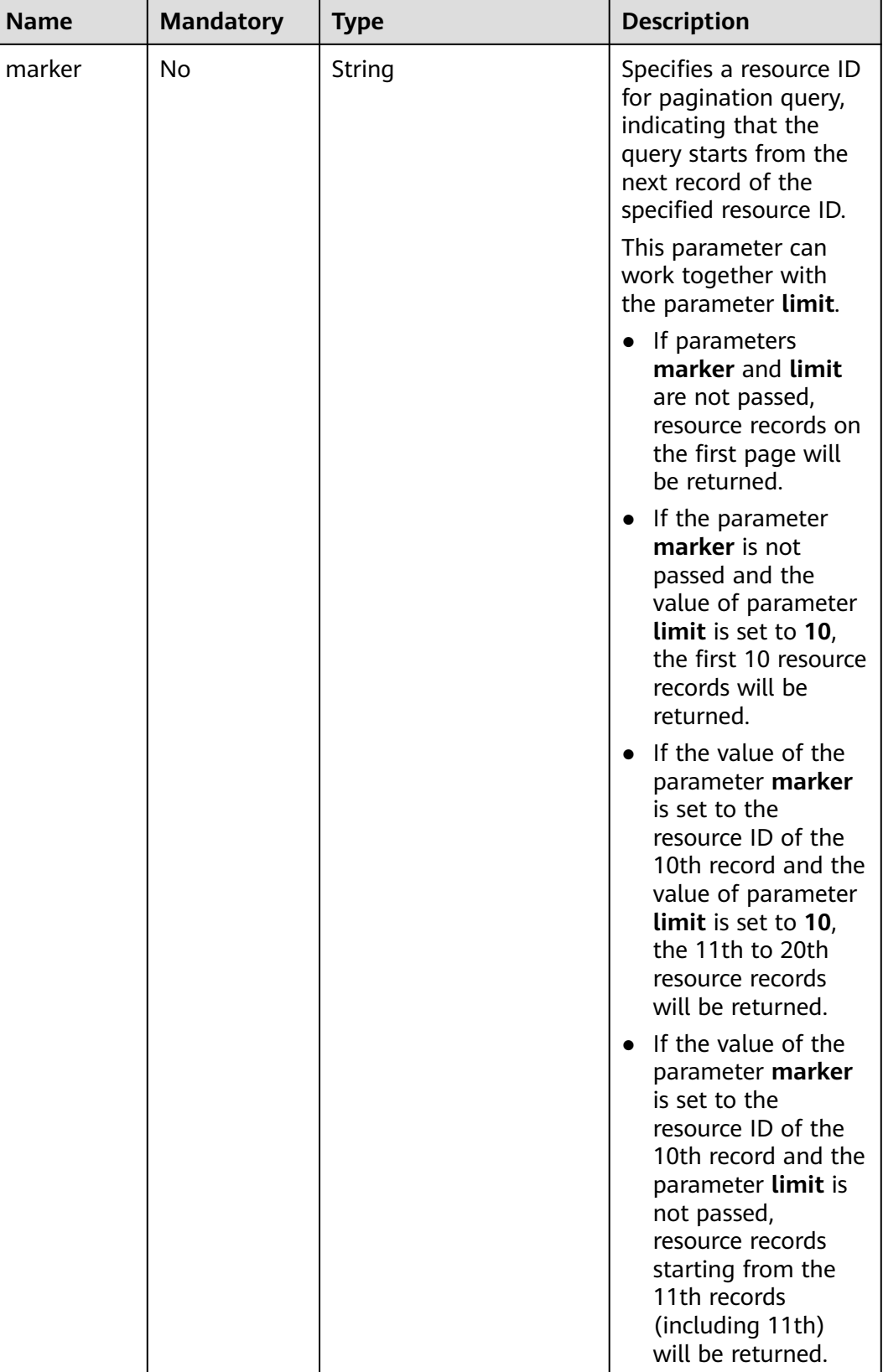

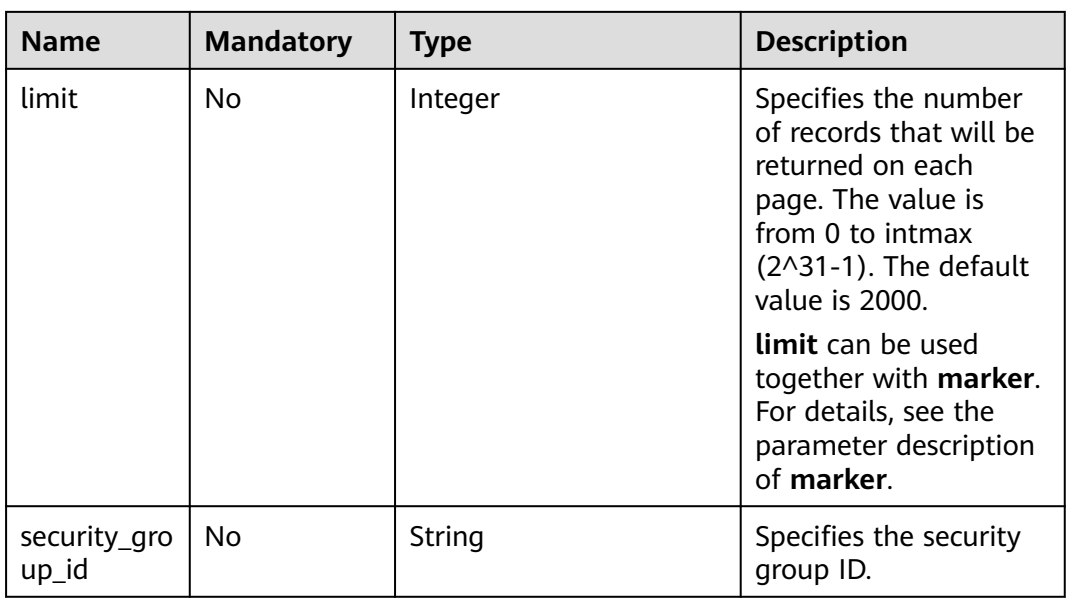

#### **Request Parameters**

None

#### **Example Request**

GET https://{Endpoint}/v1/{project\_id}/security-group-rules

#### **Response Parameters**

| <b>Name</b>          | <b>Type</b>                                 | <b>Description</b>                                                         |
|----------------------|---------------------------------------------|----------------------------------------------------------------------------|
| security_group_rules | Array of<br>security_group_<br>rule objects | Specifies the security group rule<br>objects. For details, see Table 5-78. |

**Table 5-78 security\_group\_rule** objects

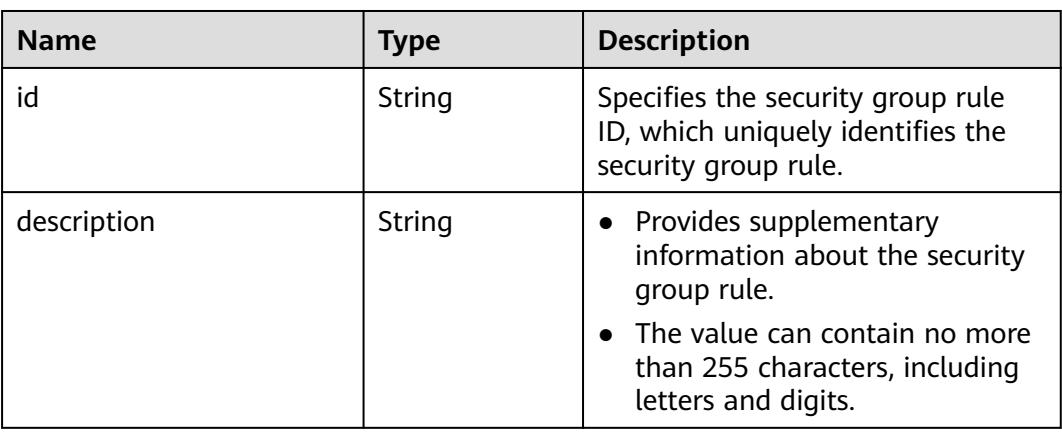

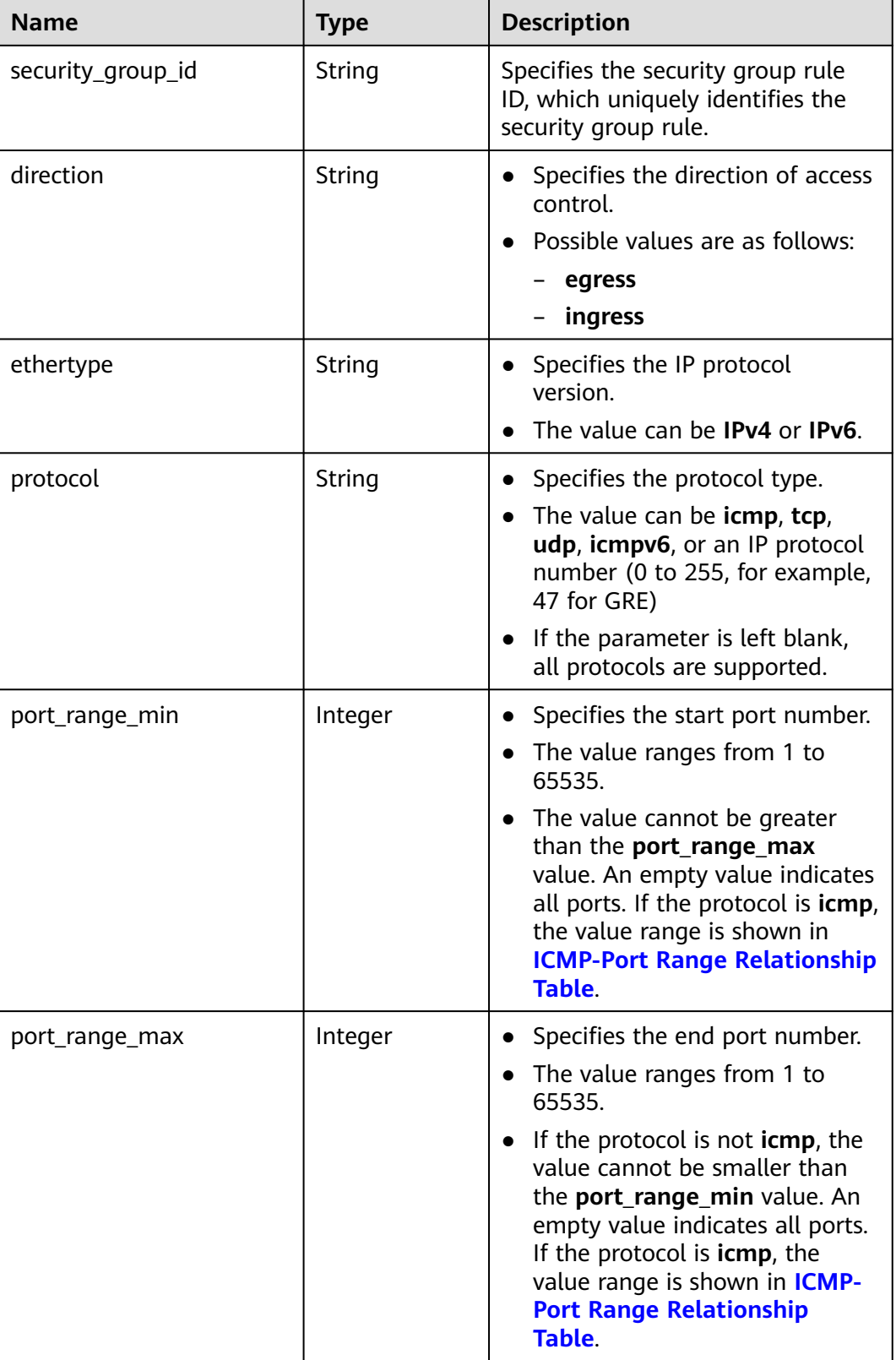

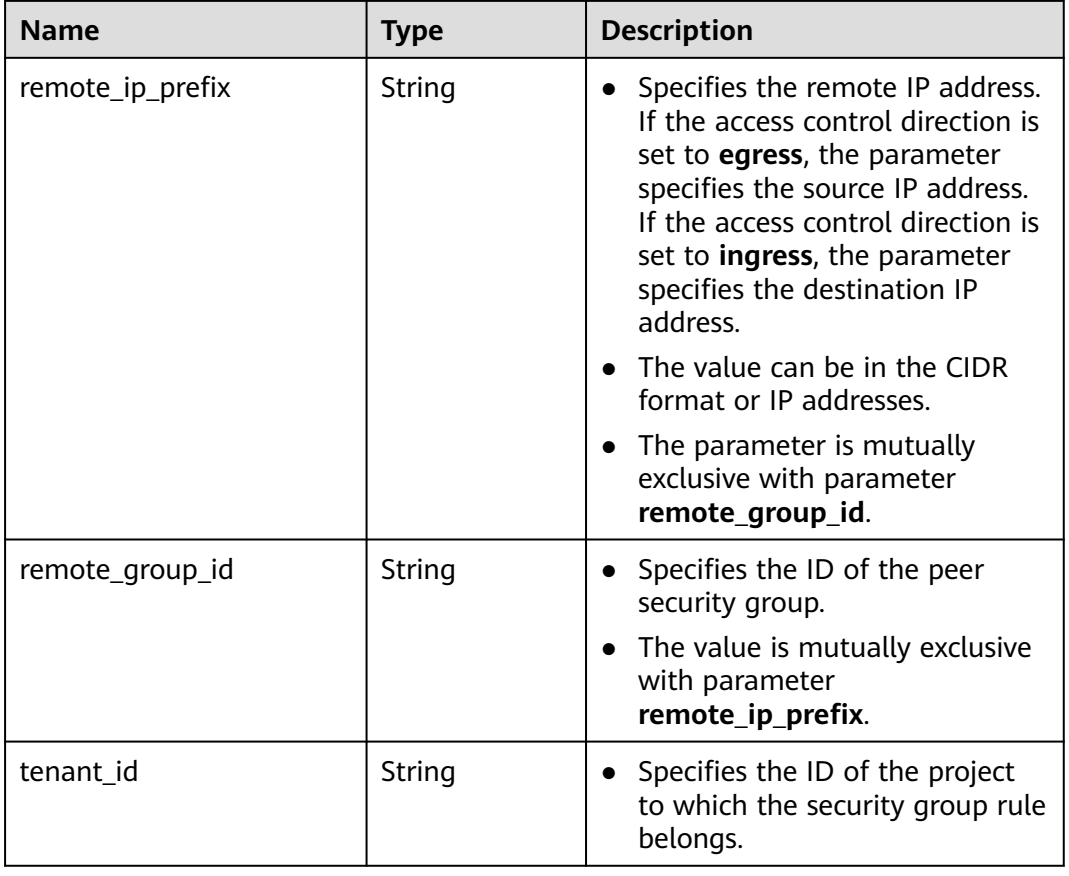

## **Example Response**

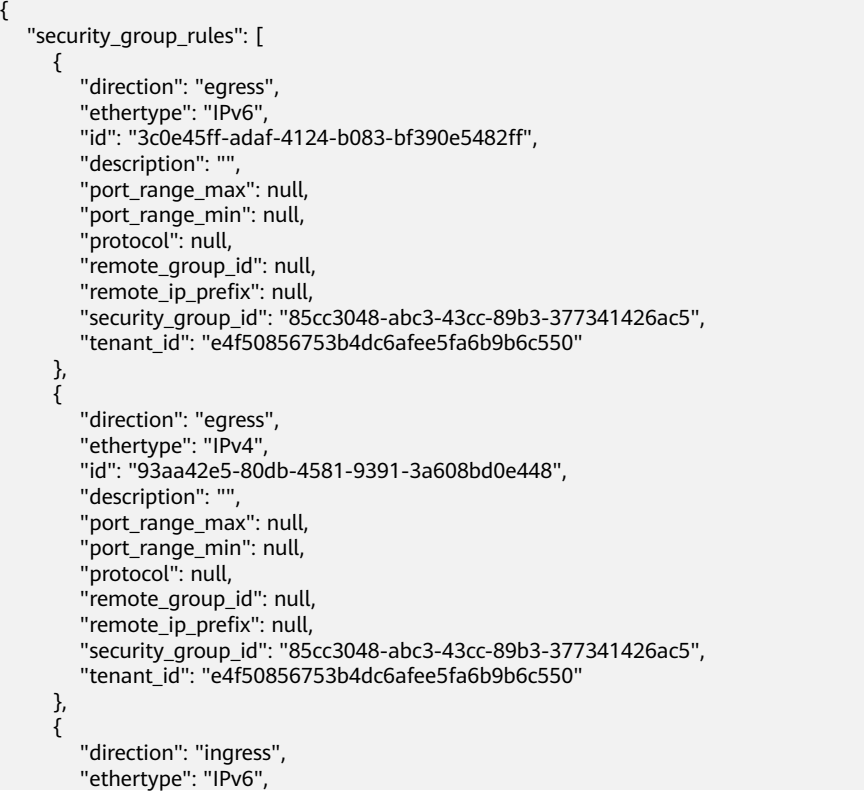

```
 "id": "c0b09f00-1d49-4e64-a0a7-8a186d928138", 
      "description": "",
      "port_range_max": null, 
     "port_range_min": null,
       "protocol": null, 
      "remote_group_id": "85cc3048-abc3-43cc-89b3-377341426ac5", 
      "remote_ip_prefix": null, 
      "security_group_id": "85cc3048-abc3-43cc-89b3-377341426ac5", 
      "tenant_id": "e4f50856753b4dc6afee5fa6b9b6c550"
   }, 
   {
      "direction": "ingress", 
      "ethertype": "IPv4", 
      "id": "f7d45c89-008e-4bab-88ad-d6811724c51c", 
     "description": ""
       "port_range_max": null, 
      "port_range_min": null, 
      "protocol": null, 
      "remote_group_id": "85cc3048-abc3-43cc-89b3-377341426ac5", 
      "remote_ip_prefix": null, 
      "security_group_id": "85cc3048-abc3-43cc-89b3-377341426ac5", 
      "tenant_id": "e4f50856753b4dc6afee5fa6b9b6c550"
   }
 ]
```
#### **Status Code**

See **[Status Codes](#page-440-0)**.

}

#### **Error Code**

See **[Error Codes](#page-441-0)**.

## **5.5.8 Deleting a Security Group Rule**

#### **Function**

This API is used to delete a security group rule.

#### **URI**

DELETE /v1/{project\_id}/security-group-rules/{security\_group\_rule\_id}

**Table 5-79** describes the parameters.

#### **Table 5-79** Parameter description

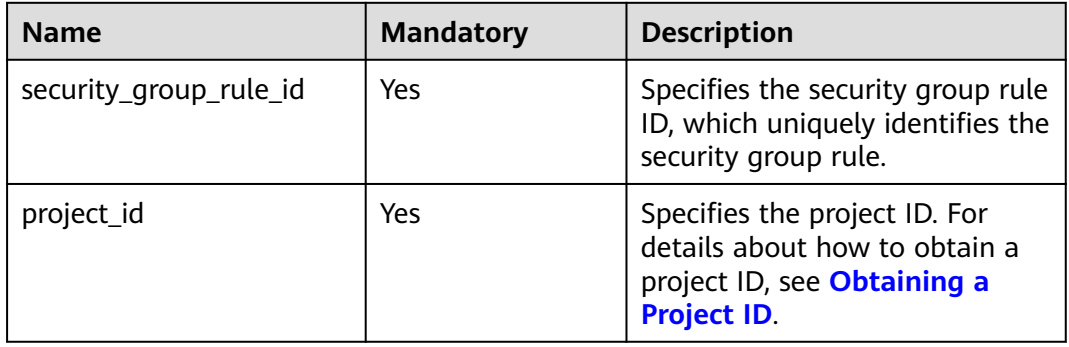

#### **Request Parameters**

None

#### **Example Request**

DELETE https://{Endpoint}/v1/{project\_id}/security-group-rules/2bc0accf-312e-429a-956e-e4407625eb62

#### **Response Parameters**

None

#### **Example Response**

None

#### **Status Code**

See **[Status Codes](#page-440-0)**.

#### **Error Code**

See **[Error Codes](#page-441-0)**.

# **5.6 Port**

## **5.6.1 Creating a Port**

### **Function**

This API is used to create a port to provide functions such as virtual IP addresses and NICs.

#### **URI**

POST /v1/{project\_id}/ports

**Table 5-80** describes the parameters.

#### **Table 5-80** Parameter description

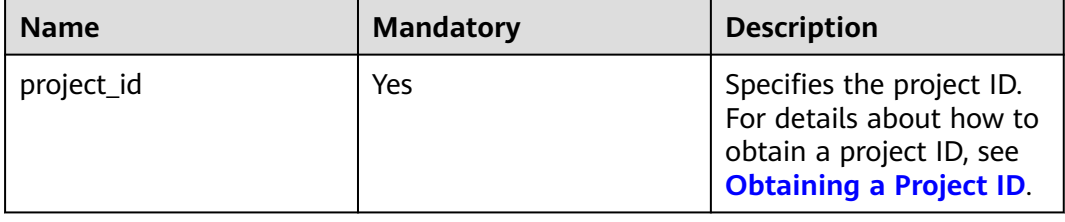

#### **Request Parameters**

#### **Table 5-81** Request parameter

| <b>Name</b> | <b>Manda</b><br>tory | <b>Type</b>        | <b>Description</b>                                          |
|-------------|----------------------|--------------------|-------------------------------------------------------------|
| port        | Yes                  | <b>port</b> object | Specifies the port objects. For details,<br>see Table 5-82. |

**Table 5-82** Description of the **port** field

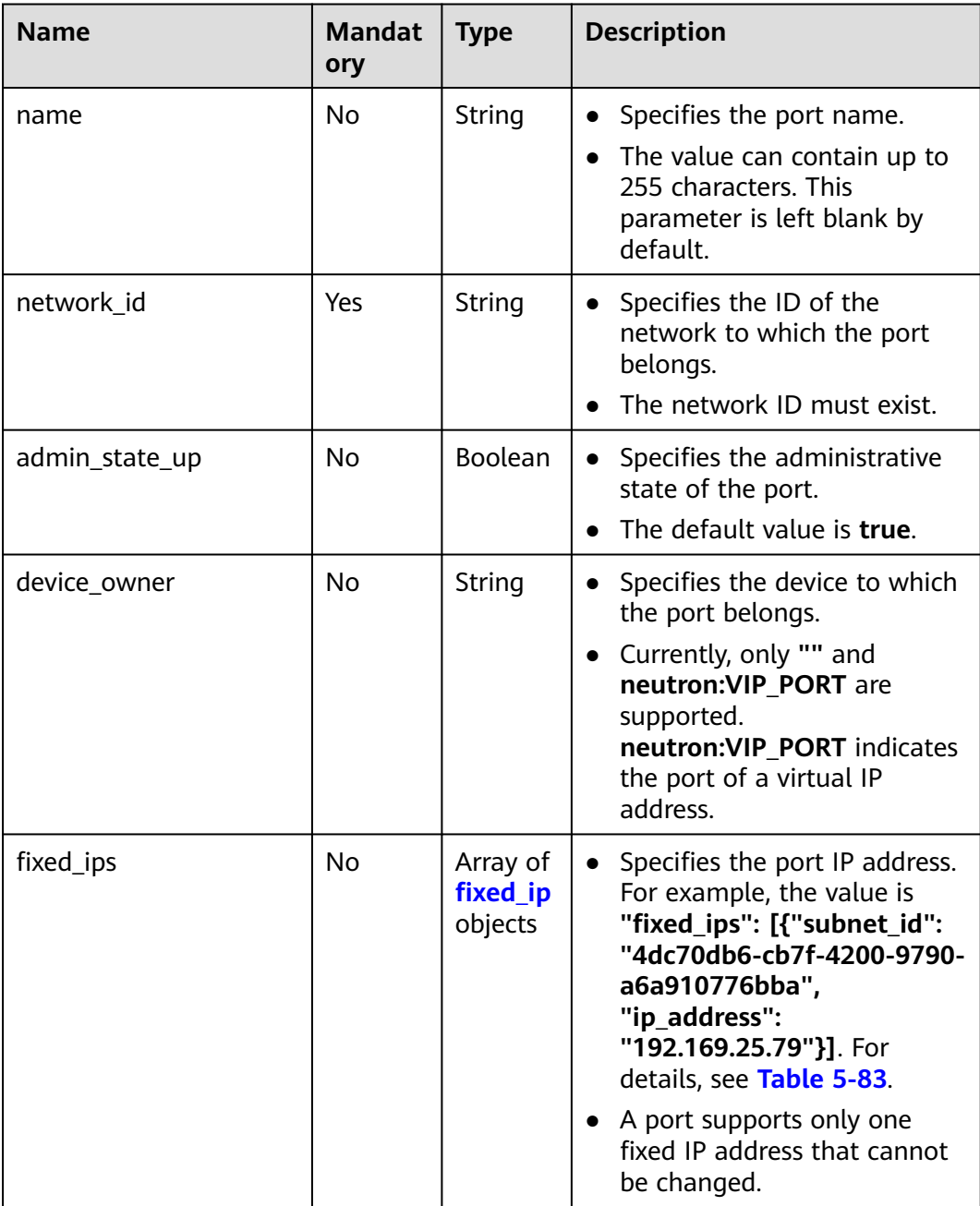

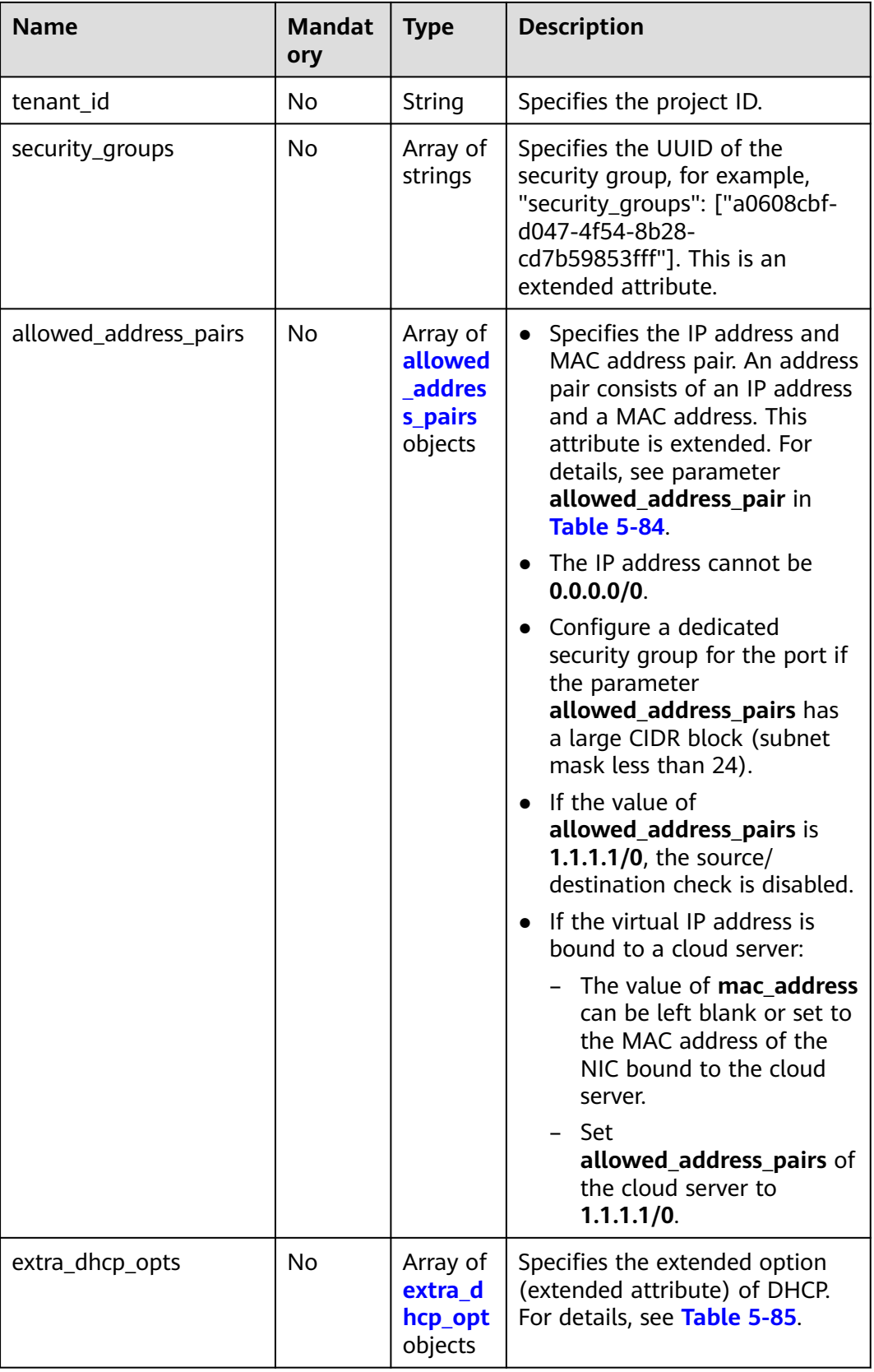
| <b>Name</b> | <b>Manda</b><br>tory | Type   | <b>Description</b>                                                                                                    |
|-------------|----------------------|--------|----------------------------------------------------------------------------------------------------|
| subnet id   | No.                  | String | Specifies the subnet ID.<br>If you use the management<br>console, the value of this<br>parameter is the IPv4 Subnet ID<br>or IPv6 Subnet ID value.<br>• You cannot change the parameter<br>value. |
| ip_address  | No.                  | String | • Specifies the port IP address.<br>• You cannot change the parameter<br>value.                                                                                                    |

**Table 5-83 fixed\_ip** objects

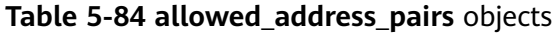

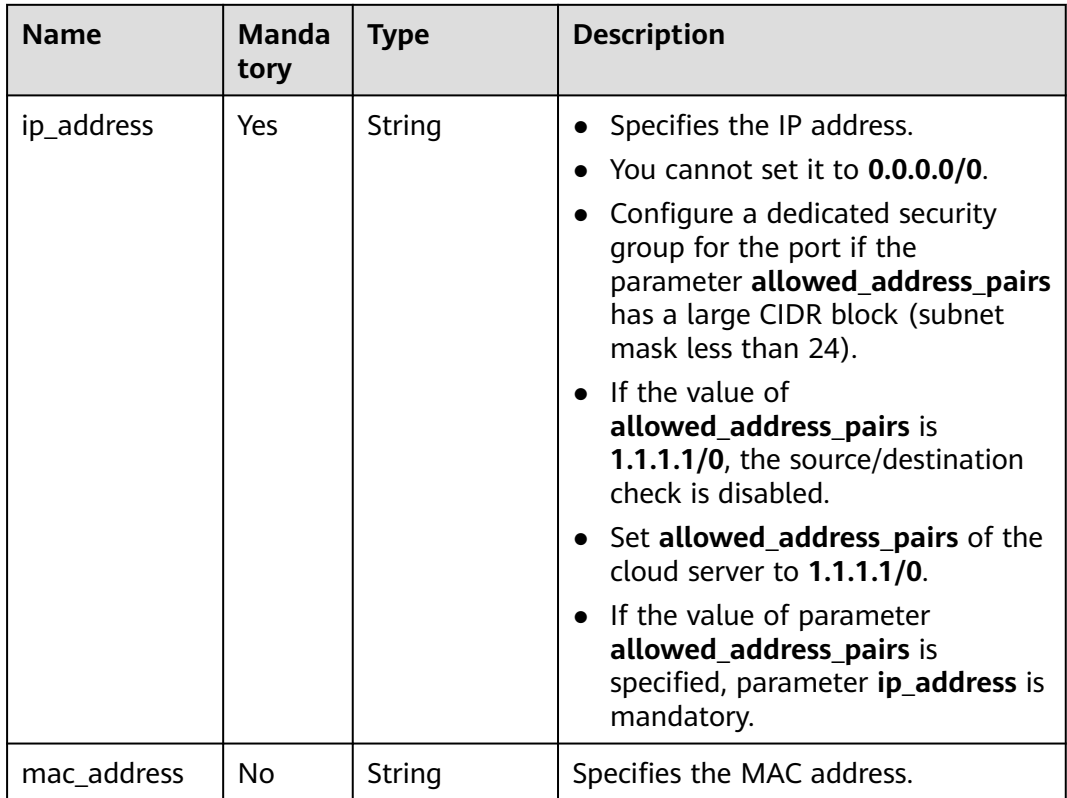

| <b>Name</b> | <b>Manda</b><br>tory | <b>Type</b> | <b>Description</b>                                                                                                    |
|-------------|----------------------|-------------|----------------------------------------------------------------------------------------------------|
| opt name    | No.                  | String      | Specifies the name of the DHCP<br>option. The value of this parameter<br>can only be 51, indicating the DHCP<br>lease time.                                              |
| opt_value   | No.                  | String      | Specifies the value of the DHCP<br>option.<br>If the value of <b>opt_name</b> is 51, the<br>value format of $opt_value$ is $Xh$ ,<br>indicating that the DHCP lease time |
|             |                      |             | is $X$ hours.<br>The value of $X$ is -1 or from 1 to<br><b>30000.</b> If the value is -1, the DHCP<br>lease time is infinite.                                            |

**Table 5-85 extra\_dhcp\_opt** object

## **Example Request**

● Create a port. Set its network ID to 28a1c93c-9a5e-4a9f-813b-e495bdef7d34, subnet ID to 06bc2359-d75e-4f96-82f4-313e39c7148c, IP address to 192.168.0.38, and associated security group to f2c5b3fcb971-4a86-87b9-032586260e3e. POST https://{Endpoint}/v1/{project\_id}/ports

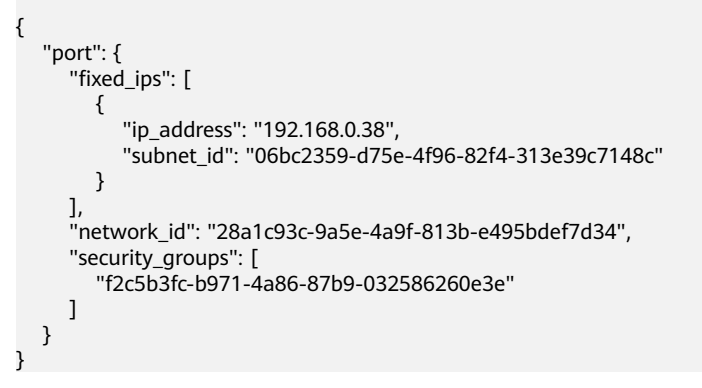

## **Response Parameters**

**Table 5-86** Response parameter

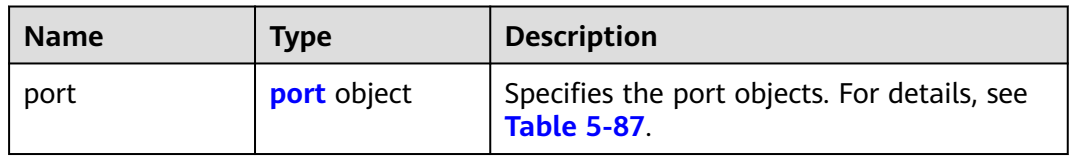

| <b>Name</b>    | <b>Type</b>                     | <b>Description</b>                                                                                                    |
|----------------|---------------------------------|----------------------------------------------------------------------------------------------------|
| id             | String                          | Specifies the port ID that uniquely<br>identifies the port.                                                                                                    |
| name           | String                          | Specifies the port name.<br>The value can contain up to 255<br>characters. This parameter is left<br>blank by default.                                                                                                    |
| network_id     | String                          | Specifies the ID of the network to<br>which the port belongs.<br>The network ID must exist.                                                                                                    |
| admin_state_up | Boolean                         | Specifies the administrative state<br>$\bullet$<br>of the port.<br>The default value is true.                                                                                                    |
| mac_address    | String                          | Specifies the MAC address of the<br>$\bullet$<br>port.<br>The MAC address is assigned by<br>the system not specified by users.                                                                                                    |
| fixed_ips      | Array of<br>fixed_ip<br>objects | Specifies the port IP address. For<br>$\bullet$<br>example, the value is "fixed_ips":<br>[{"subnet_id": "4dc70db6-<br>cb7f-4200-9790-a6a910776bba",<br>"ip_address": "192.169.25.79"}].<br>For details, see Table 5-88.<br>In IPv4 scenarios, a port supports<br>only one fixed IP address that<br>cannot be changed. In IPv6<br>scenarios, a port supports a<br>maximum of two fixed IP<br>addresses that cannot be changed. |
| device_id      | String                          | Specifies the ID of the device to<br>which the port belongs.<br>The system automatically sets this<br>parameter, and you are not<br>allowed to configure or change<br>the parameter value.                                                                                                    |

<span id="page-110-0"></span>**Table 5-87** Description of the **port** field

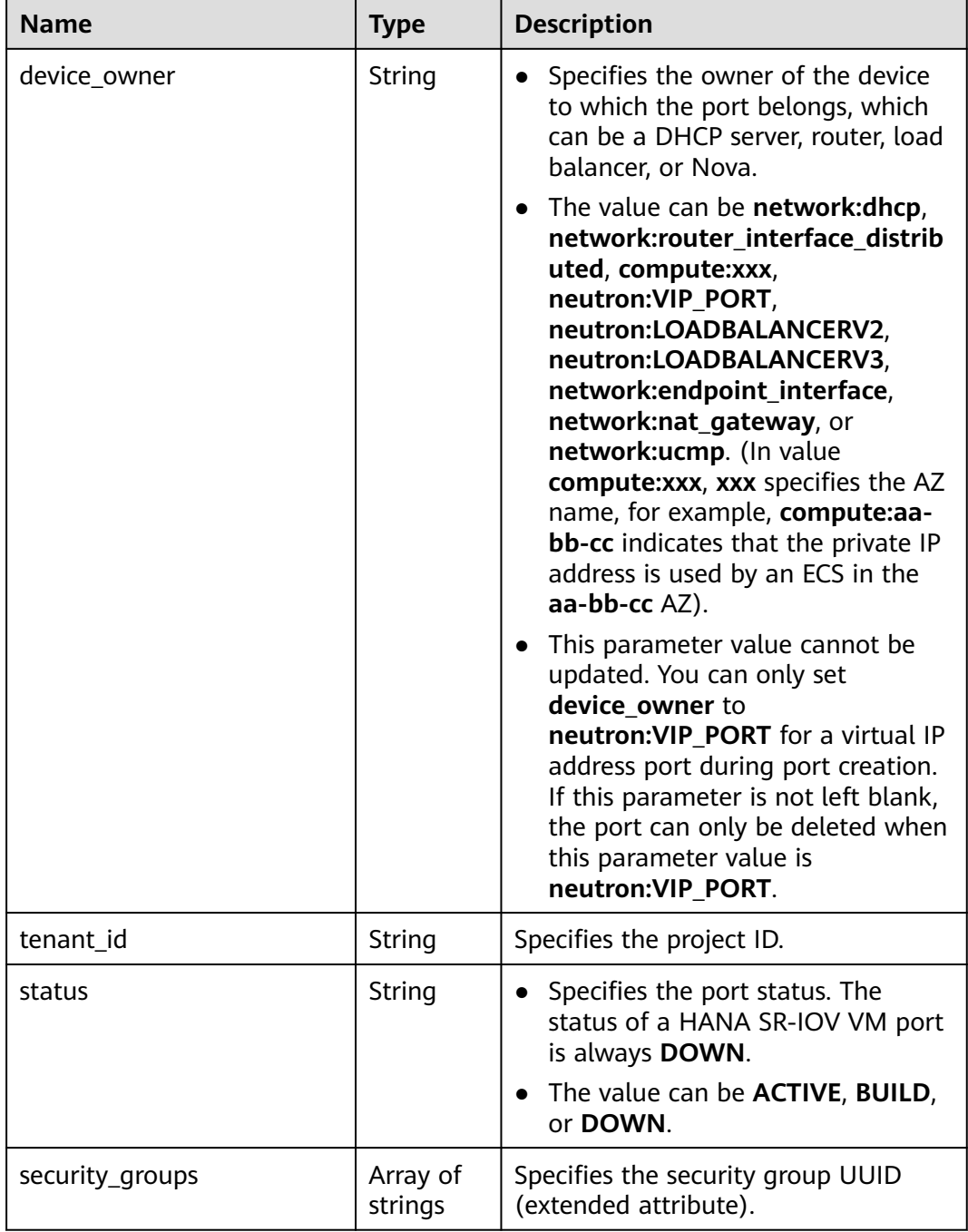

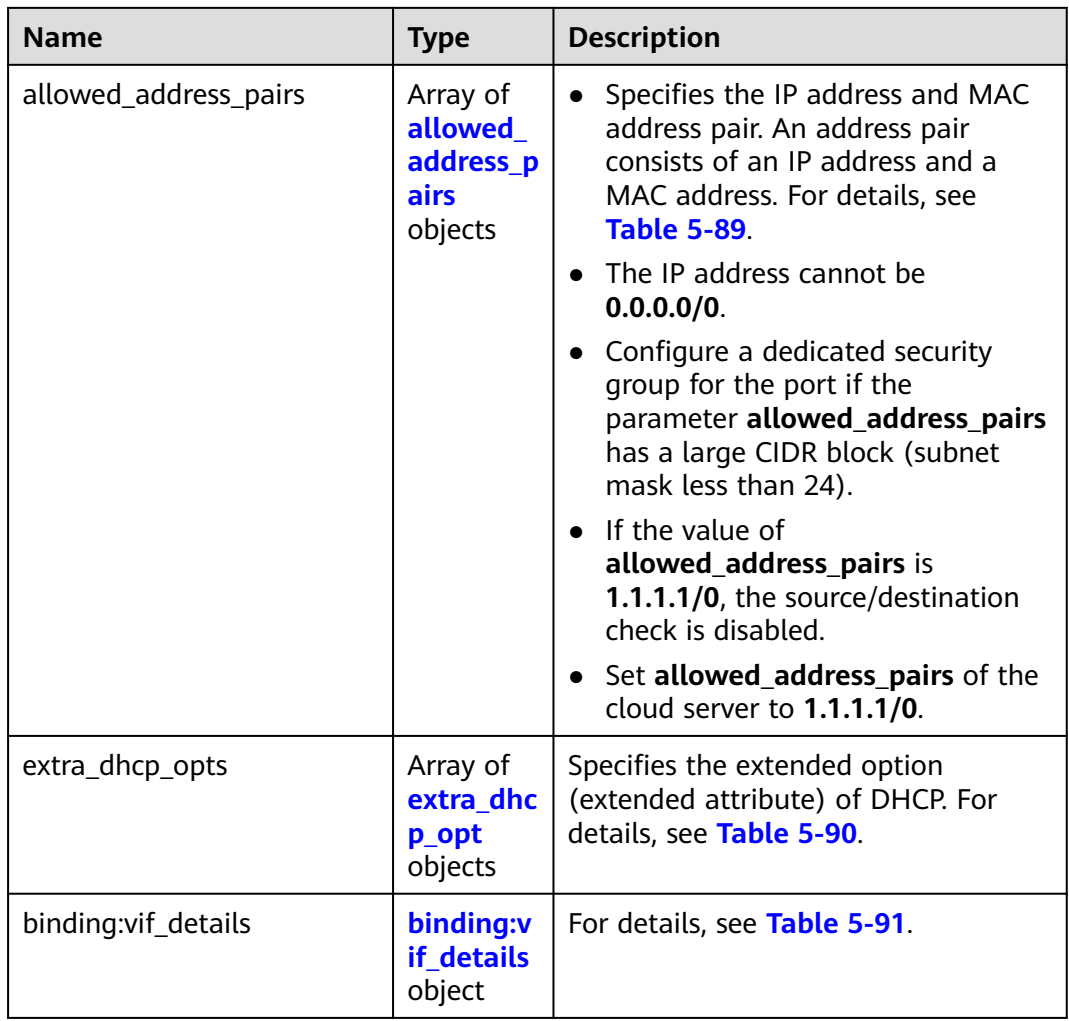

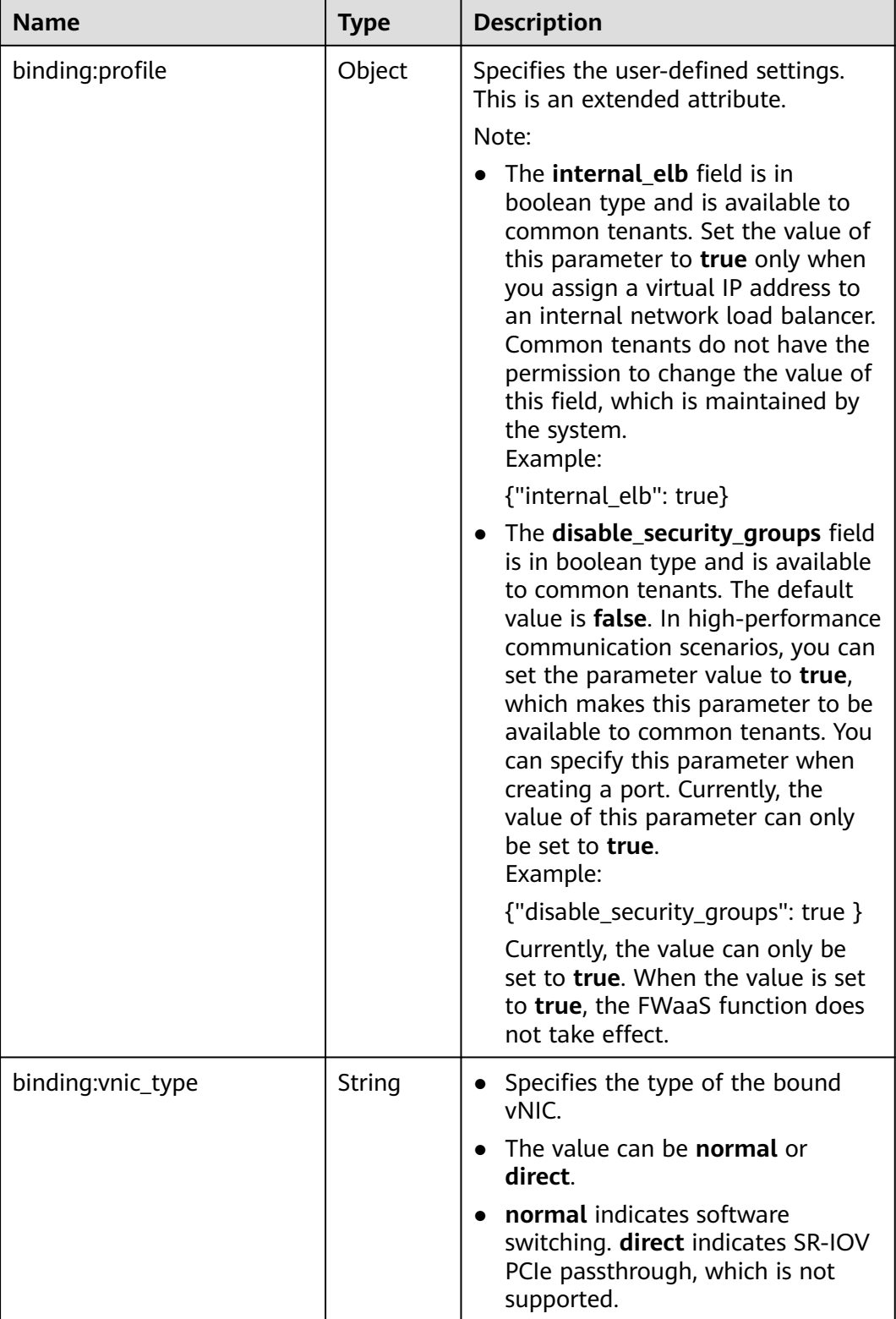

<span id="page-114-0"></span>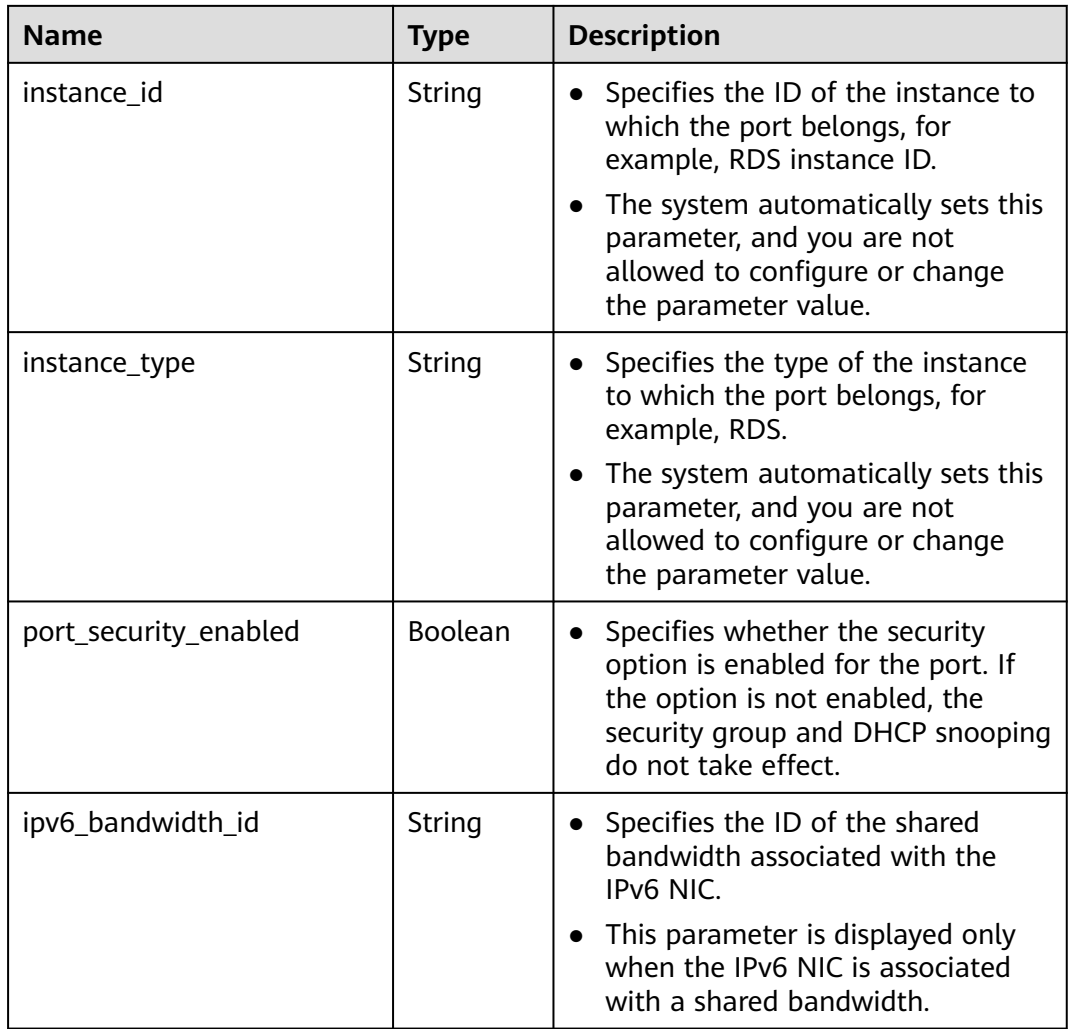

## **Table 5-88 fixed\_ip** object

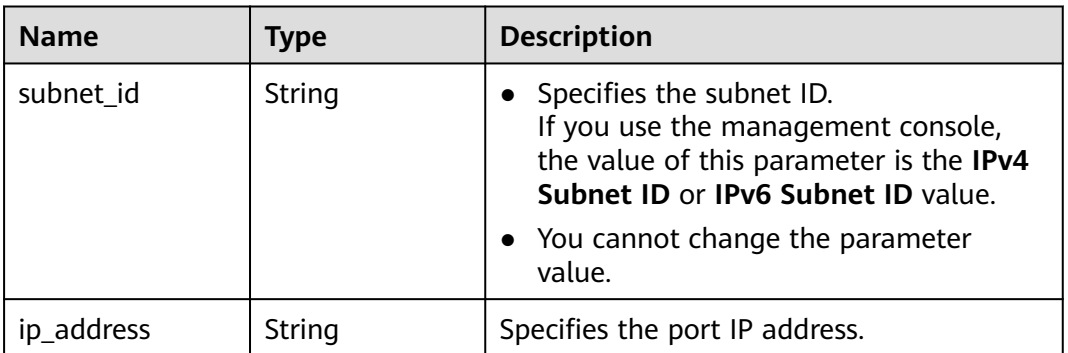

| <b>Name</b> | Type   | <b>Description</b>                                                                                                    |
|-------------|--------|----------------------------------------------------------------------------------------------------|
| ip address  | String | • Specifies the IP address.                                                                                                    |
|             |        | $\bullet$ You cannot set it to $0.0.0.0/0$ .                                                                                                    |
|             |        | • Configure a dedicated security group<br>for the port if the parameter<br>allowed_address_pairs has a large<br>CIDR block (subnet mask less than 24). |
|             |        | • If the value of allowed address pairs<br>is 1.1.1.1/0, the source/destination<br>check is disabled.                                                  |
|             |        | • Set allowed address pairs of the<br>cloud server to $1.1.1.1/0$ .                                                                                    |
| mac address | String | Specifies the MAC address.                                                                                                    |

<span id="page-115-0"></span>**Table 5-89 allowed\_address\_pairs** objects

#### **Table 5-90 extra\_dhcp\_opt** object

| <b>Name</b> | <b>Type</b> | <b>Description</b>                                                                                                    |
|-------------|-------------|----------------------------------------------------------------------------------------------------|
| opt_name    | String      | Specifies the name of the DHCP option.<br>The value of this parameter can only be<br>51, indicating the DHCP lease time.                 |
| opt_value   | String      | Specifies the value of the DHCP option.                                                                                                  |
|             |             | If the value of <b>opt_name</b> is 51, the value<br>format of $opt_value$ is $Xh$ , indicating that<br>the DHCP lease time is $X$ hours. |
|             |             | The value of $X$ is -1 or from 1 to 30000. If<br>the value is -1, the DHCP lease time is<br>infinite.                                    |

**Table 5-91 binding:vif\_details** object

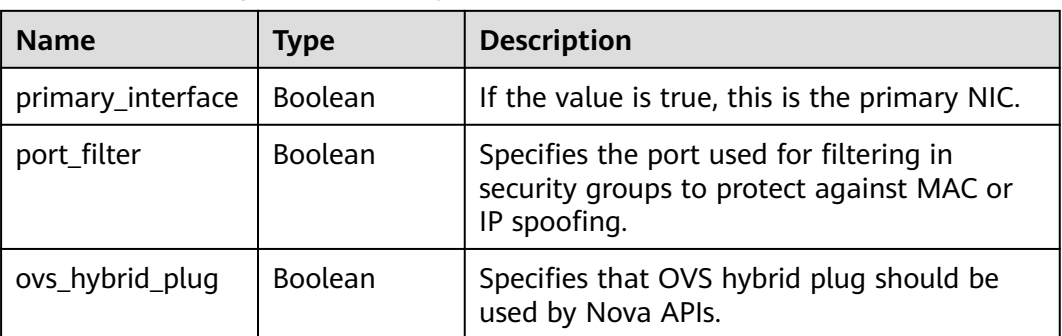

# **Example Response**

```
{
   "port": {
      "id": "d00f9c13-412f-4855-8af3-de5d8c24cd60",
      "name": "test",
      "status": "DOWN",
      "admin_state_up": "true",
      "fixed_ips": [
        {
           "subnet_id": "70f2e74b-e660-410a-b754-0ca46744348a",
           "ip_address": "10.128.1.10"
        }
      ],
      "mac_address": "fa:16:3e:d7:f2:6c",
      "network_id": "5b808927-13c9-4e60-a4f4-ed6ffe225167",
 "tenant_id": "43f2d1cca56a40729dcb17212482f34d",
 "device_id": "",
      "device_owner": "",
      "security_groups": [
        "02b4e8ee-74fa-4a31-802e-5490df11245e"
      ],
      "extra_dhcp_opts": [],
 "allowed_address_pairs": [],
 "binding:vnic_type": "normal"
   }
```
# **Status Code**

See **[Status Codes](#page-440-0)**.

**Error Code**

See **[Error Codes](#page-441-0)**.

# **5.6.2 Querying a Port**

}

# **Function**

This API is used to query a single port.

# **URI**

GET /v1/{project\_id}/ports/{port\_id}

**Table 5-92** describes the parameters.

#### **Table 5-92** Parameter description

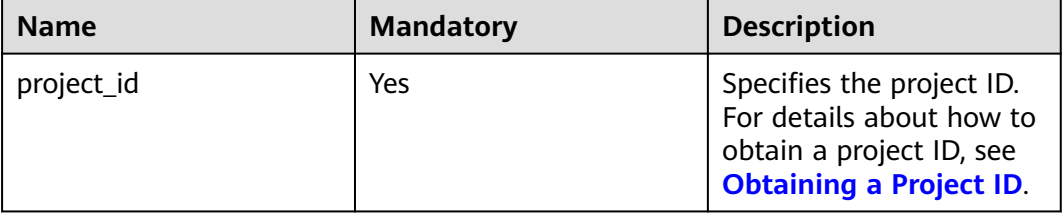

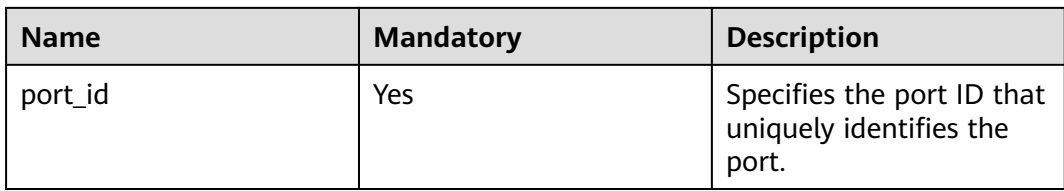

# **Request Parameters**

None

# **Example Request**

GET https://{Endpoint}/v1/{project\_id}/ports/d00f9c13-412f-4855-8af3-de5d8c24cd60

# **Response Parameters**

#### **Table 5-93** Response parameter

| <b>Name</b> | <b>Type</b>        | <b>Description</b>                                                 |
|-------------|--------------------|--------------------------------------------------------------------|
| port        | <b>port</b> object | Specifies the port objects. For details, see<br><b>Table 5-94.</b> |

**Table 5-94** Description of the **port** field

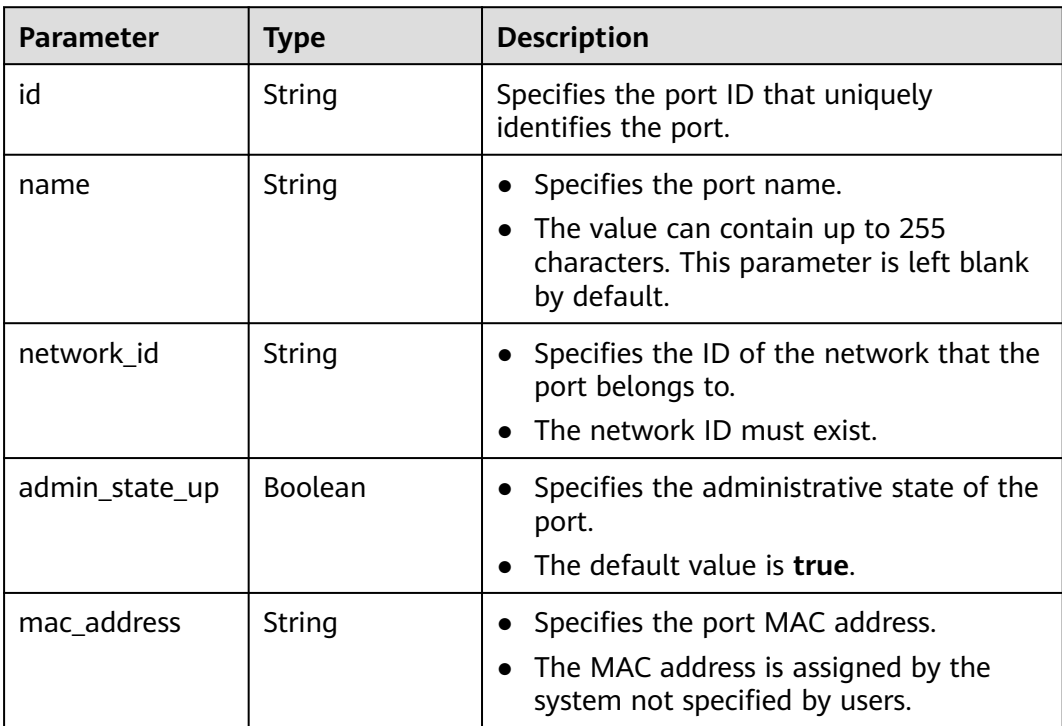

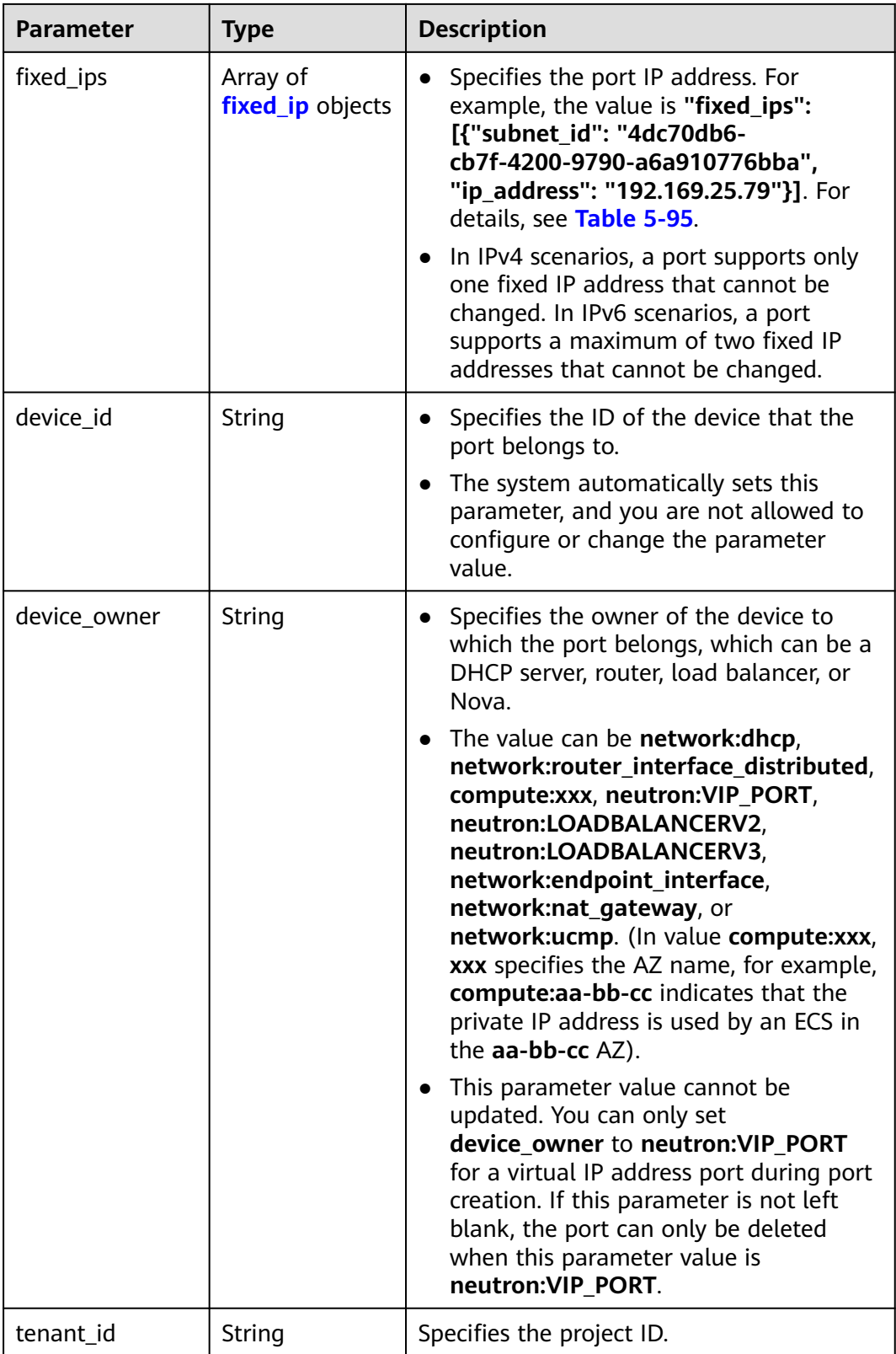

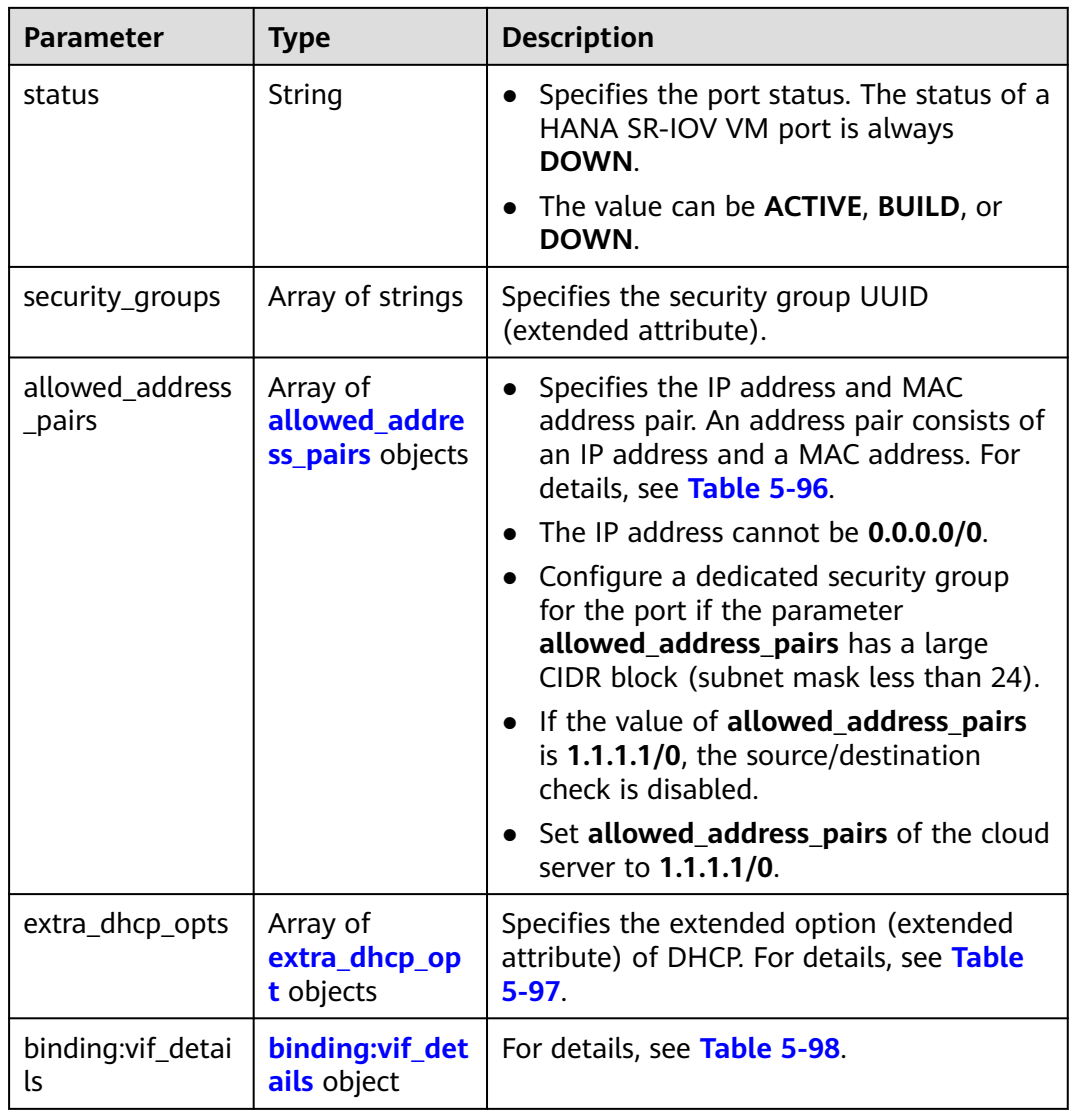

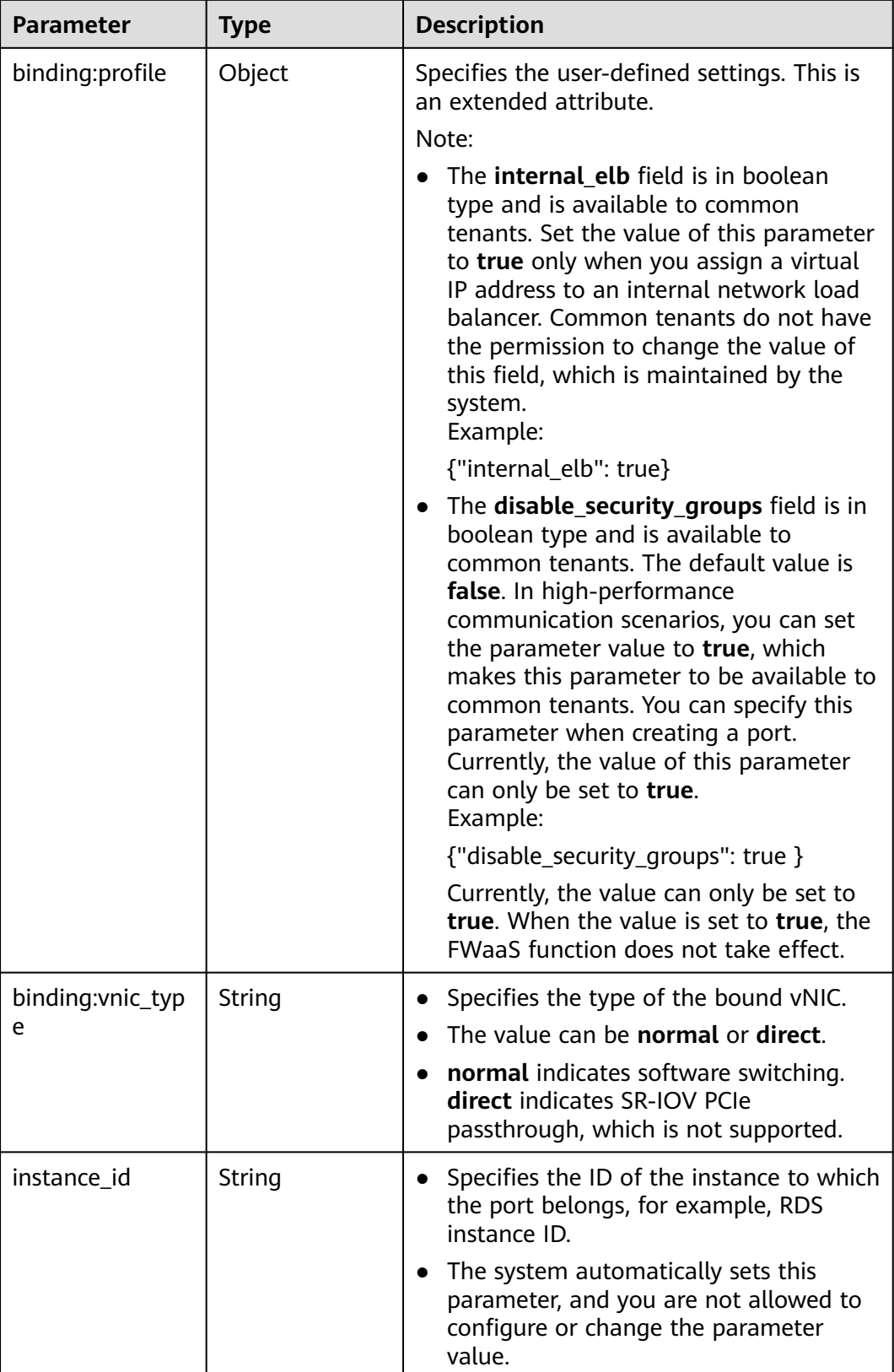

<span id="page-121-0"></span>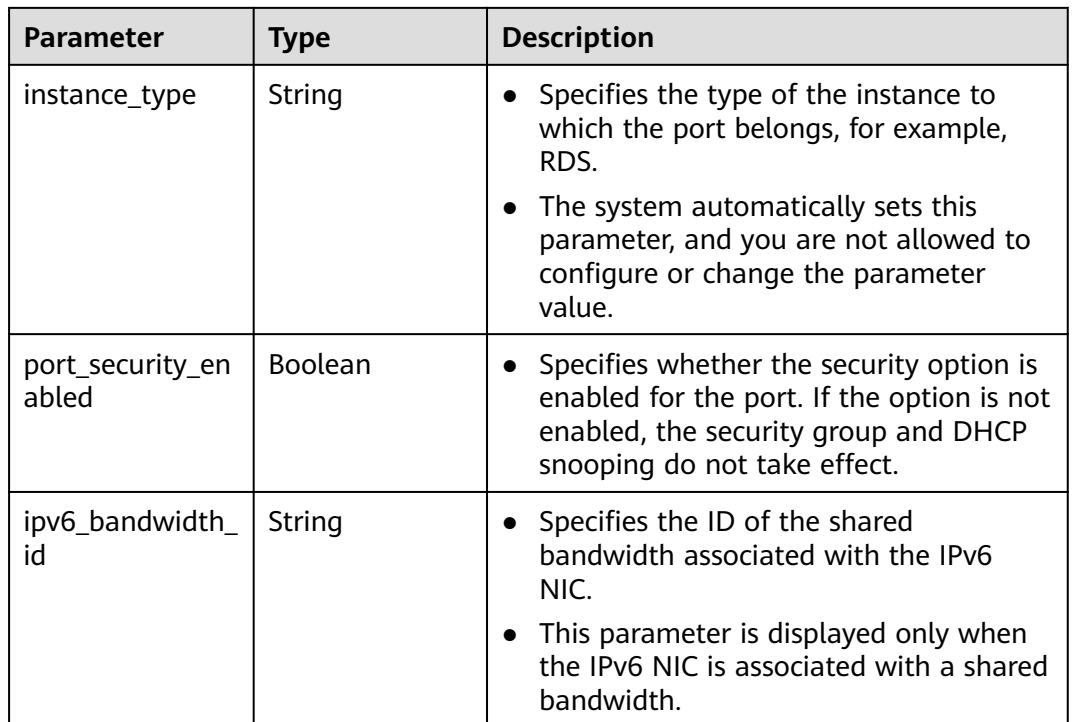

## **Table 5-95 fixed\_ip** object

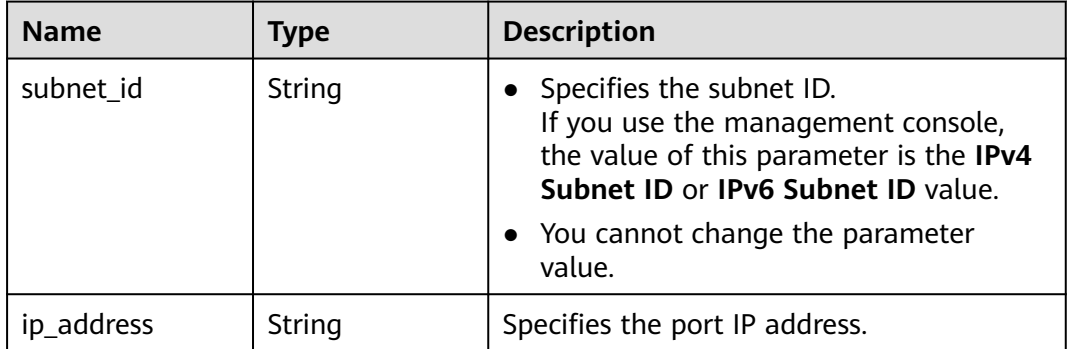

| <b>Name</b> | Type   | <b>Description</b>                                                                                                    |
|-------------|--------|----------------------------------------------------------------------------------------------------|
| ip_address  | String | • Specifies the IP address.                                                                                                    |
|             |        | $\bullet$ You cannot set it to $0.0.0.0/0$ .                                                                                                    |
|             |        | • Configure a dedicated security group<br>for the port if the parameter<br>allowed_address_pairs has a large<br>CIDR block (subnet mask less than 24). |
|             |        | • If the value of allowed address pairs<br>is 1.1.1.1/0, the source/destination<br>check is disabled.                                                  |
|             |        | • Set allowed address pairs of the<br>cloud server to $1.1.1.1/0$ .                                                                                    |
| mac address | String | Specifies the MAC address.                                                                                                    |

<span id="page-122-0"></span>**Table 5-96 allowed\_address\_pairs** objects

### **Table 5-97 extra\_dhcp\_opt** object

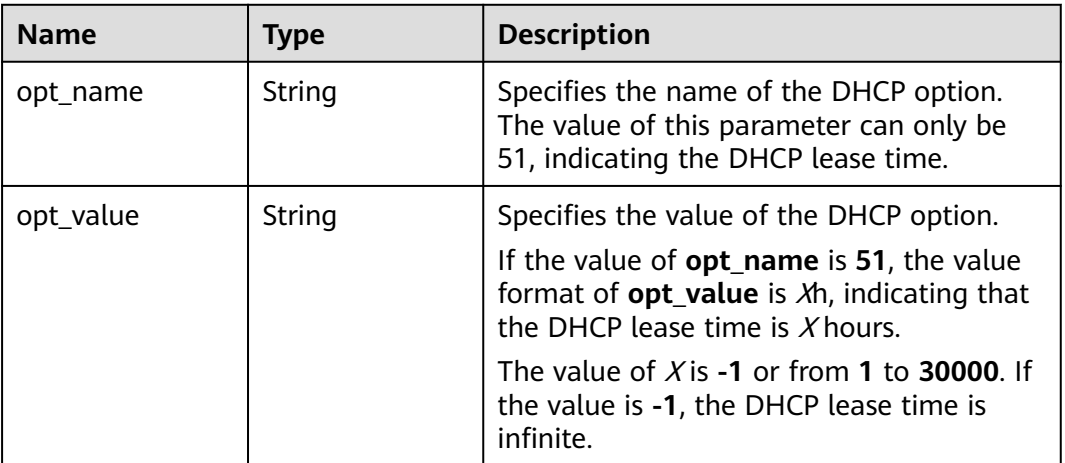

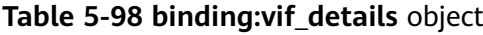

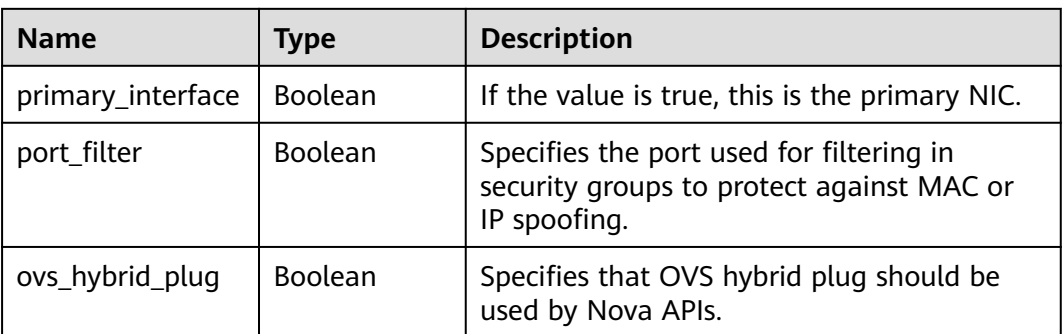

{

# **Example Response**

```
 "port": {
      "id": "d00f9c13-412f-4855-8af3-de5d8c24cd60",
      "name": "test",
      "status": "DOWN",
      "admin_state_up": "true",
      "fixed_ips": [
        {
 "subnet_id": "70f2e74b-e660-410a-b754-0ca46744348a",
 "ip_address": "10.128.1.10"
        }
      ],
      "mac_address": "fa:16:3e:d7:f2:6c",
 "network_id": "5b808927-13c9-4e60-a4f4-ed6ffe225167",
 "tenant_id": "43f2d1cca56a40729dcb17212482f34d",
      "device_id": "",
     "device_owner": ""
      "security_groups": [
         "02b4e8ee-74fa-4a31-802e-5490df11245e"
      ],
      "extra_dhcp_opts": [],
      "allowed_address_pairs": [],
      "binding:vnic_type": "normal",
      "instance_type": "RDS",
      "instance_id": "03a4e9ee-64eb-4a31-802e-5490df22146c"
   }
}
```
## **Status Code**

See **[Status Codes](#page-440-0)**.

#### **Error Code**

See **[Error Codes](#page-441-0)**.

# **5.6.3 Querying Ports**

#### **Function**

This API is used to query ports.

## **URI**

GET /v1/{project\_id}/ports

Example:

GET https://{Endpoint}/v1/{project\_id}/ports? id={port\_id}&name={port\_name}&admin\_state\_up={is\_admin\_status\_up}&network\_id={network\_id}&mac\_ad dress={port\_mac}&device\_id={port\_device\_id}&device\_owner={device\_owner}&status={port\_status}&fixed\_ips =ip\_address={ip\_address}&fixed\_ips=subnet\_id={subnet\_id}

**[Table 5-99](#page-124-0)** describes the parameters.

<span id="page-124-0"></span>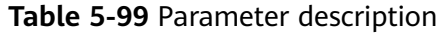

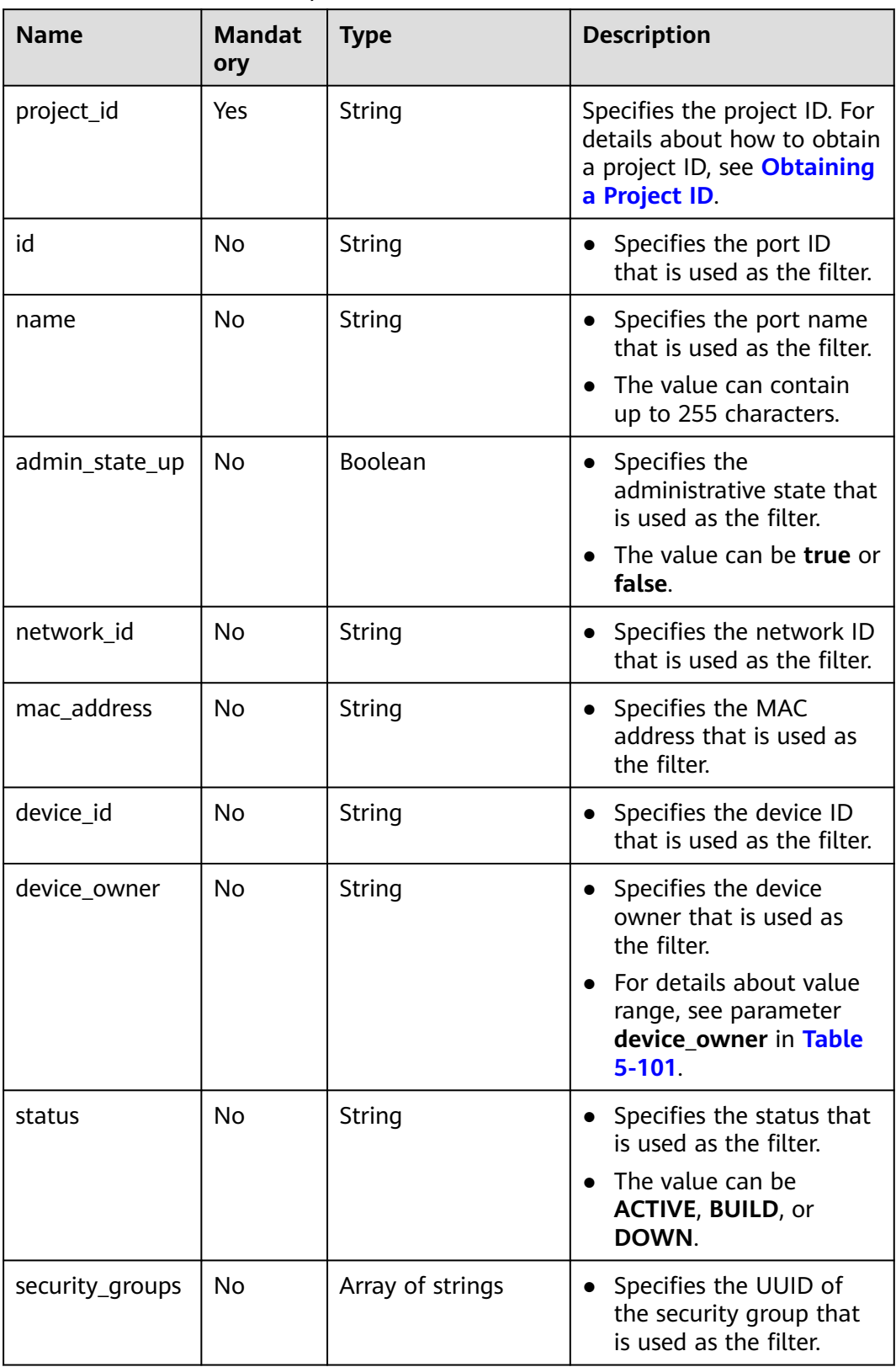

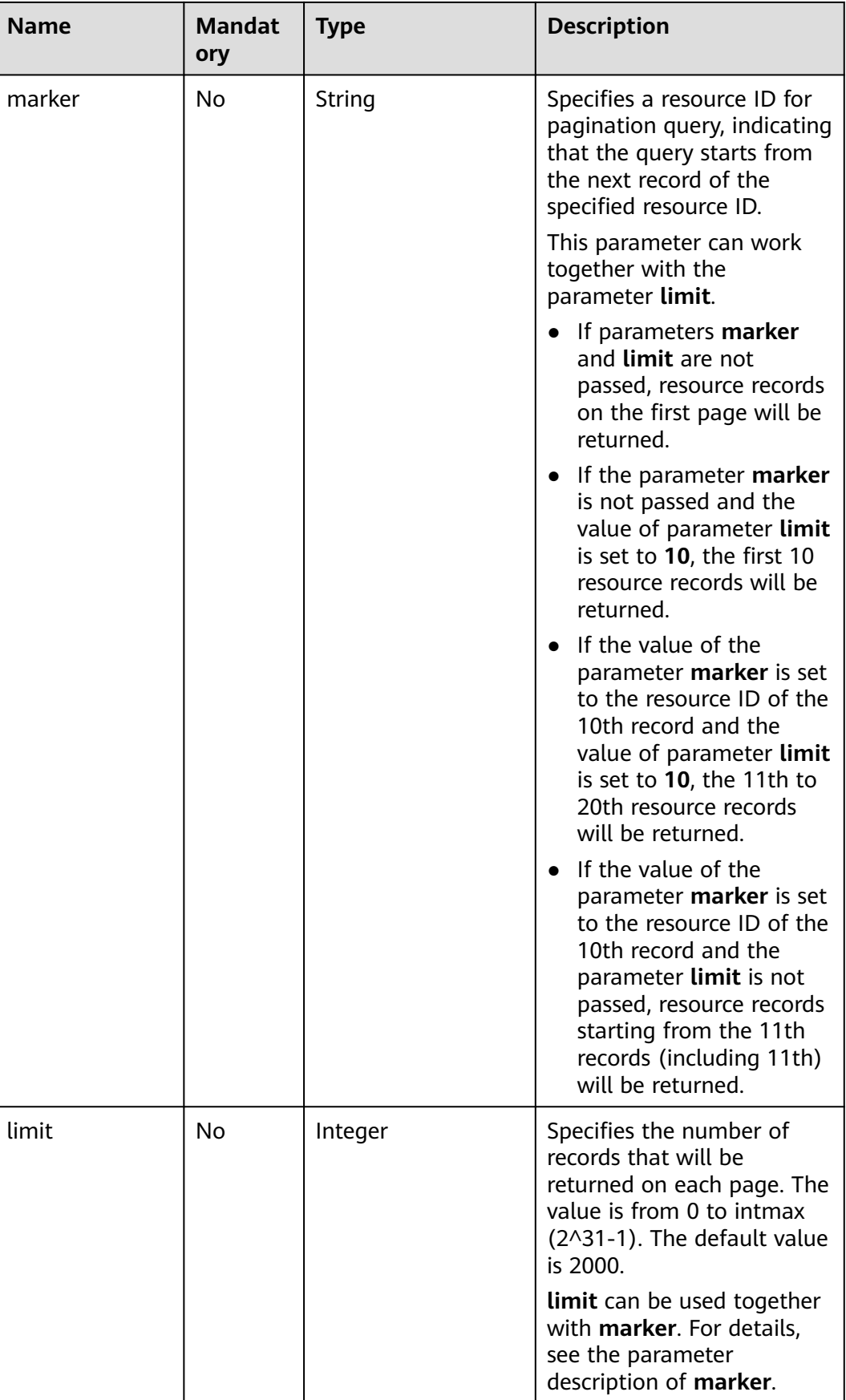

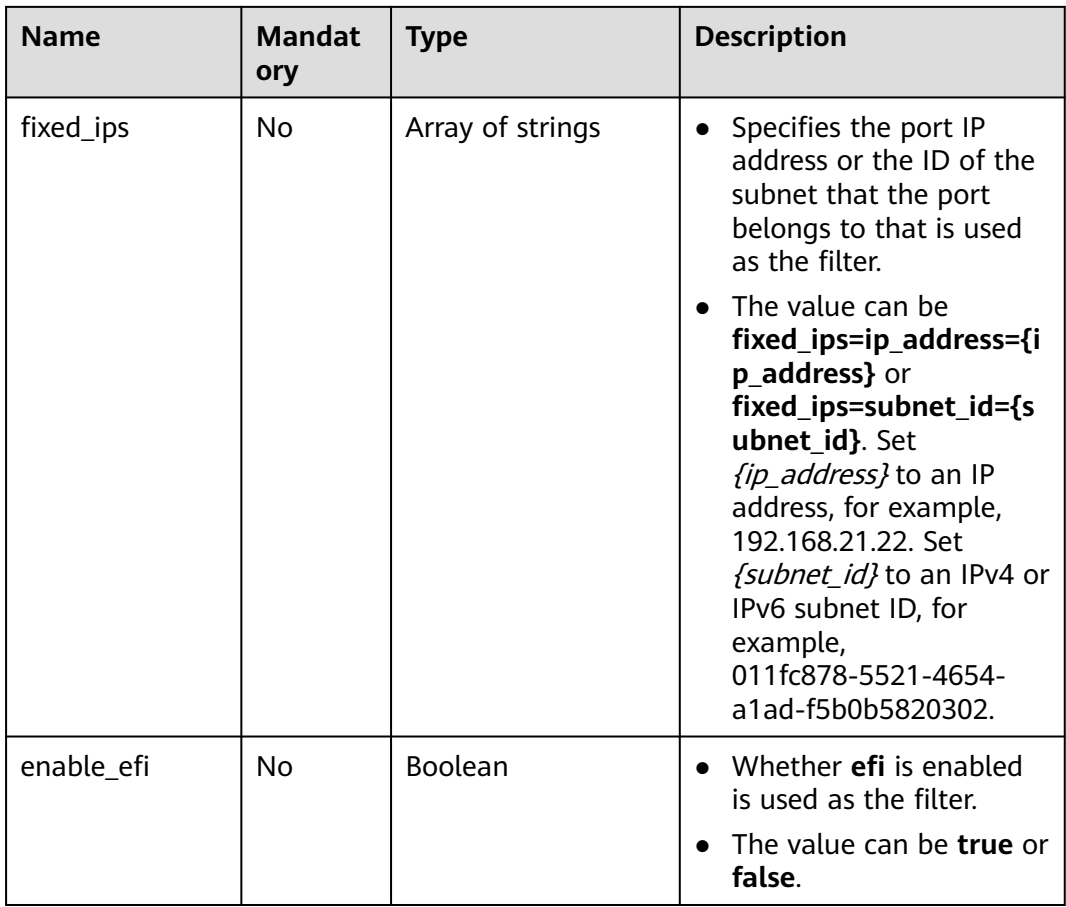

# **Request Parameters**

None

### **Example Request**

GET https://{Endpoint}/v1/{project\_id}/ports

# **Response Parameters**

#### **Table 5-100** Response parameter

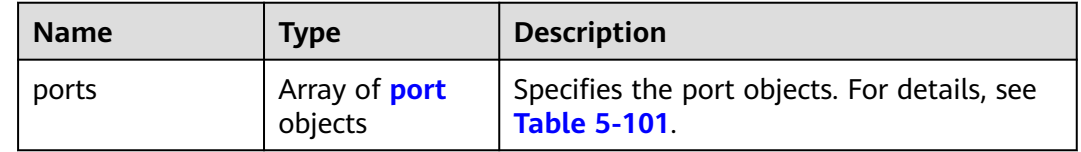

| <b>Parameter</b> | <b>Type</b>                  | <b>Description</b>                                                                                                    |
|------------------|------------------------------|----------------------------------------------------------------------------------------------------|
| id               | String                       | Specifies the port ID that uniquely<br>identifies the port.                                                                                                    |
| name             | String                       | Specifies the port name.                                                                                                    |
|                  |                              | The value can contain up to 255<br>characters. This parameter is left blank<br>by default.                                                                                                    |
| network_id       | String                       | Specifies the ID of the network that the<br>$\bullet$<br>port belongs to.                                                                                                    |
|                  |                              | The network ID must exist.                                                                                                    |
| admin_state_up   | Boolean                      | Specifies the administrative state of the<br>$\bullet$<br>port.                                                                                                    |
|                  |                              | The default value is true.                                                                                                    |
| mac_address      | String                       | Specifies the port MAC address.<br>$\bullet$                                                                                                    |
|                  |                              | The MAC address is assigned by the<br>system not specified by users.                                                                                                    |
| fixed_ips        | Array of<br>fixed_ip objects | Specifies the port IP address. For<br>$\bullet$<br>example, the value is "fixed_ips":<br>[{"subnet_id": "4dc70db6-<br>cb7f-4200-9790-a6a910776bba",<br>"ip_address": "192.169.25.79"}]. For<br>details, see Table 5-102. |
|                  |                              | In IPv4 scenarios, a port supports only<br>$\bullet$<br>one fixed IP address that cannot be<br>changed. In IPv6 scenarios, a port<br>supports a maximum of two fixed IP<br>addresses that cannot be changed.             |
| device_id        | String                       | • Specifies the ID of the device that the<br>port belongs to.                                                                                                    |
|                  |                              | The system automatically sets this<br>$\bullet$<br>parameter, and you are not allowed to<br>configure or change the parameter<br>value.                                                                                  |

<span id="page-127-0"></span>**Table 5-101** Description of the **port** field

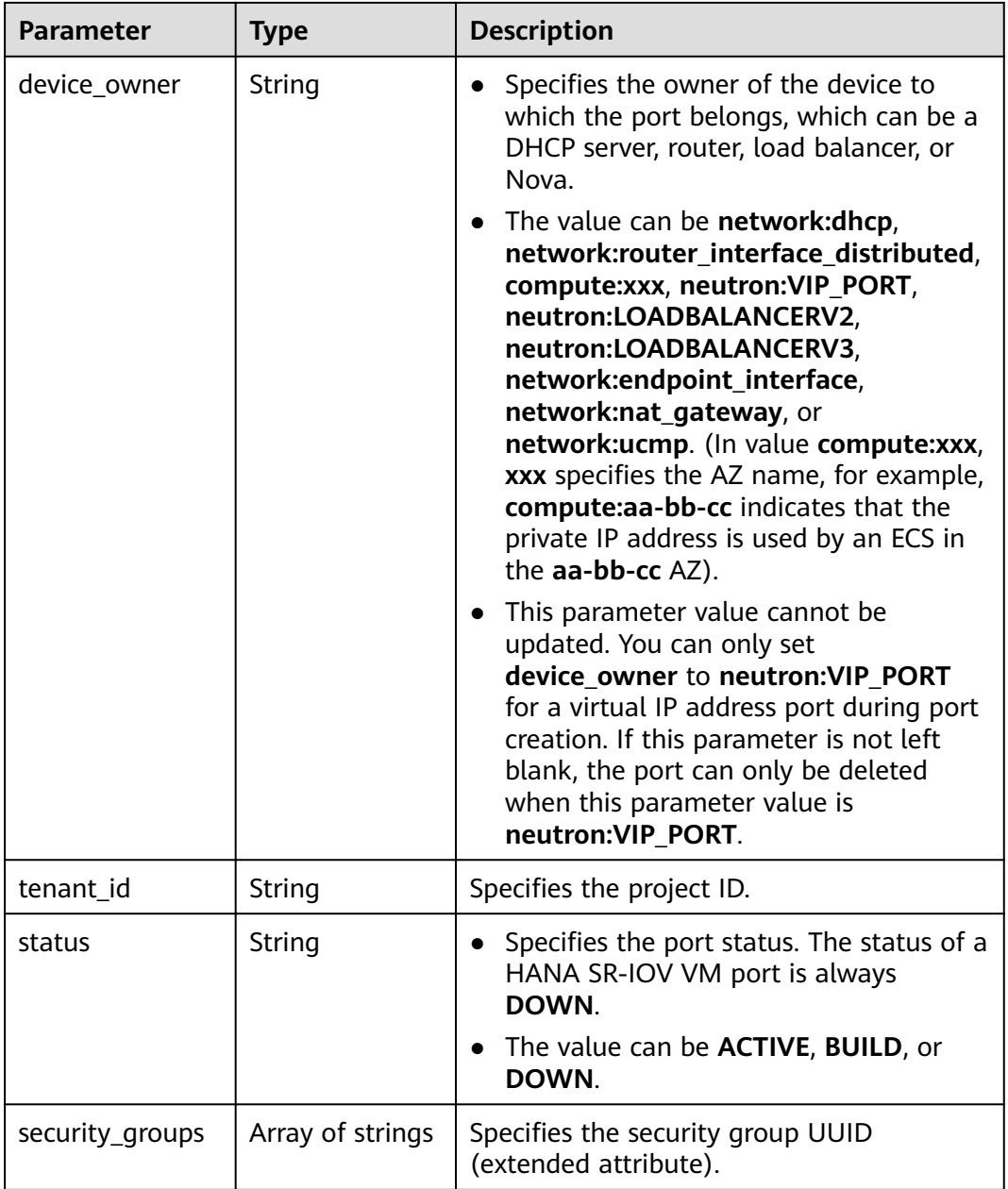

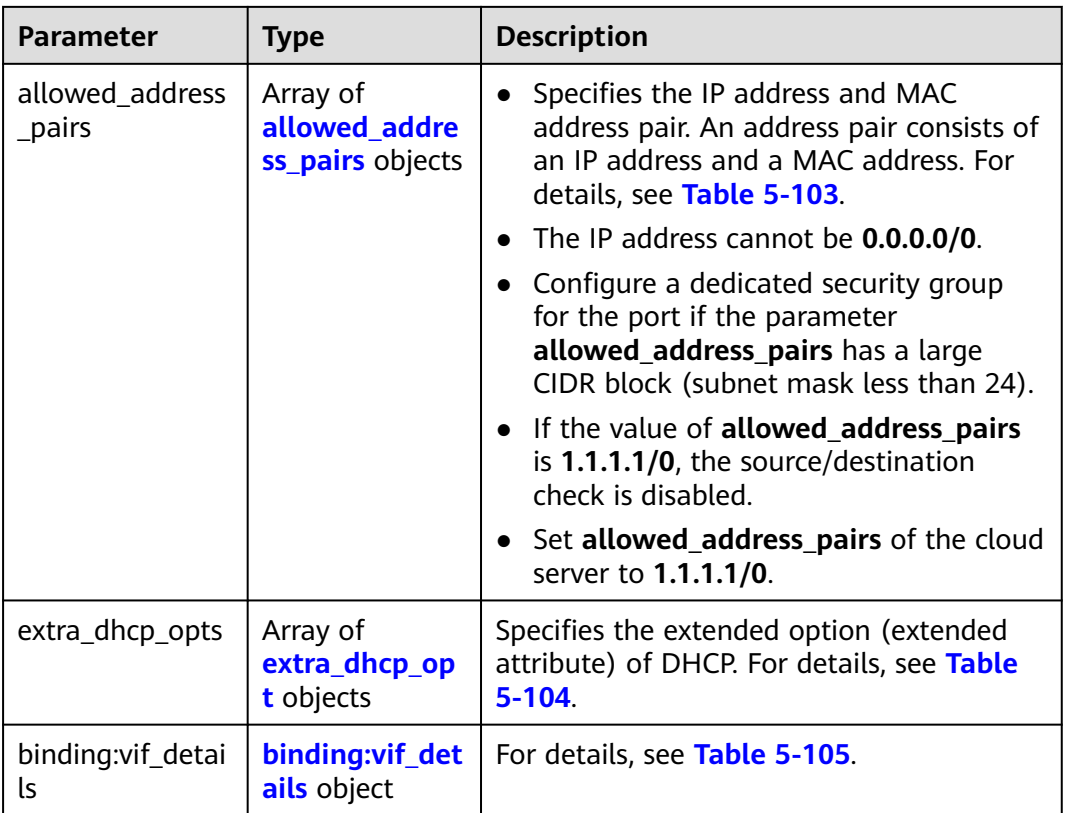

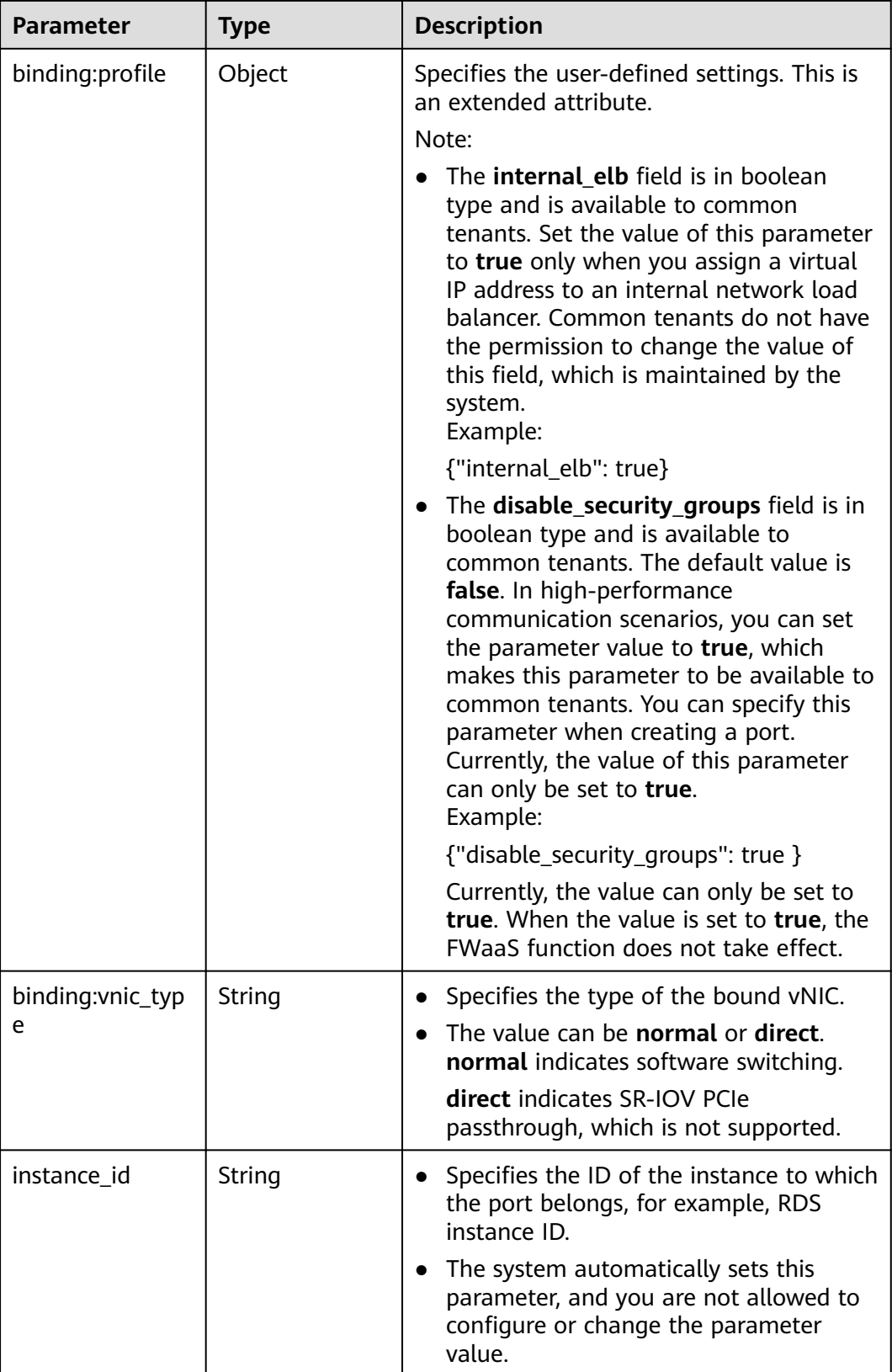

<span id="page-131-0"></span>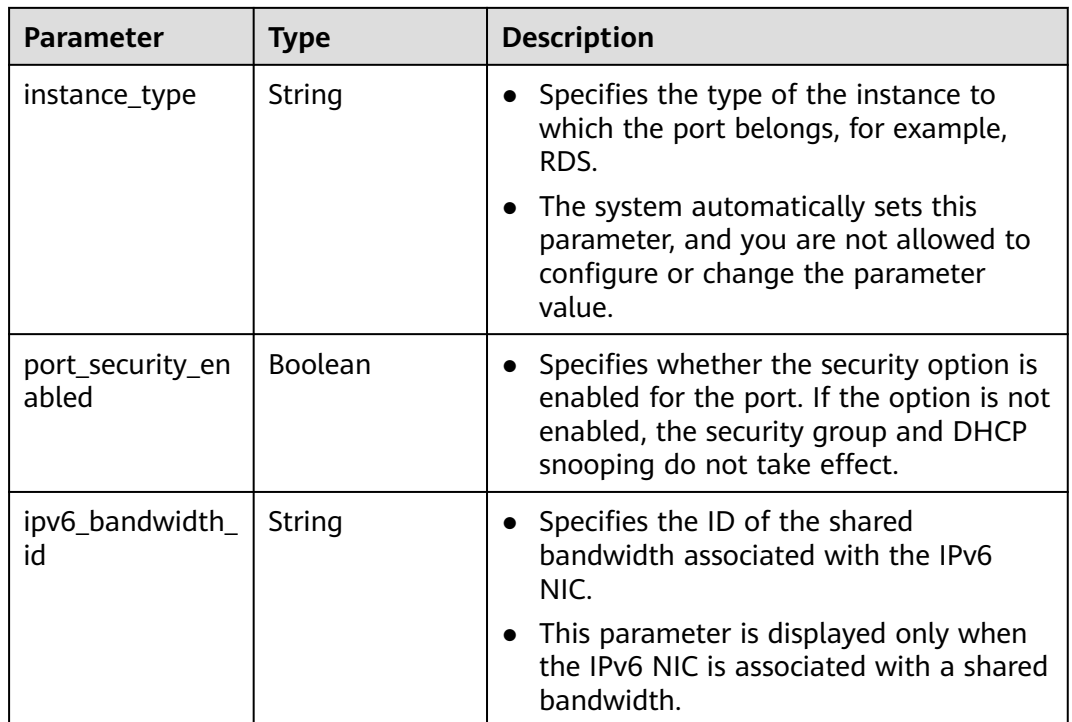

# **Table 5-102 fixed\_ip** object

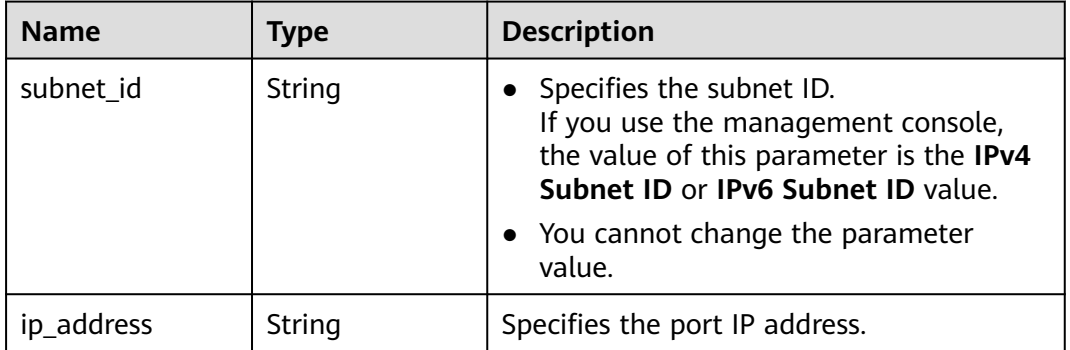

| <b>Name</b> | Type   | <b>Description</b>                                                                                                    |
|-------------|--------|----------------------------------------------------------------------------------------------------|
| ip_address  | String | • Specifies the IP address.                                                                                                    |
|             |        | $\bullet$ You cannot set it to $0.0.0.0/0$ .                                                                                                    |
|             |        | • Configure a dedicated security group<br>for the port if the parameter<br>allowed_address_pairs has a large<br>CIDR block (subnet mask less than 24). |
|             |        | • If the value of allowed_address_pairs<br>is 1.1.1.1/0, the source/destination<br>check is disabled.                                                  |
|             |        | • Set allowed_address_pairs of the<br>cloud server to $1.1.1.1/0$ .                                                                                    |
| mac_address | String | Specifies the MAC address.                                                                                                    |

<span id="page-132-0"></span>**Table 5-103 allowed\_address\_pairs** objects

#### **Table 5-104 extra\_dhcp\_opt** object

| <b>Name</b> | Type   | <b>Description</b>                                                                                                    |
|-------------|--------|----------------------------------------------------------------------------------------------------|
| opt_name    | String | Specifies the name of the DHCP option.<br>The value of this parameter can only be<br>51, indicating the DHCP lease time.                 |
| opt_value   | String | Specifies the value of the DHCP option.                                                                                                  |
|             |        | If the value of <b>opt_name</b> is 51, the value<br>format of $opt_value$ is $Xh$ , indicating that<br>the DHCP lease time is $X$ hours. |
|             |        | The value of X is -1 or from 1 to 30000. If<br>the value is -1, the DHCP lease time is<br>infinite.                                      |

**Table 5-105 binding:vif\_details** object

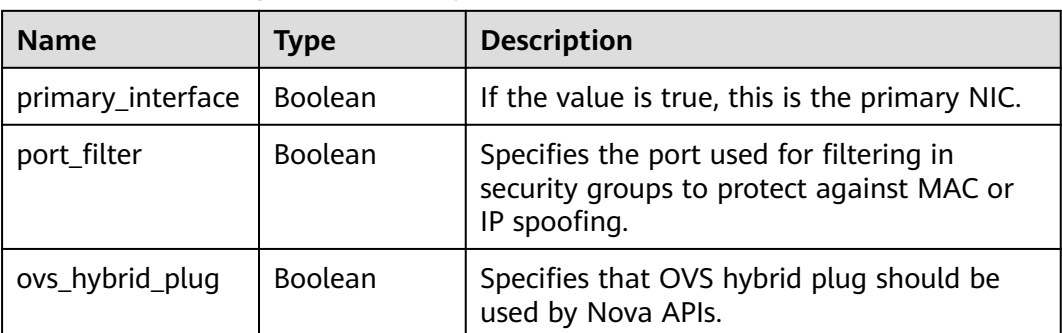

```
{
   "ports": [
      {
        "id": "d00f9c13-412f-4855-8af3-de5d8c24cd60",
        "name": "test",
        "status": "DOWN",
        "admin_state_up": "true",
        "fixed_ips": [
           {
             "subnet_id": "70f2e74b-e660-410a-b754-0ca46744348a",
             "ip_address": "10.128.1.10"
          }
        ],
 "mac_address": "fa:16:3e:d7:f2:6c",
 "network_id": "5b808927-13c9-4e60-a4f4-ed6ffe225167",
 "tenant_id": "43f2d1cca56a40729dcb17212482f34d",
 "device_id": "",
       "device_owner": "",
        "security_groups": [
           "02b4e8ee-74fa-4a31-802e-5490df11245e"
        ],
        "extra_dhcp_opts": [],
        "allowed_address_pairs": [],
        "binding:vnic_type": "normal",
        "instance_type": "RDS",
        "instance_id": "03a4e9ee-64eb-4a31-802e-5490df22146c"
      },
      {
        "id": "28ba8f45-7636-45e4-8c0a-675d7663717c",
 "name": "test1",
 "status": "DOWN",
        "admin_state_up": "true",
        "fixed_ips": [
 {
 "subnet_id": "061d3ca2-bd1f-4bd1-a01d-7a5155328c0e",
 "ip_address": "192.168.10.10"
           }
       ],<br>"mac_address": "fa:16:3e:3d:91:cd",
 "mac_address": "fa:16:3e:3d:91:cd",
 "network_id": "be2fe79a-3ee2-4d87-bd71-5afa78a5670d",
 "tenant_id": "43f2d1cca56a40729dcb17212482f34d",
 "device_id": "",
        "device_owner": "",
        "security_groups": [
           "0bfc8687-ca18-4c37-ac84-d2198baba585"
        ],
        "extra_dhcp_opts": [],
        "allowed_address_pairs": [],
        "binding:vnic_type": "normal"
      }
   ]
}
```
# **Status Code**

See **[Status Codes](#page-440-0)**.

## **Error Code**

See **[Error Codes](#page-441-0)**.

# **5.6.4 Updating a Port**

# **Function**

This API is used to update a port.

### **URI**

PUT /v1/{project\_id}/ports/{port\_id}

**Table 5-106** describes the parameters.

#### **Table 5-106** Parameter description

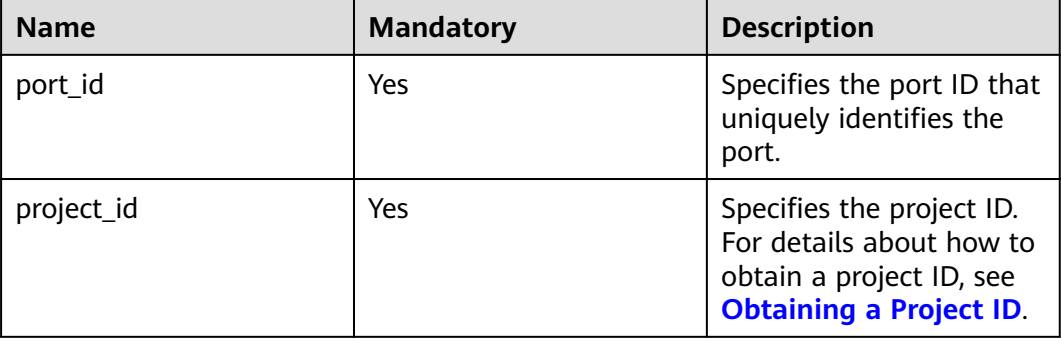

## **Request Parameters**

| <b>Name</b> | <b>Mandator</b> | <b>Type</b>        | <b>Description</b>                                           |
|-------------|-----------------|--------------------|--------------------------------------------------------------|
| port        | Yes             | <b>port</b> object | Specifies the port objects. For details,<br>see Table 5-107. |

**Table 5-107** Description of the **port** field

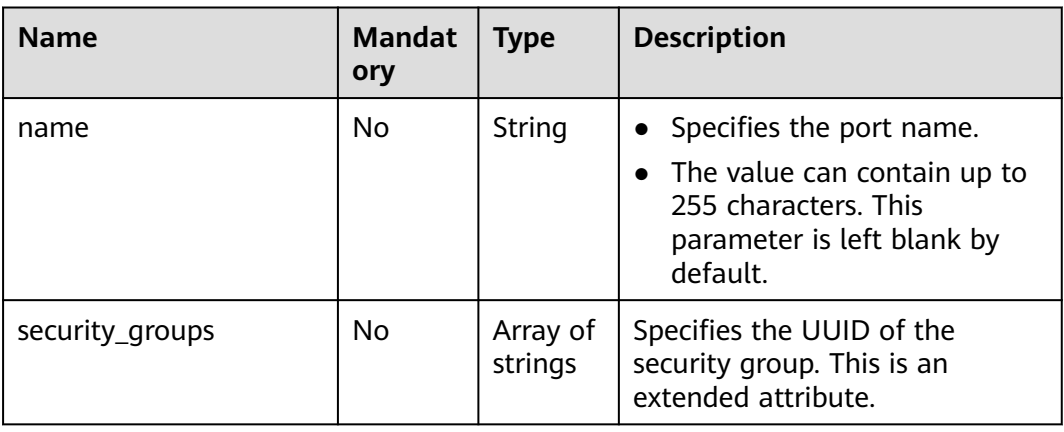

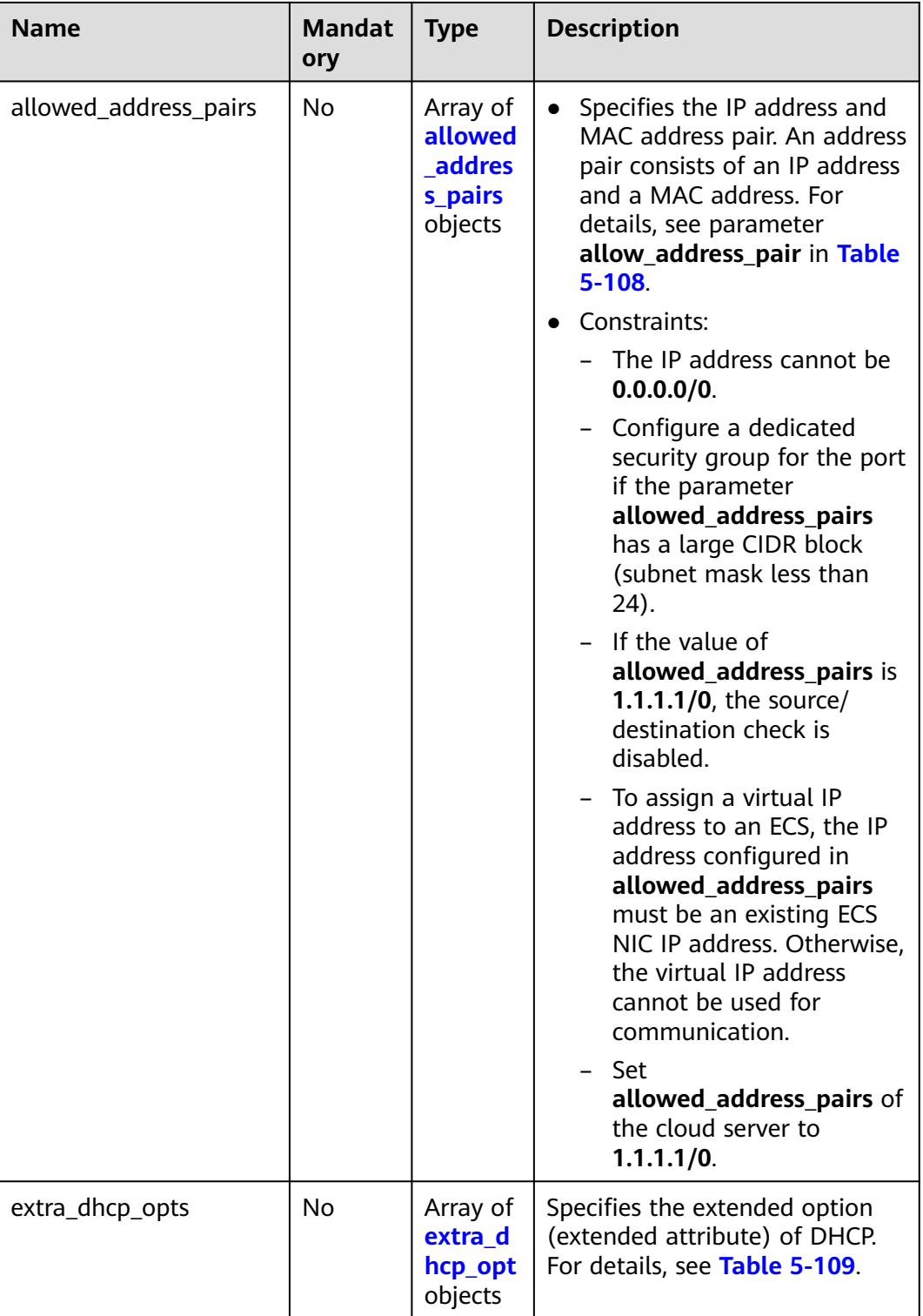

| <b>Name</b> | Manda<br>tory | <b>Type</b> | <b>Description</b>                                                                                                    |
|-------------|---------------|-------------|----------------------------------------------------------------------------------------------------|
| ip_address  | Yes           | String      | • Specifies the IP address.<br>$\bullet$ You cannot set it to $0.0.0.0/0$ .<br>Configure a dedicated security<br>$\bullet$<br>group for the port if the<br>parameter allowed_address_pairs<br>has a large CIDR block (subnet<br>mask less than 24).<br>$\bullet$ If the value of<br>allowed_address_pairs is<br>1.1.1.1/0, the source/destination<br>check is disabled.<br>• Set allowed_address_pairs of the<br>cloud server to $1.1.1.1/0$ .<br>• If the value of parameter<br>allowed_address_pairs is<br>specified, parameter ip_address is<br>mandatory. |
| mac_address | No            | String      | Specifies the MAC address.                                                                                                    |

<span id="page-136-0"></span>**Table 5-108 allowed\_address\_pairs** objects

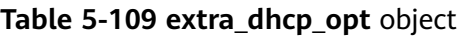

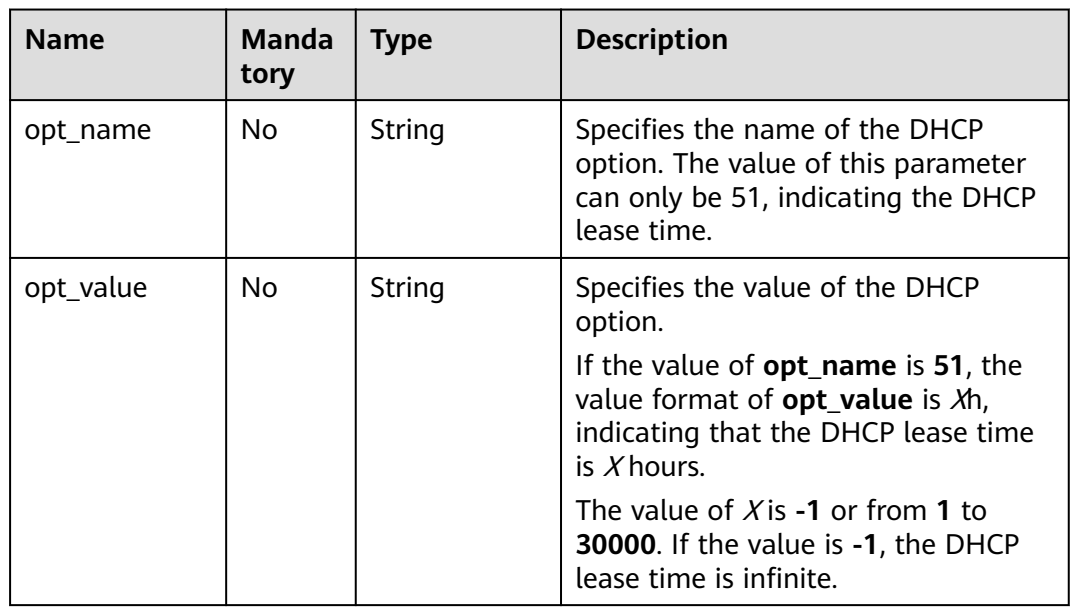

# **Example Request**

● Change the name of the port whose ID is 7204e0da-40de-4207 a536-6f59b84f6f0e to **abc**.

PUT https://{Endpoint}/v1/{project\_id}/ports/7204e0da-40de-4207-a536-6f59b84f6f0e

```
{
   "port": {
      "name": "adc"
   }
}
```
# **Response Parameters**

#### **Table 5-110** Response parameter

| <b>Name</b> | Type               | <b>Description</b>                                                  |
|-------------|--------------------|---------------------------------------------------------------------|
| port        | <b>port</b> object | Specifies the port objects. For details, see<br><b>Table 5-111.</b> |

**Table 5-111** Description of the **port** field

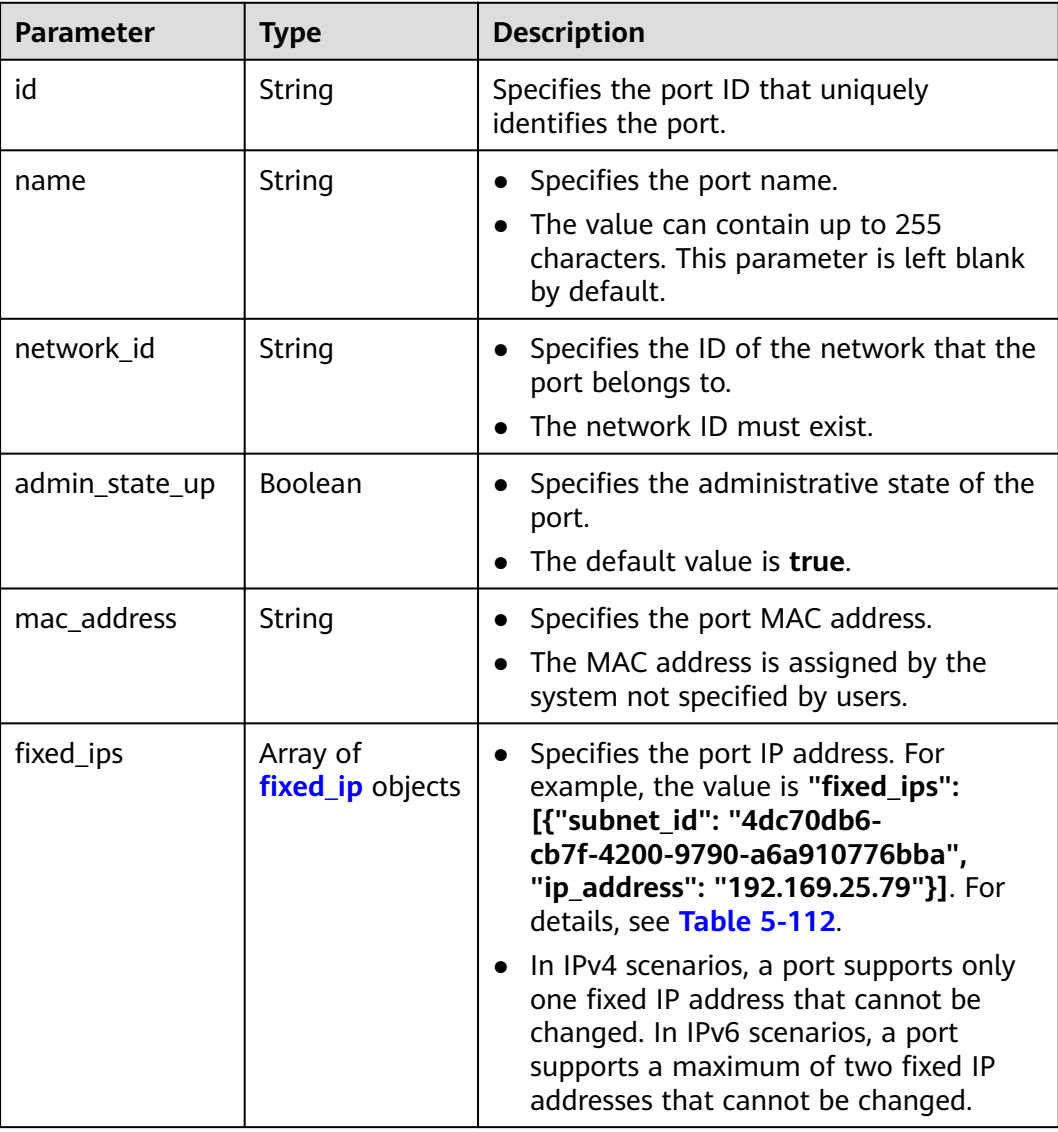

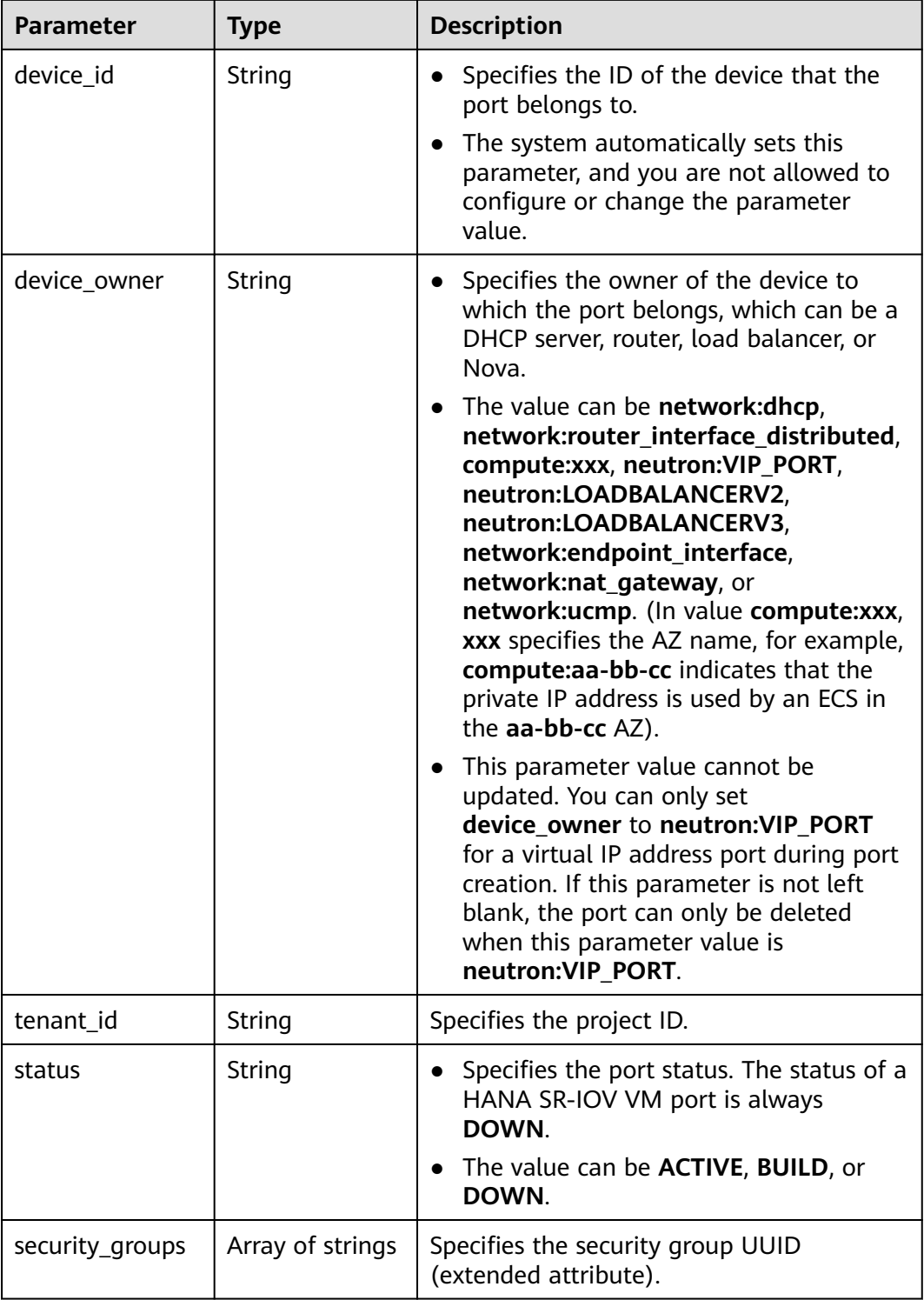

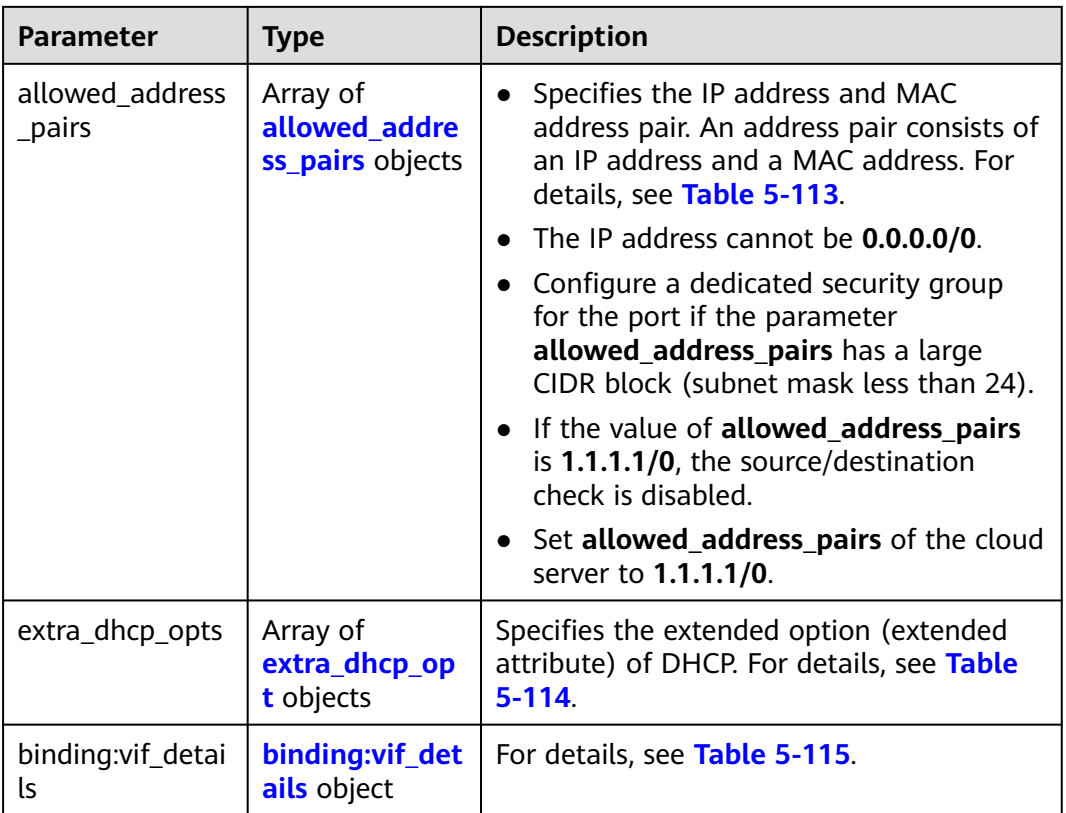

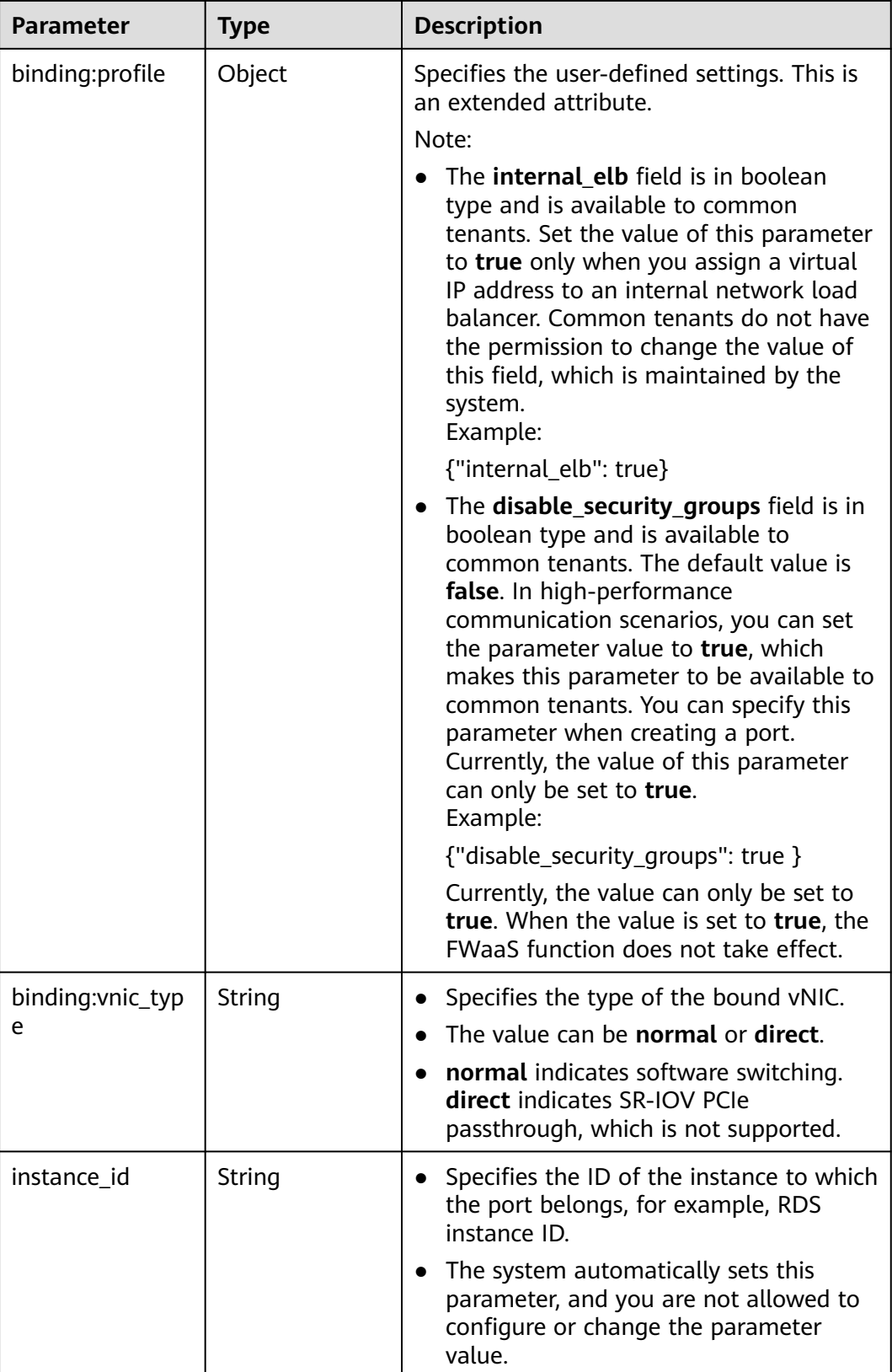

<span id="page-141-0"></span>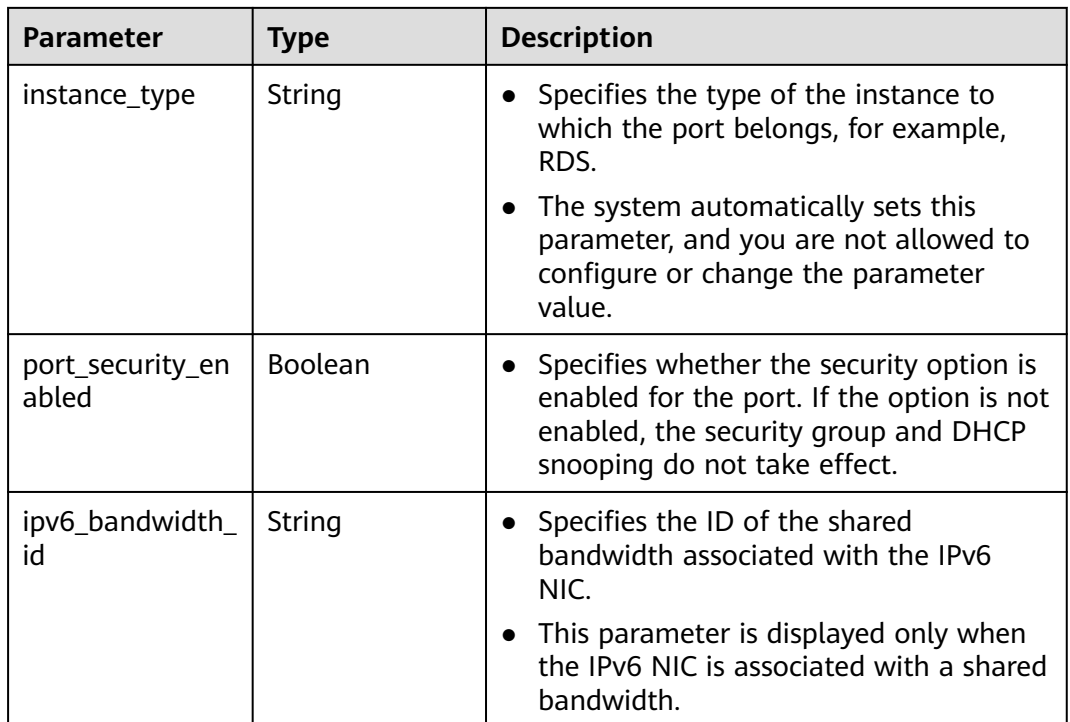

## **Table 5-112 fixed\_ip** object

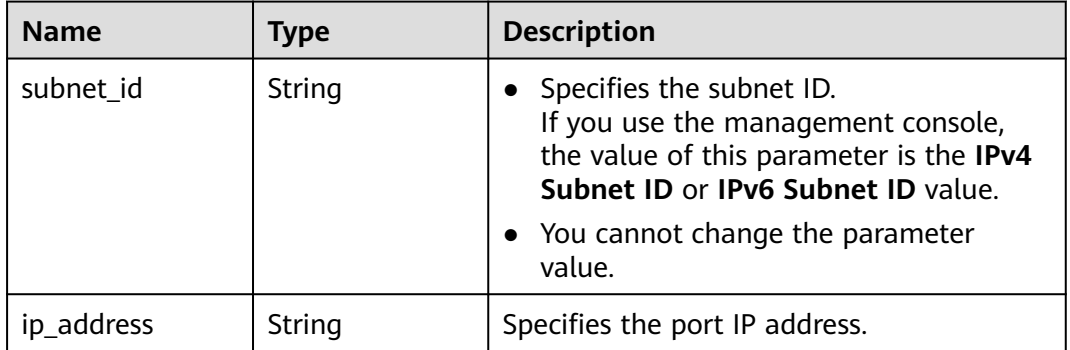

| <b>Name</b> | Type   | <b>Description</b>                                                                                                    |
|-------------|--------|----------------------------------------------------------------------------------------------------|
| ip_address  | String | • Specifies the IP address.                                                                                                    |
|             |        | $\bullet$ You cannot set it to $0.0.0.0/0$ .                                                                                                    |
|             |        | • Configure a dedicated security group<br>for the port if the parameter<br>allowed_address_pairs has a large<br>CIDR block (subnet mask less than 24). |
|             |        | • If the value of allowed address pairs<br>is 1.1.1.1/0, the source/destination<br>check is disabled.                                                  |
|             |        | • Set allowed address pairs of the<br>cloud server to $1.1.1.1/0$ .                                                                                    |
| mac address | String | Specifies the MAC address.                                                                                                    |

<span id="page-142-0"></span>**Table 5-113 allowed\_address\_pairs** objects

#### **Table 5-114 extra\_dhcp\_opt** object

| <b>Name</b> | Type   | <b>Description</b>                                                                                                    |
|-------------|--------|----------------------------------------------------------------------------------------------------|
| opt_name    | String | Specifies the name of the DHCP option.<br>The value of this parameter can only be<br>51, indicating the DHCP lease time.                 |
| opt_value   | String | Specifies the value of the DHCP option.                                                                                                  |
|             |        | If the value of <b>opt_name</b> is 51, the value<br>format of $opt_value$ is $Xh$ , indicating that<br>the DHCP lease time is $X$ hours. |
|             |        | The value of X is -1 or from 1 to 30000. If<br>the value is -1, the DHCP lease time is<br>infinite.                                      |

**Table 5-115 binding:vif\_details** object

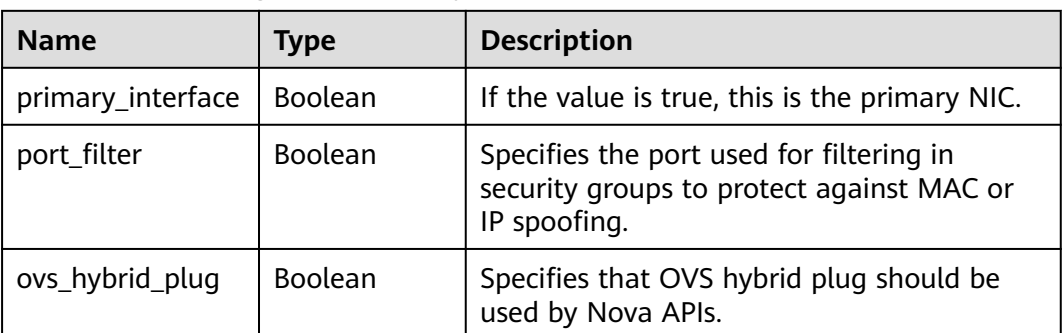

# **Example Response**

```
{
   "port": {
      "id": "7204e0da-40de-4207-a536-6f59b84f6f0e",
      "name": "adc",
      "status": "DOWN",
      "admin_state_up": "true",
      "fixed_ips": [
         {
            "subnet_id": "689156ca-038f-4478-b265-fd26aa8bbe31",
            "ip_address": "192.168.0.9"
        }
      ],
      "mac_address": "fa:16:3e:d7:f2:6c",
      "network_id": "b4152e98-e3af-4e49-bb7f-7766e2b5ec63",
      "tenant_id": "caa6cf4337ea47fb823b15709ebe8591",
      "device_id": "",
     "device_owner": ""
      "security_groups": [
         "59b39002-e79b-4bac-8e27-aa884ab1beb6"
      ],
      "extra_dhcp_opts": [],
      "allowed_address_pairs": [],
      "binding:vnic_type": "normal"
   }
}
```
# **Status Code**

See **[Status Codes](#page-440-0)**.

#### **Error Code**

See **[Error Codes](#page-441-0)**.

# **5.6.5 Deleting a Port**

## **Function**

This API is used to delete a port.

#### Restrictions

- A port with **device\_owner** set to a value other than **neutron:VIP\_PORT** cannot be deleted.
- A port with **device id** specified cannot be deleted.

#### **URI**

DELETE /v1/{project\_id}/ports/{port\_id}

**[Table 5-116](#page-144-0)** describes the parameters.
#### **Table 5-116** Parameter description

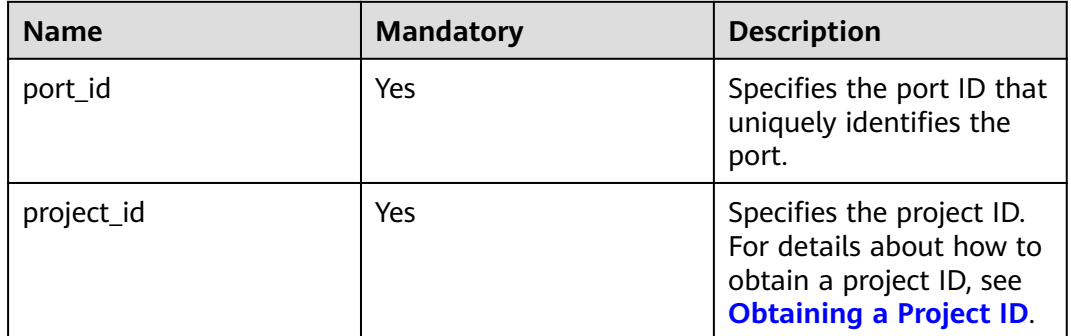

#### **Request Parameters**

None

#### **Example Request**

DELETE https://{Endpoint}/v1/{project\_id}/ports/d00f9c13-412f-4855-8af3-de5d8c24cd60

#### **Response Parameters**

None

#### **Example Response**

None

### **Status Code**

See **[Status Codes](#page-440-0)**.

### **Error Code**

See **[Error Codes](#page-441-0)**.

# **5.7 VPC Peering Connection**

# **5.7.1 Querying VPC Peering Connections**

## **Function**

This API is used to query all VPC peering connections accessible to the tenant submitting the request. The connections are filtered based on the filtering condition. For details about pagination query, see section **[Pagination](#page-203-0)**.

### **URI**

GET /v2.0/vpc/peerings

#### Example:

```
GET https://{Endpoint}/v2.0/vpc/peerings?
id={id}&name={name}&status={status}&tenant_id={tenant_id}&vpc_id={vpc_id}&limit={limit}&marker={mar
ker}
```
**Table 5-117** describes the parameters.

| <b>Name</b> | <b>Mandat</b><br>ory | <b>Type</b> | <b>Description</b>                                                                                                    |
|-------------|----------------------|-------------|----------------------------------------------------------------------------------------------------|
| id          | No                   | String      | Specifies that the VPC<br>peering connection ID is<br>used as the filtering<br>condition.                                                       |
| name        | No                   | String      | Specifies that the<br>peering connection<br>name is used as the<br>filter.<br>$\bullet$ The value can contain<br>no more than 64<br>characters. |
| status      | N <sub>0</sub>       | String      | Specifies that the VPC<br>peering connection status is<br>used as the filtering<br>condition.                                                   |
| tenant_id   | No                   | String      | Specifies that the tenant ID<br>is used as the filtering<br>condition.                                                                          |
| vpc_id      | No                   | String      | Specifies that the VPC ID is<br>used as the filtering<br>condition.                                                                             |

**Table 5-117** Parameter description

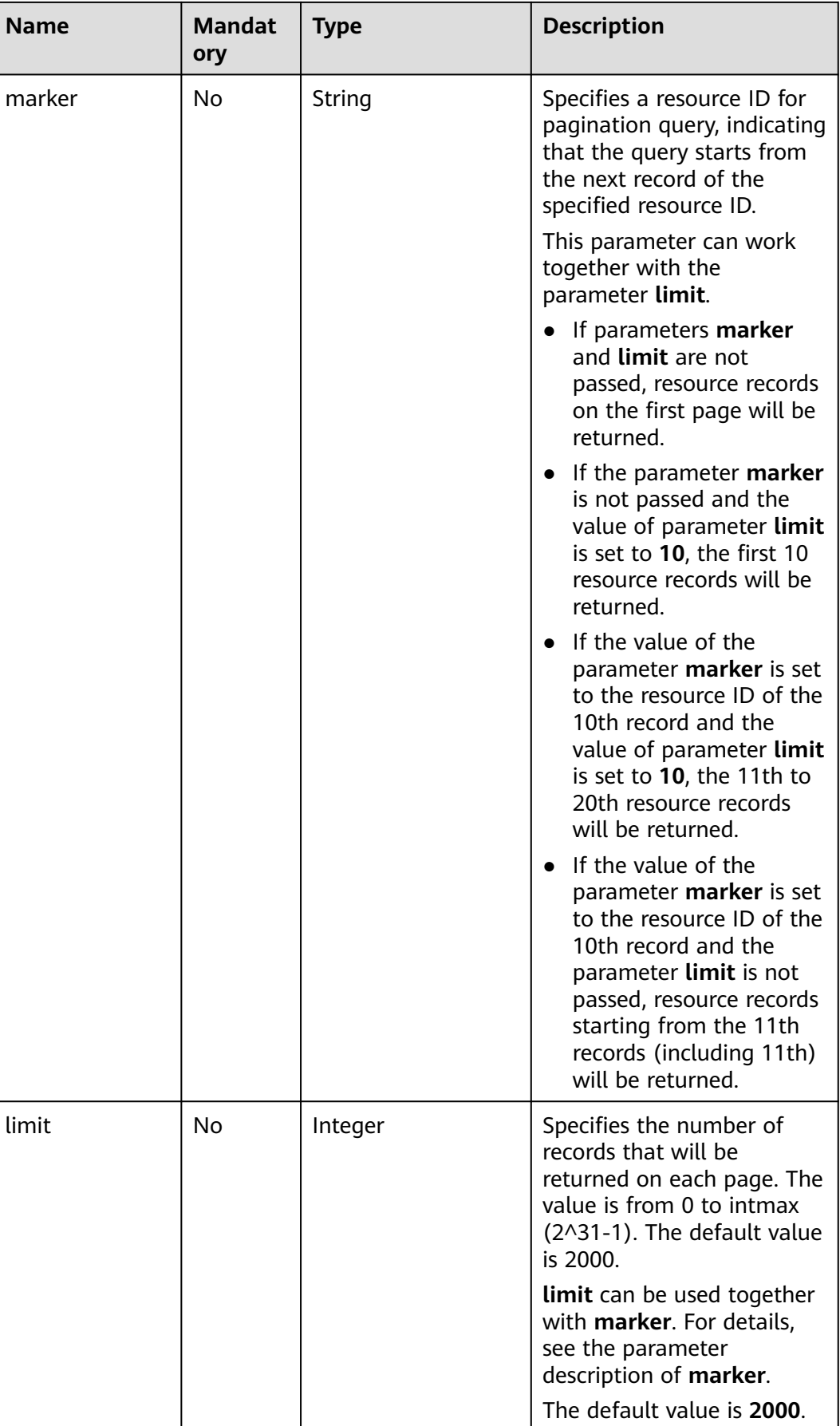

### **Request Parameters**

None

# **Example Request**

GET https://{Endpoint}/v2.0/vpc/peerings

### **Response Parameters**

#### **Table 5-118** Response parameter

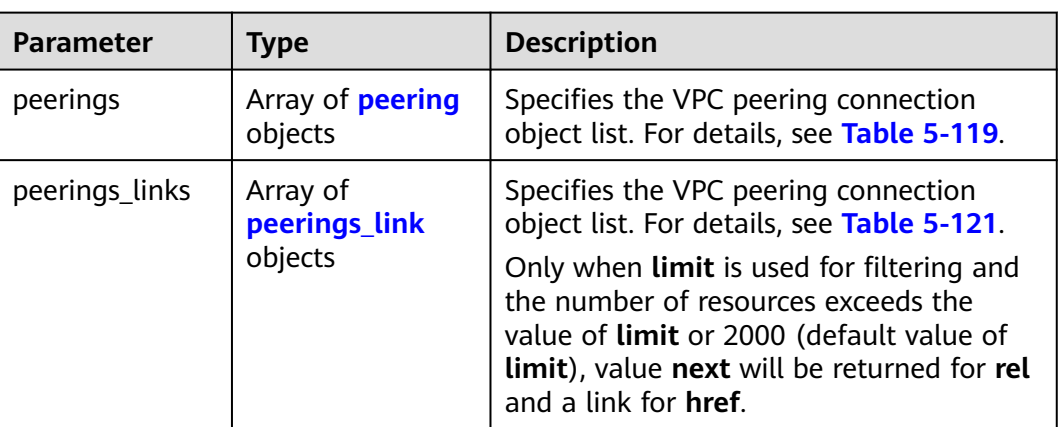

#### **Table 5-119 peering** objects

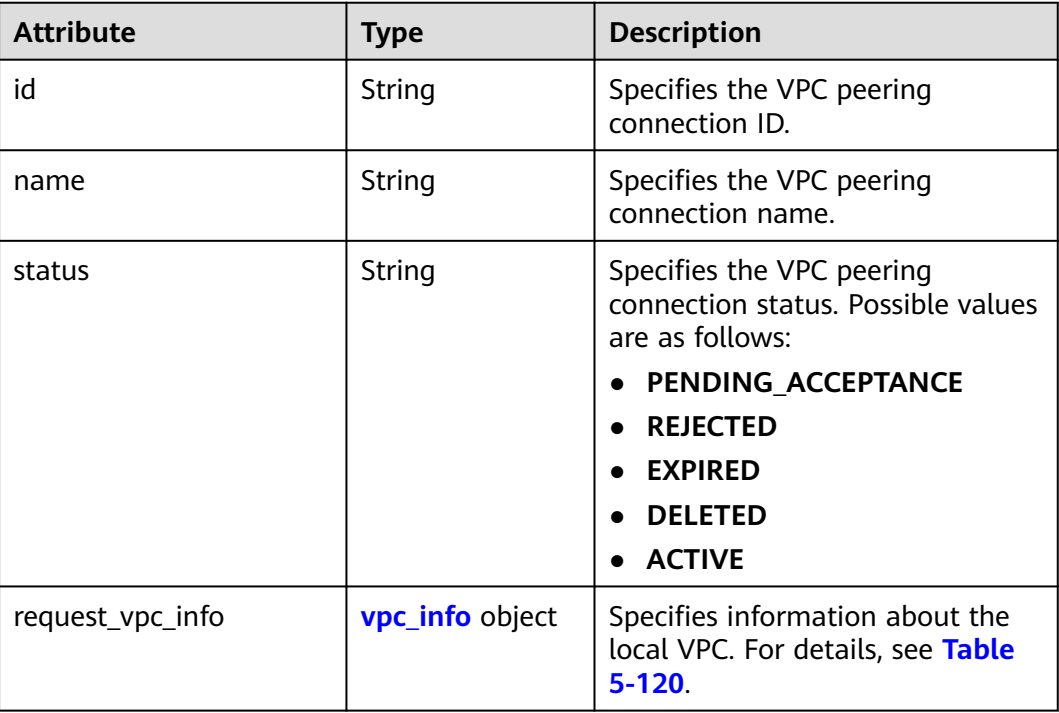

<span id="page-148-0"></span>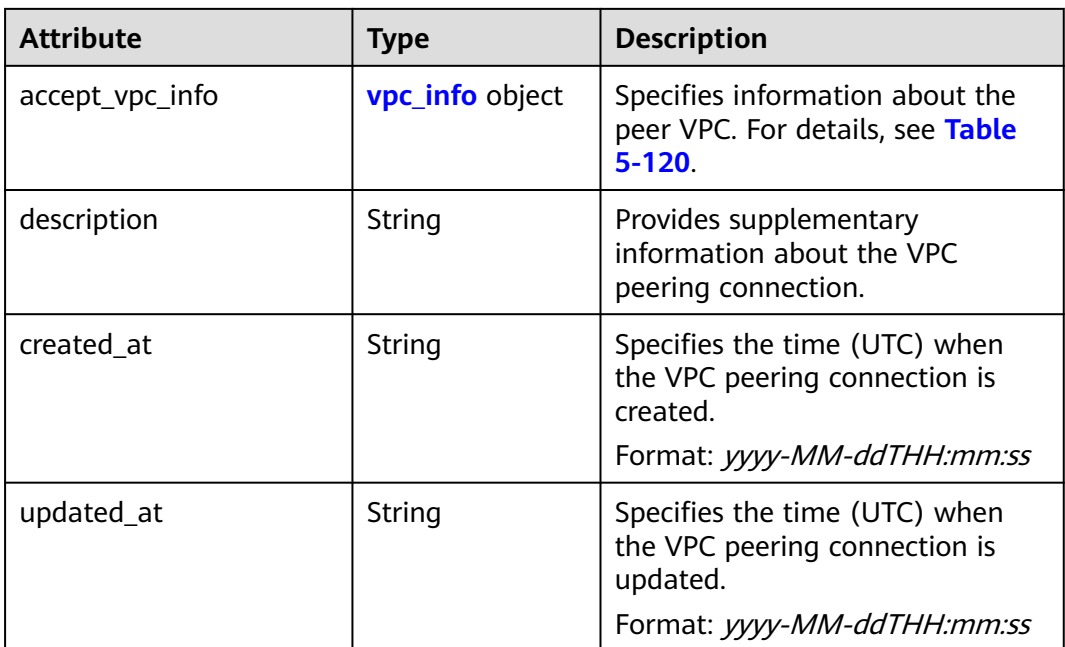

#### **Table 5-120 vpc\_info** objects

| <b>Attribute</b> | <b>Type</b> | <b>Description</b>                                                                                   |
|------------------|-------------|----------------------------------------------------------------------------------------------------|
| vpc_id           | String      | Specifies the ID of a VPC involved<br>in a VPC peering connection.                                   |
| tenant id        | String      | Specifies the ID of the project to<br>which a VPC involved in the VPC<br>peering connection belongs. |

**Table 5-121 peerings\_link** object

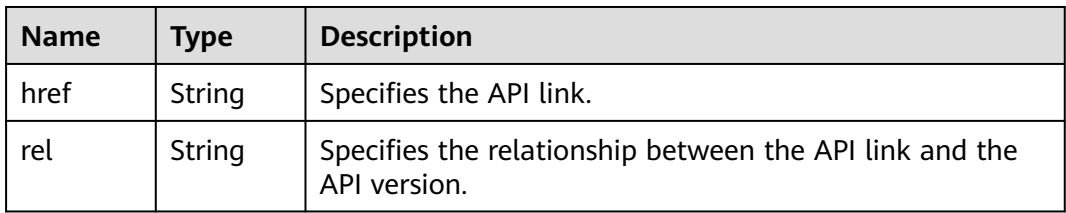

### **Example Response**

```
{
   "peerings": [
     {
        "request_vpc_info": {
          "vpc_id": "9daeac7c-a98f-430f-8e38-67f9c044e299",
          "tenant_id": "f65e9ebc-ed5d-418b-a931-9a723718ba4e"
\qquad \qquad \} "accept_vpc_info": {
 "vpc_id": "f583c072-0bb8-4e19-afb2-afb7c1693be5",
 "tenant_id": "f65e9ebc-ed5d-418b-a931-9a723718ba4e"
```
}

```
\qquad \qquad \} "name": "test",
        "id": "b147a74b-39bb-4c7a-aed5-19cac4c2df13",
        "status": "ACTIVE"
      }
   ]
```
### **Status Code**

See **[Status Codes](#page-440-0)**.

### **Error Code**

See **[Error Codes](#page-441-0)**.

# **5.7.2 Querying a VPC Peering Connection**

### **Function**

This API is used to query details about a VPC peering connection.

### **URI**

GET /v2.0/vpc/peerings/{peering\_id}

**Table 5-122** describes the parameters.

#### **Table 5-122** Parameter description

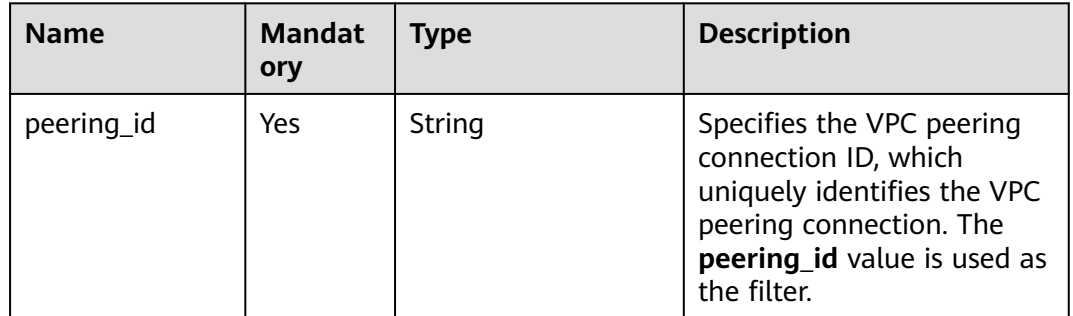

### **Request Parameters**

None

#### **Example Request**

GET https://{Endpoint}/v2.0/vpc/peerings/22b76469-08e3-4937-8c1d-7aad34892be1

### **Response Parameters**

#### **Table 5-123** Response parameter

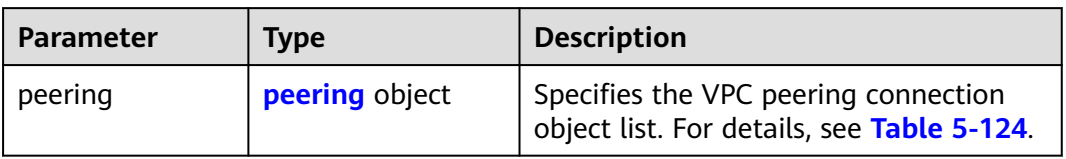

## **Table 5-124 peering** objects

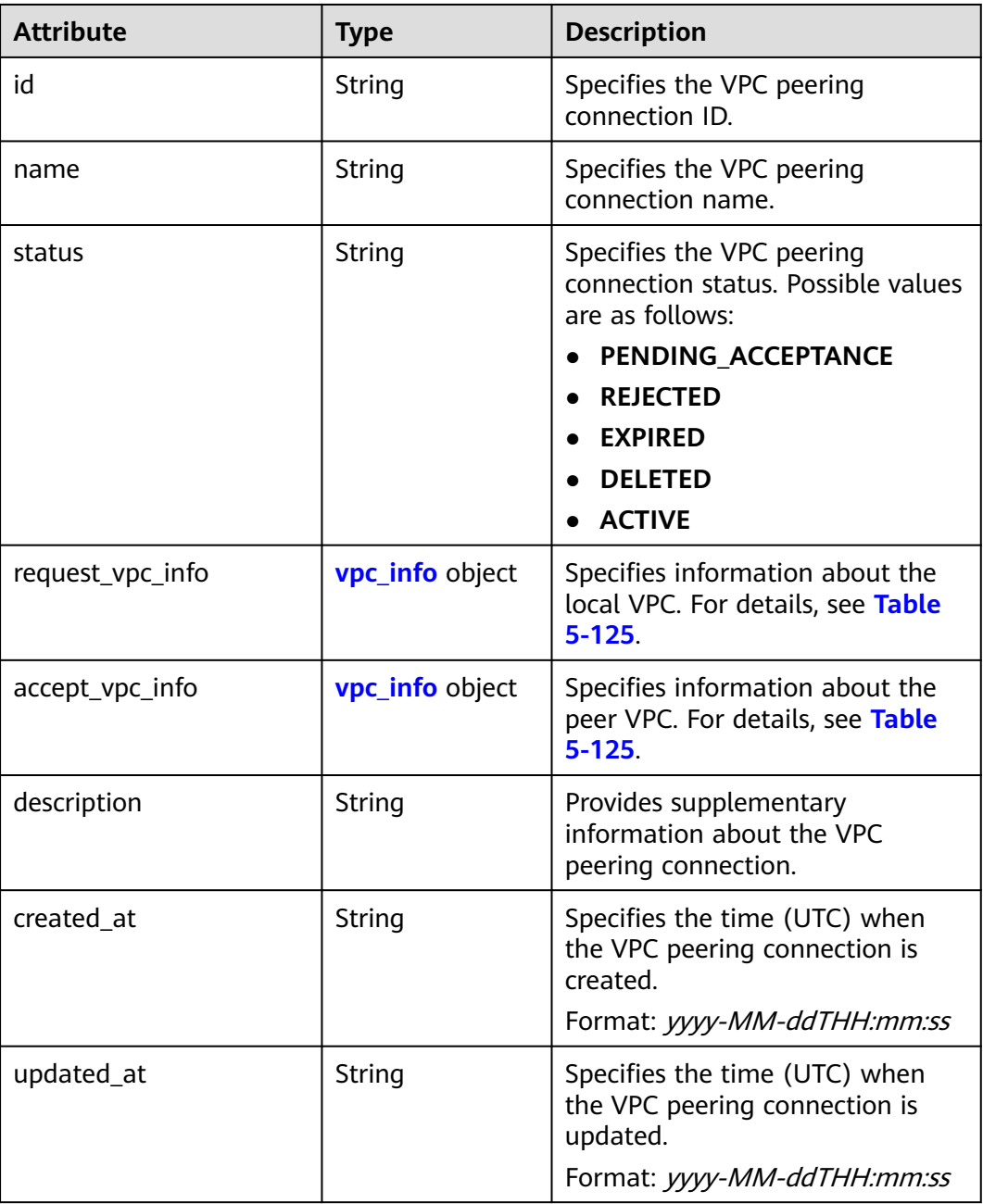

| <b>Attribute</b> | <b>Type</b> | <b>Description</b>                                                                                   |
|------------------|-------------|----------------------------------------------------------------------------------------------------|
| vpc_id           | String      | Specifies the ID of a VPC involved<br>in a VPC peering connection.                                   |
| tenant id        | String      | Specifies the ID of the project to<br>which a VPC involved in the VPC<br>peering connection belongs. |

<span id="page-151-0"></span>**Table 5-125 vpc\_info** objects

### **Example Response**

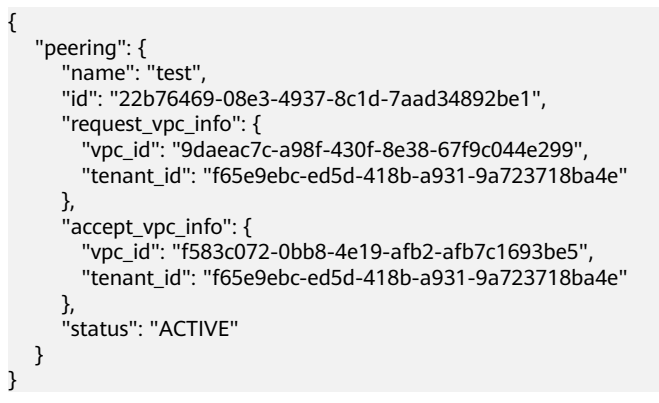

## **Status Code**

See **[Status Codes](#page-440-0)**.

## **Error Code**

See **[Error Codes](#page-441-0)**.

# **5.7.3 Creating a VPC Peering Connection**

## **Function**

This API is used to create a VPC peering connection.

If you create a VPC peering connection with another VPC of your own, the connection is created without the need for you to accept the connection.

If you create a VPC peering connection with a VPC of another tenant, the peer tenant must accept the connection so that the connection can be created. If the peer tenant refuses the connection, it cannot be created.

### **URI**

POST /v2.0/vpc/peerings

## **Request Parameters**

**Table 5-126** Request parameter

| Paramet<br>er | Ma<br>nda<br>tory | <b>Type</b>           | <b>Description</b>                                                            |
|---------------|-------------------|-----------------------|-------------------------------------------------------------------------------|
| peering       | Yes               | peeri<br>ng<br>object | Specifies the VPC peering connection. For details, see<br><b>Table 5-127.</b> |

**Table 5-127** Description of the **peering** field

| <b>Attribute</b> | <b>Mandato</b><br>ry | <b>Type</b>            | <b>Description</b>                                                                                     |
|------------------|----------------------|------------------------|----------------------------------------------------------------------------------------------------|
| name             | Yes                  | String                 | Specifies the name of the VPC<br>peering connection. The value<br>can contain 1 to 64 characters.      |
| description      | No.                  | String                 | Provides supplementary<br>information about the VPC<br>peering connection.                             |
|                  |                      |                        | The value can contain no more<br>than 255 characters and<br>cannot contain angle brackets<br>(< or >). |
| request_vpc_info | Yes                  | <b>vpc_info</b> object | Specifies information about<br>the local VPC. For details, see<br><b>Table 5-128.</b>                  |
| accept_vpc_info  | Yes                  | <b>vpc_info</b> object | Specifies information about<br>the peer VPC. For details, see<br><b>Table 5-128.</b>                   |

**Table 5-128** Description of the **vpc\_info** field

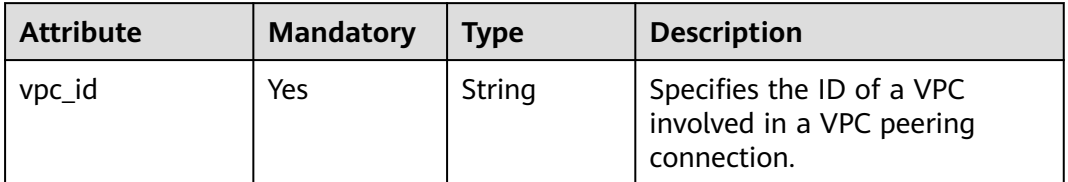

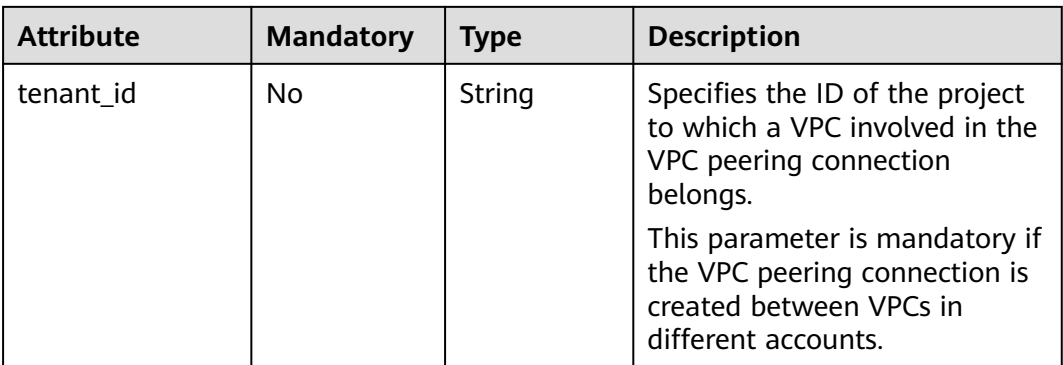

### **Example Request**

Create a VPC peering connection. The VPC ID of the requester is 9daeac7ca98f-430f-8e38-67f9c044e299, the VPC ID of the receiver is f583c072-0bb8-4e19-afb2-afb7c1693be5, and the VPC peering connection is named **test**.

POST https://{Endpoint}/v2.0/vpc/peerings

```
{ 
   "peering": { 
      "name": "test", 
      "request_vpc_info": {
         "vpc_id": "9daeac7c-a98f-430f-8e38-67f9c044e299"
      }, 
       "accept_vpc_info": {
         "vpc_id": "f583c072-0bb8-4e19-afb2-afb7c1693be5"
      }
   } 
}
```
### **Response Parameters**

**Table 5-129** Response parameter

| Paramete | <b>Type</b>      | <b>Description</b>                                                            |
|----------|------------------|-------------------------------------------------------------------------------|
| peering  | peerin<br>object | Specifies the VPC peering connection. For details, see<br><b>Table 5-130.</b> |

#### **Table 5-130 peering** objects

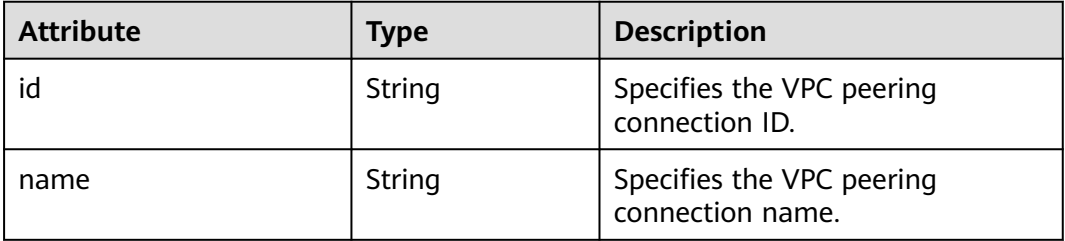

| <b>Attribute</b> | <b>Type</b>            | <b>Description</b>                                                                 |
|------------------|------------------------|------------------------------------------------------------------------------------|
| status           | String                 | Specifies the VPC peering<br>connection status. Possible values<br>are as follows: |
|                  |                        | PENDING ACCEPTANCE                                                                 |
|                  |                        | <b>REJECTED</b>                                                                    |
|                  |                        | <b>EXPIRED</b>                                                                     |
|                  |                        | <b>DELETED</b>                                                                     |
|                  |                        | <b>ACTIVE</b>                                                                      |
| request_vpc_info | <b>vpc_info</b> object | Specifies information about the<br>local VPC. For details, see Table<br>$5 - 131.$ |
| accept_vpc_info  | <b>vpc_info</b> object | Specifies information about the<br>peer VPC. For details, see Table<br>$5 - 131$   |
| description      | String                 | Provides supplementary<br>information about the VPC<br>peering connection.         |
| created_at       | String                 | Specifies the time (UTC) when<br>the VPC peering connection is<br>created.         |
|                  |                        | Format: yyyy-MM-ddTHH:mm:ss                                                        |
| updated_at       | String                 | Specifies the time (UTC) when<br>the VPC peering connection is<br>updated.         |
|                  |                        | Format: yyyy-MM-ddTHH:mm:ss                                                        |

**Table 5-131 vpc\_info** objects

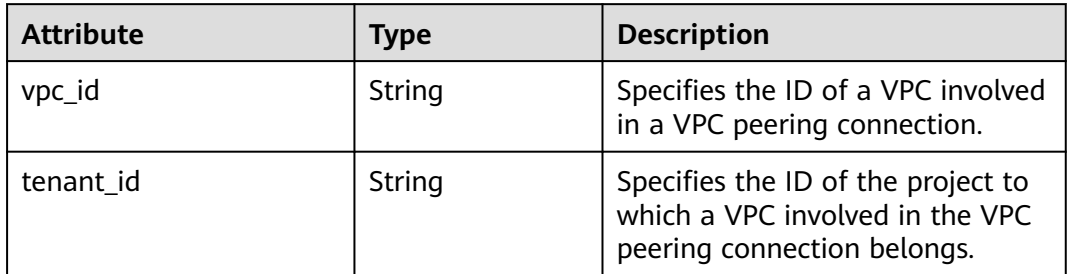

# **Example Response**

{

```
 "peering": { 
 "name": "test", 
 "id": "22b76469-08e3-4937-8c1d-7aad34892be1",
 "request_vpc_info": {
```
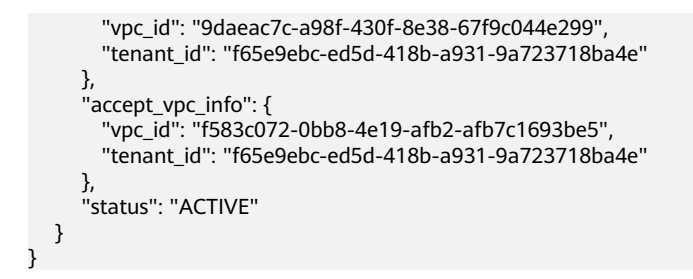

### **Status Code**

See **[Status Codes](#page-440-0)**.

### **Error Code**

See **[Error Codes](#page-441-0)**.

# **5.7.4 Accepting a VPC Peering Connection**

### **Function**

After tenant A requests to create a VPC peering connection with a VPC of tenant B, the VPC peering connection takes effect only after tenant B accepts the request. This API is used by a tenant to accept a VPC peering connection request initiated by another tenant.

#### **URI**

PUT /v2.0/vpc/peerings/{peering\_id}/accept

**Table 5-132** describes the parameters.

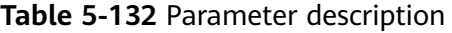

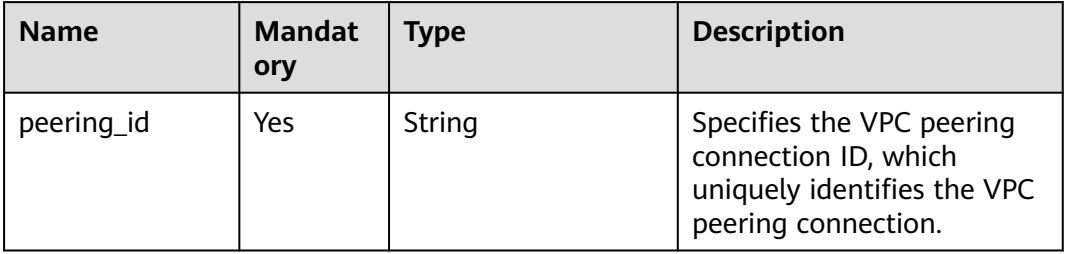

### **Request Parameters**

None

### **Example Request**

Accept the VPC peering connection request from 22b76469-08e3-4937-8c1d-7aad34892be1. PUT https://{Endpoint}/v2.0/vpc/peerings/22b76469-08e3-4937-8c1d-7aad34892be1/accept

## **Response Parameters**

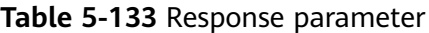

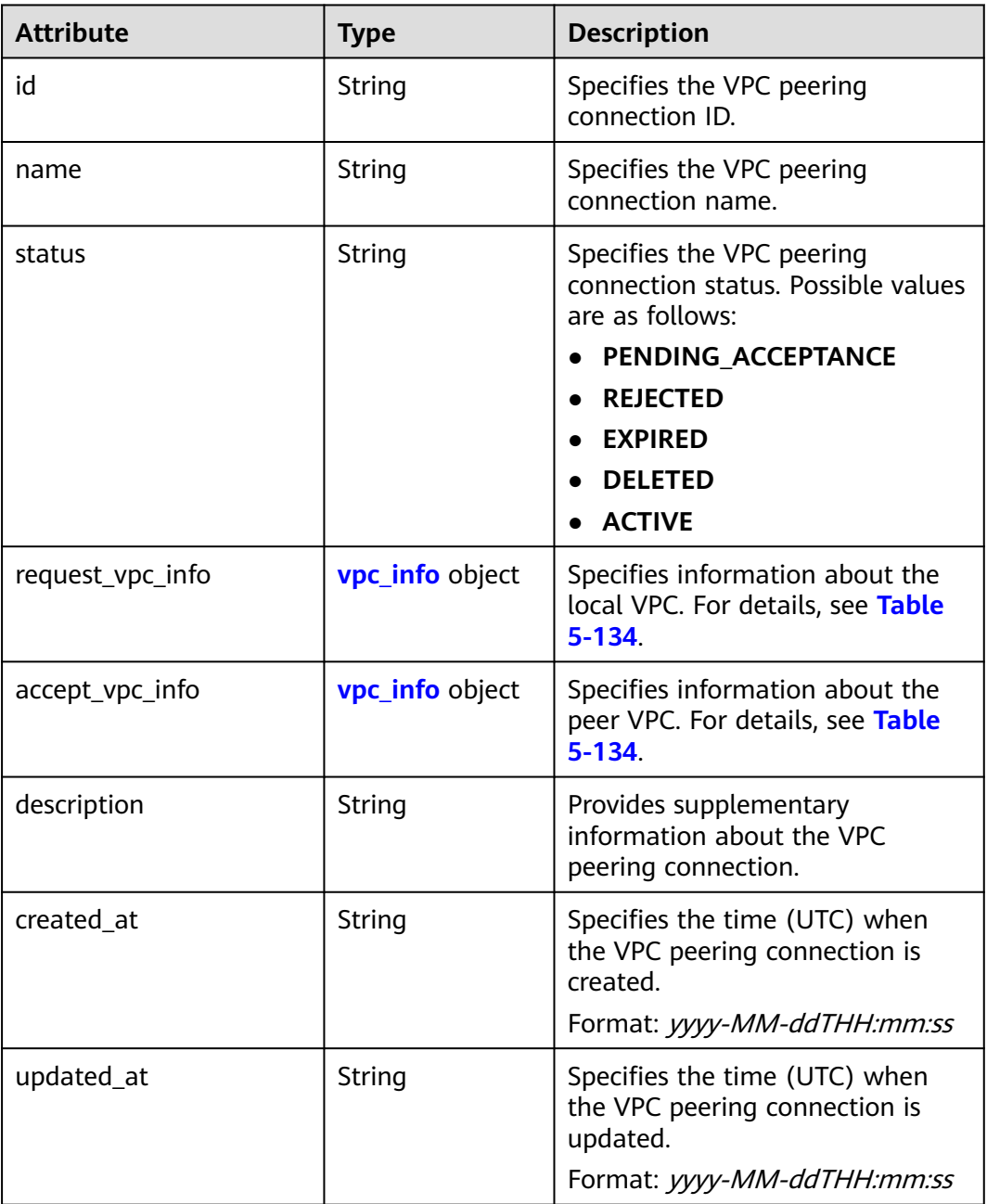

#### **Table 5-134 vpc\_info** objects

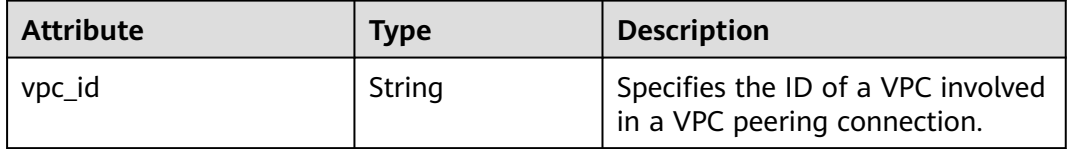

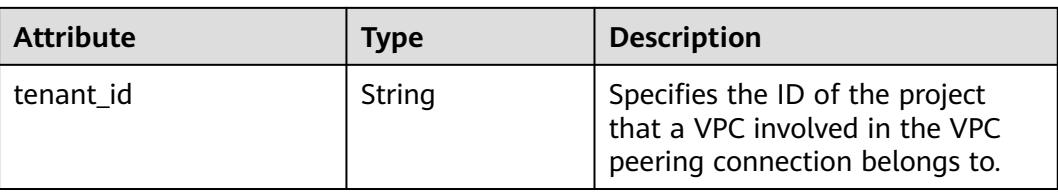

## **Example Response**

```
{ 
   "name": "test", 
   "id": "22b76469-08e3-4937-8c1d-7aad34892be1",
   "request_vpc_info": {
      "vpc_id": "9daeac7c-a98f-430f-8e38-67f9c044e299",
      "tenant_id": "f65e9ebc-ed5d-418b-a931-9a723718ba4e"
 },
    "accept_vpc_info": {
      "vpc_id": "f583c072-0bb8-4e19-afb2-afb7c1693be5",
      "tenant_id": "059a737356594b41b447b557bf0aae56"
   }, 
    "status": "ACTIVE"
}
```
## **Status Code**

See **[Status Codes](#page-440-0)**.

### **Error Code**

See **[Error Codes](#page-441-0)**.

# **5.7.5 Refusing a VPC Peering Connection**

### **Function**

After tenant A requests to create a VPC peering connection with a VPC of tenant B, the VPC peering connection takes effect only after tenant B accepts the request. However, tenant can refuse the VPC peering connection request. This API is used by a tenant to refuse a VPC peering connection request initiated by another tenant.

### **URI**

PUT /v2.0/vpc/peerings/{peering\_id}/reject

**[Table 5-135](#page-158-0)** describes the parameters.

| <b>Name</b> | <b>Mandat</b><br>ory | <b>Type</b> | <b>Description</b>                                                                                      |
|-------------|----------------------|-------------|----------------------------------------------------------------------------------------------------|
| peering_id  | Yes                  | String      | Specifies the VPC peering<br>connection ID, which<br>uniquely identifies the VPC<br>peering connection. |

<span id="page-158-0"></span>**Table 5-135** Parameter description

### **Request Parameters**

None

### **Example Request**

● Reject the VPC peering connection request from 22b76469-08e3-4937-8c1d-7aad34892be1. PUT https://{Endpoint}/v2.0/vpc/peerings/22b76469-08e3-4937-8c1d-7aad34892be1/reject

### **Response Parameters**

#### **Table 5-136** Response parameter

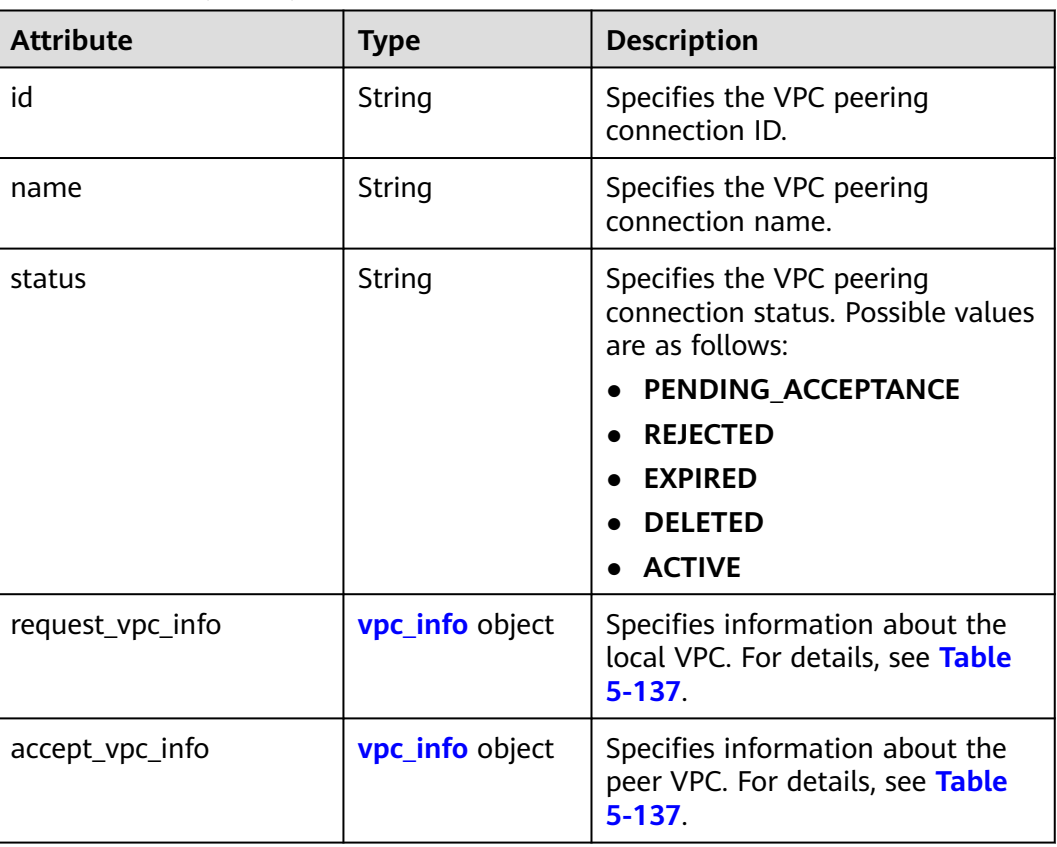

<span id="page-159-0"></span>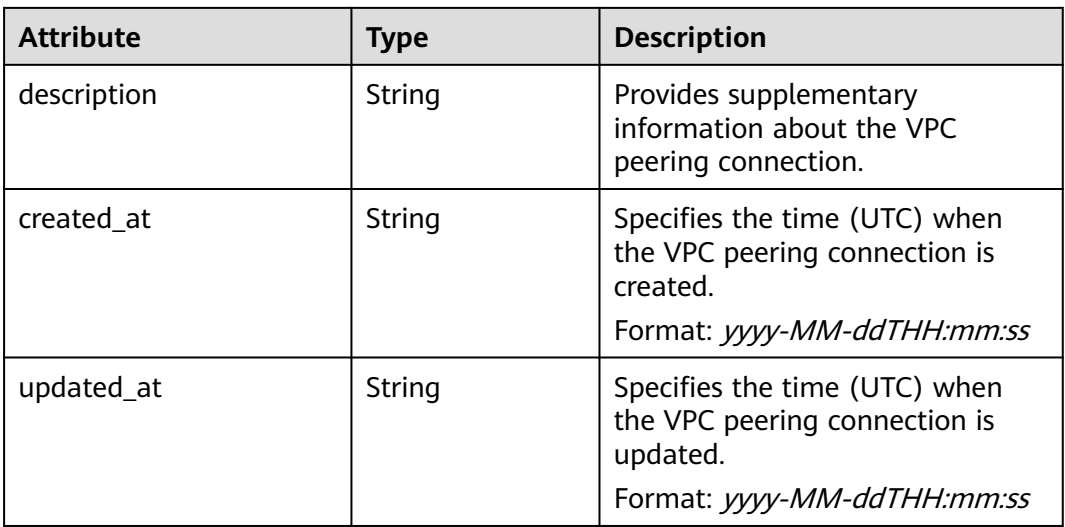

#### **Table 5-137 vpc\_info** objects

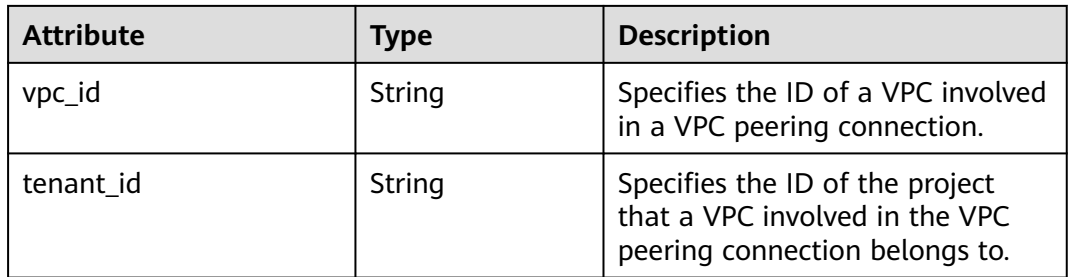

### **Example Response**

```
{
   "name": "test", 
   "id": "22b76469-08e3-4937-8c1d-7aad34892be1",
 "request_vpc_info": {
 "vpc_id": "9daeac7c-a98f-430f-8e38-67f9c044e299",
     "tenant_id": "f65e9ebc-ed5d-418b-a931-9a723718ba4e"
 },
 "accept_vpc_info": {
 "vpc_id": "f583c072-0bb8-4e19-afb2-afb7c1693be5",
     "tenant_id": "f65e9ebc-ed5d-418b-a931-9a723718ba4e"
 }, 
 "status": "REJECTED"
}
```
### **Status Code**

See **[Status Codes](#page-440-0)**.

### **Error Code**

See **[Error Codes](#page-441-0)**.

# **5.7.6 Updating a VPC Peering Connection**

# **Function**

Updates a VPC peering connection.

### **URI**

PUT /v2.0/vpc/peerings/{peering\_id}

**Table 5-138** describes the parameters.

#### **Table 5-138** Parameter description

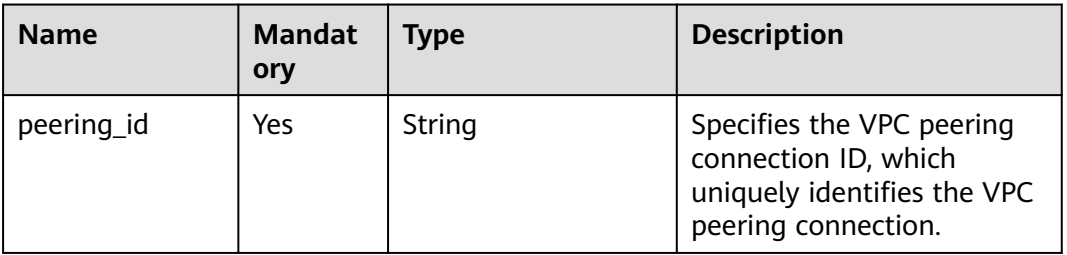

# **Request Parameters**

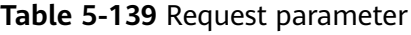

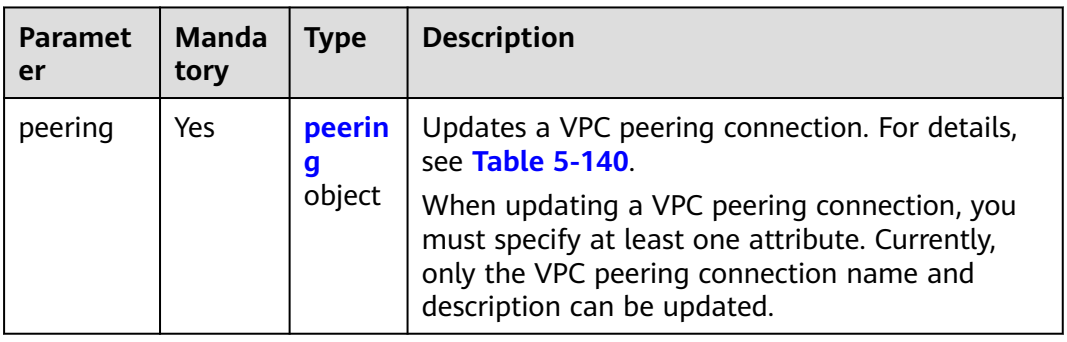

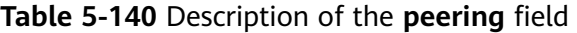

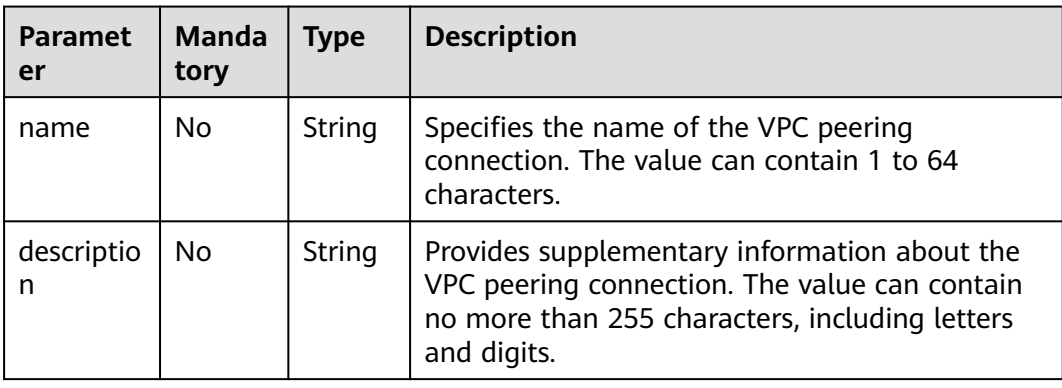

## **Example Request**

Change the name of the VPC peering connection whose ID is 7a9a954aeb41-4954-a300-11ab17a361a2 to **test2**. PUT https://{Endpoint}/v2.0/vpc/peerings/7a9a954a-eb41-4954-a300-11ab17a361a2 { "peering": { "name": "test2" } }

## **Response Parameters**

**Table 5-141** Response parameter

| Paramete | <b>Type</b>       | <b>Description</b>                                                           |
|----------|-------------------|------------------------------------------------------------------------------|
| peering  | peering<br>object | Specifies the VPC peering connection. For details, see<br><b>Table 5-142</b> |

**Table 5-142 peering** objects

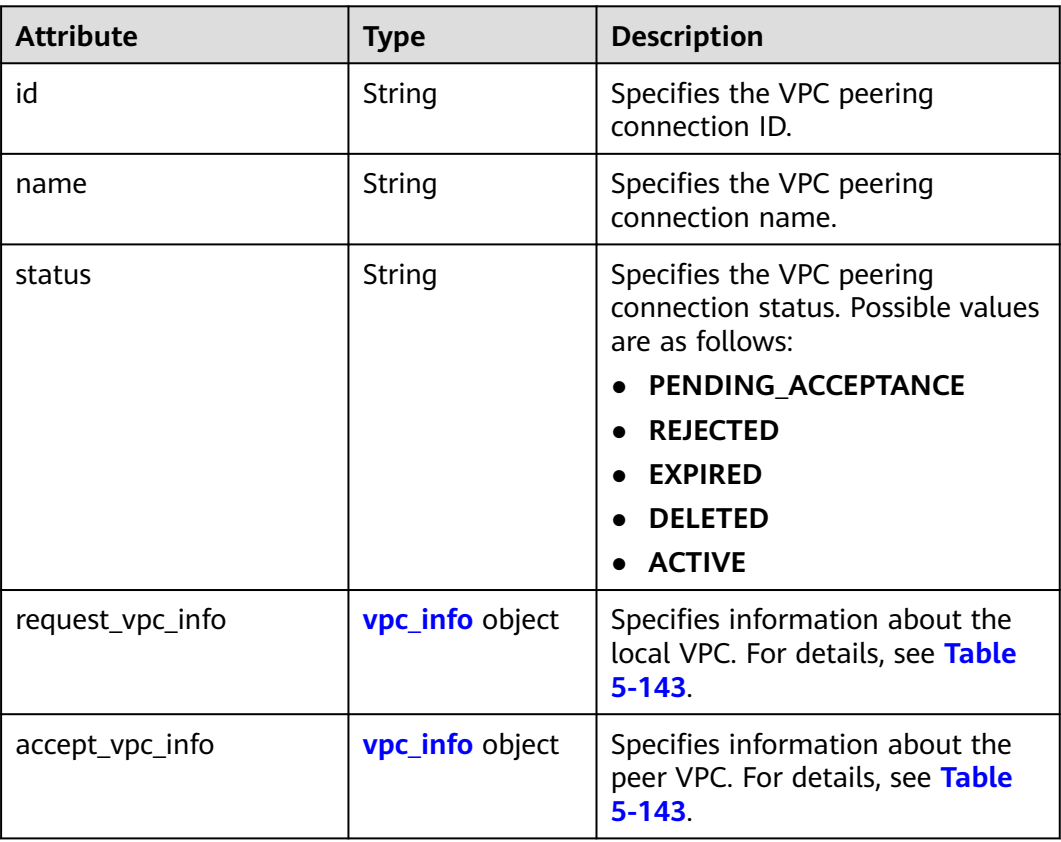

<span id="page-162-0"></span>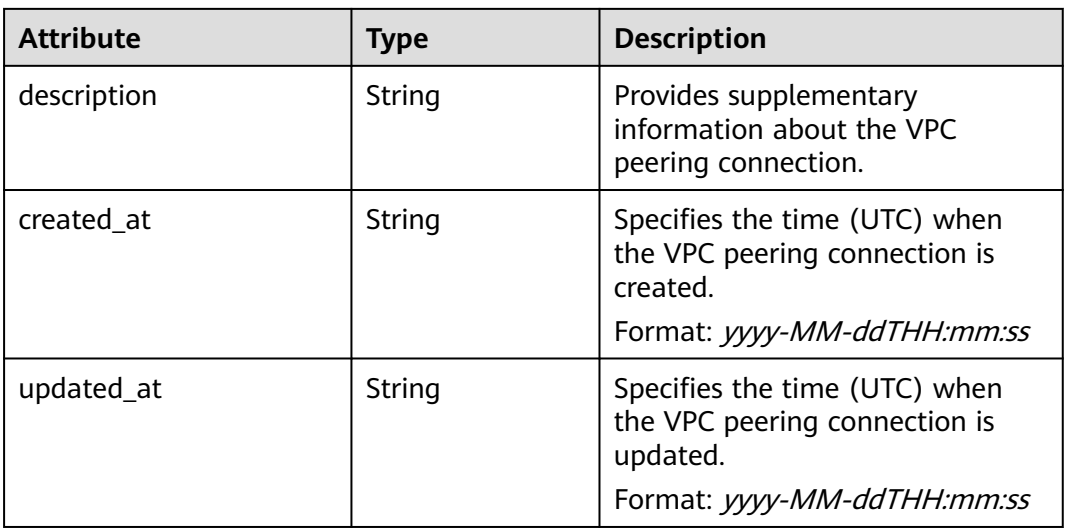

#### **Table 5-143 vpc\_info** objects

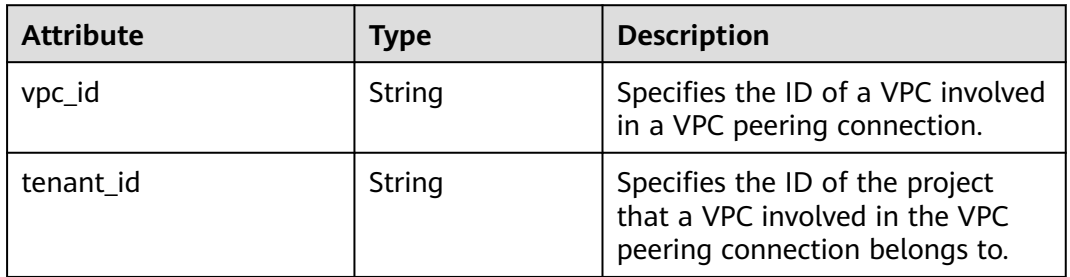

### **Example Response**

```
{ 
   "peering": { 
      "name": "test2", 
      "id": "22b76469-08e3-4937-8c1d-7aad34892be1",
      "request_vpc_info": {
        "vpc_id": "9daeac7c-a98f-430f-8e38-67f9c044e299",
        "tenant_id": "f65e9ebc-ed5d-418b-a931-9a723718ba4e"
\qquad \qquad \} "accept_vpc_info": {
 "vpc_id": "f583c072-0bb8-4e19-afb2-afb7c1693be5",
 "tenant_id": "059a737356594b41b447b557bf0aae56"
 }, 
      "status": "ACTIVE"
   }
}
```
### **Status Code**

See **[Status Codes](#page-440-0)**.

### **Error Code**

See **[Error Codes](#page-441-0)**.

# **5.7.7 Deleting a VPC Peering Connection**

### **Function**

This API is used to delete a VPC peering connection.

A VPC peering connection can be deleted either by the local or peer tenant.

### **URI**

DELETE /v2.0/vpc/peerings/{peering\_id}

**Table 5-144** describes the parameters.

#### **Table 5-144** Parameter description

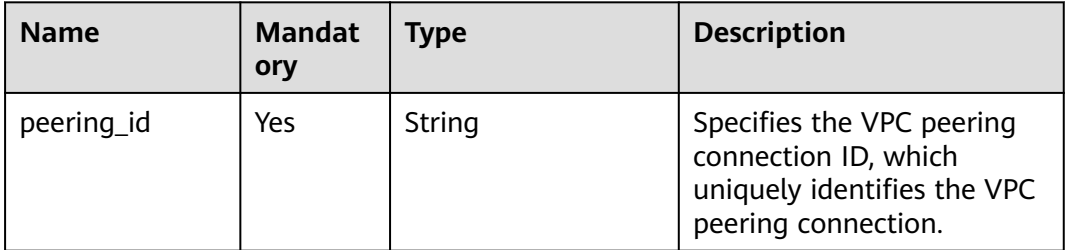

### **Request Parameters**

None

### **Example Request**

DELETE https://{Endpoint}/v2.0/vpc/peerings/2b098395-046a-4071-b009-312bcee665cb

### **Response Parameters**

None

### **Example Response**

None

### **Status Code**

See **[Status Codes](#page-440-0)**.

### **Error Code**

See **[Error Codes](#page-441-0)**.

# **5.8 VPC Route**

# **5.8.1 Querying VPC Routes**

# **Function**

This API is used to query all routes of the tenant submitting the request. The routes are filtered based on the filtering condition. For details about the response format of pagination query, see section **[Pagination](#page-203-0)**.

### **URI**

GET /v2.0/vpc/routes

Example:

```
Example:
GET https://{Endpoint}/v2.0/vpc/routes?
id={id}&vpc_id={vpc_id}&tenant_id={tenant_id}&destination={destination}&type={type}&limit={limit}&marke
r={marker}
```
**Table 5-145** describes the parameters.

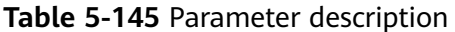

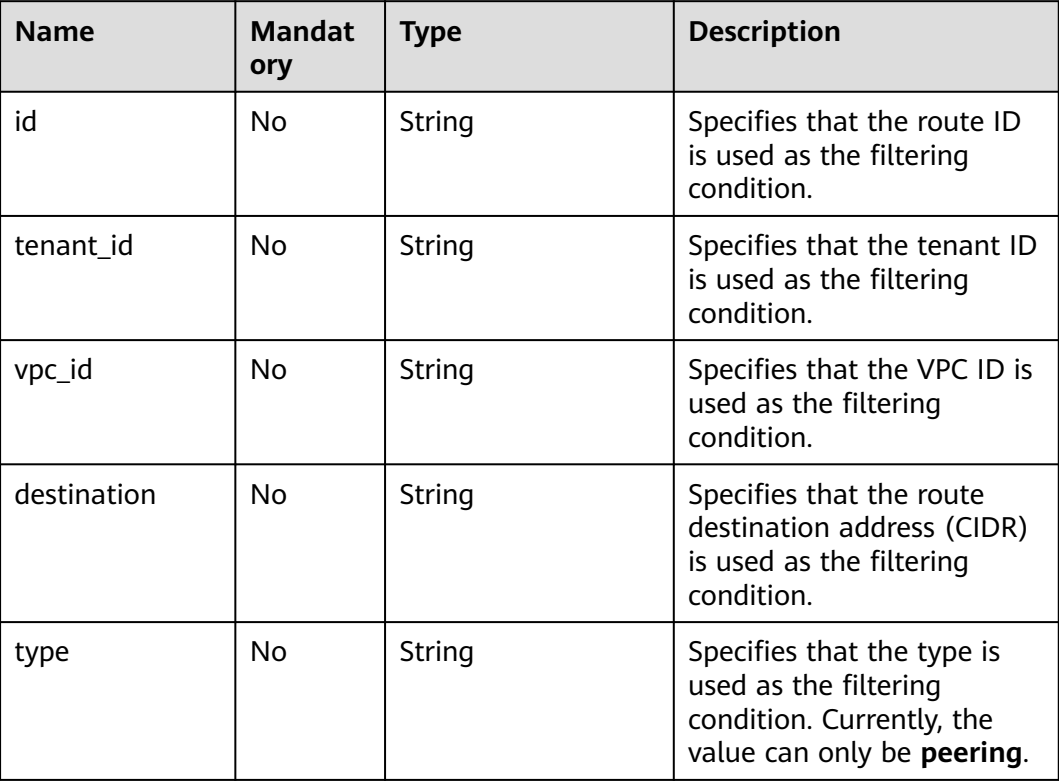

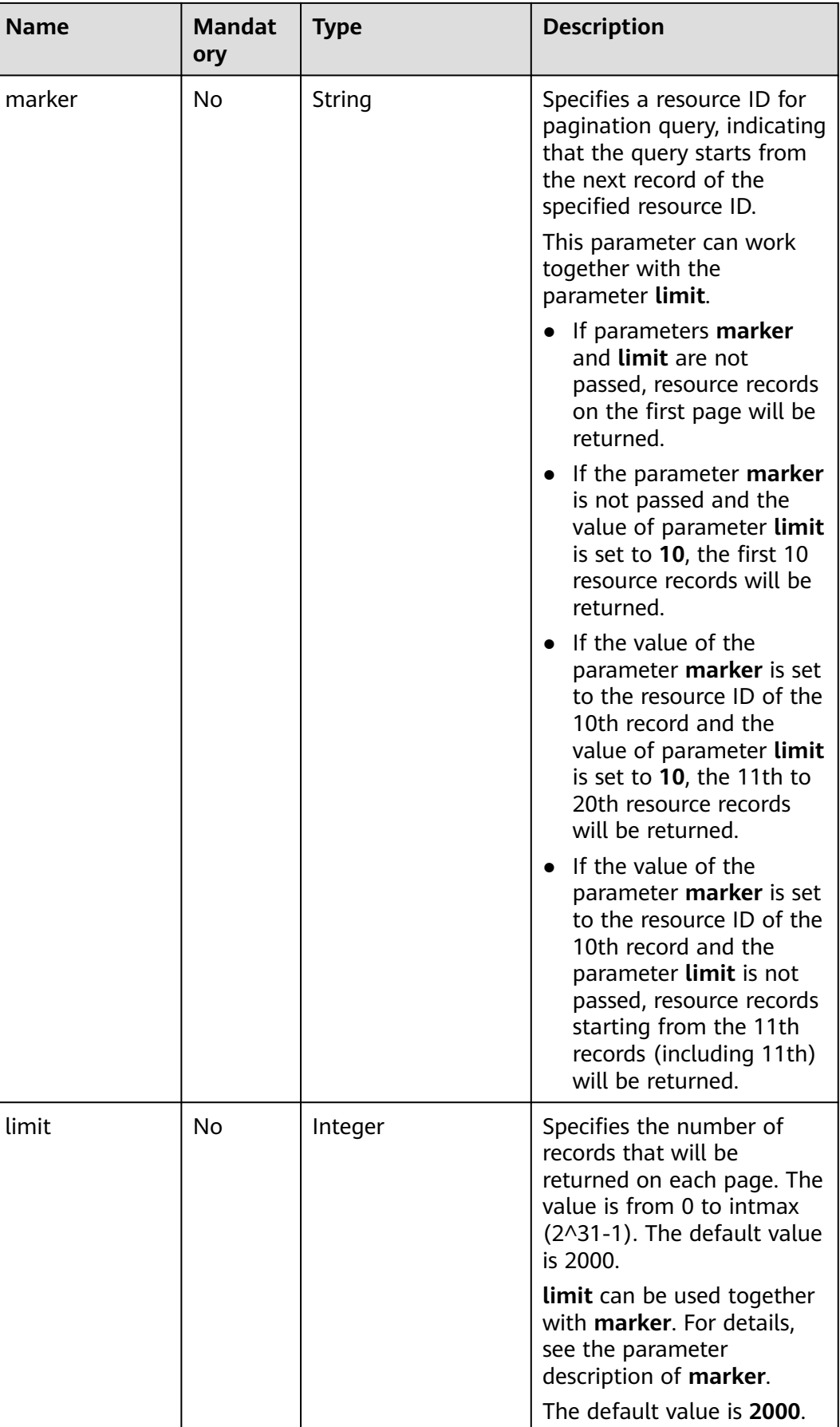

### **Request Parameters**

None

### **Example Request**

GET https://{Endpoint}/v2.0/vpc/routes?vpc\_id=ab78be2d-782f-42a5-aa72-35879f6890ff

## **Response Parameters**

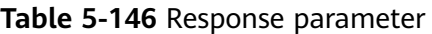

| <b>Parameter</b> | <b>Type</b>               | <b>Description</b>                                                                                                    |
|------------------|---------------------------|----------------------------------------------------------------------------------------------------|
| routes           | Array of route<br>objects | Specifies the route object list. For details,<br>see Table 5-147.                                                                                                    |
| routes_links     | Array of<br>routes_link   | Specifies the route object list. For details,<br>see Table 5-148.                                                                                                    |
|                  | objects                   | The value of rel will be next and that of<br>href will be a link only when limit is used<br>for filtering and the number of resources<br>exceeds the value of limit or 2000 (default<br>value of limit). |

**Table 5-147 route** objects

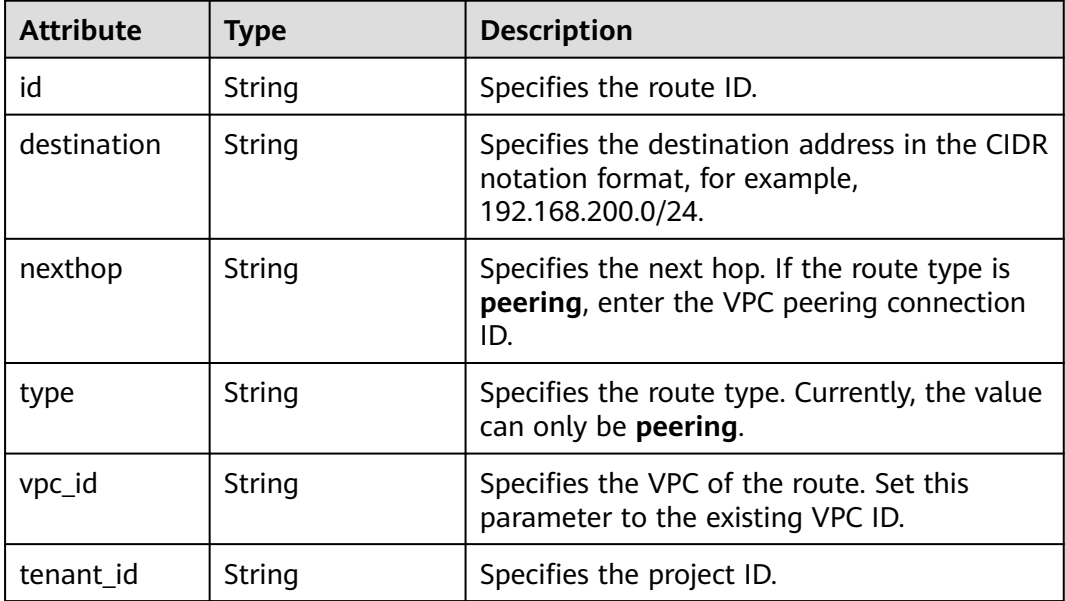

rel String Specifies the relationship between the API link and the

API version.

<span id="page-167-0"></span>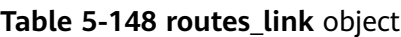

## **Example Response**

```
{ 
 "routes": [ 
 { 
 "type": "peering", 
 "nexthop": "60c809cb-6731-45d0-ace8-3bf5626421a9", 
     "destination": "192.168.200.0/24", 
     "vpc_id": "ab78be2d-782f-42a5-aa72-35879f6890ff", 
     "tenant_id": "6fbe9263116a4b68818cf1edce16bc4f",
     "id": "3d42a0d4-a980-4613-ae76-a2cddecff054"
   }
 ] 
}
```
## **Status Code**

See **[Status Codes](#page-440-0)**.

### **Error Code**

See **[Error Codes](#page-441-0)**.

# **5.8.2 Querying a VPC Route**

# **Function**

This API is used to query details about a route.

### **URI**

GET /v2.0/vpc/routes/{route\_id}

**Table 5-149** describes the parameters.

#### **Table 5-149** Parameter description

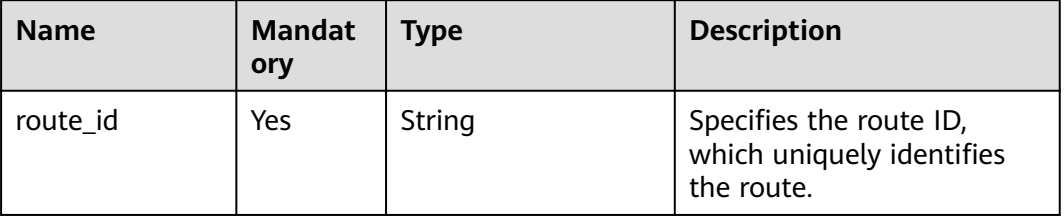

#### **Request Parameters**

None

#### **Example Request**

GET https://{Endpoint}/v2.0/vpc/routes/60c809cb-6731-45d0-ace8-3bf5626421a9

#### **Response Parameters**

#### **Table 5-150** Response parameter

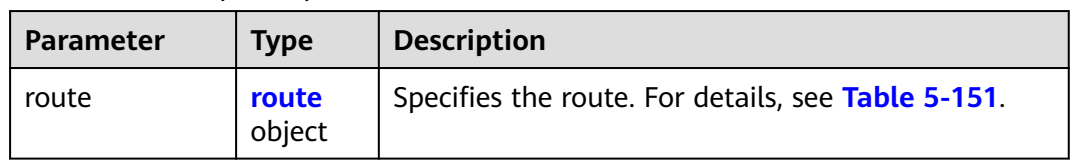

#### **Table 5-151 route** objects

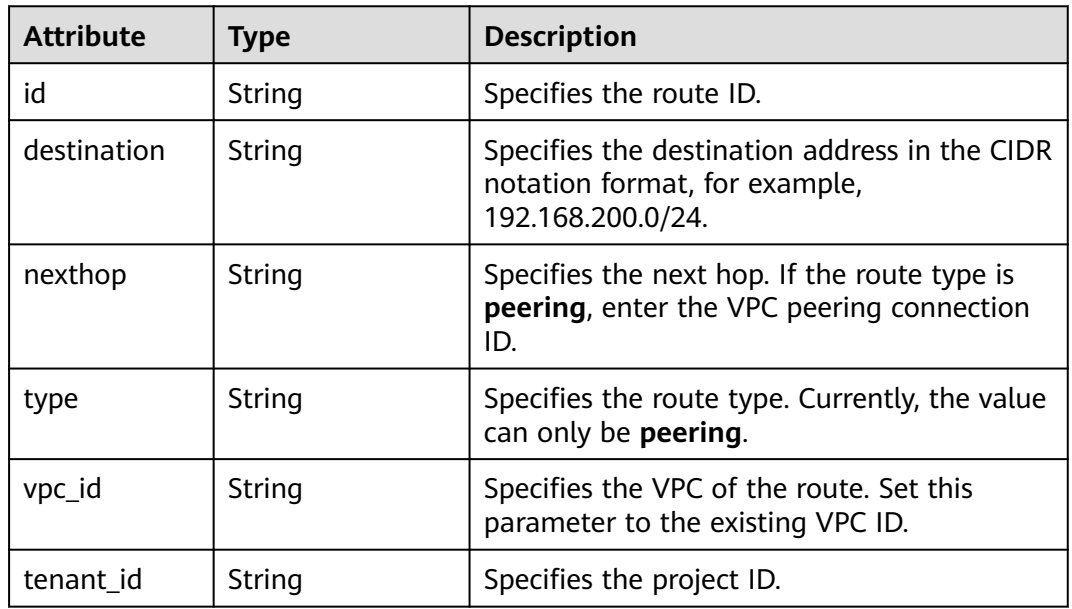

### **Example Response**

{

```
 "route": { 
      "type": "peering", 
      "nexthop": "60c809cb-6731-45d0-ace8-3bf5626421a9", 
      "destination": "192.168.200.0/24", 
      "vpc_id": "ab78be2d-782f-42a5-aa72-35879f6890ff", 
      "tenant_id": "6fbe9263116a4b68818cf1edce16bc4f",
      "id": "3d42a0d4-a980-4613-ae76-a2cddecff054"
   }
}
```
### **Status Code**

See **[Status Codes](#page-440-0)**.

## <span id="page-169-0"></span>**Error Code**

See **[Error Codes](#page-441-0)**.

# **5.8.3 Creating a VPC Route**

# **Function**

This API is used to create a route.

## **URI**

POST /v2.0/vpc/routes

### **Request Parameters**

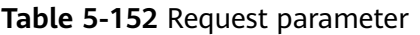

| <b>Paramet</b><br>er | <b>Typ</b><br>e         | Ma<br>nda<br>tory | <b>Description</b>                                 |
|----------------------|-------------------------|-------------------|----------------------------------------------------|
| route                | rout<br>е<br>obje<br>ct | Yes               | Specifies the route. For details, see Table 5-153. |

**Table 5-153 route** objects

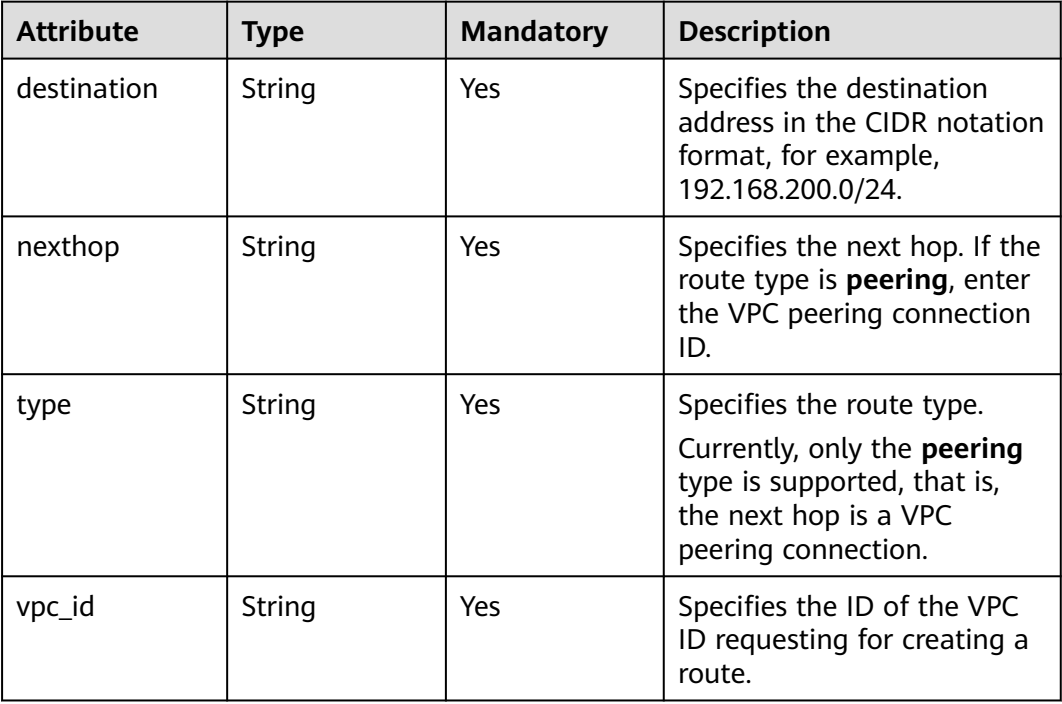

### **Example Request**

```
Create a route in the route table of the VPC whose ID is ab78be2d-782f-42a5-
aa72-35879f6890ff for the VPC peering connection. The next hop is the
peering connection whose ID is 60c809cb-6731-45d0-ace8-3bf5626421a9, and
the destination is 192.168.200.0/24.
POST https://{Endpoint}/v2.0/vpc/routes 
{ 
   "route": { 
     "type": "peering", 
     "nexthop": "60c809cb-6731-45d0-ace8-3bf5626421a9", 
     "destination": "192.168.200.0/24", 
     "vpc_id": "ab78be2d-782f-42a5-aa72-35879f6890ff"
  }
```
### **Response Parameters**

}

| <b>Parameter</b> | <b>Type</b>     | <b>Description</b>                                 |
|------------------|-----------------|----------------------------------------------------|
| route            | route<br>object | Specifies the route. For details, see Table 5-155. |

**Table 5-154** Response parameter

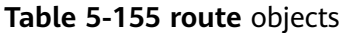

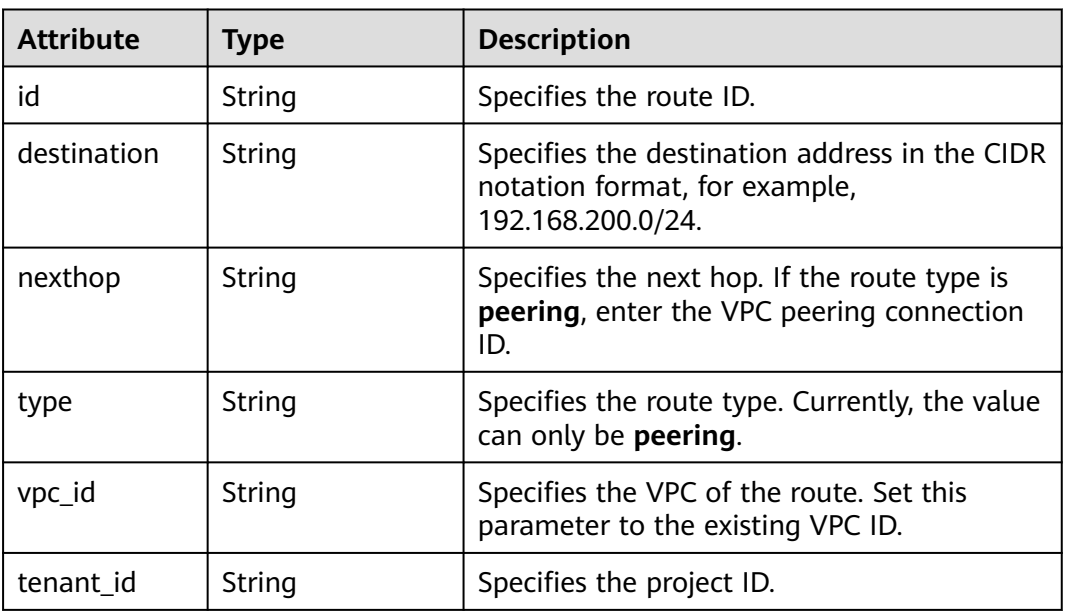

## **Example Response**

{

 "route": { "type": "peering", "nexthop": "60c809cb-6731-45d0-ace8-3bf5626421a9", "destination": "192.168.200.0/24", "vpc\_id": "ab78be2d-782f-42a5-aa72-35879f6890ff",

```
 "tenant_id": "6fbe9263116a4b68818cf1edce16bc4f",
      "id": "3d42a0d4-a980-4613-ae76-a2cddecff054"
   }
}
```
### **Status Code**

See **[Status Codes](#page-440-0)**.

### **Error Code**

See **[Error Codes](#page-441-0)**.

# **5.8.4 Deleting a VPC Route**

### **Function**

This API is used to delete a route.

### **URI**

DELETE /v2.0/vpc/routes/{route\_id}

**Table 5-156** describes the parameters.

**Table 5-156** Parameter description

| <b>Name</b> | <b>Mandat</b><br>ory | Type   | <b>Description</b>                                                 |
|-------------|----------------------|--------|--------------------------------------------------------------------|
| route id    | Yes                  | String | Specifies the route ID,<br>which uniquely identifies<br>the route. |

### **Request Parameters**

None

### **Example Request**

DELETE https://{Endpoint}/v2.0/vpc/routes/60c809cb-6731-45d0-ace8-3bf5626421a9

### **Response Parameters**

None

### **Example Response**

None

### **Status Code**

See **[Status Codes](#page-440-0)**.

## **Error Code**

See **[Error Codes](#page-441-0)**.

# **5.9 VPC Tag Management**

# **5.9.1 Adding a Tag to a VPC**

### **Function**

This API is used to add a tag to a VPC.

## **URI**

POST /v2.0/{project\_id}/vpcs/{vpc\_id}/tags

**Table 5-157** describes the parameters.

#### **Table 5-157** Parameter description

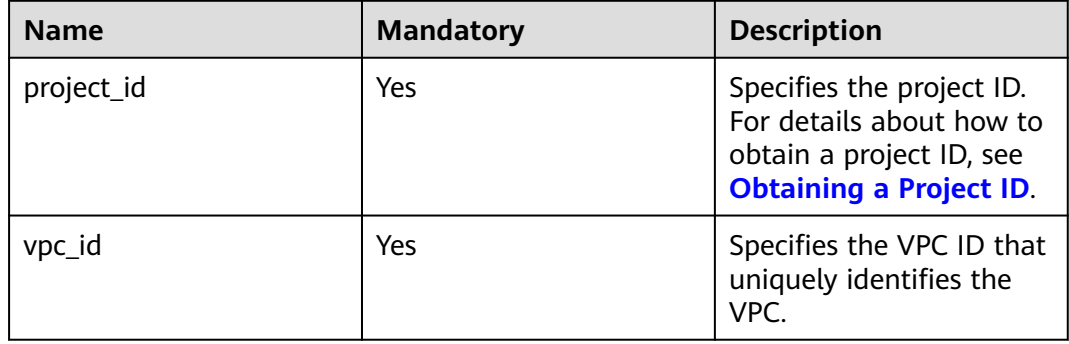

### **Request Parameters**

**Table 5-158** Request parameter

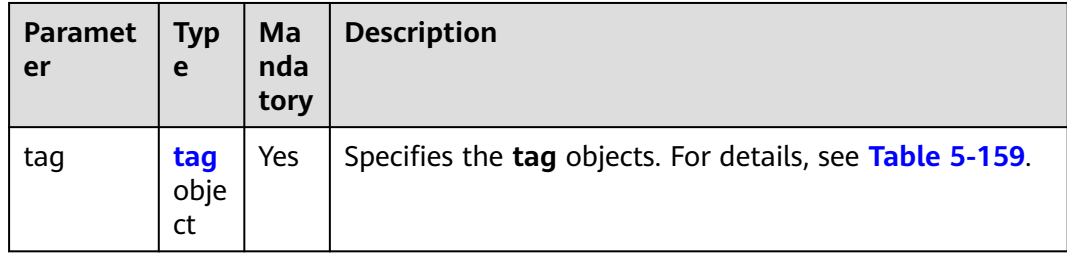

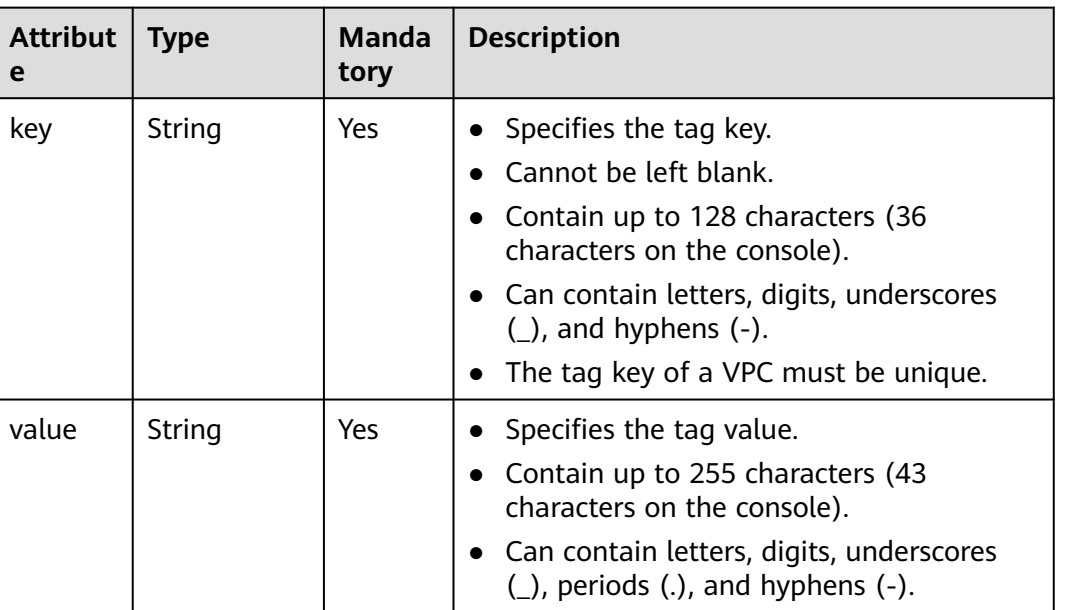

#### <span id="page-173-0"></span>**Table 5-159 tag** objects

## **Example Request**

- Create a tag for a VPC. The key is **key1**, and the value is **value1**. POST https://{Endpoint}/v2.0/{project\_id}/vpcs/{vpc\_id}/tags
	- { "tag": { "key": "key1", "value": "value1" } }

#### **Response Parameters**

None

#### **Example Response**

None

#### **Status Code**

See **[Status Codes](#page-440-0)**.

### **Error Code**

See **[Error Codes](#page-441-0)**.

# **5.9.2 Querying VPC Tags**

### **Function**

This API is used to query tags of a specified VPC.

### **URI**

GET /v2.0/{project\_id}/vpcs/{vpc\_id}/tags

**Table 5-160** describes the parameters.

#### **Table 5-160** Parameter description

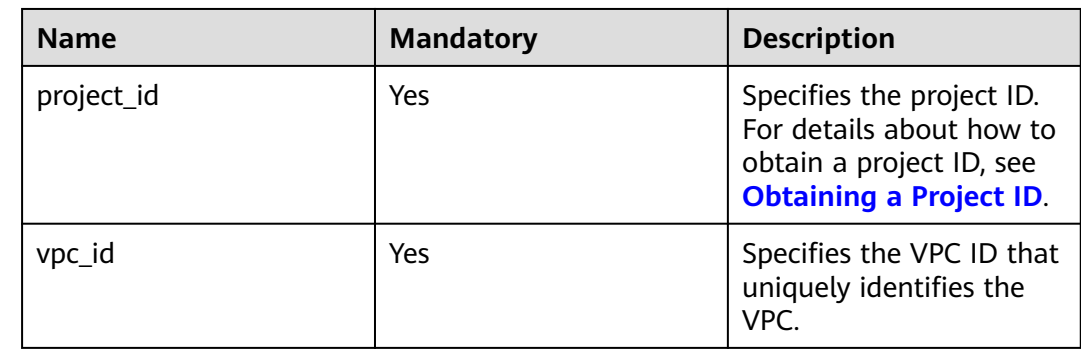

### **Request Parameters**

None

#### **Example Request**

GET https://{Endpoint}/v2.0/{project\_id}/vpcs/{vpc\_id}/tags

## **Response Parameters**

**Table 5-161** Response parameter

| Parame<br>ter | $\vert$ Type                   | <b>Description</b>                                                |
|---------------|--------------------------------|-------------------------------------------------------------------|
| tags          | Array of <b>tag</b><br>objects | Specifies the tag object list. For details, see Table<br>$5-162.$ |

#### **Table 5-162 tag** objects

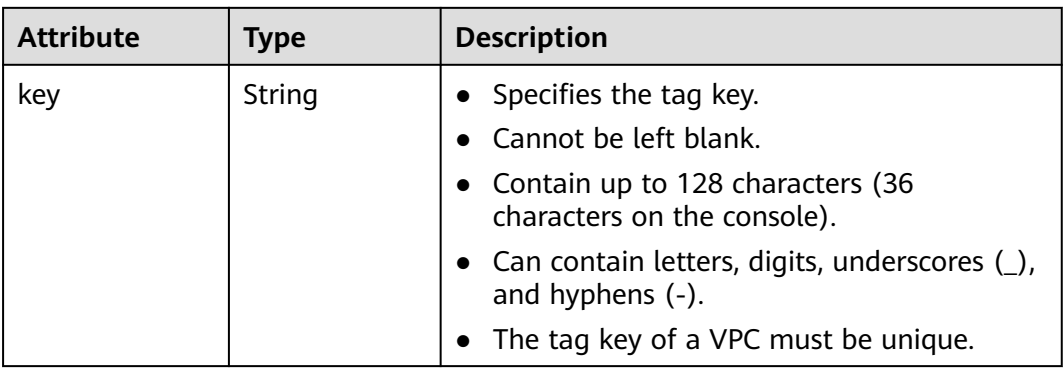

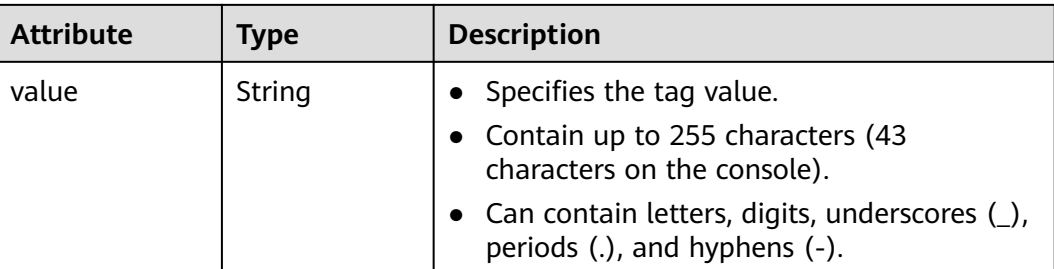

### **Example Response**

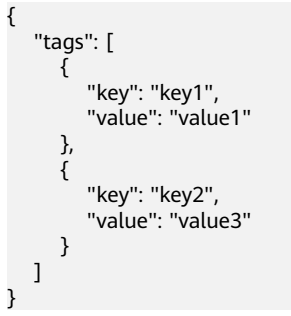

### **Status Code**

See **[Status Codes](#page-440-0)**.

## **Error Code**

See **[Error Codes](#page-441-0)**.

# **5.9.3 Deleting a Tag from a VPC**

### **Function**

This API is used to delete a tag from a VPC.

### **URI**

DELETE /v2.0/{project\_id}/vpcs/{vpc\_id}/tags/{key}

**Table 5-163** describes the parameters.

#### **Table 5-163** Parameter description

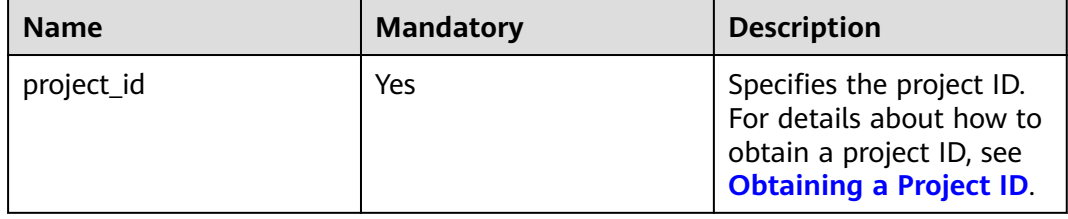

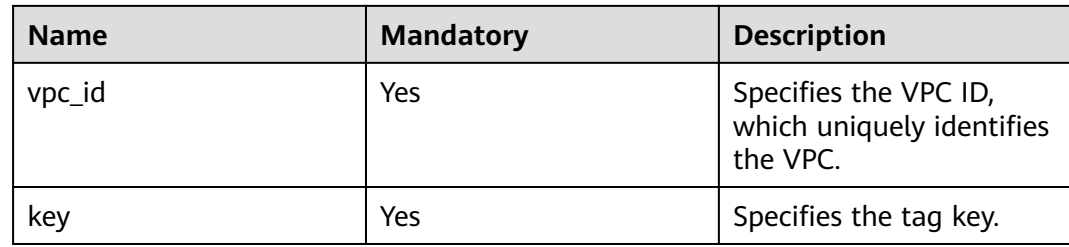

#### **Request Parameters**

None

### **Example Request**

DELETE https://{Endpoint}/v2.0/{project\_id}/vpcs/{vpc\_id}/tags/{key}

#### **Response Parameters**

None

#### **Example Response**

None

#### **Status Code**

See **[Status Codes](#page-440-0)**.

#### **Error Code**

See **[Error Codes](#page-441-0)**.

# **5.9.4 Batch Adding or Deleting VPC Tags**

### **Function**

This API is used to add multiple tags to or delete multiple tags from a VPC at a time.

This API is idempotent.

If there are duplicate keys in the request body when you add tags, an error is reported.

During tag creation, duplicate keys are not allowed. If a key already exists in the database, its value will be overwritten by the new duplicate key.

During tag deletion, if some tags do not exist, the operation is considered to be successful by default. The character set of the tags will not be checked. When you delete tags, the tag structure cannot be missing, and the key cannot be left blank or be an empty string.

## **URI**

POST /v2.0/{project\_id}/vpcs/{vpc\_id}/tags/action

**Table 5-164** describes the parameters.

#### **Table 5-164** Parameter description

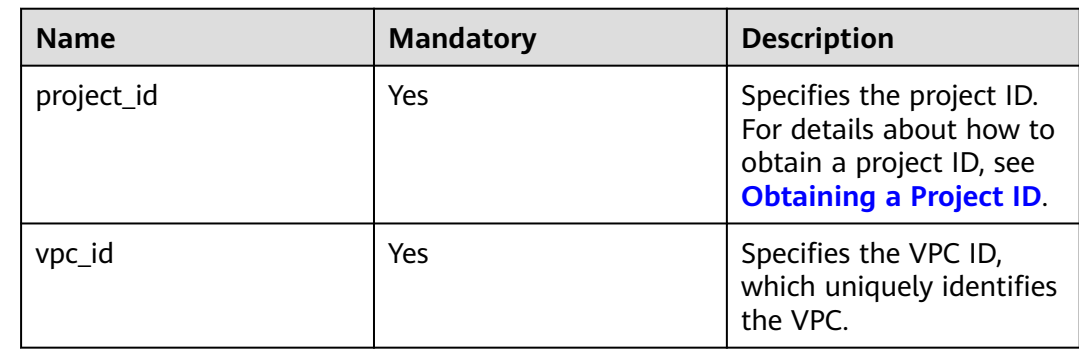

### **Request Parameters**

**Table 5-165** Request parameter

| <b>Paramet</b><br>er | Type                    | Man<br>dator<br>у | <b>Description</b>                                                        |
|----------------------|-------------------------|-------------------|---------------------------------------------------------------------------|
| tags                 | Array of tag<br>objects | Yes               | Specifies the <b>tag</b> objects. For details, see<br><b>Table 5-166.</b> |
| action               | String                  | Yes               | Specifies the operation. Possible values are as<br>follows:               |
|                      |                         |                   | create<br>delete                                                          |

#### **Table 5-166 tag** objects

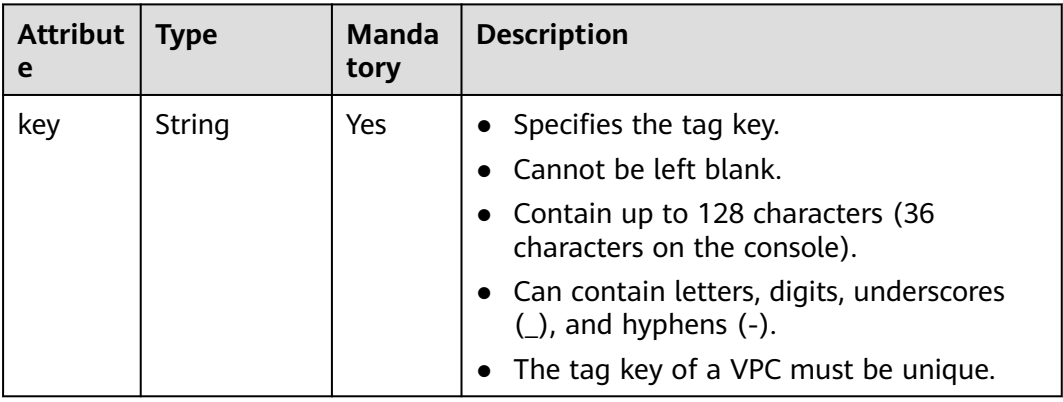

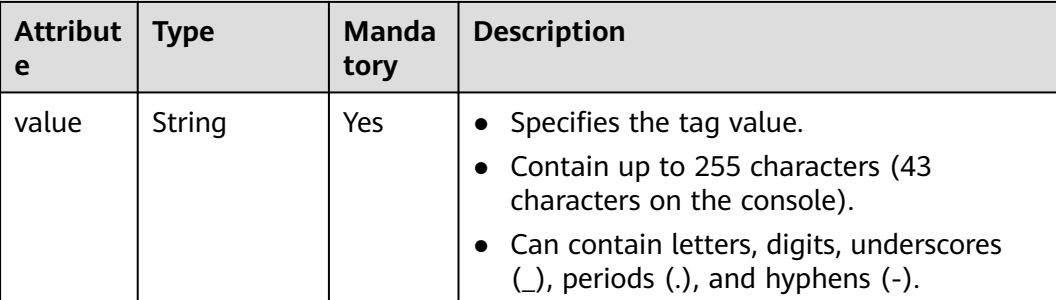

### **Example Request**

● Batch create two tags for a VPC. POST https://{Endpoint}/v2.0/{project\_id}/vpcs/{vpc\_id}/tags/action

```
{
          "action": "create",
          "tags": [
            {
               "key": "key1",
                "value": "value1"
             },
             {
                "key": "key2",
                "value": "value3"
            }
        \mathbf{I}}
● Batch delete two tags for a VPC.
      POST https://{Endpoint}/v2.0/{project_id}/vpcs/{vpc_id}/tags/action
      {
          "action": "delete",
          "tags": [
             {
                "key": "key1",
                "value": "value1"
            },
            {
                "key": "key2",
                "value": "value3"
            }
```
### **Response Parameters**

None

 ] }

### **Example Response**

None

### **Status Code**

See **[Status Codes](#page-440-0)**.

## **Error Code**

See **[Error Codes](#page-441-0)**.

# **5.9.5 Querying VPCs by Tag**

# **Function**

This API is used to query VPCs by tag.

### **URI**

POST /v2.0/{project\_id}/vpcs/resource\_instances/action

**Table 5-167** describes the parameters.

#### **Table 5-167** Parameter description

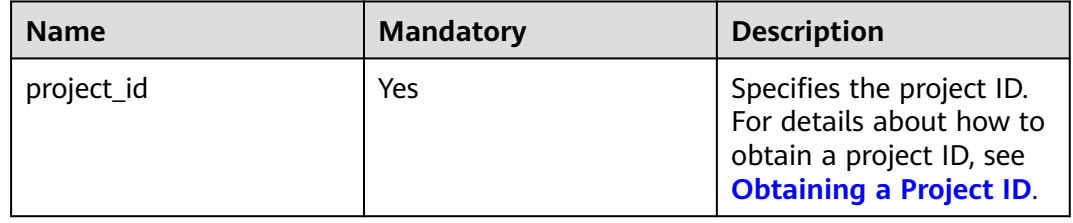

### **Request Parameters**

#### **Table 5-168** Request parameter

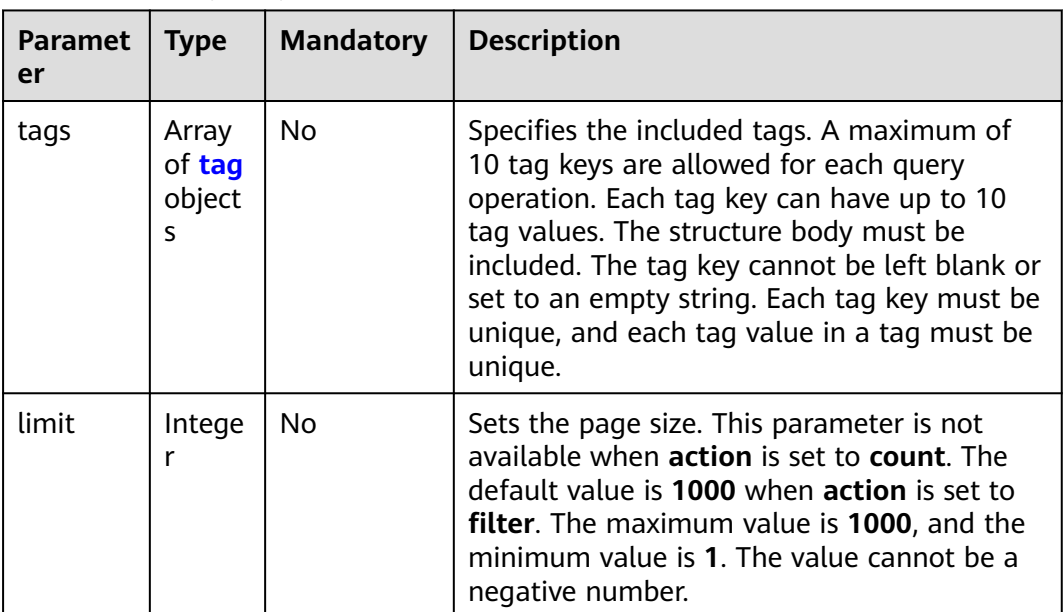
| <b>Paramet</b><br>er | <b>Type</b>                         | <b>Mandatory</b> | <b>Description</b>                                                                                                    |
|----------------------|-------------------------------------|------------------|----------------------------------------------------------------------------------------------------|
| offset               | Intege<br>r                         | No.              | Specifies the index position. The query starts<br>from the next piece of data indexed by this<br>parameter. This parameter is not required<br>when you query data on the first page. The<br>value in the response returned for querying<br>data on the previous page will be included in<br>this parameter for querying data on<br>subsequent pages. This parameter is not<br>available when action is set to count. If<br>action is set to filter, the value must be a<br>number, and the default value is 0. The value<br>cannot be a negative number. |
| action               | String                              | Yes              | Specifies the operation to perform. The value<br>can only be filter (filtering) or count<br>(querying the total number).<br>The value <b>filter</b> indicates pagination query.<br>The value count indicates that the total<br>number of query results meeting the search<br>criteria will be returned.                                                                                                    |
| matches              | Array<br>οf<br>match<br>object<br>S | <b>No</b>        | Specifies the search criteria. The tag key is<br>the field to match. Currently, only<br>resource_name is supported. The tag value<br>indicates the matched value. This field is a<br>fixed dictionary value.                                                                                                    |

**Table 5-169** Description of the **tag** field

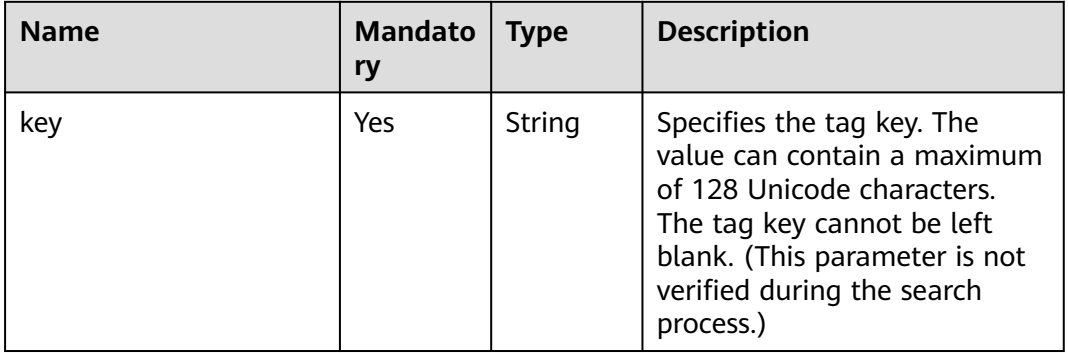

<span id="page-181-0"></span>

| <b>Name</b> | <b>Mandato</b><br>ry | <b>Type</b>         | <b>Description</b>                                                                                                    |
|-------------|----------------------|---------------------|----------------------------------------------------------------------------------------------------|
| values      | Yes                  | Array of<br>strings | Specifies the tag values. Each<br>value can contain a maximum<br>of 255 Unicode characters. An<br>empty list for <b>values</b> indicates<br>any value.                                                                           |
|             |                      |                     | The values are in the OR<br>relationship.                                                                                                    |
|             |                      |                     | Resources that match any<br>value can be found. For<br>example, if resource A has a<br>tag value of <b>val1</b> and resource<br>B has a tag value of val2,<br>resources A and B can be<br>found by using<br>values={val1, val2}. |

**Table 5-170** Description of the **match** field

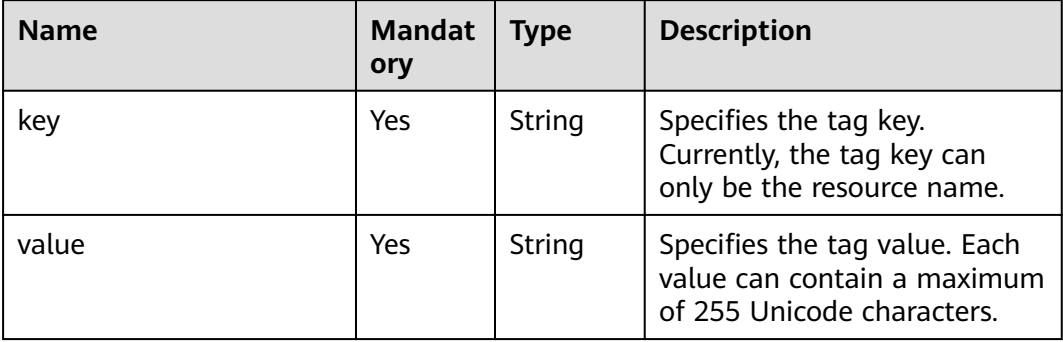

# **Example Request**

{

● Filter VPCs by setting **action** to **filter**. The query starts from the first record. A maximum of 100 records can be returned for each query. You can use **matches** and **tags** to filter VPCs.

POST https://{Endpoint}/v2.0/{project\_id}/vpcs/resource\_instances/action

```
 "offset": "0",
 "limit": "100",
 "action": "filter",
 "matches": [
    {
       "key": "resource_name",
       "value": "resource1"
   }
 ],
 "tags": [
    {
       "key": "key1",
       "values": [
          "*value1",
```

```
 "value2"
              ]
           }
        ]
     }
● Count VPCs by setting action to count. Use matches and tags to filter and
     count VPCs.
     POST https://{Endpoint}/v2.0/{project_id}/vpcs/resource_instances/action
     {
         "action": "count",
         "tags": [
            {
              "key": "key1",
              "values": [
                 "value1",
                 "value2"
              ]
            },
            {
              "key": "key2",
              "values": [
                 "value1",
                 "value2"
              ]
           }
       ],
       "matches": [
           {
             "key": "resource_name",
              "value": "resource1"
           }
```
#### **Response Parameters**

 ] }

**Table 5-171** Response parameter

| <b>Name</b> | <b>Type</b>               | <b>Description</b>                                                             |
|-------------|---------------------------|--------------------------------------------------------------------------------|
| resources   | Array of resource objects | Specifies the resource<br>object list. For details, see<br><b>Table 5-172.</b> |
| total count | Integer                   | Specifies the total number<br>of query records.                                |

**Table 5-172 resource** objects

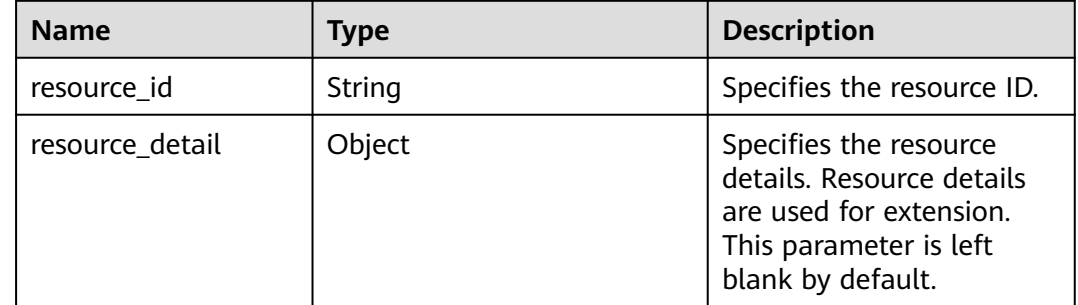

| <b>Name</b>   | Type                        | <b>Description</b>                                                                                                    |
|---------------|-----------------------------|----------------------------------------------------------------------------------------------------|
| tags          | Array of <b>tag</b> objects | Specifies the tag list. This<br>parameter is an empty<br>array by default if there is<br>no tag. For details, see<br><b>Table 5-173.</b> |
| resource name | String                      | Specifies the resource<br>name. This parameter is<br>an empty string by<br>default if there is no<br>resource name.                      |

**Table 5-173** Description of the **tag** field

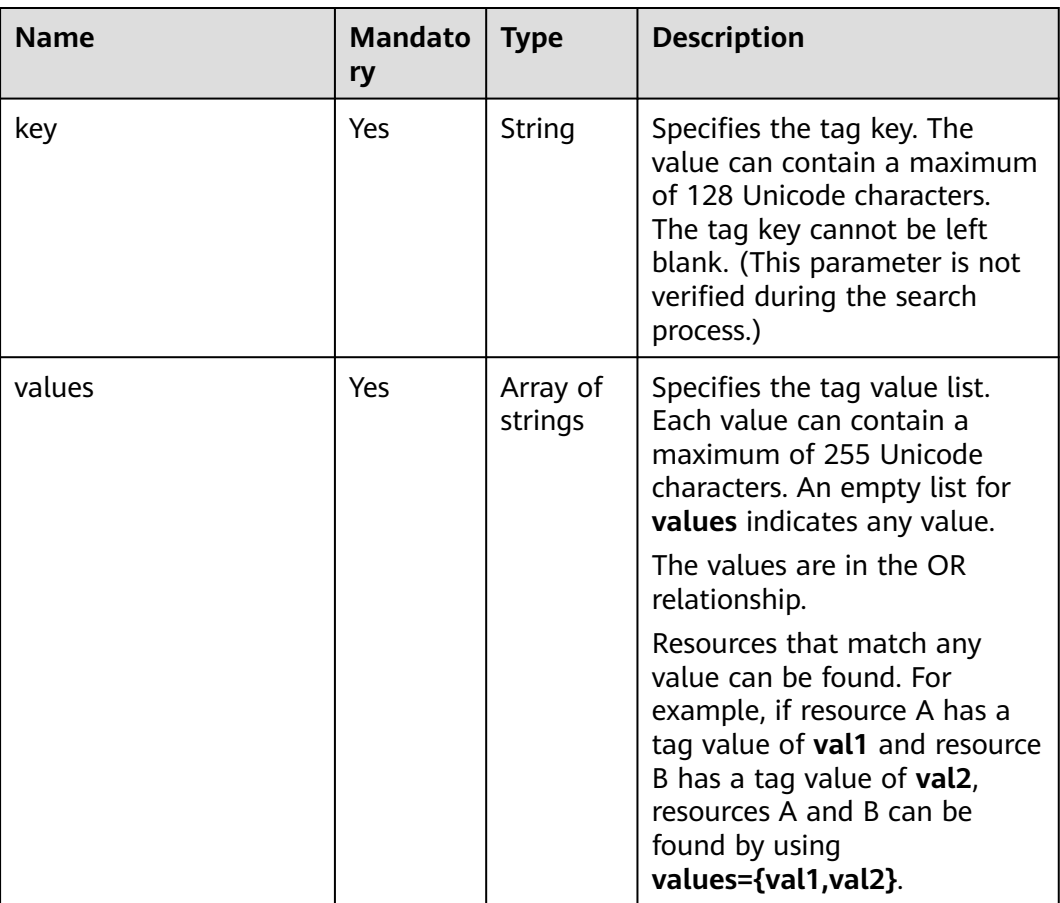

# **Example Response**

● When **action** is set to **filter**: {

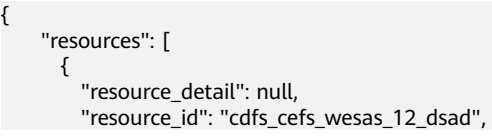

```
 "resource_name": "resouece1", 
         "tags": [
 {
             "key": "key1",
             "value": "value1"
           },
 {
             "key": "key2",
             "value": "value1"
           }
         ]
      }
     ], 
     "total_count": 1000
}
When action is set to count:
{
      "total_count": 1000
}
```
# **Status Code**

See **[Status Codes](#page-440-0)**.

# **Error Code**

See **[Error Codes](#page-441-0)**.

# **5.9.6 Querying VPC Tags in a Specified Project**

# **Function**

This API is used to query all VPC tags of a tenant in a specified region.

# **URI**

GET /v2.0/{project\_id}/vpcs/tags

**Table 5-174** describes the parameters.

#### **Table 5-174** Parameter description

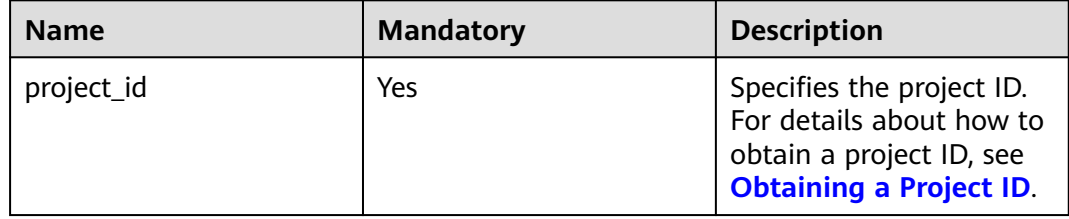

# **Request Parameters**

None

# **Example Request**

GET https://{Endpoint}/v2.0/{project\_id}/vpcs/tags

# **Response Parameters**

#### **Table 5-175** Response parameter

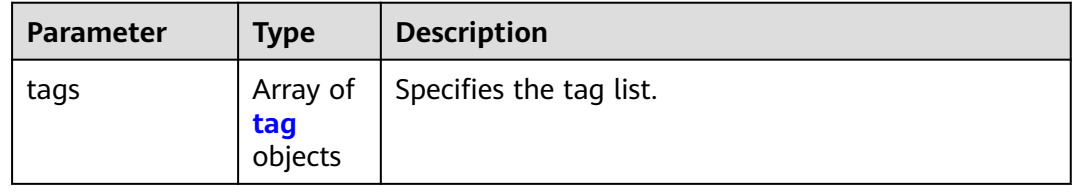

#### **Table 5-176** Description of the **tag** field

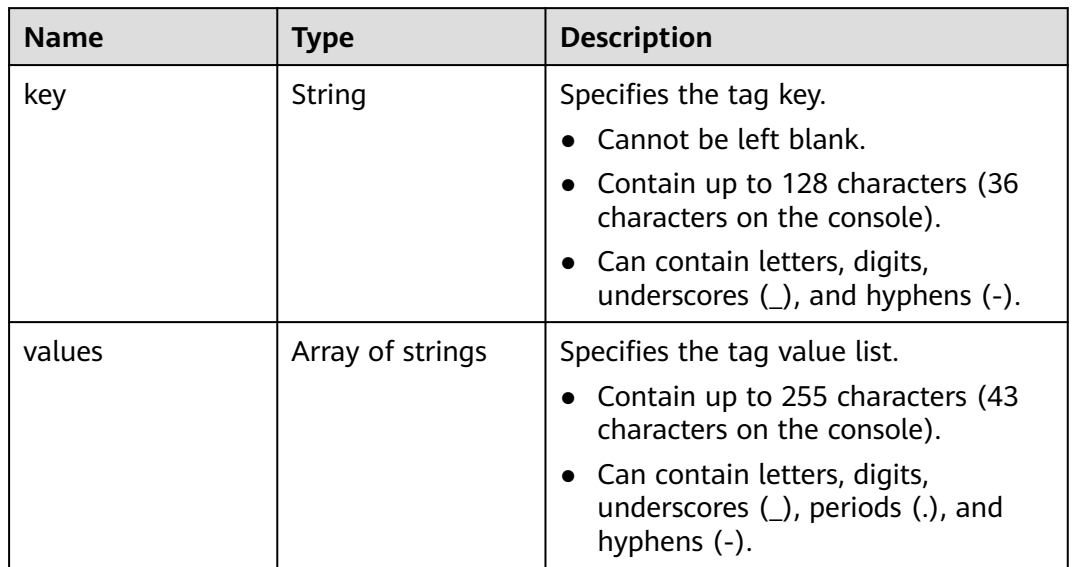

# **Example Response**

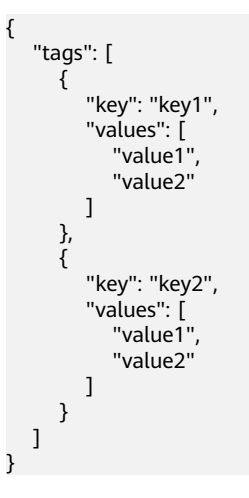

# **Status Code**

See **[Status Codes](#page-440-0)**.

**Error Code**

See **[Error Codes](#page-441-0)**.

# **5.10 Subnet Tag Management**

# **5.10.1 Adding a Tag to a Subnet**

# **Function**

This API is used to add a tag to a subnet.

## **URI**

POST /v2.0/{project\_id}/subnets/{subnet\_id}/tags

**Table 5-177** describes the parameters.

**Table 5-177** Parameter description

| <b>Name</b> | <b>Mandatory</b> | <b>Description</b>                                                                                                  |
|-------------|------------------|----------------------------------------------------------------------------------------------------|
| project_id  | Yes.             | Specifies the project ID.<br>For details about how to<br>obtain a project ID, see<br><b>Obtaining a Project ID.</b> |
| subnet id   | Yes.             | Specifies the subnet ID,<br>which uniquely identifies<br>the subnet.                                                |
|             |                  | If you use the<br>management console,<br>the value of this<br>parameter is the<br>Network ID value.                 |

# **Request Parameters**

#### **Table 5-178** Request parameter

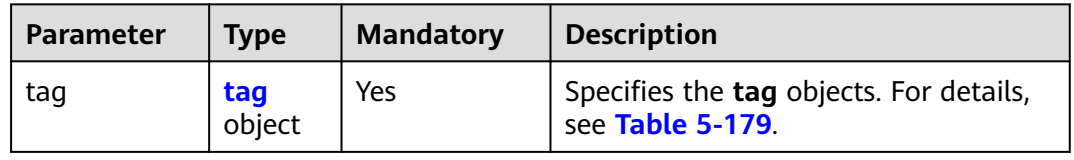

| <b>Attribut</b><br>e | <b>Type</b> | Manda<br>tory | <b>Description</b>                                                                                                    |
|----------------------|-------------|---------------|----------------------------------------------------------------------------------------------------|
| key                  | String      | Yes           | • Specifies the tag key.<br>$\bullet$ Cannot be left blank.<br>• Contain up to 128 characters (36<br>characters on the console).<br>• Can contain letters, digits, underscores<br>$\Box$ , and hyphens $\Box$ .<br>The tag key of a VPC must be unique. |
| value                | String      | Yes           | • Specifies the tag value.<br>• Contain up to 255 characters (43<br>characters on the console).<br>• Can contain letters, digits, underscores<br>$(.)$ , periods $(.)$ , and hyphens $(-)$ .                                                            |

<span id="page-187-0"></span>**Table 5-179 tag** objects

# **Example Request**

● Create a tag for a subnet. The key is **key1**, and the value is **value1**. POST https://{Endpoint}/v2.0/{project\_id}/subnets/{subnet\_id}/tags

```
{
   "tag": {
       "key": "key1",
       "value": "value1"
   }
}
```
# **Response Parameters**

None

#### **Example Response**

None

# **Status Code**

See **[Status Codes](#page-440-0)**.

#### **Error Code**

See **[Error Codes](#page-441-0)**.

# **5.10.2 Querying Subnet Tags**

# **Function**

This API is used to query tags of a specified subnet.

# **URI**

GET /v2.0/{project\_id}/subnets/{subnet\_id}/tags

**Table 5-180** describes the parameters.

#### **Table 5-180** Parameter description

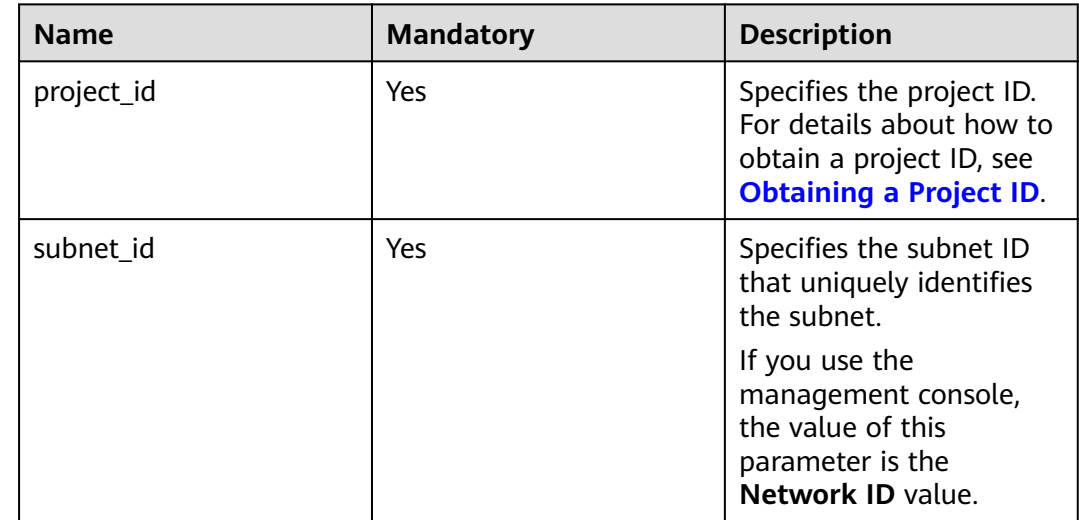

# **Request Parameters**

None

#### **Example Request**

GET https://{Endpoint}/v2.0/{project\_id}/subnets/{subnet\_id}/tags

# **Response Parameters**

#### **Table 5-181** Response parameter

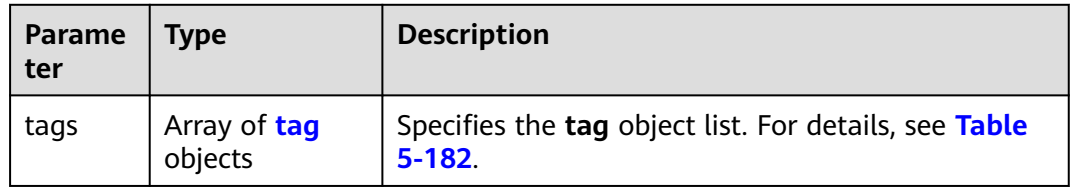

| <b>Attribute</b> | <b>Type</b> | <b>Description</b>                                                                            |
|------------------|-------------|-----------------------------------------------------------------------------------------------|
| key              | String      | • Specifies the tag key.                                                                      |
|                  |             | Cannot be left blank.                                                                         |
|                  |             | Contain up to 128 characters (36<br>$\bullet$<br>characters on the console).                  |
|                  |             | • Can contain letters, digits, underscores $(\_)$ ,<br>and hyphens $(-)$ .                    |
|                  |             | • The tag key of a VPC must be unique.                                                        |
| value            | String      | • Specifies the tag value.                                                                    |
|                  |             | Contain up to 255 characters (43<br>$\bullet$<br>characters on the console).                  |
|                  |             | Can contain letters, digits, underscores $($ ),<br>$\bullet$<br>periods (.), and hyphens (-). |

<span id="page-189-0"></span>**Table 5-182 tag** objects

# **Example Response**

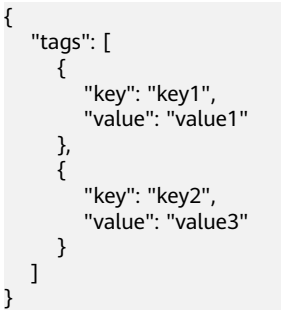

# **Status Code**

See **[Status Codes](#page-440-0)**.

# **Error Code**

See **[Error Codes](#page-441-0)**.

# **5.10.3 Deleting a Tag from a Subnet**

# **Function**

This API is used to delete a tag from subnet.

# **URI**

DELETE /v2.0/{project\_id}/subnets/{subnet\_id}/tags/{key}

**[Table 5-183](#page-190-0)** describes the parameters.

#### <span id="page-190-0"></span>**Table 5-183** Parameter description

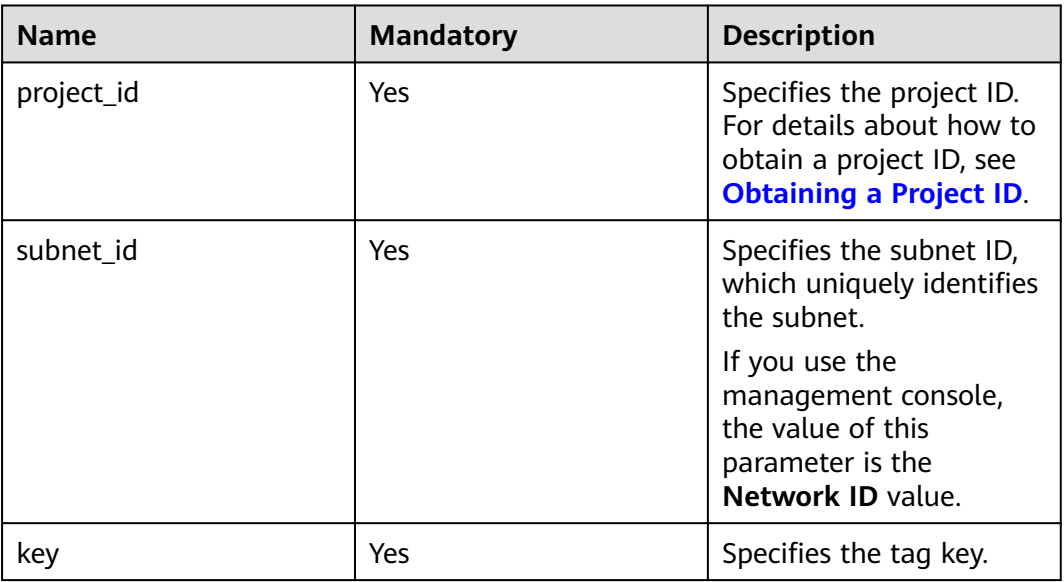

#### **Request Parameters**

None

## **Example Request**

DELETE https://{Endpoint}/v2.0/{project\_id}/subnets/{subnet\_id}/tags/{key}

#### **Response Parameters**

None

## **Example Response**

None

#### **Status Code**

See **[Status Codes](#page-440-0)**.

# **Error Code**

See **[Error Codes](#page-441-0)**.

# **5.10.4 Batch Adding or Deleting Subnet Tags**

# **Function**

This API is used to add multiple tags to or delete multiple tags from a subnet at a time.

This API is idempotent.

If there are duplicate keys in the request body when you add tags, an error is reported.

During tag creation, duplicate keys are not allowed. If a key already exists in the database, its value will be overwritten by the new duplicate key.

During tag deletion, if some tags do not exist, the deletion is considered to be successful by default. The character set of the tags will not be checked. When you delete tags, the tag structure cannot be missing, and the key cannot be left blank or be an empty string.

#### **URI**

POST /v2.0/{project\_id}/subnets/{subnet\_id}/tags/action

**Table 5-184** describes the parameters.

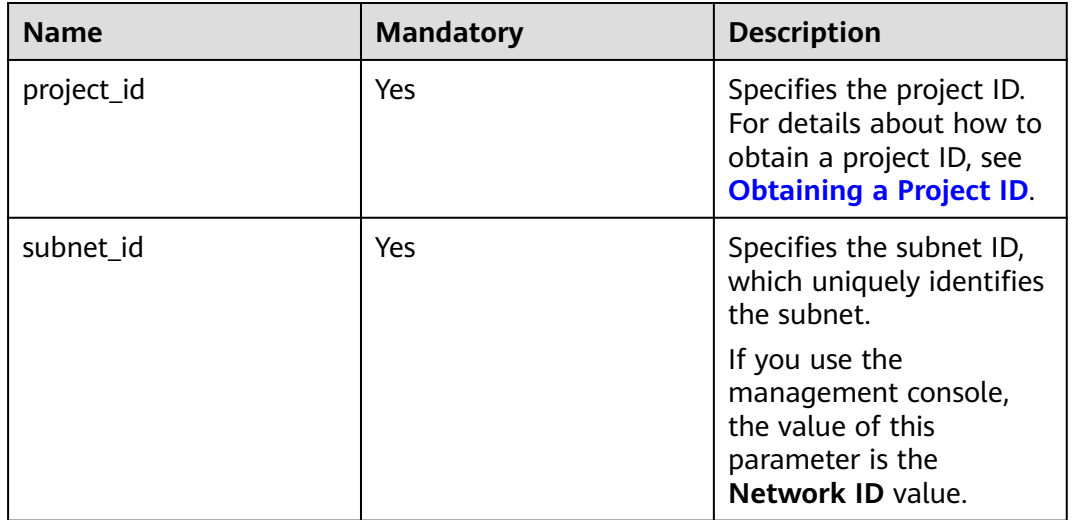

#### **Table 5-184** Parameter description

# **Request Parameters**

#### **Table 5-185** Request parameter

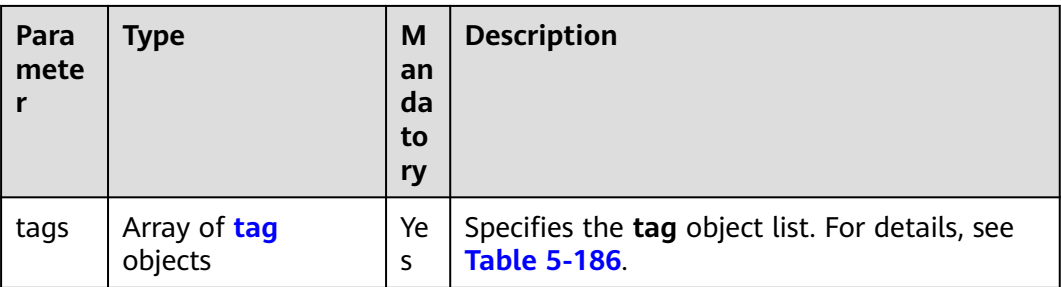

<span id="page-192-0"></span>

| Para<br>mete | <b>Type</b> | M<br>an<br>da<br>to<br>ry | <b>Description</b>                                          |
|--------------|-------------|---------------------------|-------------------------------------------------------------|
| actio<br>n   | String      | Ye<br>S                   | Specifies the operation. Possible values are as<br>follows: |
|              |             |                           | create<br>delete                                            |

**Table 5-186 tag** objects

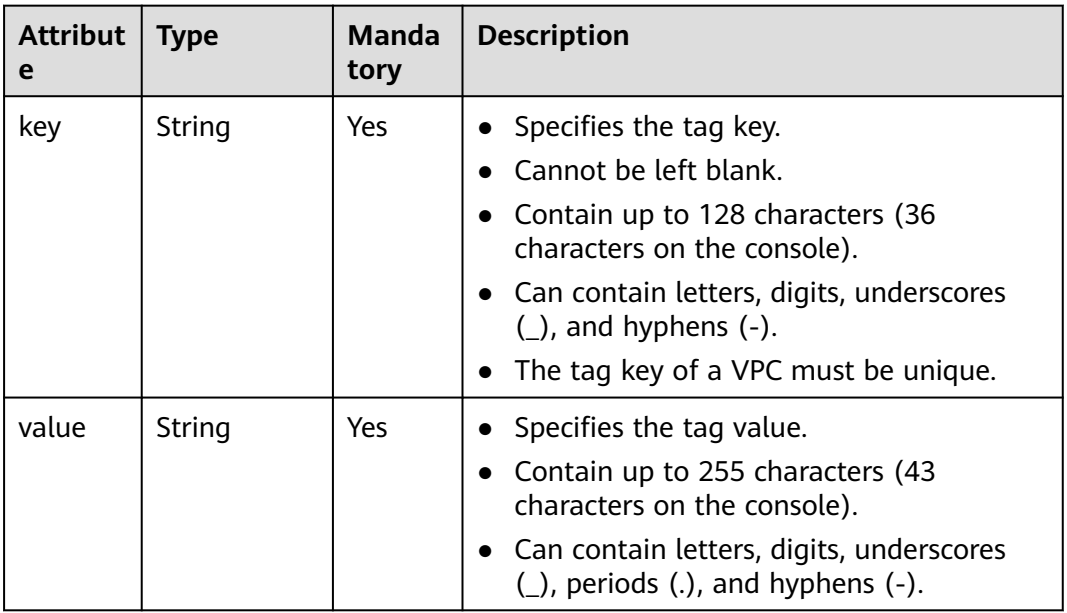

# **Example Request**

● Batch create two tags for a subnet. POST https://{Endpoint}/v2.0/{project\_id}/subnets/{subnet\_id}/tags/action

```
{
   "action": "create",
   "tags": [
      {
        "key": "key1",
         "value": "value1"
      },
      {
 "key": "key2",
 "value": "value3"
     }
  ]
}
Batch delete two tags for a subnet.
POST https://{Endpoint}/v2.0/{project_id}/subnets/{subnet_id}/tags/action
{
```

```
 "action": "delete",
   "tags": [
      {
        "key": "key1",
         "value": "value1"
     },
      {
 "key": "key2",
 "value": "value3"
     }
  ]
```
# **Response Parameters**

None

}

# **Example Response**

None

## **Status Code**

See **[Status Codes](#page-440-0)**.

## **Error Code**

See **[Error Codes](#page-441-0)**.

# **5.10.5 Querying Subnets by Tag**

# **Function**

This API is used to query subnets by tag.

# **URI**

POST /v2.0/{project\_id}/subnets/resource\_instances/action

**Table 5-187** describes the parameters.

#### **Table 5-187** Parameter description

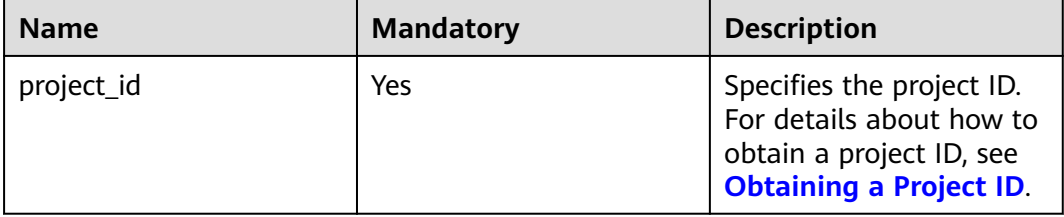

# **Request Parameters**

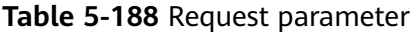

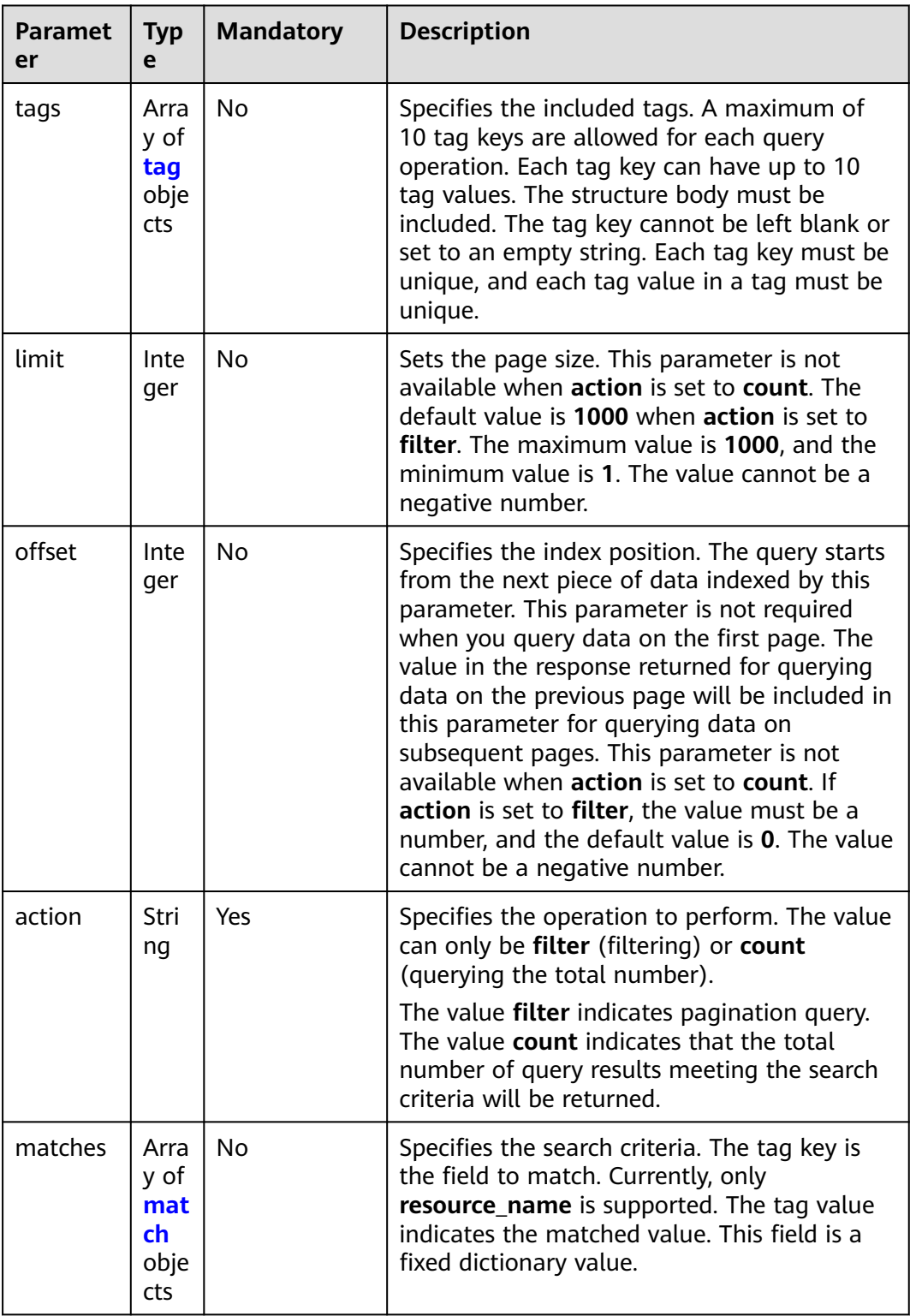

| <b>Name</b> | <b>Mandato</b><br>ry | <b>Type</b>         | <b>Description</b>                                                                                                    |
|-------------|----------------------|---------------------|----------------------------------------------------------------------------------------------------|
| key         | Yes                  | String              | Specifies the tag key. The<br>value can contain a maximum<br>of 128 Unicode characters.<br>The tag key cannot be left<br>blank. (This parameter is not<br>verified during the search<br>process.) |
| values      | Yes.                 | Array of<br>strings | Specifies the tag value list.<br>Each value can contain a<br>maximum of 255 Unicode<br>characters. An empty list for<br>values indicates any value.<br>The values are in the OR<br>relationship.  |

<span id="page-195-0"></span>**Table 5-189** Description of the **tag** field

**Table 5-190** Description of the **match** field

| <b>Name</b> | <b>Mandat</b><br>ory | <b>Type</b> | <b>Description</b>                                                                         |
|-------------|----------------------|-------------|--------------------------------------------------------------------------------------------|
| key         | Yes                  | String      | Specifies the tag key.<br>Currently, the tag key can<br>only be the resource name.         |
| value       | Yes                  | String      | Specifies the tag value. Each<br>value can contain a maximum<br>of 255 Unicode characters. |

# **Example Request**

Filter subnets by setting **action** to **filter**. The query starts from the first record. A maximum of 100 records can be returned for each query. You can use **matches** and **tags** to filter subnets.

POST https://{Endpoint}/v2.0/{project\_id}/subnets/resource\_instances/action

```
{
 "offset": "0",
 "limit": "100",
 "action": "filter",
   "matches": [
      {
 "key": "resource_name",
 "value": "resource1"
      }
   ],
    "tags": [
      {
         "key": "key1",
         "values": [
```
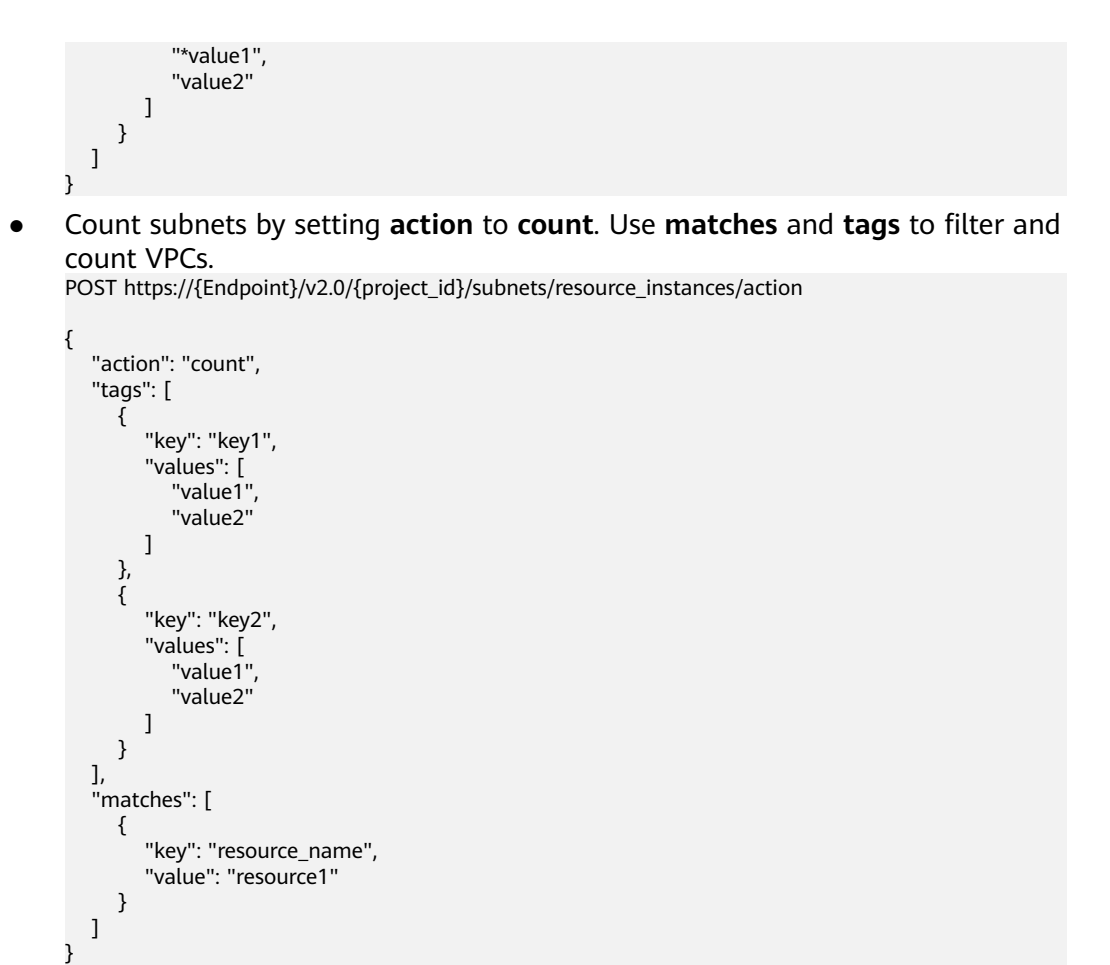

# **Response Parameters**

**Table 5-191** Response parameter

| <b>Name</b> | <b>Type</b>                      | <b>Description</b>                                                             |
|-------------|----------------------------------|--------------------------------------------------------------------------------|
| resources   | Array of <b>resource</b> objects | Specifies the resource<br>object list. For details, see<br><b>Table 5-192.</b> |
| total count | Integer                          | Specifies the total number<br>of query records.                                |

#### **Table 5-192 resource** objects

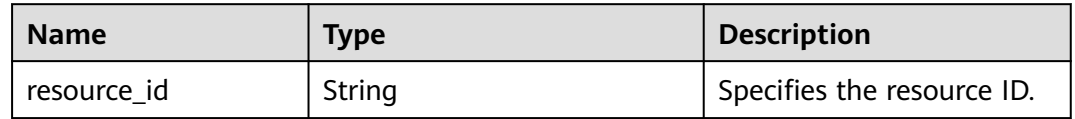

| <b>Name</b>     | Type                        | <b>Description</b>                                                                                                    |
|-----------------|-----------------------------|----------------------------------------------------------------------------------------------------|
| resource detail | Object                      | Specifies the resource<br>details. Resource details<br>are used for extension.<br>This parameter is left<br>blank by default.            |
| tags            | Array of <b>tag</b> objects | Specifies the tag list. This<br>parameter is an empty<br>array by default if there is<br>no tag. For details, see<br><b>Table 5-193.</b> |
| resource name   | String                      | Specifies the resource<br>name. This parameter is<br>an empty string by<br>default if there is no<br>resource name.                      |

**Table 5-193** Description of the **tag** field

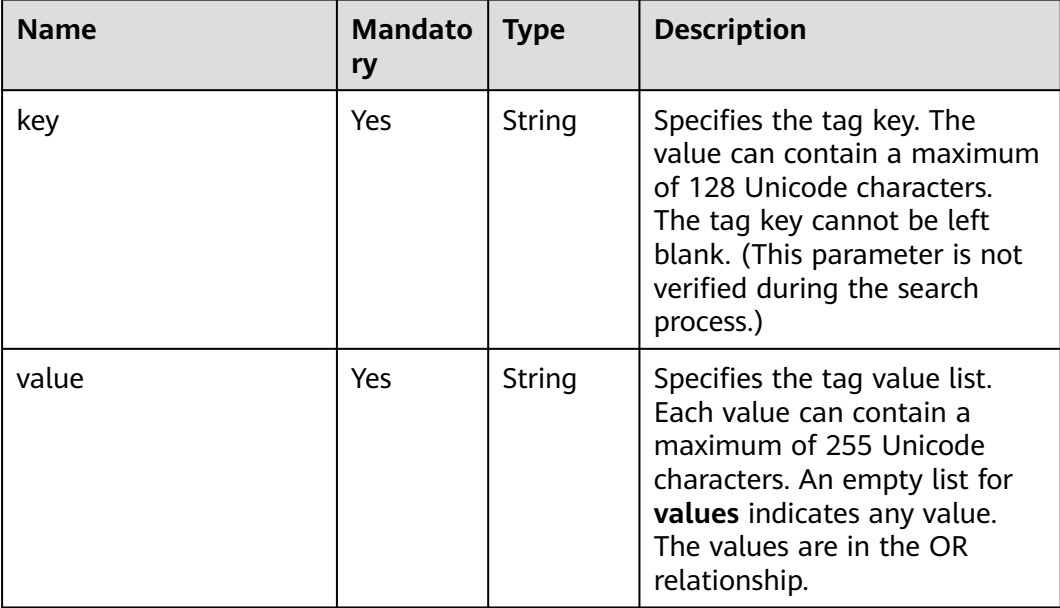

# **Example Response**

● When **action** is set to **filter**: {

```
 "resources": [
      {
        "resource_detail": null, 
 "resource_id": "cdfs_cefs_wesas_12_dsad", 
 "resource_name": "resouece1", 
        "tags": [
           {
             "key": "key1",
```
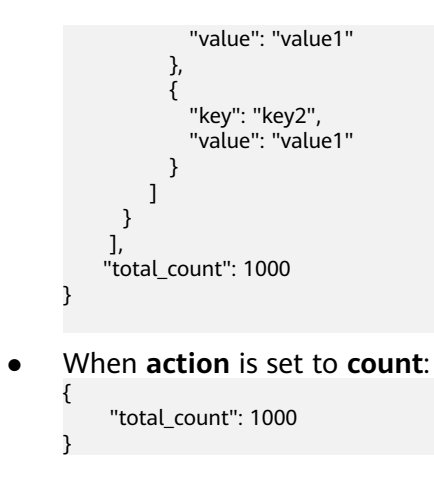

# **Status Code**

See **[Status Codes](#page-440-0)**.

# **Error Code**

See **[Error Codes](#page-441-0)**.

# **5.10.6 Querying Subnet Tags in a Specified Project**

# **Function**

This API is used to query all subnet tags of a tenant in a specified region.

#### **URI**

GET /v2.0/{project\_id}/subnets/tags

**Table 5-194** describes the parameters.

#### **Table 5-194** Parameter description

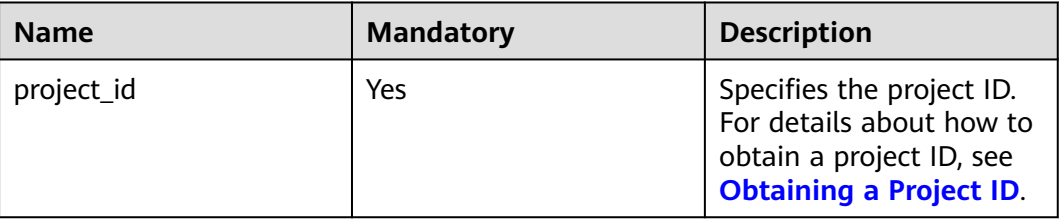

# **Request Parameters**

None

# **Example Request**

GET https://{Endpoint}/v2.0/{project\_id}/subnets/tags

# **Response Parameters**

**Table 5-195** Response parameter

| <b>Parameter</b> | <b>Type</b>                | <b>Description</b>                                                |
|------------------|----------------------------|-------------------------------------------------------------------|
| tags             | Array of<br>tag<br>objects | Specifies the tag object list. For details, see Table<br>$5-196.$ |

**Table 5-196** Description of the **tag** field

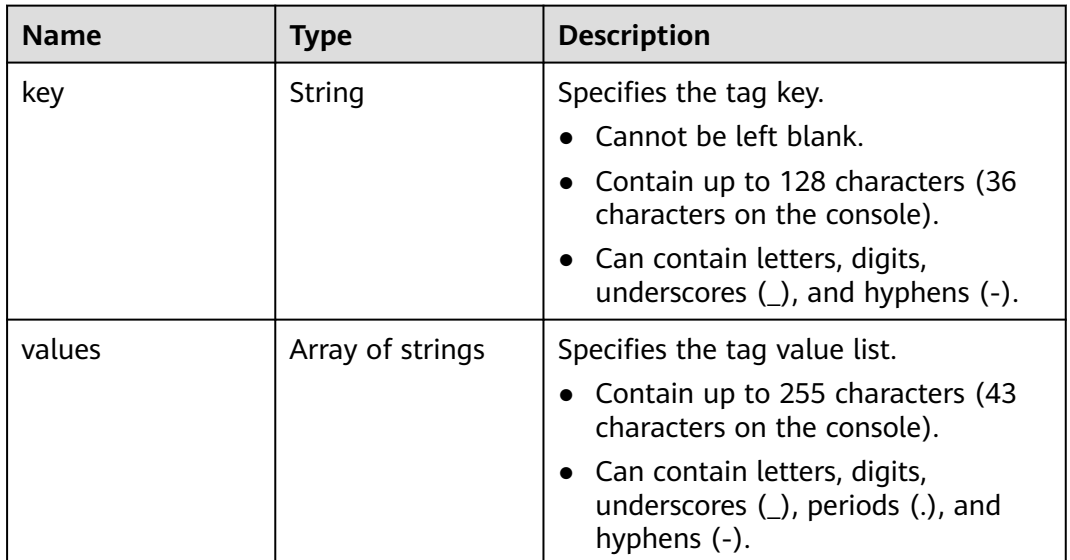

# **Example Response**

{

```
 "tags": [
     {
        "key": "key1",
        "values": [
          "value1",
          "value2"
        ]
     },
     {
 "key": "key2",
 "values": [
 "value1",
 "value2"
        ]
     }
   ]
}
```
# **Status Code**

#### See **[Status Codes](#page-440-0)**.

# **Error Code**

# See **[Error Codes](#page-441-0)**.

# **6 Native OpenStack Neutron APIs (V2.0)**

# **6.1 API Version Information**

# **6.1.1 Querying API Versions**

# **Function**

This API is used to query all available versions of a native OpenStack API.

#### **URI**

GET /

# **Request Parameters**

None

# **Example Request**

GET https://{Endpoint}/

# **Response Parameters**

**Table 6-1** Response parameter

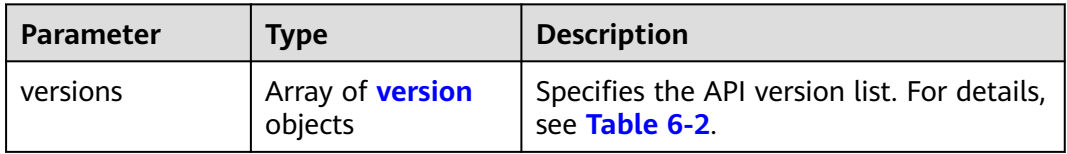

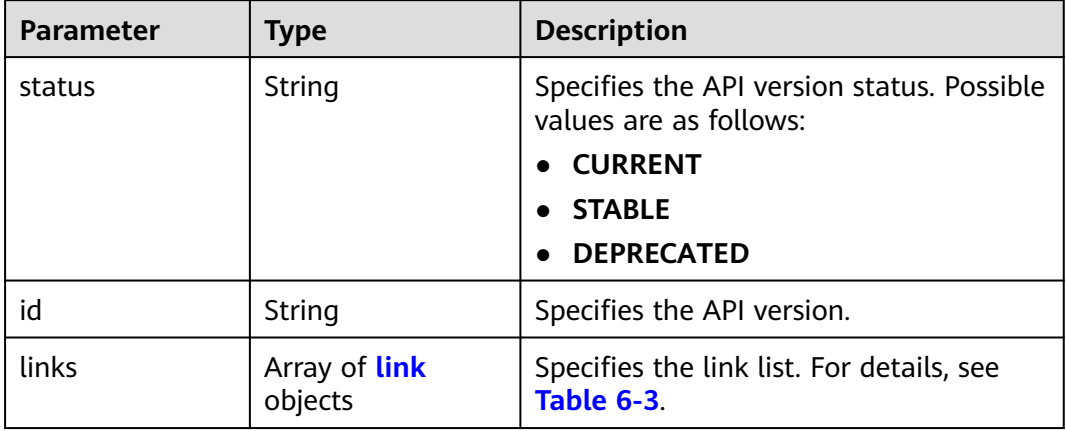

#### <span id="page-202-0"></span>**Table 6-2 version** objects

**Table 6-3 link** objects

| <b>Parameter</b> | Type   | <b>Description</b>                                                      |
|------------------|--------|-------------------------------------------------------------------------|
| href             | String | Specifies the API link.                                                 |
| rel              | String | Specifies the relationship between the<br>API link and the API version. |

# **Example Response**

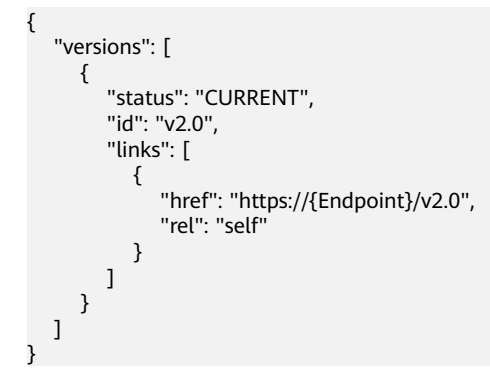

# **Status Code**

See **[Status Codes](#page-440-0)**.

# **Error Code**

See **[Error Codes](#page-441-0)**.

# **6.1.2 Pagination**

# **Function**

Neutron APIs v2.0 provides the pagination function. You can set parameters **limit** and **marker** in the URL to enable the desired number of items to be returned. All returned items are displayed in the ascending order of ID.

- To access the next page of the request, perform the following configurations:
	- Replace the value of **marker** in the original access request URL. Replace the value of **marker** to the value of **marker** in the value of **herf** if the value of **rel** in the response is **next**.
	- Set the value of **page\_reverse** to **False**.
- To access the previous page of the request, perform the following configurations:
	- Replace the value of **marker** in the original access request URL. Replace the value of **marker** to the value of **marker** in the value of **herf** if the value of **rel** in the response is **previous**.
	- Set the value of **page\_reverse** to **True**.

## **Request Parameters**

| <b>Parameter</b> | <b>Type</b>    | <b>Mandatory</b> | <b>Description</b>                                                                                                    |
|------------------|----------------|------------------|----------------------------------------------------------------------------------------------------|
| limit            | Integer        | No               | Specifies the number of items<br>displayed per page.                                                                           |
| marker           | String         | No               | Specifies the ID of the last item in the<br>previous list. If the marker value is<br>invalid, error code 400 will be returned. |
| page_revers<br>e | <b>Boolean</b> | No               | Specifies the page direction. The value<br>can be True or False.                                                               |

**Table 6-4** Request parameter

# **Example Request**

#### When **page** reverse is set to **False**:

GET https://{Endpoint}/v2.0/networks?limit=2&marker=3d42a0d4-a980-4613-ae76 a2cddecff054&page\_reverse=False

● When **page\_reverse** is set to **True**:

GET https://{Endpoint}/v2.0/vpc/peerings?limit=2&marker=e5a0c88e-228e-4e62 a8b0-90825b1b7958&page\_reverse=True

# **Response Parameters**

| <b>Parameter</b>      | <b>Type</b>                             | <b>Description</b>                                                                                                    |
|-----------------------|-----------------------------------------|----------------------------------------------------------------------------------------------------|
| {resources}_link<br>S | Array of<br>{resources}_link<br>objects | Specifies the pagination information. For<br>details, see Table 6-6. {resources}<br>indicates the resource name, for example,<br>ports, networks, subnets, routers,<br>firewall_rules, firewall_policies,<br>firewall_groups, security_groups, and<br>security_group_rules. |
|                       |                                         | Only when <b>limit</b> is used for filtering and<br>the number of resources exceeds the<br>value of limit or 2000 (default value of<br>limit), value next will be returned for rel<br>and a link for <b>href</b> .                                                          |

**Table 6-5** Response parameter

Table 6-6 {resources}\_link object

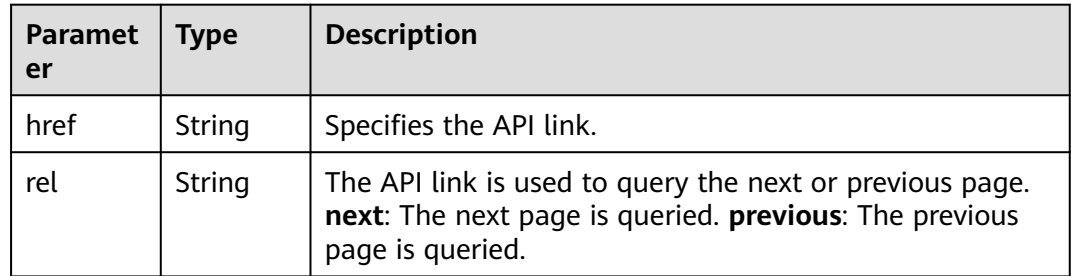

# **Example Response**

{

● When **page\_reverse** is set to **False**:

```
 "networks": [
     {
        "status": "ACTIVE",
 "subnets": [],
 "name": "liudongtest ",
        "admin_state_up": false,
        "tenant_id": "6fbe9263116a4b68818cf1edce16bc4f",
        "id": "60c809cb-6731-45d0-ace8-3bf5626421a9"
 },
\overline{\phantom{a}} "status": "ACTIVE",
        "subnets": [
           "132dc12d-c02a-4c90-9cd5-c31669aace04"
\qquad \qquad ],
 "name": "publicnet",
        "admin_state_up": true,
        "tenant_id": "6fbe9263116a4b68818cf1edce16bc4f",
        "id": "9daeac7c-a98f-430f-8e38-67f9c044e299"
     }
 ],
 "networks_links": [
```

```
 {
        "href": "http://192.168.82.231:9696/v2.0/networks?limit=2&marker=9daeac7c-
a98f-430f-8e38-67f9c044e299",
        "rel": "next"
      },
      {
        "href": "http://192.168.82.231:9696/v2.0/networks?limit=2&marker=60c809cb-6731-45d0-
ace8-3bf5626421a9&page_reverse=True",
        "rel": "previous"
      }
  \mathbf{I}}
● When page_reverse is set to True:
{
   "peerings_links": [
      {
        "marker": "dd442819-5638-401c-bd48-a82703cf0464",
        "rel": "next"
      },
      {
        "marker": "1e13cbaf-3ce4-413d-941f-66d855dbfa7f",
        "rel": "previous"
      }
   ],
    "peerings": [
      {
        "status": "ACTIVE",
 "accept_vpc_info": {
 "vpc_id": "83a48834-b9bc-4f70-aa46-074568594650",
           "tenant_id": "e41a43bf06e249678413c6d61536eff9"
        },
 "request_vpc_info": {
 "vpc_id": "db8e7687-e43b-4fc1-94cf-16f69f484d6d",
           "tenant_id": "e41a43bf06e249678413c6d61536eff9"
        },
        "name": "peering1",
        "id": "1e13cbaf-3ce4-413d-941f-66d855dbfa7f"
      },
      {
        "status": "ACTIVE",
        "accept_vpc_info": {
           "vpc_id": "83a48834-b9bc-4f70-aa46-074568594650",
           "tenant_id": "e41a43bf06e249678413c6d61536eff9"
        },
         "request_vpc_info": {
           "vpc_id": "bd63cc9e-e7b8-4d4e-a0e9-055031470ffc",
           "tenant_id": "e41a43bf06e249678413c6d61536eff9"
\qquad \qquad \} "name": "peering2",
        "id": "dd442819-5638-401c-bd48-a82703cf0464"
      }
   ]
}
```
#### **Status Code**

See **[Status Codes](#page-440-0)**.

#### **Error Code**

See **[Error Codes](#page-441-0)**.

# **6.2 Port**

# **6.2.1 Querying Ports**

# **Function**

Queries all networks accessible to the tenant submitting the request.

#### **URI**

GET /v2.0/ports

Example:

GET https://{Endpoint}/v2.0/ports?

id={port\_id}&name={port\_name}&admin\_state\_up={is\_admin\_status\_up}&network\_id={network\_id}&mac\_ad dress={port\_mac}&device\_id={port\_device\_id}&device\_owner={device\_owner}&tenant\_id={tenant\_id}&status ={port\_status}&fixed\_ips=ip\_address={ip\_address}&fixed\_ips=subnet\_id={subnet\_id}

Example of querying ports by page

GET https://{Endpoint}/v2.0/ports?limit=2&marker=791870bd-36a7-4d9b-b015 a78e9b06af08&page\_reverse=False

**Table 6-7** describes the parameters.

#### **Table 6-7** Parameter description

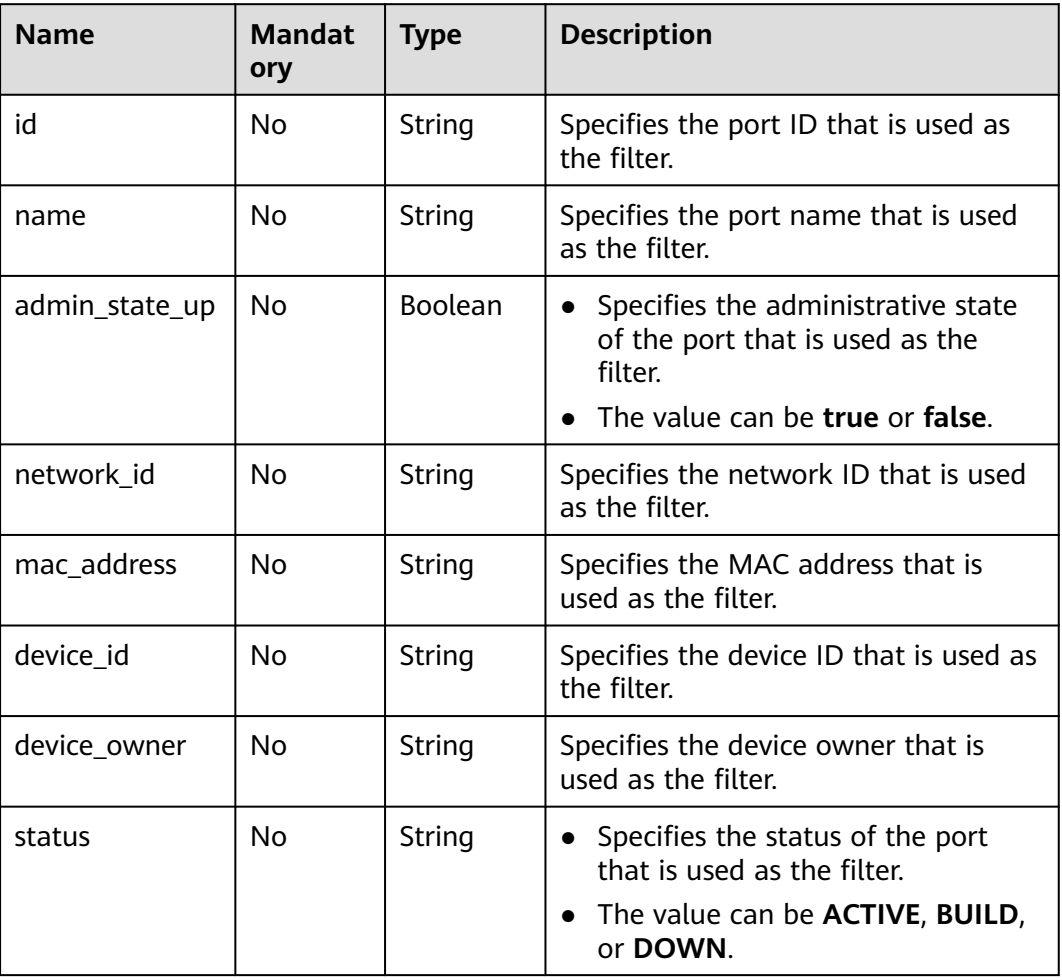

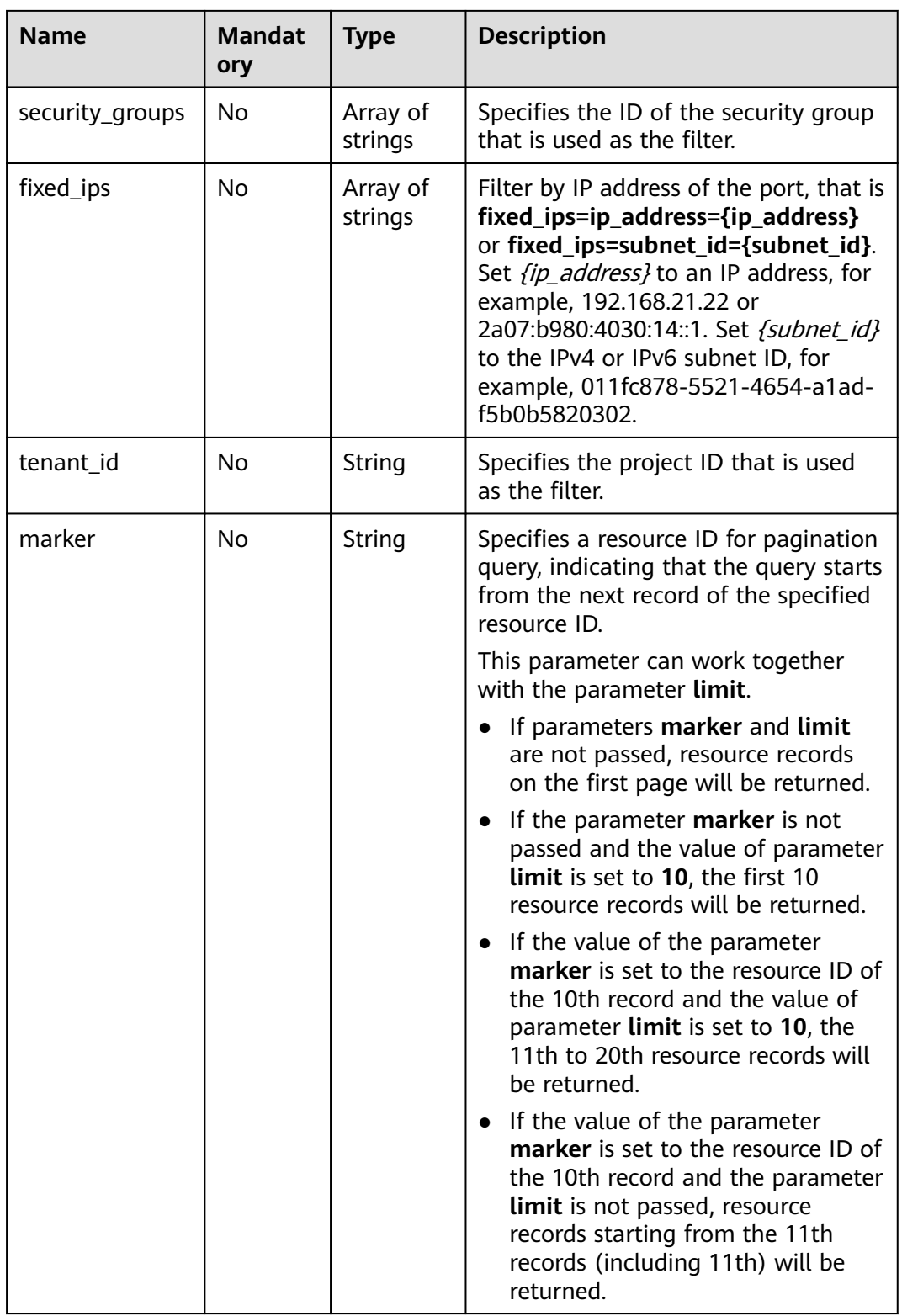

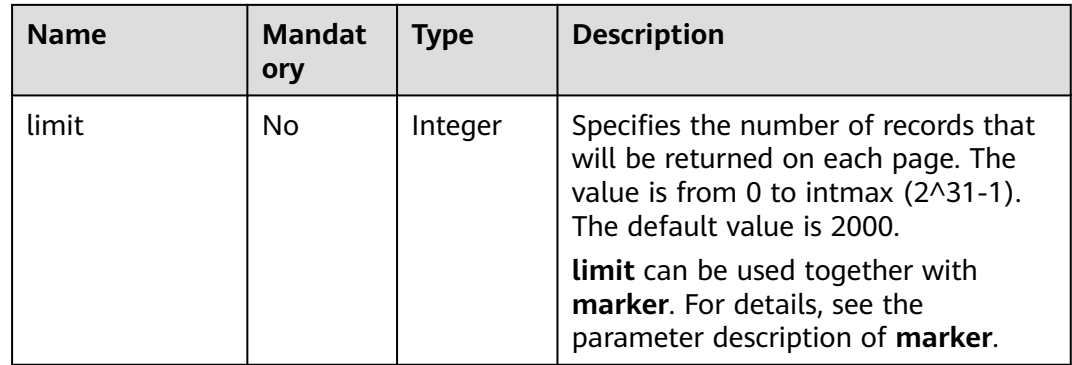

## **Request Message**

None

## **Example Request**

Example 1

GET https://{Endpoint}/v2.0/ports?limit=1

Example 2

GET https://{Endpoint}/v2.0/ports?mac\_address=fa:16:3e:f1:0b:09

Example 3

GET https://{Endpoint}/v2.0/ports?admin\_state\_up=False

Example 4

GET https://{Endpoint}/v2.0/ports?device\_id=e6c05704-c907-4cc1-8106-69b0996c43b9

Example 5

GET https://{Endpoint}/v2.0/ports?tenant\_id=6c9298ec8c874f7f99688489ab65f90e&name=port\_vm\_50\_3

Example 6

GET https://{Endpoint}/v2.0/ports?name=port\_vm\_50\_3

# **Response Parameter**

#### **Table 6-8** Response parameter

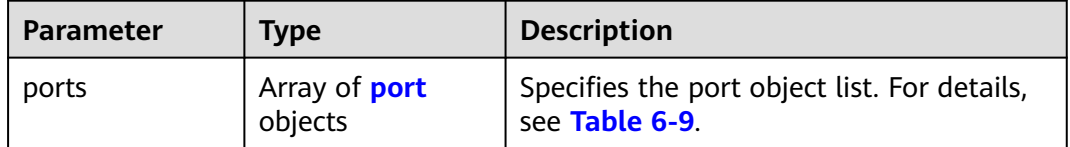

<span id="page-209-0"></span>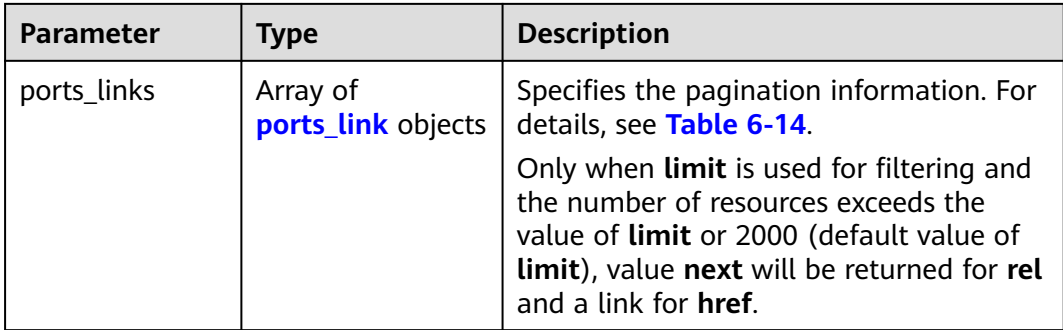

## **Table 6-9 port** objects

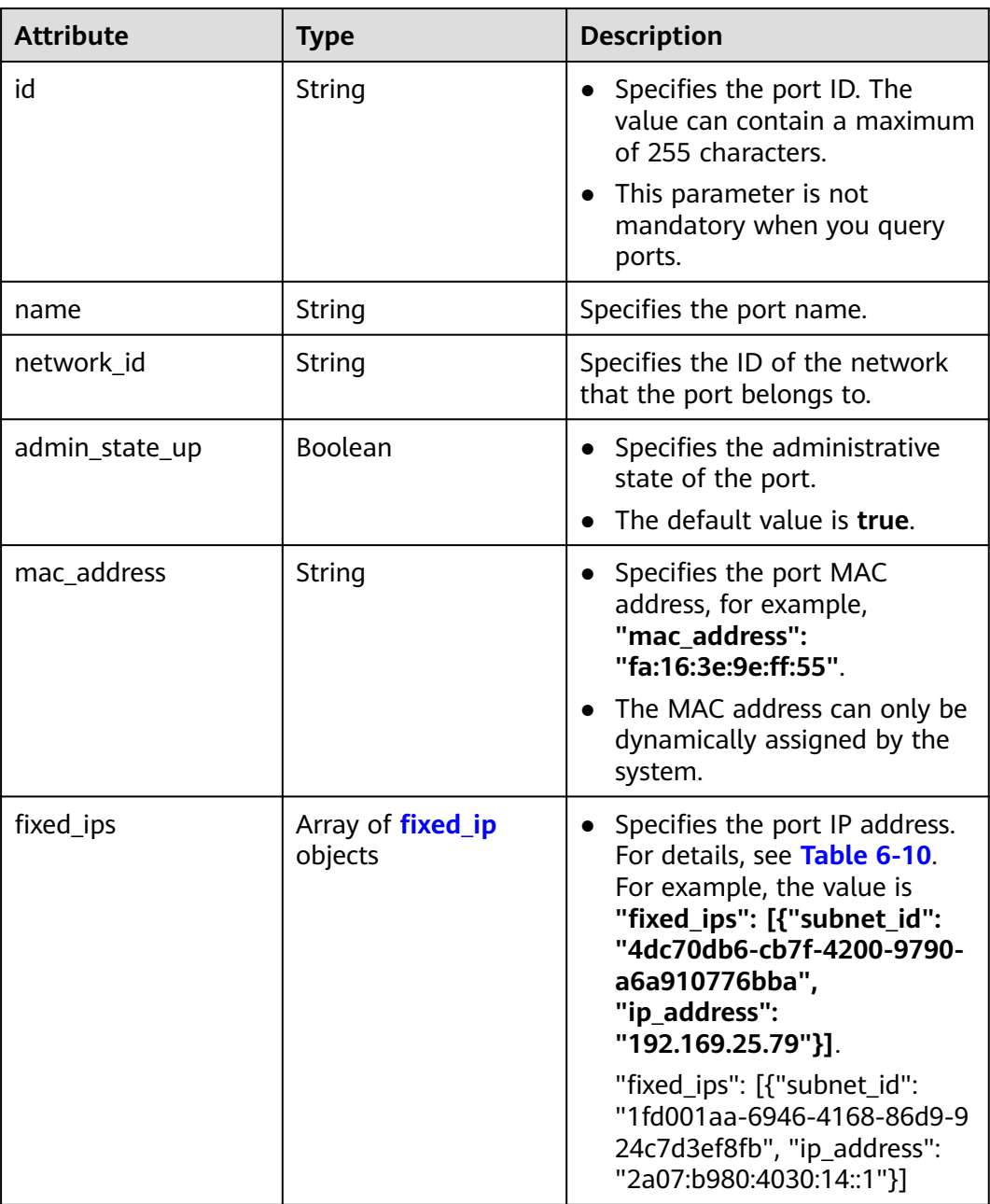

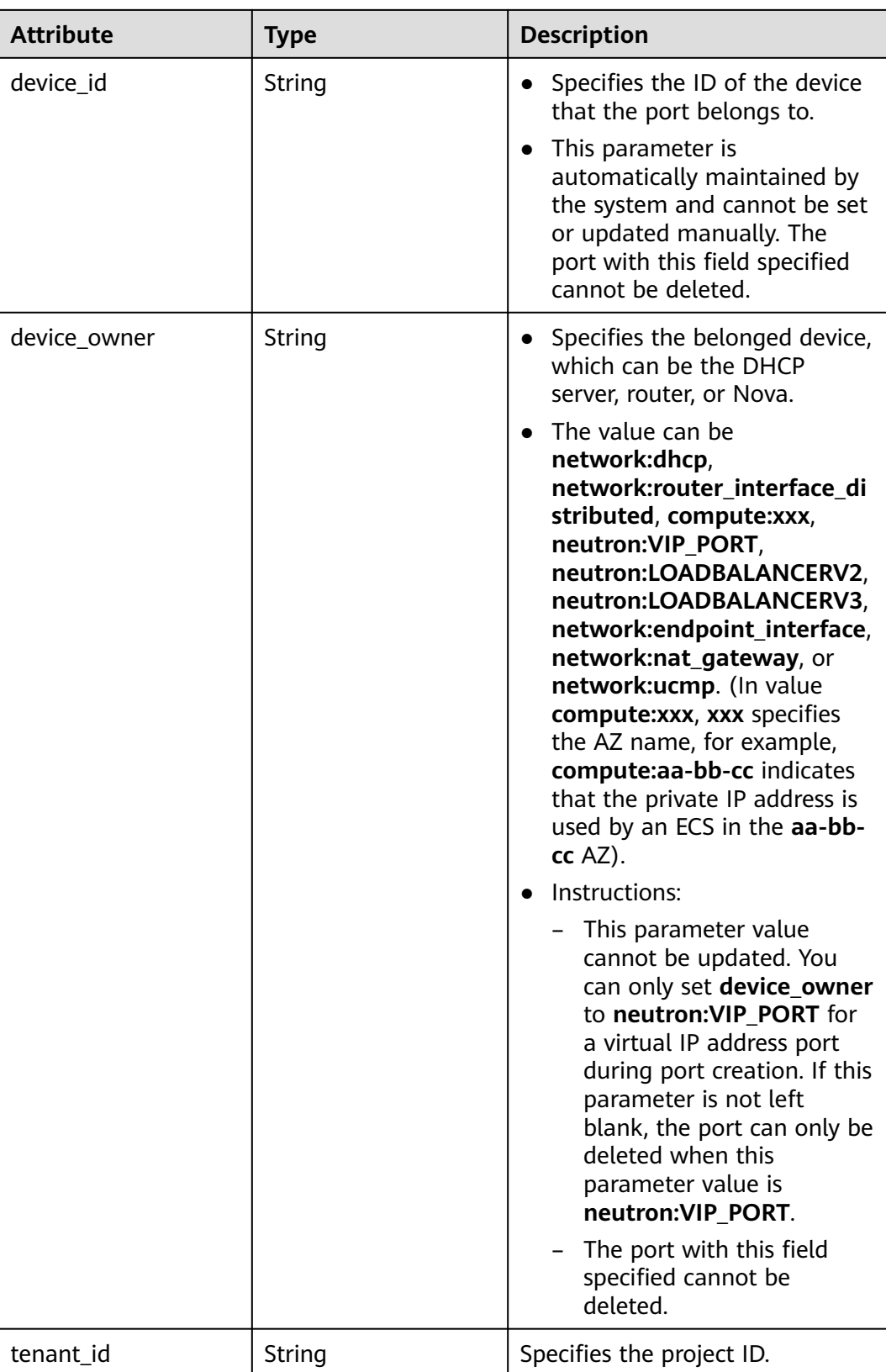

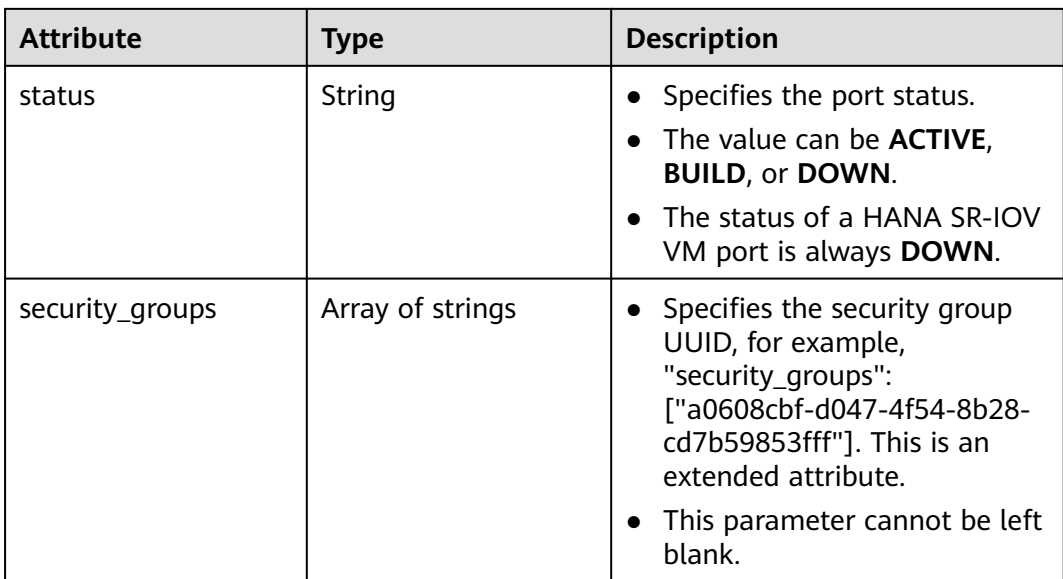

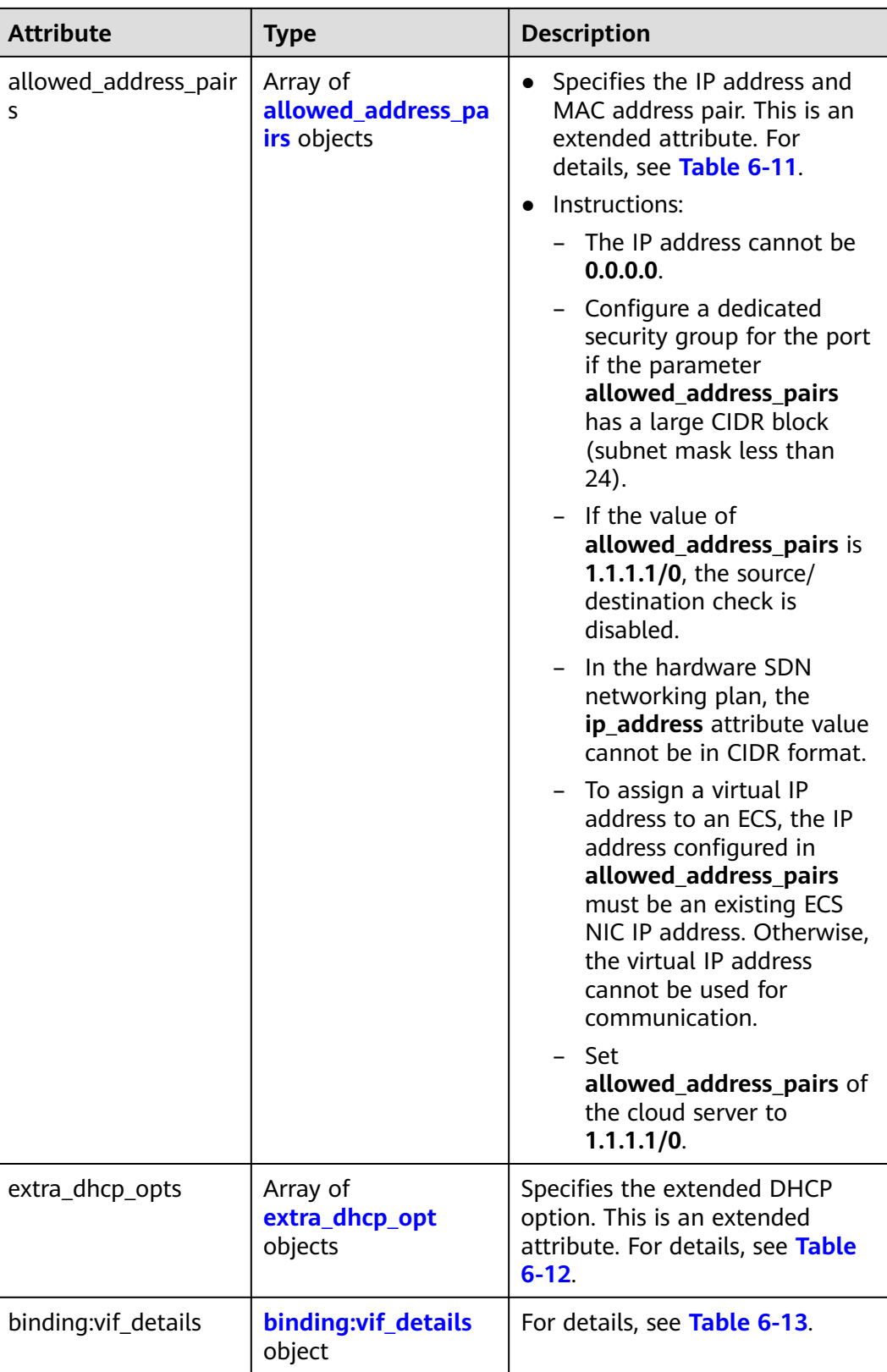

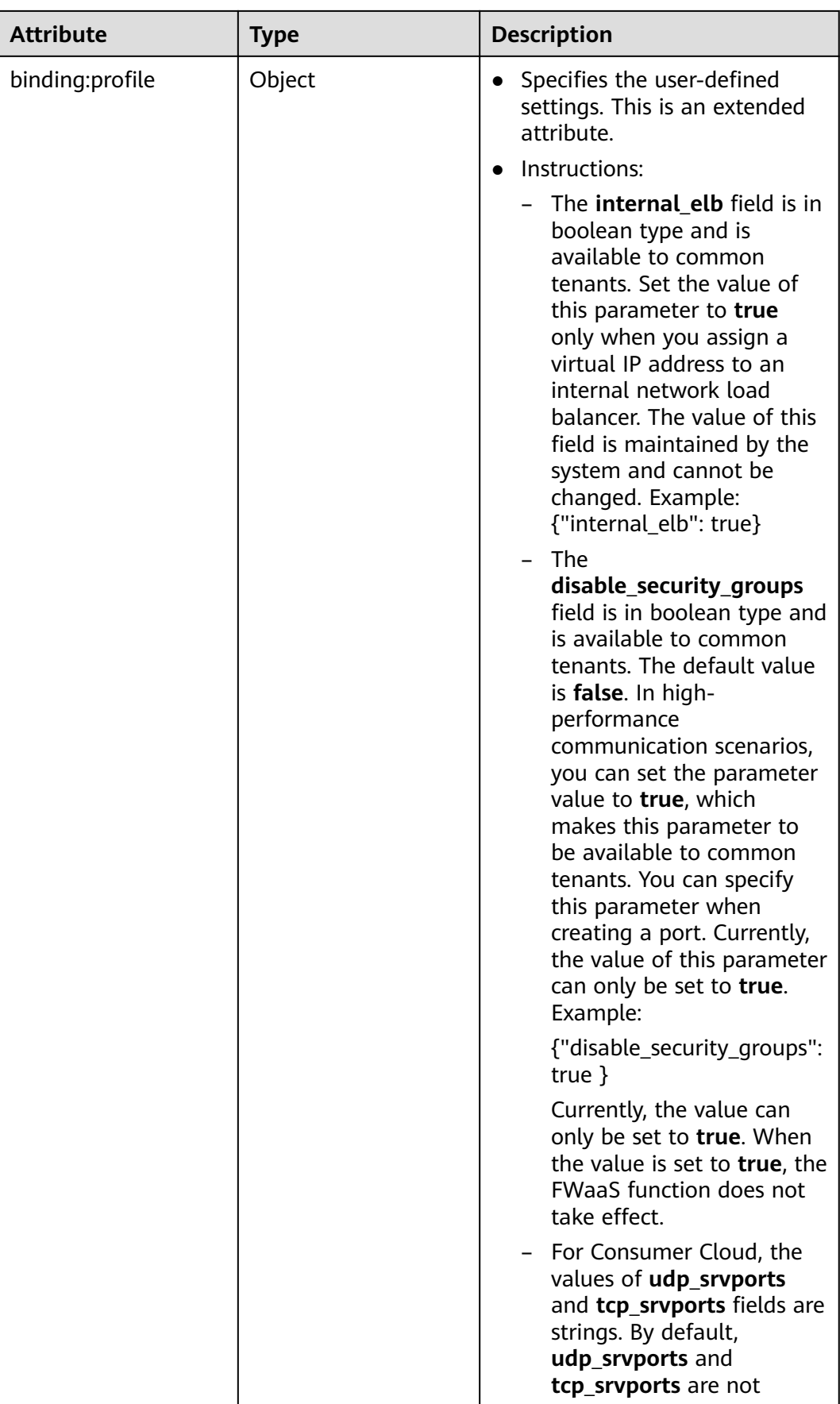

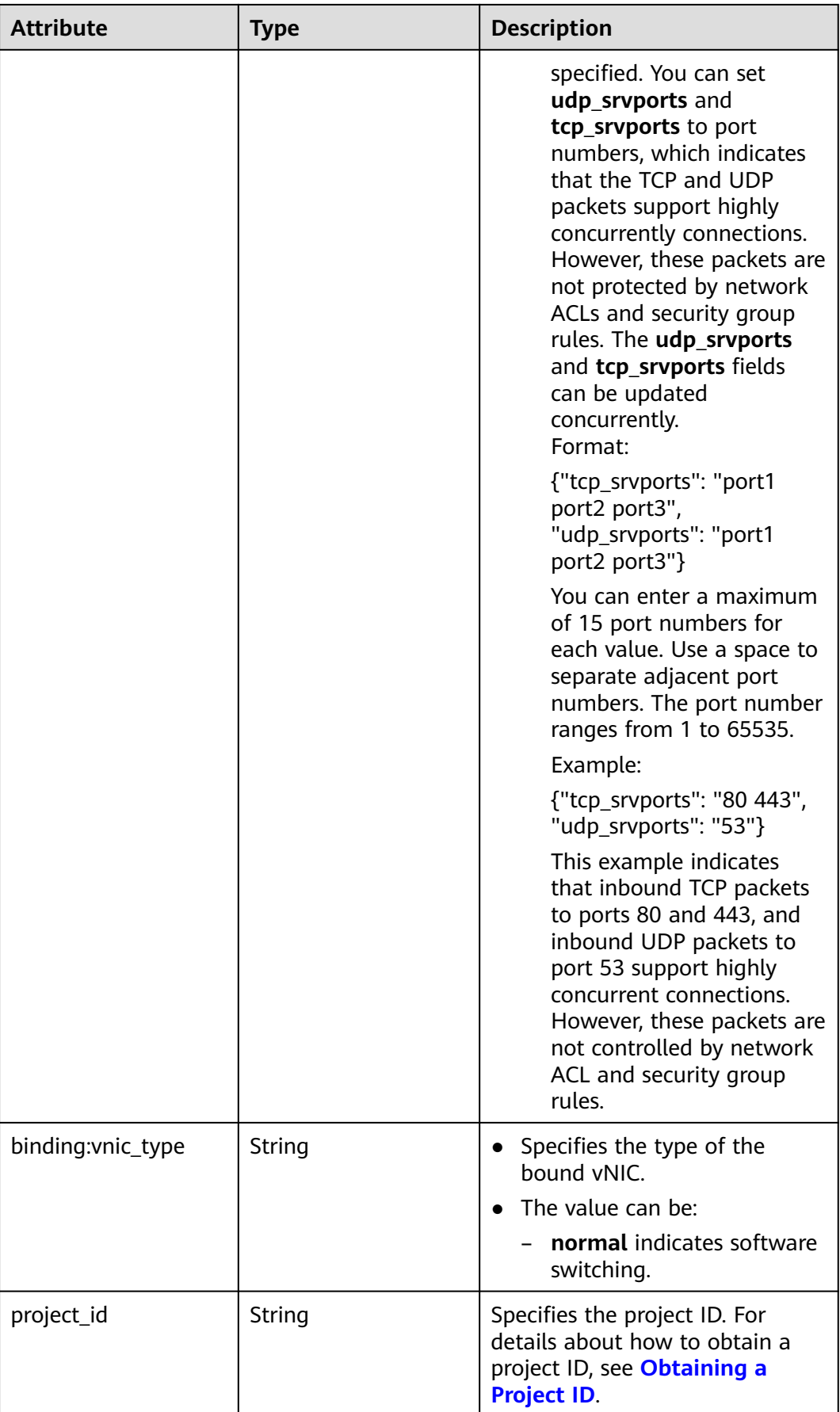

<span id="page-215-0"></span>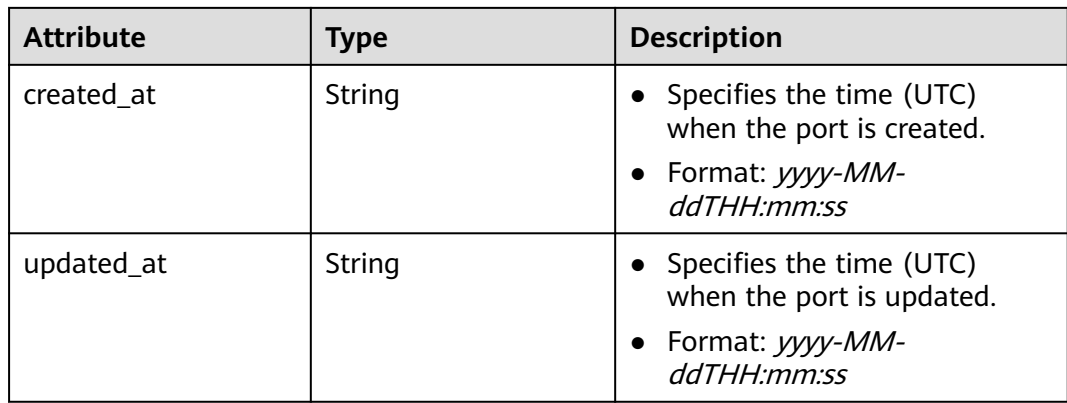

## **Table 6-10 fixed\_ip** objects

| <b>Attribute</b> | Type   | <b>Description</b>                                                       |
|------------------|--------|--------------------------------------------------------------------------|
| subnet_id        | String | • Specifies the subnet ID.<br>• This parameter cannot be<br>updated.     |
| ip_address       | String | Specifies the port IP address.<br>• This parameter cannot be<br>updated. |

**Table 6-11 allowed\_address\_pairs** objects

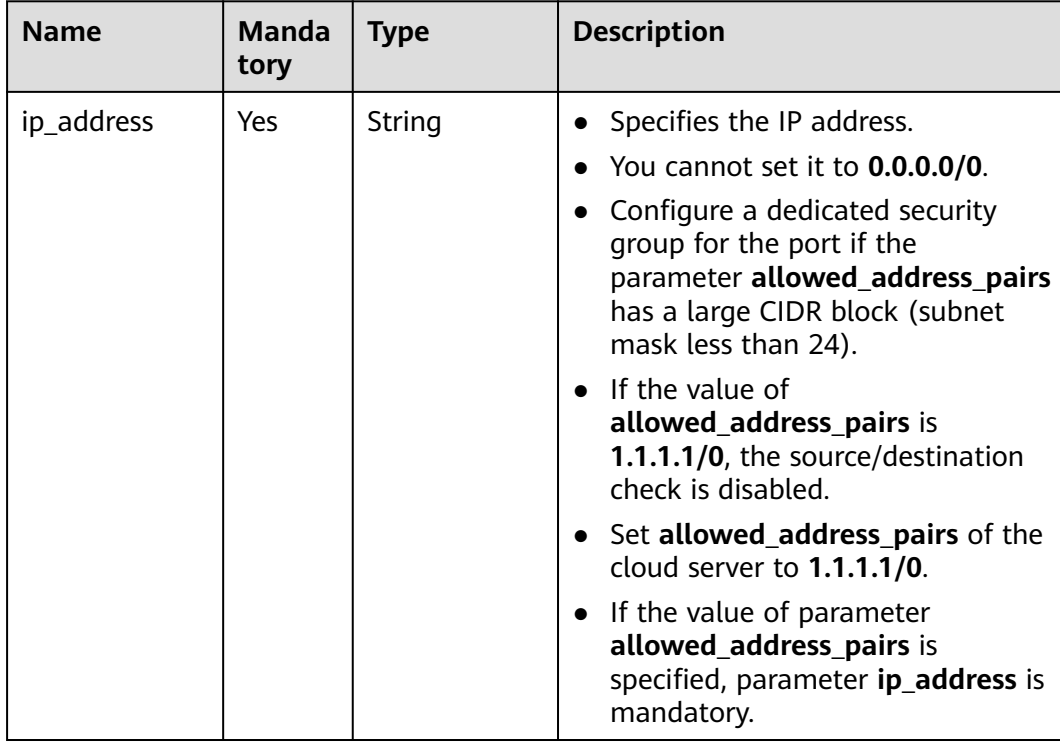
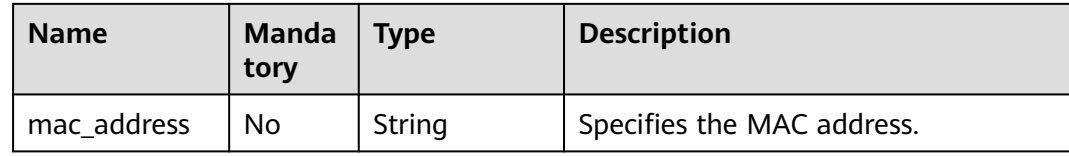

#### **Table 6-12 extra\_dhcp\_opt** objects

| <b>Attribute</b> | Type   | <b>Description</b>          |
|------------------|--------|-----------------------------|
| opt_name         | String | Specifies the option name.  |
| opt_value        | String | Specifies the option value. |

**Table 6-13 binding:vif\_details** object

| <b>Name</b>       | <b>Type</b>    | <b>Description</b>                                                                                    |
|-------------------|----------------|----------------------------------------------------------------------------------------------------|
| primary_interface | Boolean        | If the value is true, this is the primary NIC.                                                        |
| port_filter       | <b>Boolean</b> | Specifies the port used for filtering in<br>security groups to protect against MAC or<br>IP spoofing. |
| ovs_hybrid_plug   | Boolean        | Specifies that OVS hybrid plug should be<br>used by Nova APIs.                                        |

**Table 6-14 ports\_link** object

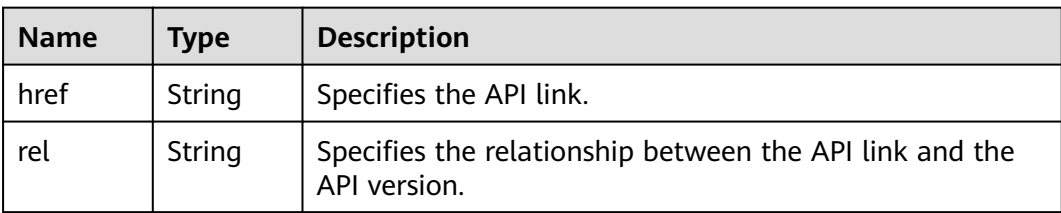

### **Example Response**

```
Example 1
{
 "ports": [{
     "id": "791870bd-36a7-4d9b-b015-a78e9b06af08",
 "name": "port-test",
 "status": "DOWN",
     "admin_state_up": true,
     "fixed_ips": [],
     "mac_address": "fa:16:3e:01:e0:b2",
 "network_id": "00ae08c5-f727-49ab-ad4b-b069398aa171",
 "tenant_id": "db82c9e1415a464ea68048baa8acc6b8",
     "project_id": "db82c9e1415a464ea68048baa8acc6b8",
     "device_id": "",
    "device_owner": "",
```

```
 "security_groups": ["d0d58aa9-cda9-414c-9c52-6c3daf8534e6"],
     "extra_dhcp_opts": [],
     "allowed_address_pairs": [],
     "binding:vnic_type": "normal",
     "binding:vif_details": {},
     "binding:profile": {},
     "port_security_enabled": true,
 "created_at": "2018-09-13T01:43:41",
 "updated_at": "2018-09-13T01:43:41"
 },
{
   "id": "7a8c720d-32b7-47cc-a943-23e48d69e30a",
   "name": "a8d001aa-6946-4168-86d9-924c7d3ef8fb",
   "status": "DOWN",
   "admin_state_up": true,
   "fixed_ips": [
      {
 "subnet_id": "a8d001aa-6946-4168-86d9-924c7d3ef8fb",
 "ip_address": "2a07:b980:4030:14::1"
     }
   ],
   "mac_address": "fa:16:3e:57:39:c3",
   "network_id": "26cf88ff-1a8c-4233-a8e6-183e1e299357",
   "tenant_id": "db82c9e1415a464ea68048baa8acc6b8",
   "project_id": "db82c9e1415a464ea68048baa8acc6b8",
   "device_id": "6c2fcea1-b785-4253-b84e-3d887e1c67e1",
  "device_owner": "network:router_interface_distributed",
   "security_groups": ["34acbeed-8f65-4875-86ca-66417b1733fd"],
   "extra_dhcp_opts": [],
   "allowed_address_pairs": [],
   "binding:vnic_type": "normal",
   "binding:vif_details": {},
   "binding:profile": {},
  "port_security_enabled": true,
 "created_at": "2018-09-13T01:43:41",
 "updated_at": "2018-09-13T01:43:41"
}
],
   "ports_links": [
     {
        "rel": "next", 
         "href": "https://{Endpoint}/v2.0/ports?limit=1&marker=7a8c720d-32b7-47cc-a943-23e48d69e30a"
      }, 
     { "rel": "previous", 
        "href": "https://{Endpoint}/v2.0/ports?limit=1&marker=7a8c720d-32b7-47cc-
a943-23e48d69e30a&page_reverse=True"
      }
   ]
}
```
#### Example 2

{

```
 "ports": [
     {
        "admin_state_up": true,
        "allowed_address_pairs": [],
        "binding:vnic_type": "normal",
        "device_id": "e6c05704-c907-4cc1-8106-69b0996c43b9",
        "device_owner": "compute:az3.dc1",
        "extra_dhcp_opts": [],
        "fixed_ips": [
 {
              "ip_address": "172.16.0.37",
             "subnet_id": "b3ac1347-63f2-4e82-b853-3d86416a0db5"
           }
        ],
        "id": "7bb64706-6e46-4f94-a28a-4bc7caaab87d",
        "mac_address": "fa:16:3e:f1:0b:09",
        "name": "port_vm_50_3",
```

```
 "network_id": "a54e1b19-ce78-4b7e-b28b-d2d716cdc161",
        "security_groups": [
           "ef69bc60-2f4b-4f97-b95b-e3b68df0c0b2"
        ],
        "status": "ACTIVE",
        "tenant_id": "6c9298ec8c874f7f99688489ab65f90e",
        "project_id": "6c9298ec8c874f7f99688489ab65f90e", 
 "created_at": "2018-09-13T01:43:41",
 "updated_at": "2018-09-13T01:43:41"
     }
   ],
    "ports_links": [
 { "rel": "previous", 
 "href": "https://{Endpoint}/v2.0/ports?mac_address=fa%3A16%3A3e%3Af1%3A0b
%3A09&marker=7bb64706-6e46-4f94-a28a-4bc7caaab87d&page_reverse=True"
     }
   ]
}
```
#### Example 3

```
{
   "ports": [
      {
        "admin_state_up": false, 
       "allowed address pairs": [],
 "binding:vnic_type": "normal", 
 "device_id": "", 
       "device_owner": ""
        "extra_dhcp_opts": [], 
         "fixed_ips": [
           {
              "ip_address": "10.100.100.62", 
             "subnet_id": "9b28f20c-0234-419f-a0b4-4a84f182f64b"
           }
        ], 
         "id": "ffc0bdee-8413-4fa2-bd82-fa8efe5b3a87",
         "mac_address": "fa:16:3e:2b:bc:57", 
        "name": "small_net_port",
        "network_id": "b299b151-7a66-4c6f-a313-cdd3b5724296", 
         "security_groups": [
           "ef69bc60-2f4b-4f97-b95b-e3b68df0c0b2"
        ], 
         "status": "DOWN", 
         "tenant_id": "6c9298ec8c874f7f99688489ab65f90e",
         "project_id": "6c9298ec8c874f7f99688489ab65f90e", 
        "created_at": "2018-09-13T01:43:41",
         "updated_at": "2018-09-13T01:43:41"
      }
   ],
    "ports_links": [
 { "rel": "previous", 
 "href": "https://{Endpoint}/v2.0/ports?admin_state_up=False&marker=ffc0bdee-8413-4fa2-bd82-
fa8efe5b3a87&page_reverse=True"
      }
   ]
}
```
#### Example 4

{

```
 "ports": [
   {
      "admin_state_up": true, 
      "allowed_address_pairs": [], 
      "binding:vnic_type": "normal", 
      "device_id": "e6c05704-c907-4cc1-8106-69b0996c43b9", 
      "device_owner": "compute:az3.dc1", 
      "extra_dhcp_opts": [],
```

```
 "fixed_ips": [
 {
              "ip_address": "10.1.0.37", 
              "subnet_id": "b3ac1347-63f2-4e82-b853-3d86416a0db5"
\sim \sim \sim \sim \sim \sim \sim ], 
         "id": "7bb64706-6e46-4f94-a28a-4bc7caaab87d", 
         "mac_address": "fa:16:3e:f1:0b:09", 
         "name": "port_vm_50_3", 
         "network_id": "a54e1b19-ce78-4b7e-b28b-d2d716cdc161", 
         "security_groups": [
            "ef69bc60-2f4b-4f97-b95b-e3b68df0c0b2"
         ], 
         "status": "ACTIVE", 
         "tenant_id": "6c9298ec8c874f7f99688489ab65f90e",
         "project_id": "6c9298ec8c874f7f99688489ab65f90e" ,
         "created_at": "2018-09-13T01:43:41",
         "updated_at": "2018-09-13T01:43:41"
      }
   ],
    "ports_links": [
 { "rel": "previous", 
 "href": "https://{Endpoint}/v2.0/ports?device_id=77307088-
ae60-49fb-9146-924dcf1d1402&marker=7bb64706-6e46-4f94-a28a-4bc7caaab87d&page_reverse=True"
      }
   ]
}
```

```
Example 5
```

```
{
   "ports": [
      {
        "admin_state_up": true, 
         "allowed_address_pairs": [], 
         "binding:vnic_type": "normal", 
         "device_id": "e6c05704-c907-4cc1-8106-69b0996c43b9", 
        "device_owner": "compute:az3.dc1", 
         "extra_dhcp_opts": [], 
         "fixed_ips": [
 {
              "ip_address": "10.1.0.37", 
              "subnet_id": "b3ac1347-63f2-4e82-b853-3d86416a0db5"
           }
        ], 
         "id": "7bb64706-6e46-4f94-a28a-4bc7caaab87d", 
         "mac_address": "fa:16:3e:f1:0b:09", 
        "name": "port_vm_50_3", 
         "network_id": "a54e1b19-ce78-4b7e-b28b-d2d716cdc161", 
         "security_groups": [
           "ef69bc60-2f4b-4f97-b95b-e3b68df0c0b2"
        ], 
         "status": "ACTIVE", 
         "tenant_id": "6c9298ec8c874f7f99688489ab65f90e",
         "project_id": "6c9298ec8c874f7f99688489ab65f90e" ,
 "created_at": "2018-09-13T01:43:41",
 "updated_at": "2018-09-13T01:43:41"
      }
   ],
    "ports_links": [
     { "rel": "previous", 
        "href": "https://{Endpoint}/v2.0/ports?
tenant_id=6c9298ec8c874f7f99688489ab65f90e&name=port_vm_50_3&marker=7bb64706-6e46-4f94-
a28a-4bc7caaab87d&page_reverse=True"
      }
   ]
}
```

```
{
   "ports": [
      {
        "status": "DOWN",
        "allowed_address_pairs": [],
        "extra_dhcp_opts": [],
        "device_owner": "",
        "fixed_ips": [
           {
              "subnet_id": "391c74f7-e3b1-405c-8473-2f71a0aec7dc",
              "ip_address": "10.1.0.33"
 }
\qquad \qquad ],
 "id": "0f405555-739f-4a19-abb7-ec11d005b3a9",
        "security_groups": [
           "043548bc-1020-4be0-885a-caac8530e8f6"
        ],
         "device_id": "",
         "port_security_enabled":true,
        "name": "port_vm_50_3",
        "admin_state_up": true,
 "network_id": "9898a82d-7795-4ad5-bf2c-0ed8b822be4f",
 "tenant_id": "3e4a1816927f405cacbc3dca1e05111e",
        "project_id": "3e4a1816927f405cacbc3dca1e05111e",
 "created_at": "2018-09-13T01:43:41",
 "updated_at": "2018-09-13T01:43:41",
        "binding:vnic_type": "normal",
        "mac_address": "fa:16:3e:b0:d9:cf"
      },
      {
        "status": "ACTIVE",
        "allowed_address_pairs": [],
        "extra_dhcp_opts": [],
        "device_owner": "compute:az3.dc1",
        "fixed_ips": [
 {
              "subnet_id": "b3ac1347-63f2-4e82-b853-3d86416a0db5",
              "ip_address": "10.1.0.37"
           }
        ],
        "id": "7bb64706-6e46-4f94-a28a-4bc7caaab87d",
        "security_groups": [
           "ef69bc60-2f4b-4f97-b95b-e3b68df0c0b2"
\qquad \qquad ],
 "device_id": "e6c05704-c907-4cc1-8106-69b0996c43b9",
        "name": "port_vm_50_3",
        "admin_state_up": true,
        "network_id": "a54e1b19-ce78-4b7e-b28b-d2d716cdc161",
 "tenant_id": "6c9298ec8c874f7f99688489ab65f90e",
 "project_id": "3e4a1816927f405cacbc3dca1e05111e",
        "created_at": "2018-09-13T01:43:41",
        "updated_at": "2018-09-13T01:43:41",
 "binding:vnic_type": "normal", 
 "binding:vnic_type": "normal",
        "mac_address": "fa:16:3e:f1:0b:09"
     }
   ],
   "ports_links": [
     { "rel": "previous", 
        "href": "https://{Endpoint}/v2.0/ports?name=port_vm_50_3&marker=0f405555-739f-4a19-abb7-
ec11d005b3a9&page_reverse=True"
      }
   ]
}
```
### **Status Code**

#### See **[Status Codes](#page-440-0)**.

### **Error Code**

See **[Error Codes](#page-441-0)**.

# **6.2.2 Querying a Port**

## **Function**

This API is used to query details about a specified port.

### **URI**

GET /v2.0/ports/{port\_id}

**Table 6-15** describes the parameters.

#### **Table 6-15** Parameter description

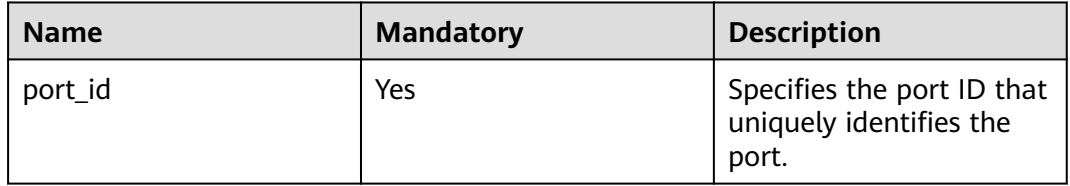

#### **Request Parameters**

None

#### **Example Request**

GET https://{Endpoint}/v2.0/ports/791870bd-36a7-4d9b-b015-a78e9b06af08

### **Response Parameters**

#### **Table 6-16** Response parameter

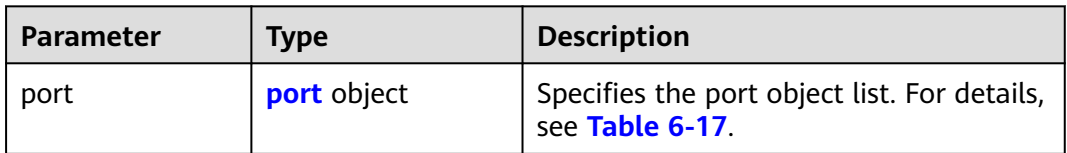

<span id="page-222-0"></span>**Table 6-17 port** objects

| <b>Attribute</b> | <b>Type</b>                  | <b>Description</b>                                                                                                    |
|------------------|------------------------------|----------------------------------------------------------------------------------------------------|
| id               | String                       | Specifies the port ID. The<br>value can contain a<br>maximum of 255 characters.<br>• This parameter is not<br>mandatory when you query<br>ports.                                                                                                    |
| name             | String                       | Specifies the port name.                                                                                                    |
| network_id       | String                       | Specifies the ID of the network<br>that the port belongs to.                                                                                                    |
| admin_state_up   | Boolean                      | Specifies the administrative<br>state of the port.<br>The default value is true.<br>$\bullet$                                                                                                    |
| mac_address      | String                       | Specifies the port MAC<br>$\bullet$<br>address, for example,<br>"mac address":<br>"fa:16:3e:9e:ff:55".<br>The MAC address can only be<br>dynamically assigned by the<br>system.                                                                                                    |
| fixed_ips        | Array of fixed_ip<br>objects | Specifies the port IP address.<br>$\bullet$<br>For details, see Table 6-18.<br>For example, the value is<br>"fixed_ips": [{"subnet_id":<br>"4dc70db6-cb7f-4200-9790-<br>a6a910776bba",<br>"ip_address":<br>"192.169.25.79"}].<br>"fixed_ips": [{"subnet_id":<br>"1fd001aa-6946-4168-86d9-<br>924c7d3ef8fb",<br>"ip_address":<br>"2a07:b980:4030:14::1"}]. |
| device_id        | String                       | Specifies the device ID.<br>$\bullet$<br>This parameter is<br>automatically maintained by<br>the system and cannot be set<br>or updated manually. The<br>port with this field specified<br>cannot be deleted.                                                                                                    |

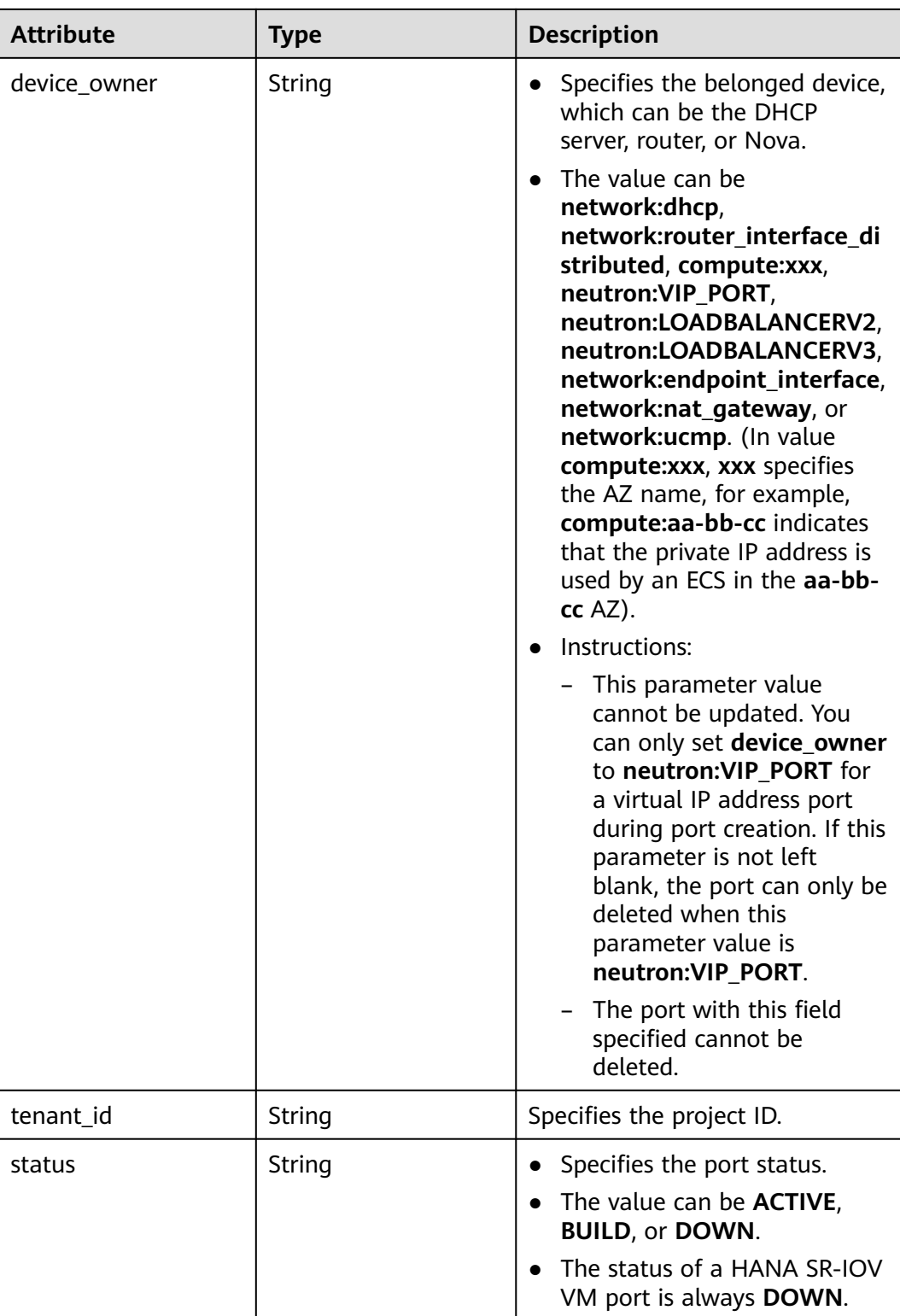

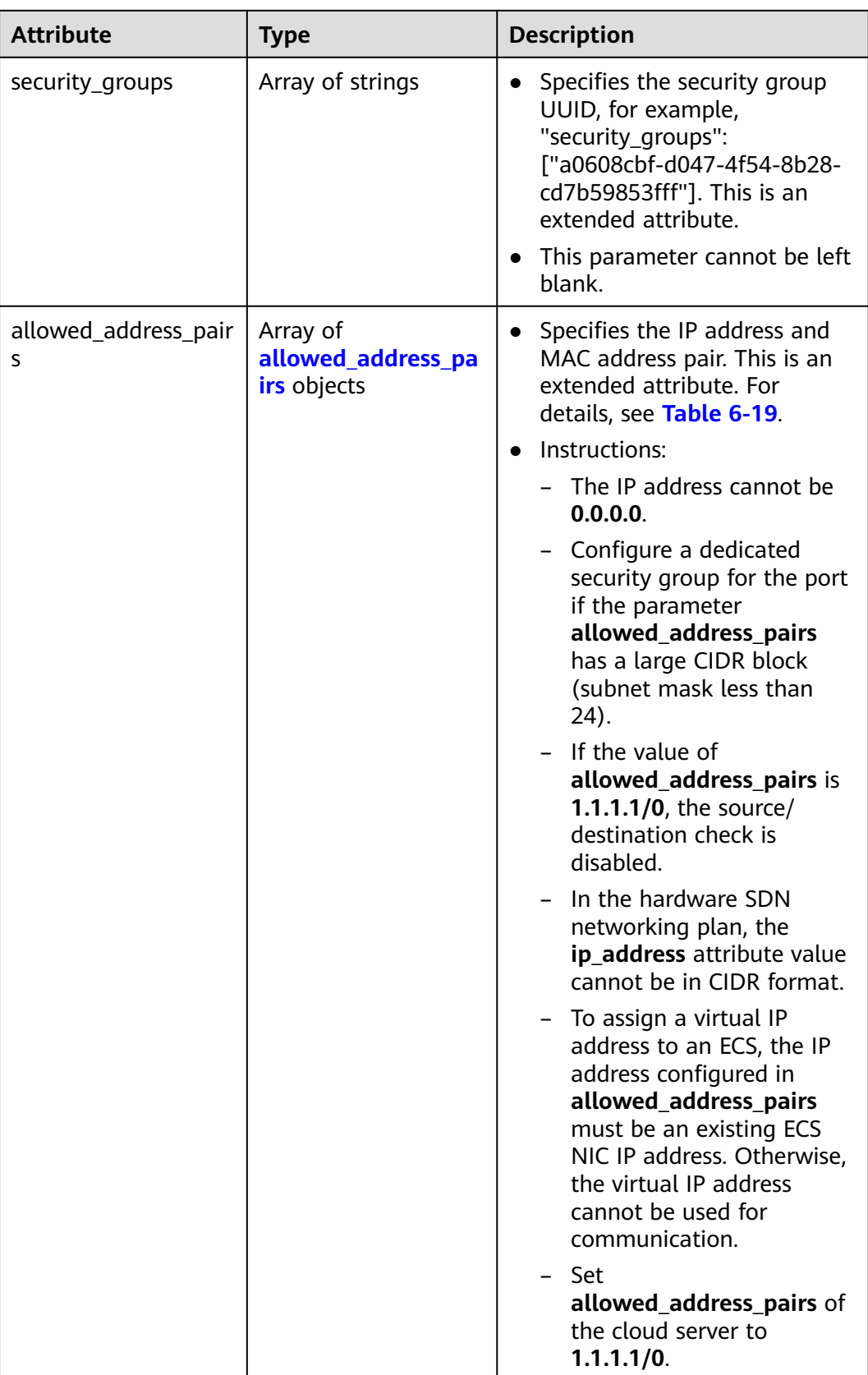

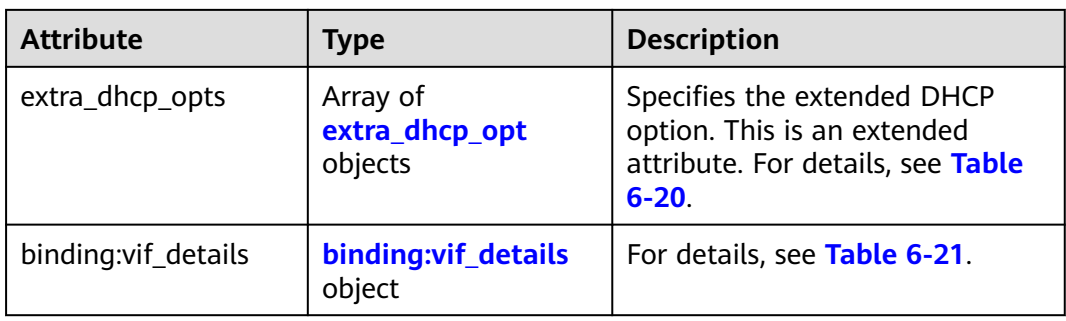

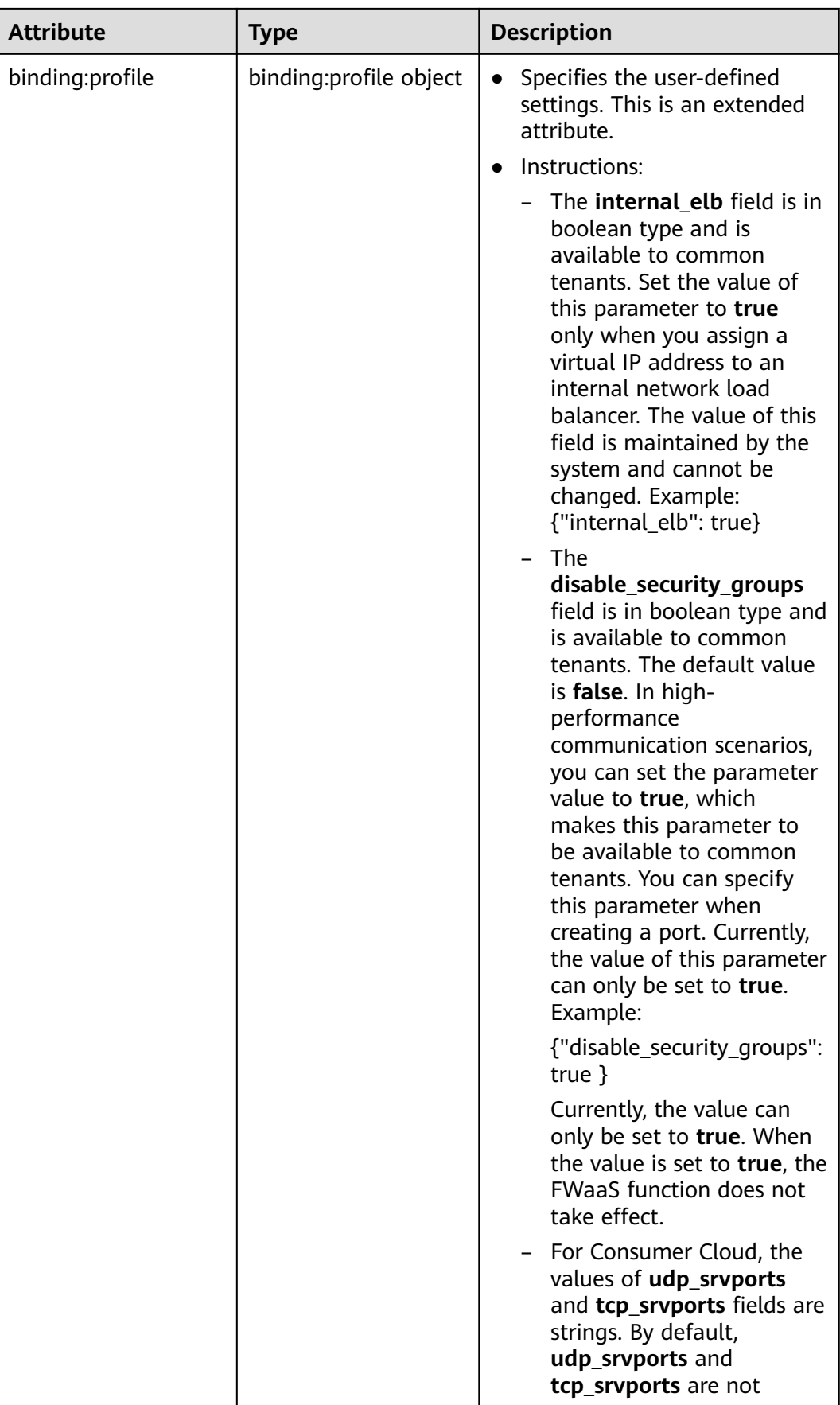

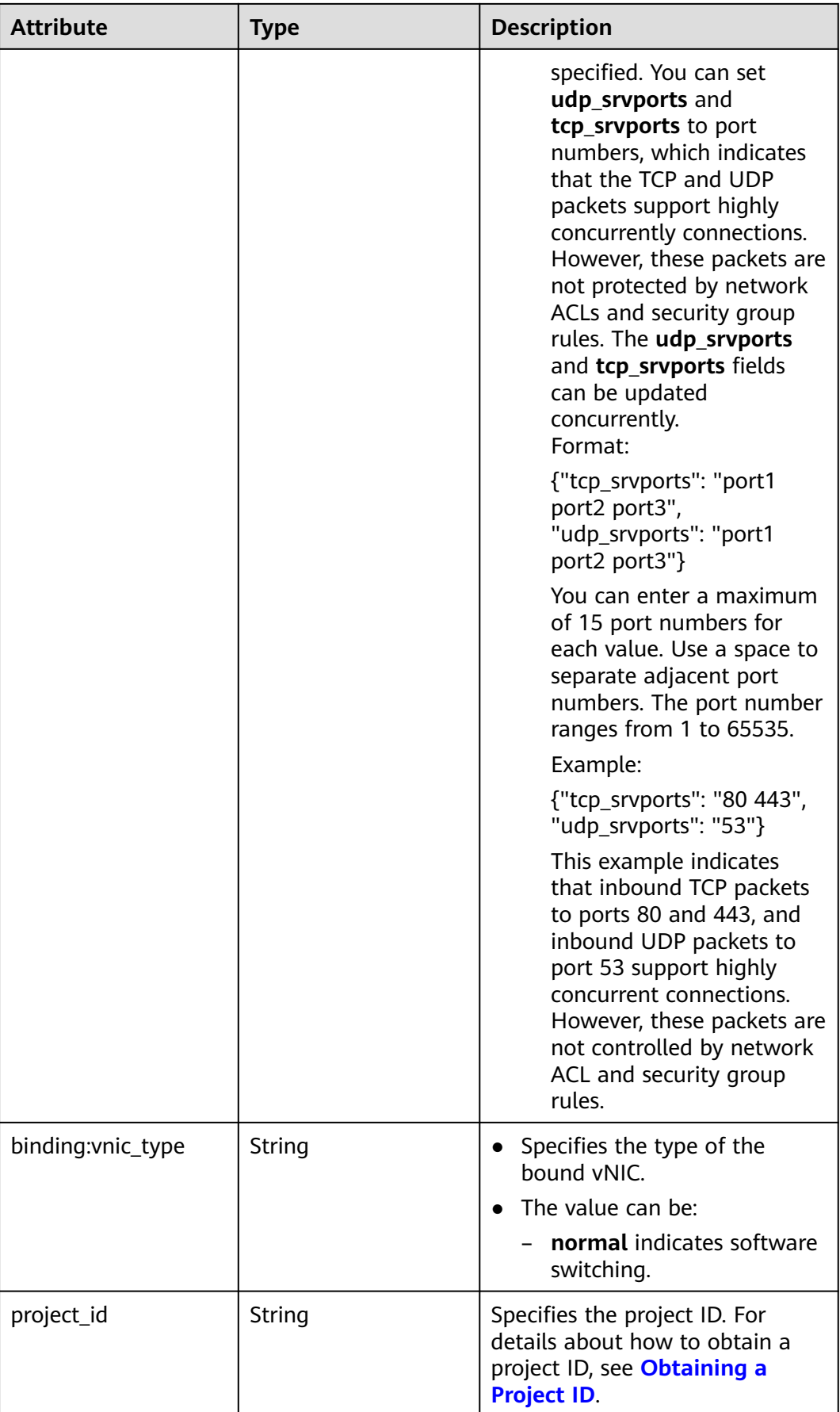

<span id="page-228-0"></span>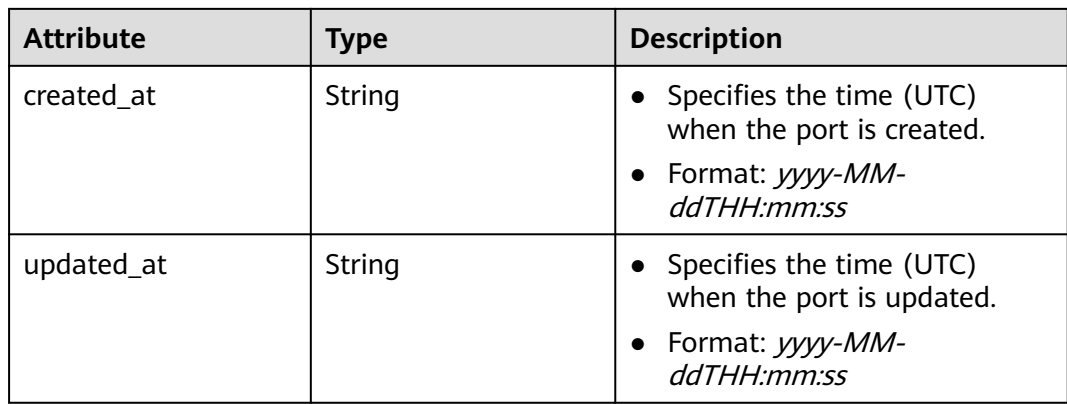

#### **Table 6-18 fixed\_ip** objects

| <b>Attribute</b> | <b>Type</b> | <b>Description</b>                                                       |
|------------------|-------------|--------------------------------------------------------------------------|
| subnet_id        | String      | • Specifies the subnet ID.<br>• This parameter cannot be<br>updated.     |
| ip_address       | String      | Specifies the port IP address.<br>• This parameter cannot be<br>updated. |

**Table 6-19 allowed\_address\_pairs** objects

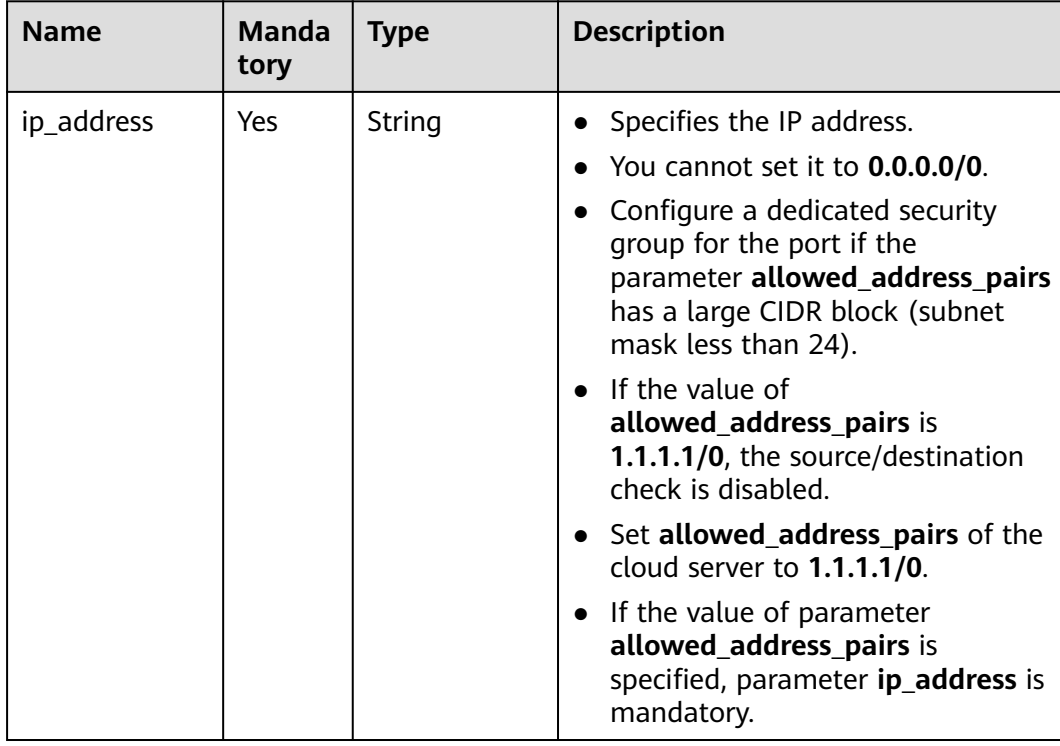

<span id="page-229-0"></span>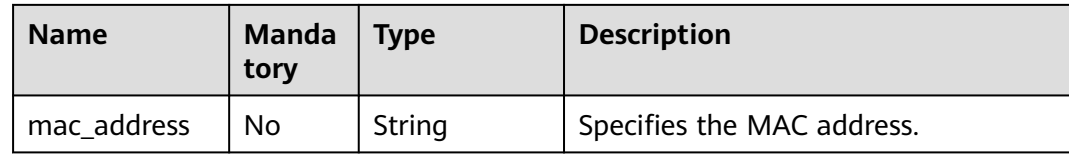

#### **Table 6-20 extra\_dhcp\_opt** objects

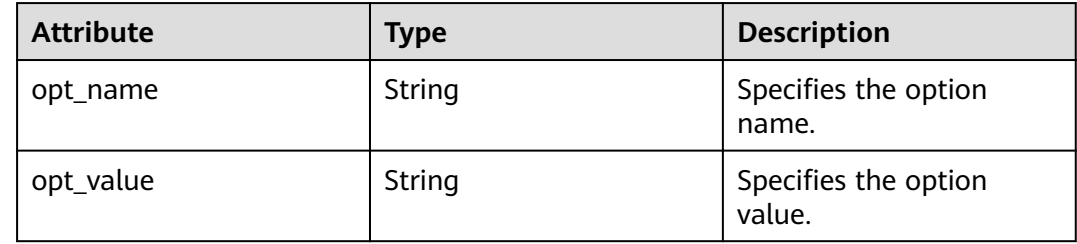

#### **Table 6-21 binding:vif\_details** object

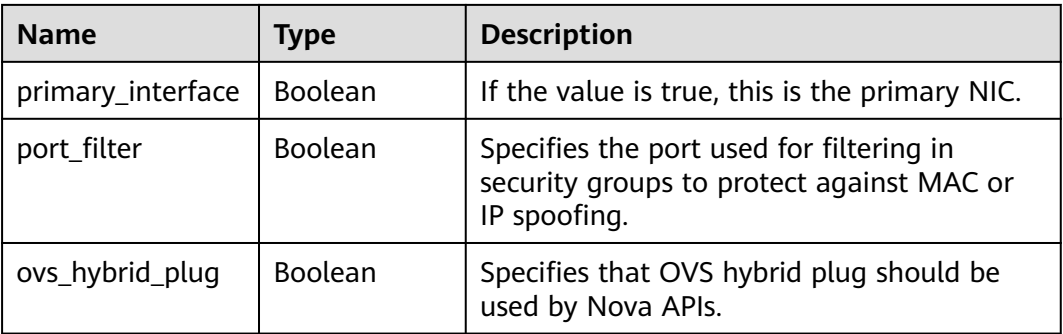

#### **Example Response**

```
{
 "port": {
 "id": "791870bd-36a7-4d9b-b015-a78e9b06af08",
 "name": "port-test",
 "status": "DOWN",
      "admin_state_up": true,
      "fixed_ips": [],
      "mac_address": "fa:16:3e:01:e0:b2",
      "network_id": "00ae08c5-f727-49ab-ad4b-b069398aa171",
      "tenant_id": "db82c9e1415a464ea68048baa8acc6b8",
      "project_id": "db82c9e1415a464ea68048baa8acc6b8",
      "device_id": "",
     "device_owner": "'
      "security_groups": [
         "d0d58aa9-cda9-414c-9c52-6c3daf8534e6"
\qquad \qquad ],
 "extra_dhcp_opts": [],
      "allowed_address_pairs": [],
 "binding:vnic_type": "normal",
 "binding:vif_details": {},
      "binding:profile": {},
 "port_security_enabled": true,
 "created_at": "2018-09-13T01:43:41",
      "updated_at": "2018-09-13T01:43:41"
   }
}
```
## **Status Code**

See **[Status Codes](#page-440-0)**.

### **Error Code**

See **[Error Codes](#page-441-0)**.

# **6.2.3 Creating a Port**

### **Function**

This API is used to create a port.

### **URI**

POST /v2.0/ports

### **Request Parameters**

**Table 6-22** Request parameter

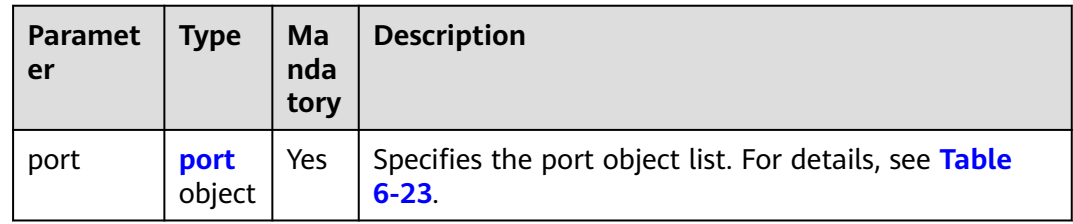

#### **Table 6-23 port** objects

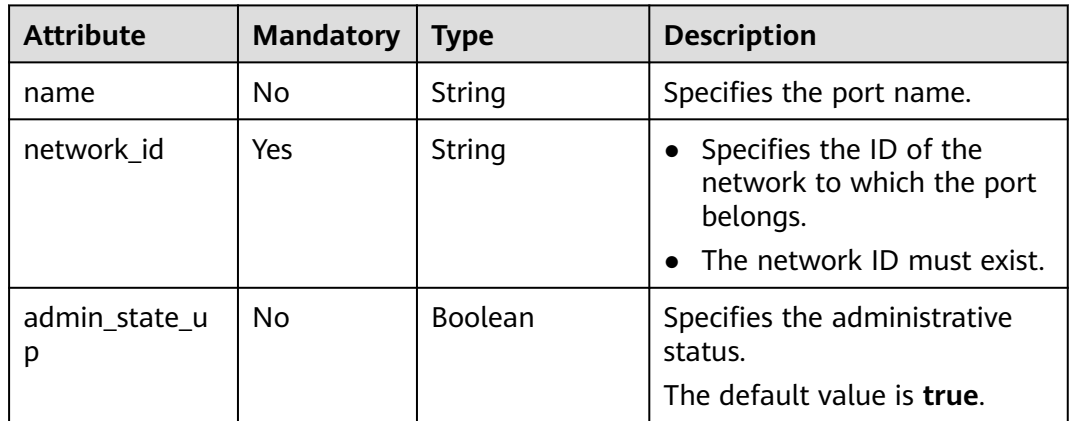

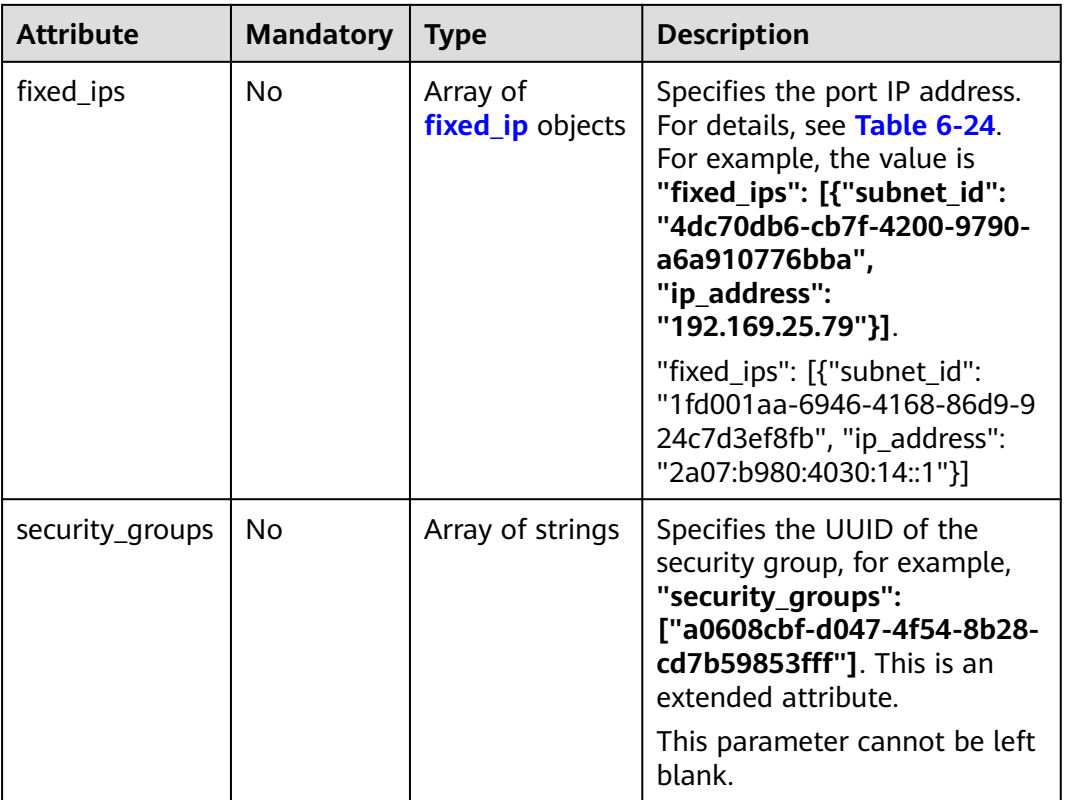

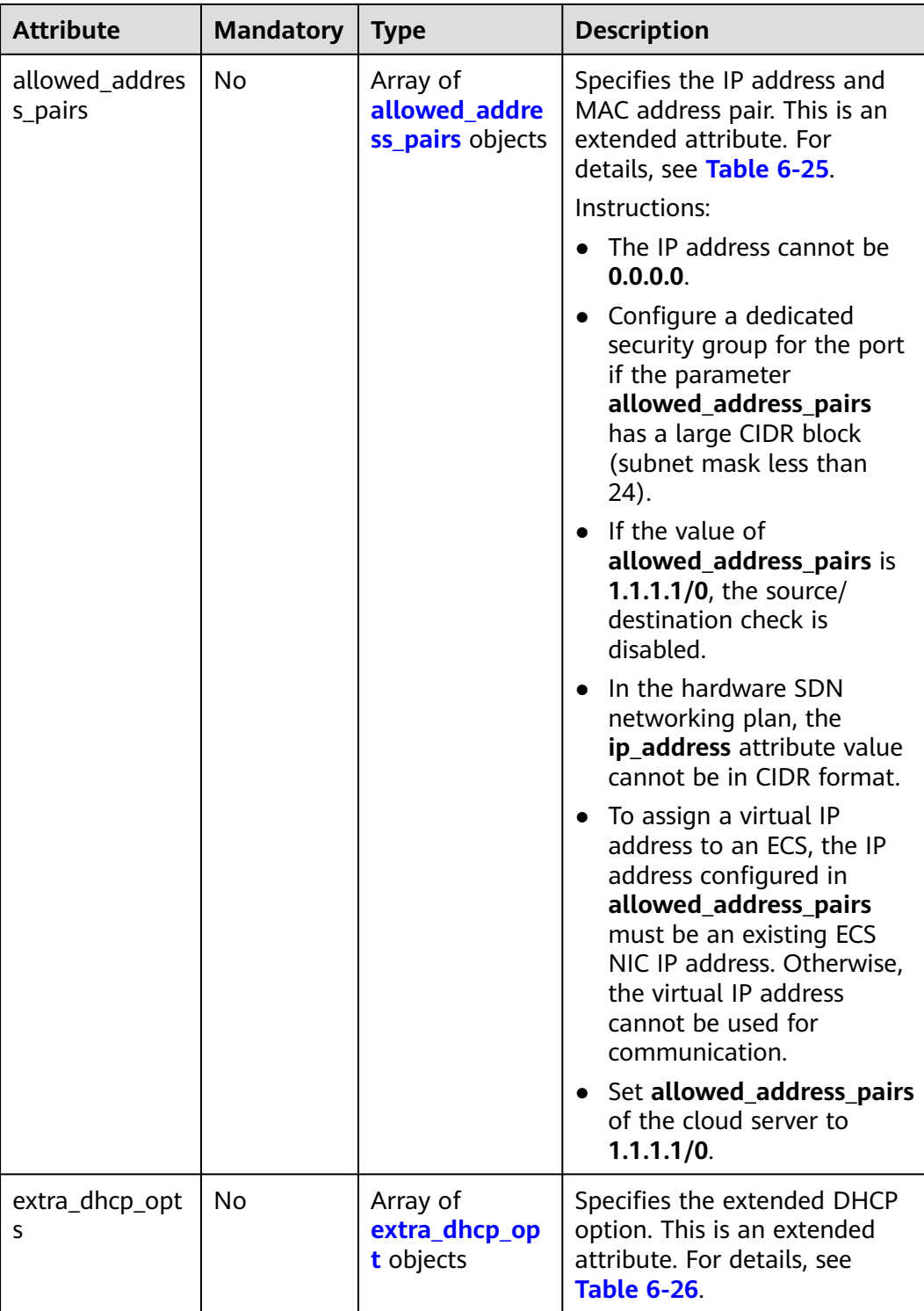

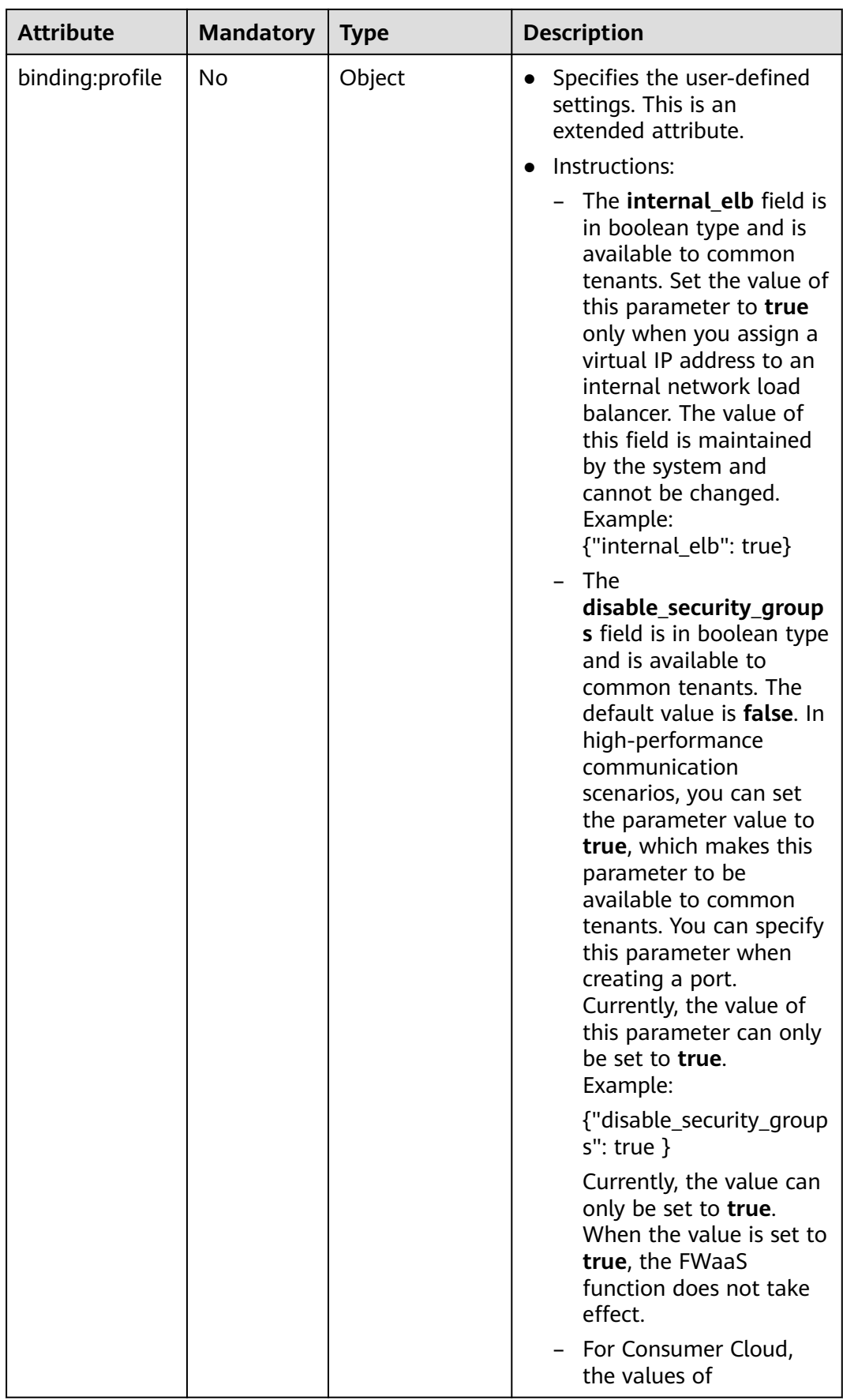

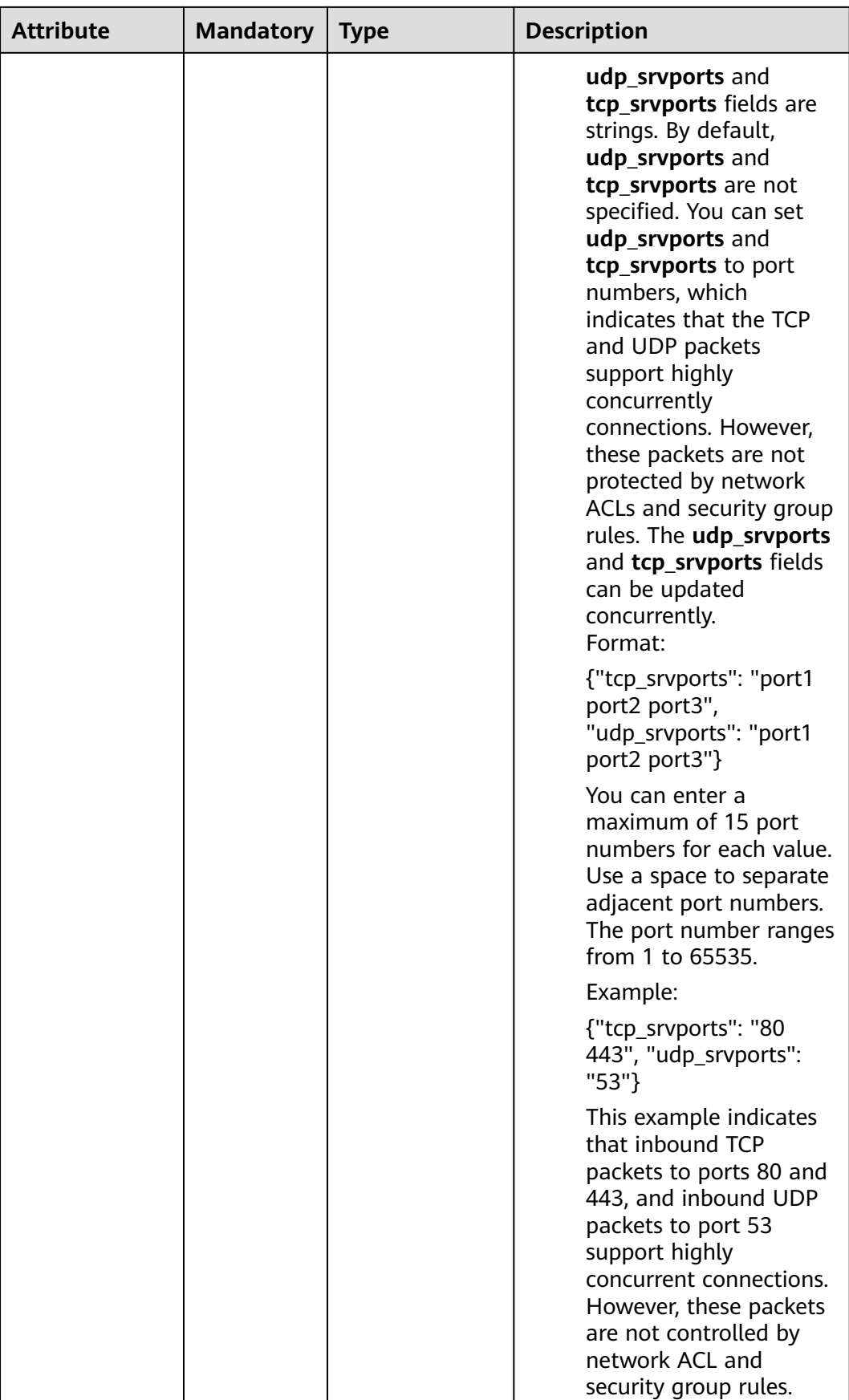

<span id="page-235-0"></span>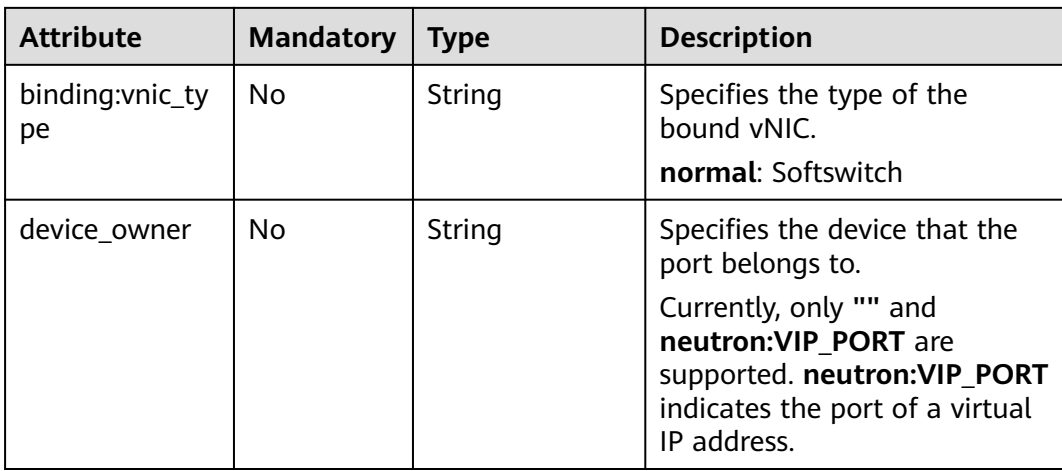

#### **Table 6-24 fixed\_ip** objects

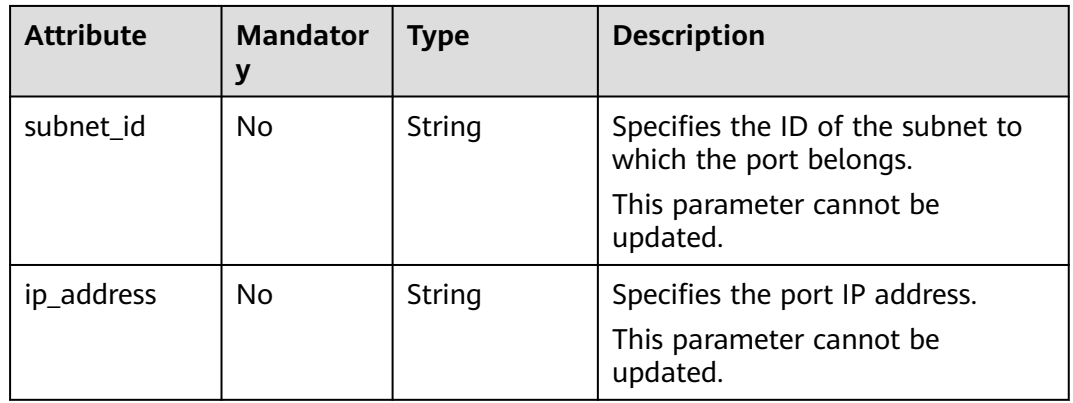

| <b>Name</b> | <b>Manda</b><br>tory | <b>Type</b> | <b>Description</b>                                                                                                    |
|-------------|----------------------|-------------|----------------------------------------------------------------------------------------------------|
| ip_address  | Yes.                 | String      | • Specifies the IP address.<br>$\bullet$ You cannot set it to $0.0.0.0/0$ .<br>Configure a dedicated security<br>group for the port if the<br>parameter allowed_address_pairs<br>has a large CIDR block (subnet<br>mask less than 24).<br>$\bullet$ If the value of<br>allowed_address_pairs is<br>1.1.1.1/0, the source/destination<br>check is disabled.<br>• Set allowed_address_pairs of the<br>cloud server to $1.1.1.1/0$ .<br>• If the value of parameter<br>allowed_address_pairs is<br>specified, parameter ip_address is<br>mandatory. |
| mac_address | No                   | String      | Specifies the MAC address.                                                                                                    |

<span id="page-236-0"></span>**Table 6-25 allowed\_address\_pairs** objects

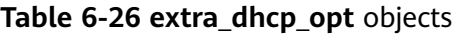

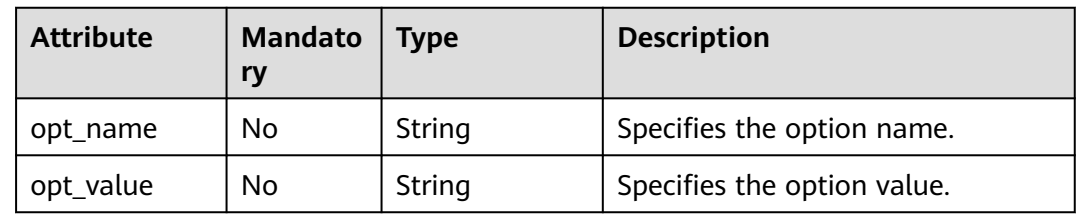

### **Example Request**

Create a port named **port-test** on network whose ID is 00ae08c5-f727-49abad4b-b069398aa171.

POST https://{Endpoint}/v2.0/ports

```
{
   "port": {
     "admin_state_up": true,
      "network_id": "00ae08c5-f727-49ab-ad4b-b069398aa171",
      "name": "port-test"
   }
}
```
## **Response Parameters**

**Table 6-27** Response parameter

| Paramete   Type |                | <b>Description</b>                                           |
|-----------------|----------------|--------------------------------------------------------------|
| port            | port<br>object | Specifies the port information. For details, see Table 6-28. |

#### **Table 6-28 port** objects

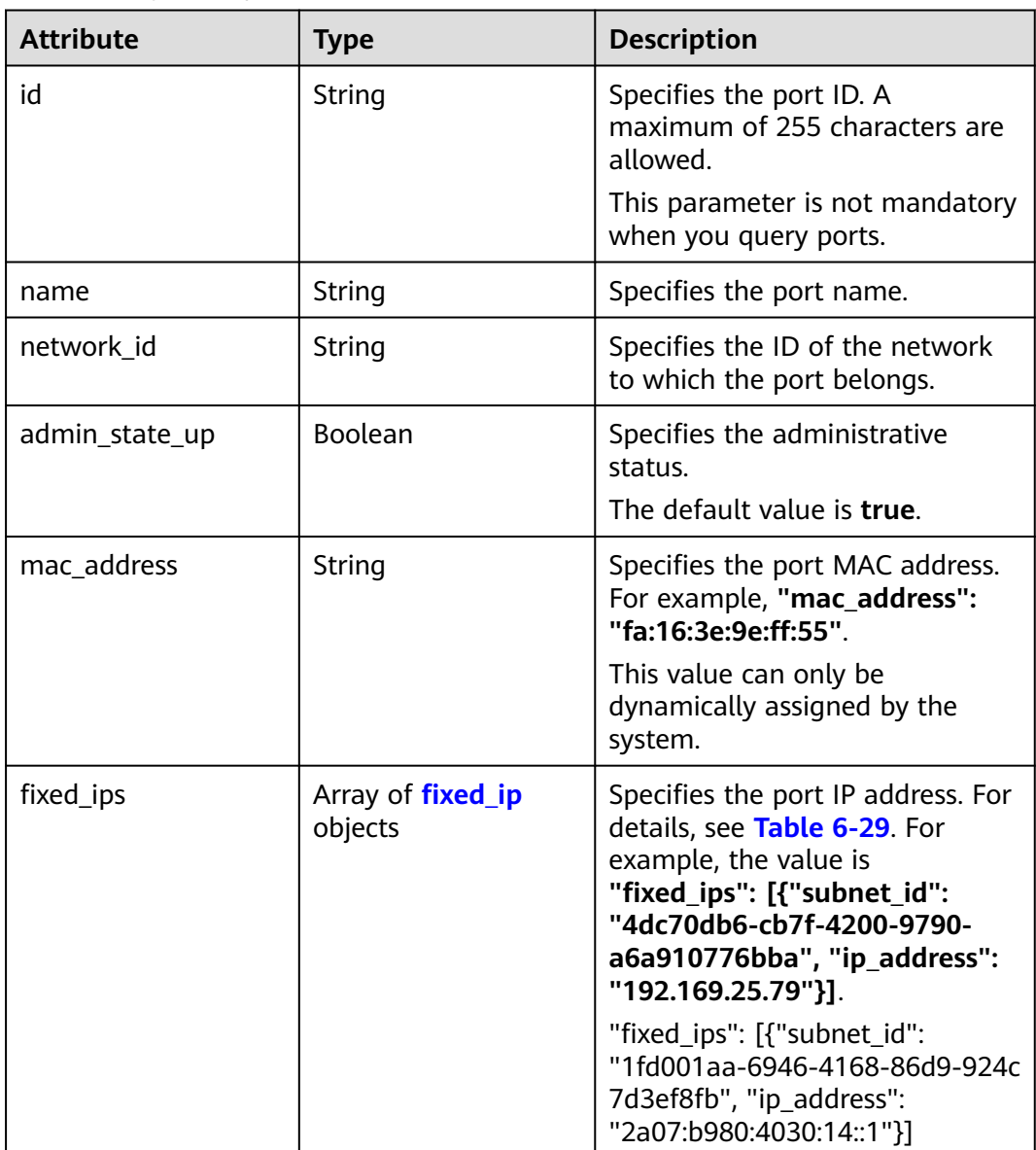

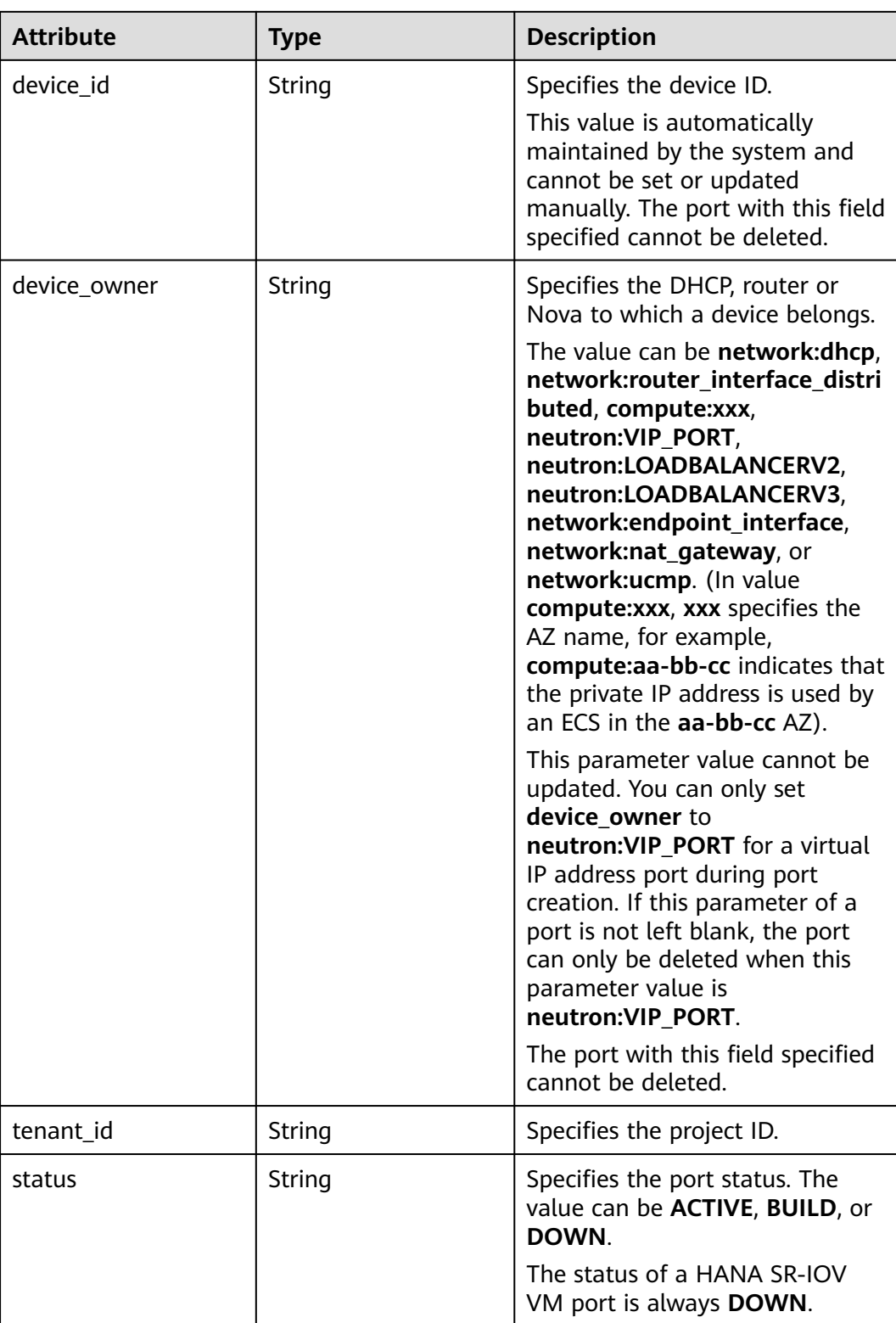

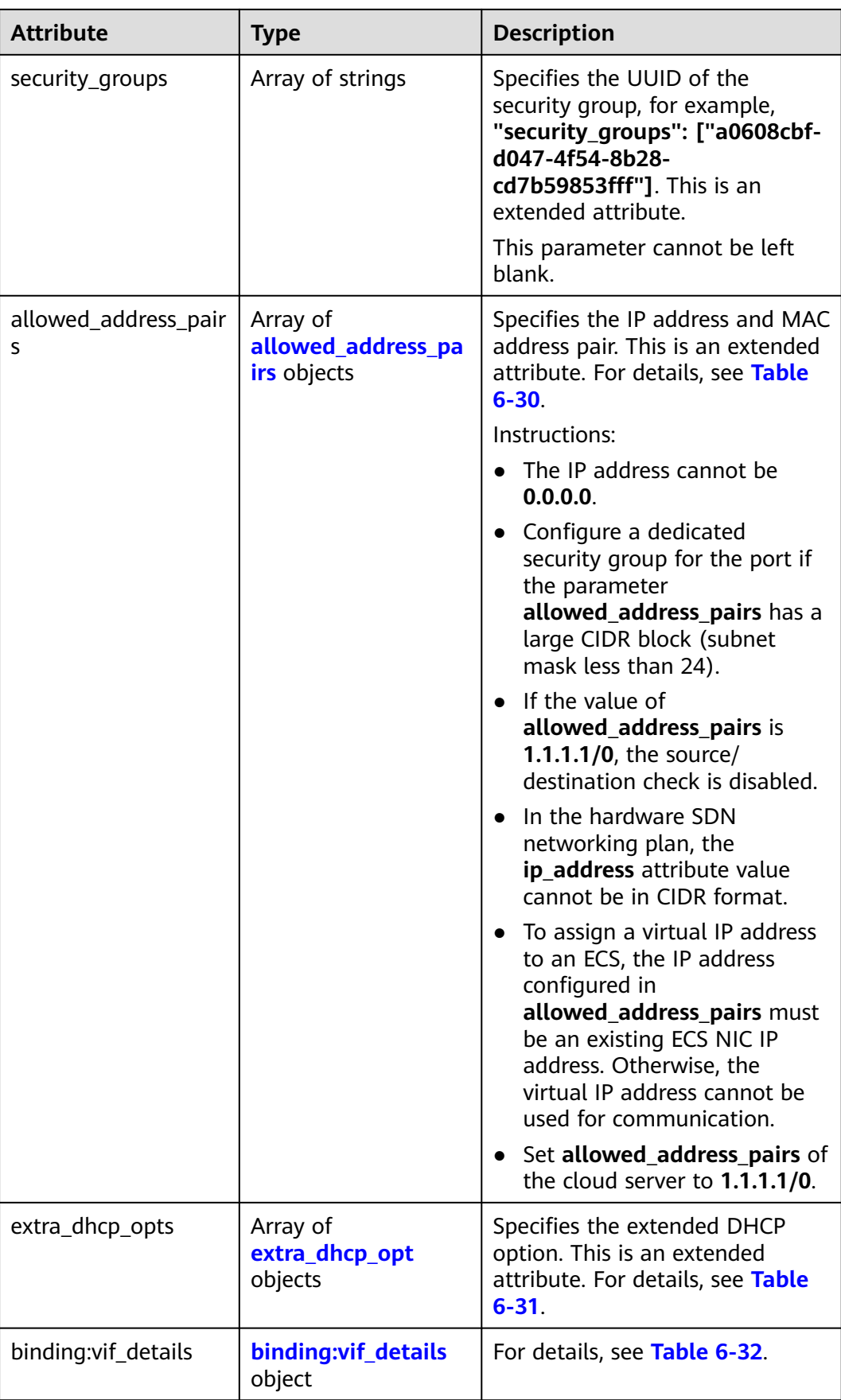

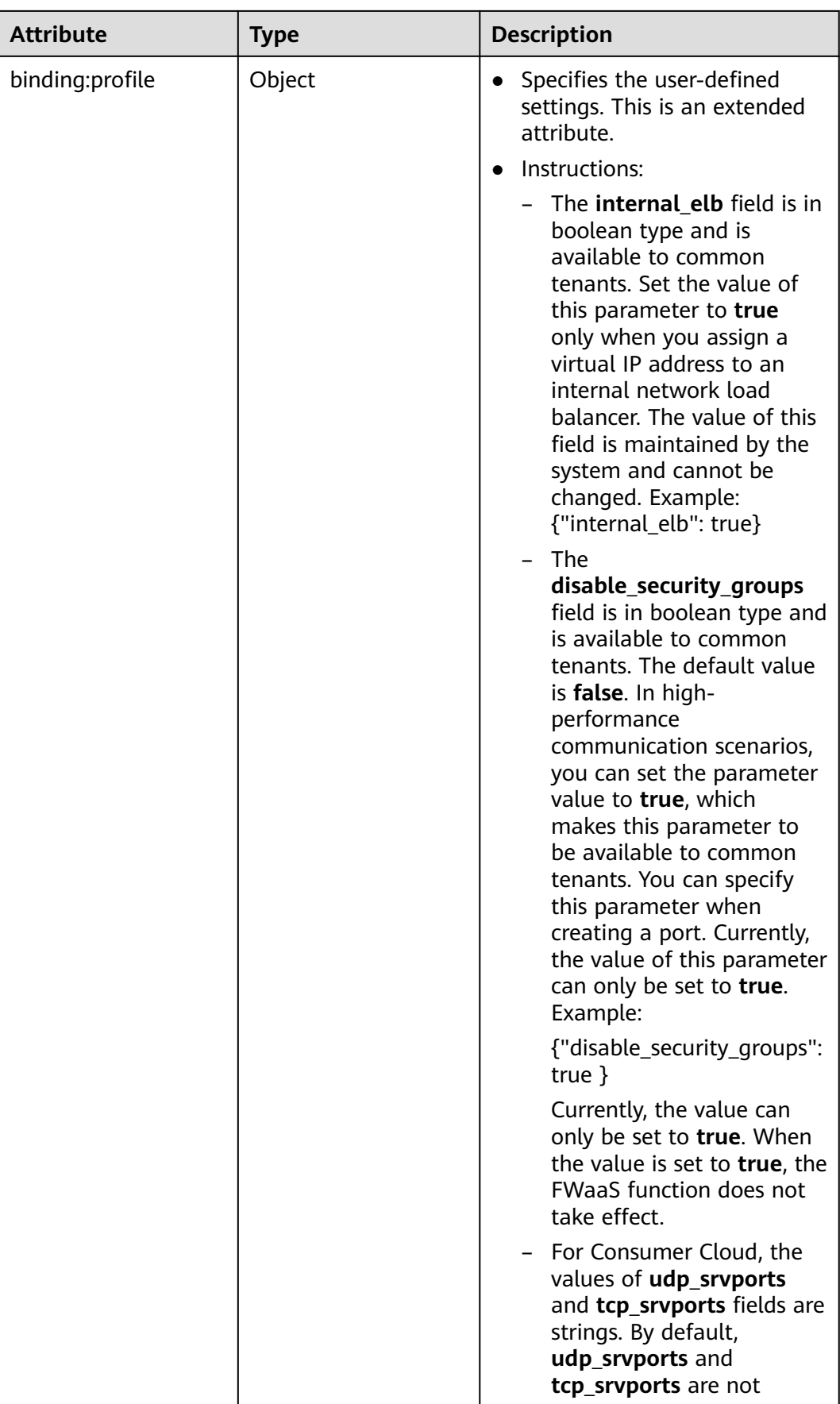

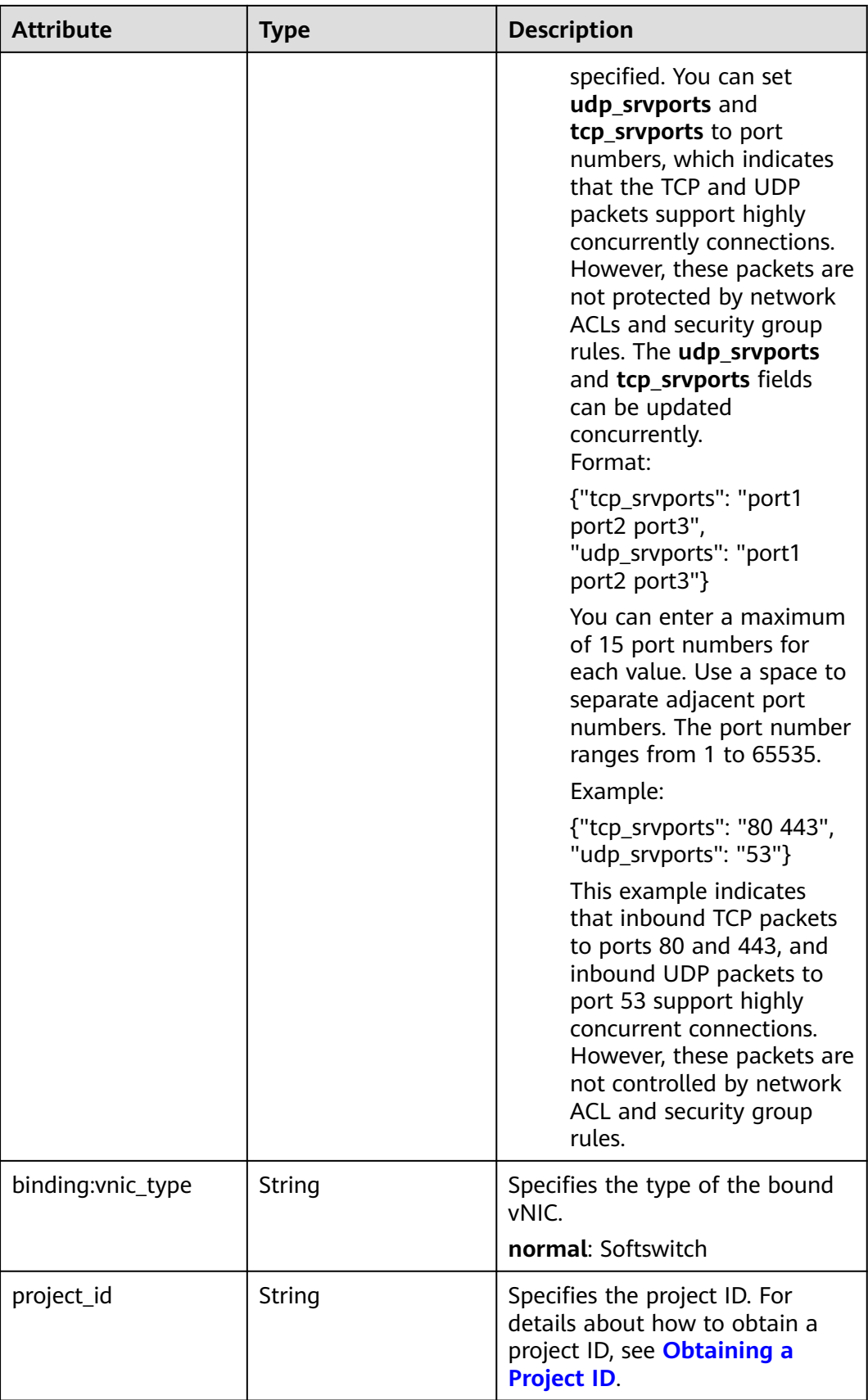

<span id="page-242-0"></span>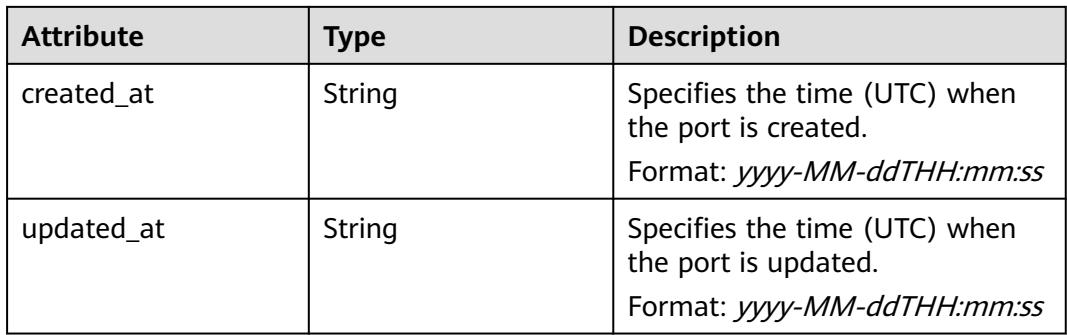

#### **Table 6-29 fixed\_ip** objects

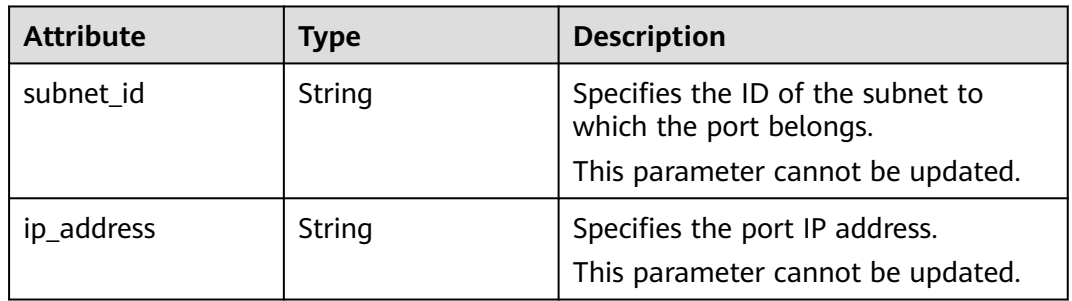

#### **Table 6-30 allowed\_address\_pairs** objects

| <b>Attribute</b> | <b>Type</b> | <b>Description</b>                                             |
|------------------|-------------|----------------------------------------------------------------|
| ip_address       | String      | Specifies the IP address.<br>This parameter cannot be 0.0.0.0. |
| mac address      | String      | Specifies the MAC address.                                     |

**Table 6-31 extra\_dhcp\_opt** objects

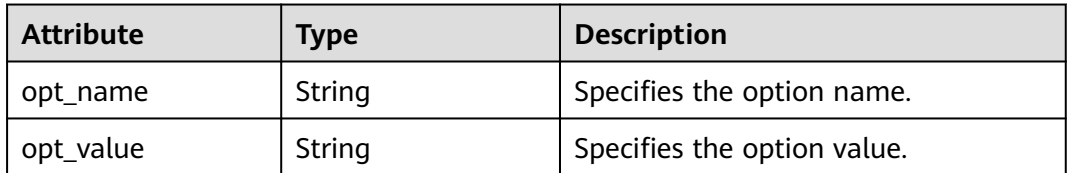

#### **Table 6-32 binding:vif\_details** object

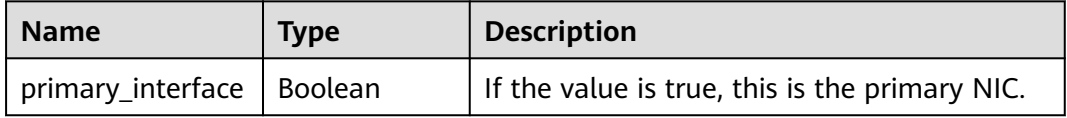

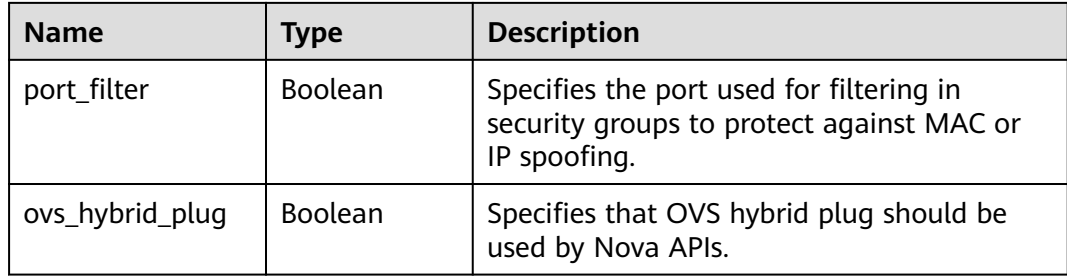

### **Example Response**

```
{
 "port": {
 "id": "a7d98f3c-b42f-460b-96a1-07601e145961",
      "name": "port-test",
      "status": "DOWN",
      "admin_state_up": true,
 "fixed_ips": [],
 "mac_address": "fa:16:3e:01:f7:90",
      "network_id": "00ae08c5-f727-49ab-ad4b-b069398aa171",
      "tenant_id": "db82c9e1415a464ea68048baa8acc6b8",
      "project_id": "db82c9e1415a464ea68048baa8acc6b8",
     "device_id": ""
     "device_owner": ""
      "security_groups": [
        "d0d58aa9-cda9-414c-9c52-6c3daf8534e6"
\qquad \qquad ],
 "extra_dhcp_opts": [],
      "allowed_address_pairs": [],
      "binding:vnic_type": "normal",
      "binding:vif_details": {},
      "binding:profile": {},
      "port_security_enabled": true,
 "created_at": "2018-09-20T01:45:26",
 "updated_at": "2018-09-20T01:45:26"
   }
}
```
### **Status Code**

See **[Status Codes](#page-440-0)**.

### **Error Code**

See **[Error Codes](#page-441-0)**.

# **6.2.4 Updating a Port**

### **Function**

This API is used to update a port.

### **URI**

PUT /v2.0/ports/{port\_id}

**[Table 6-33](#page-244-0)** describes the parameters.

#### <span id="page-244-0"></span>**Table 6-33** Parameter description

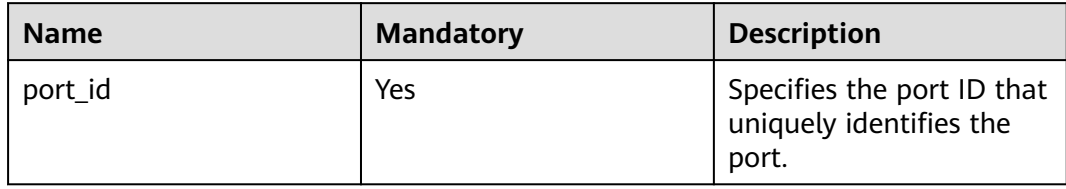

### **Request Parameters**

**Table 6-34** Request parameter

| <b>Paramet</b><br>er | Typ<br>e     | <b>Manda</b><br>tory | <b>Description</b>                                                  |
|----------------------|--------------|----------------------|---------------------------------------------------------------------|
| port                 | port<br>obje | Yes                  | Specifies the port object list. For details, see Table<br>$6 - 35.$ |
|                      | ct           |                      | You must specify at least one attribute when<br>updating a port.    |

#### **Table 6-35 port** objects

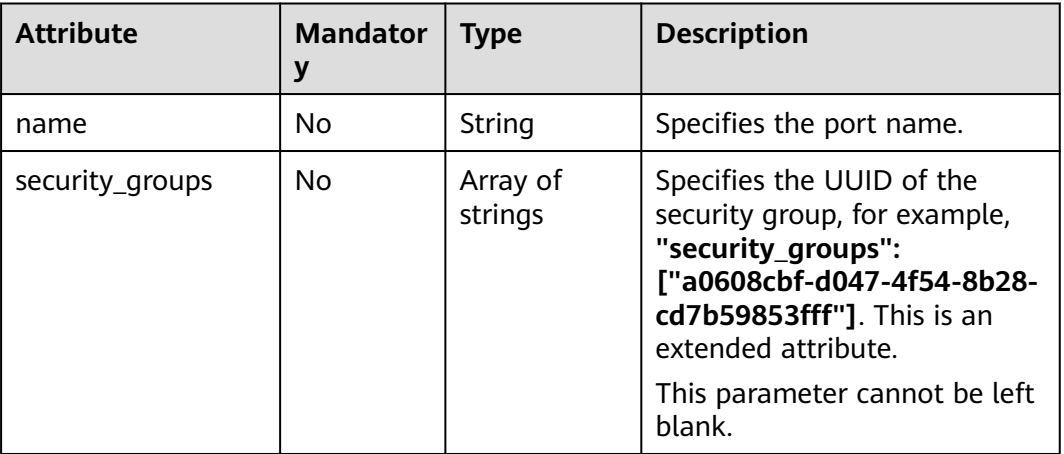

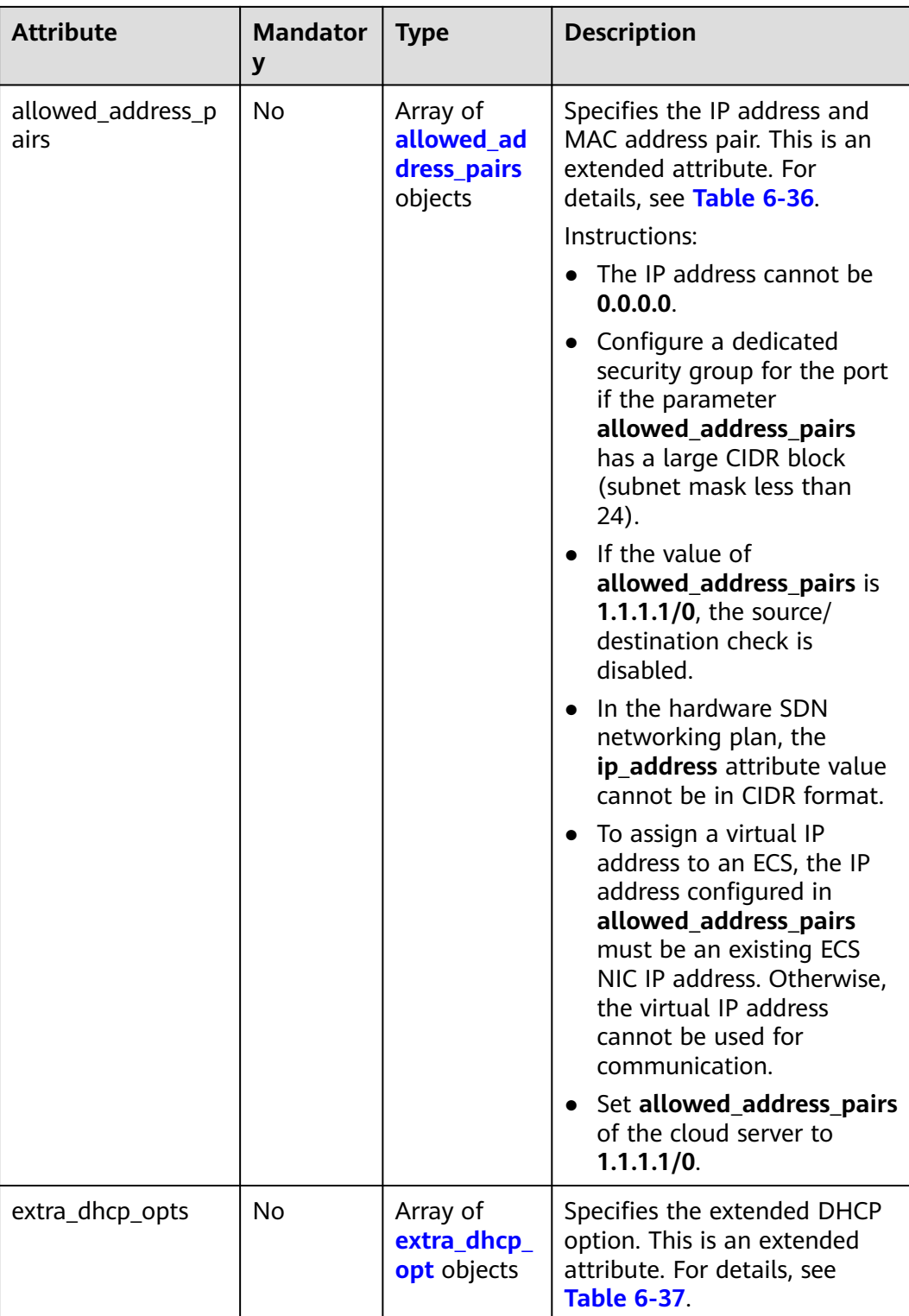

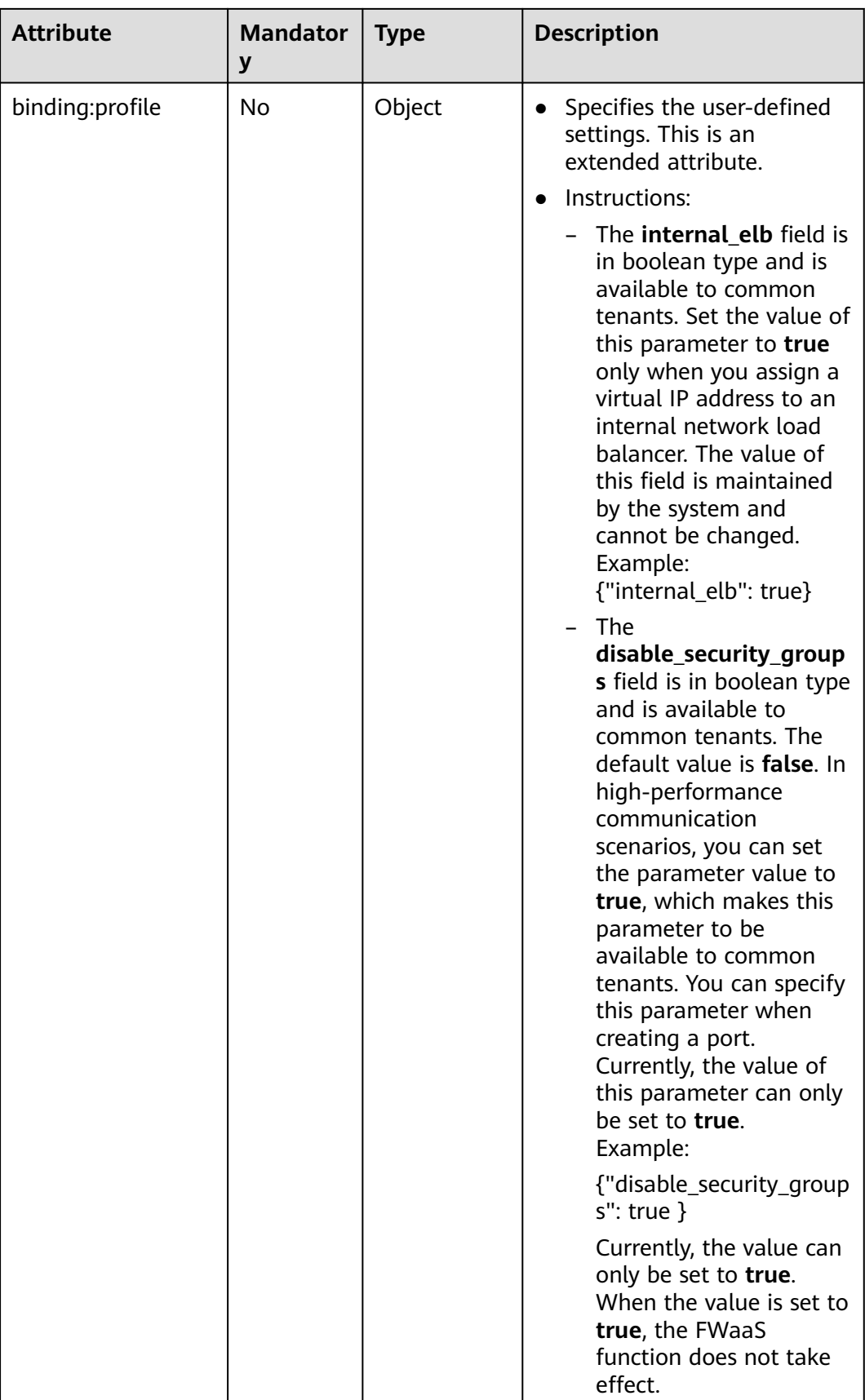

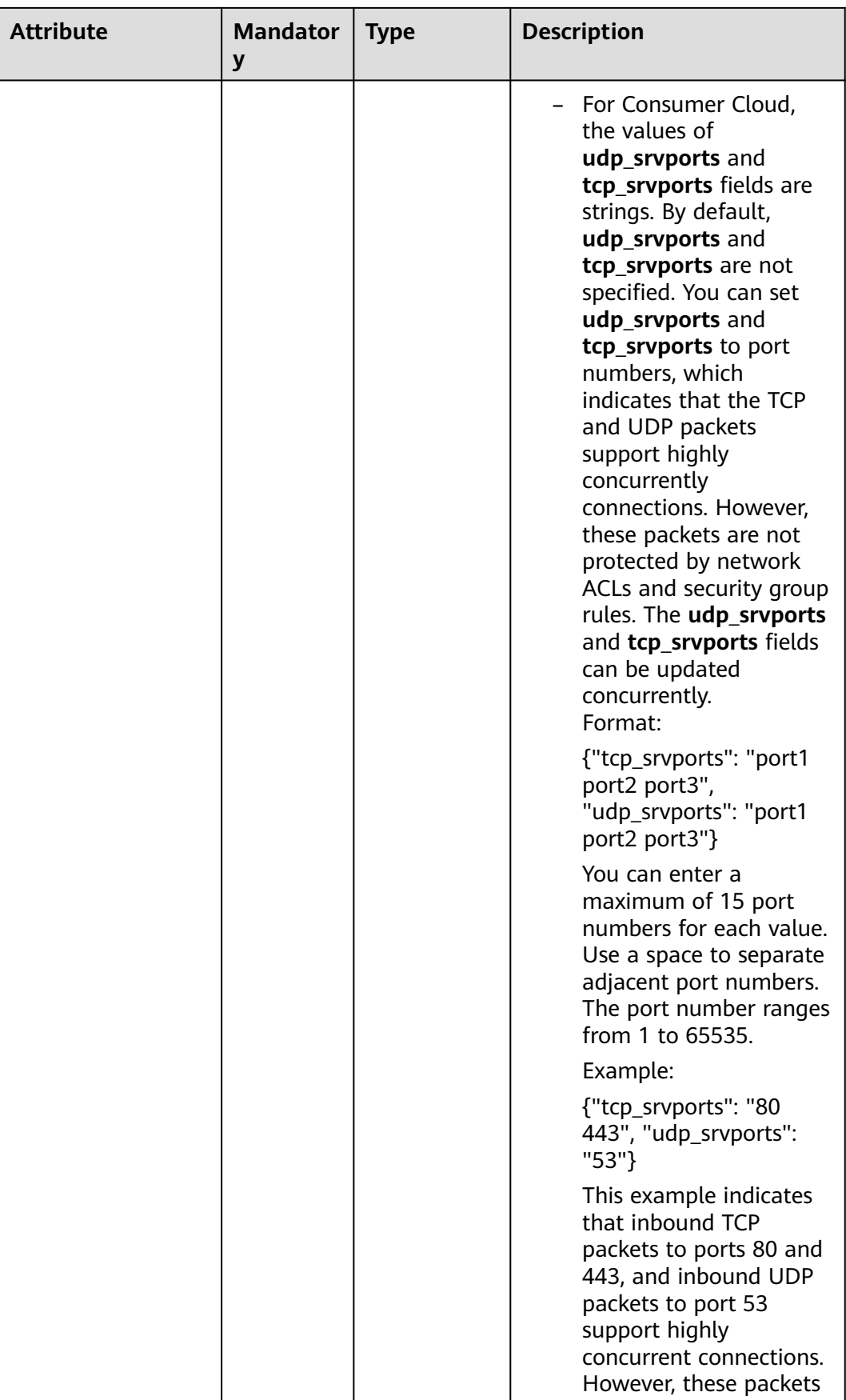

<span id="page-248-0"></span>

| <b>Attribute</b>  | <b>Mandator</b> | <b>Type</b> | <b>Description</b>                                                |
|-------------------|-----------------|-------------|-------------------------------------------------------------------|
|                   |                 |             | are not controlled by<br>network ACL and<br>security group rules. |
| binding:vnic_type | No              | String      | Specifies the type of the<br>bound vNIC.<br>normal: Softswitch    |

**Table 6-36 allowed\_address\_pairs** objects

| <b>Name</b> | <b>Manda</b><br>tory | <b>Type</b> | <b>Description</b>                                                                                                    |
|-------------|----------------------|-------------|----------------------------------------------------------------------------------------------------|
| ip_address  | Yes.                 | String      | Specifies the IP address.<br>$\bullet$ You cannot set it to $0.0.0.0/0$ .<br>Configure a dedicated security<br>group for the port if the<br>parameter allowed_address_pairs<br>has a large CIDR block (subnet<br>mask less than 24).<br>$\bullet$ If the value of<br>allowed_address_pairs is<br>1.1.1.1/0, the source/destination<br>check is disabled.<br>• Set allowed_address_pairs of the<br>cloud server to $1.1.1.1/0$ .<br>• If the value of parameter<br>allowed_address_pairs is<br>specified, parameter ip_address is<br>mandatory. |
| mac_address | No                   | String      | Specifies the MAC address.                                                                                                    |

**Table 6-37 extra\_dhcp\_opt** objects

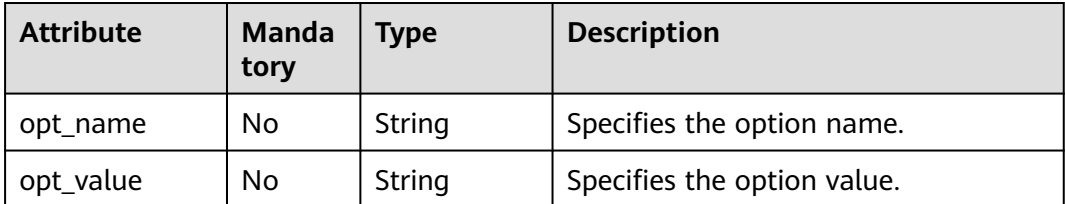

### **Example Request**

Change the name of the port whose ID is 7a9a954a-eb41-4954 a300-11ab17a361a2 to **port-test02**.

```
PUT https://{Endpoint}/v2.0/ports/7a9a954a-eb41-4954-a300-11ab17a361a2
```

```
{
    "port": {
         "name": "port-test02"
   }
}
```
### **Response Parameters**

#### **Table 6-38** Response parameter

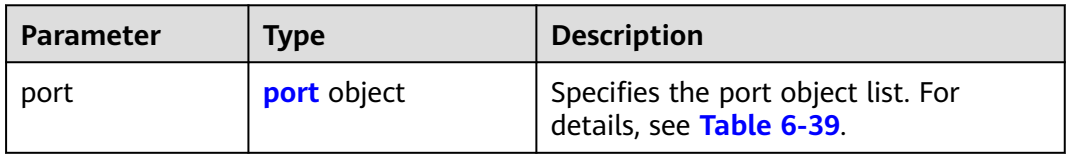

#### **Table 6-39 port** objects

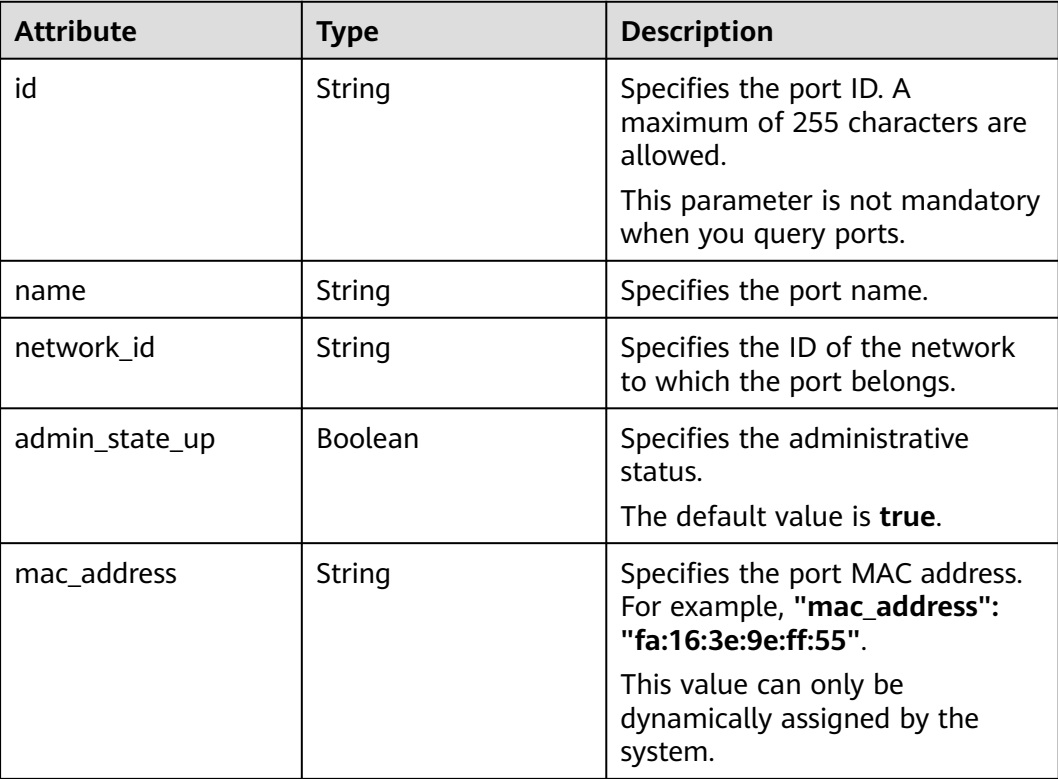

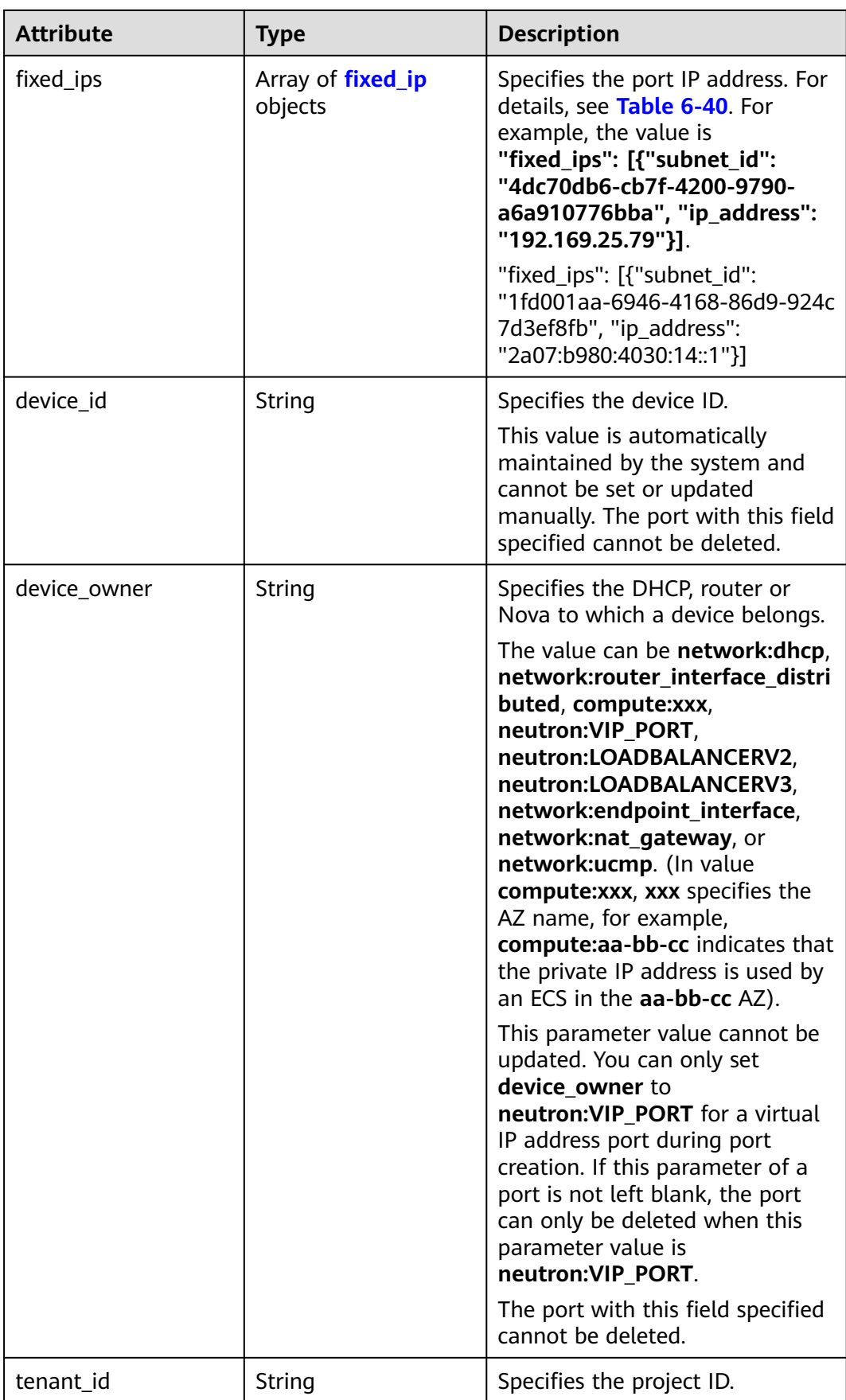

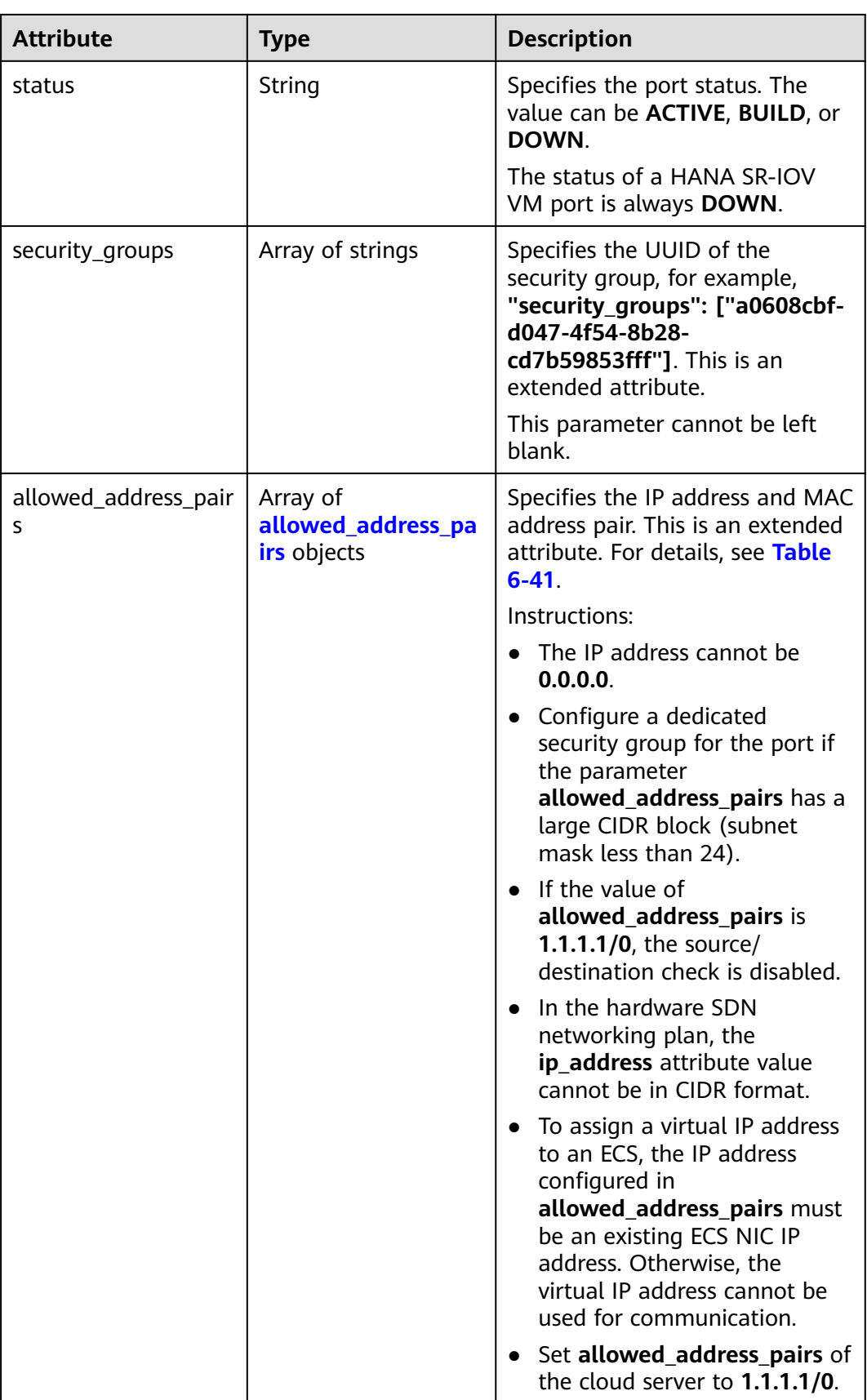
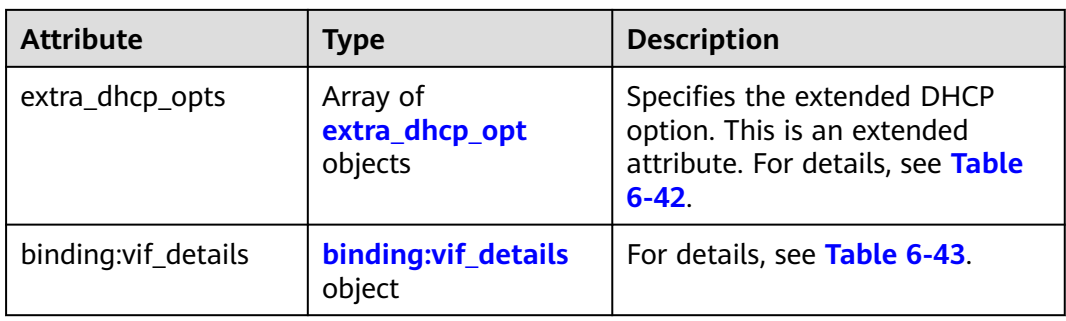

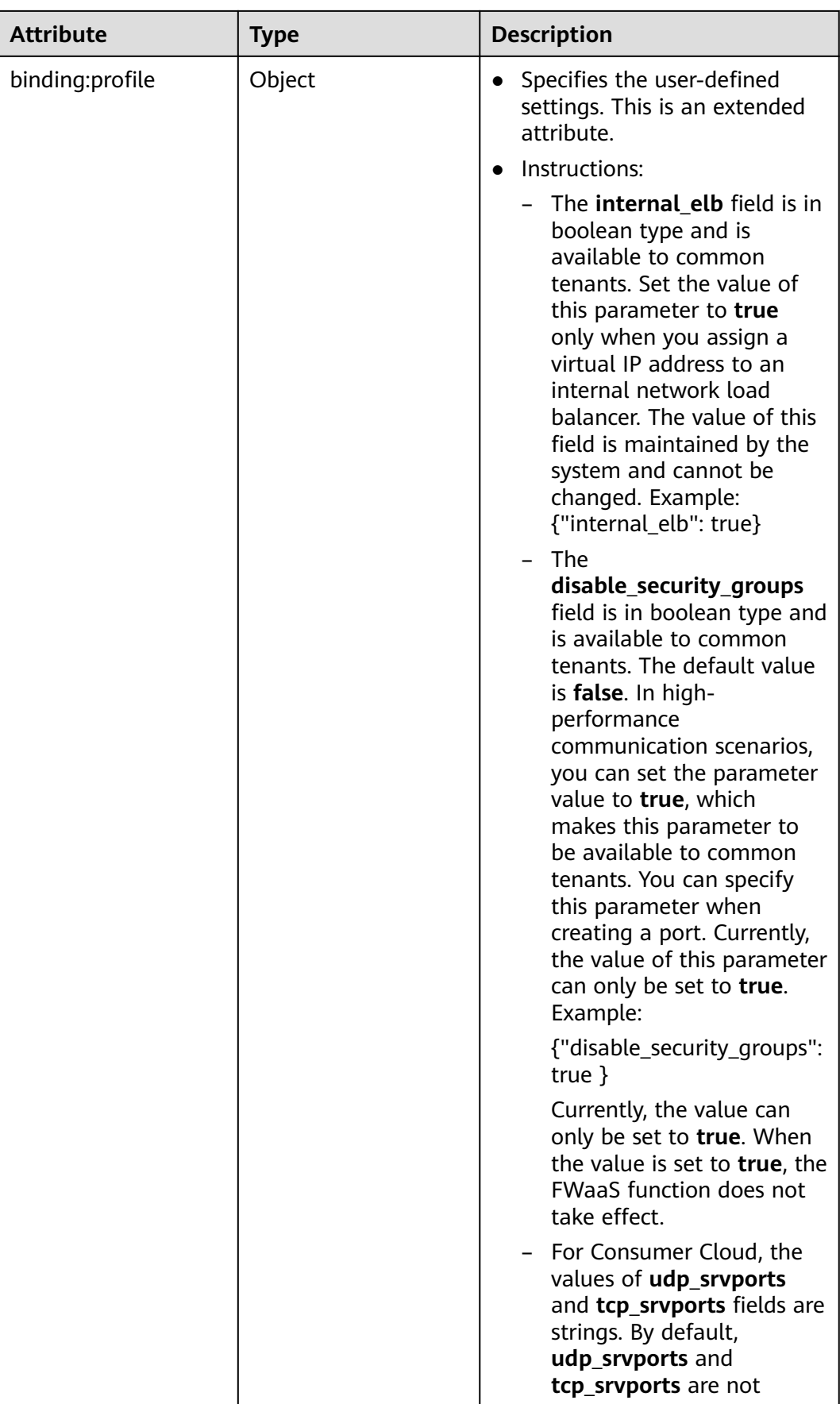

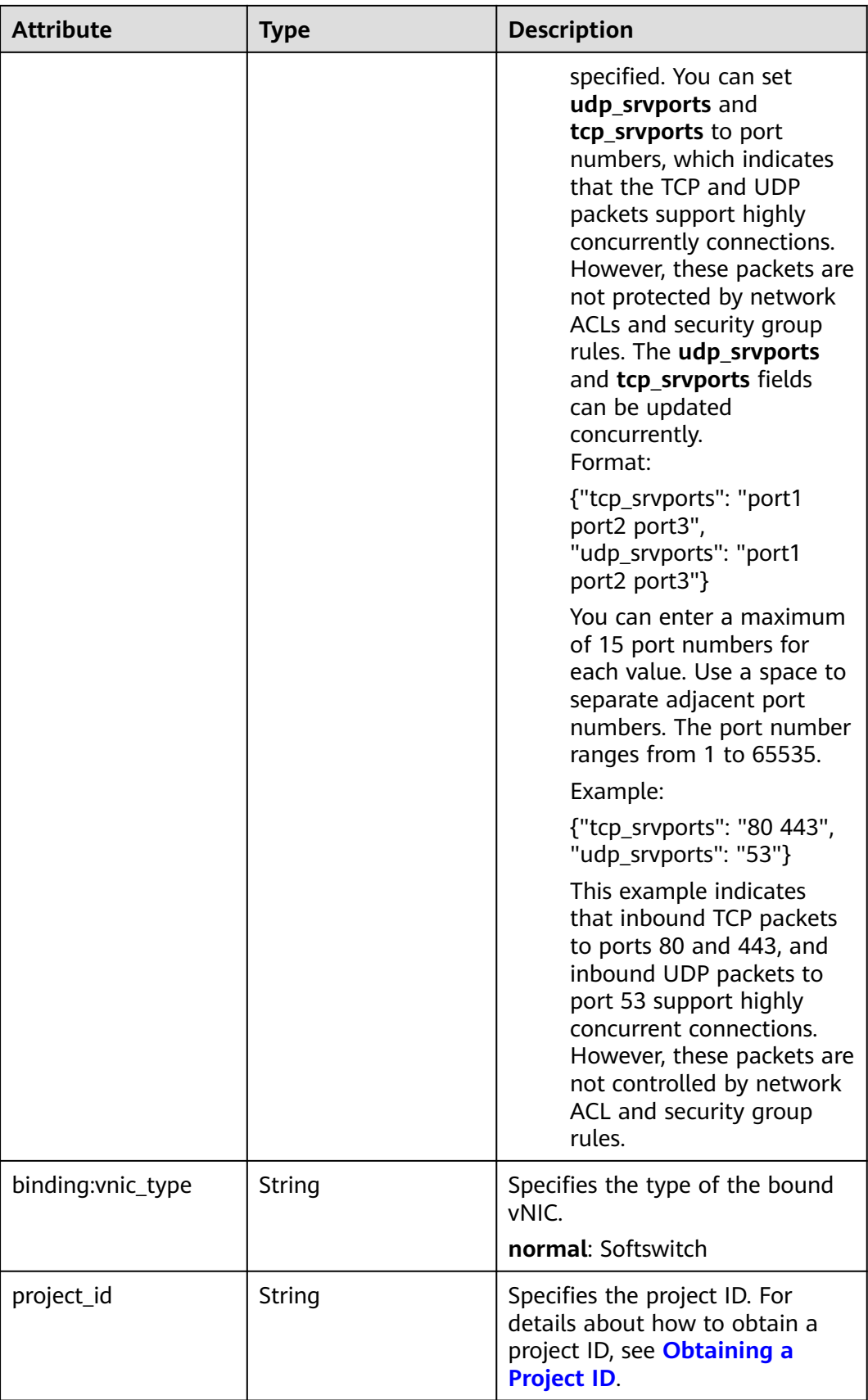

<span id="page-255-0"></span>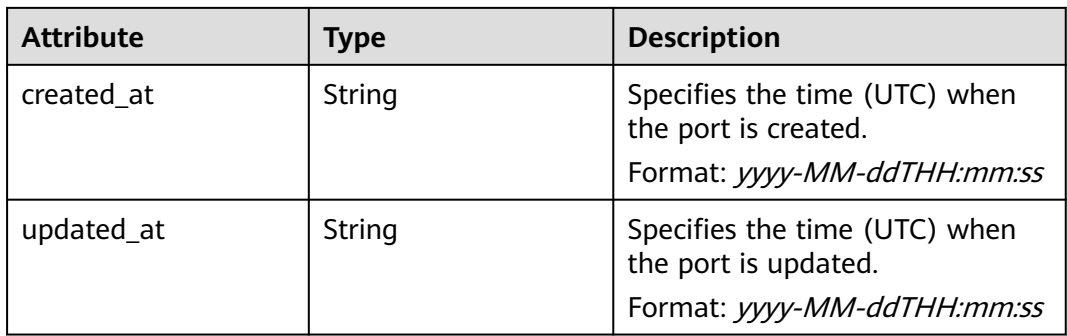

#### **Table 6-40 fixed\_ip** objects

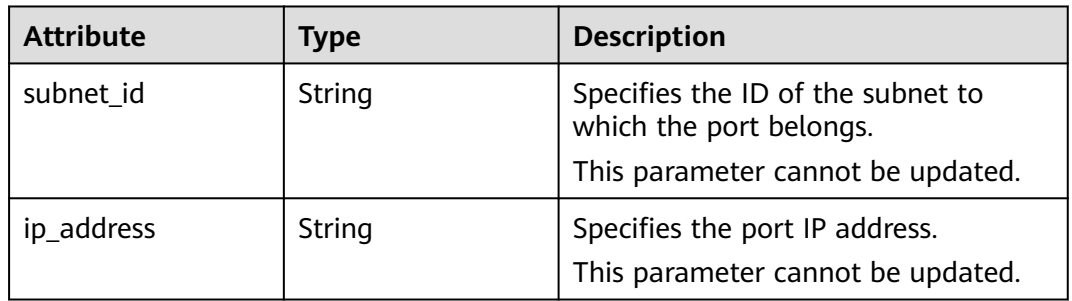

#### **Table 6-41 allowed\_address\_pairs** objects

| <b>Attribute</b> | <b>Type</b> | <b>Description</b>                                             |
|------------------|-------------|----------------------------------------------------------------|
| ip_address       | String      | Specifies the IP address.<br>This parameter cannot be 0.0.0.0. |
| mac address      | String      | Specifies the MAC address.                                     |

**Table 6-42 extra\_dhcp\_opt** objects

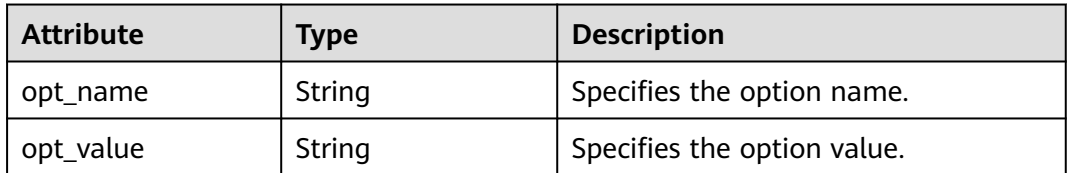

#### **Table 6-43 binding:vif\_details** object

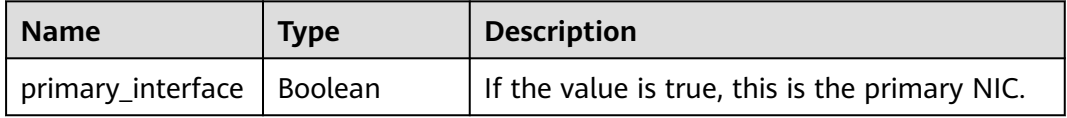

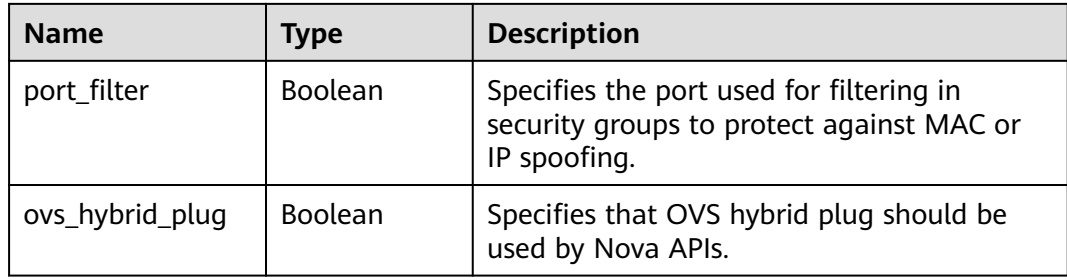

```
{
 "port": {
 "id": "a7d98f3c-b42f-460b-96a1-07601e145961",
      "name": "port-test02",
      "status": "DOWN",
      "admin_state_up": true,
      "fixed_ips": [],
      "mac_address": "fa:16:3e:01:f7:90",
      "network_id": "00ae08c5-f727-49ab-ad4b-b069398aa171",
      "tenant_id": "db82c9e1415a464ea68048baa8acc6b8",
      "project_id": "db82c9e1415a464ea68048baa8acc6b8",
     "device_id": ""
     "device_owner": ""
      "security_groups": [
         "d0d58aa9-cda9-414c-9c52-6c3daf8534e6"
      ],
      "extra_dhcp_opts": [],
      "allowed_address_pairs": [],
      "binding:vnic_type": "normal",
      "binding:vif_details": {},
      "binding:profile": {},
      "port_security_enabled": true,
 "created_at": "2018-09-20T01:45:26",
 "updated_at": "2018-09-20T01:48:56"
   }
}
```
# **Status Code**

See **[Status Codes](#page-440-0)**.

## **Error Code**

See **[Error Codes](#page-441-0)**.

# **6.2.5 Deleting a Port**

# **Function**

This API is used to delete a port.

Restrictions

- A port with **device\_owner** set to a value other than **neutron:VIP\_PORT** cannot be deleted.
- A port with **device\_id** specified cannot be deleted.

### **URI**

DELETE /v2.0/ports/{port\_id}

**Table 6-44** describes the parameters.

#### **Table 6-44** Parameter description

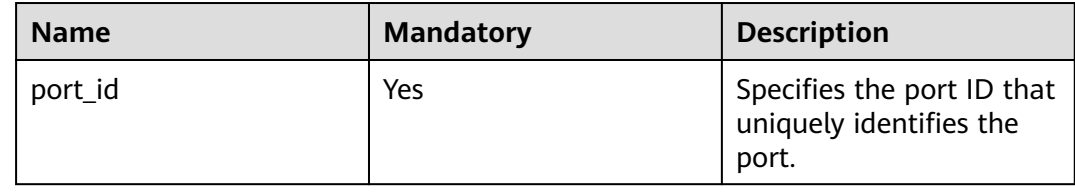

#### **Request Parameters**

None

#### **Response Parameters**

None

#### **Example Request**

DELETE https://{Endpoint}/v2.0/ports/2b098395-046a-4071-b009-312bcee665cb

#### **Example Response**

None

#### **Status Code**

See **[Status Codes](#page-440-0)**.

#### **Error Code**

See **[Error Codes](#page-441-0)**.

# **6.3 Network**

# **6.3.1 Querying Networks**

# **Function**

This API is used to query all networks accessible to the tenant submitting the request.

#### **URI**

GET /v2.0/networks

#### Example:

GET https://{Endpoint}/v2.0/networks? id={network\_id}&status={network\_status}&name={network\_name}&admin\_state\_up=\$ {admin\_state\_up}&tenant\_id={tenant\_id}&shared={is\_shared}&provider:network\_type={geneve}

#### Example of querying ports by page

GET https://{Endpoint}/v2.0/networks?limit=2&marker=0133cd73-34d4-4d4c-bf1fe65b24603206&page\_reverse=False

#### **Table 6-45** describes the parameters.

#### **Table 6-45** Parameter description

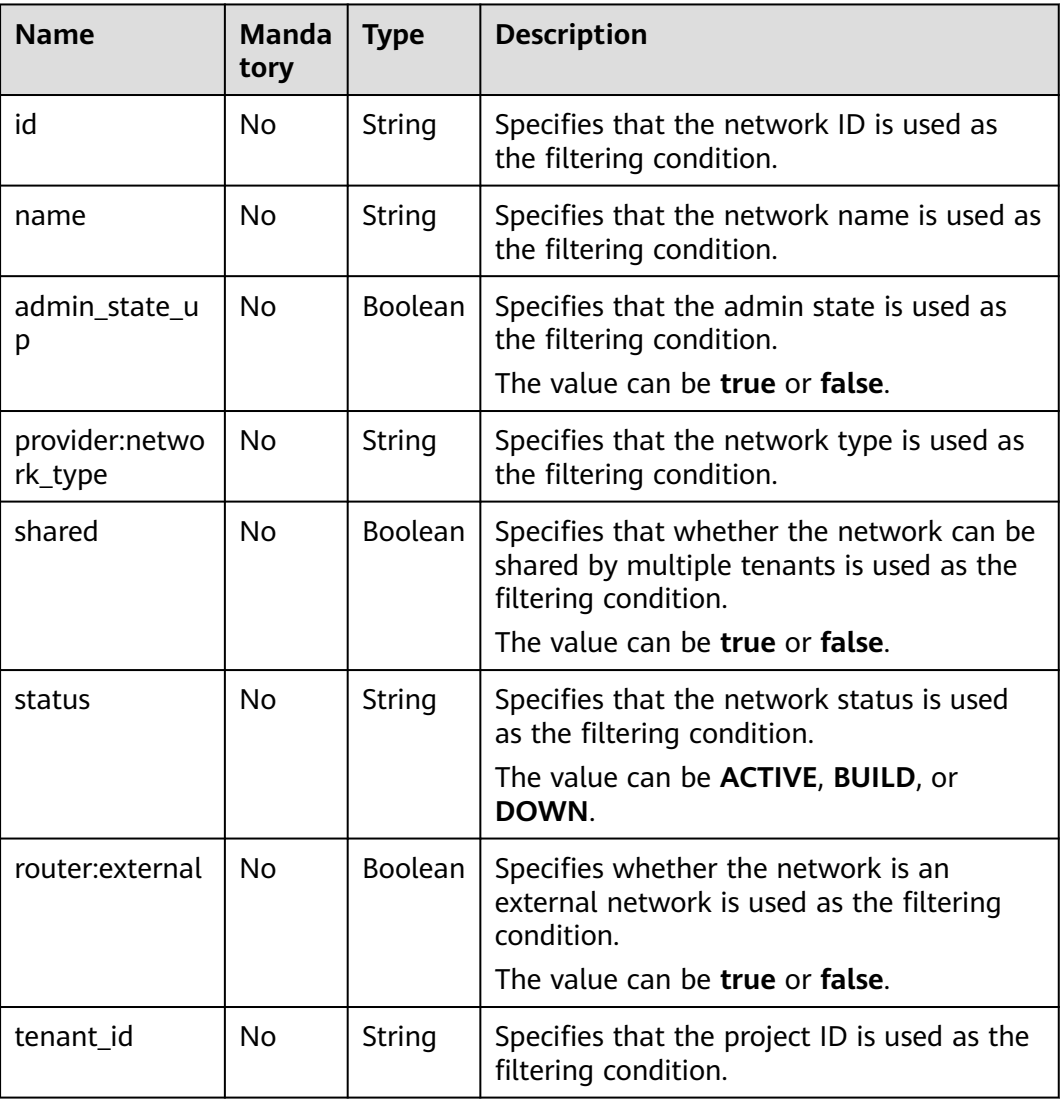

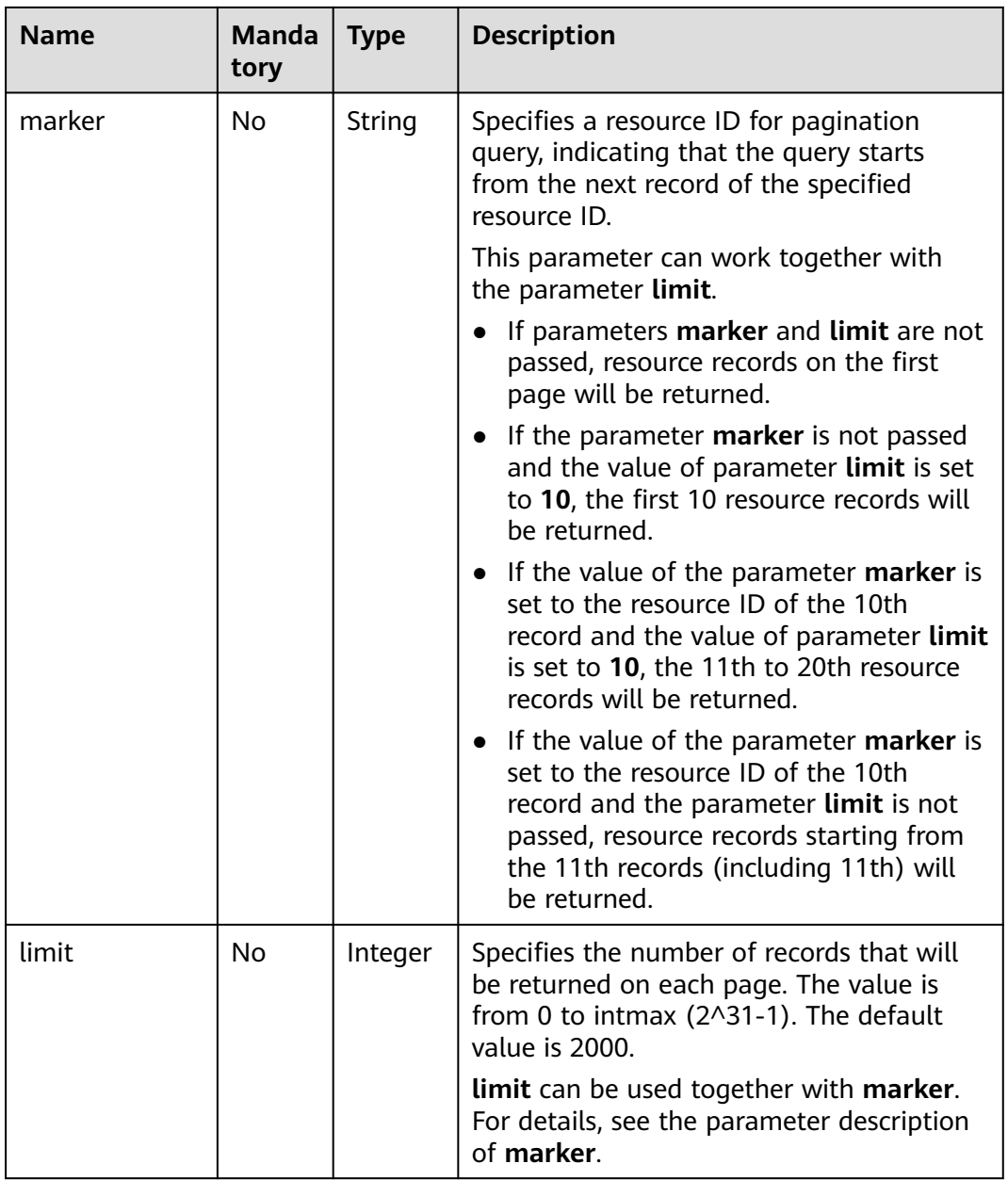

### **Request Parameters**

None

# **Example Request**

GET https://{Endpoint}/v2.0/networks?limit=1

# **Response Parameters**

**Table 6-46** Response parameter

| <b>Parameter</b>   | <b>Type</b>                          | <b>Description</b>                                                                                                    |
|--------------------|--------------------------------------|----------------------------------------------------------------------------------------------------|
| networks           | Array of <b>network</b><br>objects   | Specifies the network list. For details, see<br><b>Table 6-47.</b>                                                                                                    |
| networks_lin<br>ks | Array of<br>networks_link<br>objects | Specifies the pagination information. For<br>details, see Table 6-48.<br>Only when limit is used for filtering and the<br>number of resources exceeds the value of<br>limit or 2000 (default value of limit), value<br>next will be returned for rel and a link for<br>href. |

#### **Table 6-47 network** object

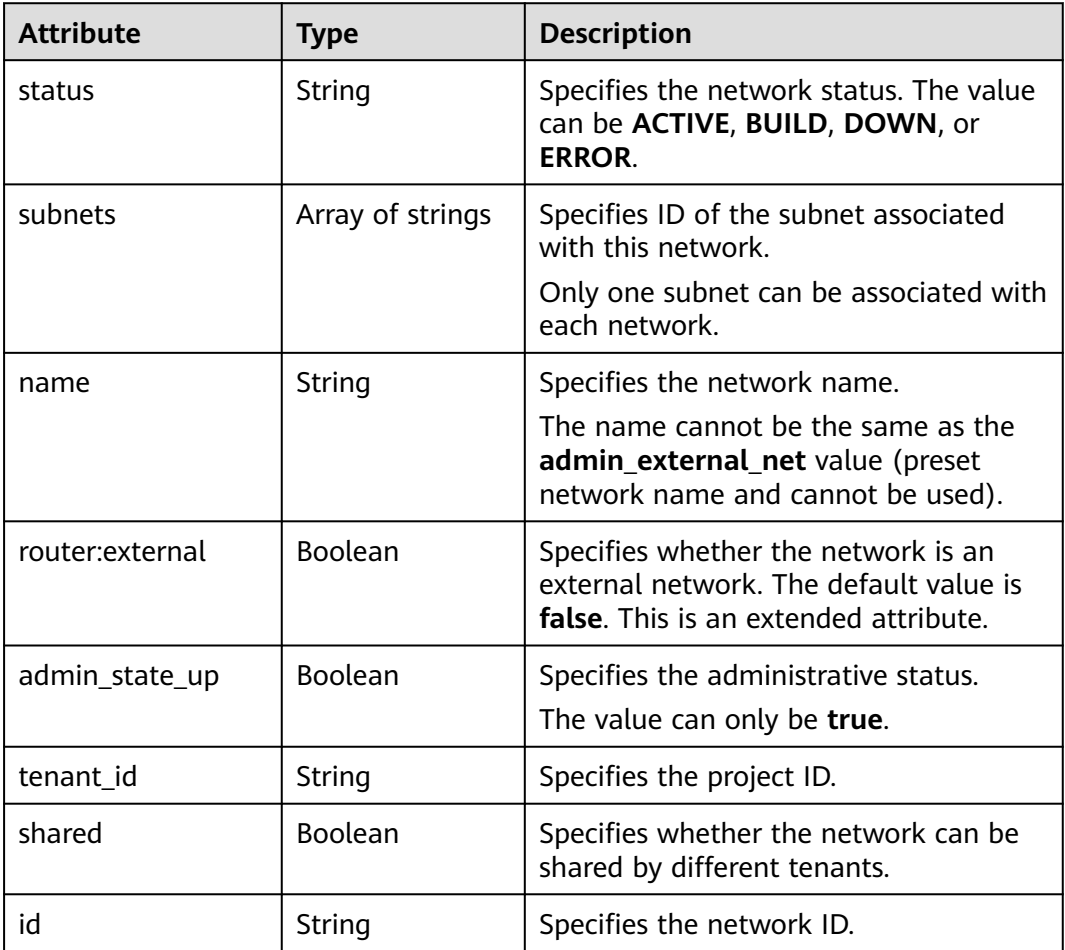

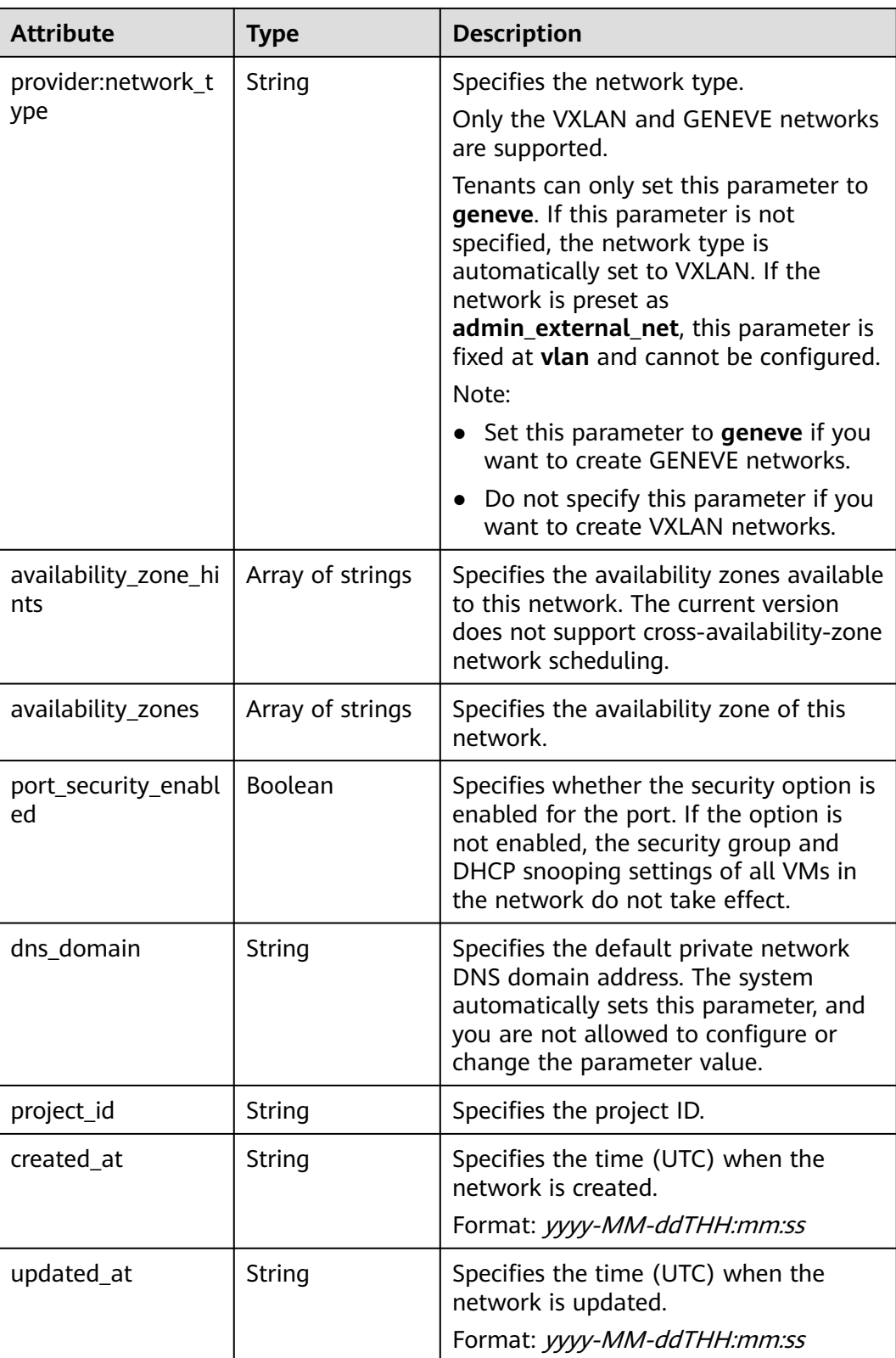

| Paramet<br>er | Type   | <b>Description</b>                                                      |
|---------------|--------|-------------------------------------------------------------------------|
| href          | String | Specifies the API link.                                                 |
| rel           | String | Specifies the relationship between the API link and the<br>API version. |

<span id="page-262-0"></span>**Table 6-48 networks\_link** object

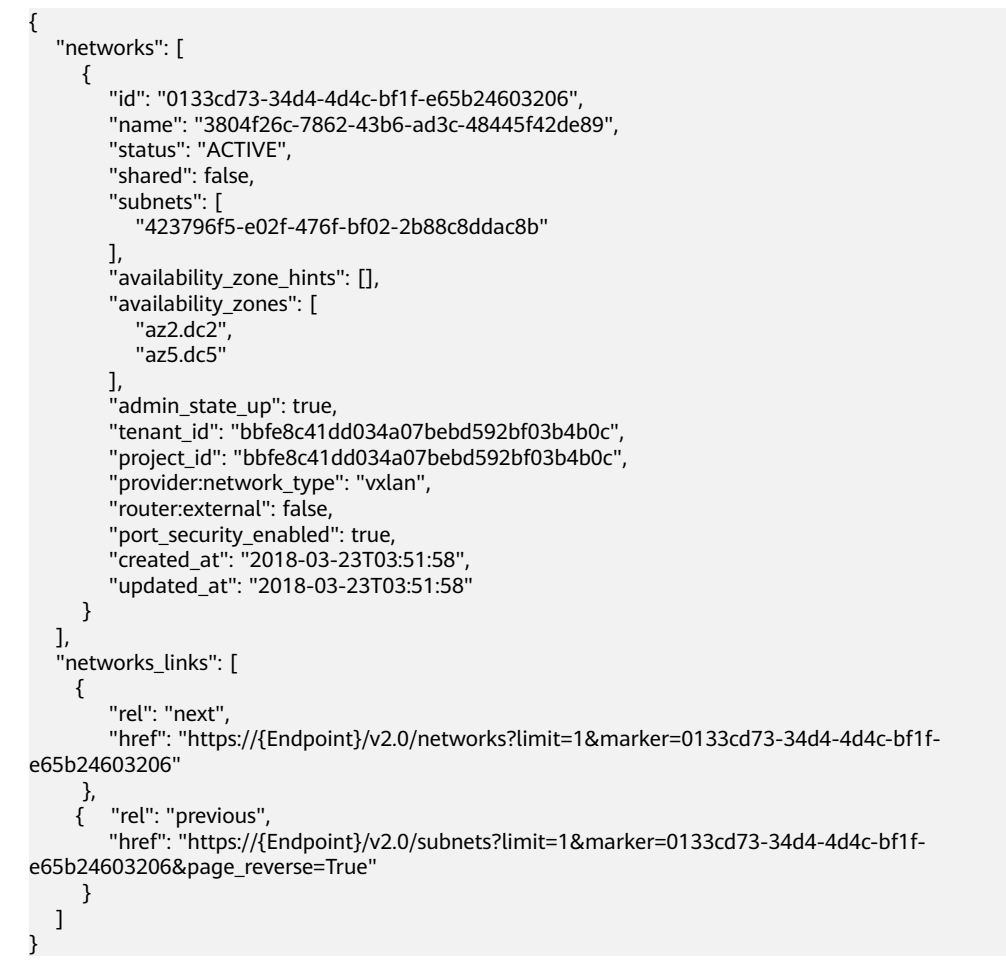

## **Status Code**

See **[Status Codes](#page-440-0)**.

## **Error Code**

See **[Error Codes](#page-441-0)**.

# **6.3.2 Querying Network Details**

# **Function**

This API is used to query details about a network.

# **URI**

GET /v2.0/networks/{network\_id}

**Table 6-49** describes the parameters.

#### **Table 6-49** Parameter description

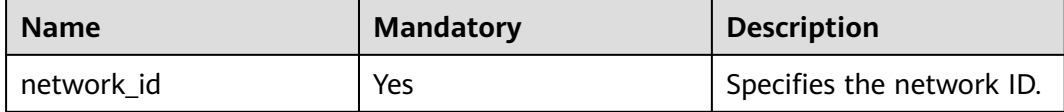

## **Request Parameters**

None

### **Example Request**

GET https://{Endpoint}/v2.0/networks/0133cd73-34d4-4d4c-bf1f-e65b24603206

## **Response Parameters**

#### **Table 6-50** Response parameter

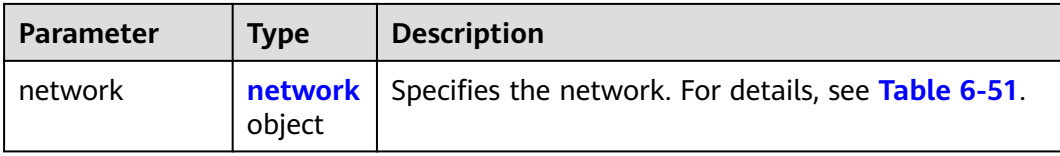

#### **Table 6-51 network** objects

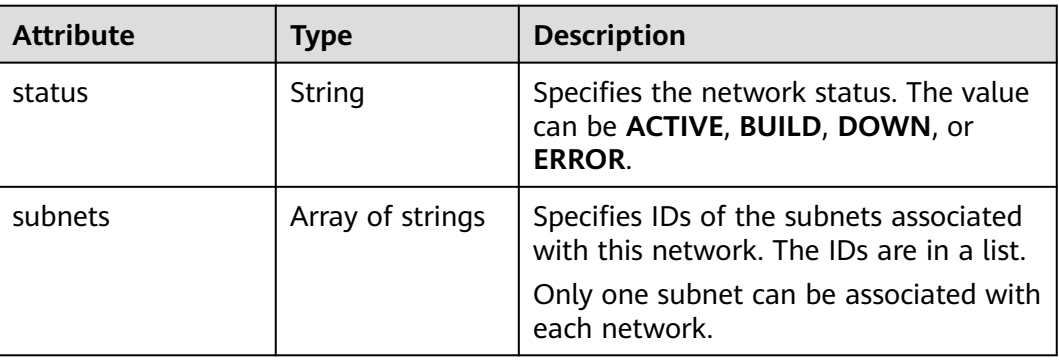

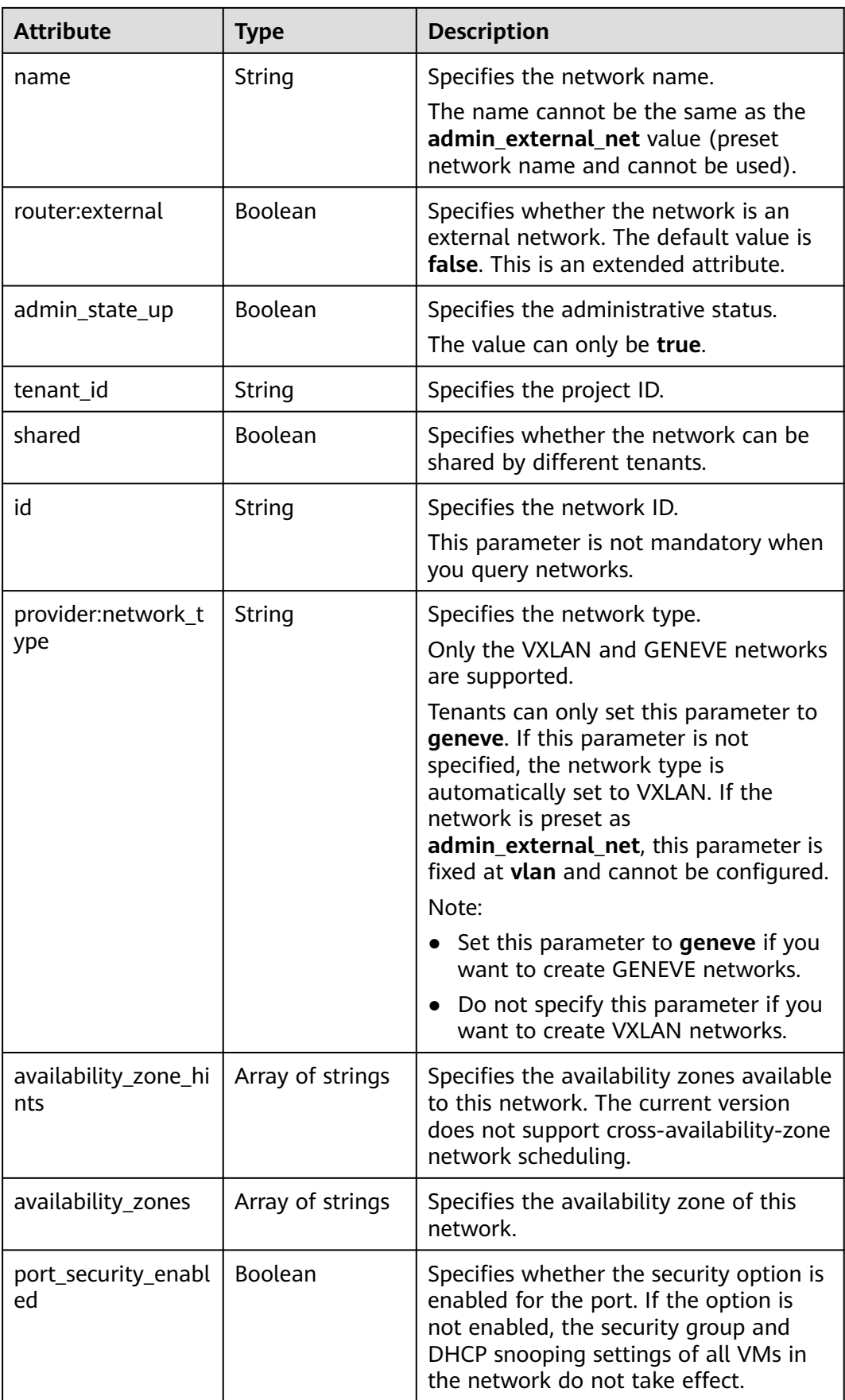

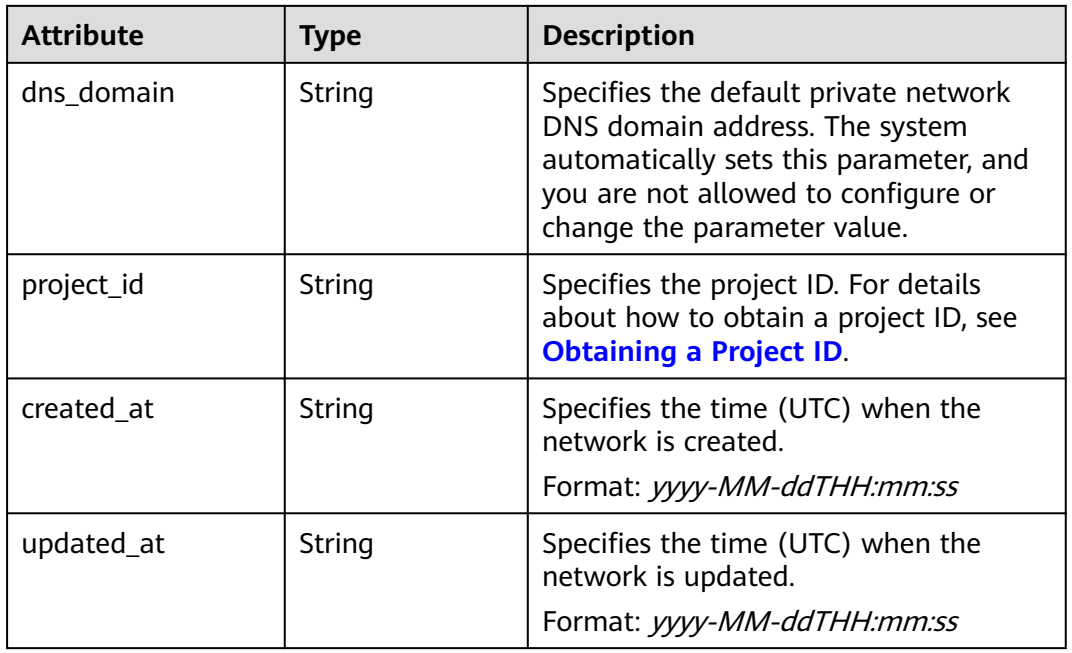

```
{
   "network": {
      "id": "0133cd73-34d4-4d4c-bf1f-e65b24603206",
 "name": "3804f26c-7862-43b6-ad3c-48445f42de89",
 "status": "ACTIVE",
      "shared": false,
      "subnets": [
         "423796f5-e02f-476f-bf02-2b88c8ddac8b"
\qquad \qquad ],
 "availability_zone_hints": [],
 "availability_zones": [
 "az2.dc2",
        "az5.dc5"
\qquad \qquad ],
 "admin_state_up": true,
      "tenant_id": "bbfe8c41dd034a07bebd592bf03b4b0c",
      "project_id": "bbfe8c41dd034a07bebd592bf03b4b0c",
 "provider:network_type": "vxlan",
 "router:external": false,
      "port_security_enabled": true,
 "created_at": "2018-03-23T03:51:58",
 "updated_at": "2018-03-23T03:51:58"
   }
}
```
## **Status Code**

See **[Status Codes](#page-440-0)**.

## **Error Code**

See **[Error Codes](#page-441-0)**.

# **6.3.3 Creating a Network**

# **Function**

This API is used to create a network.

### **URI**

POST /v2.0/networks

# **Request Parameters**

#### **Table 6-52** Request parameter

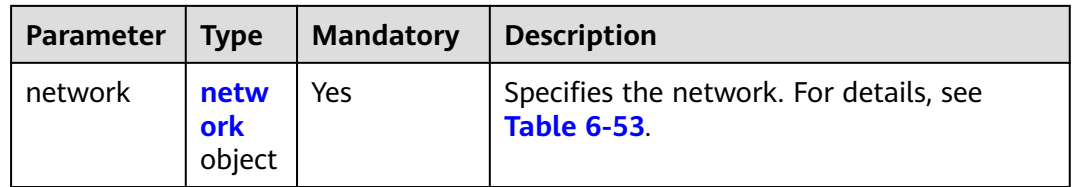

#### **Table 6-53 network** objects

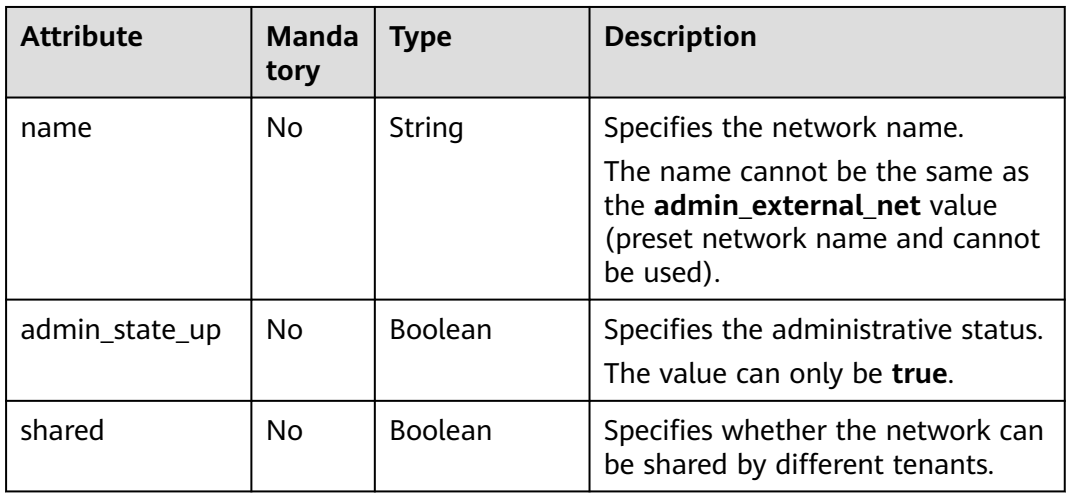

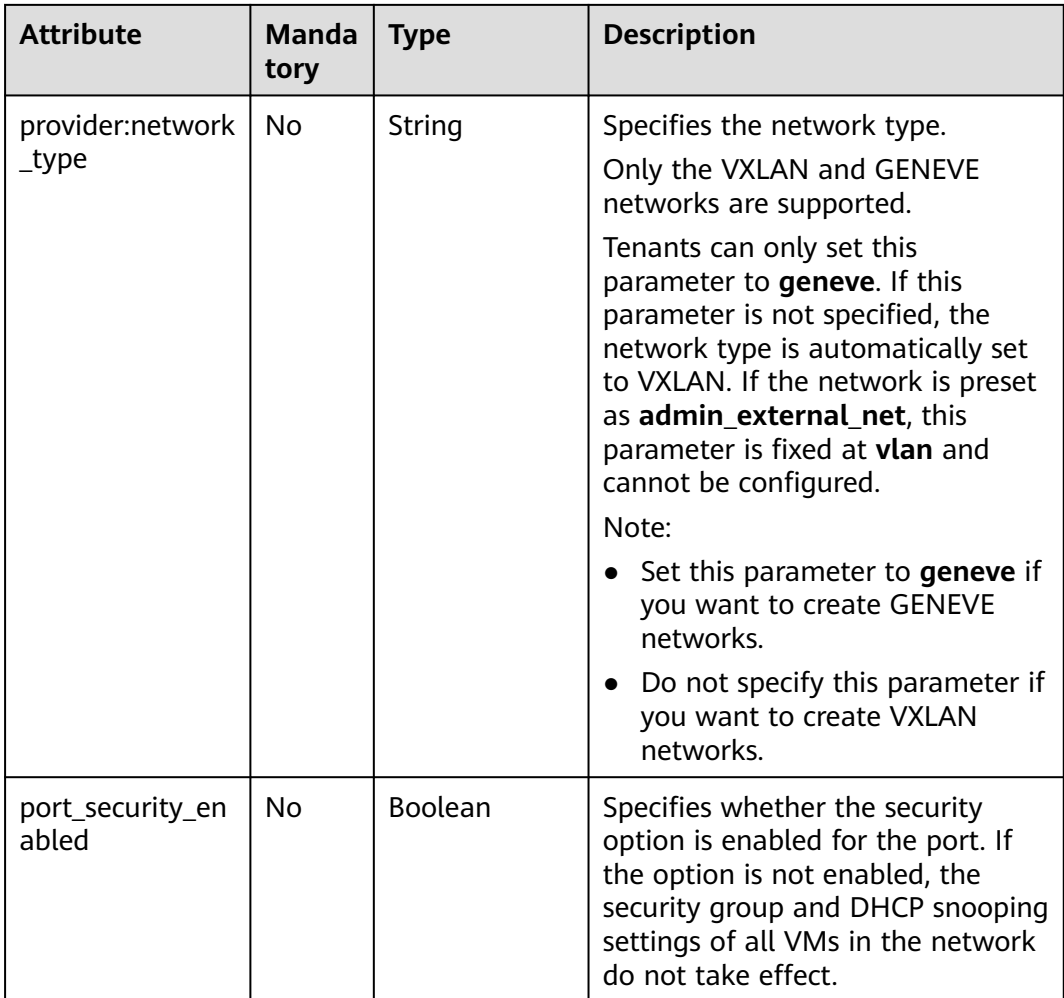

# **Example Request**

Create a network named **network-test**.

```
POST https://{Endpoint}/v2.0/networks 
{
   "network": {
        "name": "network-test",
        "shared": false,
        "admin_state_up": true
   }
}
```
# **Response Parameters**

**Table 6-54** Response parameter

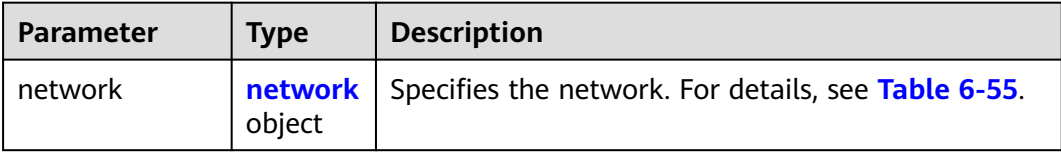

<span id="page-268-0"></span>**Table 6-55 network** objects

| <b>Attribute</b>          | <b>Type</b>      | <b>Description</b>                                                                                                    |
|---------------------------|------------------|----------------------------------------------------------------------------------------------------|
| status                    | String           | Specifies the network status. The value<br>can be <b>ACTIVE</b> , <b>BUILD</b> , <b>DOWN</b> , or<br><b>ERROR.</b>                                                                                                    |
| subnets                   | Array of strings | Specifies IDs of the subnets associated<br>with this network. The IDs are in a list.<br>Only one subnet can be associated with<br>each network.                                                                                                    |
| name                      | String           | Specifies the network name.<br>The name cannot be the same as the<br>admin_external_net value (preset<br>network name and cannot be used).                                                                                                    |
| router:external           | Boolean          | Specifies whether the network is an<br>external network. The default value is<br>false. This is an extended attribute.                                                                                                    |
| admin_state_up            | Boolean          | Specifies the administrative status.<br>The value can only be true.                                                                                                    |
| tenant_id                 | String           | Specifies the project ID.                                                                                                    |
| shared                    | Boolean          | Specifies whether the network can be<br>shared by different tenants.                                                                                                    |
| id                        | String           | Specifies the network ID.<br>This parameter is not mandatory when<br>you query networks.                                                                                                    |
| provider:network_t<br>ype | String           | Specifies the network type.<br>Only the VXLAN and GENEVE networks<br>are supported.<br>Tenants can only set this parameter to<br>geneve. If this parameter is not<br>specified, the network type is<br>automatically set to VXLAN. If the<br>network is preset as<br>admin_external_net, this parameter is<br>fixed at <b>vlan</b> and cannot be configured.<br>Note:<br>• Set this parameter to <b>geneve</b> if you<br>want to create GENEVE networks.<br>Do not specify this parameter if you<br>want to create VXLAN networks. |

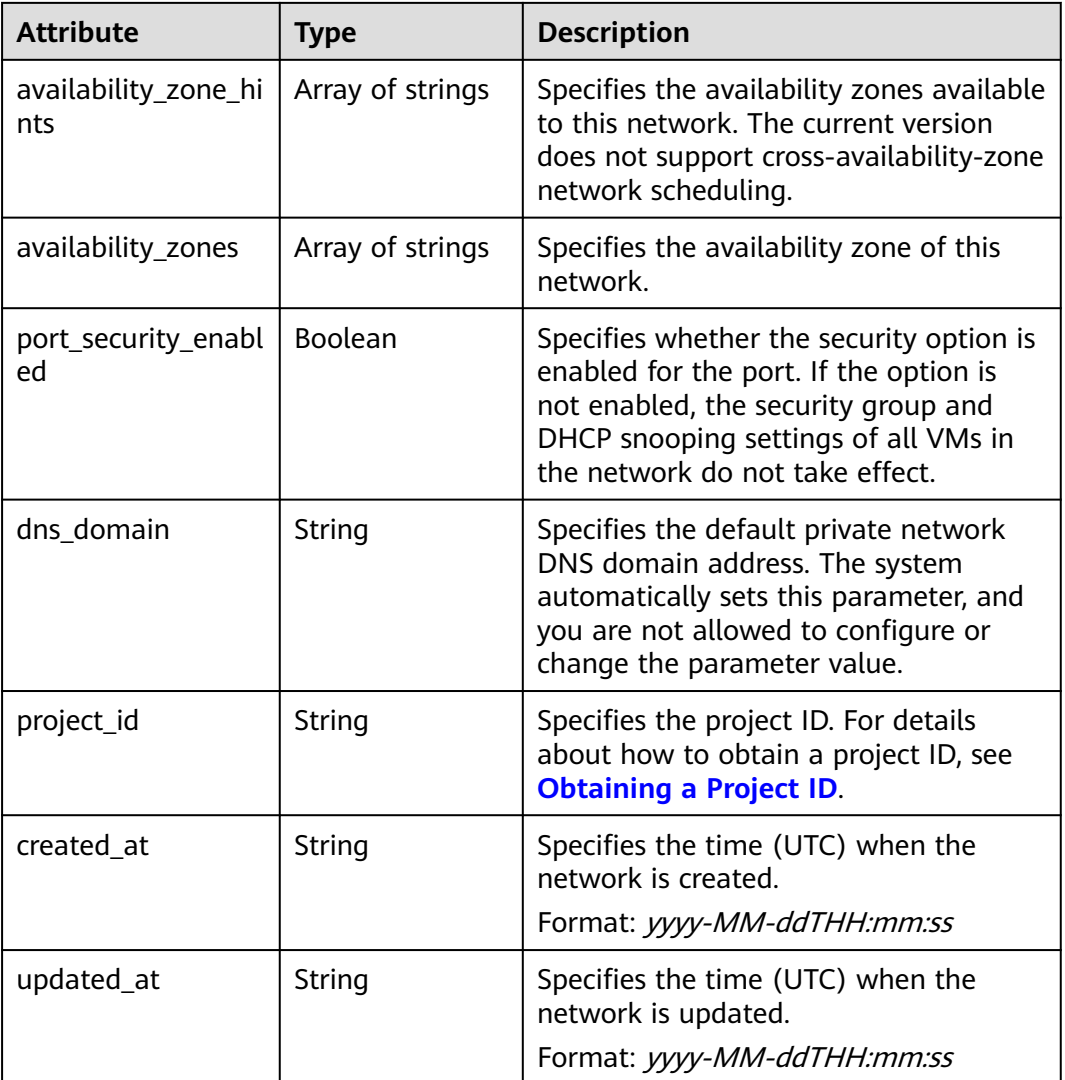

{

}

```
 "network": {
     "id": "c360322d-5315-45d7-b7d2-481f98c56edb",
 "name": "network-test",
 "status": "ACTIVE",
 "shared": false,
     "subnets": [],
     "availability_zone_hints": [],
     "availability_zones": [
 "az2.dc2",
 "az5.dc5"
\qquad \qquad ],
 "admin_state_up": true,
 "tenant_id": "bbfe8c41dd034a07bebd592bf03b4b0c",
 "project_id": "bbfe8c41dd034a07bebd592bf03b4b0c",
 "provider:network_type": "vxlan",
     "router:external": false,
 "port_security_enabled": true,
 "created_at": "2018-09-20T01:53:18",
 "updated_at": "2018-09-20T01:53:20"
  }
```
# **Status Code**

See **[Status Codes](#page-440-0)**.

### **Error Code**

See **[Error Codes](#page-441-0)**.

# **6.3.4 Updating a Network**

# **Function**

This API is used to update a network.

### **URI**

PUT /v2.0/networks/{network\_id}

**Table 6-56** describes the parameters.

**Table 6-56** Parameter description

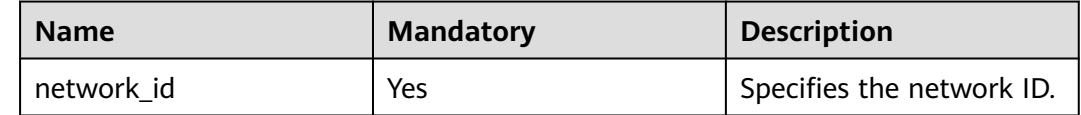

#### **Request Parameters**

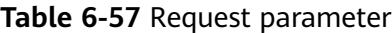

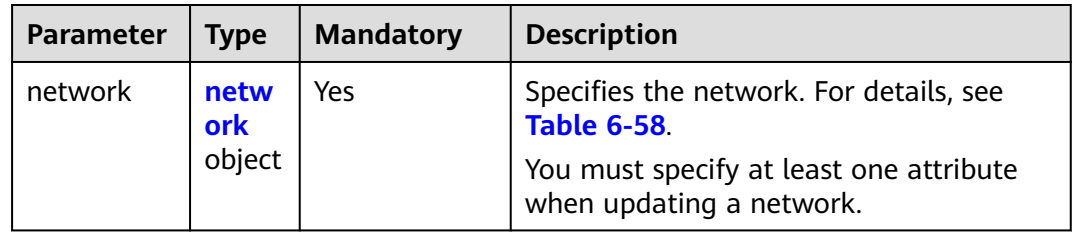

#### **Table 6-58 network** objects

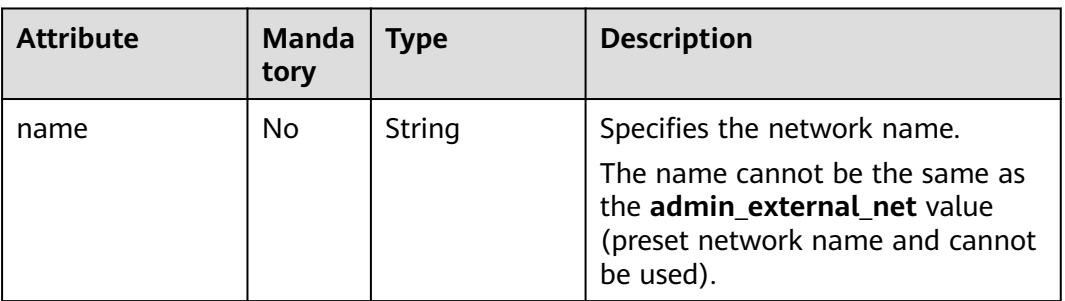

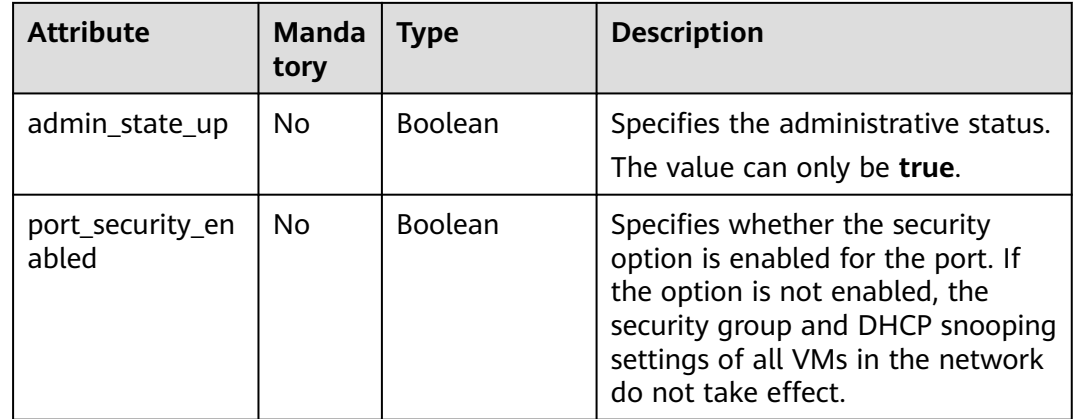

# **Example Request**

Change the name of the network whose ID is c360322d-5315-45d7 b7d2-481f98c56edb to **network-test02**.

PUT https://{Endpoint}/v2.0/networks/c360322d-5315-45d7-b7d2-481f98c56edb

```
{
 "network": {
   "name": "network-test02"
  }
}
```
# **Response Parameters**

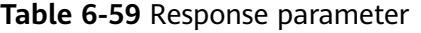

| Paramete | <b>Type</b>               | <b>Description</b>                                  |
|----------|---------------------------|-----------------------------------------------------|
| network  | networ<br><b>k</b> object | Specifies the network. For details, see Table 6-60. |

**Table 6-60 network** objects

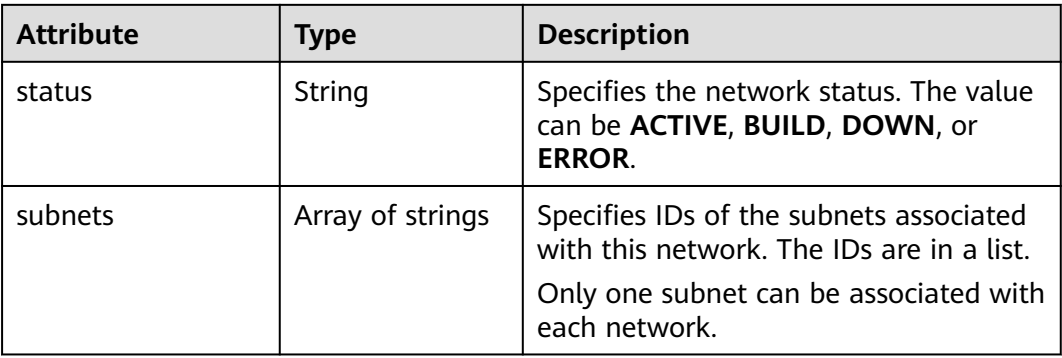

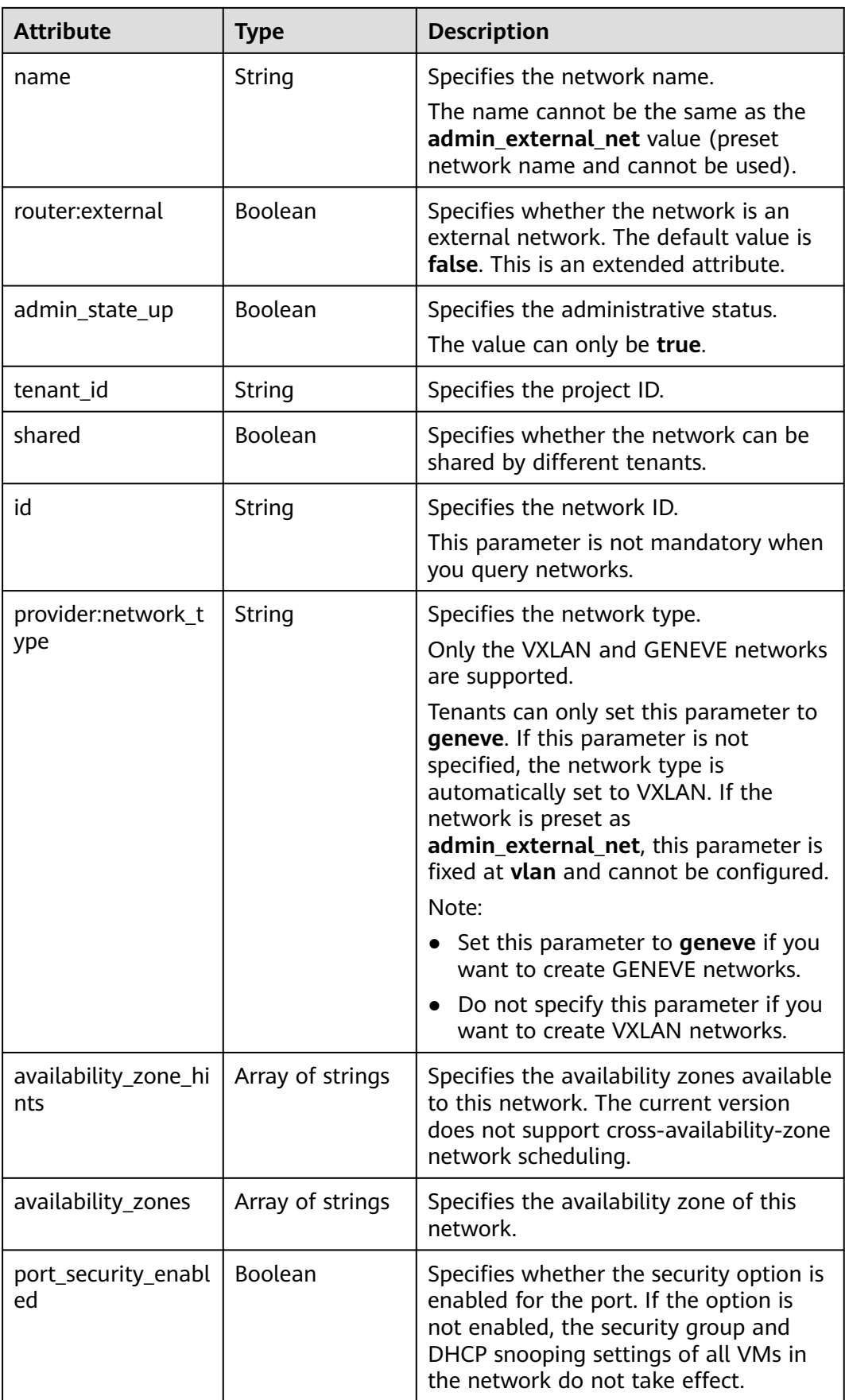

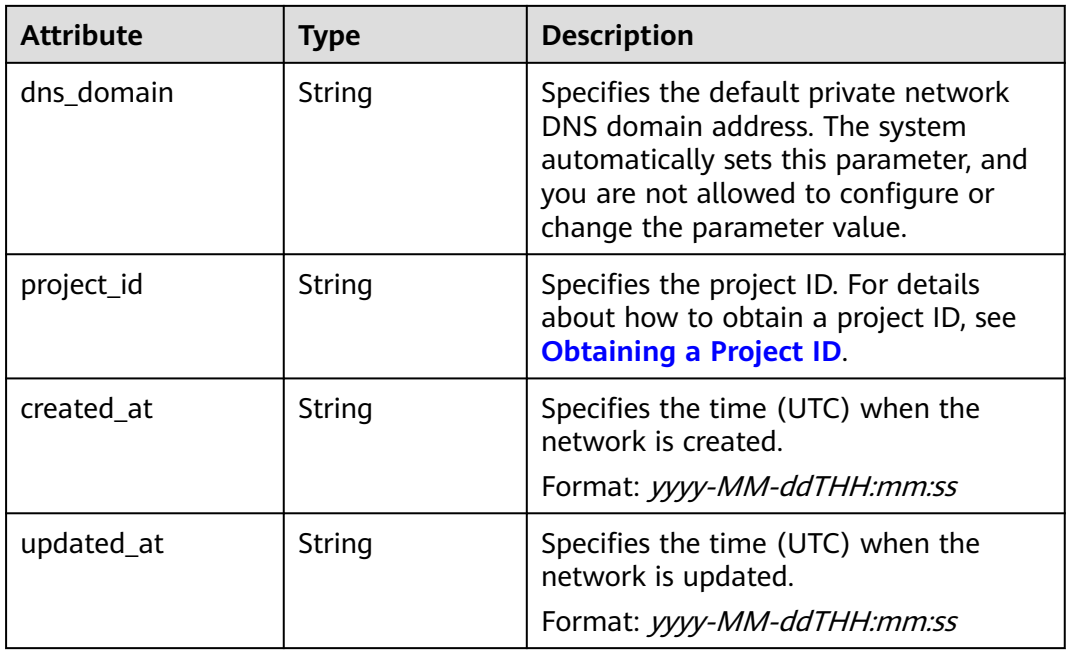

```
{
   "network": {
      "id": "c360322d-5315-45d7-b7d2-481f98c56edb",
 "name": "network-test02",
 "status": "ACTIVE",
      "shared": false,
      "subnets": [],
      "availability_zone_hints": [],
      "availability_zones": [
        "az2.dc2",
        "az5.dc5"
      ],
      "admin_state_up": true,
 "tenant_id": "bbfe8c41dd034a07bebd592bf03b4b0c",
 "project_id": "bbfe8c41dd034a07bebd592bf03b4b0c",
      "provider:network_type": "vxlan",
      "router:external": false,
 "port_security_enabled": true,
 "created_at": "2018-09-20T01:53:18",
 "updated_at": "2018-09-20T01:55:47"
   }
}
```
# **Status Code**

See **[Status Codes](#page-440-0)**.

# **Error Code**

See **[Error Codes](#page-441-0)**.

# **6.3.5 Deleting a Network**

# **Function**

This API is used to delete a network.

## **URI**

DELETE /v2.0/networks/{network\_id}

**Table 6-61** describes the parameters.

#### **Table 6-61** Parameter description

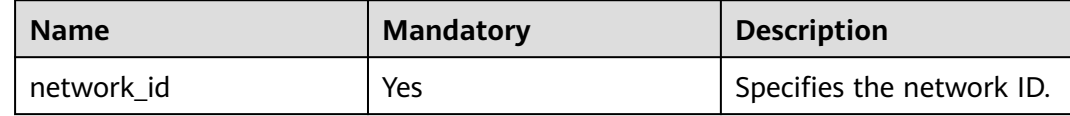

## **Request Parameters**

None

#### **Response Parameters**

None

#### **Example Request**

DELETE https://{Endpoint}/v2.0/networks/60c809cb-6731-45d0-ace8-3bf5626421a9

## **Example Response**

None

#### **Status Code**

See **[Status Codes](#page-440-0)**.

# **Error Code**

See **[Error Codes](#page-441-0)**.

# **6.4 Subnet**

# **6.4.1 Querying Subnets**

# **Function**

This API is used to query all subnets accessible to the tenant submitting the request.

# **URI**

#### GET /v2.0/subnets

Example:

GET https://{Endpoint}/v2.0/subnets? name={subnet\_name}&ip\_version={ip\_version}&network\_id={network\_id}&cidr={subnet\_cidr\_address}&gate way\_ip={subnet\_gateway}&tenant\_id={tenant\_id}&enable\_dhcp={is\_enable\_dhcp}

#### Example of querying networks by page

GET https://{Endpoint}/v2.0/subnets?limit=2&marker=011fc878-5521-4654-a1adf5b0b5820302&page\_reverse=False

#### **Table 6-62** describes the parameters.

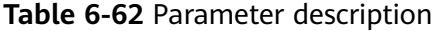

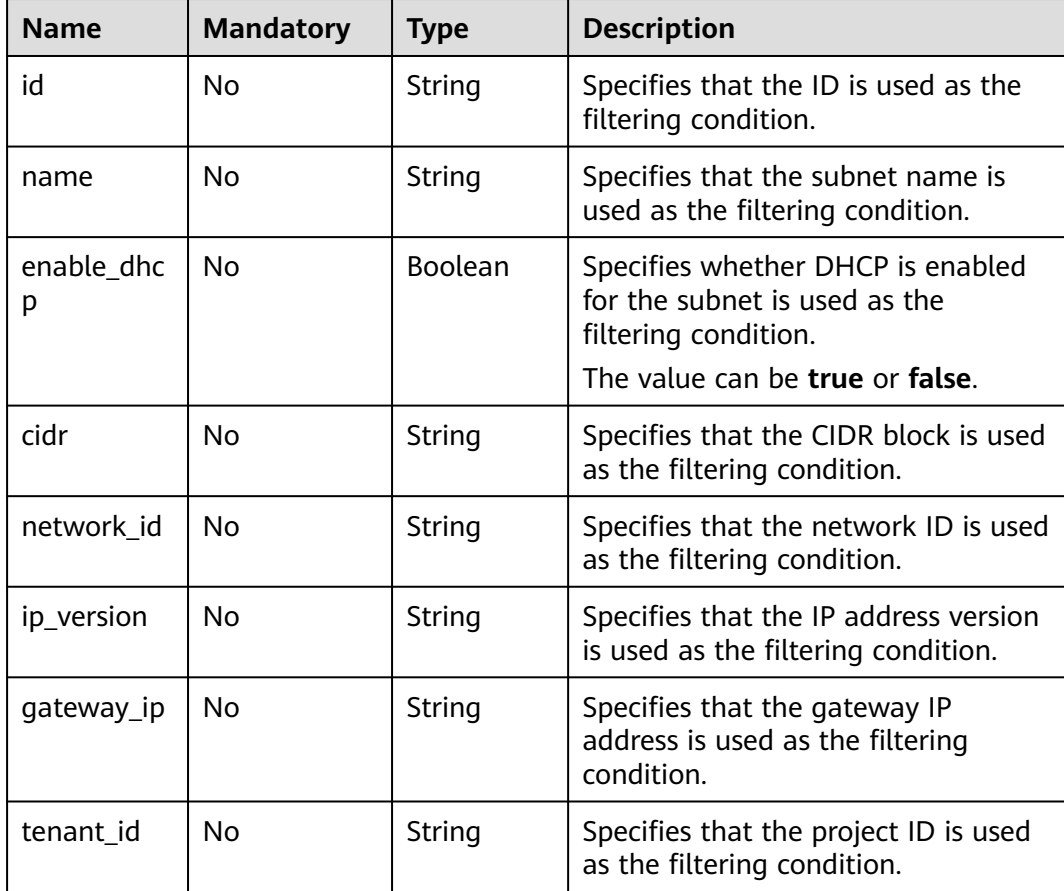

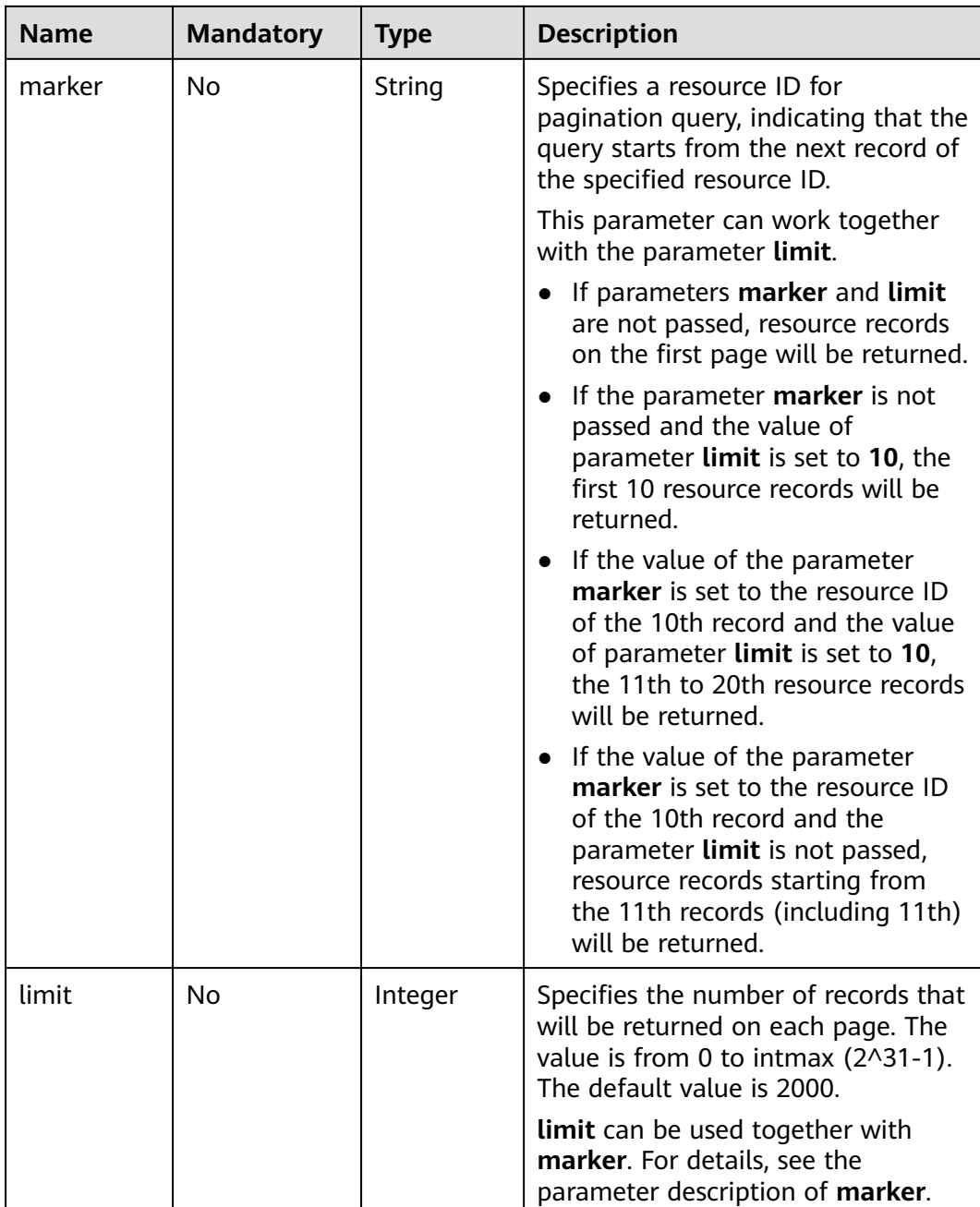

# **Request Parameters**

None

# **Example Request**

Example 1

GET https://{Endpoint}/v2.0/subnets?limit=1

Example 2

GET https://{Endpoint}/v2.0/subnets?id=011fc878-5521-4654-a1ad-f5b0b5820322

# **Response Parameters**

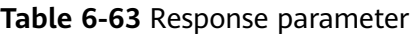

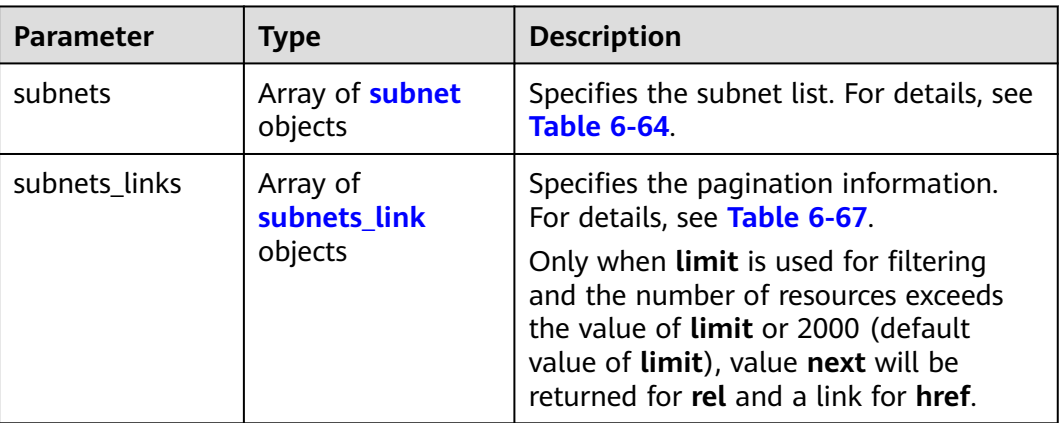

#### **Table 6-64 subnet** objects

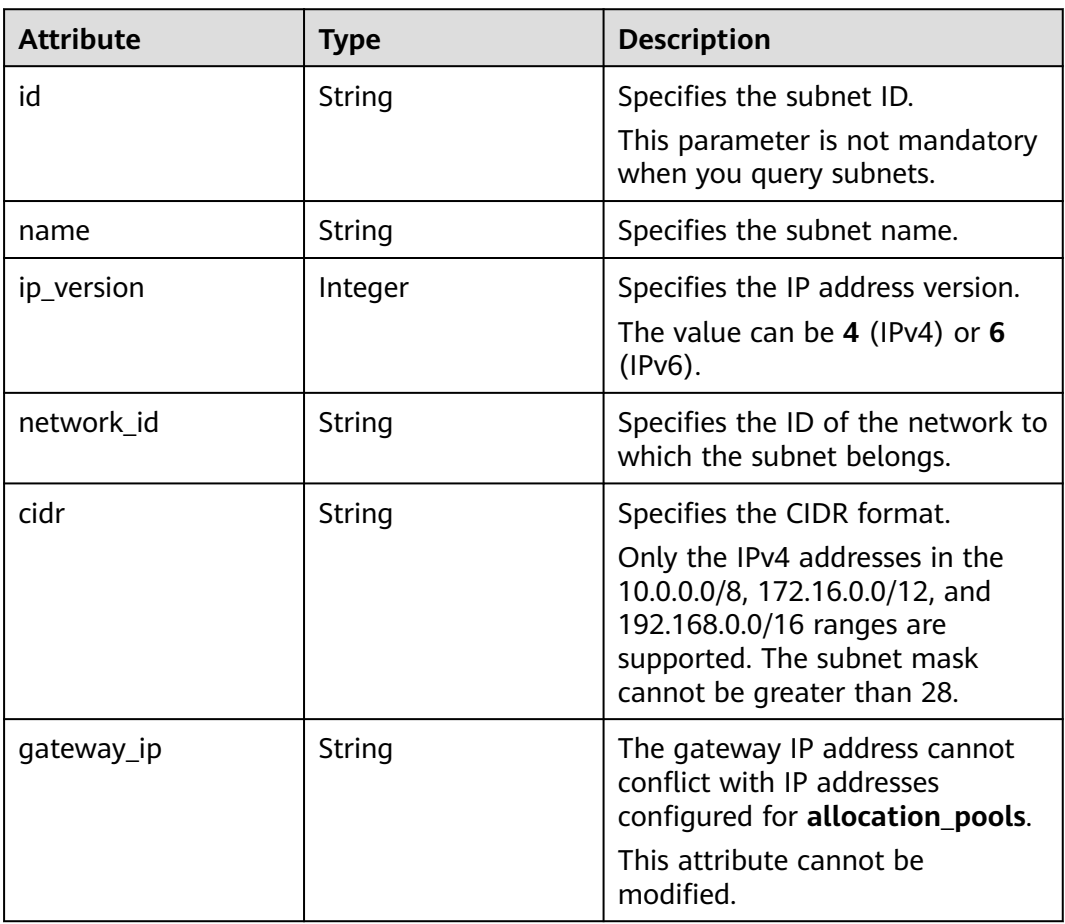

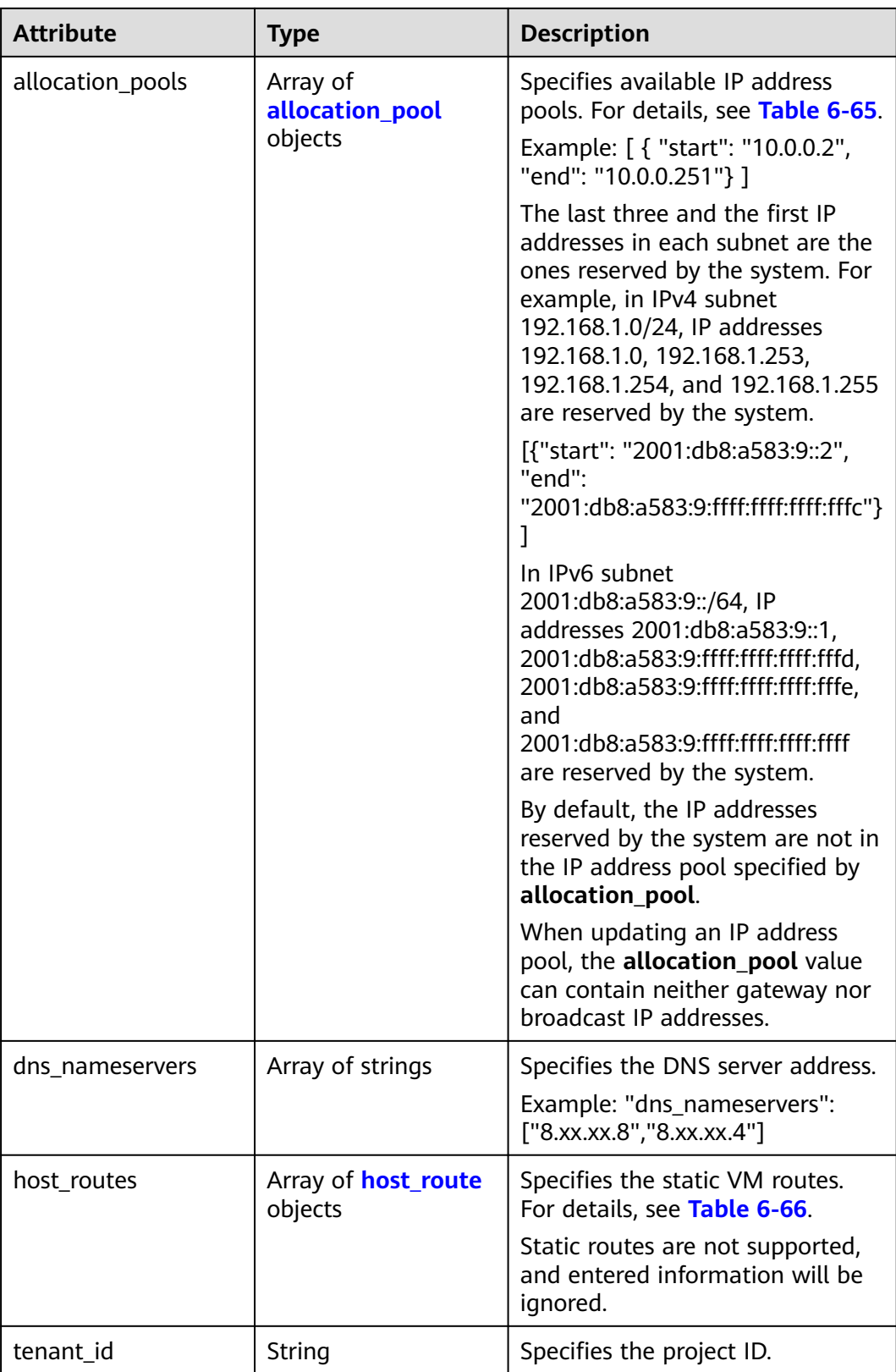

<span id="page-279-0"></span>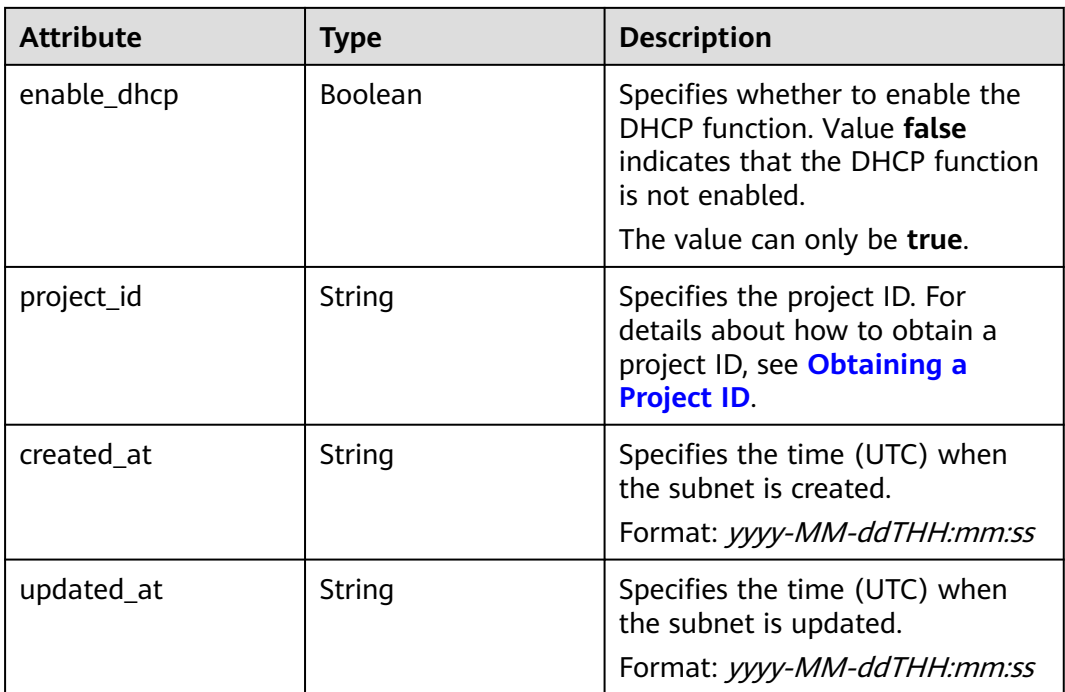

#### **Table 6-65 allocation\_pool** objects

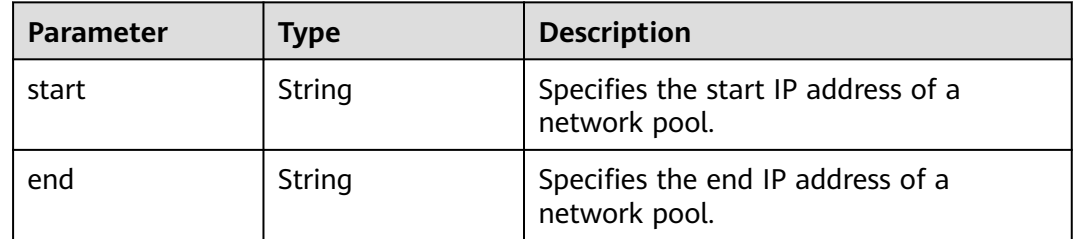

#### **Table 6-66 host\_route** objects

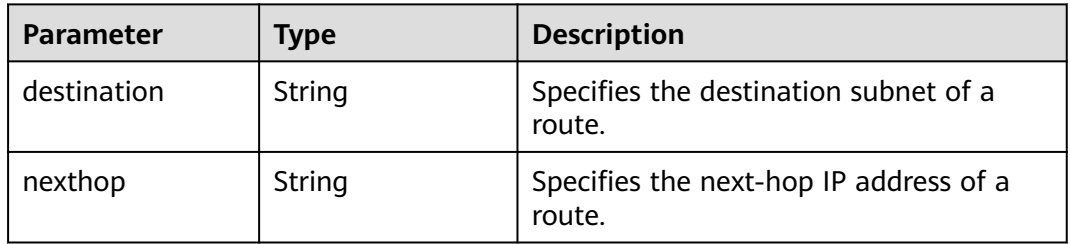

## **Table 6-67 subnets\_link** object

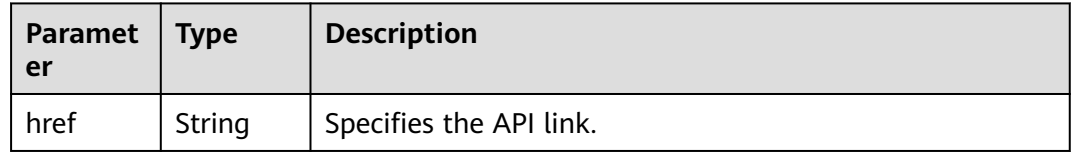

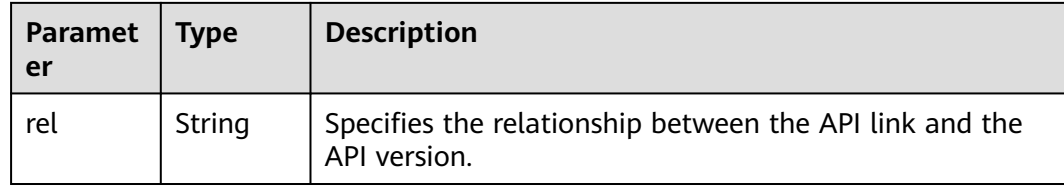

Example 1

```
{
   "subnets": [
      {
        "name": "kesmdemeet",
        "cidr": "172.16.236.0/24",
        "id": "011fc878-5521-4654-a1ad-f5b0b5820302",
        "enable_dhcp": true,
 "network_id": "48efad0c-079d-4cc8-ace0-dce35d584124",
 "tenant_id": "bbfe8c41dd034a07bebd592bf03b4b0c",
         "project_id": "bbfe8c41dd034a07bebd592bf03b4b0c",
         "dns_nameservers": [],
        "allocation_pools": [
 {
              "start": "172.16.236.2",
              "end": "172.16.236.251"
           }
        ],
         "host_routes": [],
       "ip_version": 4.
 "gateway_ip": "172.16.236.1",
 "created_at": "2018-03-26T08:23:43",
 "updated_at": "2018-03-26T08:23:44"
      }
   ],
   -<sup>..</sup><br>"subnets_links": [
     {
        "rel": "next", 
         "href": "https://{Endpoint}/v2.0/subnets?limit=1&marker=011fc878-5521-4654-a1ad-f5b0b5820302"
      }, 
     { "rel": "previous", 
        "href": "https://{Endpoint}/v2.0/subnets?limit=1&marker=011fc878-5521-4654-a1ad-
f5b0b5820302&page_reverse=True"
      }
   ]
}
```
#### Example 2

{

```
 "subnets": [
\overline{\phantom{a}} "id": "011fc878-5521-4654-a1ad-f5b0b5820322",
      "name": "elb_alpha_vpc0_subnet0_172_16_0_0_24",
      "tenant_id": "0c55e5b2b100d5202ff6c01a2fac4580",
      "network_id": "3053b502-11b2-4599-bcf4-d9d06b6118b2",
        "ip_version": 6,
      "cidr": "2001:db8:a583:a0::/64",
 "subnetpool_id": "cb03d100-8687-4c0a-9441-ea568dcae47d",
 "allocation_pools": [{
        "start": "2001:db8:a583:a0::2",
      "end": "2001:db8:a583:a0:ffff:ffff:ffff:fffc"
      }],
      "gateway_ip": "2001:db8:a583:a0::1",
      "enable_dhcp": true,
      "ipv6_ra_mode": "dhcpv6-stateful",
```

```
 "ipv6_address_mode": "dhcpv6-stateful",
      "description": "",
      "dns_nameservers": [],
 "host_routes": [],
 "project_id": "0c55e5b2b100d5202ff6c01a2fac4580",
      "created_at": "2021-07-01T07:59:28",
      "updated_at": "2021-07-01T07:59:28"
     }
   ],
   "subnets_links": [
 { "rel": "previous", 
 "href": "https://{Endpoint}/v2.0/subnets?limit=1&id=011fc878-5521-4654-a1ad-
f5b0b5820322&marker=011fc878-5521-4654-a1ad-f5b0b5820302&page_reverse=True"
     }
   ]
}
```
## **Status Code**

See **[Status Codes](#page-440-0)**.

#### **Error Code**

See **[Error Codes](#page-441-0)**.

# **6.4.2 Querying a Subnet**

#### **Function**

This API is used to query details about a subnet.

#### **URI**

GET /v2.0/subnets/{subnet\_id}

#### **Request Parameters**

None

#### **Example Request**

GET https://{Endpoint}/v2.0/subnets/011fc878-5521-4654-a1ad-f5b0b5820302

#### **Response Parameters**

#### **Table 6-68** Response parameter

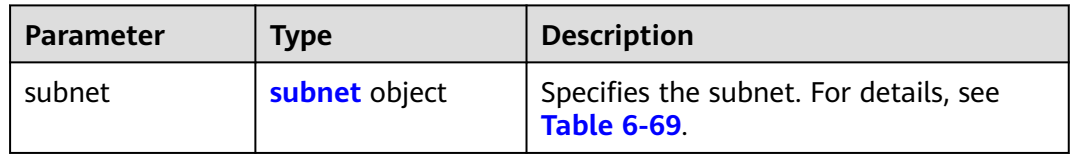

#### <span id="page-282-0"></span>**Table 6-69 subnet** objects

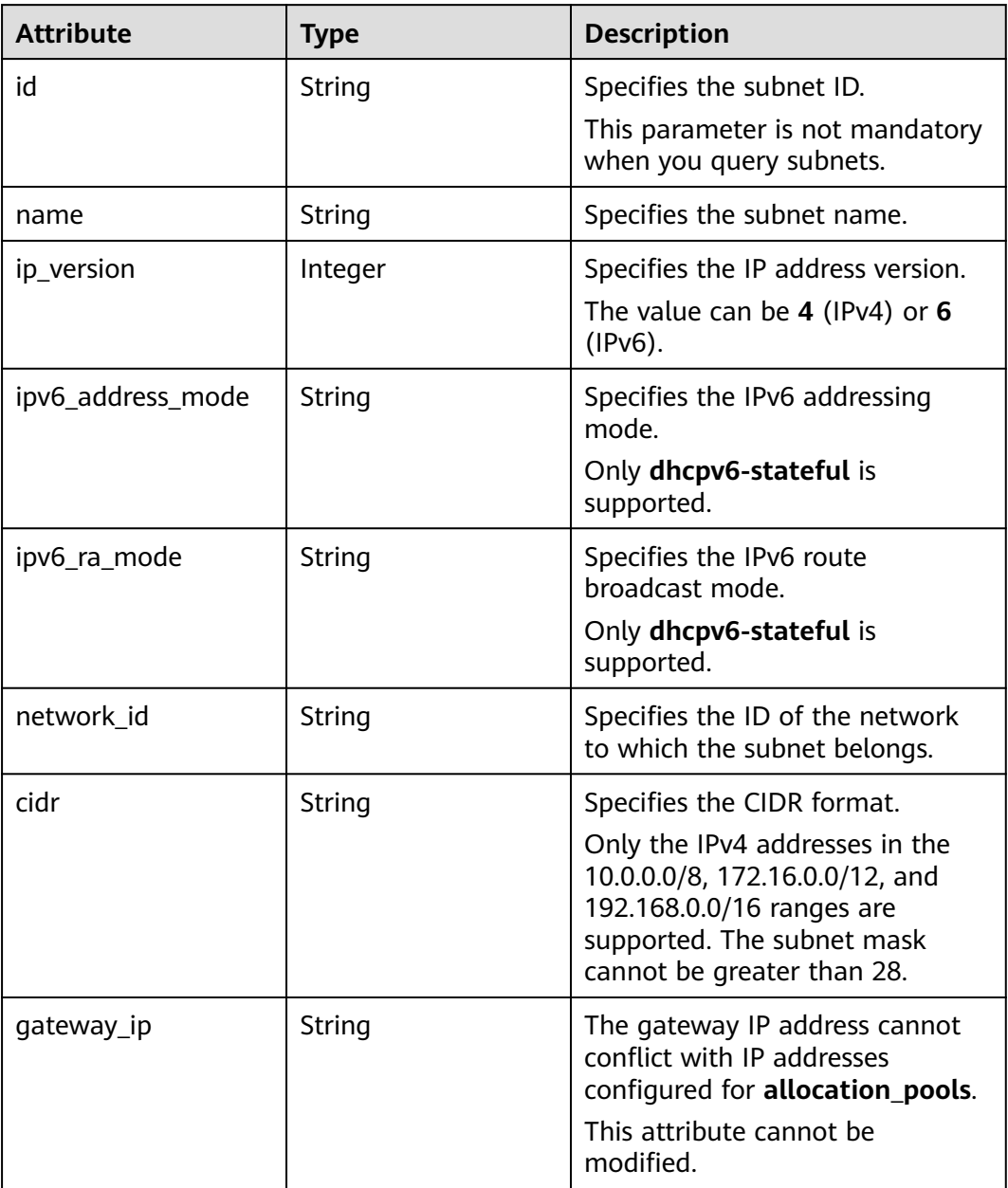

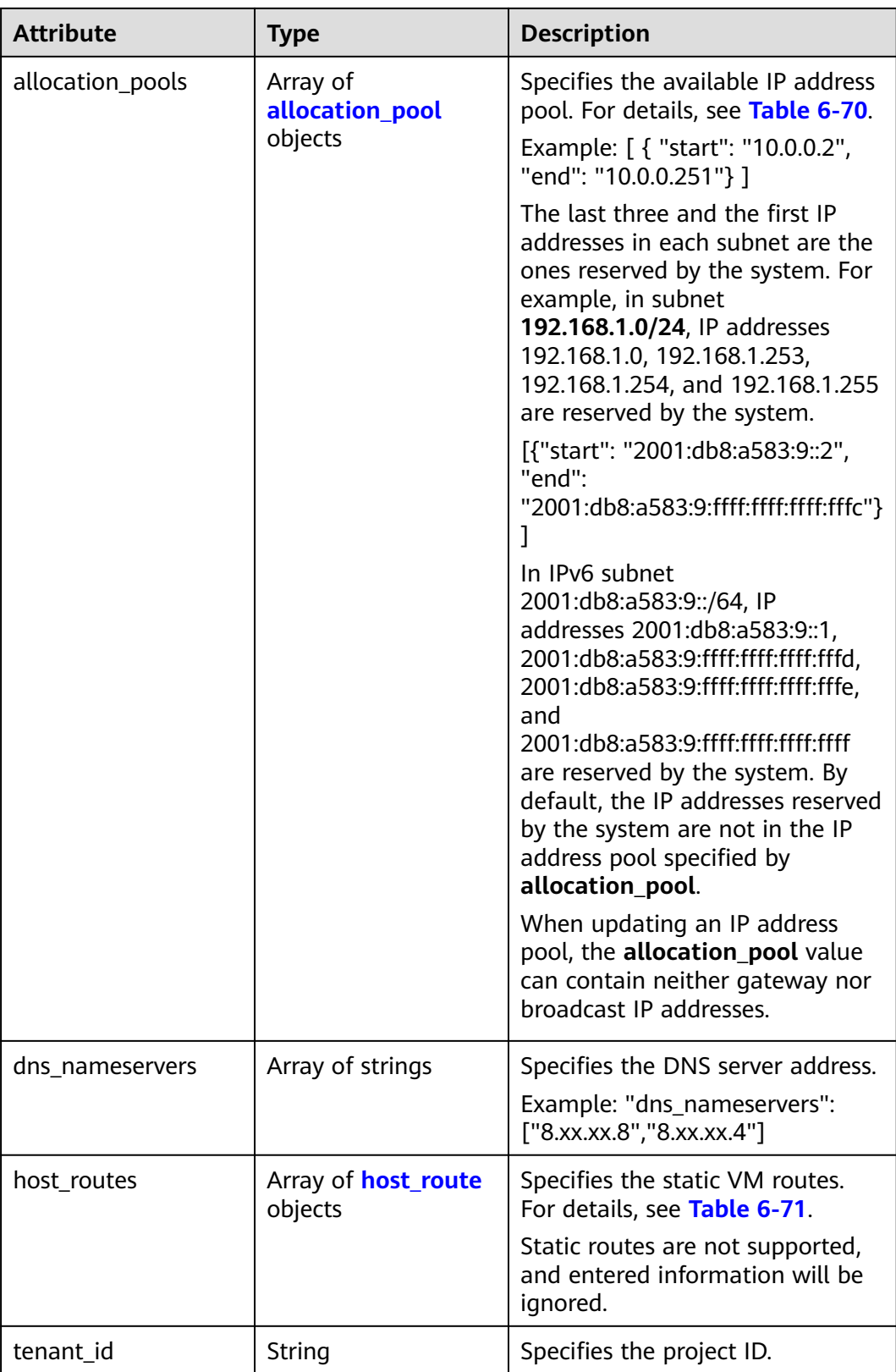

<span id="page-284-0"></span>

| <b>Attribute</b> | <b>Type</b>    | <b>Description</b>                                                                                                    |
|------------------|----------------|----------------------------------------------------------------------------------------------------|
| enable_dhcp      | <b>Boolean</b> | Specifies whether to enable the<br>DHCP function. Value false<br>indicates that the DHCP function<br>is not enabled.       |
|                  |                | The value can only be true.                                                                                                |
| project_id       | String         | Specifies the project ID. For<br>details about how to obtain a<br>project ID, see <b>Obtaining a</b><br><b>Project ID.</b> |
| created at       | String         | Specifies the time (UTC) when<br>the subnet is created.<br>Format: yyyy-MM-ddTHH:mm:ss                                     |
| updated_at       | String         | Specifies the time (UTC) when<br>the subnet is updated.<br>Format: yyyy-MM-ddTHH:mm:ss                                     |

**Table 6-70 allocation\_pool** objects

| <b>Parameter</b> | Type   | <b>Remarks</b>                                       |
|------------------|--------|------------------------------------------------------|
| start            | String | Specifies the start IP address of a<br>network pool. |
| end              | String | Specifies the end IP address of a<br>network pool.   |

**Table 6-71 host\_route** objects

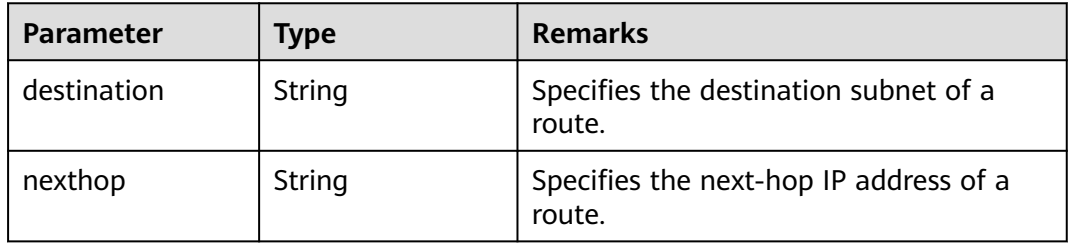

{

```
 "subnet": {
     "name": "kesmdemeet",
 "cidr": "172.16.236.0/24",
 "id": "011fc878-5521-4654-a1ad-f5b0b5820302",
     "enable_dhcp": true,
 "project_id": "bbfe8c41dd034a07bebd592bf03b4b0c",
 "dns_nameservers": [],
```

```
 "allocation_pools": [
        {
 "start": "172.16.236.2",
 "end": "172.16.236.251"
       }
\qquad \qquad ],
 "host_routes": [],
 "ip_version": 4,
 "gateway_ip": "172.16.236.1",
 "created_at": "2018-03-26T08:23:43",
     "updated_at": "2018-03-26T08:23:44"
  }
```
# **Status Code**

See **[Status Codes](#page-440-0)**.

#### **Error Code**

See **[Error Codes](#page-441-0)**.

# **6.4.3 Creating a Subnet**

}

# **Function**

This API is used to create a subnet.

#### **URI**

POST /v2.0/subnets

#### **Request Parameters**

**Table 6-72** Request parameter

| Parameter | <b>Type</b>      | <b>Mandatory</b> | <b>Description</b>                                          |
|-----------|------------------|------------------|-------------------------------------------------------------|
| subnet    | subnet<br>object | Yes              | Specifies the subnet. For details, see<br><b>Table 6-73</b> |

#### **Table 6-73 subnet** objects

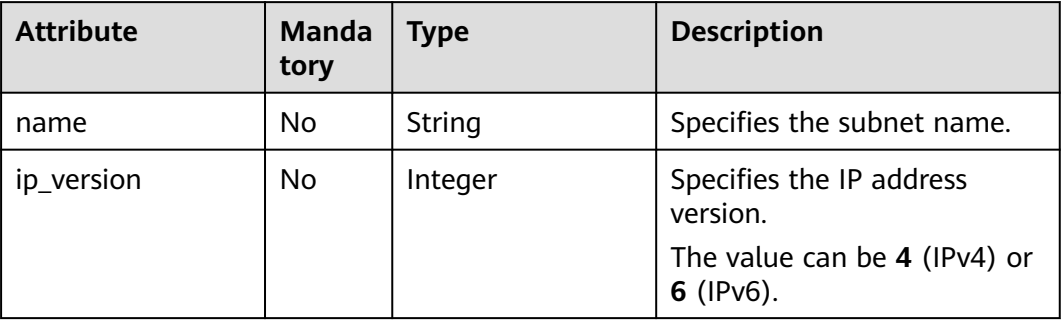

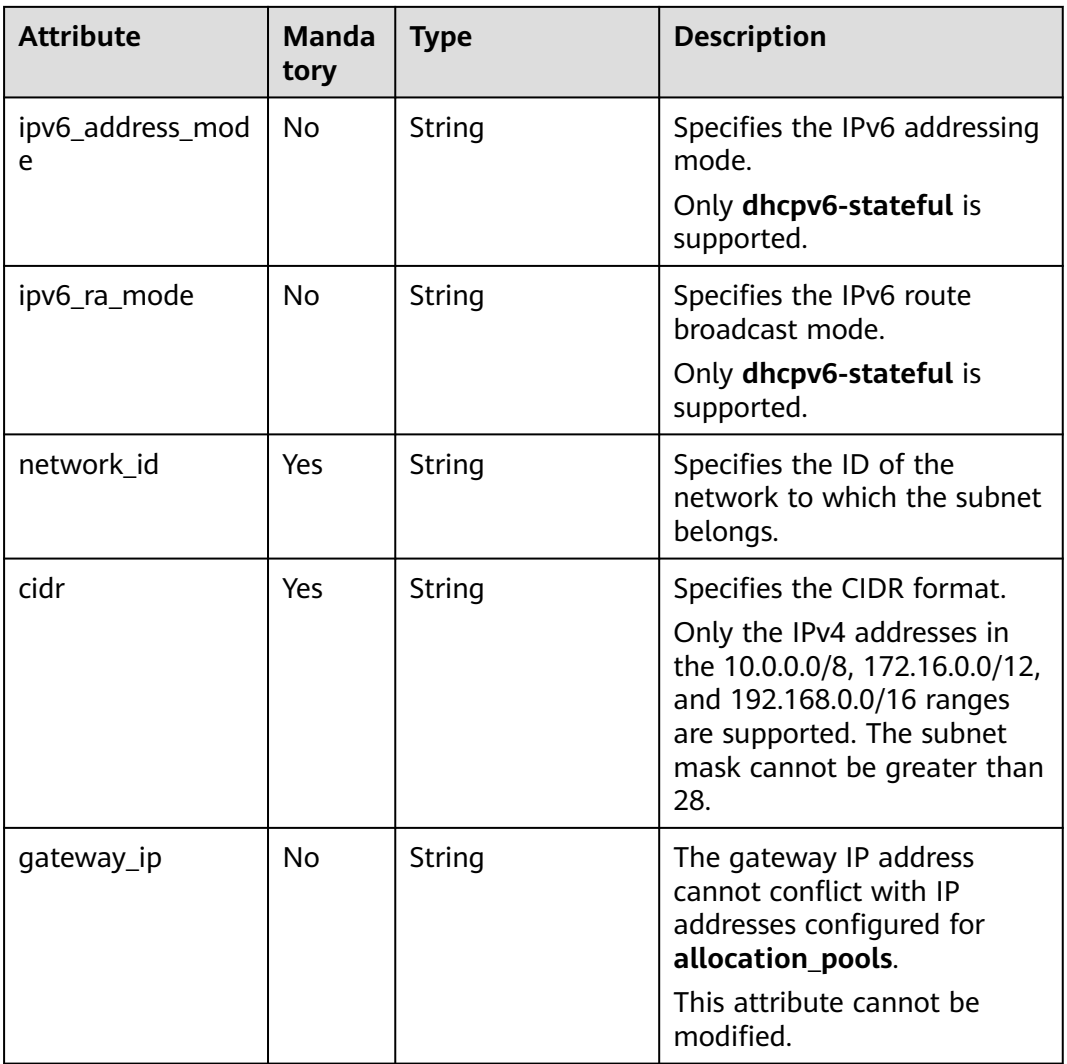

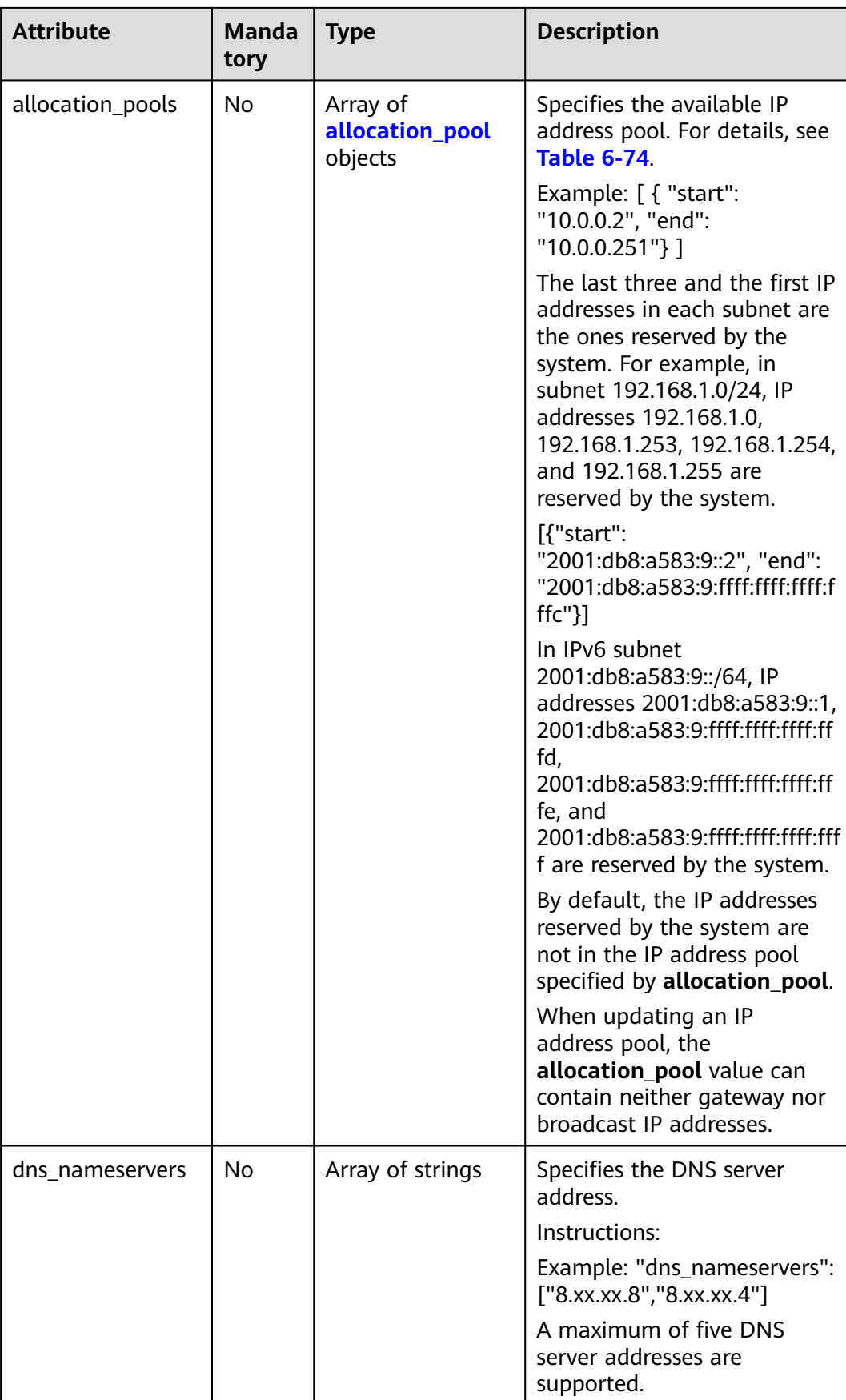
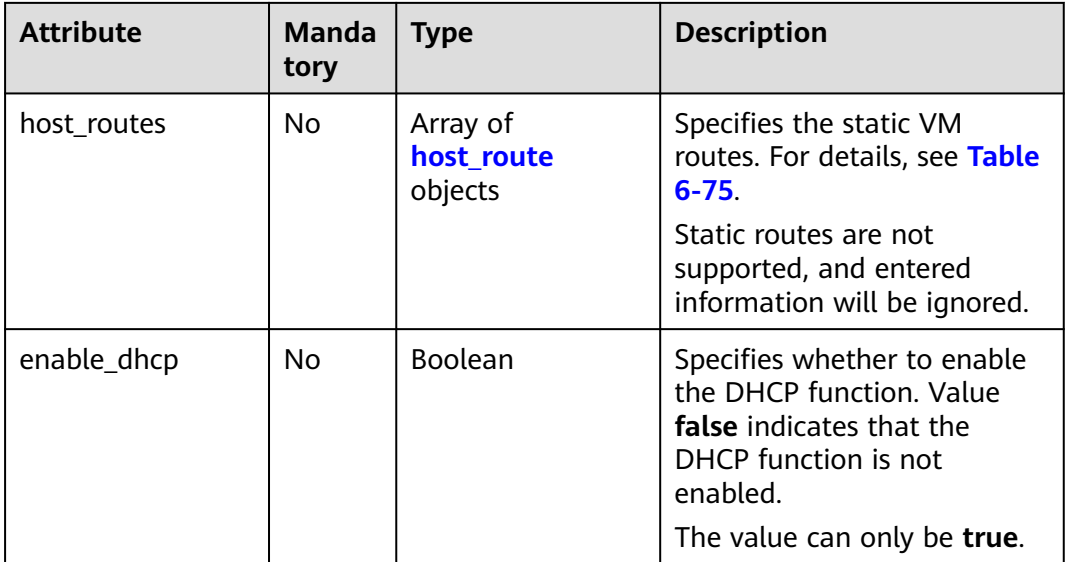

#### **Table 6-74 allocation\_pool** objects

| <b>Parameter</b> | <b>Mandato</b><br>ry | Type   | <b>Description</b>                                   |
|------------------|----------------------|--------|------------------------------------------------------|
| start            | No                   | String | Specifies the start IP address of a<br>network pool. |
| end              | No                   | String | Specifies the end IP address of a<br>network pool.   |

**Table 6-75 host\_route** objects

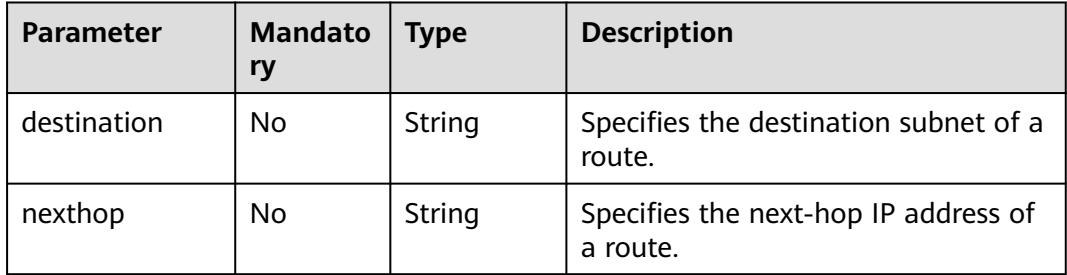

## **Example Request**

Create an IPv4 subnet named **subnet-test**, set its network ID to 0133cd73-34d4-4d4c-bf1f-e65b24603206, and CIDR block to 172.16.2.0/24.

```
POST https://{Endpoint}/v2.0/subnets 
{
   "subnet": {
 "name": "subnet-test",
 "network_id": "0133cd73-34d4-4d4c-bf1f-e65b24603206",
```
}

```
 "cidr": "172.16.2.0/24",
 "enable_dhcp": true
  }
```
## **Response Parameters**

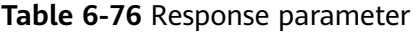

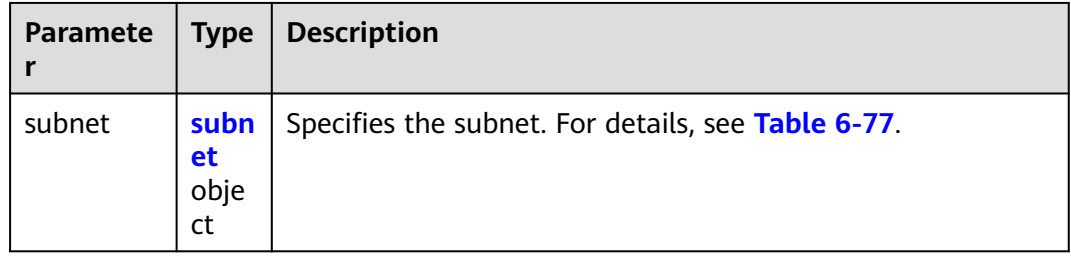

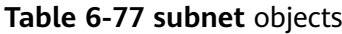

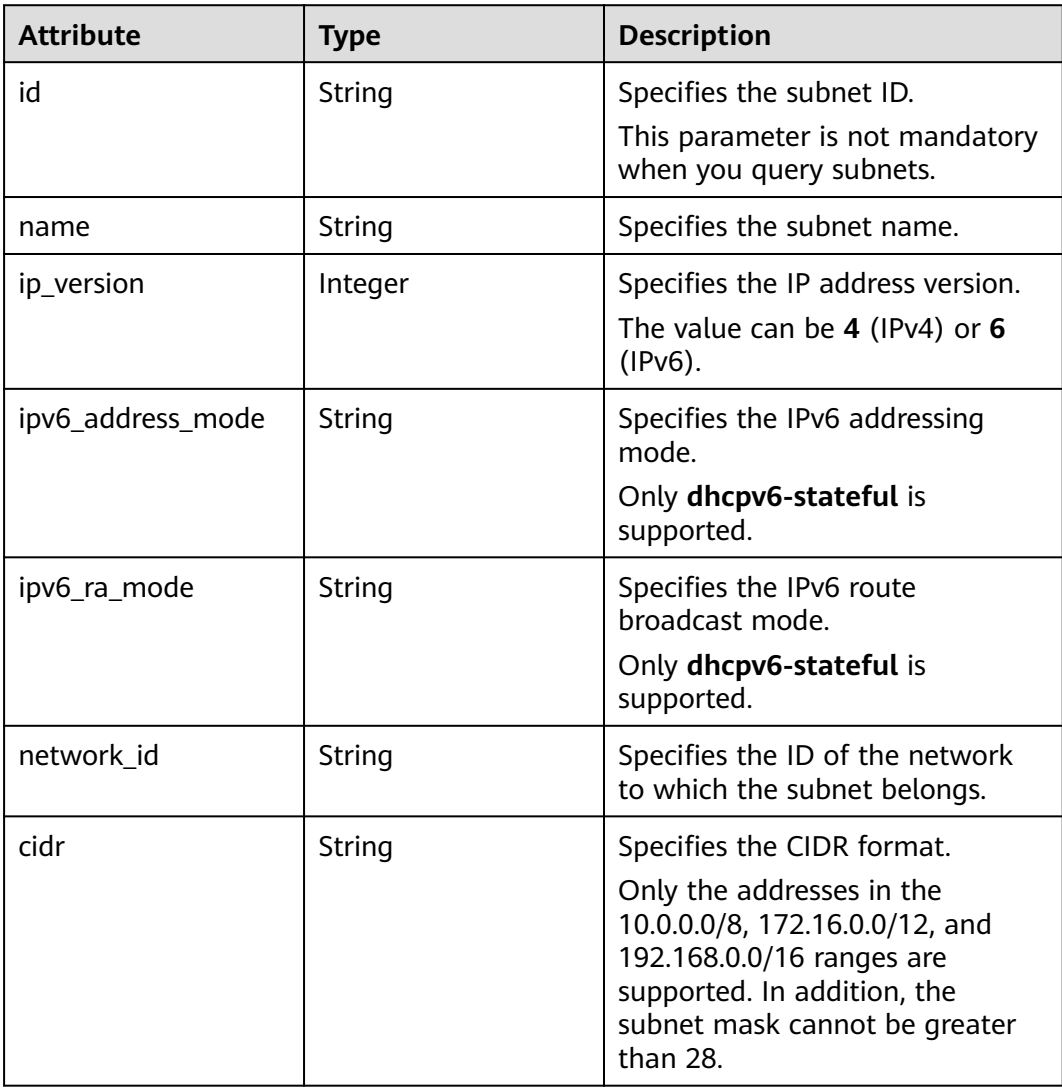

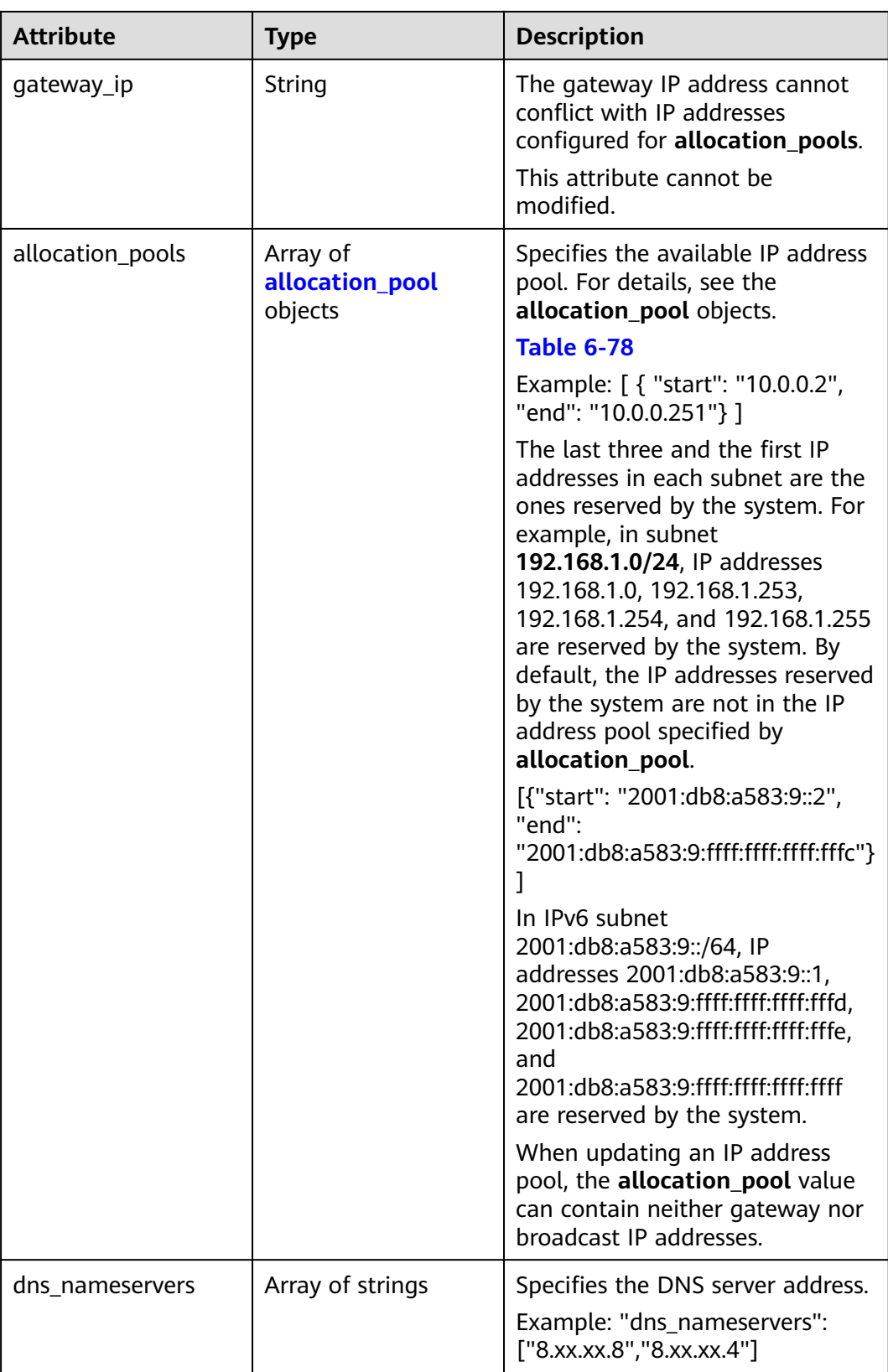

<span id="page-291-0"></span>

| <b>Attribute</b> | <b>Type</b>                           | <b>Description</b>                                                                                                   |
|------------------|---------------------------------------|----------------------------------------------------------------------------------------------------|
| host_routes      | Array of <b>host_route</b><br>objects | Specifies the static VM routes.<br>For details, see Table 6-79.                                                      |
|                  |                                       | Static routes are not supported,<br>and entered information will be<br>ignored.                                      |
| tenant_id        | String                                | Specifies the project ID.                                                                                            |
| enable_dhcp      | Boolean                               | Specifies whether to enable the<br>DHCP function. Value false<br>indicates that the DHCP function<br>is not enabled. |
|                  |                                       | The value can only be true.                                                                                          |
| project_id       | String                                | Specifies the project ID. For<br>details about how to obtain a<br>project ID, see Obtaining a<br><b>Project ID.</b>  |
| created_at       | String                                | Specifies the time (UTC) when<br>the subnet is created.<br>Format: yyyy-MM-ddTHH:mm:ss                               |
|                  |                                       |                                                                                                    |
| updated_at       | String                                | Specifies the time (UTC) when<br>the subnet is updated.                                                              |
|                  |                                       | Format: yyyy-MM-ddTHH:mm:ss                                                                                          |

**Table 6-78 allocation\_pool** objects

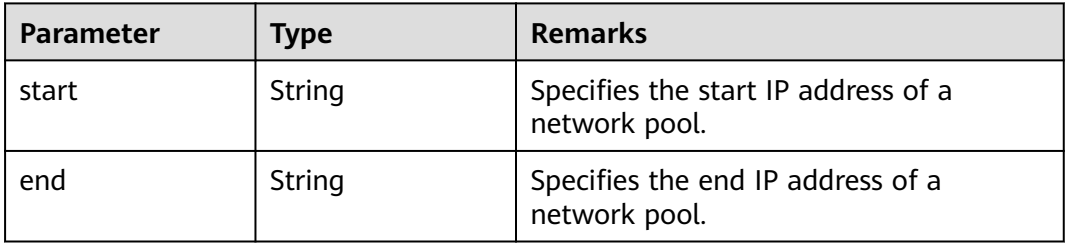

## **Table 6-79 host\_route** objects

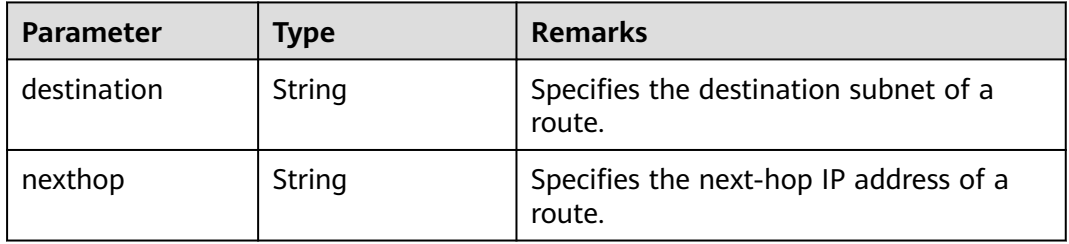

## **Example Response**

```
{
   "subnet": {
 "name": "subnet-test",
 "cidr": "172.16.2.0/24",
     "id": "98bac90c-0ba7-4a63-8995-097da9bead1c",
     "enable_dhcp": true,
      "network_id": "0133cd73-34d4-4d4c-bf1f-e65b24603206",
     "tenant_id": "bbfe8c41dd034a07bebd592bf03b4b0c",
 "project_id": "bbfe8c41dd034a07bebd592bf03b4b0c",
 "dns_nameservers": [],
      "allocation_pools": [
        {
 "start": "172.16.2.2",
 "end": "172.16.2.251"
        }
     ],
      "host_routes": [],
      "ip_version": 4,
 "gateway_ip": "172.16.2.1",
 "created_at": "2018-09-20T02:02:16",
      "updated_at": "2018-09-20T02:02:16"
   }
}
```
## **Status Code**

See **[Status Codes](#page-440-0)**.

## **Error Code**

See **[Error Codes](#page-441-0)**.

# **6.4.4 Updating a Subnet**

## **Function**

This API is used to update information about a subnet.

Restrictions

When updating the **allocation\_pools** field, neither gateway nor broadcast IP addresses can be included.

## **URI**

PUT /v2.0/subnets/{subnet\_id}

# **Request Parameters**

**Table 6-80** Request parameter

| Parameter | <b>Type</b>      | <b>Mandatory</b> | <b>Description</b>                                                 |
|-----------|------------------|------------------|--------------------------------------------------------------------|
| subnet    | subnet<br>object | Yes              | Specifies the subnet. For details, see<br><b>Table 6-81</b>        |
|           |                  |                  | You must specify at least one attribute<br>when updating a subnet. |

## **Table 6-81 subnet** objects

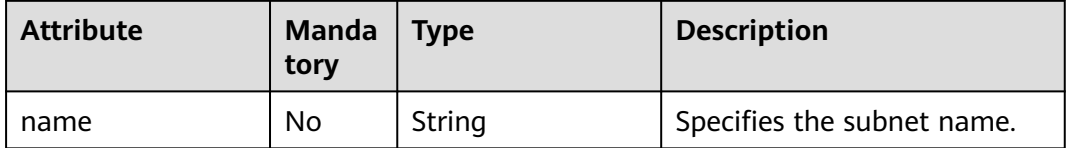

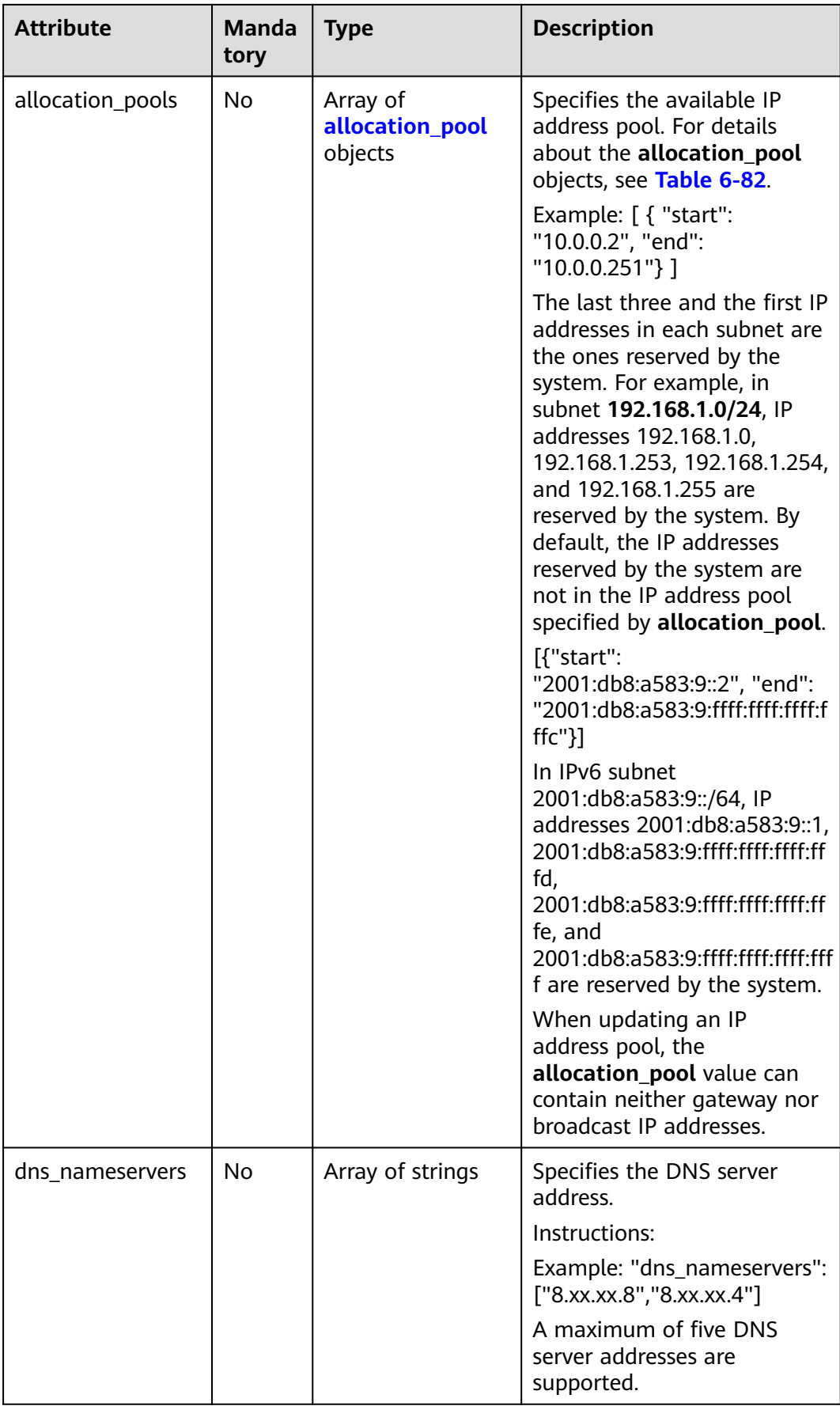

<span id="page-295-0"></span>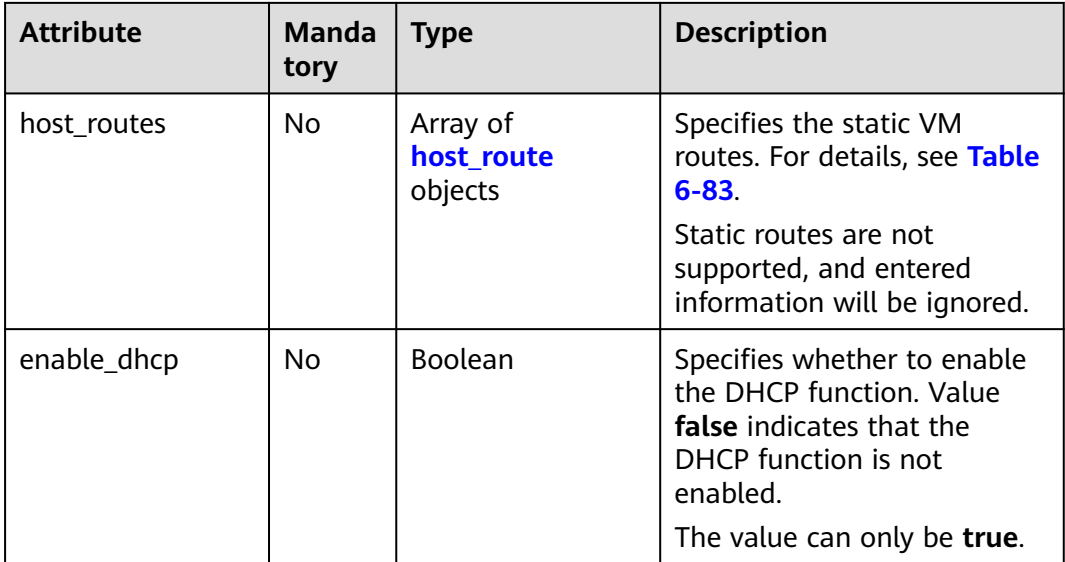

#### **Table 6-82 allocation\_pool** objects

| Parameter | <b>Mandato</b><br>ry | <b>Type</b> | <b>Description</b>                                   |
|-----------|----------------------|-------------|------------------------------------------------------|
| start     | No                   | String      | Specifies the start IP address of a<br>network pool. |
| end       | No                   | String      | Specifies the end IP address of a<br>network pool.   |

**Table 6-83 host\_route** objects

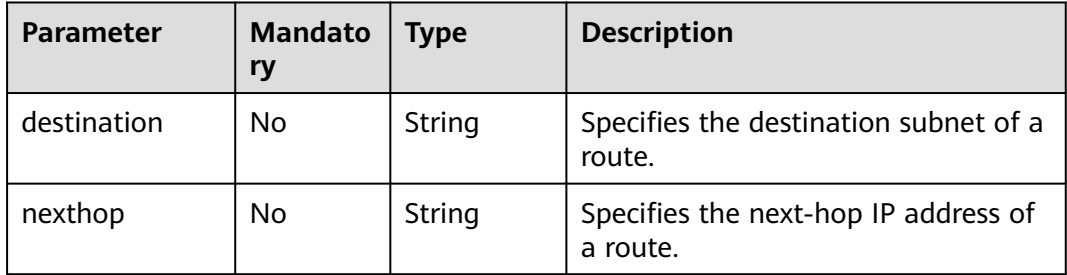

## **Example Request**

Change the name of the subnet whose ID is 98bac90c-0ba7-4a63-8995-097da9bead1c to **subnet-test**.

```
PUT https://{Endpoint}/v2.0/subnets/98bac90c-0ba7-4a63-8995-097da9bead1c 
{
 "subnet": {
 "name": "subnet-test"
 }
}<sup>-</sup>
```
## **Response Parameters**

#### **Table 6-84** Response parameter

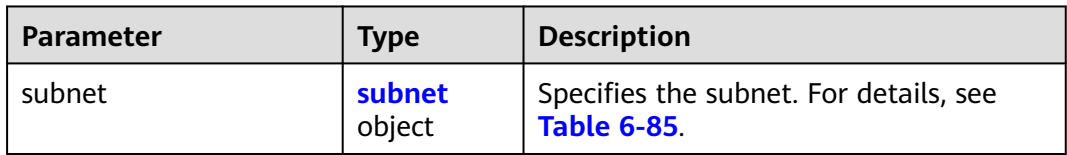

## **Table 6-85 subnet** objects

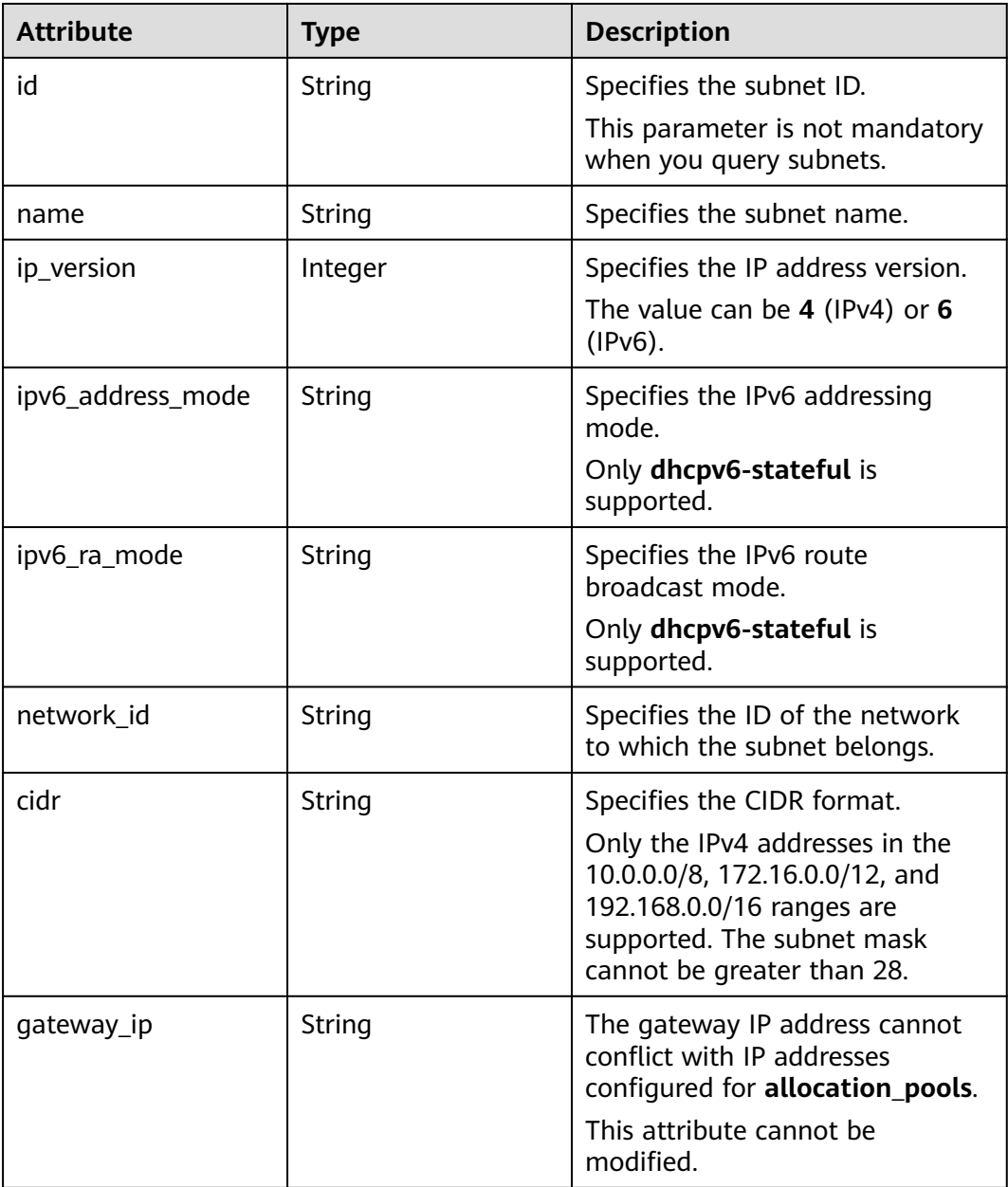

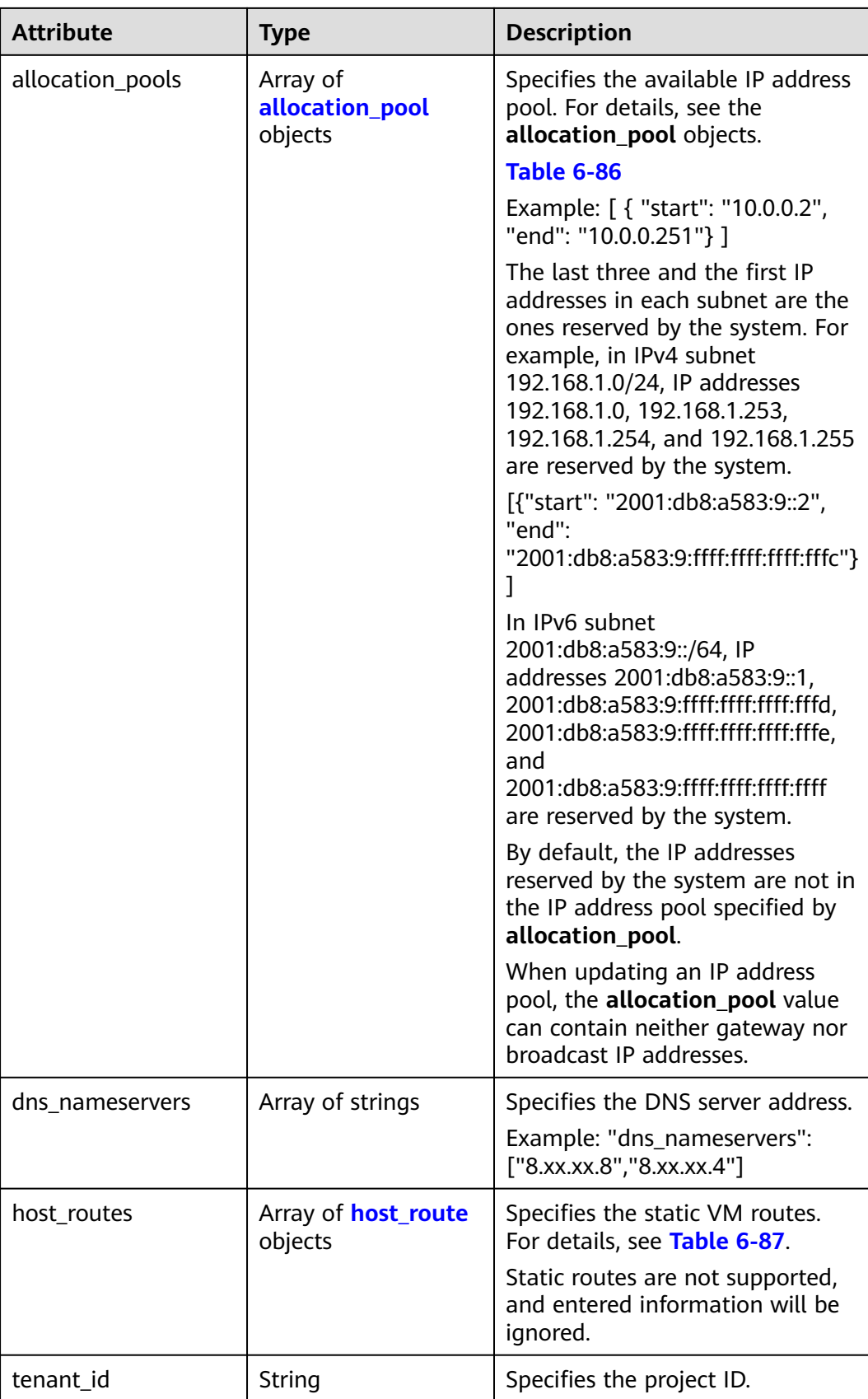

<span id="page-298-0"></span>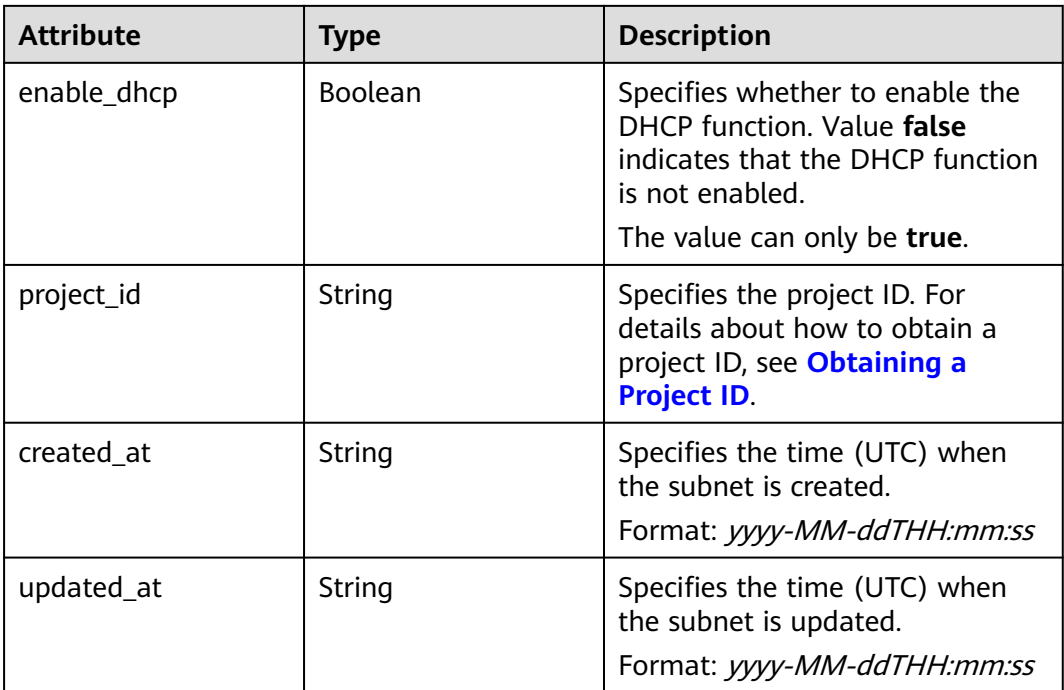

#### **Table 6-86 allocation\_pool** objects

| <b>Parameter</b> | <b>Type</b> | <b>Remarks</b>                                       |
|------------------|-------------|------------------------------------------------------|
| start            | String      | Specifies the start IP address of a<br>network pool. |
| end              | String      | Specifies the end IP address of a<br>network pool.   |

**Table 6-87 host\_route** objects

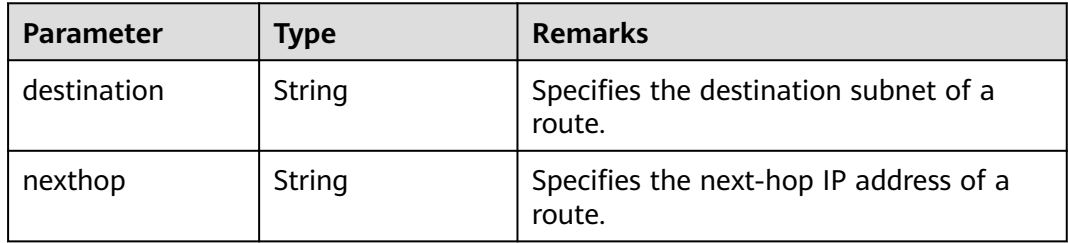

# **Example Response**

{

 "subnet": { "name": "subnet-test", "cidr": "172.16.2.0/24", "id": "98bac90c-0ba7-4a63-8995-097da9bead1c", "enable\_dhcp": true, "network\_id": "0133cd73-34d4-4d4c-bf1f-e65b24603206", "tenant\_id": "bbfe8c41dd034a07bebd592bf03b4b0c",

```
 "project_id": "bbfe8c41dd034a07bebd592bf03b4b0c",
      "dns_nameservers": [],
      "allocation_pools": [
        {
           "start": "172.16.2.2",
           "end": "172.16.2.251"
        }
\qquad \qquad ],
 "host_routes": [],
 "ip_version": 4,
 "gateway_ip": "172.16.2.1",
 "created_at": "2018-09-20T02:02:16",
      "updated_at": "2018-09-20T02:03:03"
   }
```
## **Status Code**

See **[Status Codes](#page-440-0)**.

## **Error Code**

See **[Error Codes](#page-441-0)**.

# **6.4.5 Deleting a Subnet**

}

## **Function**

This API is used to delete a subnet.

#### **URI**

DELETE /v2.0/subnets/{subnet\_id}

### **Request Parameters**

None

#### **Response Parameters**

None

### **Example Request**

DELETE https://{Endpoint}/v2.0/subnets/74259164-e63a-4ad9-9c77-a1bd2c9aa187

### **Example Response**

None

### **Status Code**

See **[Status Codes](#page-440-0)**.

# **Error Code**

See **[Error Codes](#page-441-0)**.

# **6.5 Router**

# **6.5.1 Querying Routers**

## **Function**

This API is used to query all routers accessible to the tenant submitting the request.

### **URI**

GET /v2.0/routers

Example:

GET https://{Endpoint}/v2.0/routers? id={id}&name={name}&admin\_state\_up={admin\_state\_up}&tenant\_id={tenant\_id}&status={status}

Example of querying routers by page

GET https://{Endpoint}/v2.0/routers? limit=2&marker=01ab4be1-4447-45fb-94be-3ee787ed4ebe&page\_reverse=False

**Table 6-88** describes the parameters.

#### **Table 6-88** Parameter description

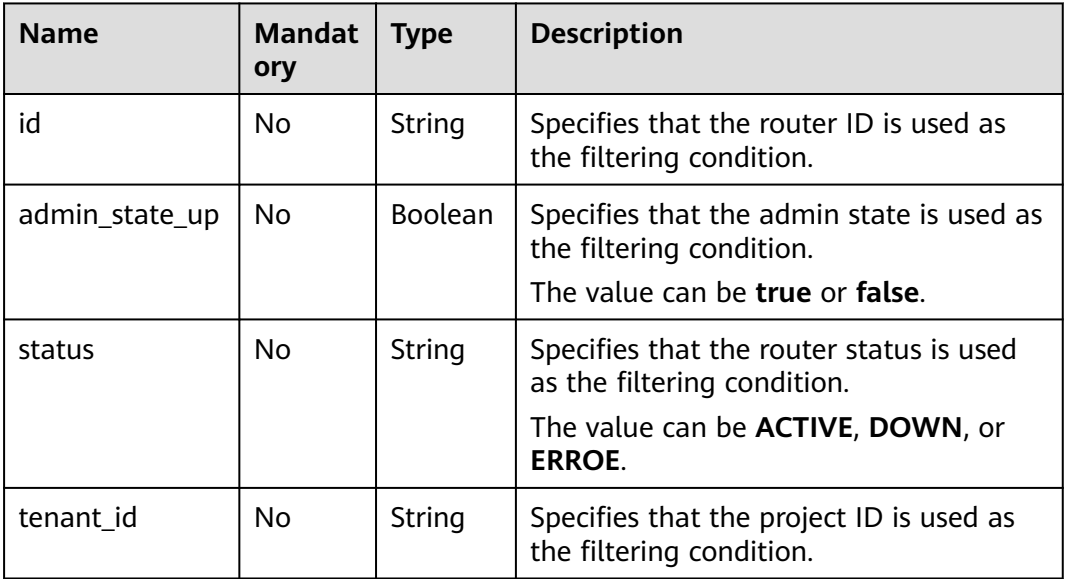

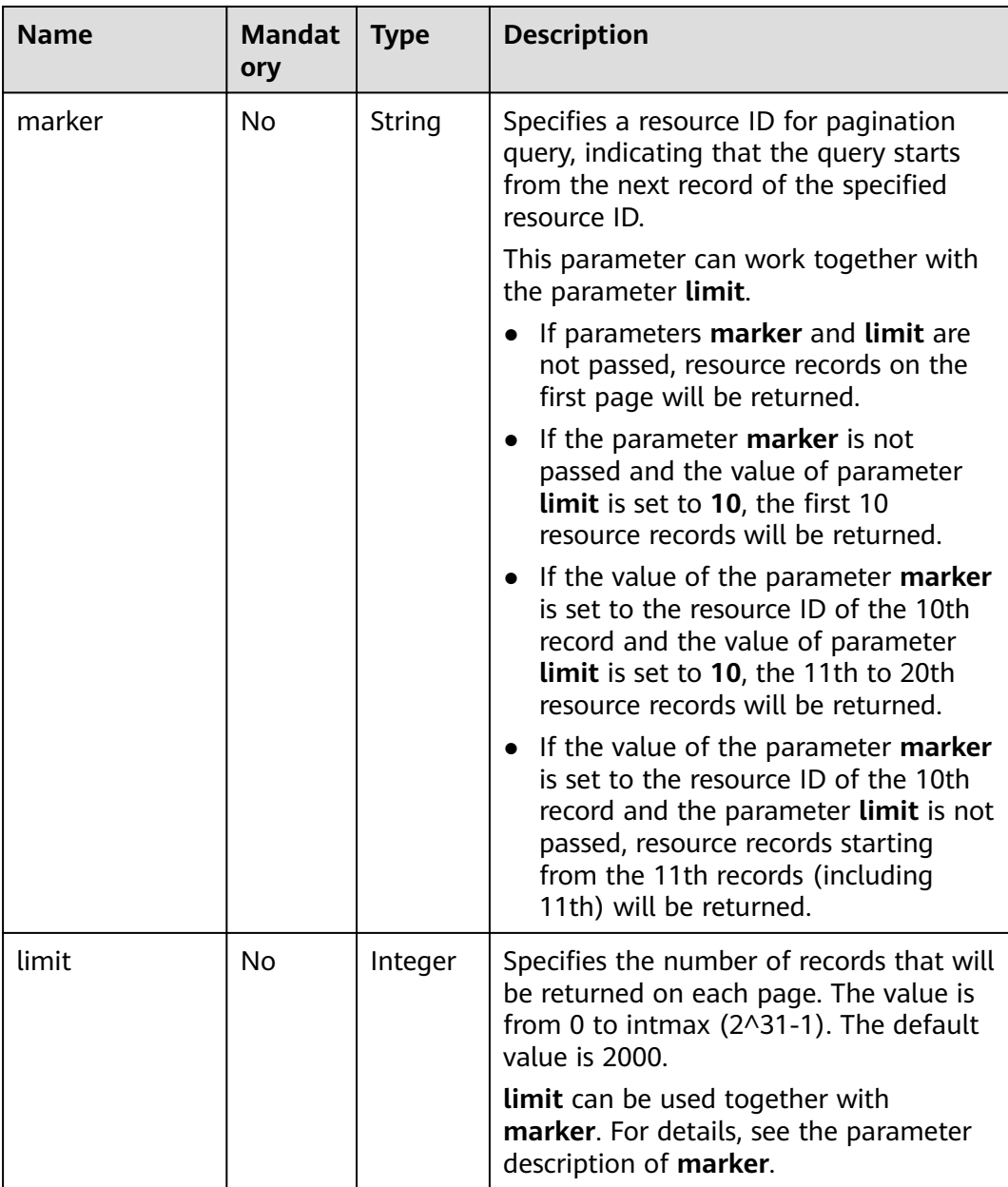

## **Request Parameters**

None

## **Example Request**

GET https://{Endpoint}/v2.0/routers?limit=1

# **Response Parameters**

**Table 6-89** Response parameter

| <b>Parameter</b> | <b>Type</b>                         | <b>Description</b>                                                                                                    |
|------------------|-------------------------------------|----------------------------------------------------------------------------------------------------|
| routers          | Array of<br>router<br>objects       | Specifies the router list. For details, see Table<br>$6 - 90$                                                                                                    |
| routers links    | Array of<br>routers_link<br>objects | Specifies the pagination information. For<br>details, see Table 6-93.                                                                                                    |
|                  |                                     | Only when <b>limit</b> is used for filtering and the<br>number of resources exceeds the value of limit<br>or 2000 (default value of limit), value next<br>will be returned for rel and a link for href. |

#### **Table 6-90 router** objects

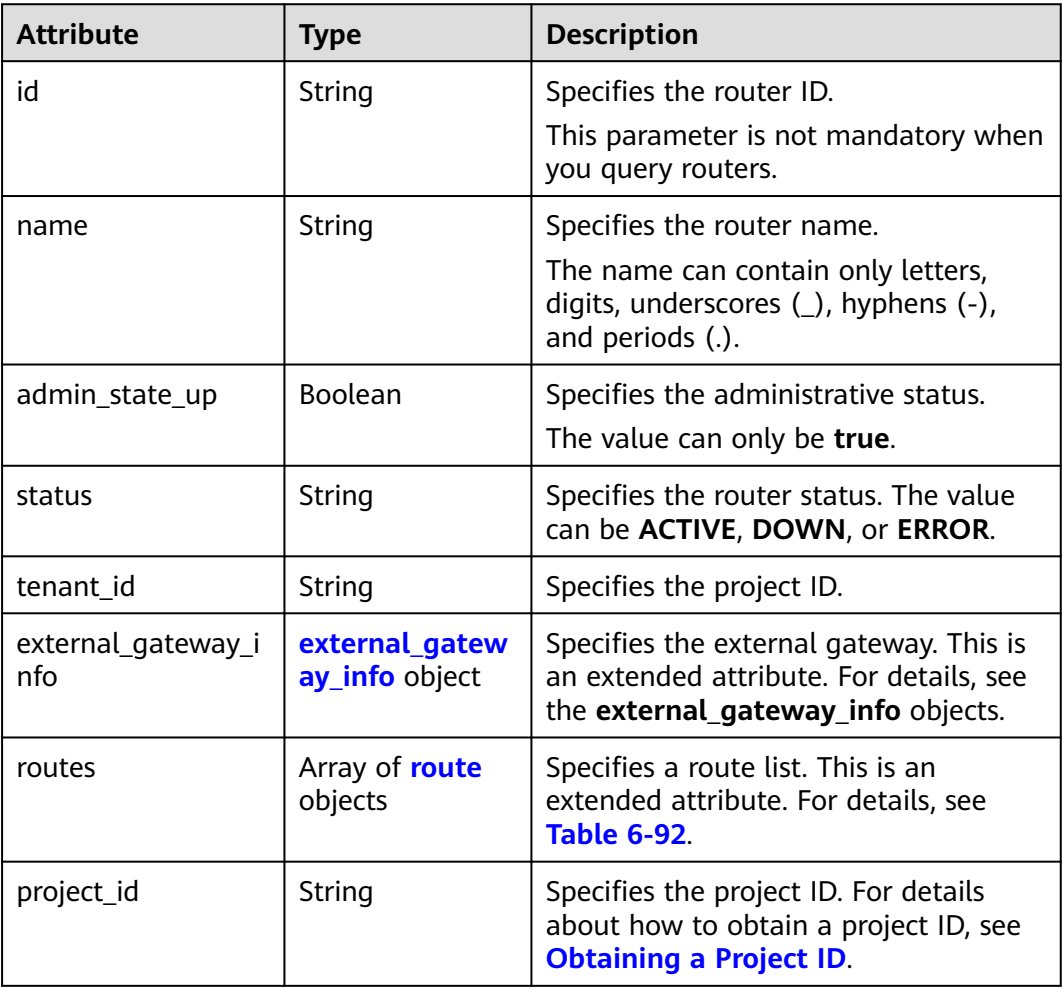

<span id="page-303-0"></span>

| <b>Attribute</b> | Type   | <b>Description</b>                                                                     |
|------------------|--------|----------------------------------------------------------------------------------------|
| created at       | String | Specifies the time (UTC) when the<br>router is created.<br>Format: yyyy-MM-ddTHH:mm:ss |
| updated_at       | String | Specifies the time (UTC) when the<br>router is updated.<br>Format: yyyy-MM-ddTHH:mm:ss |

**Table 6-91 external\_gateway\_info** objects

| <b>Attribute</b> | <b>Type</b> | <b>Description</b>                                                                                                    |
|------------------|-------------|----------------------------------------------------------------------------------------------------|
| network_id       | String      | Specifies the UUID of the external<br>network.                                                                                                    |
|                  |             | You can use GET /v2.0/networks?<br>router: external=True or run the<br>neutron net-external-list command<br>to query information about the<br>external network. |
| enable_snat      | Boolean     | Specifies whether the SNAT function is<br>enabled.<br>The default value is false.                                                                               |

**Table 6-92 route** objects

| <b>Attribute</b> | <b>Type</b> | <b>Description</b>                                                                                                |
|------------------|-------------|----------------------------------------------------------------------------------------------------|
| destination      | String      | Specifies the IP address range.                                                                                   |
| nexthop          | String      | Specifies the next hop IP address. The<br>IP address can only be one in the<br>subnet associated with the router. |

**Table 6-93 routers\_link** object

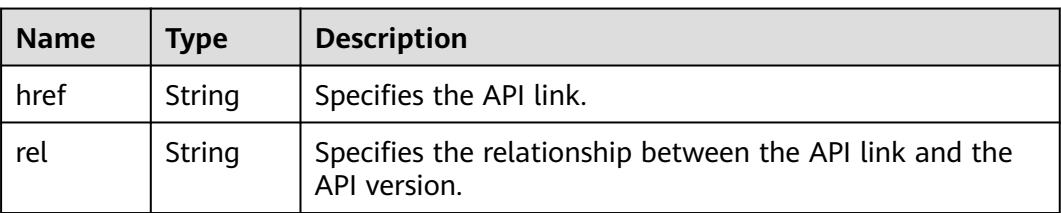

## <span id="page-304-0"></span>**Example Response**

```
{
   "routers": [
      {
        "id": "01ab4be1-4447-45fb-94be-3ee787ed4ebe",
        "name": "xiaoleizi-tag",
         "status": "ACTIVE",
         "tenant_id": "bbfe8c41dd034a07bebd592bf03b4b0c",
        "project_id": "bbfe8c41dd034a07bebd592bf03b4b0c",
         "admin_state_up": true,
         "external_gateway_info": {
           "network_id": "0a2228f2-7f8a-45f1-8e09-9039e1d09975",
           "enable_snat": false
\qquad \qquad \} "routes": [
 {
              "destination": "0.0.0.0/0",
              "nexthop": "172.16.0.124"
           }
        ],
         "created_at": "2018-03-23T09:26:08",
         "updated_at": "2018-08-24T08:49:53"
      }
   ],
   "routers_links": [
     {
        "rel": "next", 
         "href": "https://{Endpoint}/v2.0/routers?limit=1&marker=01ab4be1-4447-45fb-94be-3ee787ed4ebe"
      }, 
 { "rel": "previous", 
 "href": "https://{Endpoint}/v2.0/routers?
limit=1&marker=01ab4be1-4447-45fb-94be-3ee787ed4ebe&page_reverse=True"
     }
   ]
}
```
## **Status Code**

See **[Status Codes](#page-440-0)**.

## **Error Code**

See **[Error Codes](#page-441-0)**.

# **6.5.2 Querying a Router**

## **Function**

This API is used to query details about a router.

### **URI**

GET /v2.0/routers/{router\_id}

### **Request Parameters**

None

## **Example Request**

GET https://{Endpoint}/v2.0/routers/01ab4be1-4447-45fb-94be-3ee787ed4ebe

## **Response Parameters**

#### **Table 6-94** Response parameter

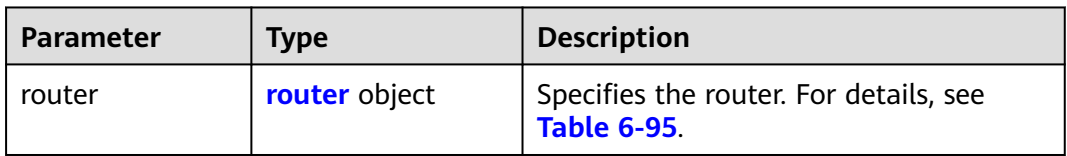

## **Table 6-95 router** objects

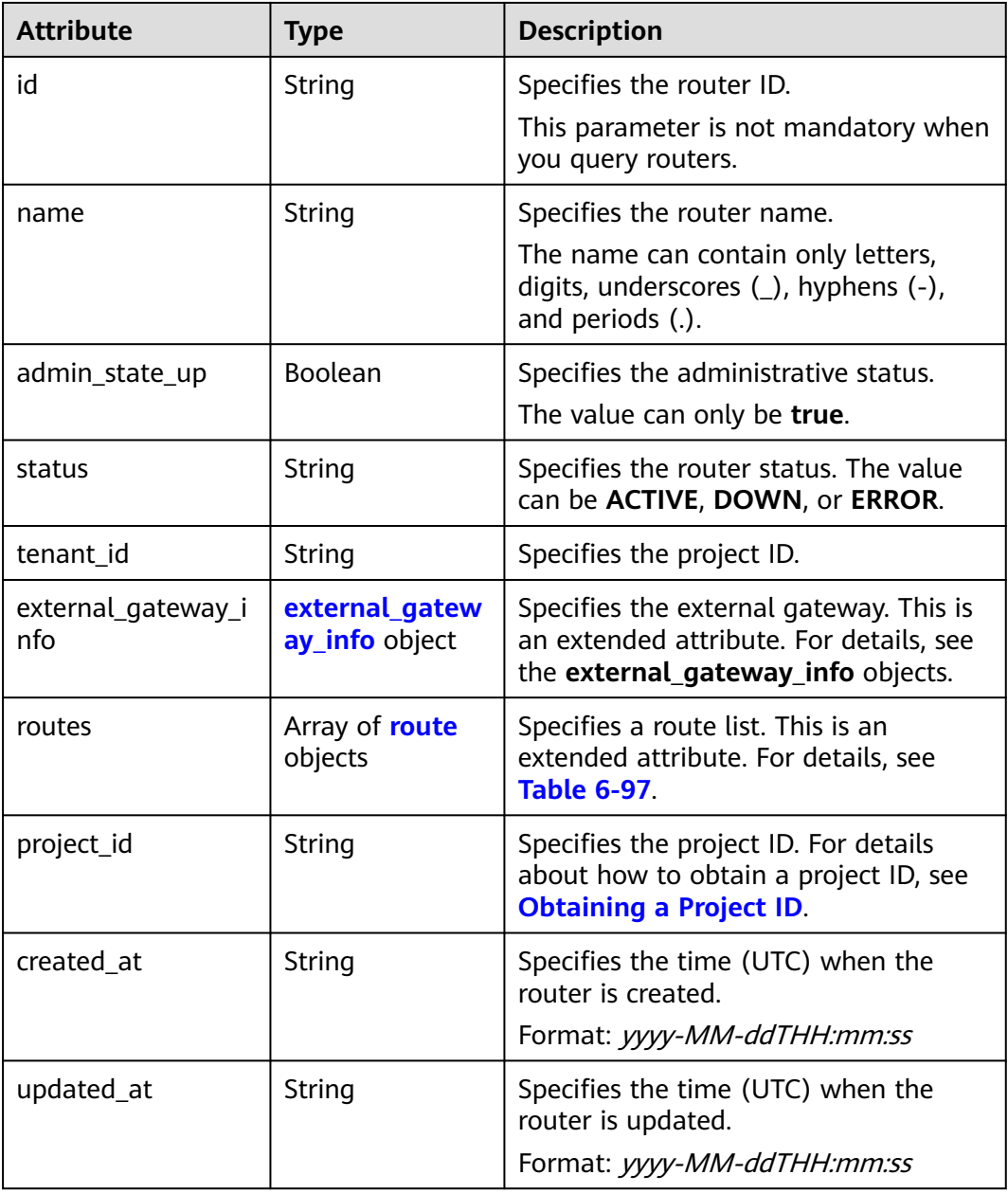

| <b>Attribute</b> | <b>Type</b> | <b>Description</b>                                                                                                    |
|------------------|-------------|----------------------------------------------------------------------------------------------------|
| network id       | String      | Specifies the UUID of the external<br>network.                                                                                                    |
|                  |             | You can use GET /v2.0/networks?<br>router: external=True or run the<br>neutron net-external-list command<br>to query information about the<br>external network. |
| enable snat      | Boolean     | Specifies whether the SNAT function is<br>enabled.                                                                                                    |
|                  |             | The default value is false.                                                                                                    |

<span id="page-306-0"></span>**Table 6-96 external\_gateway\_info** objects

#### **Table 6-97 route** objects

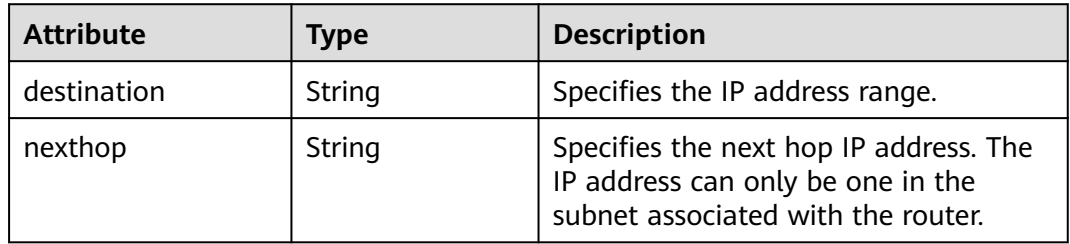

## **Example Response**

{

}

```
 "router": {
     "id": "01ab4be1-4447-45fb-94be-3ee787ed4ebe",
     "name": "xiaoleizi-tag",
     "status": "ACTIVE",
 "tenant_id": "bbfe8c41dd034a07bebd592bf03b4b0c",
 "project_id": "bbfe8c41dd034a07bebd592bf03b4b0c",
      "admin_state_up": true,
     "external_gateway_info": {
        "network_id": "0a2228f2-7f8a-45f1-8e09-9039e1d09975",
        "enable_snat": false
 },
 "routes": [
 {
           "destination": "0.0.0.0/0",
           "nexthop": "172.16.0.124"
       }
     ],
     "created_at": "2018-03-23T09:26:08",
     "updated_at": "2018-08-24T08:49:53"
   }
```
## **Status Code**

See **[Status Codes](#page-440-0)**.

# <span id="page-307-0"></span>**Error Code**

See **[Error Codes](#page-441-0)**.

# **6.5.3 Creating a Router**

# **Function**

This API is used to create a router.

## **URI**

POST /v2.0/routers

## **Request Parameters**

#### **Table 6-98** Request parameter

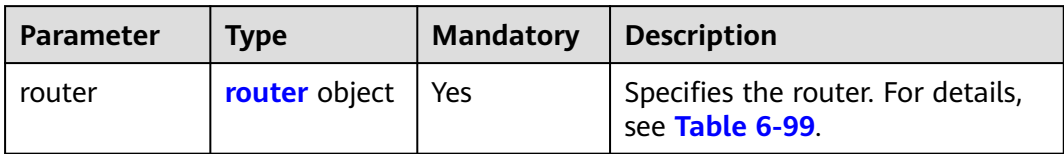

### **Table 6-99 router** objects

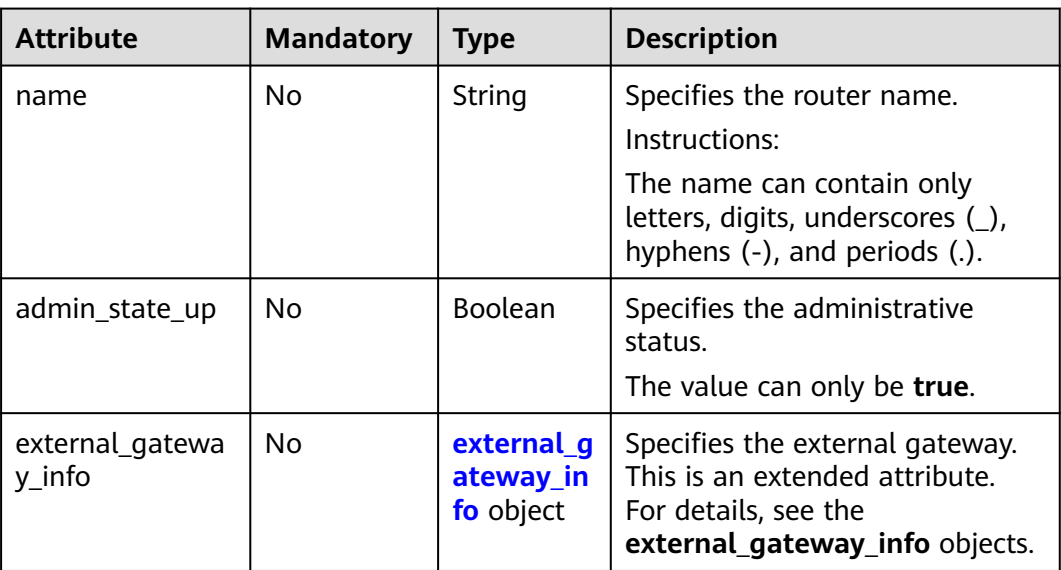

| <b>Attribute</b> | <b>Mandatory</b> | <b>Type</b> | <b>Description</b>                                                                                                    |
|------------------|------------------|-------------|----------------------------------------------------------------------------------------------------|
| network id       | No.              | String      | Specifies the UUID of the external<br>network.                                                                                                    |
|                  |                  |             | You can use GET /v2.0/networks?<br>router: external=True or run the<br>neutron net-external-list<br>command to query information<br>about the external network. |

<span id="page-308-0"></span>**Table 6-100 external\_gateway\_info** objects

## **Example Request**

#### Create a router named **router-test2**.

POST https://{Endpoint}/v2.0/routers

```
{
   "router": {
        "name": "router-test2",
        "admin_state_up": true
   }
}
```
## **Response Parameters**

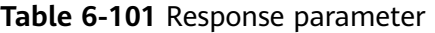

| <b>Parameter</b> | <b>Type</b>   | <b>Description</b>                                            |
|------------------|---------------|---------------------------------------------------------------|
| router           | router object | Specifies the router. For details, see<br><b>Table 6-102.</b> |

**Table 6-102 router** objects

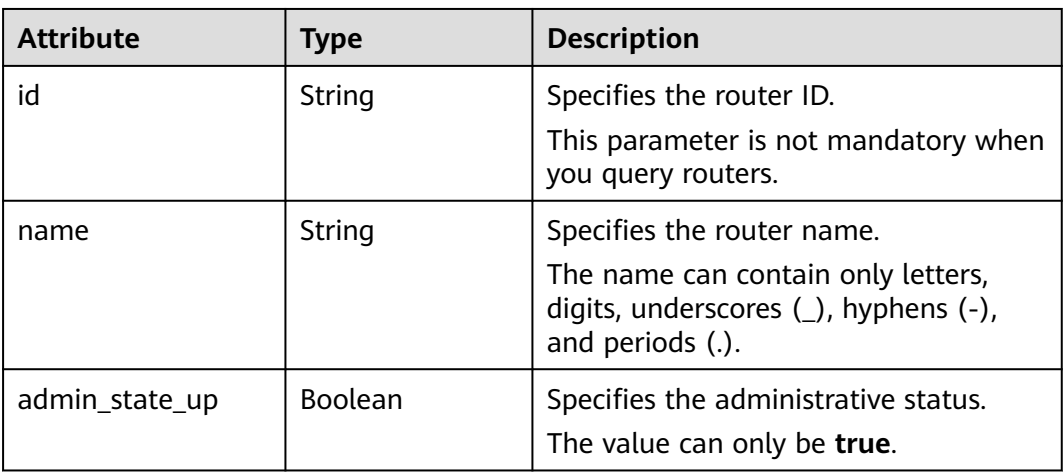

| <b>Attribute</b>          | <b>Type</b>                      | <b>Description</b>                                                                                                    |
|---------------------------|----------------------------------|----------------------------------------------------------------------------------------------------|
| status                    | String                           | Specifies the router status. The value<br>can be ACTIVE, DOWN, or ERROR.                                                 |
| tenant id                 | String                           | Specifies the project ID.                                                                                                |
| external_gateway_i<br>nfo | external_gatew<br>ay_info object | Specifies the external gateway. This is<br>an extended attribute. For details, see<br>the external_gateway_info objects. |
| routes                    | Array of route<br>objects        | Specifies a route list. This is an<br>extended attribute. For details, see<br><b>Table 6-104</b>                         |
| project_id                | String                           | Specifies the project ID. For details<br>about how to obtain a project ID, see<br><b>Obtaining a Project ID.</b>         |
| created at                | String                           | Specifies the time (UTC) when the<br>router is created.<br>Format: yyyy-MM-ddTHH:mm:ss                                   |
| updated_at                | String                           | Specifies the time (UTC) when the<br>router is updated.<br>Format: yyyy-MM-ddTHH:mm:ss                                   |

**Table 6-103 external\_gateway\_info** objects

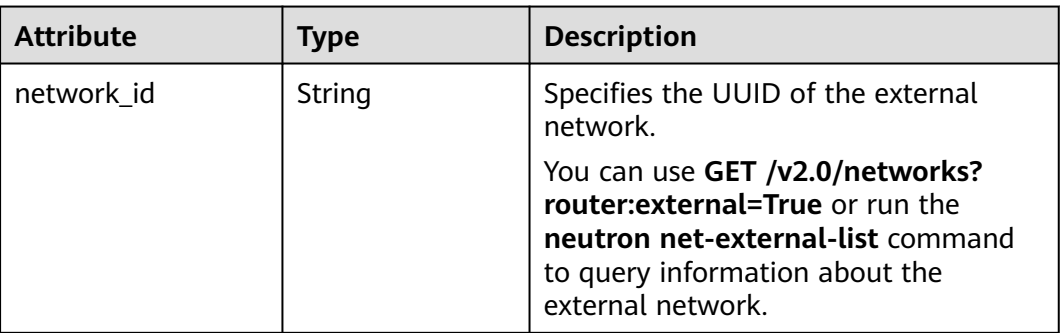

#### **Table 6-104 route** objects

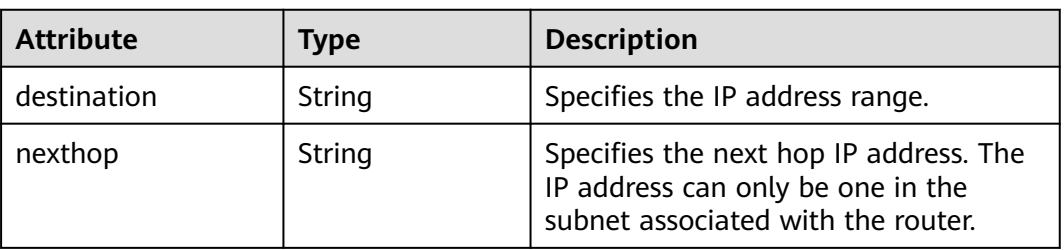

# **Example Response**

```
{
   "router": {
     "id": "f5dbdfe0-86f9-4b0a-9a32-6be143f0a076",
 "name": "router-test2",
 "status": "ACTIVE",
 "tenant_id": "bbfe8c41dd034a07bebd592bf03b4b0c",
 "project_id": "bbfe8c41dd034a07bebd592bf03b4b0c",
     "admin_state_up": true,
 "external_gateway_info": {
 "network_id": "0a2228f2-7f8a-45f1-8e09-9039e1d09975",
        "enable_snat": false
 },
 "routes": [],
 "created_at": "2018-09-20T02:06:07",
 "updated_at": "2018-09-20T02:06:09"
   }
}
```
## **Status Code**

See **[Status Codes](#page-440-0)**.

## **Error Code**

See **[Error Codes](#page-441-0)**.

# **6.5.4 Updating a Router**

## **Function**

This API is used to update a router.

### **URI**

PUT /v2.0/routers/{router\_id}

## **Request Parameters**

#### **Table 6-105** Request parameter

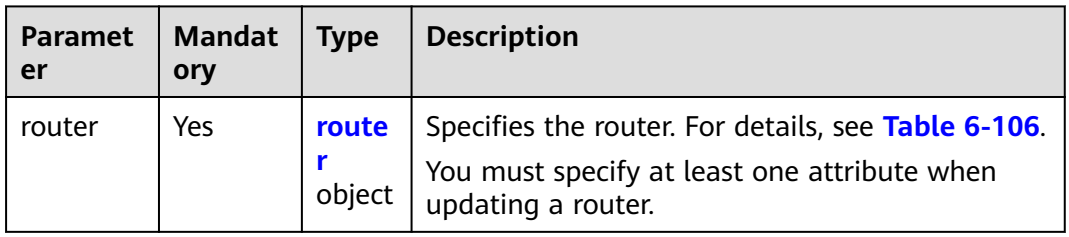

| <b>Attribute</b>          | <b>Manda</b><br>tory | <b>Type</b>                         | <b>Description</b>                                                                                                    |
|---------------------------|----------------------|-------------------------------------|----------------------------------------------------------------------------------------------------|
| name                      | No                   | String                              | Specifies the router name.<br>Instructions:                                                                                 |
|                           |                      |                                     | The name can contain only<br>letters, digits, underscores $($ ),<br>hyphens (-), and periods (.).                           |
| admin_state_up            | No                   | Boolean                             | Specifies the administrative<br>status.<br>The value can only be true.                                                      |
| external_gatewa<br>y_info | No                   | external gate<br>way_info<br>object | Specifies the external gateway.<br>This is an extended attribute. For<br>details, see the<br>external_gateway_info objects. |
| routes                    | No                   | Array of <b>route</b><br>objects    | Specifies a route list. This is an<br>extended attribute. For details,<br>see Table 6-108.                                  |

<span id="page-311-0"></span>**Table 6-106 router** objects

**Table 6-107 external\_gateway\_info** objects

| <b>Attribute</b> | <b>Mandatory</b> | <b>Type</b> | <b>Description</b>                                                                                                    |
|------------------|------------------|-------------|----------------------------------------------------------------------------------------------------|
| network id       | No               | String      | Specifies the UUID of the external<br>network.                                                                                                    |
|                  |                  |             | You can use GET /v2.0/networks?<br>router: external=True or run the<br>neutron net-external-list<br>command to query information<br>about the external network. |

**Table 6-108 route** objects

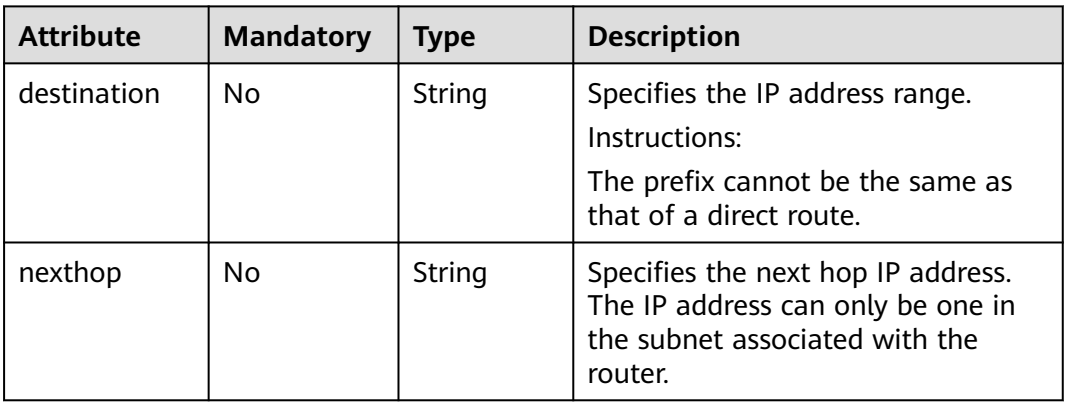

## **Example Request**

Change the name of the router whose ID is f5dbdfe0-86f9-4b0a-9a32-6be143f0a076 to **router-220**.

PUT https://{Endpoint}/v2.0/routers/f5dbdfe0-86f9-4b0a-9a32-6be143f0a076

```
{
   "router": {
         "name": "router-220"
   }
}
```
## **Response Parameters**

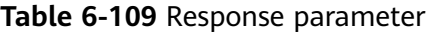

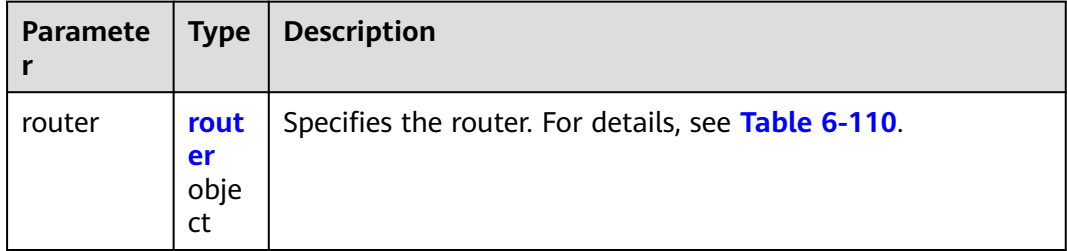

#### **Table 6-110 router** objects

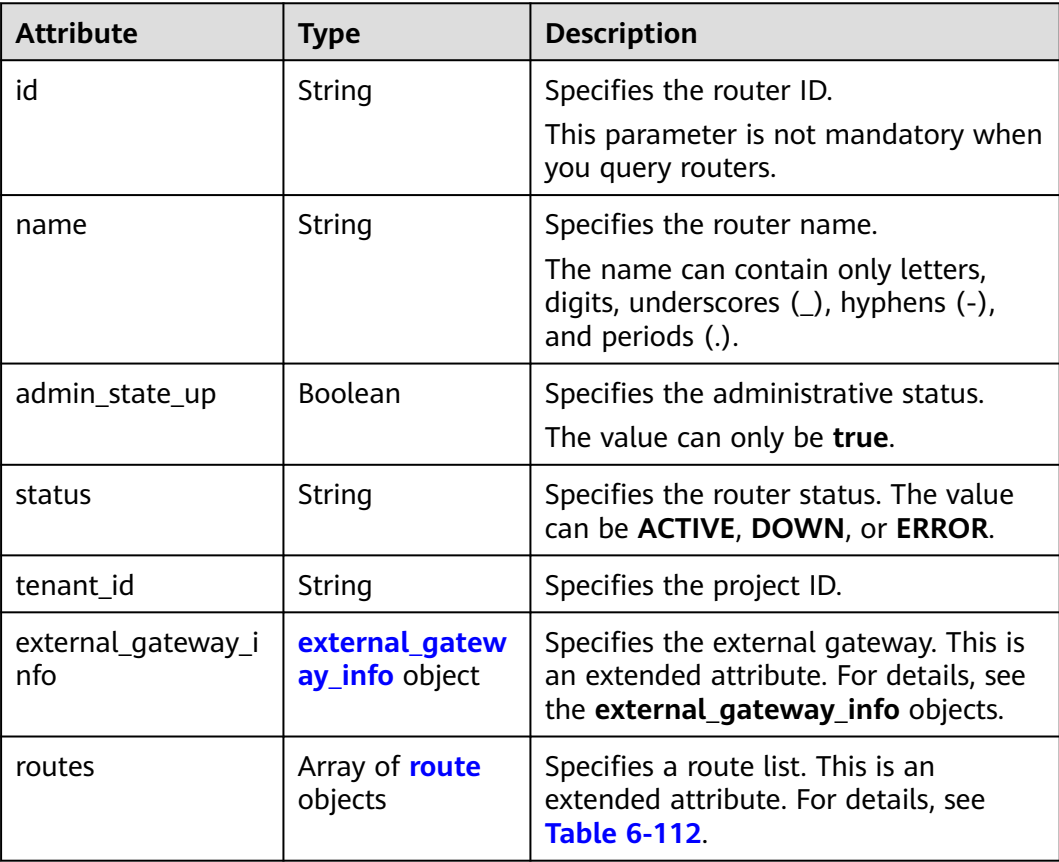

<span id="page-313-0"></span>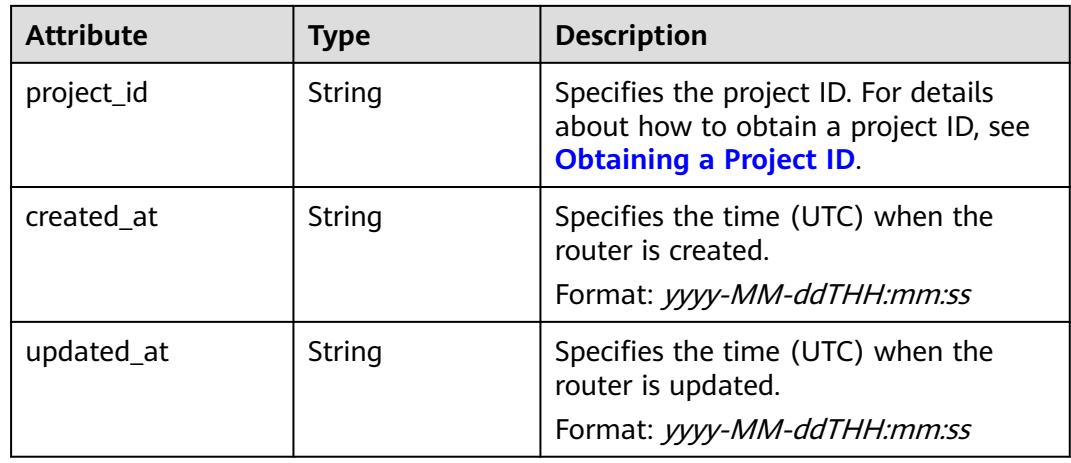

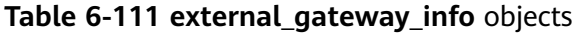

| <b>Attribute</b> | <b>Type</b> | <b>Description</b>                                                                                                    |
|------------------|-------------|----------------------------------------------------------------------------------------------------|
| network id       | String      | Specifies the UUID of the external<br>network.                                                                                                    |
|                  |             | You can use GET /v2.0/networks?<br>router: external=True or run the<br>neutron net-external-list command<br>to query information about the<br>external network. |
| enable_snat      | Boolean     | Specifies whether the SNAT function is<br>enabled.<br>The default value is <b>false</b> .                                                                       |

**Table 6-112 route** objects

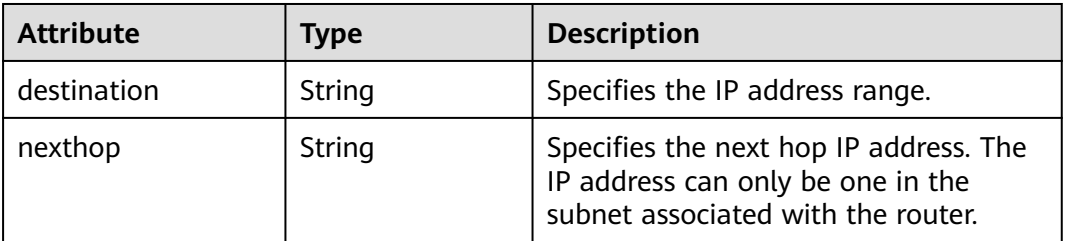

# **Example Response**

{

```
 "router": {
 "id": "f5dbdfe0-86f9-4b0a-9a32-6be143f0a076",
     "name": "router-220",
 "status": "ACTIVE",
 "tenant_id": "bbfe8c41dd034a07bebd592bf03b4b0c",
 "project_id": "bbfe8c41dd034a07bebd592bf03b4b0c",
 "admin_state_up": true,
 "external_gateway_info": {
```
}

```
 "network_id": "0a2228f2-7f8a-45f1-8e09-9039e1d09975",
        "enable_snat": false
 },
 "routes": [],
     "created_at": "2018-09-20T02:06:07",
     "updated_at": "2018-09-20T02:06:09"
   }
```
## **Status Code**

See **[Status Codes](#page-440-0)**.

### **Error Code**

See **[Error Codes](#page-441-0)**.

# **6.5.5 Deleting a Router**

## **Function**

This API is used to delete a router.

### **URI**

DELETE /v2.0/routers/{router\_id}

#### **Request Parameters**

None

#### **Response Parameters**

None

### **Example Request**

DELETE https://{Endpoint}/v2.0/routers/0735a367-2caf-48fb-85aa-6082266f342e

### **Example Response**

None

### **Status Code**

See **[Status Codes](#page-440-0)**.

## **Error Code**

See **[Error Codes](#page-441-0)**.

# **6.5.6 Adding an Interface to a Router**

## **Function**

This API is used to add an interface to a router.

Restrictions

- When a port is used, the port can have only one IP address.
- When a subnet is used, the gateway IP address must be configured for the subnet.
- A router cannot be added to networks whose **provider:network type** is **geneve**.
- Only one router can be added to a subnet.

### **URI**

PUT /v2.0/routers/{router\_id}/add\_router\_interface

## **Request Parameters**

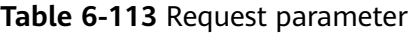

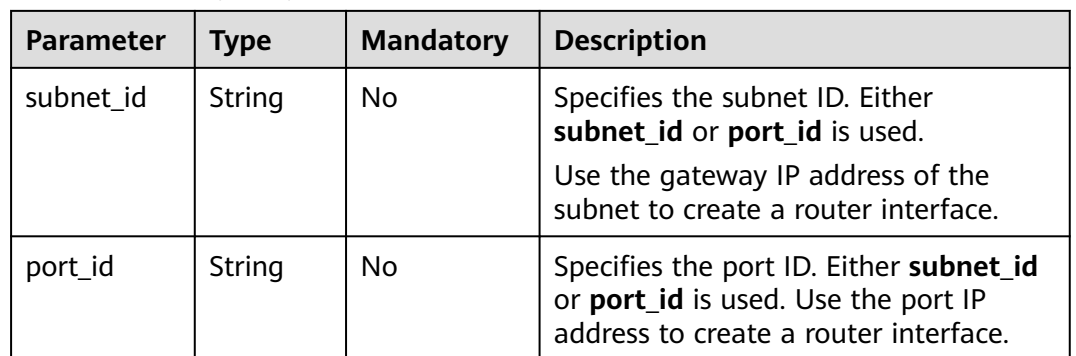

## **Example Request**

Add an interface to the router. The router ID is i5b8e885c-1347-4ac2 baf9-2249c8ed1270, and the subnet ID is ab78be2d-782f-42a5 aa72-35879f6890ff.

PUT https://{Endpoint}/v2.0/routers/5b8e885c-1347-4ac2-baf9-2249c8ed1270/add\_router\_interface

{"subnet\_id": "ab78be2d-782f-42a5-aa72-35879f6890ff"}

## **Response Parameters**

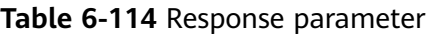

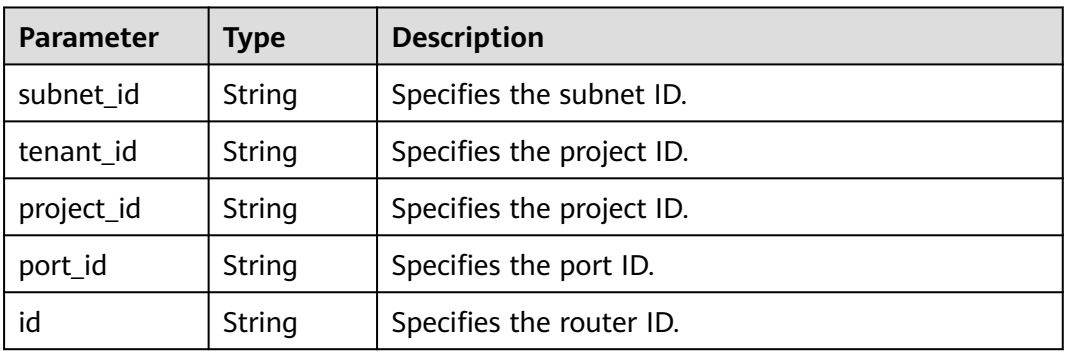

## **Example Response**

{ "subnet\_id": "ab78be2d-782f-42a5-aa72-35879f6890ff", "tenant\_id": "6fbe9263116a4b68818cf1edce16bc4f", "project\_id": "6fbe9263116a4b68818cf1edce16bc4f", "port\_id": "40e86635-b2a3-45de-a7c8-3cced5b7e755", "id": "5b8e885c-1347-4ac2-baf9-2249c8ed1270" }

## **Status Code**

See **[Status Codes](#page-440-0)**.

### **Error Code**

See **[Error Codes](#page-441-0)**.

# **6.5.7 Removing an Interface from a Router**

## **Function**

Removing an interface from a router will also remove the port.

Restrictions

You are not allowed to remove an interface from a router if there are load balancers in the subnet.

### **URI**

PUT /v2.0/routers/{router\_id}/remove\_router\_interface

## **Request Parameters**

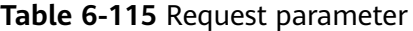

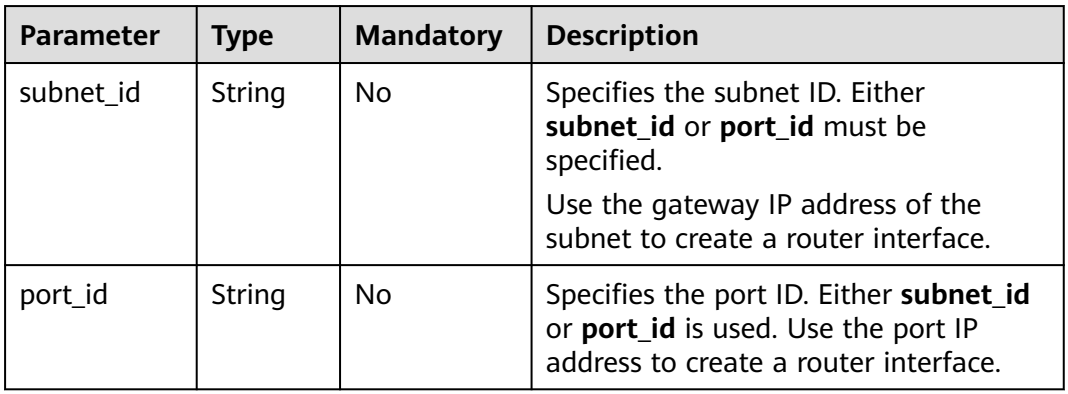

## **Example Request**

Remove an interface from a router. The router ID is b625c58c-0cfe-49e0-acc8 f2374f8187ff, and the subnet ID is 4b910a10-0860-428b-b463-d84dbc5e288e.

PUT https://{Endpoint}/v2.0/routers/b625c58c-0cfe-49e0-acc8-f2374f8187ff/remove\_router\_interface

{"subnet\_id": "4b910a10-0860-428b-b463-d84dbc5e288e"}

#### **Response Parameters**

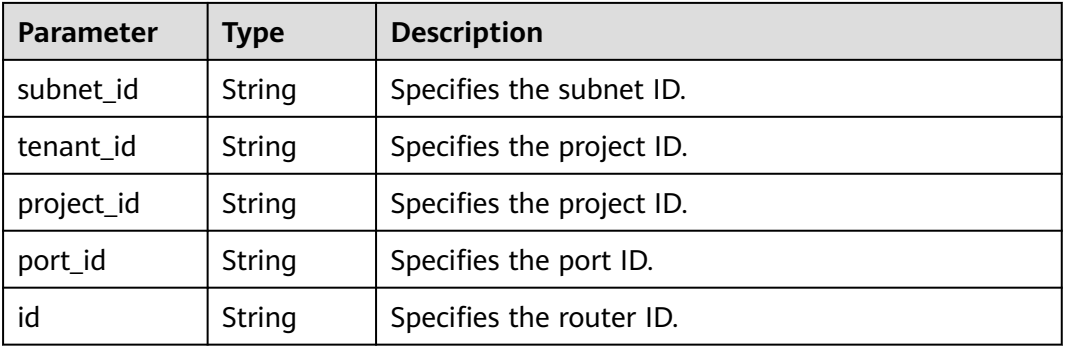

#### **Table 6-116** Response parameter

### **Example Response**

```
{
  "subnet_id": "4b910a10-0860-428b-b463-d84dbc5e288e",
 "tenant_id": "3d72597871904daeb6887f75f848b531",
 "project_id": "3d72597871904daeb6887f75f848b531",
  "port_id": "34d7d063-8f40-4958-b420-096db40d4067",
  "id": "b625c58c-0cfe-49e0-acc8-f2374f8187ff"
}
```
## **Status Code**

See **[Status Codes](#page-440-0)**.

# **Error Code**

See **[Error Codes](#page-441-0)**.

# **6.6 Network ACL**

# **6.6.1 Querying Network ACL Rules**

## **Function**

This API is used to query all network ACL rules accessible to the tenant submitting the request.

## **URI**

GET /v2.0/fwaas/firewall\_rules

#### Example:

GET https://{Endpoint}/v2.0/fwaas/firewall\_rules? name={firewall\_rule\_name}&tenant\_id={tenant\_id}&public={is\_public}&protocol={protocol}&ip\_version={ip\_v ersion}&action={action}&enabled={is\_enabled}

#### Example of querying rules by page

GET https://{Endpoint}/v2.0/fwaas/firewall\_rules?limit=2&marker=2a193015-4a88-4aa1-84add4955adae707&page\_reverse=False

**Table 6-117** describes the parameters.

**Table 6-117** Parameter description

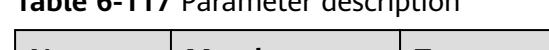

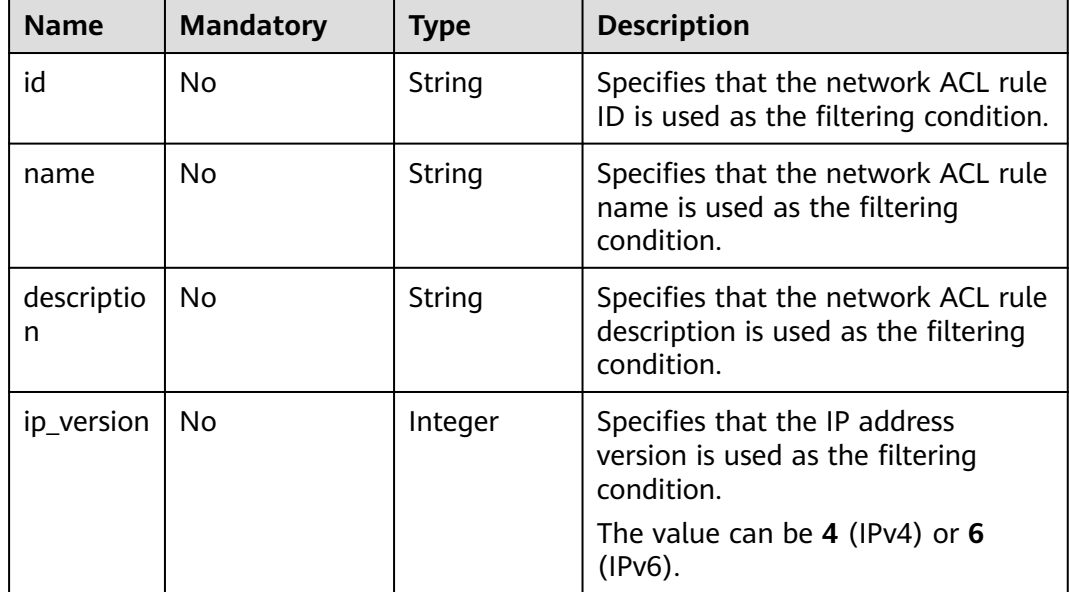

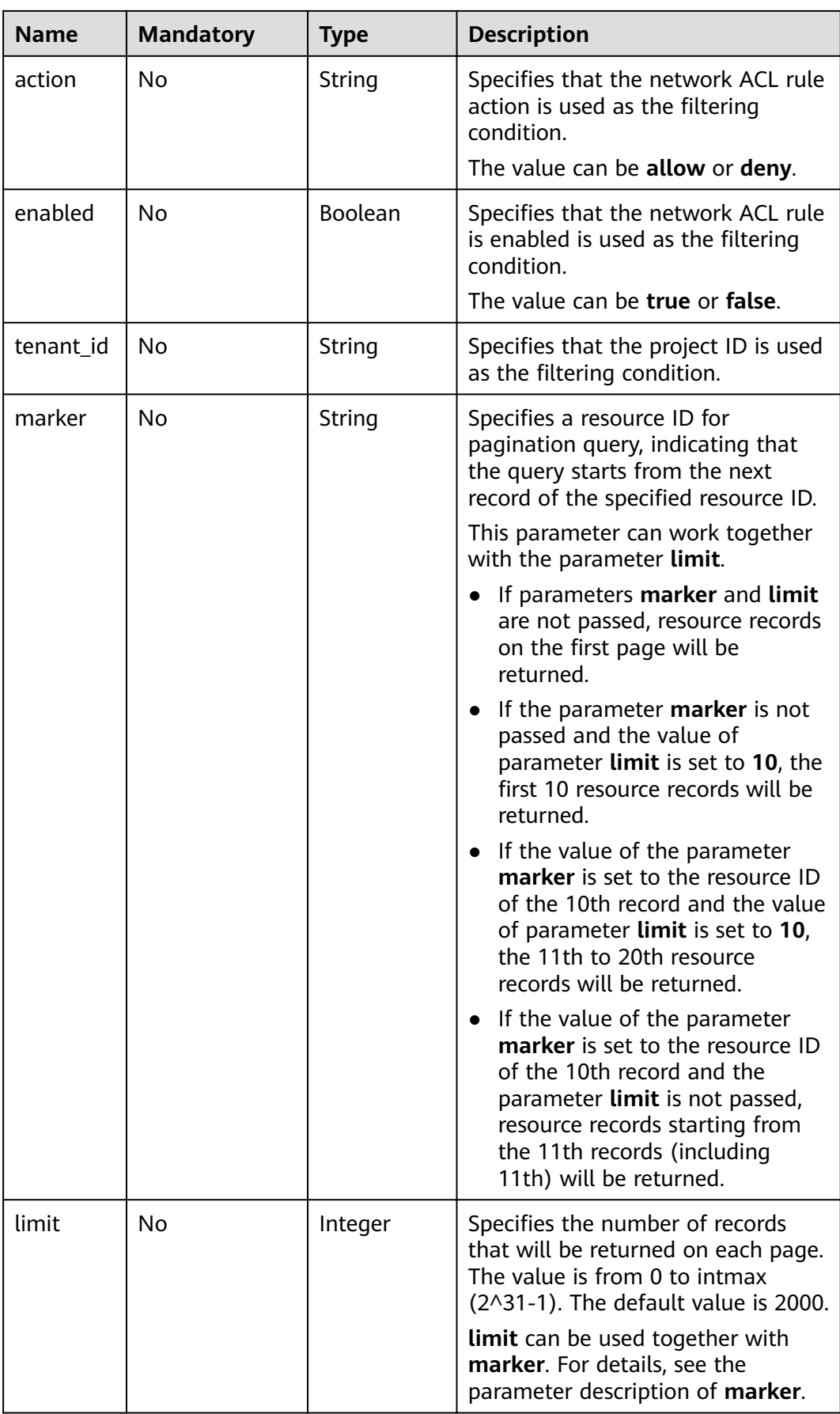

## **Request Parameters**

None

## **Example Request**

GET https://{Endpoint}/v2.0/fwaas/firewall\_rules

## **Response Parameters**

#### **Table 6-118** Response parameter

| <b>Parameter</b>         | <b>Type</b>                                                                                                    | <b>Description</b>                                                        |
|--------------------------|----------------------------------------------------------------------------------------------------|---------------------------------------------------------------------------|
| firewall rules           | Array of<br><b>Firewall</b><br><b>Rule</b> objects                                                                                                    | Specifies the firewall rule list. For details, see<br><b>Table 6-120.</b> |
| firewall_rules_li<br>nks | Array of<br>firewall rule                                                                                                    | Specifies the pagination information. For<br>details, see Table 6-119.    |
| s link Object            | Only when <b>limit</b> is used for filtering and the<br>number of resources exceeds the value of limit<br>or 2000 (default value of limit), value next<br>will be returned for rel and a link for href. |                                                                           |

**Table 6-119 firewall\_rules\_link** object

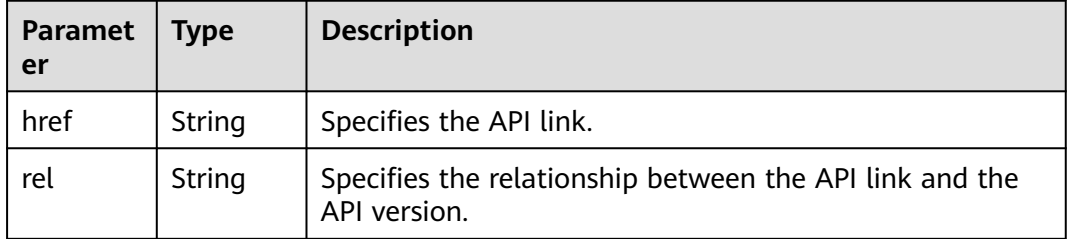

## **Table 6-120 Firewall Rule** objects

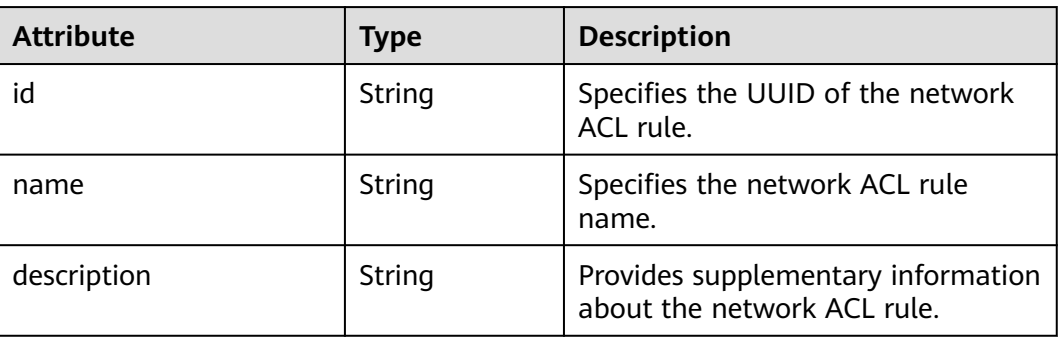

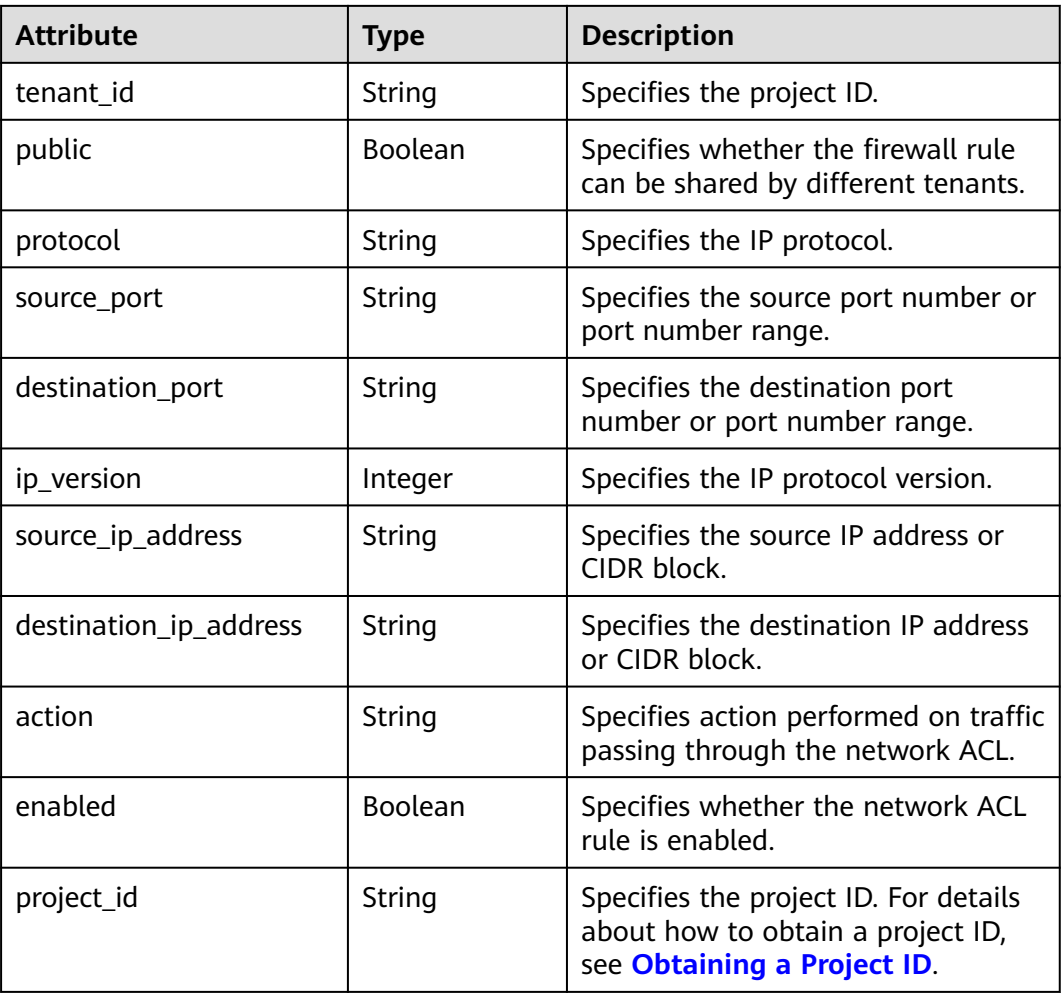

# **Example Response**

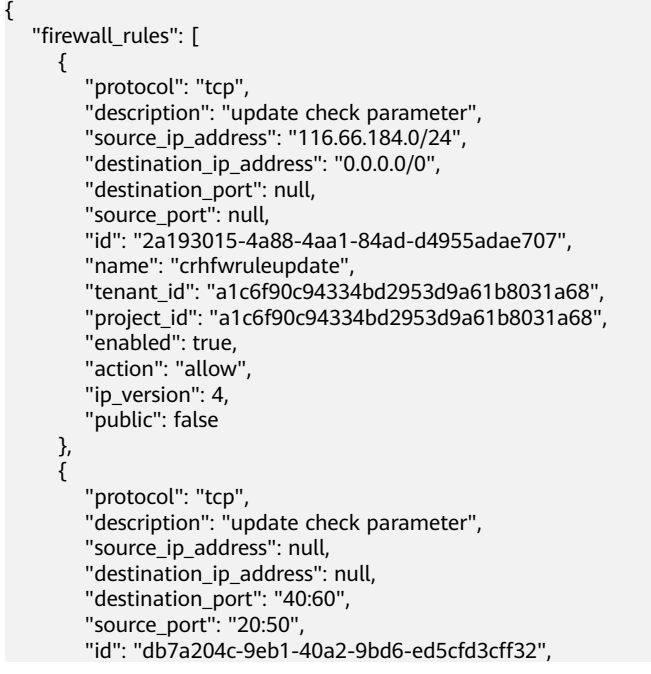

```
 "name": "update_firewall-role-tommy",
 "tenant_id": "a1c6f90c94334bd2953d9a61b8031a68", 
 "project_id": "a1c6f90c94334bd2953d9a61b8031a68",
        "enabled": false, 
        "action": "deny", 
       "ip_version": 4,
        "public": false
     }
   ],
   "firewall_rules_links": [
 { "rel": "previous", 
 "href": "https://{Endpoint}/v2.0/fwaas/firewall_rules?marker=2a193015-4a88-4aa1-84ad-
d4955adae707&page_reverse=True"
     }
   ]
}
```
### **Status Code**

See **[Status Codes](#page-440-0)**.

#### **Error Code**

See **[Error Codes](#page-441-0)**.

# **6.6.2 Querying a Network ACL Rule**

### **Function**

This API is used to query details about a specific network ACL rule.

#### **URI**

GET /v2.0/fwaas/firewall\_rules/{firewall\_rule\_id}

**Table 6-121** describes the parameters.

**Table 6-121** Parameter description

| <b>Name</b>      | <b>Mandat</b><br>ory | Type   | <b>Description</b>                                                                                                    |
|------------------|----------------------|--------|----------------------------------------------------------------------------------------------------|
| firewall_rule_id | Yes                  | String | Specifies the network ACL<br>rule ID, which uniquely<br>identifies the network ACL<br>rule. The firewall rule id<br>value is used as the filter. |

### **Request Parameters**

None

#### **Example Request**

GET https://{Endpoint}/v2.0/fwaas/firewall\_rules/514e6776-162a-4b5d-ab8b-aa36b86655ef

# **Response Parameters**

**Table 6-122** Response parameter

| <b>Parameter</b> | <b>Type</b> | <b>Description</b>                                                                       |
|------------------|-------------|------------------------------------------------------------------------------------------|
| firewall_rule    | object      | firewall_rule   Specifies the firewall rule objects. For details,<br>see Table $6-123$ . |

**Table 6-123 Firewall Rule** objects

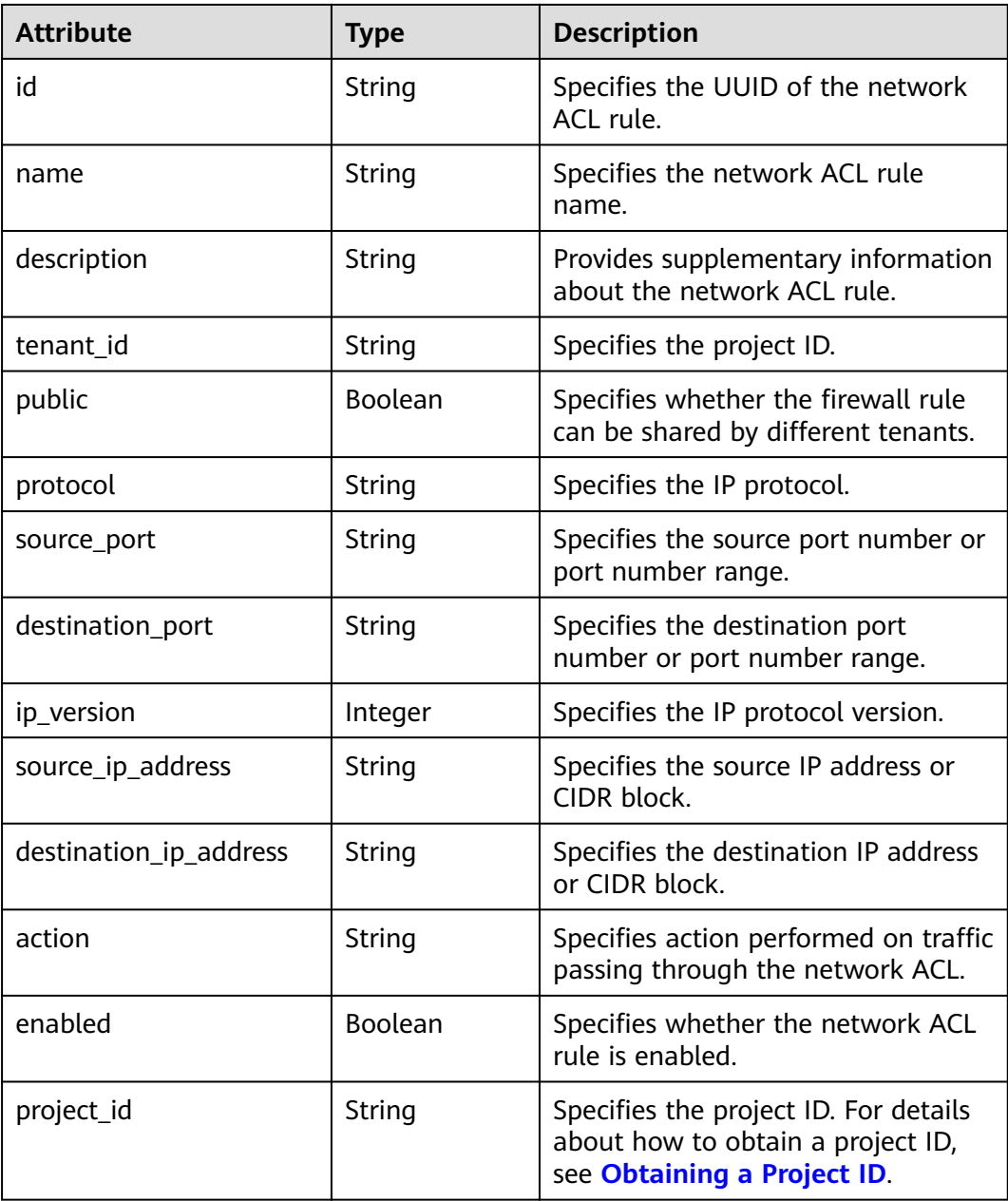
{

}

## **Example Response**

```
 "firewall_rule": {
 "protocol": "tcp",
 "description": "update check parameter",
 "source_ip_address": "116.66.184.0/24", 
      "destination_ip_address": "0.0.0.0/0", 
      "destination_port": null, 
     "source_port": null,
      "id": "514e6776-162a-4b5d-ab8b-aa36b86655ef", 
      "name": "test", 
      "tenant_id": "a1c6f90c94334bd2953d9a61b8031a68", 
      "project_id": "a1c6f90c94334bd2953d9a61b8031a68",
      "enabled": true, 
      "action": "allow", 
      "ip_version": 4, 
      "public": false
   }
```
## **Status Code**

See **[Status Codes](#page-440-0)**.

### **Error Code**

See **[Error Codes](#page-441-0)**.

## **6.6.3 Creating a Network ACL Rule**

## **Function**

This API is used to create a network ACL rule.

#### **URI**

POST /v2.0/fwaas/firewall\_rules

#### **Request Parameters**

**Table 6-124** Request parameter

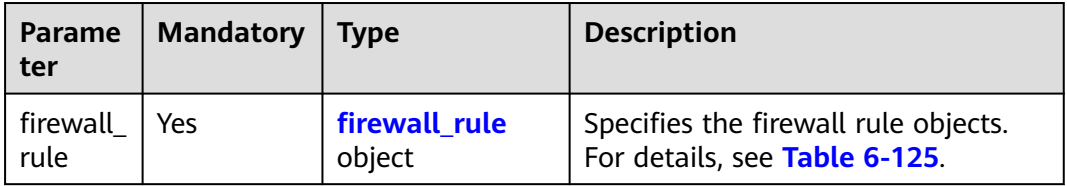

| <b>Attribu</b><br>te      | <b>Mandatory</b> | <b>Type</b>   | <b>Constraint</b>                                                                                              | <b>Description</b>                                                                                                    |
|---------------------------|------------------|---------------|----------------------------------------------------------------------------------------------------|----------------------------------------------------------------------------------------------------|
| name                      | No               | <b>String</b> | The value can<br>contain a<br>maximum of 255<br>characters.                                                    | Specifies the network<br>ACL rule name.<br>The value can contain a<br>maximum of 255<br>characters.                                                                          |
| descript<br>ion           | No               | String        | The value can<br>contain a<br>maximum of 255<br>characters.                                                    | Provides supplementary<br>information about the<br>network ACL rule.<br>The value can contain a<br>maximum of 255<br>characters.                                             |
| protocol                  | No               | String        | The value can be<br>TCP, UDP, or<br>ICMP.                                                                      | Specifies the IP<br>protocol.<br>The value can be TCP,<br>UDP, or ICMP.                                                                                                    |
| source_<br>port           | No               | String        | The value can be<br>an integer from 1<br>to 65535 or a<br>port number<br>range in the<br>format of <b>a.b.</b> | Specifies the source<br>port number or port<br>number range.<br>The value can be an<br>integer from 1 to<br>65535 or a port<br>number range in the<br>format of a.b.         |
| destinat<br>ion_por<br>t  | No               | String        | The value can be<br>an integer from 1<br>to 65535 or a<br>port number<br>range in the<br>format of a.b.        | Specifies the<br>destination port<br>number or port number<br>range.<br>The value can be an<br>integer from 1 to<br>65535 or a port<br>number range in the<br>format of a.b. |
| ip_versi<br>on            | No               | Integer       | 4/6                                                                                                    | Specifies the IP protocol<br>version.<br>The value can be 4 and<br>6, indicating IPv4<br>address and IPv6<br>address, respectively.                                          |
| source_i<br>p_addre<br>SS | No               | String        | N/A                                                                                                    | Specifies the source IP<br>address or CIDR block.                                                                                                    |

<span id="page-325-0"></span>**Table 6-125 Firewall Rule** objects

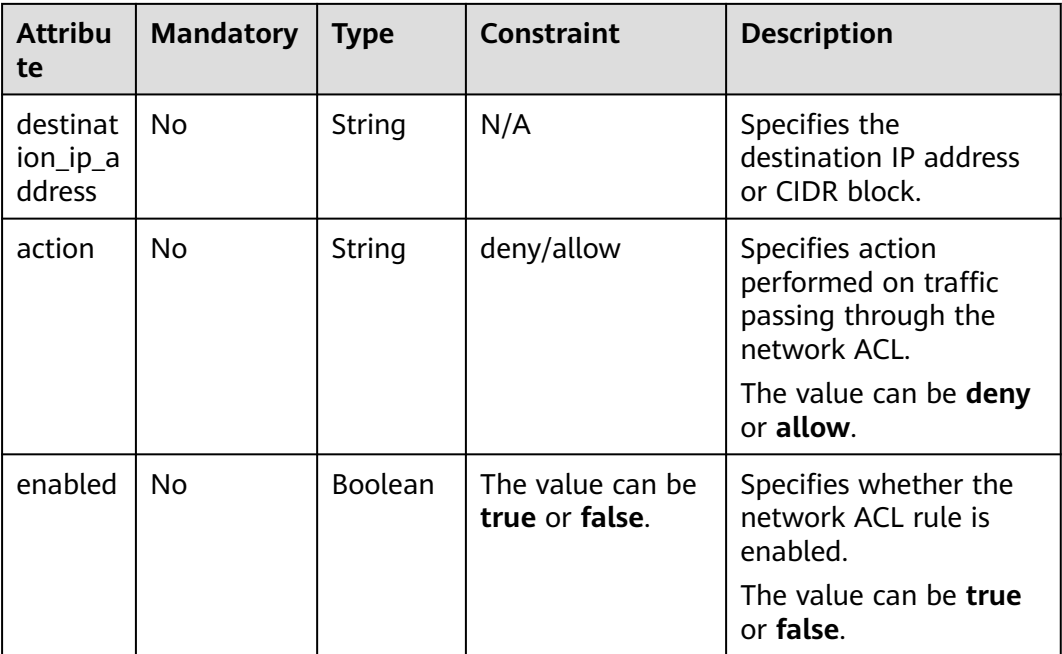

Create an ACL rule with **action** set to **allow**, **protocol** set to **tcp**, and destination port set to 80.

```
POST https://{Endpoint}/v2.0/fwaas/firewall_rules
```

```
{
   "firewall_rule": {
 "action": "allow", 
 "enabled": true, 
      "destination_port": "80", 
      "protocol": "tcp", 
      "name": "ALLOW_HTTP"
   }
}
```
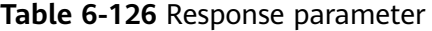

| <b>Parameter</b> | <b>Type</b>             | <b>Description</b>                                                    |
|------------------|-------------------------|-----------------------------------------------------------------------|
| firewall rule    | firewall_rule<br>object | Specifies the firewall rule objects. For<br>details, see Table 6-127. |

**Table 6-127 Firewall Rule** objects

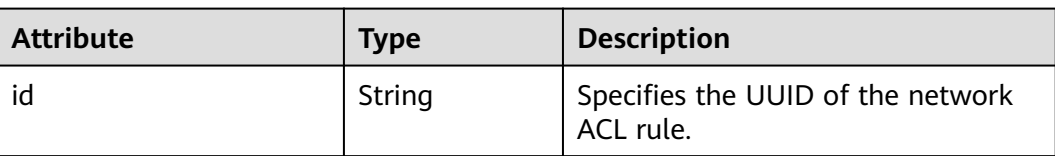

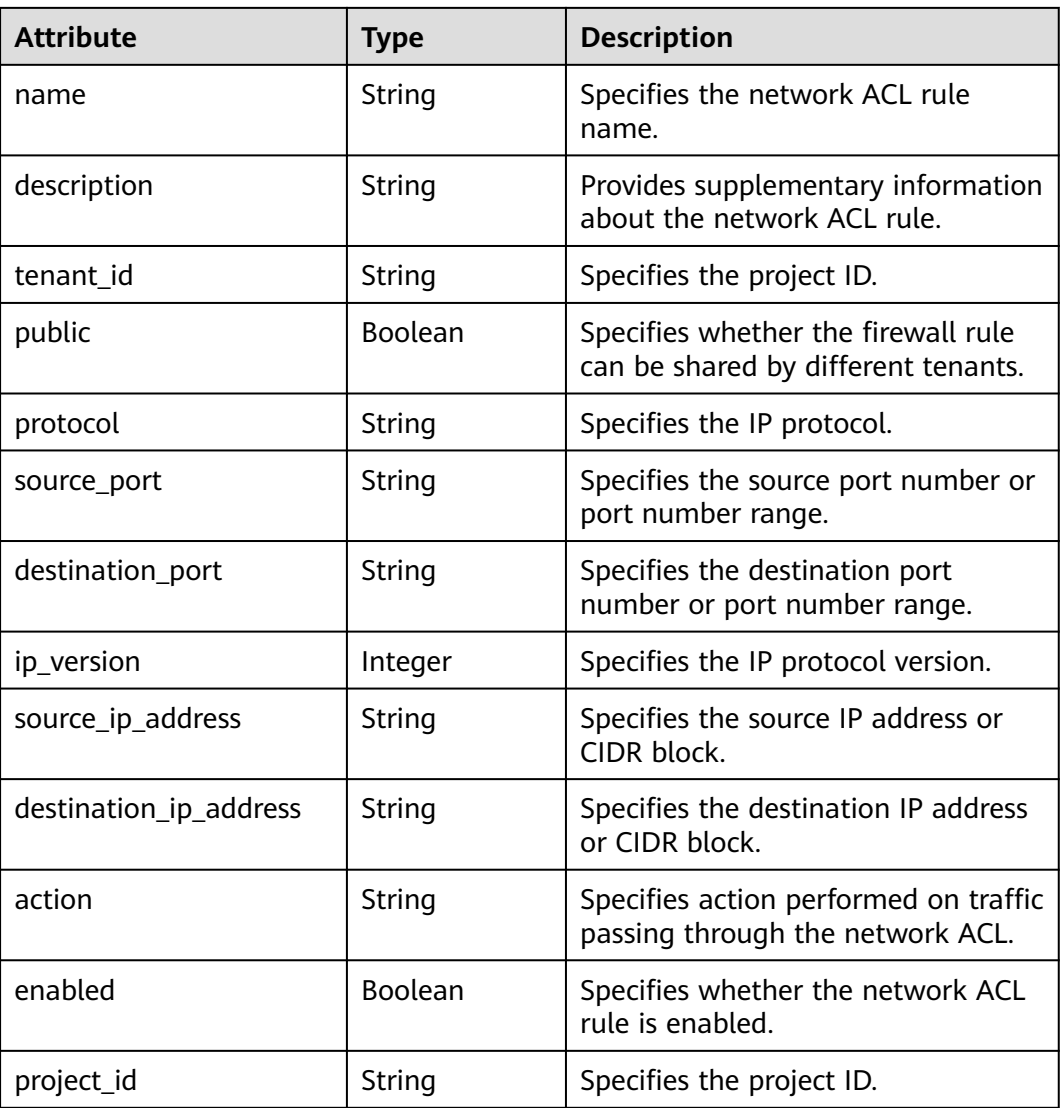

## **Example Response**

{

}

```
 "firewall_rule": {
 "protocol": "tcp", 
 "description": "", 
      "source_ip_address": null, 
      "destination_ip_address": null, 
      "source_port": null, 
      "destination_port": "80", 
      "id": "b94acf06-efc2-485d-ba67-a61acf2a7e28", 
      "name": "ALLOW_HTTP", 
      "tenant_id": "23c8a121505047b6869edf39f3062712", 
      "enabled": true, 
 "action": "allow", 
 "ip_version": 4, 
      "public": false,
      "project_id": "23c8a121505047b6869edf39f3062712"
  }
```
## **Status Code**

See **[Status Codes](#page-440-0)**.

## **Error Code**

See **[Error Codes](#page-441-0)**.

# **6.6.4 Updating a Network ACL Rule**

## **Function**

This API is used to update a network ACL rule.

## **URI**

PUT /v2.0/fwaas/firewall\_rules/{firewall\_rule\_id}

## **Request Parameters**

**Table 6-128** Request parameter

| Parameter     | <b>Type</b>              | <b>Mandatory</b> | <b>Description</b>                                                    |
|---------------|--------------------------|------------------|-----------------------------------------------------------------------|
| firewall_rule | firewall_ru<br>le object | Yes              | Specifies the firewall rule objects.<br>For details, see Table 6-129. |

**Table 6-129 Firewall Rule** objects

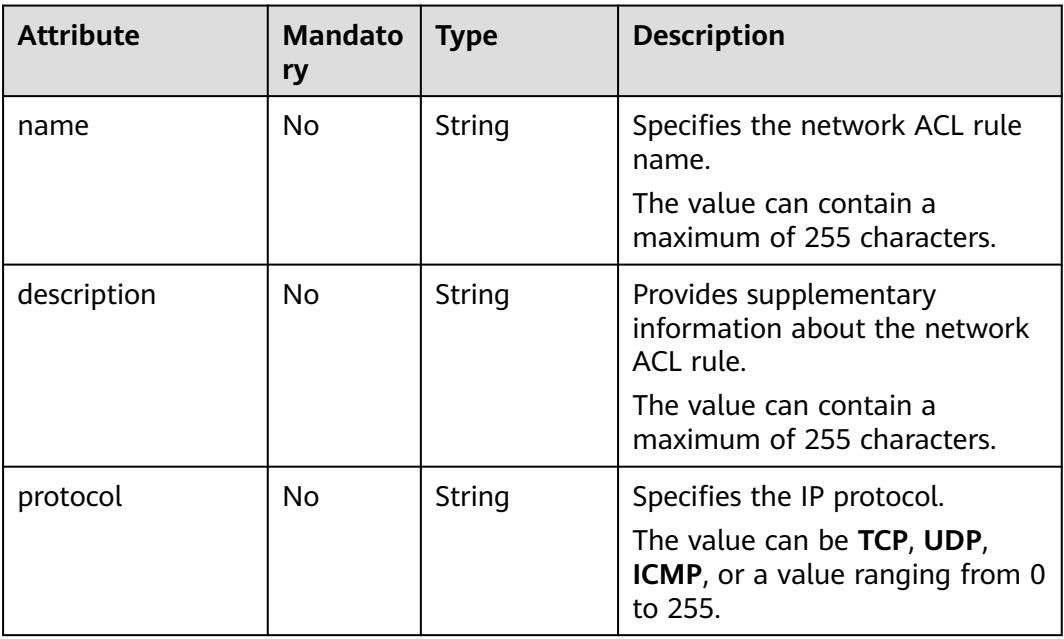

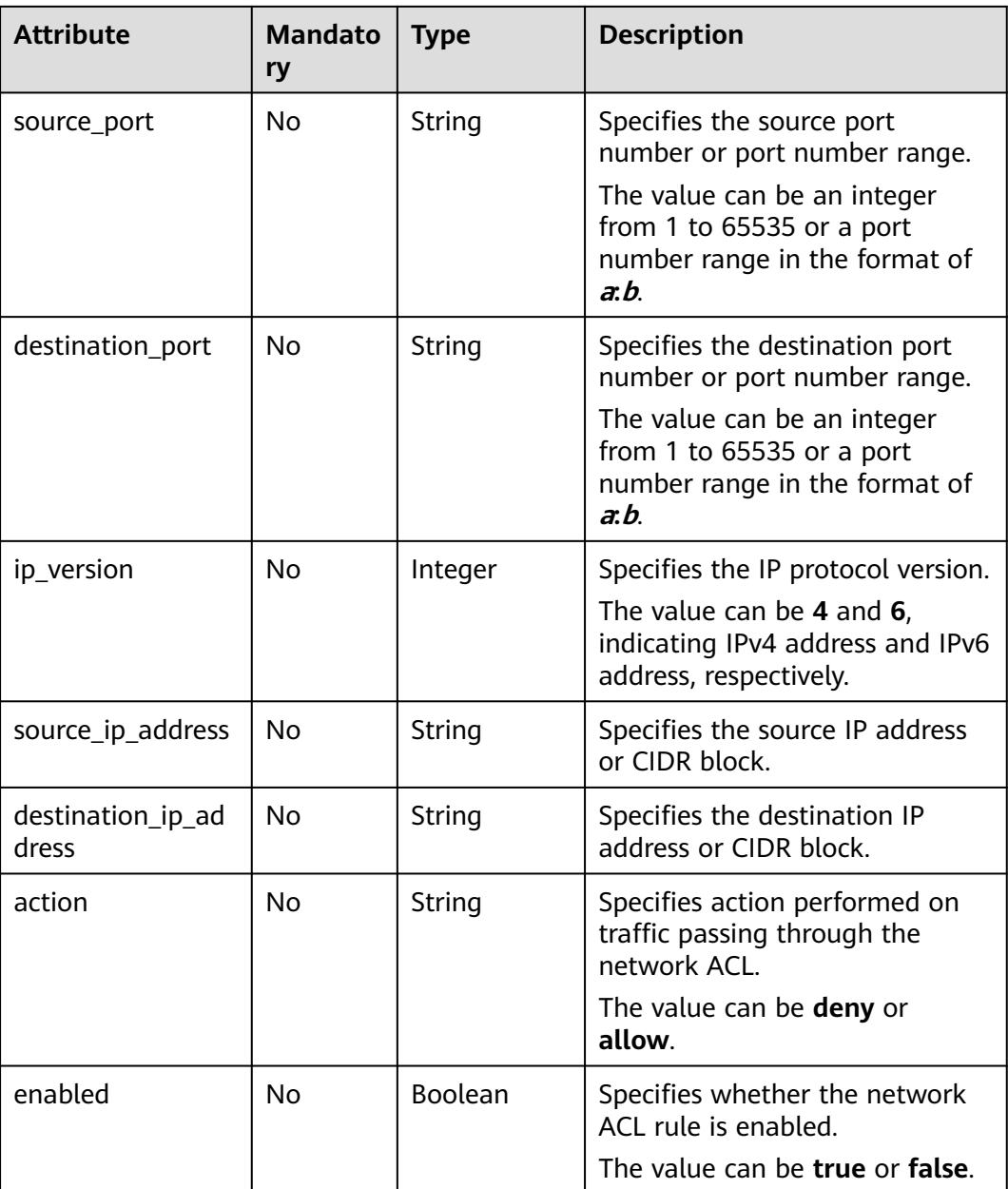

Change the **action** of the ACL rule whose ID is b94acf06-efc2-485d-ba67 a61acf2a7e28 to **deny**.

PUT https://{Endpoint}/v2.0/fwaas/firewall\_rules/b94acf06-efc2-485d-ba67-a61acf2a7e28

```
{
 "firewall_rule": {
 "action": "deny"
   }
}
```
**Table 6-130** Response parameter

| <b>Parameter</b><br>Type |                         | <b>Description</b>                                                    |  |
|--------------------------|-------------------------|-----------------------------------------------------------------------|--|
| firewall rule            | firewall_rule<br>object | Specifies the firewall rule objects. For<br>details, see Table 6-131. |  |

**Table 6-131 Firewall Rule** objects

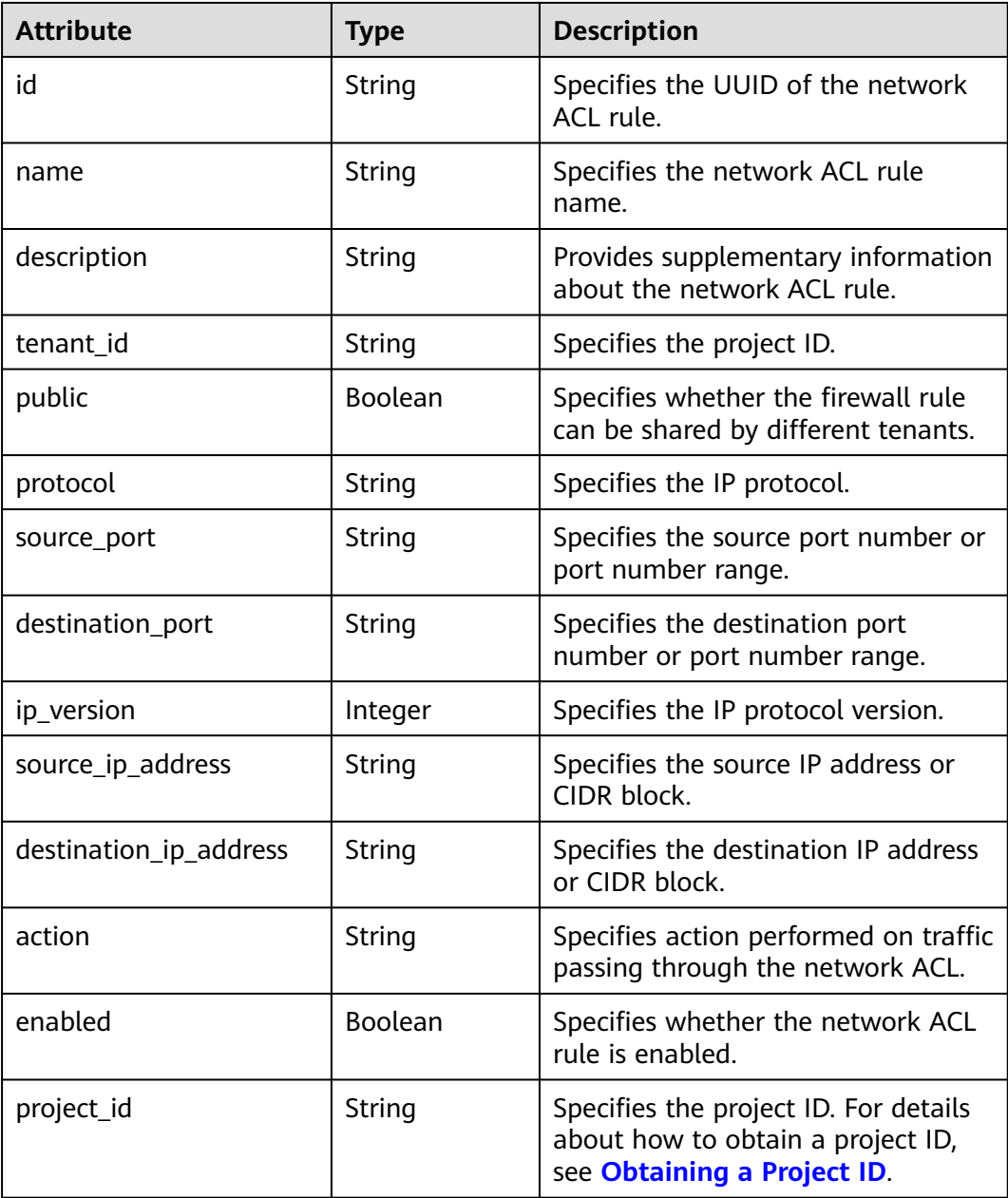

{

}

## **Example Response**

```
 "firewall_rule": {
 "protocol": "tcp", 
 "description": "", 
      "source_ip_address": null, 
      "destination_ip_address": null, 
 "source_port": null, 
 "destination_port": "80", 
      "id": "b94acf06-efc2-485d-ba67-a61acf2a7e28", 
      "name": "ALLOW_HTTP", 
      "tenant_id": "23c8a121505047b6869edf39f3062712", 
      "enabled": true, 
      "action": "deny", 
      "ip_version": 4, 
      "public": false,
      "project_id": "23c8a121505047b6869edf39f3062712"
   }
```
## **Status Code**

See **[Status Codes](#page-440-0)**.

### **Error Code**

See **[Error Codes](#page-441-0)**.

## **6.6.5 Deleting a Network ACL Rule**

### **Function**

This API is used to delete a network ACL rule.

#### $\Box$  Note

Before deleting a rule, you need to remove the rule from the corresponding policy first. For details, see **[Removing a Network ACL Rule](#page-346-0)**.

#### **URI**

DELETE /v2.0/fwaas/firewall\_rules/{firewall\_rule\_id}

**Table 6-132** describes the parameters.

#### **Table 6-132** Parameter description

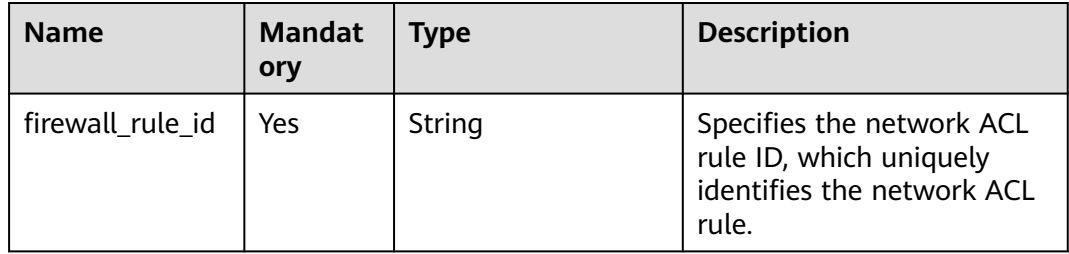

#### **Request Parameters**

None

#### **Response Parameters**

None

#### **Example Request**

DELETE https://{Endpoint}/v2.0/fwaas/firewall\_rules/b94acf06-efc2-485d-ba67-a61acf2a7e28

#### **Example Response**

None

#### **Status Code**

See **[Status Codes](#page-440-0)**.

#### **Error Code**

See **[Error Codes](#page-441-0)**.

## **6.6.6 Querying Network ACL Policies**

#### **Function**

This API is used to query all network ACL policies accessible to the tenant submitting the request.

#### **URI**

GET /v2.0/fwaas/firewall\_policies

Example of querying policies by page

GET https://{Endpoint}/v2.0/fwaas/firewall\_policies?limit=2&marker=6b70e321-0c21-4b83-bb8aa886d1414a5f&page\_reverse=False

**Table 6-133** describes the parameters.

#### **Table 6-133** Parameter description

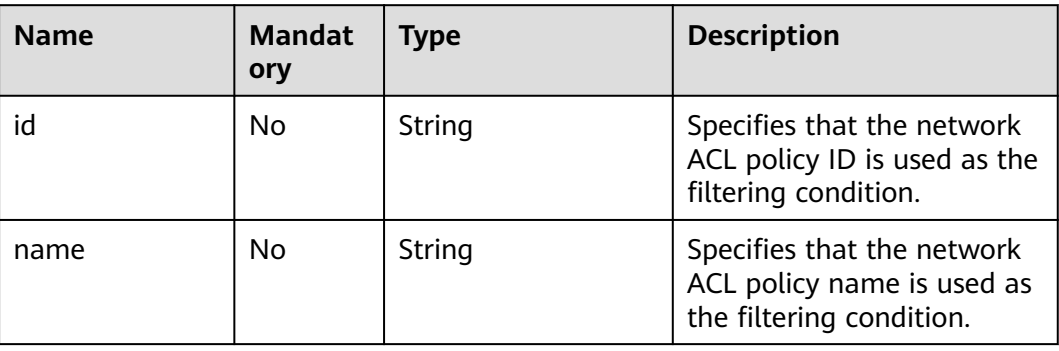

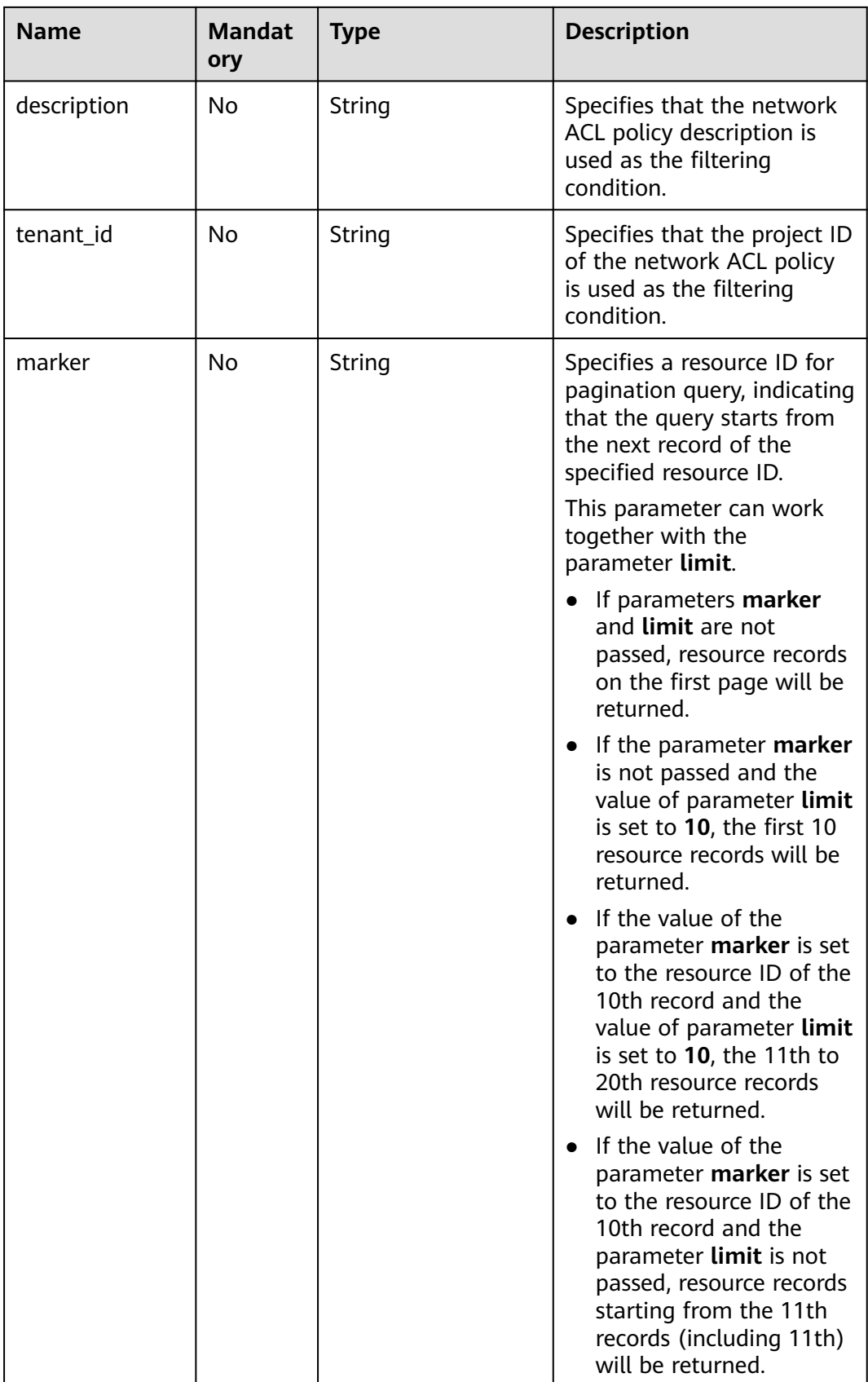

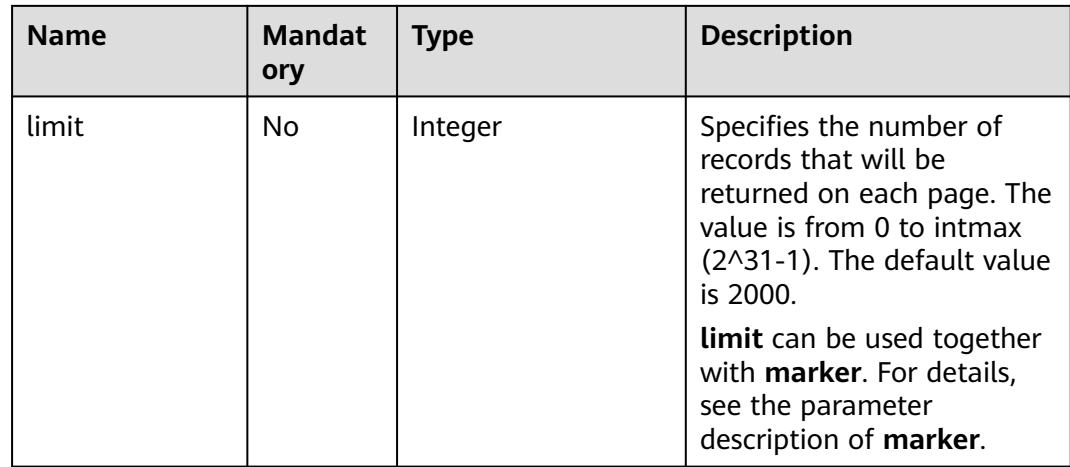

## **Request Parameters**

None

## **Example Request**

GET https://{Endpoint}/v2.0/fwaas/firewall\_policies

### **Response Parameters**

#### **Table 6-134** Response parameter

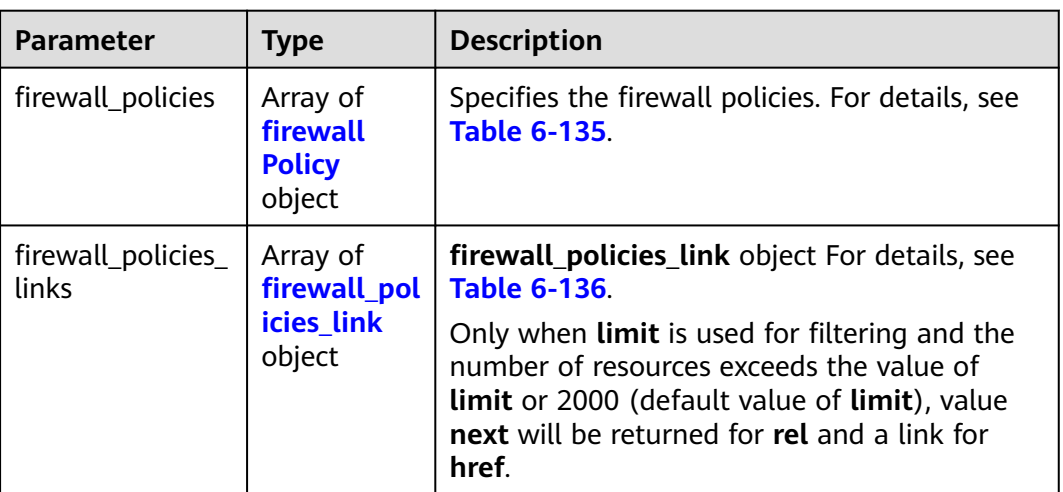

#### **Table 6-135 firewall\_Policy** object

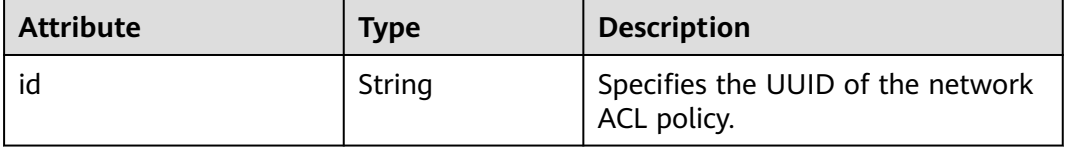

<span id="page-335-0"></span>

| <b>Attribute</b>  | Type             | <b>Description</b>                                                                                        |
|-------------------|------------------|----------------------------------------------------------------------------------------------------|
| name              | String           | Specifies the name of the network<br>ACL policy.                                                          |
| description       | String           | Provides supplementary<br>information about the network<br>ACL policy.                                    |
| tenant id         | String           | Specifies the project ID.                                                                                 |
| firewall rules    | Array of strings | Specifies the rules referenced by<br>the network ACL policy.                                              |
| audited           | Boolean          | Specifies the audit flag.                                                                                 |
| Boolean<br>public |                  | Specifies whether the policy can be<br>shared by different tenants.                                       |
| project_id        | String           | Specifies the project ID. For details<br>about how to obtain a project ID,<br>see Obtaining a Project ID. |

**Table 6-136 firewall\_policies\_link** object

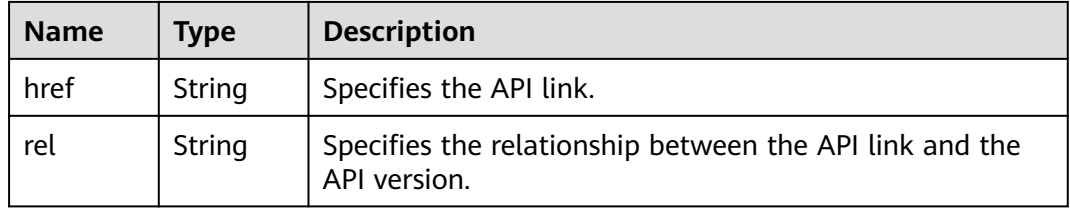

## **Example Response**

```
{
   "firewall_policies": [
\overline{\phantom{a}} "description": "", 
        "firewall_rules": [
           "6c6803e0-ca8c-4aa9-afb3-4f89275b6c32"
\blacksquare, \blacksquare, \blacksquare "tenant_id": "23c8a121505047b6869edf39f3062712", 
         "public": false, 
         "id": "6b70e321-0c21-4b83-bb8a-a886d1414a5f", 
         "audited": false, 
 "name": "fwp1",
 "project_id": "23c8a121505047b6869edf39f3062712"
 }, 
\overline{\phantom{a}} "description": "", 
 "firewall_rules": [
 "6c6803e0-ca8c-4aa9-afb3-4f89275b6c32"
\qquad \qquad ],
 "tenant_id": "23c8a121505047b6869edf39f3062712", 
 "public": false, 
 "id": "fce92002-5a15-465d-aaca-9b44453bb738", 
         "audited": false, 
         "name": "fwp2",
```

```
 "project_id": "23c8a121505047b6869edf39f3062712"
     }
 ],
 "firewall_policies_links": [
 { "rel": "previous", 
 "href": "https://{Endpoint}/v2.0/fwaas/firewall_policies?marker=6b70e321-0c21-4b83-bb8a-
a886d1414a5f&page_reverse=True"
     }
   ]
}
```
## **Status Code**

See **[Status Codes](#page-440-0)**.

#### **Error Code**

See **[Error Codes](#page-441-0)**.

# **6.6.7 Querying a Network ACL Policy**

## **Function**

This API is used to query details about a specific network ACL policy.

#### **URI**

GET /v2.0/fwaas/firewall\_policies/{firewall\_policy\_id}

**Table 6-137** describes the parameters.

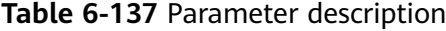

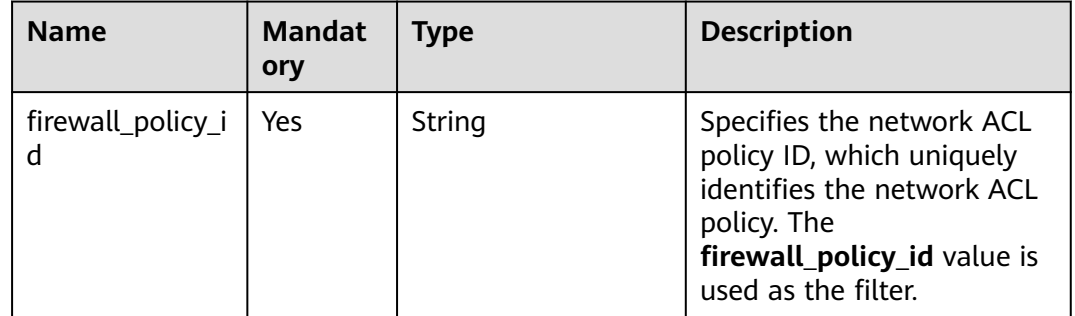

#### **Request Parameters**

None

#### **Example Request**

GET https://{Endpoint}/v2.0/fwaas/firewall\_policies/fed2d88f-d0e7-4cc5-bd7e-c495f67037b6

## **Response Parameters**

**Table 6-138** Response parameter

| Parameter<br><b>Type</b> |           | <b>Description</b>                                                                                                 |  |
|--------------------------|-----------|----------------------------------------------------------------------------------------------------|--|
|                          | cy object | firewall_policy $\int$ firewall_poli $\int$ Specifies the firewall policy. For details, see<br><b>Table 6-139.</b> |  |

**Table 6-139 Firewall Policy** objects

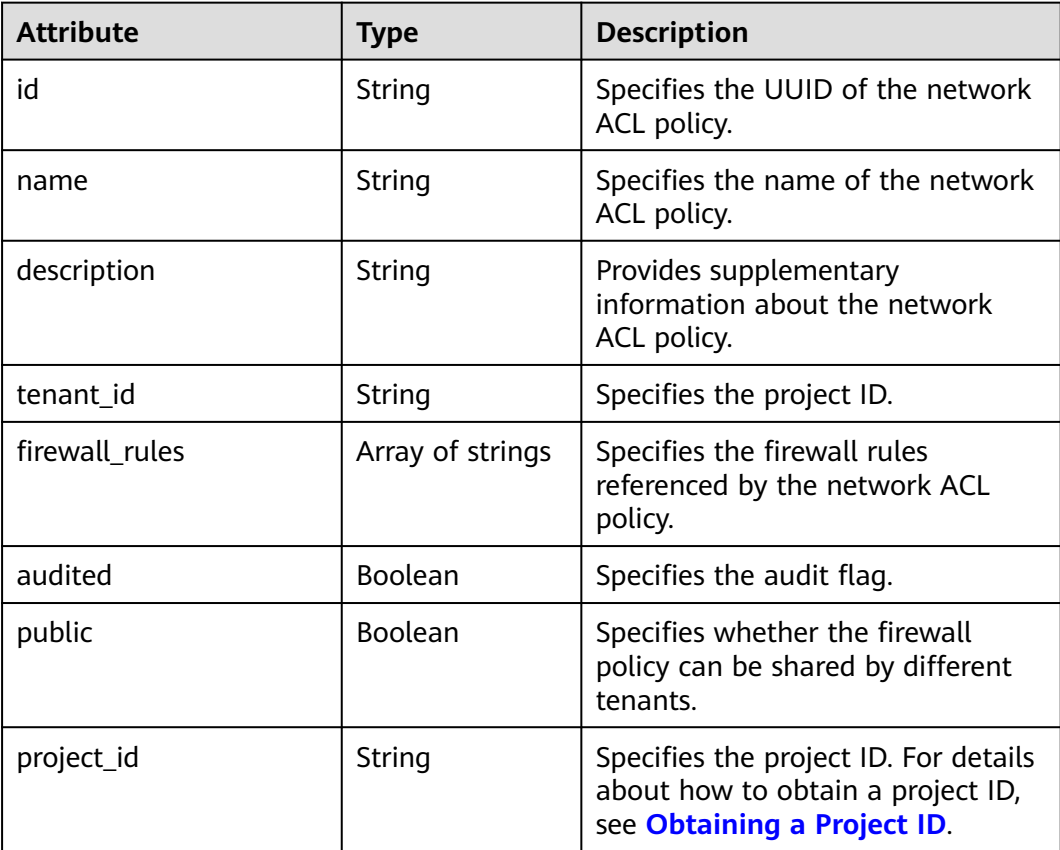

## **Example Response**

```
{
 "firewall_policy": {
 "description": "", 
      "firewall_rules": [
        "3c0e6267-73df-4d9a-87a6-e226f2db2036"
\Box "tenant_id": "23c8a121505047b6869edf39f3062712", 
 "public": false, 
      "id": "fed2d88f-d0e7-4cc5-bd7e-c495f67037b6", 
 "audited": false, 
 "name": "bobby_fwp1",
      "project_id": "23c8a121505047b6869edf39f3062712"
   }
}
```
## **Status Code**

See **[Status Codes](#page-440-0)**.

## **Error Code**

See **[Error Codes](#page-441-0)**.

# **6.6.8 Creating a Network ACL Policy**

## **Function**

This API is used to create a network ACL policy which must be bound to a network ACL group.

### **URI**

POST /v2.0/fwaas/firewall\_policies

## **Request Parameters**

**Table 6-140** Request parameter

| Parameter                                  | <b>Type</b> | <b>Mandatory</b> | <b>Description</b>                                              |
|--------------------------------------------|-------------|------------------|-----------------------------------------------------------------|
| firewall_polic   <b>firewall_pol</b>   Yes | icy object  |                  | Specifies the firewall policy. For<br>details, see Table 6-141. |

**Table 6-141 Firewall Policy** objects

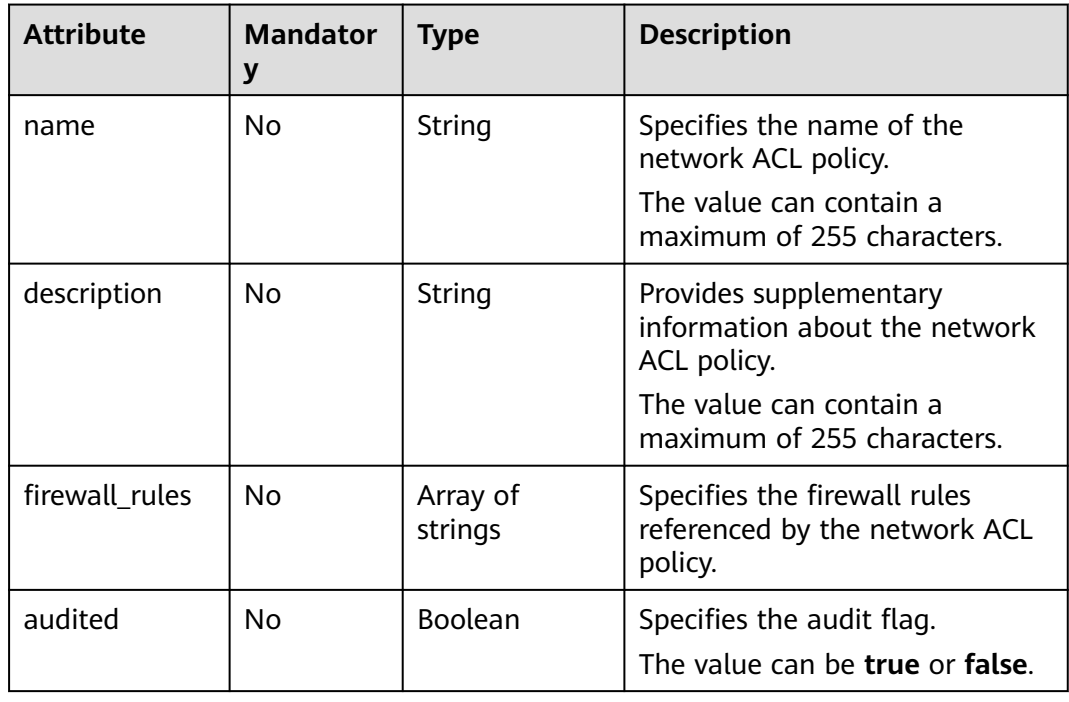

Create an ACL policy named **test-policy** and associate it with the ACL rule whose ID is b8243448-cb3c-496e-851c-dadade4c161b.

```
POST https://{Endpoint}/v2.0/fwaas/firewall_policies
{
 "firewall_policy": {
 "name": "test-policy", 
 "firewall_rules": [
        "b8243448-cb3c-496e-851c-dadade4c161b"
      ]
   }
}
```
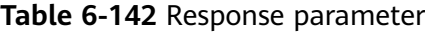

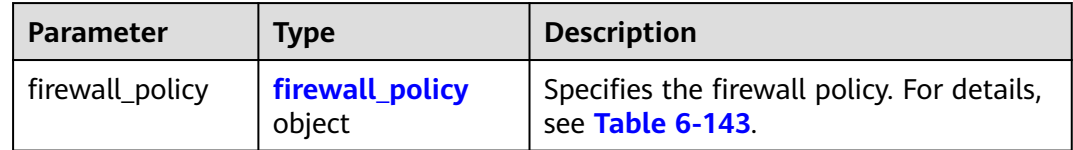

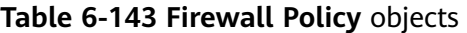

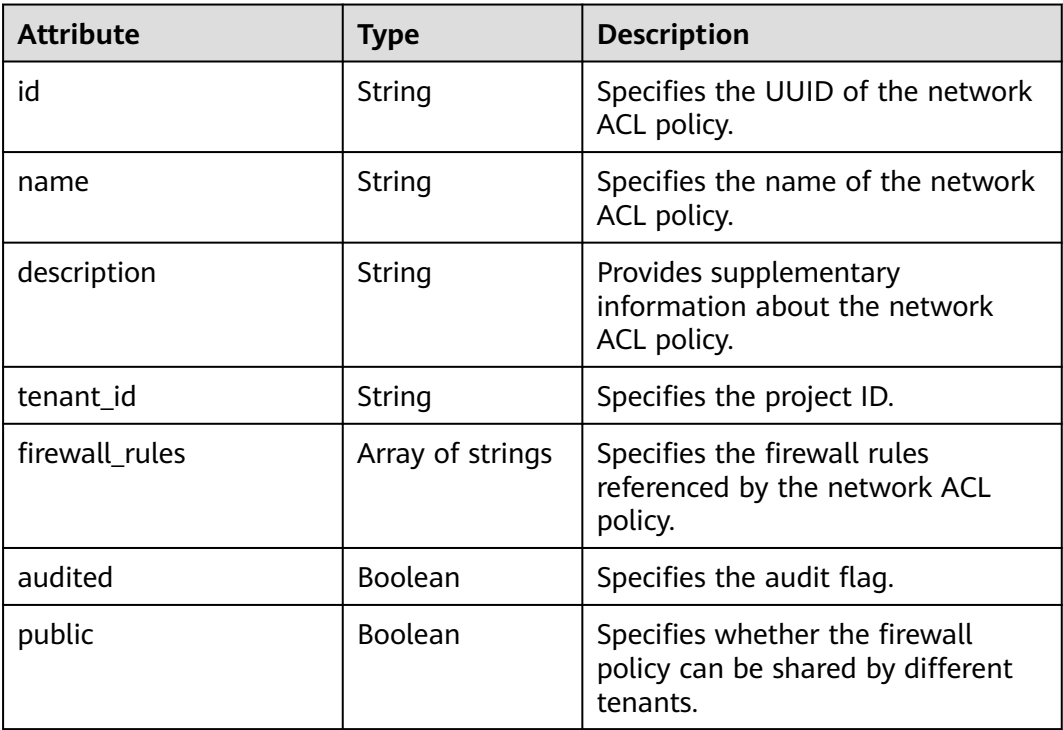

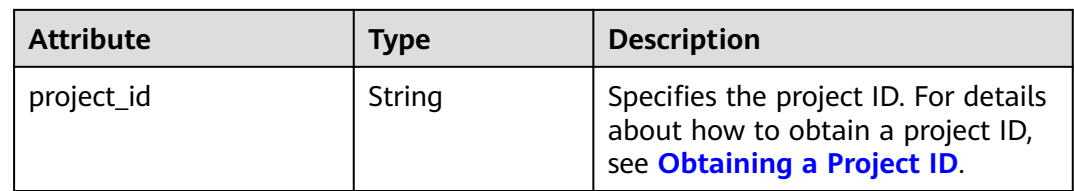

## **Example Response**

```
{
 "firewall_policy": {
 "description": "", 
     "firewall_rules": [
         "b8243448-cb3c-496e-851c-dadade4c161b"
\Box "tenant_id": "23c8a121505047b6869edf39f3062712", 
      "public": false, 
      "id": "2fb0e81f-9f63-44b2-9894-c13a3284594a", 
      "audited": false, 
      "name": "test-policy",
      "project_id": "23c8a121505047b6869edf39f3062712"
   }
}
```
## **Status Code**

See **[Status Codes](#page-440-0)**.

#### **Error Code**

See **[Error Codes](#page-441-0)**.

## **6.6.9 Updating a Network ACL Policy**

## **Function**

This API is used to update a network ACL policy.

## **URI**

PUT /v2.0/fwaas/firewall\_policies/{firewall\_policy\_id}

#### **Request Parameters**

#### **Table 6-144** Request parameter

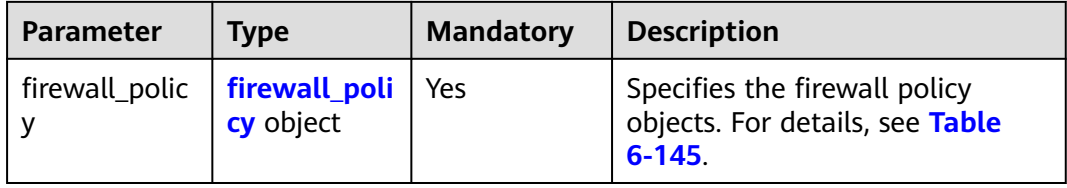

| <b>Attribute</b> | <b>Mandat</b><br>ory | <b>Type</b>         | <b>Description</b>                                                                                                    |
|------------------|----------------------|---------------------|----------------------------------------------------------------------------------------------------|
| name             | No.                  | String              | Specifies the name of the<br>network ACL policy.<br>The value can contain a<br>maximum of 255 characters.                       |
| description      | No.                  | String              | Provides supplementary<br>information about the network<br>ACL policy.<br>The value can contain a<br>maximum of 255 characters. |
| firewall rules   | No.                  | Array of<br>strings | Specifies the firewall rules<br>referenced by the network ACL<br>policy.                                                        |
| audited          | No.                  | Boolean             | Specifies the audit flag.<br>The value can be true or false.                                                                    |

<span id="page-341-0"></span>**Table 6-145 Firewall Policy** objects

Associate the ACL policy whose ID is 2fb0e81f-9f63-44b2-9894-c13a3284594a to the ACL rule whose ID is 0f82b221-8cd6-44bd-9dfc-0e118fa7b6b1.

PUT https://{Endpoint}/v2.0/fwaas/firewall\_policies/2fb0e81f-9f63-44b2-9894-c13a3284594a

```
{
   "firewall_policy": {
      "firewall_rules": [
         "0f82b221-8cd6-44bd-9dfc-0e118fa7b6b1"
      ]
   }
}
```
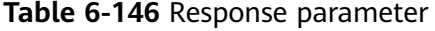

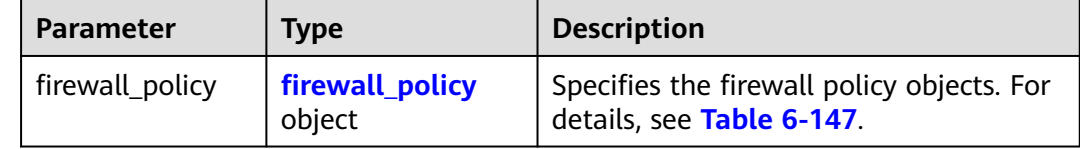

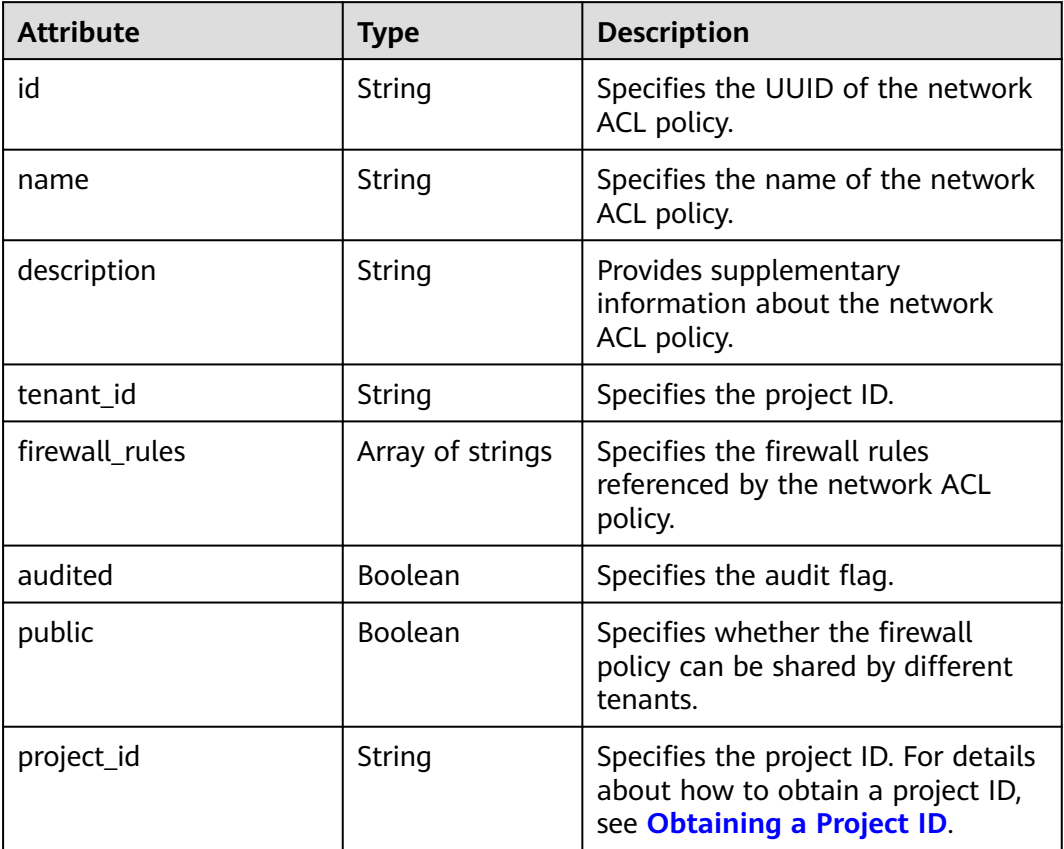

#### <span id="page-342-0"></span>**Table 6-147 Firewall Policy** objects

## **Example Response**

{

```
 "firewall_policy": {
     "description": ""
      "firewall_rules": [
         "0f82b221-8cd6-44bd-9dfc-0e118fa7b6b1"
      ], 
      "tenant_id": "23c8a121505047b6869edf39f3062712", 
      "public": false, 
      "id": "2fb0e81f-9f63-44b2-9894-c13a3284594a", 
 "audited": false, 
 "name": "test-policy",
 "project_id": "23c8a121505047b6869edf39f3062712"
   }
}
```
## **Status Code**

See **[Status Codes](#page-440-0)**.

## **Error Code**

See **[Error Codes](#page-441-0)**.

# **6.6.10 Deleting a Network ACL Policy**

## **Function**

This API is used to delete a network ACL policy.

## **URI**

DELETE /v2.0/fwaas/firewall\_policies/{firewall\_policy\_id}

**Table 6-148** describes the parameters.

#### **Table 6-148** Parameter description

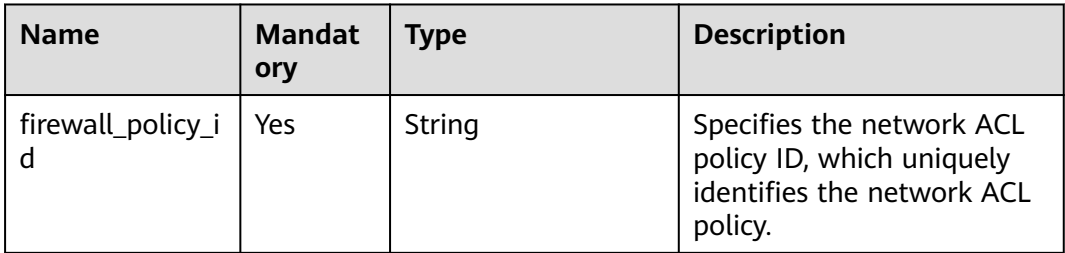

## **Request Parameters**

None

#### **Response Parameters**

None

## **Example Request**

DELETE https://{Endpoint}/v2.0/fwaas/firewall\_policies/2fb0e81f-9f63-44b2-9894-c13a3284594a

## **Example Response**

None

## **Status Code**

See **[Status Codes](#page-440-0)**.

## **Error Code**

See **[Error Codes](#page-441-0)**.

# **6.6.11 Inserting a Network ACL Rule**

## **Function**

This API is used to insert a network ACL rule to a network ACL policy.

## **URI**

PUT /v2.0/fwaas/firewall\_policies/{firewall\_policy\_id}/insert\_rule

**Table 6-149** describes the parameters.

#### **Table 6-149** Parameter description

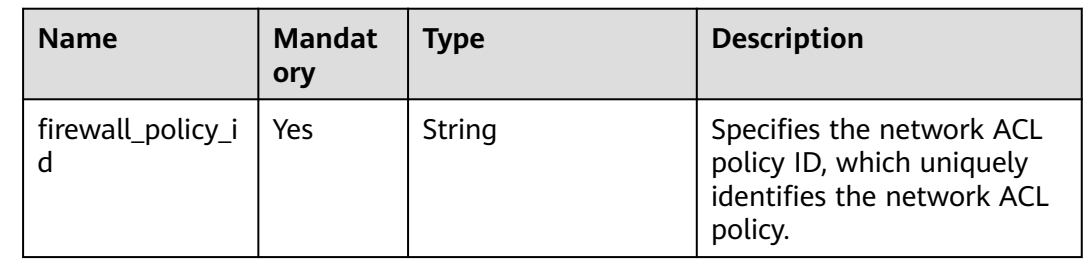

## **Request Parameters**

#### **Table 6-150** Request parameter

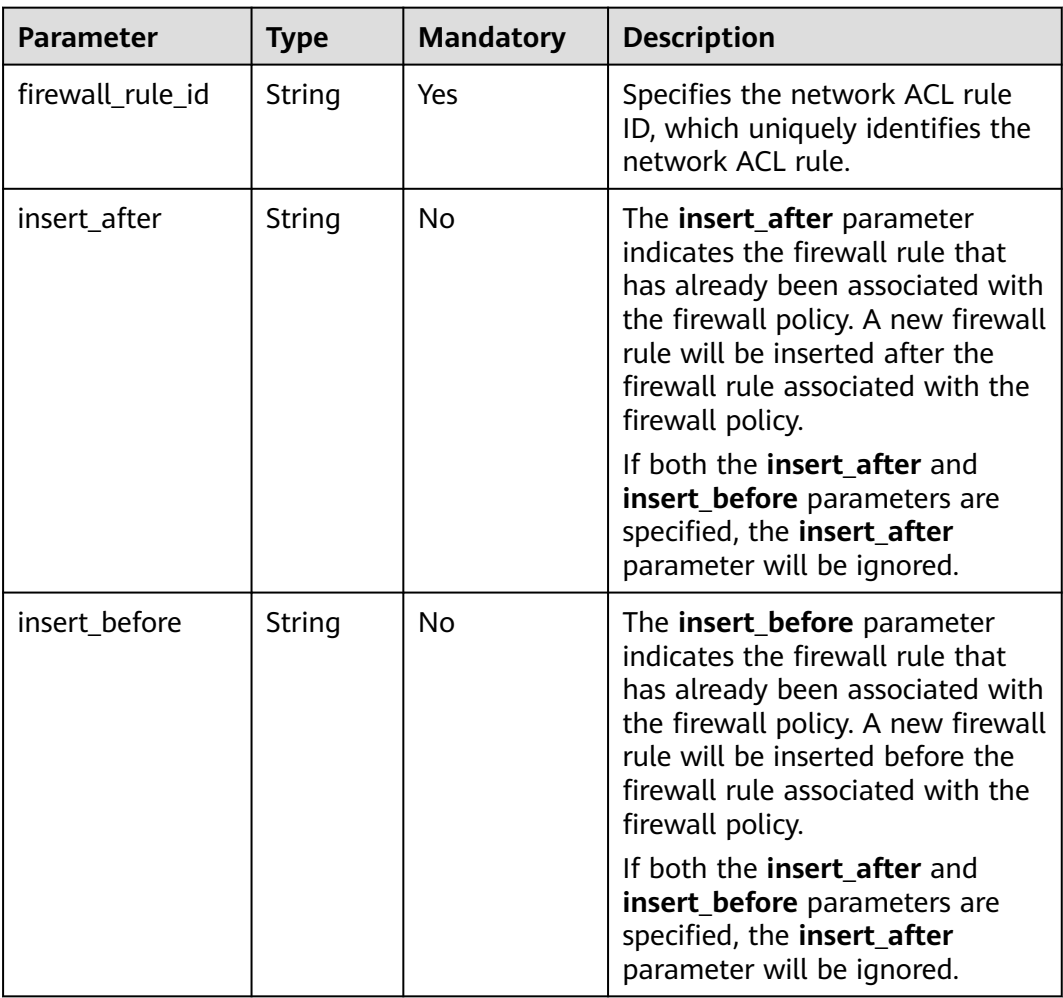

Insert rule 0f82b221-8cd6-44bd-9dfc-0e118fa7b6b1 below rule b8243448 cb3c-496e-851c-dadade4c161b in the ACL policy whose ID is afc52ce9-5305-4ec9-9feb-44feb8330341.

PUT https://{Endpoint}/v2.0/fwaas/firewall\_policies/afc52ce9-5305-4ec9-9feb-44feb8330341/insert\_rule

```
{
   "insert_after": "b8243448-cb3c-496e-851c-dadade4c161b", 
 "firewall_rule_id": "0f82b221-8cd6-44bd-9dfc-0e118fa7b6b1", 
 "insert_before": ""
```
# **Response Parameters**

}

| <b>Parameter</b> | <b>Type</b>      | <b>Description</b>                                                                                                    |
|------------------|------------------|----------------------------------------------------------------------------------------------------|
| description      | String           | Provides supplementary information<br>about the firewall policy.                                                                                                    |
| audited          | Boolean          | Each time the firewall policy or the<br>associated firewall rules are changed,<br>this attribute will be set to False.                                                                      |
| firewall_rules   | Array of strings | Specifies the ID list of the firewall rules<br>associated with the current firewall<br>policy.                                                                                              |
| id               | String           | Specifies the firewall policy ID.                                                                                                    |
| name             | String           | Specifies the firewall policy name.                                                                                                    |
| public           | Boolean          | If this attribute is set to <b>true</b> , the<br>network ACL policy is visible to tenants<br>other than its owner. The network ACL<br>policy is not visible to other tenants by<br>default. |
| tenant_id        | String           | Specifies the project ID.                                                                                                    |
| project_id       | String           | Specifies the project ID.                                                                                                    |

**Table 6-151** Response parameter

## **Example Response**

{

```
 "description": "", 
 "firewall_rules": [
   "b8243448-cb3c-496e-851c-dadade4c161b", 
   "0f82b221-8cd6-44bd-9dfc-0e118fa7b6b1"
 ], 
 "tenant_id": "23c8a121505047b6869edf39f3062712", 
 "public": false, 
 "id": "afc52ce9-5305-4ec9-9feb-44feb8330341", 
 "audited": false, 
 "name": "test-policy",
```
 "project\_id": "23c8a121505047b6869edf39f3062712" }

### <span id="page-346-0"></span>**Status Code**

See **[Status Codes](#page-440-0)**.

### **Error Code**

See **[Error Codes](#page-441-0)**.

## **6.6.12 Removing a Network ACL Rule**

### **Function**

This API is used to remove a network ACL rule from a network ACL policy.

#### **URI**

PUT /v2.0/fwaas/firewall\_policies/{firewall\_policy\_id}/remove\_rule

#### **Request Parameters**

**Table 6-152** Request parameter

| <b>Parameter</b> | <b>Type</b> | <b>Mandatory</b> | <b>Description</b>                                                                       |
|------------------|-------------|------------------|------------------------------------------------------------------------------------------|
| firewall_rule_id | String      | Yes              | Specifies the network ACL rule<br>ID, which uniquely identifies the<br>network ACL rule. |

#### **Example Request**

Remove ACL rule 0f82b221-8cd6-44bd-9dfc-0e118fa7b6b1 from the ACL policy whose ID is afc52ce9-5305-4ec9-9feb-44feb8330341.

PUT https://{Endpoint}/v2.0/fwaas/firewall\_policies/afc52ce9-5305-4ec9-9feb-44feb8330341/remove\_rule

"firewall\_rule\_id": "0f82b221-8cd6-44bd-9dfc-0e118fa7b6b1"

}

{

## **Response Parameters**

#### **Table 6-153** Response parameter

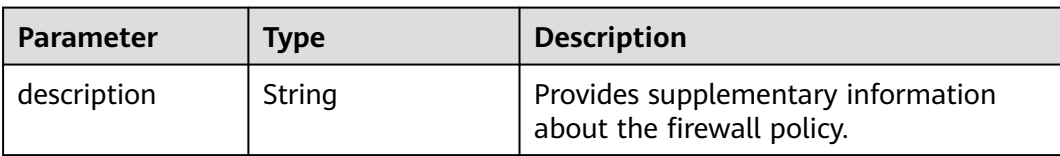

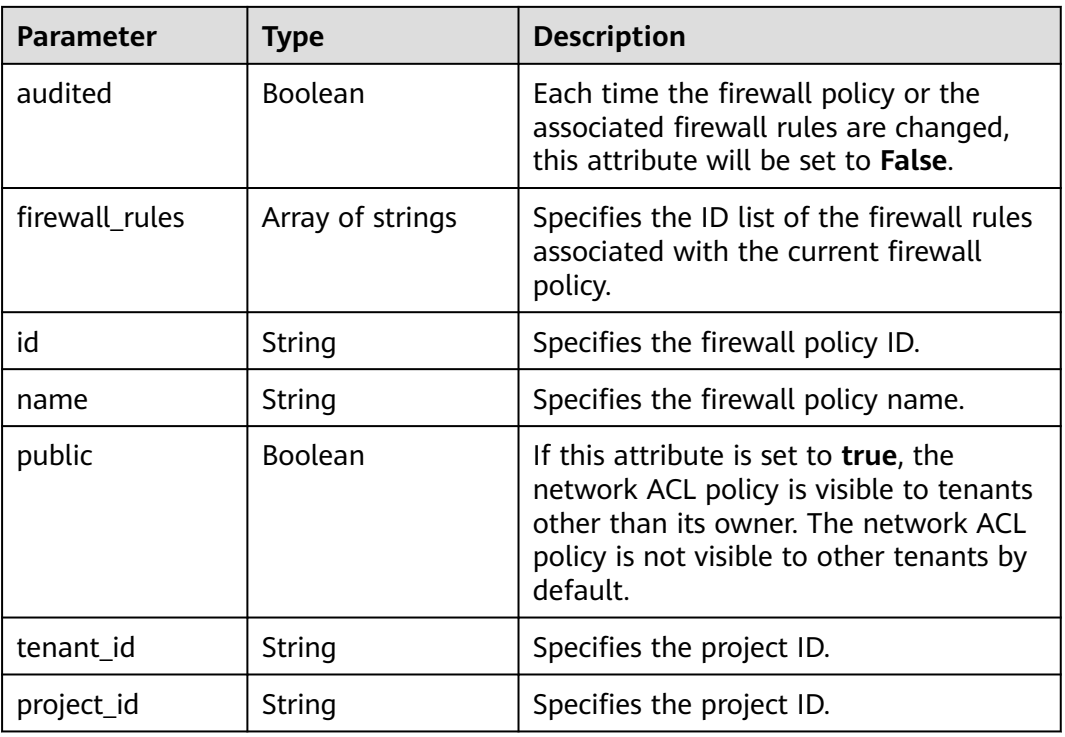

## **Example Response**

```
{
   "description": "", 
   "firewall_rules": [
      "b8243448-cb3c-496e-851c-dadade4c161b"
   ], 
   "tenant_id": "23c8a121505047b6869edf39f3062712", 
 "public": false, 
 "id": "afc52ce9-5305-4ec9-9feb-44feb8330341", 
   "audited": false, 
   "name": "test-policy",
   "project_id": "23c8a121505047b6869edf39f3062712"
}
```
## **Status Code**

See **[Status Codes](#page-440-0)**.

## **Error Code**

See **[Error Codes](#page-441-0)**.

# **6.6.13 Querying Network ACL Groups**

## **Function**

This API is used to query all network ACL groups accessible to the tenant submitting the request.

## **URI**

#### GET /v2.0/fwaas/firewall\_groups

Example of querying groups by page

GET https://{Endpoint}/v2.0/fwaas/firewall\_groups? limit=2&marker=cd600d47-0045-483f-87a1-5041ae2f513b&page\_reverse=False

**Table 6-154** describes the parameters.

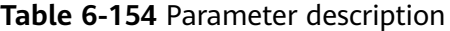

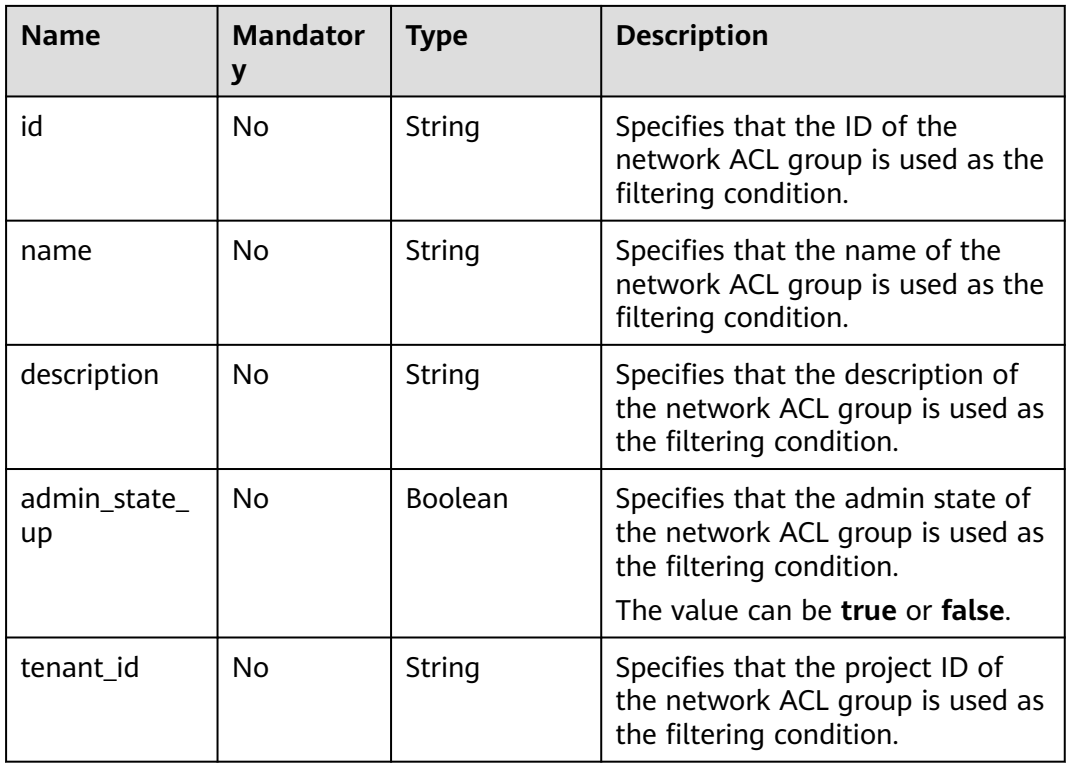

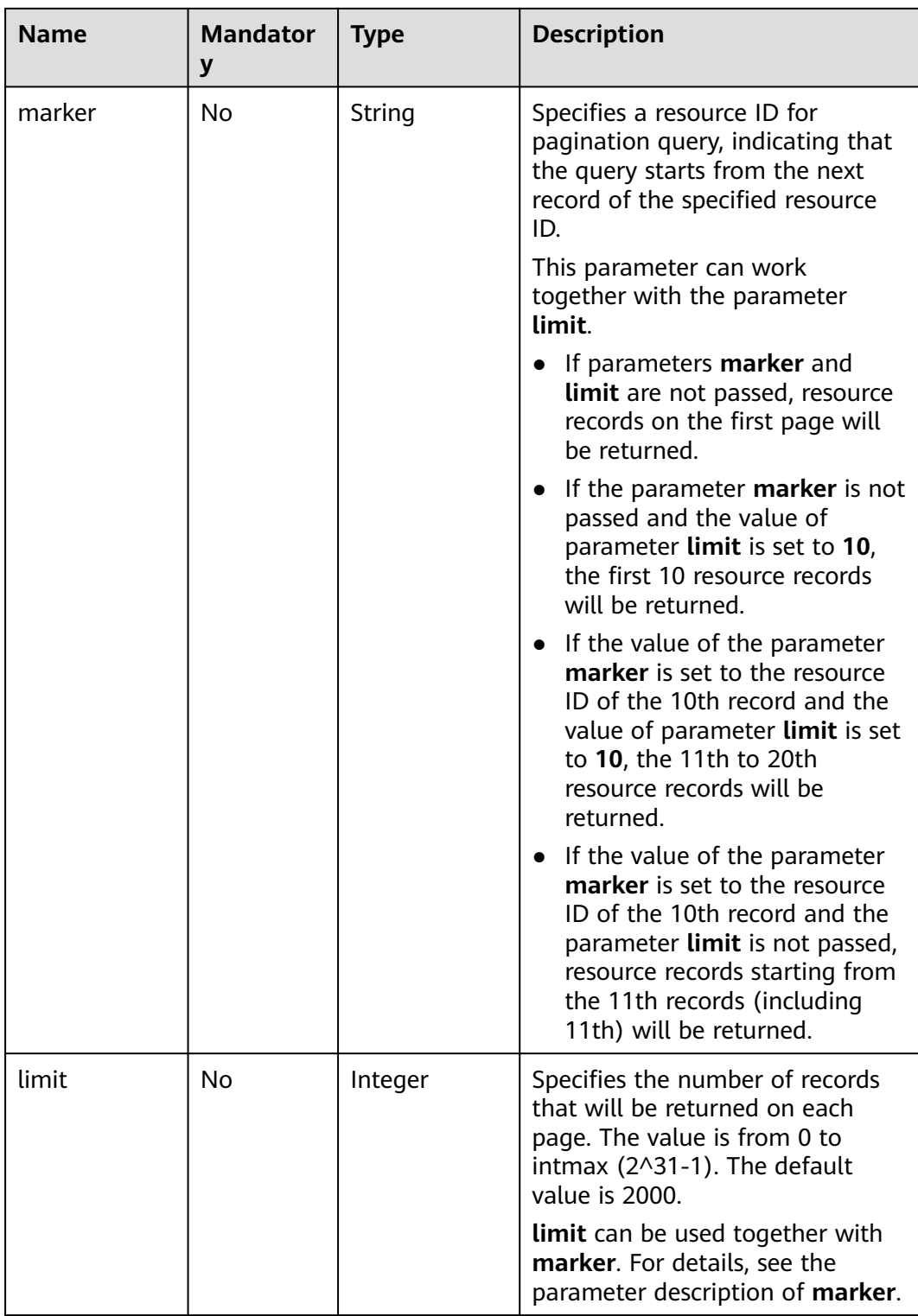

## **Request Parameters**

None

GET https://{Endpoint}/v2.0/fwaas/firewall\_groups

## **Response Parameters**

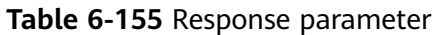

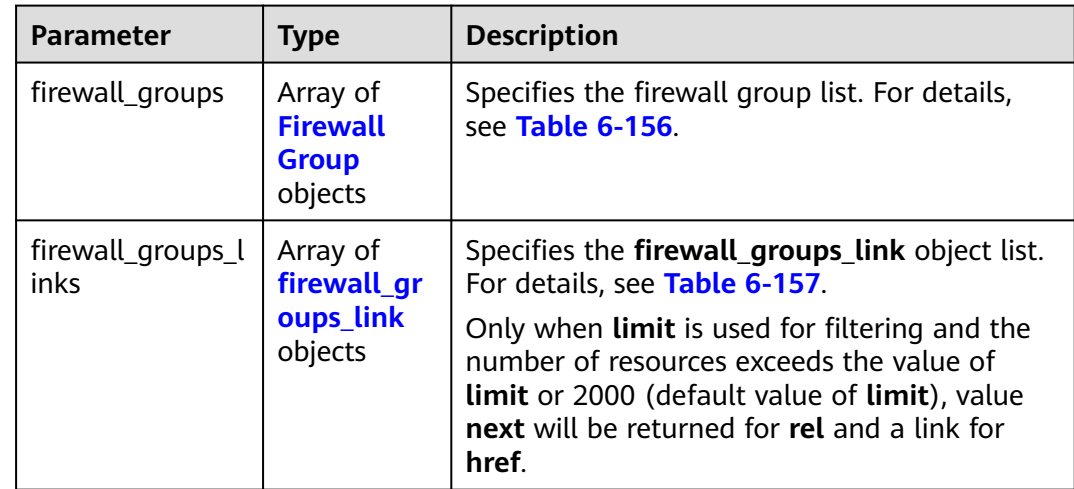

#### **Table 6-156 Firewall Group** objects

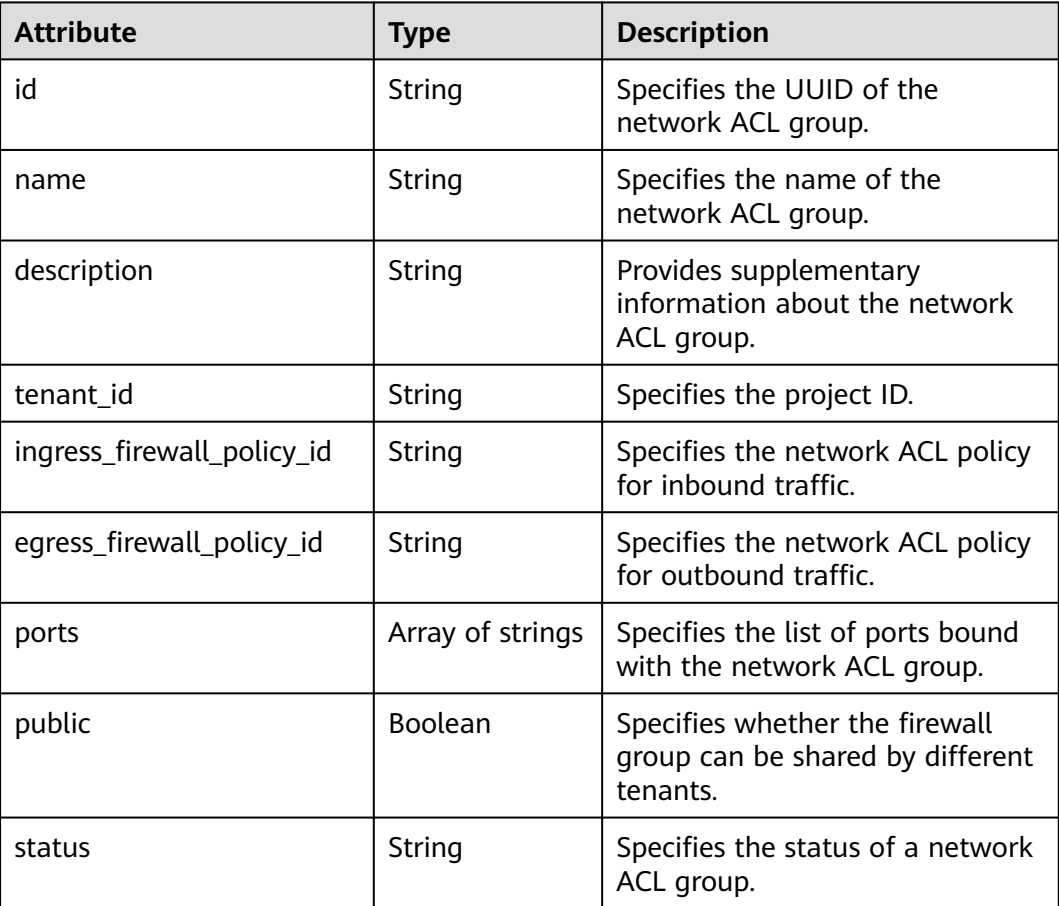

<span id="page-351-0"></span>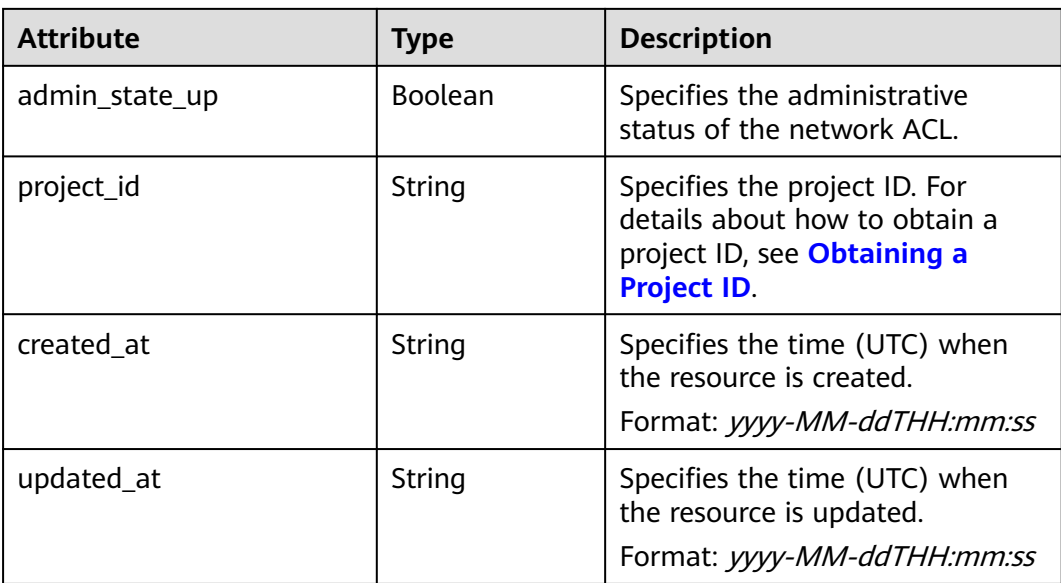

#### **Table 6-157 firewall\_groups\_link** object

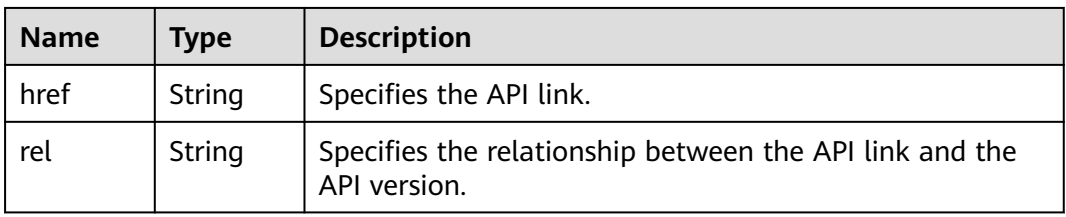

## **Example Response**

{

```
 "firewall_groups": [
     {
        "status": "INACTIVE", 
 "public": false, 
 "egress_firewall_policy_id": null, 
        "name": "", 
        "admin_state_up": true, 
        "ports": [ ], 
        "tenant_id": "23c8a121505047b6869edf39f3062712", 
        "id": "cd600d47-0045-483f-87a1-5041ae2f513b", 
        "ingress_firewall_policy_id": null, 
        "description": "",
        "project_id": "23c8a121505047b6869edf39f3062712",
 "created_at": "2018-09-12T08:24:14",
 "updated_at": "2018-09-12T08:24:14"
     }, 
     {
        "status": "INACTIVE", 
        "public": false, 
        "egress_firewall_policy_id": "d939df29-fe76-4089-90c3-3778e4d53141", 
 "name": "fwg-1475475043", 
 "admin_state_up": true, 
        "ports": [ ], 
        "tenant_id": "0af57070695044ea9a70f04779e6aa1f", 
        "id": "ca971b45-70ce-4879-9734-b6cac1d00845", 
        "ingress_firewall_policy_id": "d939df29-fe76-4089-90c3-3778e4d53141", 
       "description": ""
        "project_id": "0af57070695044ea9a70f04779e6aa1f",
```

```
 "created_at": "2018-09-12T08:24:14",
 "updated_at": "2018-09-12T08:24:14"
     } 
 ],
 "firewall_groups_links": [
 { "rel": "previous", 
    "href": "https://{Endpoint}/v2.0/fwaas/firewall_groups?
marker=cd600d47-0045-483f-87a1-5041ae2f513b&page_reverse=True"
     }
   ]
}
```
## **Status Code**

See **[Status Codes](#page-440-0)**.

#### **Error Code**

See **[Error Codes](#page-441-0)**.

## **6.6.14 Querying a Network ACL Group**

## **Function**

This API is used to query details about a specific network ACL group.

#### **URI**

GET /v2.0/fwaas/firewall\_groups/{firewall\_group\_id}

**Table 6-158** describes the parameters.

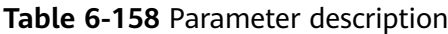

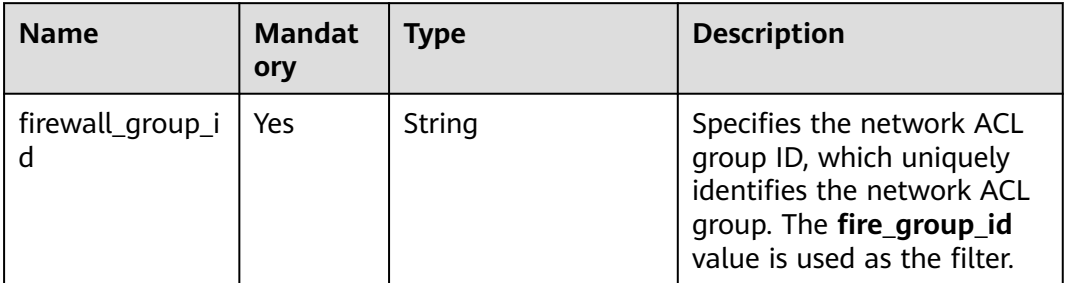

#### **Request Parameters**

None

## **Example Request**

GET https://{Endpoint}/v2.0/fwaas/firewall\_groups/a504a4cf-9300-40e0-b2d4-649bd157c55a

**Table 6-159** Response parameter

| Parameter      | Type                      | <b>Description</b>                                                    |  |
|----------------|---------------------------|-----------------------------------------------------------------------|--|
| firewall_group | firewall gro<br>up object | Specifies the firewall group. For details, see<br><b>Table 6-160.</b> |  |

**Table 6-160 Firewall Group** objects

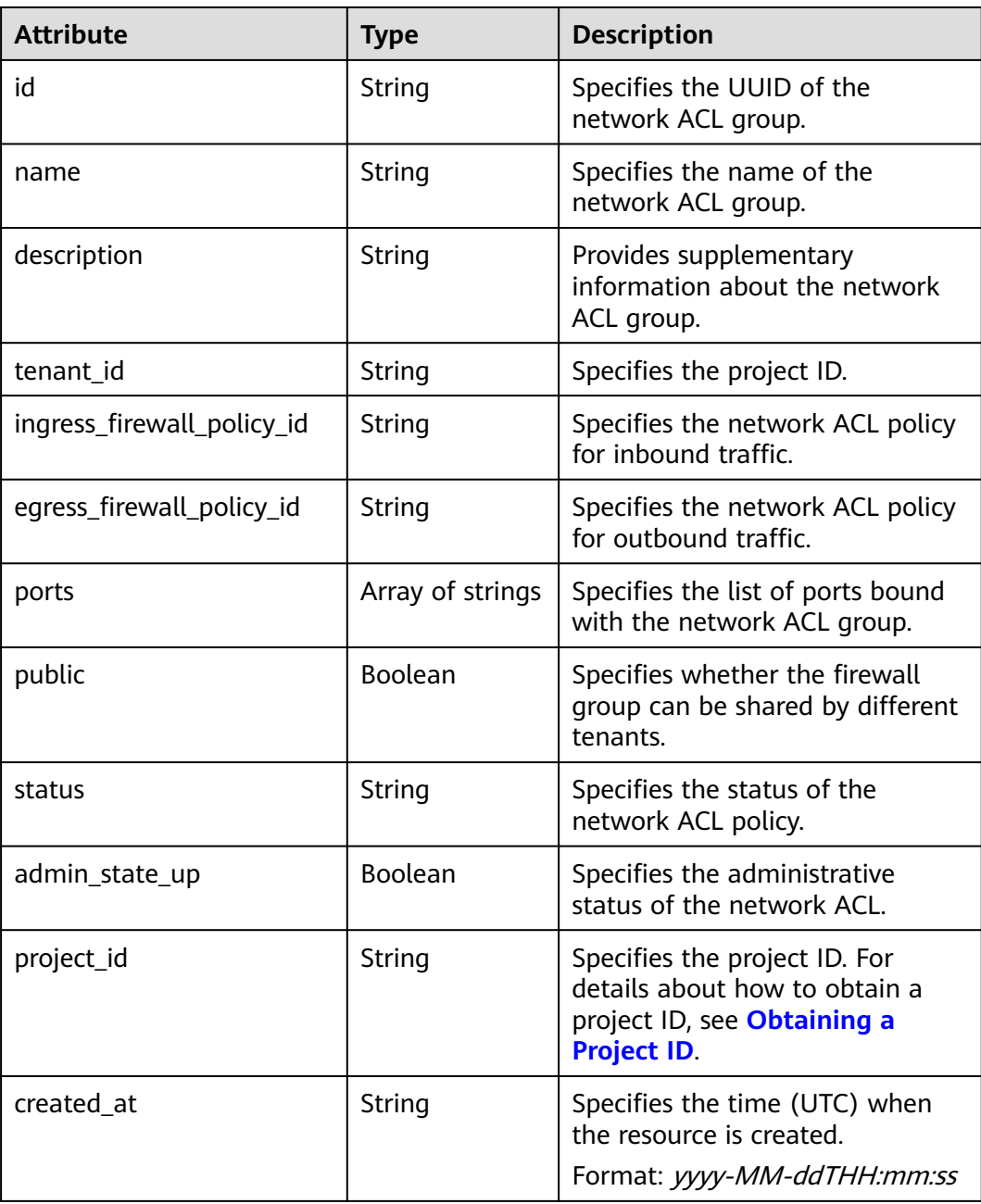

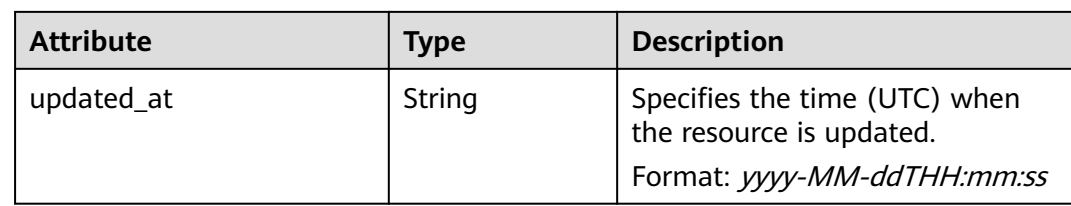

#### **Example Response**

{

}

```
 "firewall_group": {
     "status": "ACTIVE", 
      "public": false, 
     "egress_firewall_policy_id": null, 
     "name": "bobby_fwg1", 
      "admin_state_up": true, 
      "ports": [
         "16e6d779-15e9-48fb-abc5-b86457792a15"
     ], 
      "tenant_id": "23c8a121505047b6869edf39f3062712", 
     "id": "a504a4cf-9300-40e0-b2d4-649bd157c55a", 
     "ingress_firewall_policy_id": "fed2d88f-d0e7-4cc5-bd7e-c495f67037b6", 
 "description": "test",
 "project_id": "23c8a121505047b6869edf39f3062712",
     "created_at": "2018-09-12T08:24:14",
      "updated_at": "2018-09-12T08:24:14"
   }
```
## **Status Code**

See **[Status Codes](#page-440-0)**.

## **Error Code**

See **[Error Codes](#page-441-0)**.

## **6.6.15 Creating a Network ACL Group**

#### **Function**

This API is used to create a network ACL group.

#### **URI**

POST /v2.0/fwaas/firewall\_groups

#### **Request Parameters**

#### **Table 6-161** Request parameter

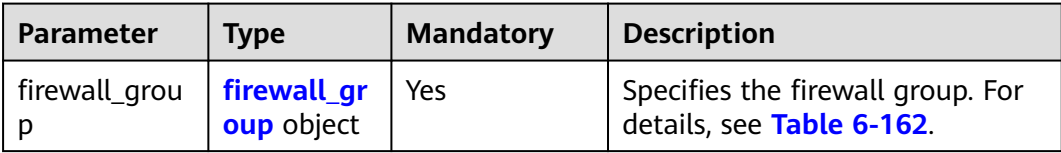

| <b>Attribute</b>               | <b>Mandat</b><br>ory | <b>Type</b>         | <b>Description</b>                                                                                                    |
|--------------------------------|----------------------|---------------------|----------------------------------------------------------------------------------------------------|
| name                           | No                   | String              | Specifies the name of the<br>network ACL group.<br>The value can contain a<br>maximum of 255 characters.                                                                                                    |
| description                    | No                   | String              | Provides supplementary<br>information about the<br>network ACL group.<br>The value can contain a<br>maximum of 255 characters.                                                                                                    |
| ingress_firewall_poli<br>cy_id | No                   | String              | Specifies the network ACL<br>policy for inbound traffic.                                                                                                    |
| egress_firewall_poli<br>cy_id  | <b>No</b>            | String              | Specifies the network ACL<br>policy for outbound traffic.                                                                                                    |
| ports                          | <b>No</b>            | Array of<br>strings | Specifies the list of ports<br>bound with the network ACL<br>group.<br>The value must be the port ID.<br><b>NOTE</b><br>The port is the one whose<br>device_owner is<br>network:router_interface_distri<br>buted.<br>Call the VPC API for querying<br>the port ID. The filtering<br>criteria are the specified<br>network id and<br>device_owner. The<br>network_id is the network ID<br>of the subnet associated with<br>the network ACL.<br>Example:<br>GET https://{Endpoint}/v1/<br>{project id}/ports?<br>network_id={network_id}&device_<br>owner=network<br>%3Arouter_interface_distributed |
| admin_state_up                 | No                   | Boolean             | Specifies the administrative<br>status of the network ACL.<br>The value can be true or<br>false.                                                                                                    |

<span id="page-355-0"></span>**Table 6-162 Firewall Group** objects

Create an ACL group, associate it with the inbound ACL policy afc52ce9-5305-4ec9-9feb-44feb8330341, and set the port ID to c133f2bf-6937-4416-bb17-012e1be5cd2d.

```
POST https://{Endpoint}/v2.0/fwaas/firewall_groups
{
   "firewall_group": {
 "name": "test",
 "ingress_firewall_policy_id": "afc52ce9-5305-4ec9-9feb-44feb8330341", 
      "ports": [
        "c133f2bf-6937-4416-bb17-012e1be5cd2d"
      ]
   }
}
```
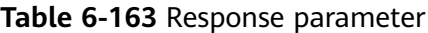

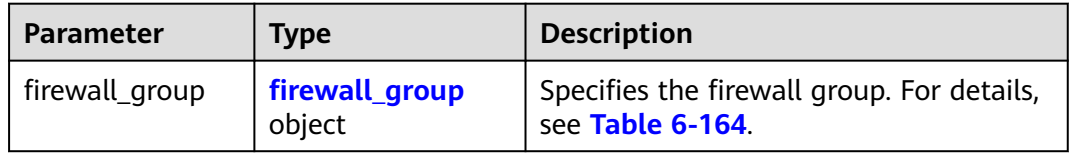

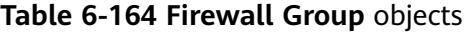

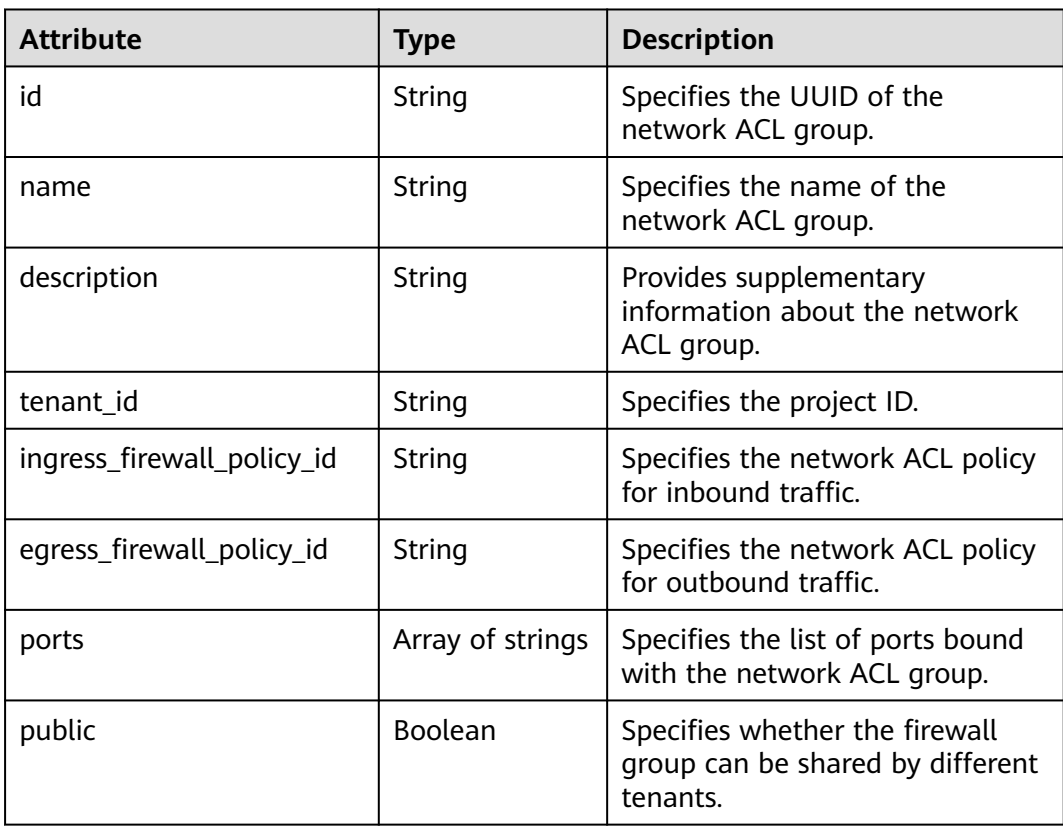

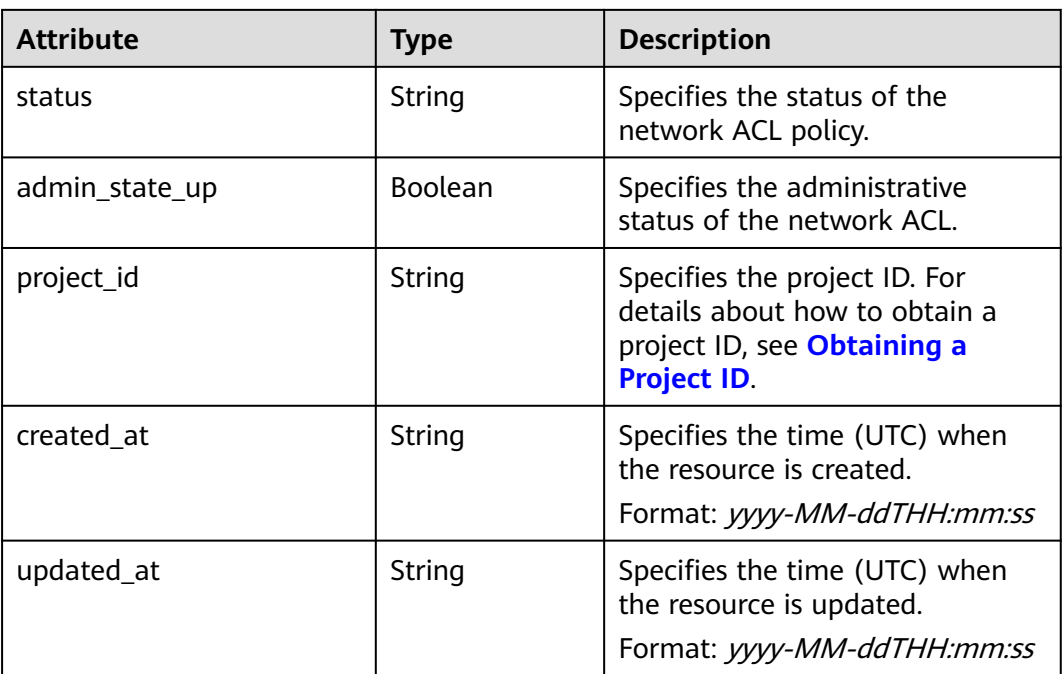

## **Example Response**

```
{
    "firewall_group": {
      "status": "PENDING_CREATE", 
 "public": false, 
 "egress_firewall_policy_id": null, 
      "name": "test", 
      "admin_state_up": true, 
      "ports": [
         "c133f2bf-6937-4416-bb17-012e1be5cd2d"
      ], 
      "tenant_id": "23c8a121505047b6869edf39f3062712", 
      "id": "0415f554-26ed-44e7-a881-bdf4e6216e38", 
      "ingress_firewall_policy_id": "afc52ce9-5305-4ec9-9feb-44feb8330341", 
      "description": "",
      "project_id": "23c8a121505047b6869edf39f3062712",
      "created_at": "2018-09-12T08:24:14",
      "updated_at": "2018-09-12T08:24:14"
   }
}
```
## **Status Code**

See **[Status Codes](#page-440-0)**.

## **Error Code**

See **[Error Codes](#page-441-0)**.

# **6.6.16 Updating a Network ACL Group**

## **Function**

This API is used to update a network ACL group.

## **URI**

PUT /v2.0/fwaas/firewall\_groups/{firewall\_group\_id}

## **Request Parameters**

#### **Table 6-165** Request parameter

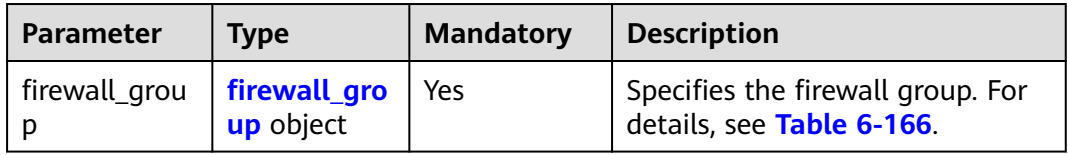

#### **Table 6-166 Firewall Group** objects

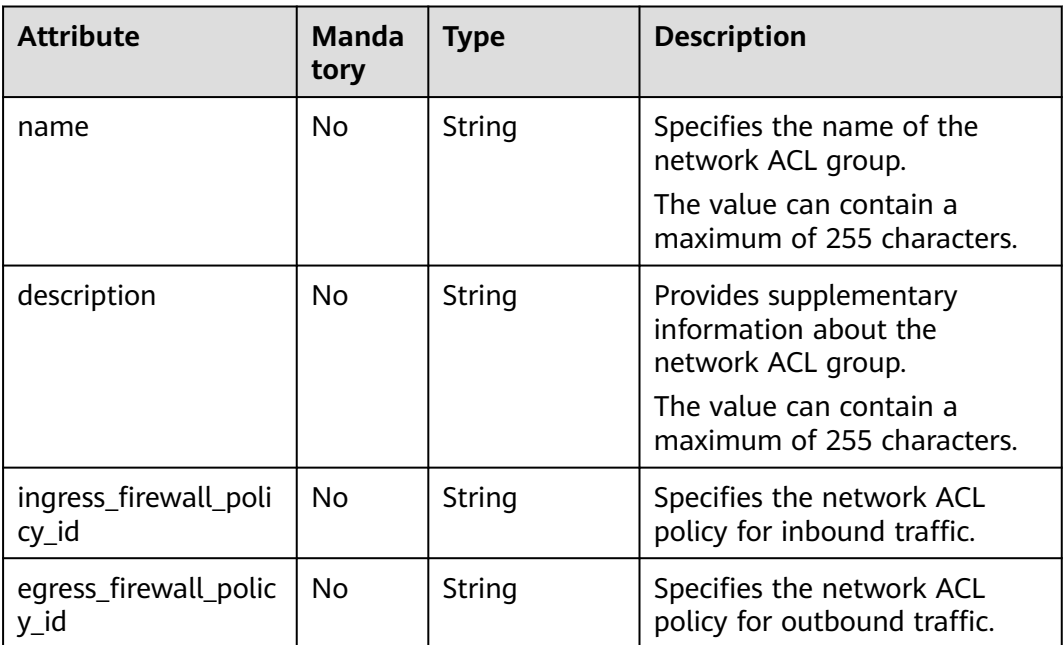

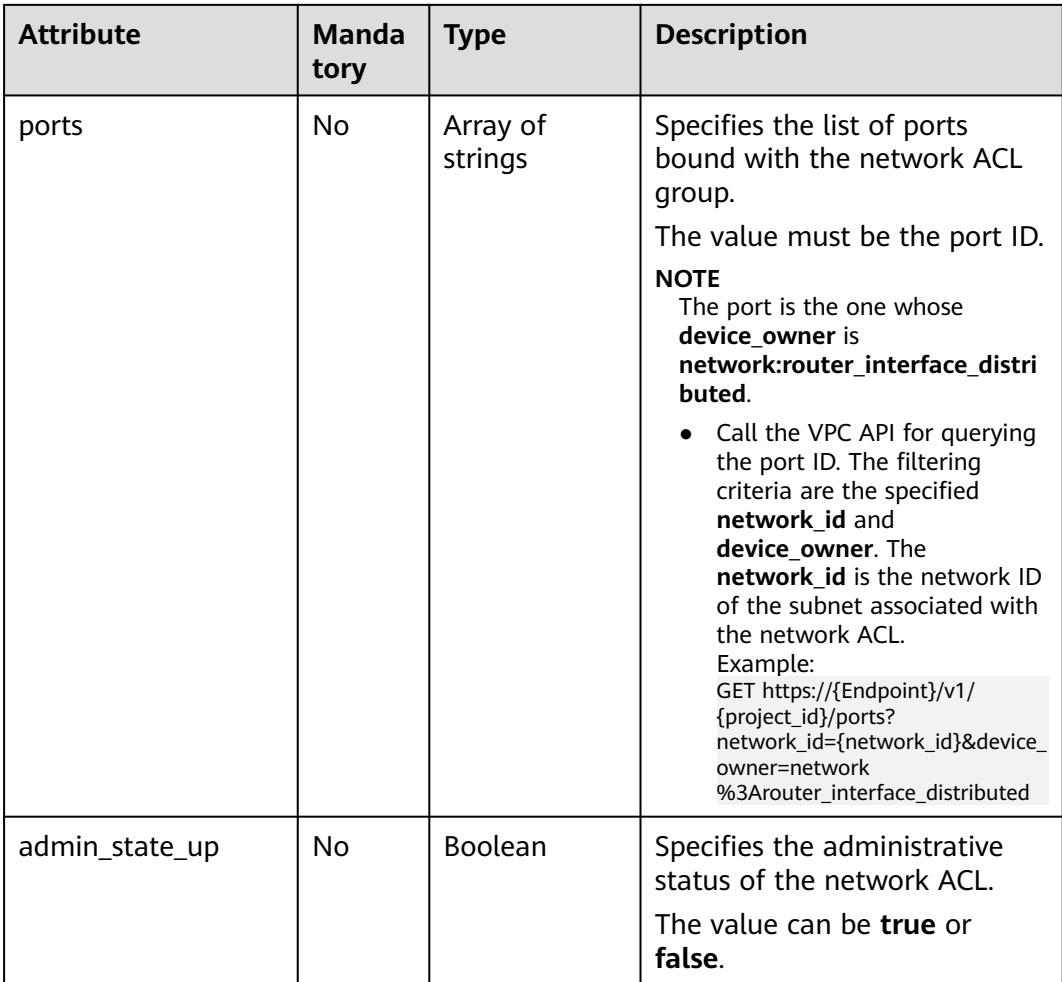

Associate the ACL group whose ID is 2fb0e81f-9f63-44b2-9894-c13a3284594a with the outbound ACL policy 53f36c32-db25-4856-a0ba-e605fd88c5e9.

PUT https://{Endpoint}/v2.0/fwaas/firewall\_groups/2fb0e81f-9f63-44b2-9894-c13a3284594a

```
{
    "firewall_group": {
      "egress_firewall_policy_id": "53f36c32-db25-4856-a0ba-e605fd88c5e9"
   }
}
```
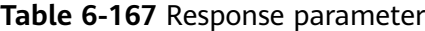

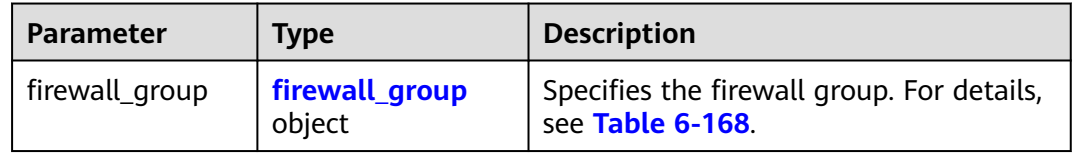
**Table 6-168 Firewall Group** objects

| <b>Attribute</b>               | <b>Type</b>      | <b>Description</b>                                                                                               |
|--------------------------------|------------------|----------------------------------------------------------------------------------------------------|
| id                             | String           | Specifies the UUID of the network ACL<br>group.                                                                  |
| name                           | String           | Specifies the name of the network ACL<br>group.                                                                  |
| description                    | String           | Provides supplementary information<br>about the network ACL group.                                               |
| tenant_id                      | String           | Specifies the project ID.                                                                                        |
| ingress_firewall_<br>policy_id | String           | Specifies the network ACL policy for<br>inbound traffic.                                                         |
| egress_firewall_p<br>olicy_id  | String           | Specifies the network ACL policy for<br>outbound traffic.                                                        |
| ports                          | Array of strings | Specifies the list of ports bound with<br>the network ACL group.                                                 |
| public                         | Boolean          | Specifies whether the firewall group<br>can be shared by different tenants.                                      |
| status                         | String           | Specifies the status of the network ACL<br>policy.                                                               |
| admin_state_up                 | Boolean          | Specifies the administrative status of<br>the network ACL.                                                       |
| project_id                     | String           | Specifies the project ID. For details<br>about how to obtain a project ID, see<br><b>Obtaining a Project ID.</b> |
| created_at                     | String           | Specifies the time (UTC) when the<br>resource is created.<br>Format: yyyy-MM-ddTHH:mm:ss                         |
| updated_at                     | String           | Specifies the time (UTC) when the<br>resource is updated.<br>Format: yyyy-MM-ddTHH:mm:ss                         |

{

```
 "firewall_group": {
 "status": "PENDING_UPDATE", 
 "public": false, 
 "egress_firewall_policy_id": "53f36c32-db25-4856-a0ba-e605fd88c5e9", 
 "name": "", 
     "admin_state_up": true, 
     "ports": [
       "c133f2bf-6937-4416-bb17-012e1be5cd2d"
\Box "tenant_id": "23c8a121505047b6869edf39f3062712",
```

```
 "id": "0415f554-26ed-44e7-a881-bdf4e6216e38", 
      "ingress_firewall_policy_id": "afc52ce9-5305-4ec9-9feb-44feb8330341", 
     "description": ""
 "project_id": "23c8a121505047b6869edf39f3062712",
 "created_at": "2018-09-12T08:24:14",
      "updated_at": "2018-09-12T08:24:14"
   }
}
```
#### **Status Code**

See **[Status Codes](#page-440-0)**.

#### **Error Code**

See **[Error Codes](#page-441-0)**.

## **6.6.17 Deleting a Network ACL Group**

#### **Function**

This API is used to delete a network ACL group.

#### **URI**

DELETE /v2.0/fwaas/firewall\_groups/{firewall\_group\_id}

**Table 6-169** describes the parameters.

#### **Table 6-169** Parameter description

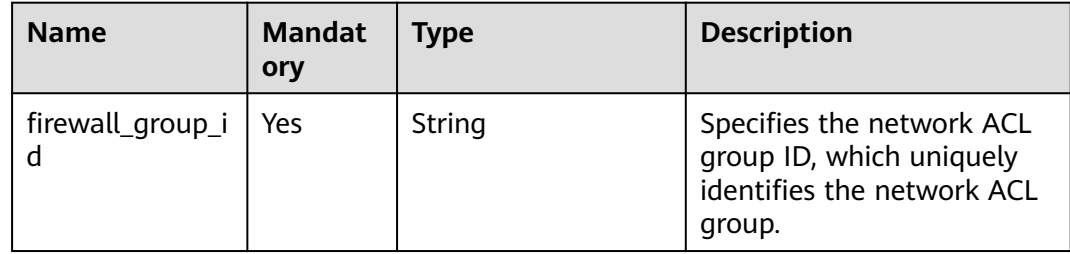

#### **Request Parameters**

None

#### **Response Parameters**

None

#### **Example Request**

DELETE https://{Endpoint}/v2.0/fwaas/firewall\_groups/0415f554-26ed-44e7-a881-bdf4e6216e38

None

#### **Status Code**

See **[Status Codes](#page-440-0)**.

#### **Error Code**

See **[Error Codes](#page-441-0)**.

## **6.7 Security Group**

## **6.7.1 Querying Security Groups**

#### **Function**

This API is used to query all security groups accessible to the tenant submitting the request.

#### **URI**

GET /v2.0/security-groups

Example of querying security groups by page

GET https://{Endpoint}/v2.0/security-groups? limit=2&marker=0431c9c5-1660-42e0-8a00-134bec7f03e2&page\_reverse=False

**Table 6-170** describes the parameters.

**Table 6-170** Parameter description

| <b>Name</b> | <b>Mandat</b><br>ory | <b>Type</b> | <b>Description</b>                                                    |
|-------------|----------------------|-------------|-----------------------------------------------------------------------|
| id          | N <sub>0</sub>       | String      | Specifies that the ID is used as the<br>filtering condition.          |
| name        | No.                  | String      | Specifies that the name is used as<br>the filtering condition.        |
| description | No                   | String      | Specifies that the description is<br>used as the filtering condition. |
| tenant id   | No                   | String      | Specifies that the project ID is used<br>as the filtering condition.  |

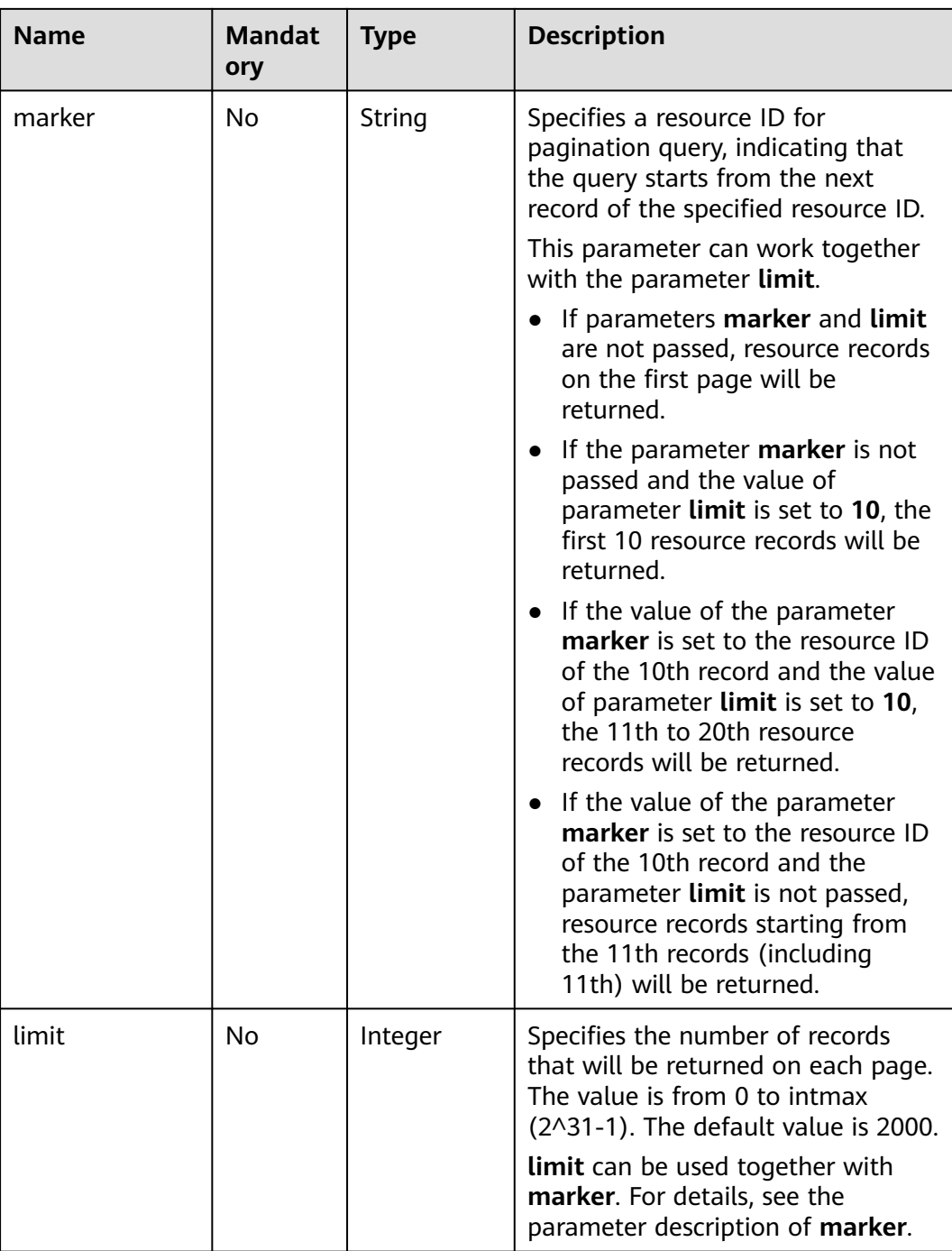

#### **Request Parameters**

None

## **Example Request**

GET https://{Endpoint}/v2.0/security-groups?limit=1

#### **Response Parameters**

**Table 6-171** Response parameter

| <b>Parameter</b>          | <b>Type</b>                                       | <b>Description</b>                                                                                                    |
|---------------------------|---------------------------------------------------|----------------------------------------------------------------------------------------------------|
| security_groups           | Array of Security<br><b>Group</b> objects         | Specifies the security group list. For<br>details, see Table 6-172.                                                                                                    |
| security_groups_<br>links | Array of<br><b>SecurityGroupsLi</b><br>nk objects | Shows pagination information about<br>security groups.<br>Only when limit is used for filtering<br>and the number of resources exceeds<br>the value of limit or 2000 (default<br>value of limit), value next will be<br>returned for rel and a link for href. |

**Table 6-172 Security Group** objects

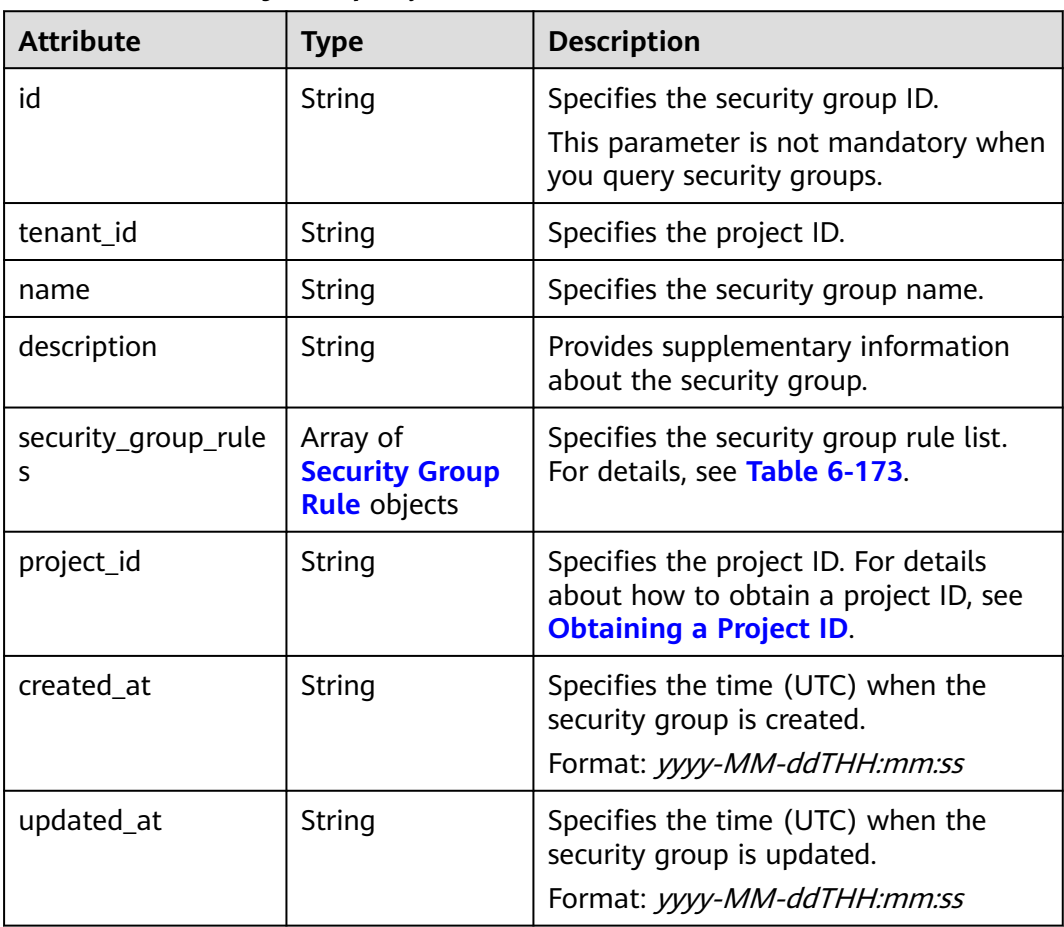

<span id="page-365-0"></span>**Table 6-173 Security Group Rule** objects

| <b>Attribute</b>  | <b>Type</b> | <b>Description</b>                                                                                                    |
|-------------------|-------------|----------------------------------------------------------------------------------------------------|
| id                | String      | Specifies the security group rule ID.<br>This parameter is not mandatory when<br>you query security group rules.                                                                                                    |
| description       | String      | Provides supplementary information<br>about the security group rule.                                                                                                    |
| security_group_id | String      | Specifies the ID of the belonged<br>security group.                                                                                                    |
| remote_group_id   | String      | Specifies the peer ID of the belonged<br>security group.                                                                                                    |
| direction         | String      | Specifies the direction of the traffic for<br>which the security group rule takes<br>effect.                                                                                                    |
| remote_ip_prefix  | String      | Specifies the peer IP address segment.                                                                                                    |
| protocol          | String      | Specifies the protocol type or the IP<br>protocol number.                                                                                                    |
| port_range_max    | Integer     | Specifies the maximum port number.<br>When ICMP is used, the value is the<br>ICMP code.                                                                                                    |
| port_range_min    | Integer     | Specifies the minimum port number. If<br>the ICMP protocol is used, this<br>parameter indicates the ICMP type.<br>When the TCP or UDP protocol is used,<br>both port_range_max and<br>port_range_min must be specified,<br>and the port_range_max value must<br>be greater than the port_range_min<br>value.<br>When the ICMP protocol is used, if you<br>specify the ICMP code<br>(port_range_max), you must also<br>specify the ICMP type<br>(port_range_min). |
| ethertype         | String      | Specifies the network type.<br>IPv4 and IPv6 are supported.                                                                                                    |
| tenant_id         | String      | Specifies the project ID.                                                                                                    |
| project_id        | String      | Specifies the project ID. For details<br>about how to obtain a project ID, see<br><b>Obtaining a Project ID.</b>                                                                                                    |

<span id="page-366-0"></span>

| <b>Attribute</b> | Type   | <b>Description</b>                                                                                  |
|------------------|--------|----------------------------------------------------------------------------------------------------|
| created at       | String | Specifies the time (UTC) when the<br>security group rule is created.<br>Format: yyyy-MM-ddTHH:mm:ss |
| updated_at       | String | Specifies the time (UTC) when the<br>security group rule is updated.<br>Format: yyyy-MM-ddTHH:mm:ss |

**Table 6-174 SecurityGroupsLink** objects

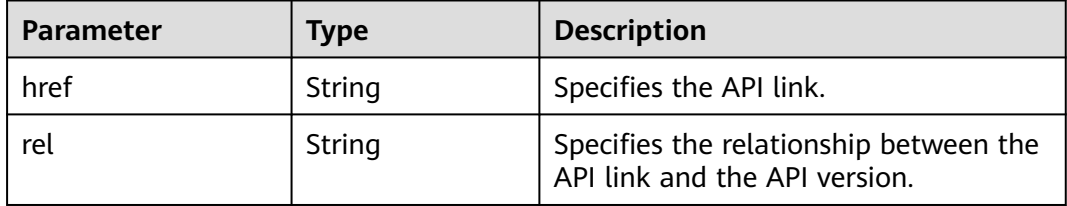

{

```
 "security_groups": [
     {
       "id": "0431c9c5-1660-42e0-8a00-134bec7f03e2",
        "name": "sg-ad3f",
       "description": ""
 "tenant_id": "bbfe8c41dd034a07bebd592bf03b4b0c",
 "project_id": "bbfe8c41dd034a07bebd592bf03b4b0c",
        "security_group_rules": [
          {
             "id": "d90e55ba-23bd-4d97-b722-8cb6fb485d69",
             "direction": "ingress",
             "protocol": null,
             "ethertype": "IPv4",
             "description": null,
             "remote_group_id": "0431c9c5-1660-42e0-8a00-134bec7f03e2",
            "remote_ip_prefix": null,
             "tenant_id": "bbfe8c41dd034a07bebd592bf03b4b0c",
            "port range max": null,
             "port_range_min": null,
             "security_group_id": "0431c9c5-1660-42e0-8a00-134bec7f03e2"
          },
          {
             "id": "aecff4d4-9ce9-489c-86a3-803aedec65f7",
             "direction": "egress",
             "protocol": null,
 "ethertype": "IPv4",
 "description": null,
             "remote_group_id": null,
             "remote_ip_prefix": null,
 "tenant_id": "bbfe8c41dd034a07bebd592bf03b4b0c",
 "port_range_max": null,
             "port_range_min": null,
             "security_group_id": "0431c9c5-1660-42e0-8a00-134bec7f03e2"
          }
        ],
 "created_at": "2018-09-12T08:24:14",
 "updated_at": "2018-09-12T08:24:14"
```

```
 }
   ],
    "security_groups_links": [
     {
         "rel": "next", 
 "href": "https://{Endpoint}/v2.0/security-groups?
limit=1&marker=0431c9c5-1660-42e0-8a00-134bec7f03e2"
     }, 
        { "rel": "previous", 
         "href": "https://{Endpoint}/v2.0/security-groups?
limit=1&marker=0431c9c5-1660-42e0-8a00-134bec7f03e2&page_reverse=True"
     }
   ]
}
```
#### **Status Code**

See **[Status Codes](#page-440-0)**.

#### **Error Code**

See **[Error Codes](#page-441-0)**.

## **6.7.2 Querying a Security Group**

#### **Function**

This API is used to query details about a specific security group.

#### **URI**

GET /v2.0/security-groups/{security\_group\_id}

#### **Request Parameters**

None

#### **Example Request**

GET https://{Endpoint}/v2.0/security-groups/0431c9c5-1660-42e0-8a00-134bec7f03e2

#### **Response Parameters**

#### **Table 6-175** Response parameter

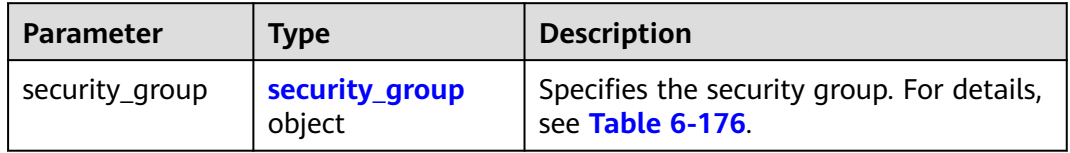

<span id="page-368-0"></span>**Table 6-176 Security Group** objects

| <b>Attribute</b>         | <b>Type</b>                                              | <b>Description</b>                                                                                               |
|--------------------------|----------------------------------------------------------|----------------------------------------------------------------------------------------------------|
| id                       | String                                                   | Specifies the security group ID.<br>This parameter is not mandatory when<br>you query security groups.           |
| tenant_id                | String                                                   | Specifies the project ID.                                                                                        |
| name                     | String                                                   | Specifies the security group name.                                                                               |
| description              | String                                                   | Provides supplementary information<br>about the security group.                                                  |
| security_group_rule<br>S | Array of<br><b>Security Group</b><br><b>Rule</b> objects | Specifies the security group rule list.<br>For details, see Table 6-177.                                         |
| project_id               | String                                                   | Specifies the project ID. For details<br>about how to obtain a project ID, see<br><b>Obtaining a Project ID.</b> |
| created at               | String                                                   | Specifies the time (UTC) when the<br>security group is created.<br>Format: yyyy-MM-ddTHH:mm:ss                   |
| updated_at               | String                                                   | Specifies the time (UTC) when the<br>security group is updated.<br>Format: yyyy-MM-ddTHH:mm:ss                   |

**Table 6-177 Security Group Rule** objects

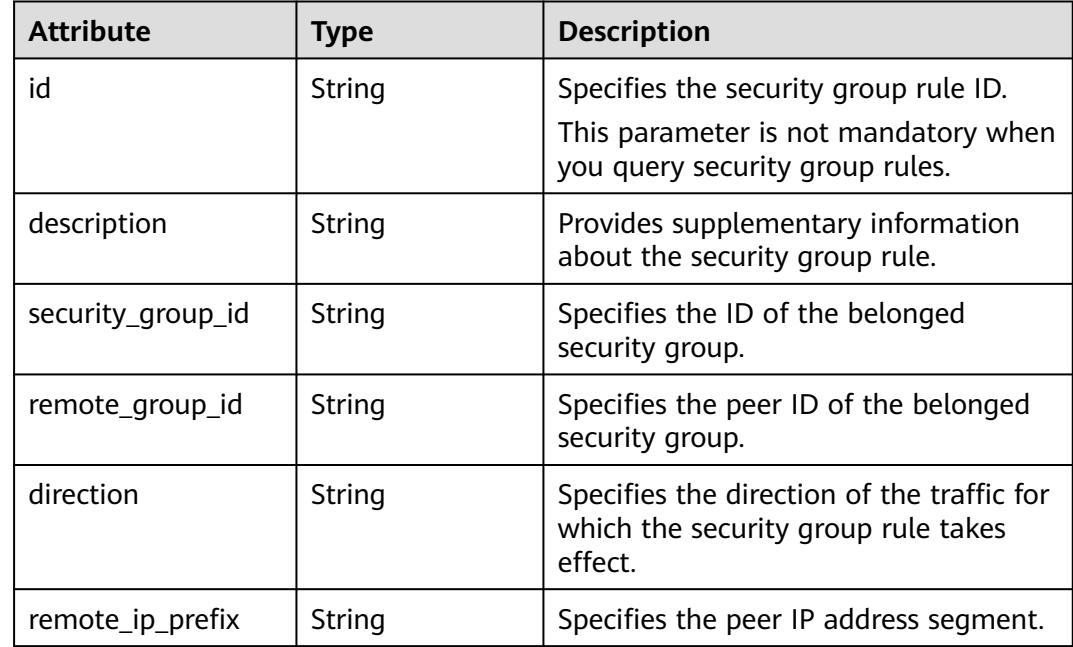

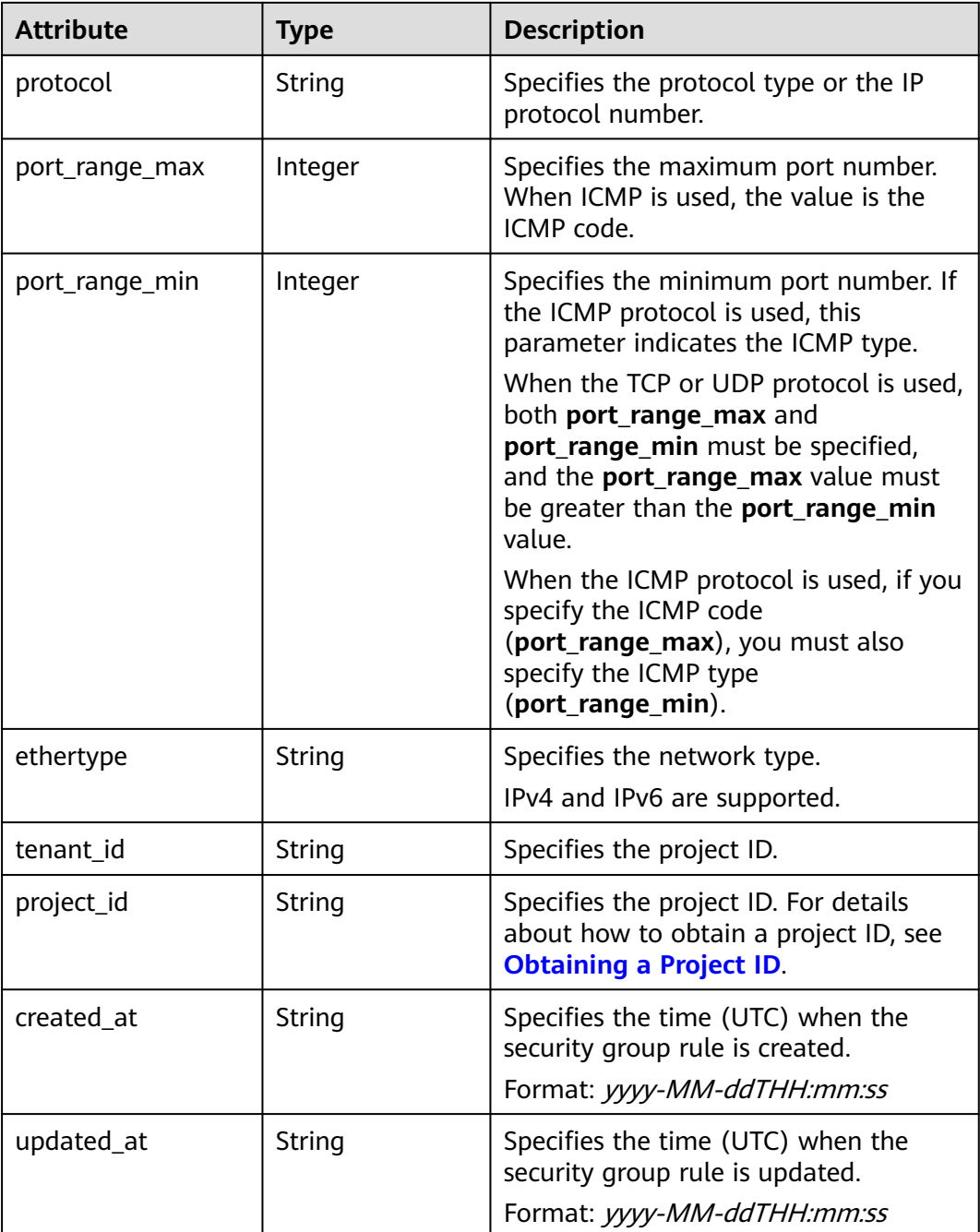

```
{
   "security_group": {
 "id": "0431c9c5-1660-42e0-8a00-134bec7f03e2",
 "name": "sg-ad3f",
 "description": "",
 "tenant_id": "bbfe8c41dd034a07bebd592bf03b4b0c",
 "project_id": "bbfe8c41dd034a07bebd592bf03b4b0c",
      "security_group_rules": [
        {
          "id": "d90e55ba-23bd-4d97-b722-8cb6fb485d69",
           "direction": "ingress",
           "protocol": null,
```

```
 "ethertype": "IPv4",
         "description": null,
         "remote_group_id": "0431c9c5-1660-42e0-8a00-134bec7f03e2",
         "remote_ip_prefix": null,
         "tenant_id": "bbfe8c41dd034a07bebd592bf03b4b0c",
         "port_range_max": null,
         "port_range_min": null,
         "security_group_id": "0431c9c5-1660-42e0-8a00-134bec7f03e2"
      },
      {
         "id": "aecff4d4-9ce9-489c-86a3-803aedec65f7",
         "direction": "egress",
         "protocol": null,
         "ethertype": "IPv4",
         "description": null,
         "remote_group_id": null,
         "remote_ip_prefix": null,
         "tenant_id": "bbfe8c41dd034a07bebd592bf03b4b0c",
         "port_range_max": null,
        "port_range_min": null,
         "security_group_id": "0431c9c5-1660-42e0-8a00-134bec7f03e2"
      }
   ],
    "created_at": "2018-09-12T08:24:14",
    "updated_at": "2018-09-12T08:24:14"
 }
```
#### **Status Code**

See **[Status Codes](#page-440-0)**.

}

#### **Error Code**

See **[Error Codes](#page-441-0)**.

## **6.7.3 Creating a Security Group**

#### **Function**

This API is used to create a security group.

#### **URI**

POST /v2.0/security-groups

#### **Request Parameters**

#### **Table 6-178** Request parameter

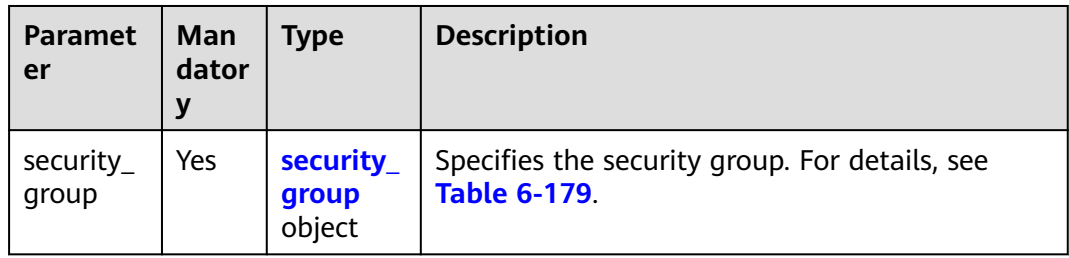

| <b>Attribut</b><br>e   | Man<br>dato<br>ry | <b>Type</b> | <b>Description</b>                                              |
|------------------------|-------------------|-------------|-----------------------------------------------------------------|
| name                   | No                | String      | Specifies the security group name.                              |
| descripti<br><b>on</b> | No                | String      | Provides supplementary information about the<br>security group. |

<span id="page-371-0"></span>**Table 6-179 Security Group** objects

#### **Example Request**

#### Create a security group named **sg-test**.

```
POST https://{Endpoint}/v2.0/security-groups
```

```
{
   "security_group": {
        "name": "sg-test"
   }
```
#### **Response Parameters**

}

#### **Table 6-180** Response parameter

| Parameter      | <b>Type</b>              | <b>Description</b>                                             |
|----------------|--------------------------|----------------------------------------------------------------|
| security_group | security_group<br>object | Specifies the security group. For details,<br>see Table 6-181. |

**Table 6-181 Security Group** objects

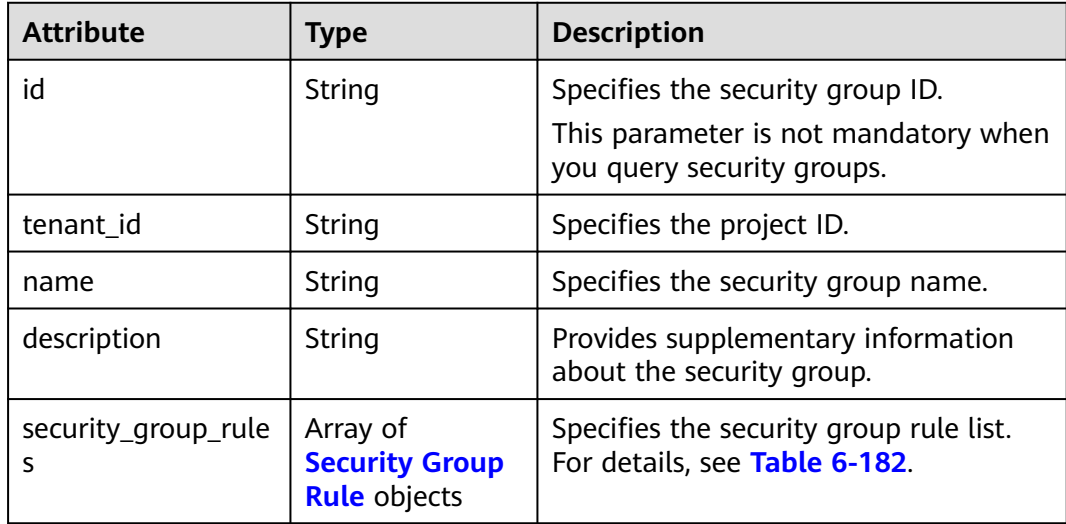

<span id="page-372-0"></span>

| <b>Attribute</b> | <b>Type</b> | <b>Description</b>                                                                                               |
|------------------|-------------|----------------------------------------------------------------------------------------------------|
| project_id       | String      | Specifies the project ID. For details<br>about how to obtain a project ID, see<br><b>Obtaining a Project ID.</b> |
| created at       | String      | Specifies the time (UTC) when the<br>security group is created.<br>Format: yyyy-MM-ddTHH:mm:ss                   |
| updated_at       | String      | Specifies the time (UTC) when the<br>security group is updated.<br>Format: yyyy-MM-ddTHH:mm:ss                   |

**Table 6-182 Security Group Rule** objects

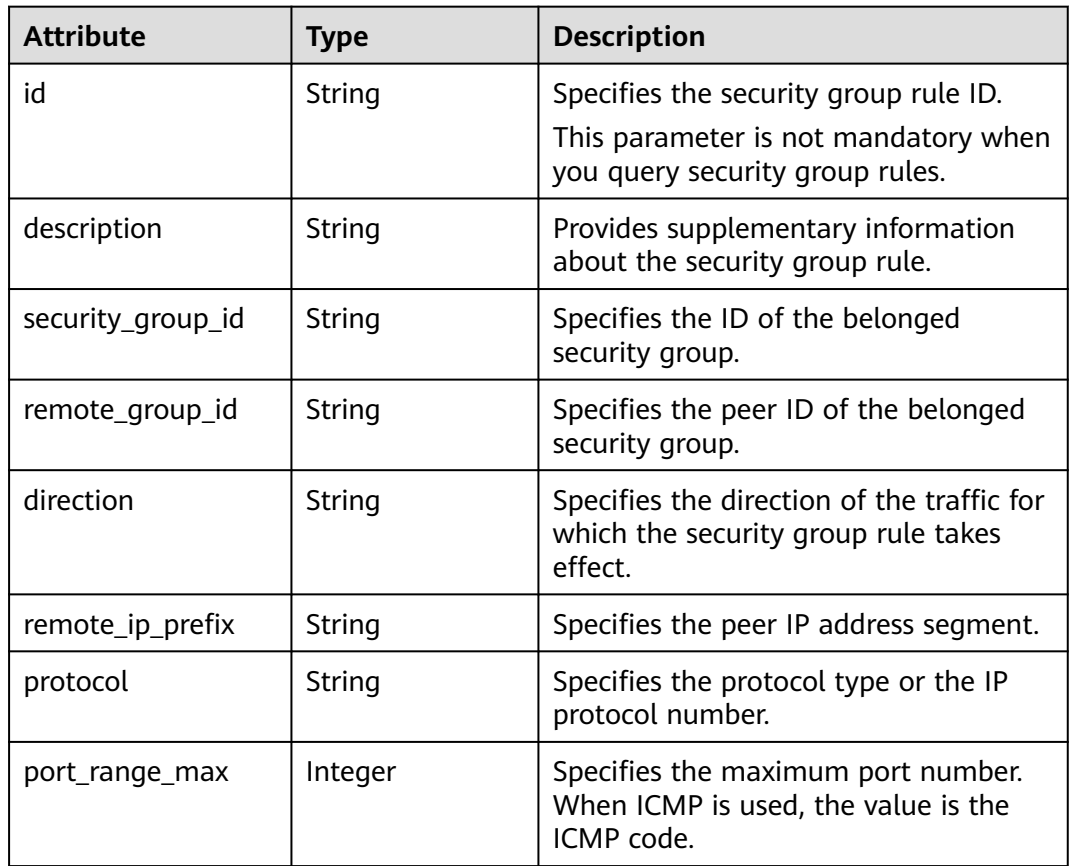

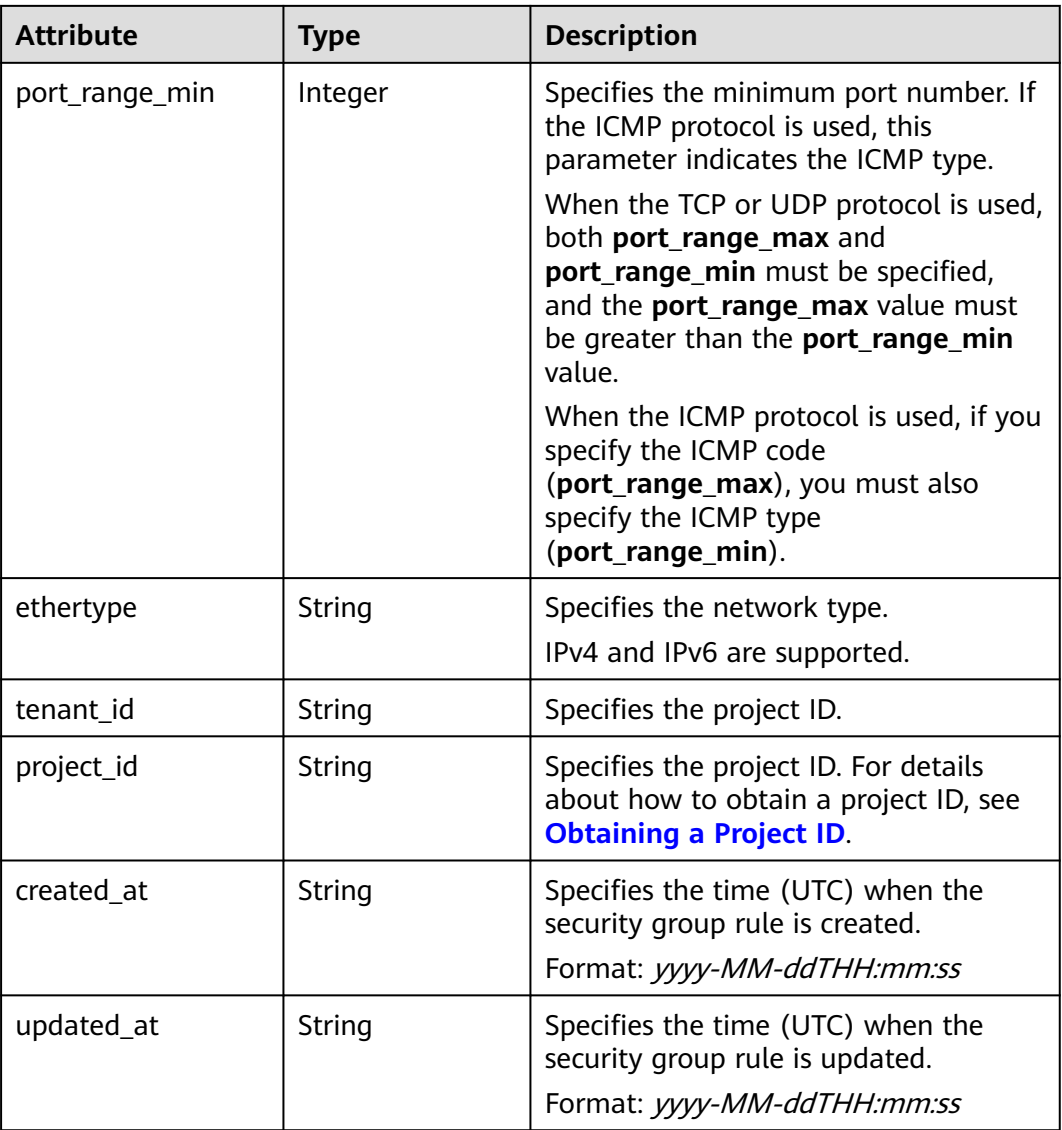

{

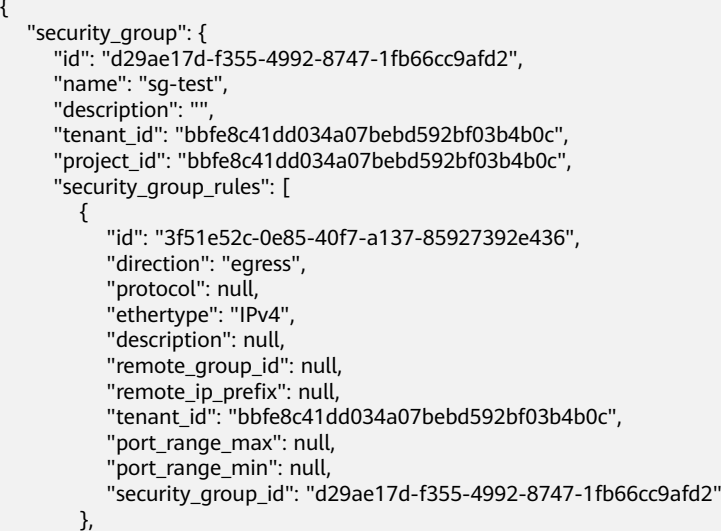

}

```
 {
          "id": "6332de3e-98fb-4f8c-b44a-fcb8ff09881e",
          "direction": "egress",
          "protocol": null,
          "ethertype": "IPv6",
          "description": null,
          "remote_group_id": null,
 "remote_ip_prefix": null,
 "tenant_id": "bbfe8c41dd034a07bebd592bf03b4b0c",
          "port_range_max": null,
 "port_range_min": null,
 "security_group_id": "d29ae17d-f355-4992-8747-1fb66cc9afd2"
       }
     ],
      "created_at": "2018-09-20T02:15:34",
     "updated_at": "2018-09-20T02:15:34"
  }
```
#### **Status Code**

See **[Status Codes](#page-440-0)**.

#### **Error Code**

See **[Error Codes](#page-441-0)**.

## **6.7.4 Updating a Security Group**

#### **Function**

This API is used to update a security group.

#### **URI**

PUT /v2.0/security-groups/{security\_group\_id}

#### **Request Parameters**

#### **Table 6-183** Request parameter

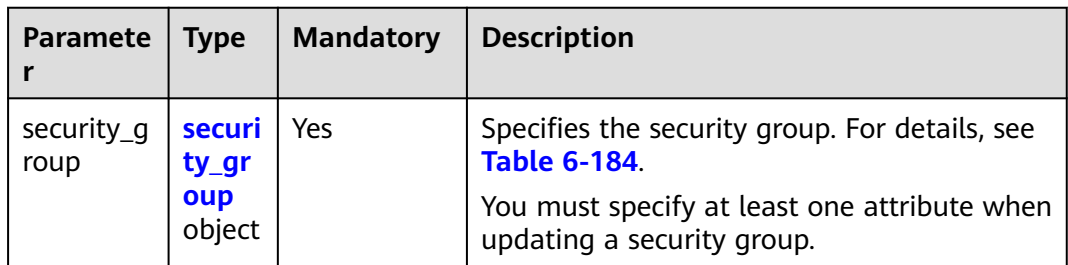

| <b>Attribute</b> | <b>Manda</b><br>tory | <b>Type</b> | <b>Description</b>                                                 |
|------------------|----------------------|-------------|--------------------------------------------------------------------|
| name             | No                   | String      | Specifies the security group name.                                 |
| description      | No                   | String      | Provides supplementary<br>information about the security<br>group. |

<span id="page-375-0"></span>**Table 6-184 Security Group** objects

#### **Example Request**

Change the name of the security group whose ID is d29ae17df355-4992-8747-1fb66cc9afd2 to **sg-test02**.

PUT https://{Endpoint}/v2.0/security-groups/d29ae17d-f355-4992-8747-1fb66cc9afd2

```
 "security_group": {
         "name": "sg-test02"
   }
}
```
#### **Response Parameters**

{

**Table 6-185** Response parameter

| <b>Parameter</b> | Type                     | <b>Description</b>                                                     |
|------------------|--------------------------|------------------------------------------------------------------------|
| security_group   | security_group<br>object | Specifies the security group objects. For<br>details, see Table 6-186. |

**Table 6-186 Security Group** objects

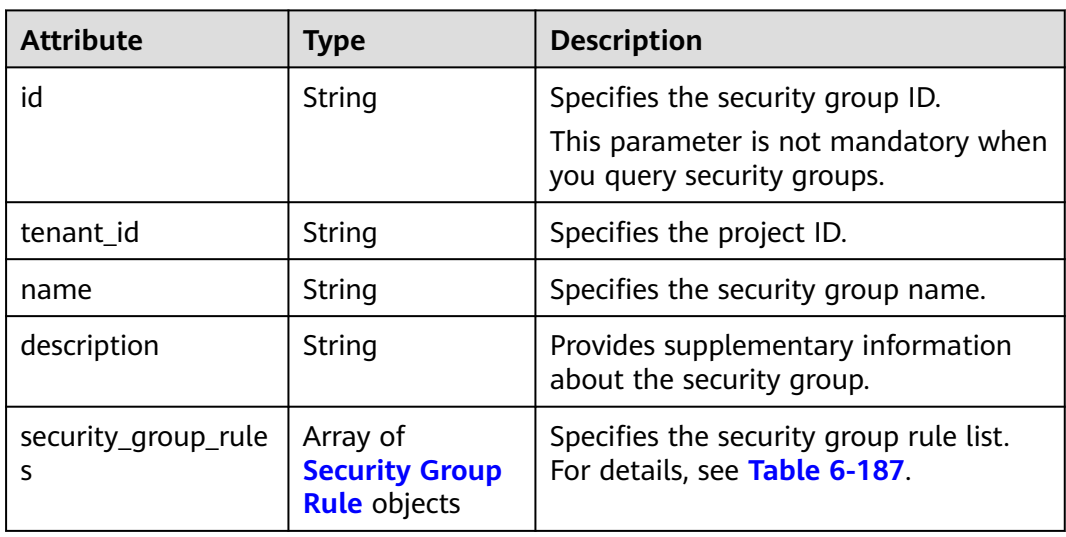

<span id="page-376-0"></span>

| <b>Attribute</b> | Type   | <b>Description</b>                                                                                               |
|------------------|--------|----------------------------------------------------------------------------------------------------|
| project_id       | String | Specifies the project ID. For details<br>about how to obtain a project ID, see<br><b>Obtaining a Project ID.</b> |
| created at       | String | Specifies the time (UTC) when the<br>security group is created.<br>Format: yyyy-MM-ddTHH:mm:ss                   |
| updated_at       | String | Specifies the time (UTC) when the<br>security group is updated.<br>Format: yyyy-MM-ddTHH:mm:ss                   |

**Table 6-187 Security Group Rule** objects

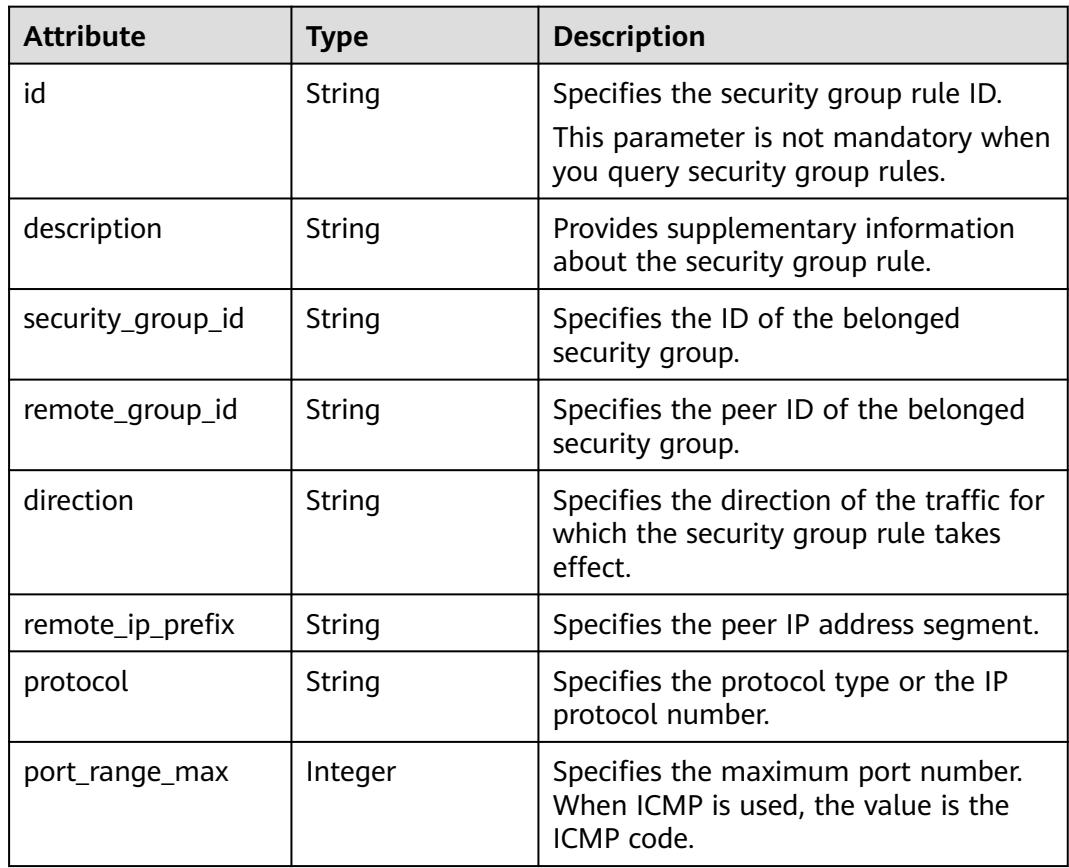

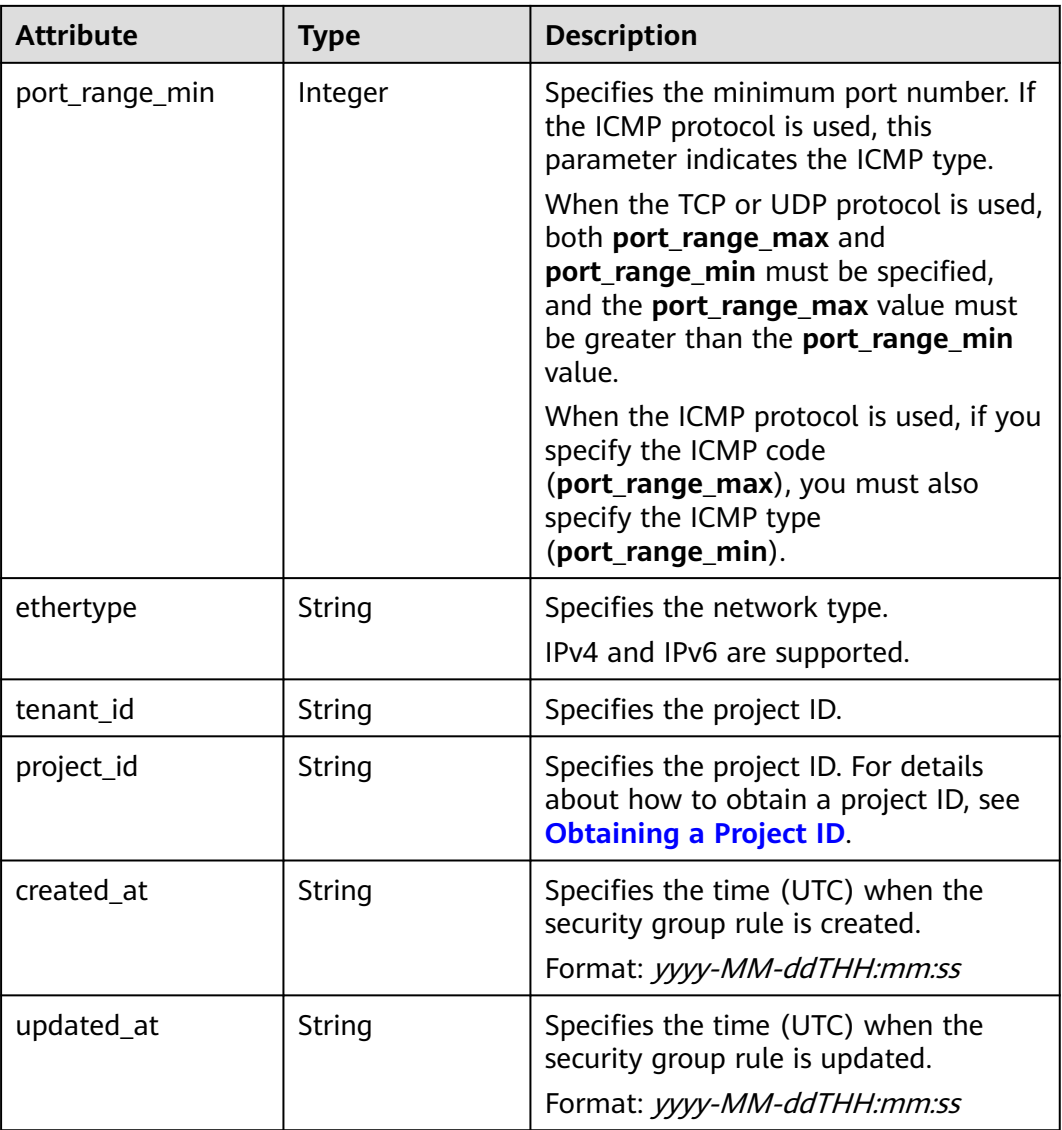

{

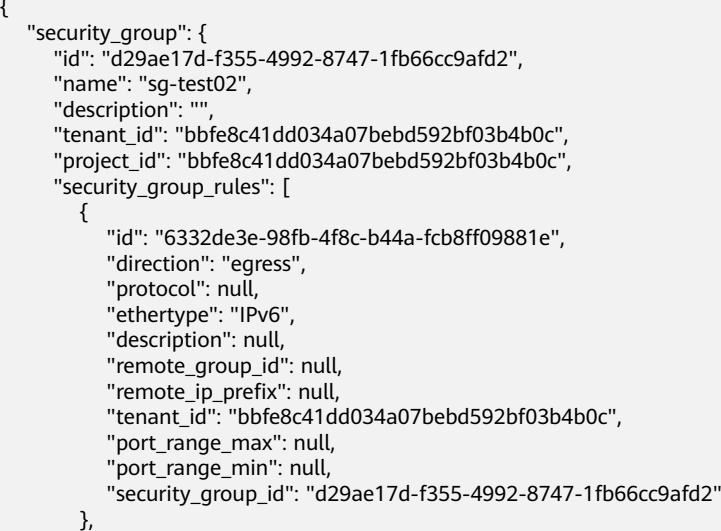

}

```
 {
           "id": "3f51e52c-0e85-40f7-a137-85927392e436",
           "direction": "egress",
           "protocol": null,
           "ethertype": "IPv4",
           "description": null,
           "remote_group_id": null,
 "remote_ip_prefix": null,
 "tenant_id": "bbfe8c41dd034a07bebd592bf03b4b0c",
           "port_range_max": null,
           "port_range_min": null,
           "security_group_id": "d29ae17d-f355-4992-8747-1fb66cc9afd2"
        }
     ],
      "created_at": "2018-09-20T02:15:34",
      "updated_at": "2018-09-20T02:16:31"
   }
```
#### **Status Code**

See **[Status Codes](#page-440-0)**.

#### **Error Code**

See **[Error Codes](#page-441-0)**.

## **6.7.5 Deleting a Security Group**

#### **Function**

This API is used to delete a security group.

#### **URI**

DELETE /v2.0/security-groups/{security\_group\_id}

#### **Request Parameters**

None

#### **Response Parameters**

None

#### **Example Request**

DELETE https://{Endpoint}/v2.0/security-groups/a7ebb1d8-71e5-42e5-9030-4e0fca059d50

#### **Example Response**

None

#### **Status Code**

#### See **[Status Codes](#page-440-0)**.

#### **Error Code**

See **[Error Codes](#page-441-0)**.

## **6.7.6 Querying Security Group Rules**

#### **Function**

This API is used to query all security group rules accessible to the tenant submitting the request.

#### **URI**

GET /v2.0/security-group-rules

Example:

GET https://{Endpoint}/v2.0/security-group-rules? security\_group\_id={security\_group\_id}&remote\_group\_id={remote\_group\_id}&direction={direction}&remote\_i p\_prefix={remote\_ip\_prefix}&protocol={protocol}&port\_range\_max={port\_range\_max}&port\_range\_min={port \_range\_min}&ethertype={ethertype}&tenant\_id ={tenant\_id}

#### Example of querying security group rules by page

GET https://{Endpoint}/v2.0/networks?limit=2&marker=07adc044-3f21-4eebbd57-5e5eb6024b7f&page\_reverse=False

#### **Table 6-188** describes the parameters.

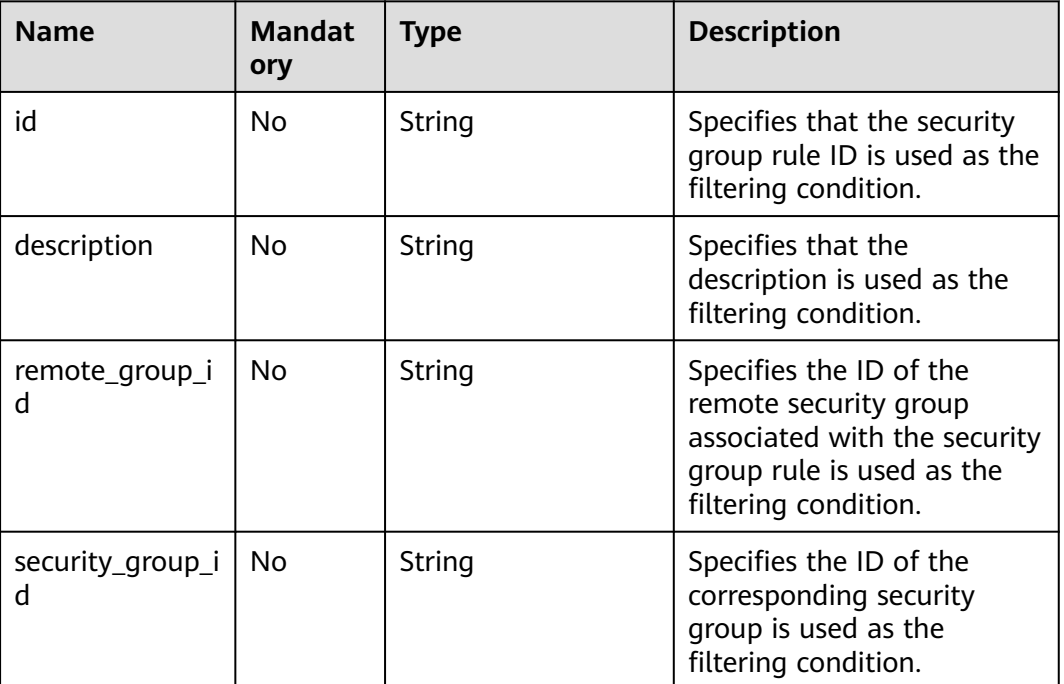

#### **Table 6-188** Parameter description

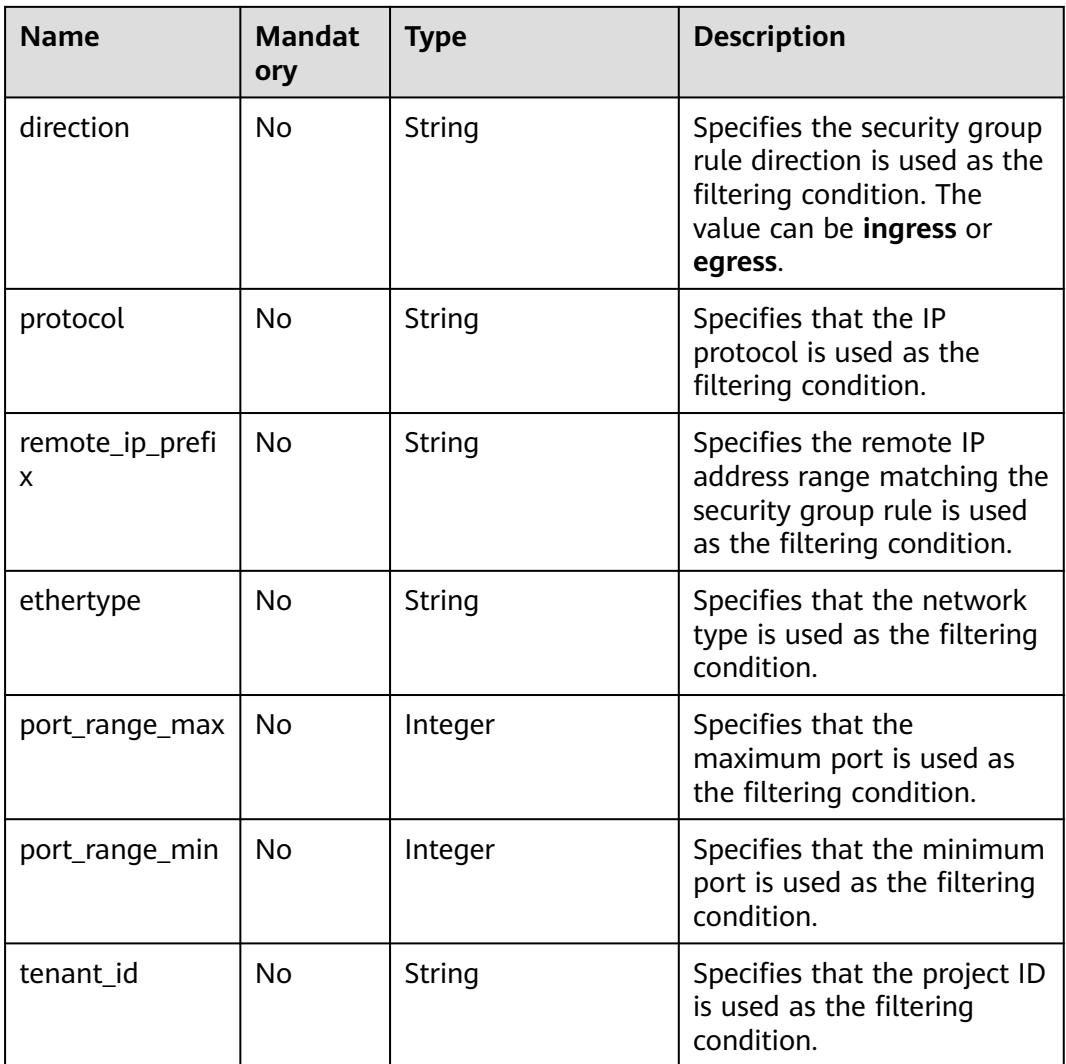

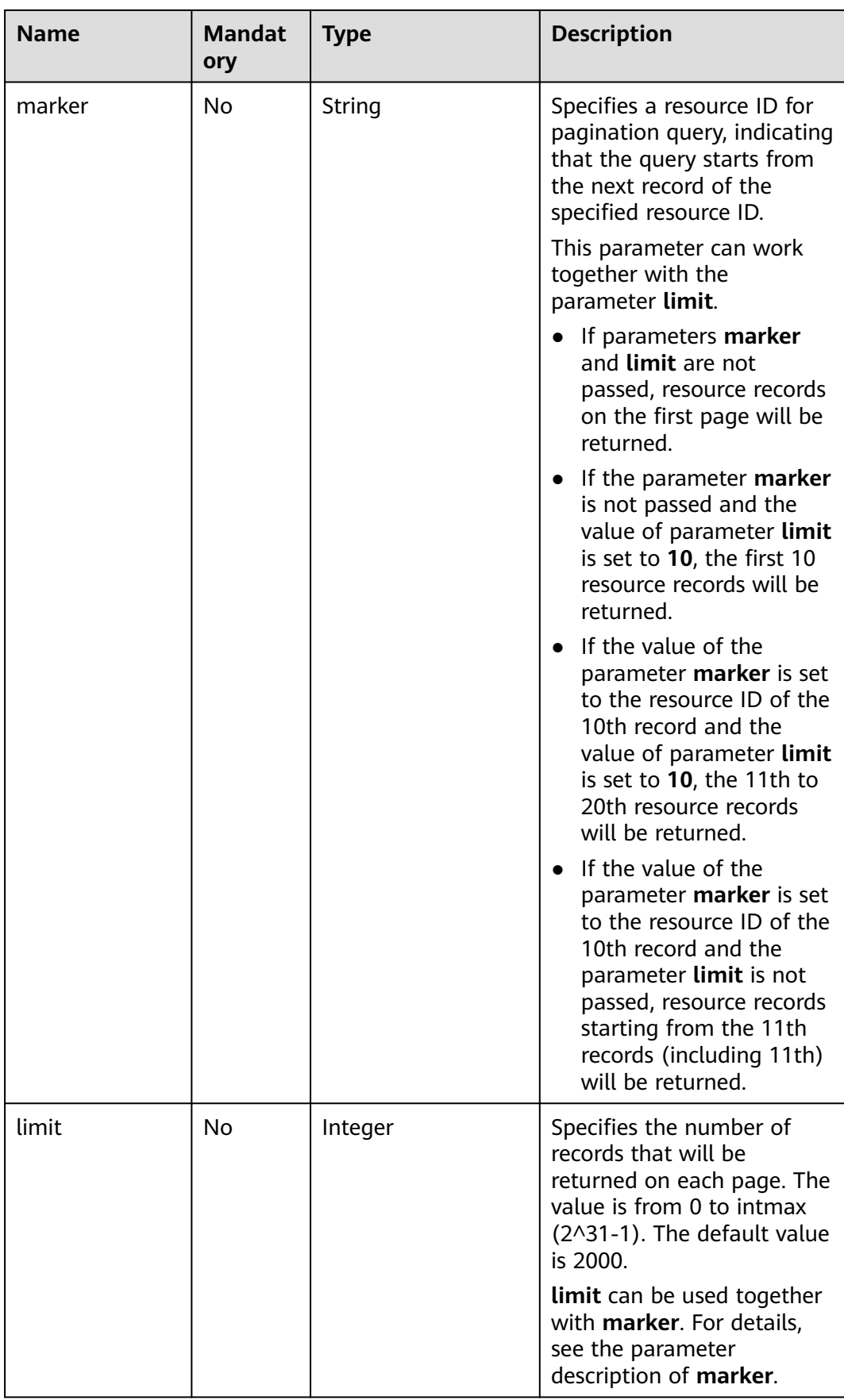

#### **Request Parameters**

None

#### **Example Request**

GET https://{Endpoint}/v2.0/security-group-rules

#### **Response Parameters**

#### **Table 6-189** Response parameter

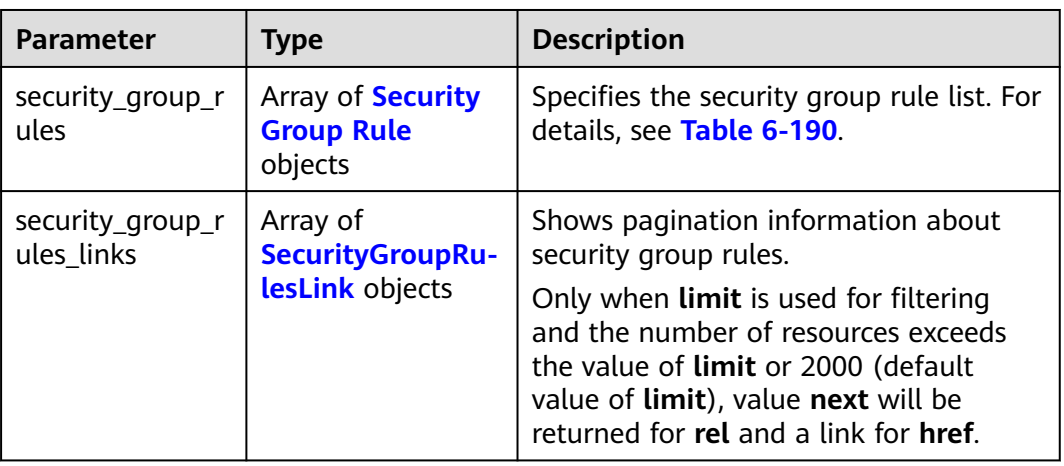

#### **Table 6-190 Security Group Rule** objects

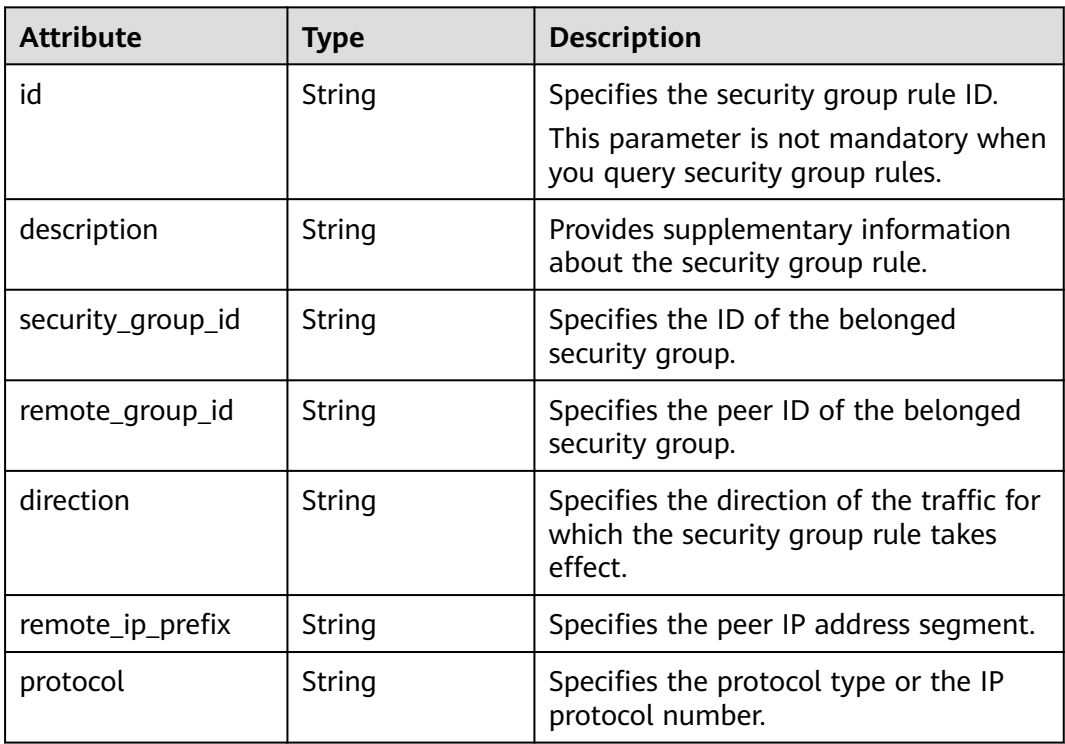

<span id="page-383-0"></span>

| <b>Attribute</b> | <b>Type</b> | <b>Description</b>                                                                                                    |
|------------------|-------------|----------------------------------------------------------------------------------------------------|
| port_range_max   | Integer     | Specifies the maximum port number.<br>When ICMP is used, the value is the<br>ICMP code.                                                                                                    |
| port_range_min   | Integer     | Specifies the minimum port number. If<br>the ICMP protocol is used, this<br>parameter indicates the ICMP type.<br>When the TCP or UDP protocol is used,<br>both port_range_max and<br>port_range_min must be specified,<br>and the port_range_max value must<br>be greater than the port_range_min<br>value.<br>When the ICMP protocol is used, if you<br>specify the ICMP code<br>(port_range_max), you must also<br>specify the ICMP type<br>(port_range_min). |
| ethertype        | String      | Specifies the network type.<br>IPv4 and IPv6 are supported.                                                                                                    |
| tenant_id        | String      | Specifies the project ID.                                                                                                    |
| project_id       | String      | Specifies the project ID. For details<br>about how to obtain a project ID, see<br><b>Obtaining a Project ID.</b>                                                                                                    |
| created_at       | String      | Specifies the time (UTC) when the<br>security group rule is created.<br>Format: yyyy-MM-ddTHH:mm:ss                                                                                                    |
| updated_at       | String      | Specifies the time (UTC) when the<br>security group rule is updated.<br>Format: yyyy-MM-ddTHH:mm:ss                                                                                                    |

**Table 6-191 SecurityGroupRulesLink** objects

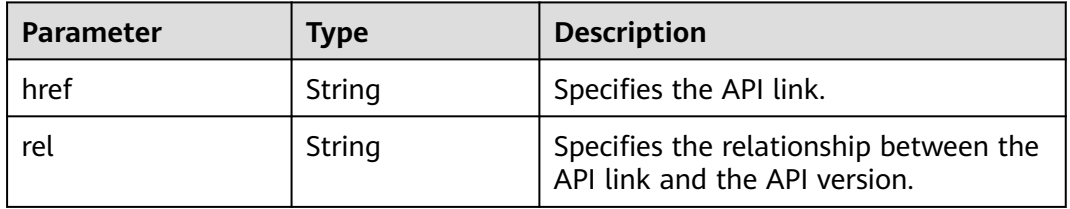

{

"security\_group\_rules": [

```
 {
         "remote_group_id": "1d8b19c7-7c56-48f7-a99b-4b40eb390967", 
        "direction": "ingress", 
         "remote_ip_prefix": null, 
         "protocol": null, 
        "tenant_id": "6c9298ec8c874f7f99688489ab65f90e", 
         "port_range_max": null, 
         "security_group_id": "1d8b19c7-7c56-48f7-a99b-4b40eb390967", 
        "port_range_min": null,
        "ethertype": "IPv6", 
         "description": null, 
         "id": "07adc044-3f21-4eeb-bd57-5e5eb6024b7f",
         "project_id": "6c9298ec8c874f7f99688489ab65f90e", 
         "created_at": "2018-09-20T02:15:34",
         "updated_at": "2018-09-20T02:15:34"
      }, 
      {
 "remote_group_id": null, 
 "direction": "egress", 
        "remote_ip_prefix": null, 
         "protocol": null, 
         "tenant_id": "6c9298ec8c874f7f99688489ab65f90e", 
         "port_range_max": null, 
         "security_group_id": "328fb454-a2ee-4a11-bdb1-ee19bbdfde43", 
         "port_range_min": null, 
         "ethertype": "IPv6", 
        "description": null, 
        "id": "09358f83-f4a5-4386-9563-a1e3c373d655",
 "project_id": "6c9298ec8c874f7f99688489ab65f90e", 
 "created_at": "2018-09-20T02:15:34",
         "updated_at": "2018-09-20T02:15:34"
      }, 
      {
        "remote_group_id": "4c763030-366e-428c-be2b-d48f6baf5297", 
         "direction": "ingress", 
         "remote_ip_prefix": null, 
         "protocol": null, 
        "tenant_id": "6c9298ec8c874f7f99688489ab65f90e", 
 "port_range_max": null, 
 "security_group_id": "4c763030-366e-428c-be2b-d48f6baf5297", 
        "port_range_min": null, 
         "ethertype": "IPv6", 
         "description": null, 
         "id": "219a6f56-1069-458b-bec0-df9270e7a074",
         "project_id": "6c9298ec8c874f7f99688489ab65f90e", 
 "created_at": "2018-09-20T02:15:34",
 "updated_at": "2018-09-20T02:15:34"
      }
   ],
    "security_group_rules_links": [
     { "rel": "previous", 
        "href": "https://{Endpoint}/v2.0/
security-group-rules?marker=07adc044-3f21-4eeb-bd57-5e5eb6024b7f&page_reverse=True"
      }
   ]
}
```
#### **Status Code**

See **[Status Codes](#page-440-0)**.

#### **Error Code**

See **[Error Codes](#page-441-0)**.

## **6.7.7 Querying a Security Group Rule**

#### **Function**

This API is used to query details about a specific security group rule.

#### **URI**

GET /v2.0/security-group-rules/{security\_group\_rule\_id}

#### **Request Parameters**

None

#### **Example Request**

GET https://{Endpoint}/v2.0/security-group-rules/1755bc80-cf3a-4f57-8ae9-d9796482ddc0

#### **Response Parameters**

#### **Table 6-192** Response parameter

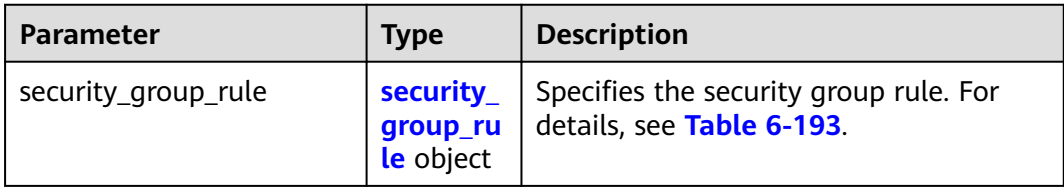

#### **Table 6-193 Security Group Rule** objects

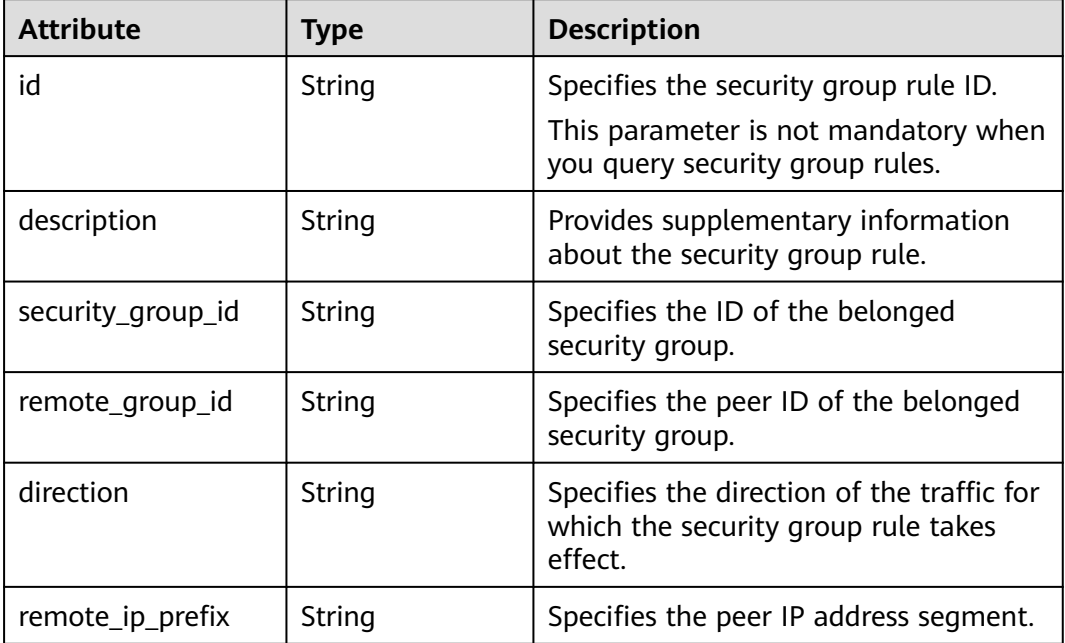

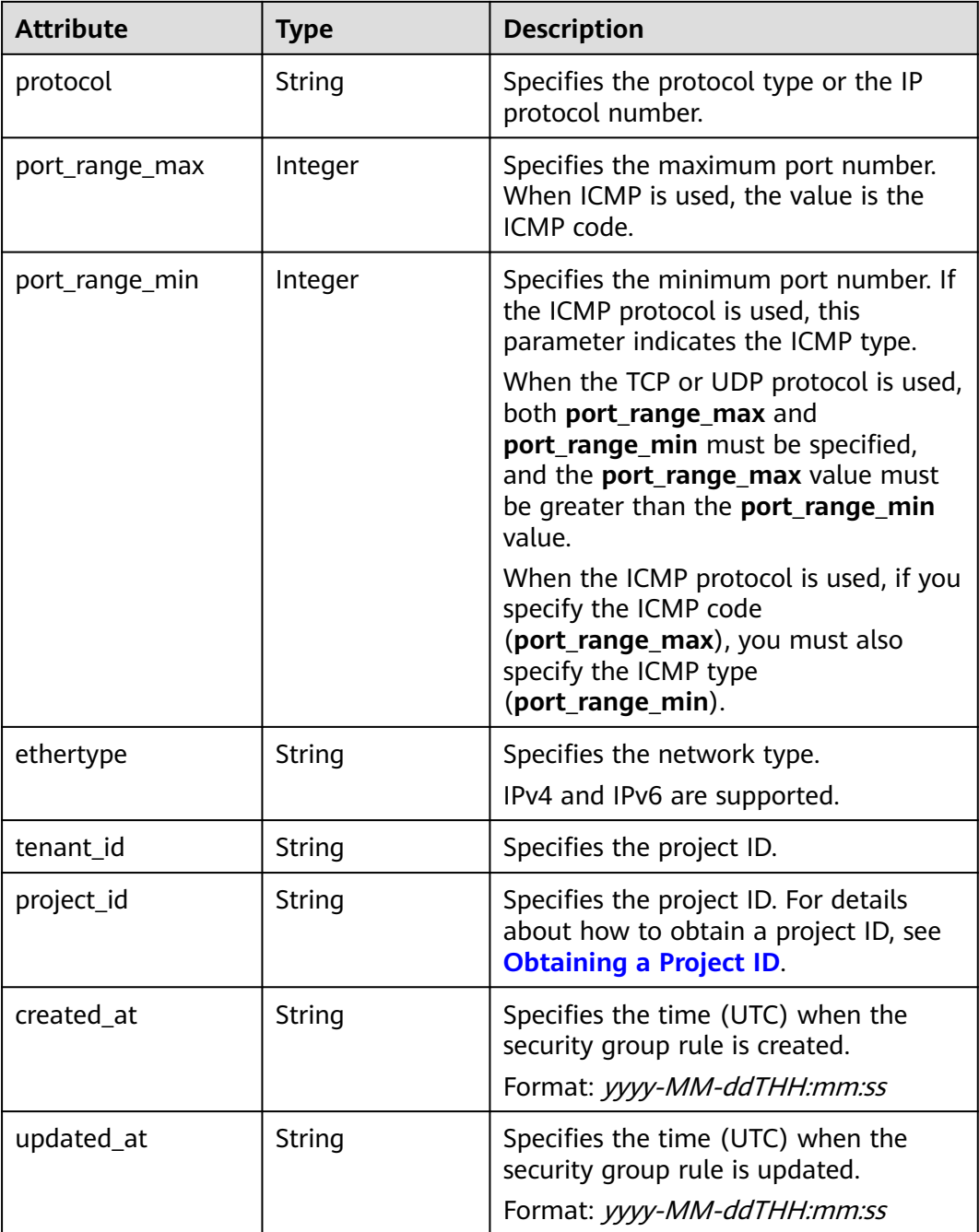

{

```
 "security_group_rule": {
 "remote_group_id": null, 
 "direction": "egress", 
 "remote_ip_prefix": null, 
 "protocol": null, 
 "tenant_id": "6fbe9263116a4b68818cf1edce16bc4f", 
 "port_range_max": null, 
 "security_group_id": "723bc02c-d7f7-49b5-b6ff-d08320f315e2",
     "port_range_min": null, 
 "ethertype": "IPv4", 
 "description": null,
```
}

```
 "id": "1755bc80-cf3a-4f57-8ae9-d9796482ddc0",
     "project_id": "6fbe9263116a4b68818cf1edce16bc4f", 
 "created_at": "2018-09-20T02:15:34",
 "updated_at": "2018-09-20T02:15:34"
  }
```
#### **Status Code**

See **[Status Codes](#page-440-0)**.

#### **Error Code**

See **[Error Codes](#page-441-0)**.

## **6.7.8 Creating a Security Group Rule**

#### **Function**

This API is used to create a security group rule.

#### **URI**

POST /v2.0/security-group-rules

#### **Request Parameters**

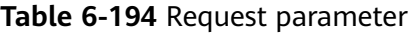

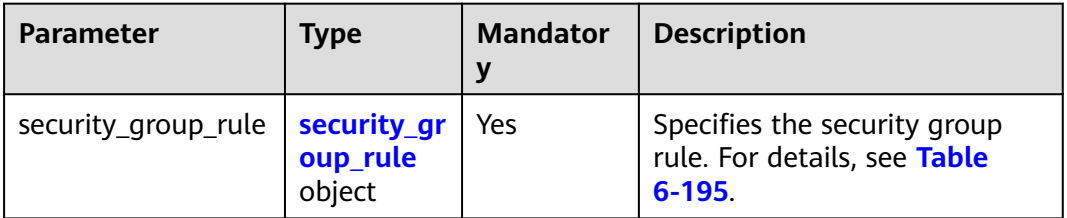

**Table 6-195 Security Group Rule** objects

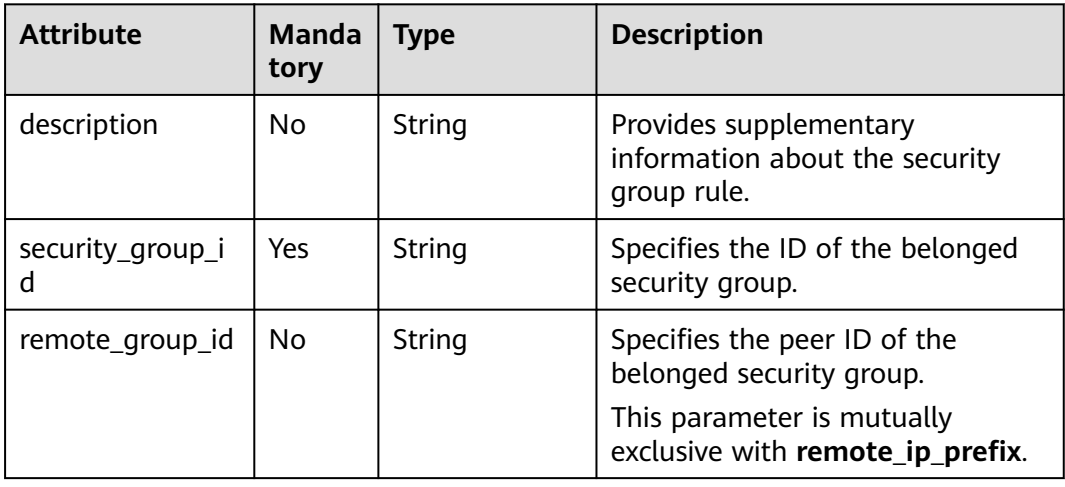

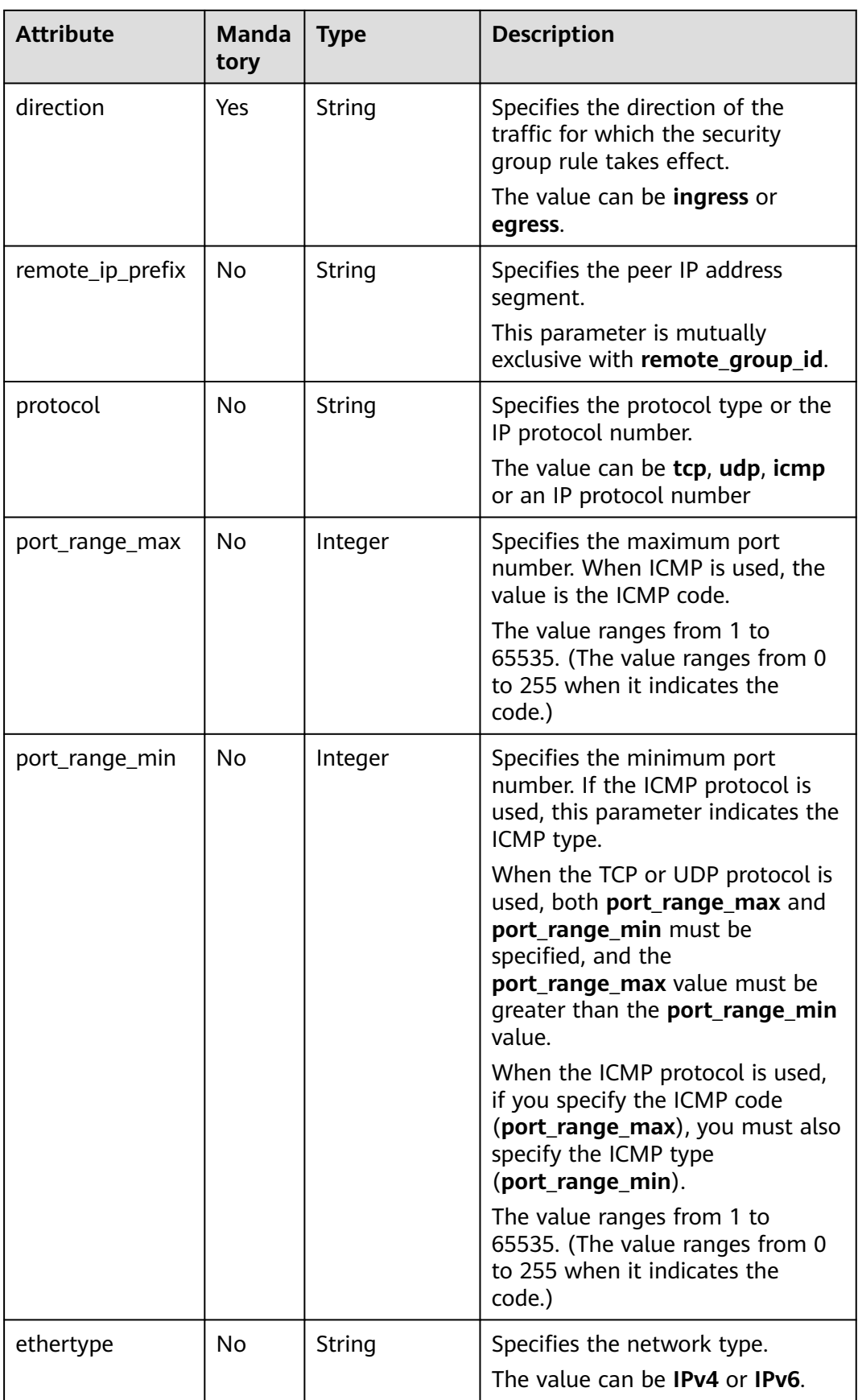

#### **Example Request**

Create an outbound rule in the security group whose ID is 5cb9c1ee-00e0-4d0f-9623-55463cd26ff8. Set **protocol** to **tcp**, and **remote\_ip\_prefix** to 10.10.0.0/24.

```
POST https://{Endpoint}/v2.0/security-group-rules
{
 "security_group_rule": {
 "security_group_id": "5cb9c1ee-00e0-4d0f-9623-55463cd26ff8",
 "direction": "egress", 
 "protocol": "tcp", 
      "remote_ip_prefix": "10.10.0.0/24"
   }
}
```
#### **Response Parameters**

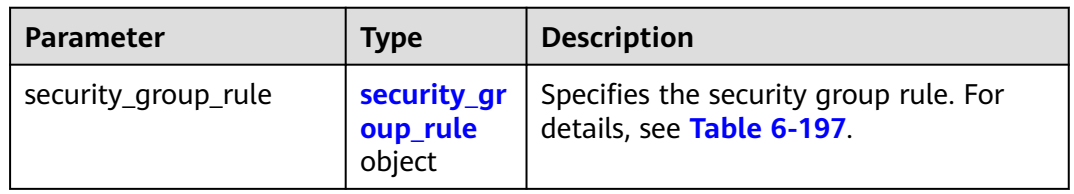

**Table 6-196** Response parameter

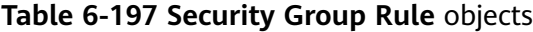

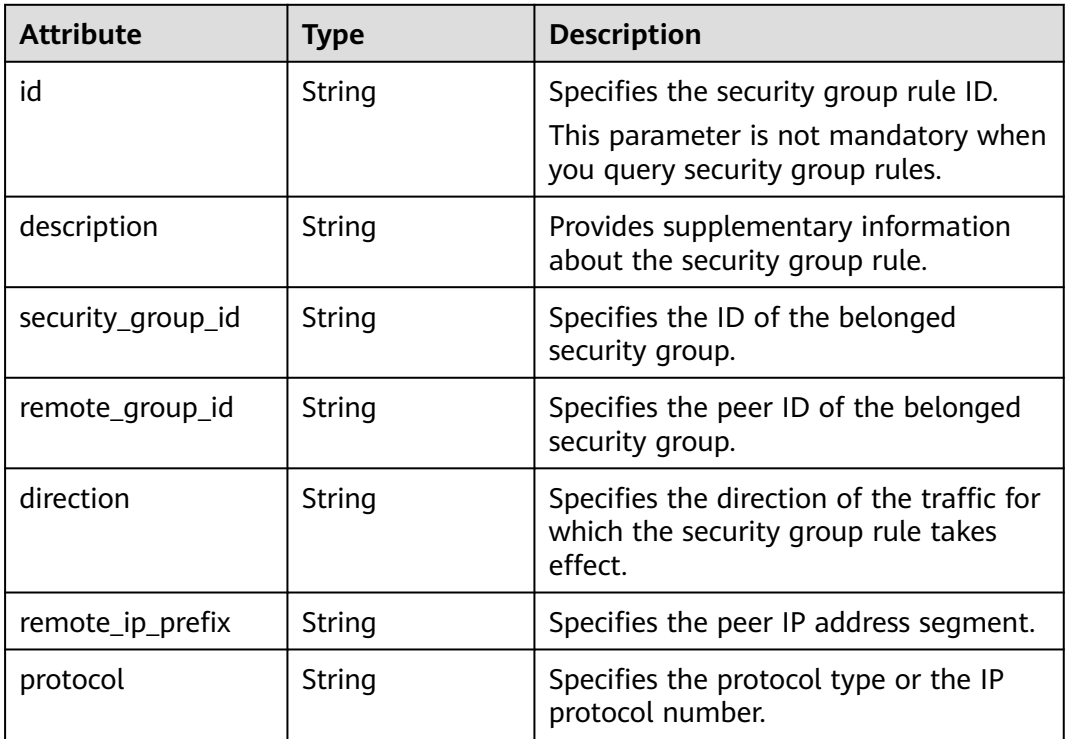

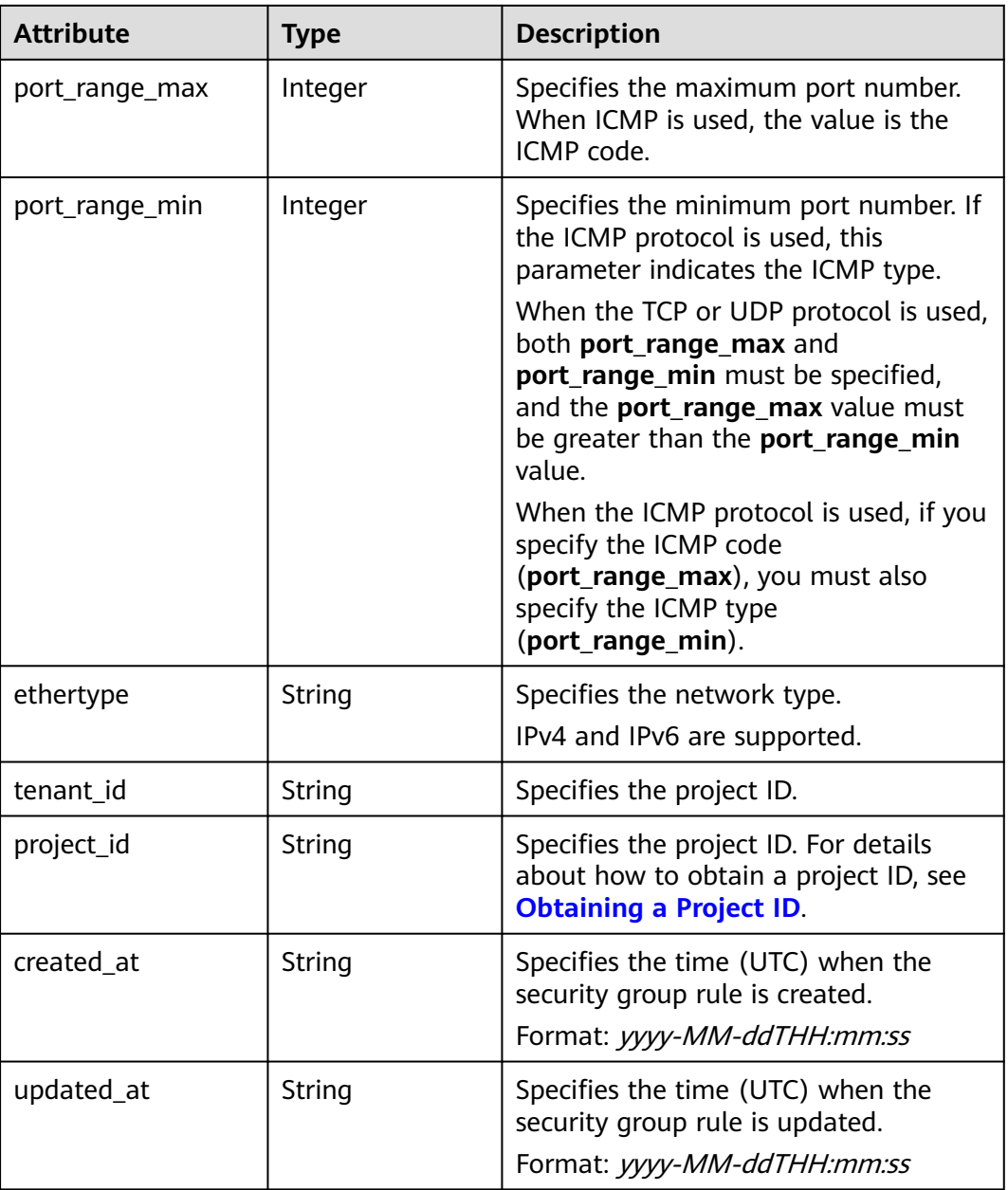

{

 "security\_group\_rule": { "remote\_group\_id": null, "direction": "egress", "remote\_ip\_prefix": "10.10.0.0/24", "protocol": "tcp", "tenant\_id": "6fbe9263116a4b68818cf1edce16bc4f", "port\_range\_max": null, "security\_group\_id": "5cb9c1ee-00e0-4d0f-9623-55463cd26ff8", "port\_range\_min": null, "ethertype": "IPv4", "description": null, "id": "7c336b04-1603-4911-a6f4-f2af1d9a0488", "project\_id": "6fbe9263116a4b68818cf1edce16bc4f", "created\_at": "2018-09-20T02:15:34", "updated\_at": "2018-09-20T02:15:34"

 } }

#### **Status Code**

See **[Status Codes](#page-440-0)**.

#### **Error Code**

See **[Error Codes](#page-441-0)**.

## **6.7.9 Deleting a Security Group Rule**

#### **Function**

This API is used to delete a security group rule.

#### **URI**

DELETE /v2.0/security-group-rules/{security\_group\_rule\_id}

#### **Request Parameters**

None

#### **Response Parameters**

None

#### **Example Request**

DELETE https://{Endpoint}/v2.0/security-group-rules/07adc044-3f21-4eeb-bd57-5e5eb6024b7f

#### **Example Response**

None

#### **Status Code**

See **[Status Codes](#page-440-0)**.

#### **Error Code**

See **[Error Codes](#page-441-0)**.

# **7 Permissions Policies and Supported Actions**

# **7.1 VPC**

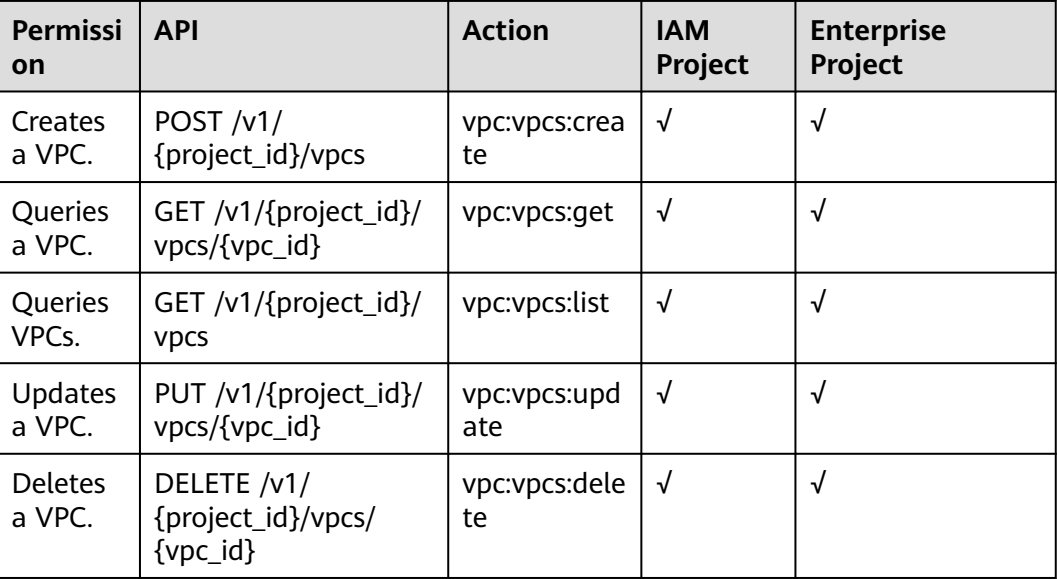

# **7.2 Subnet**

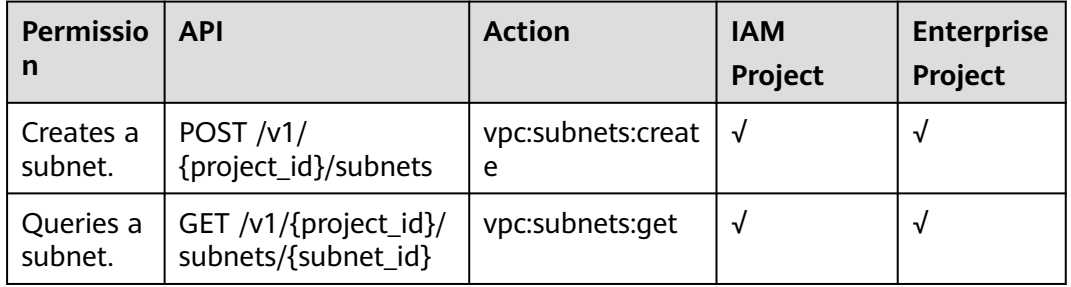

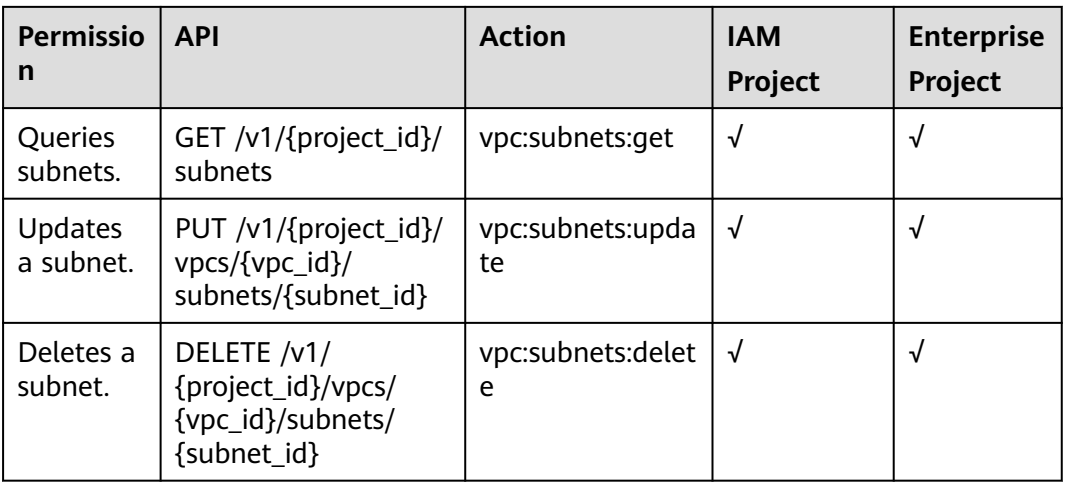

# **7.3 Port**

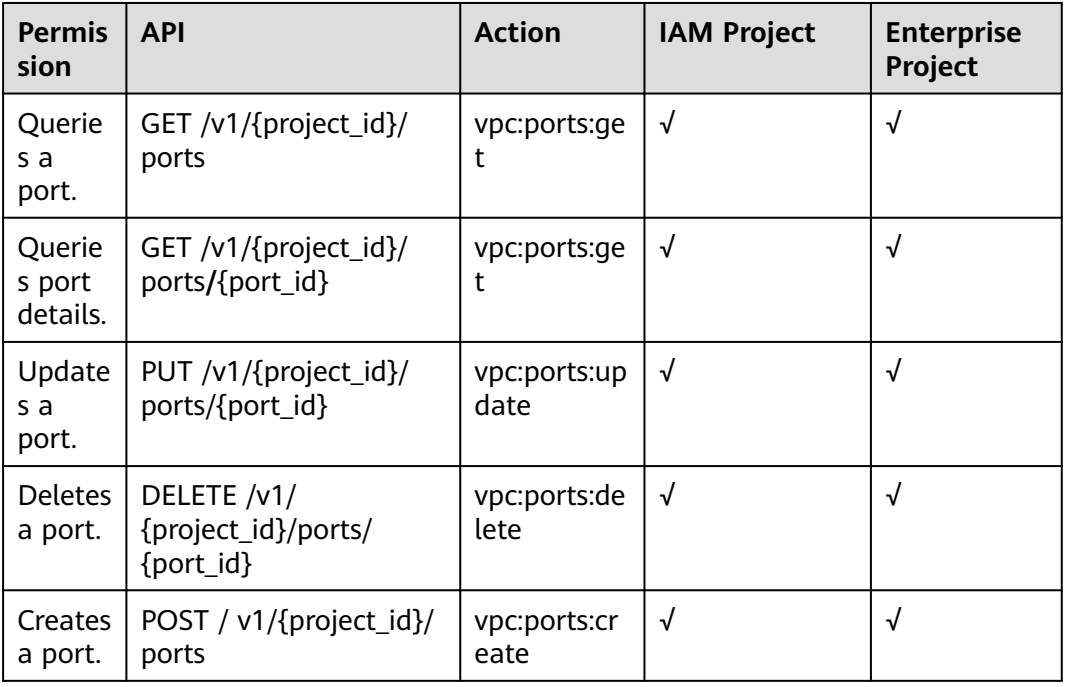

# **7.4 VPC Peering Connection**

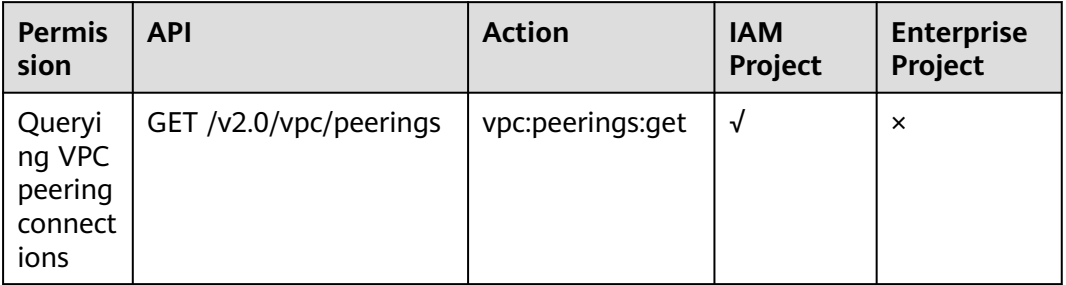

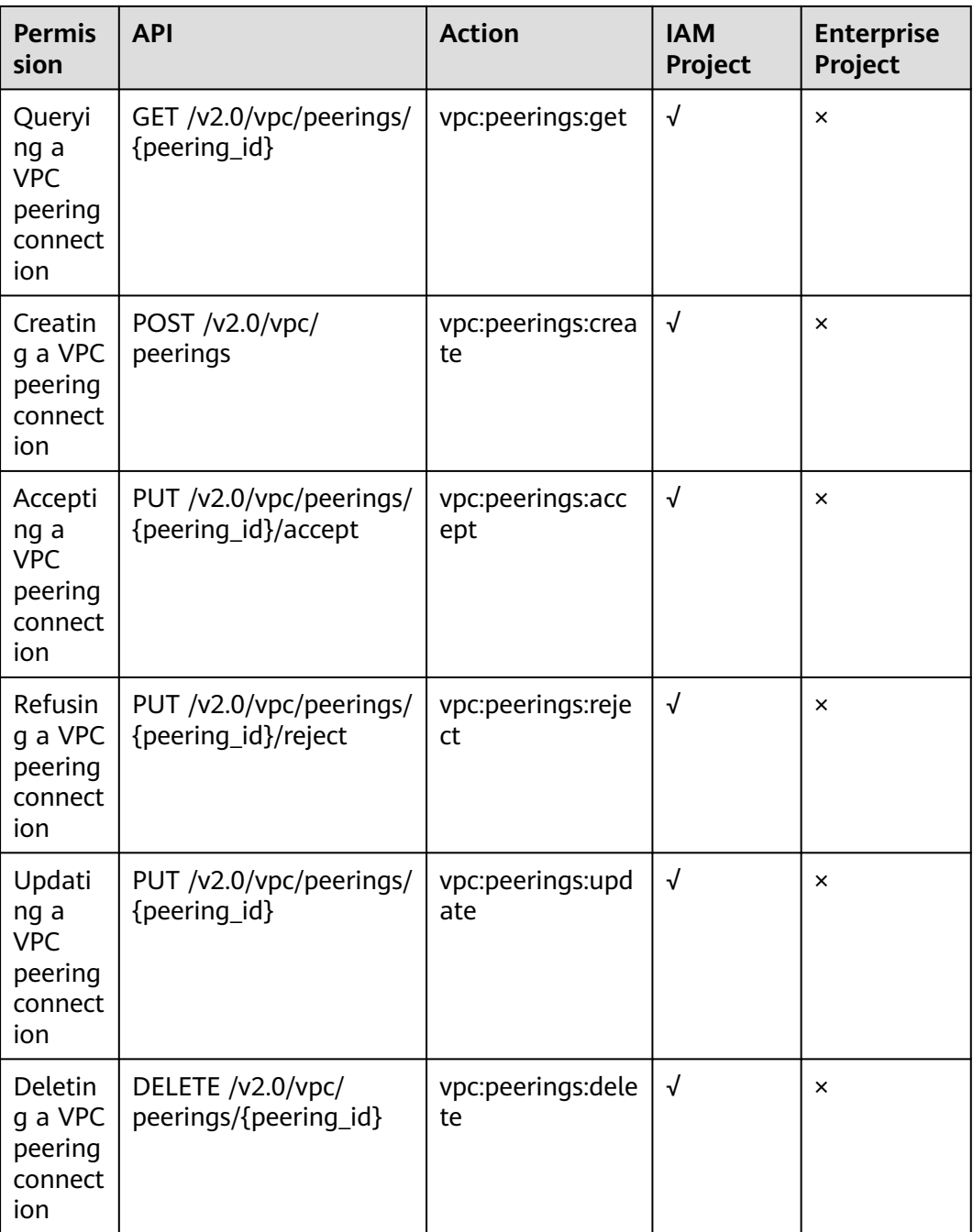

# **7.5 Quota**

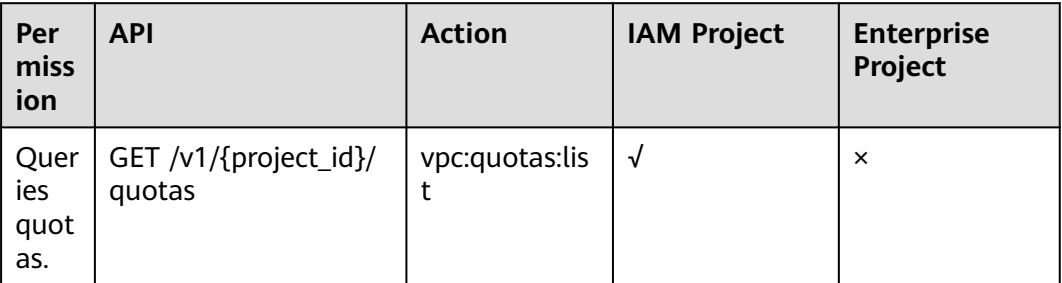

# **7.6 Private IP Address**

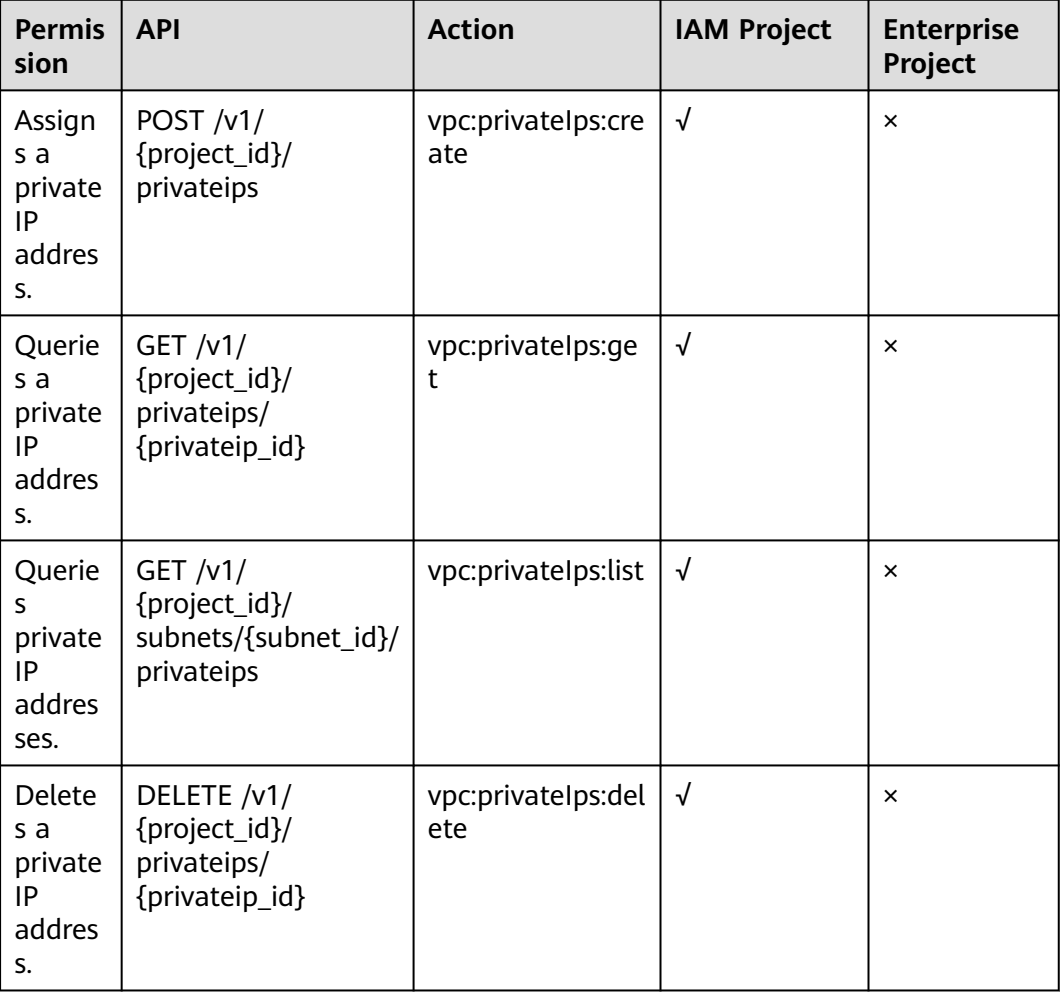
# **7.7 Security Group**

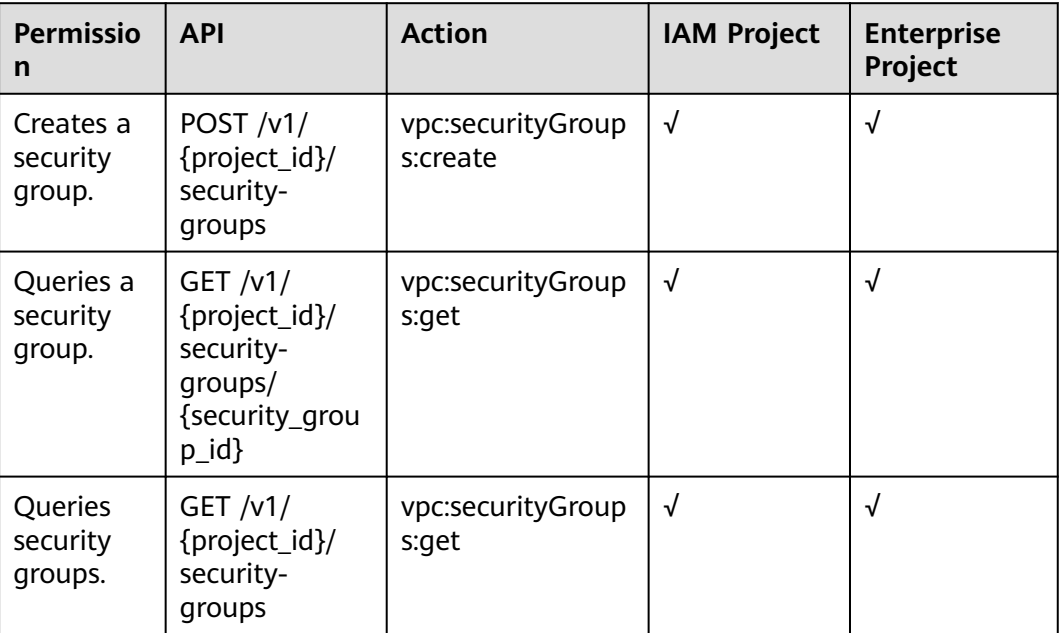

# **7.8 Security Group Rule**

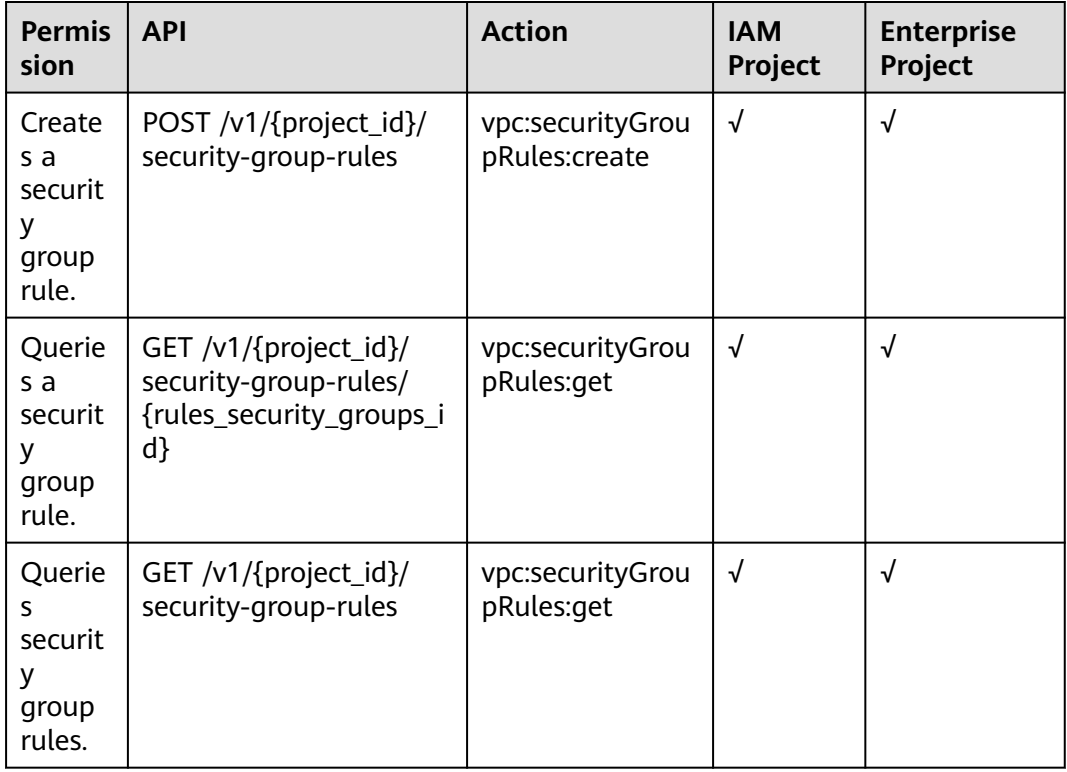

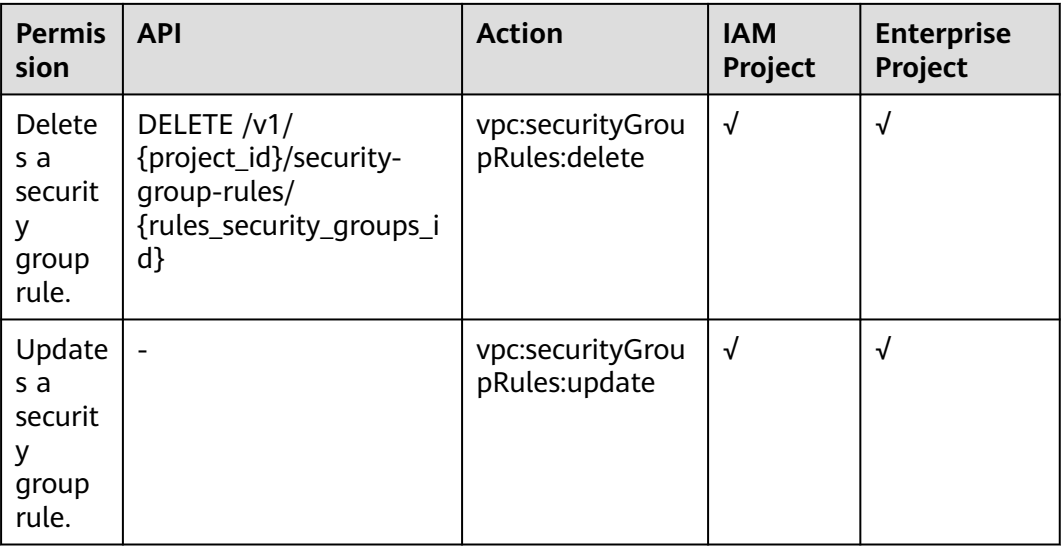

# **7.9 VPC Tags**

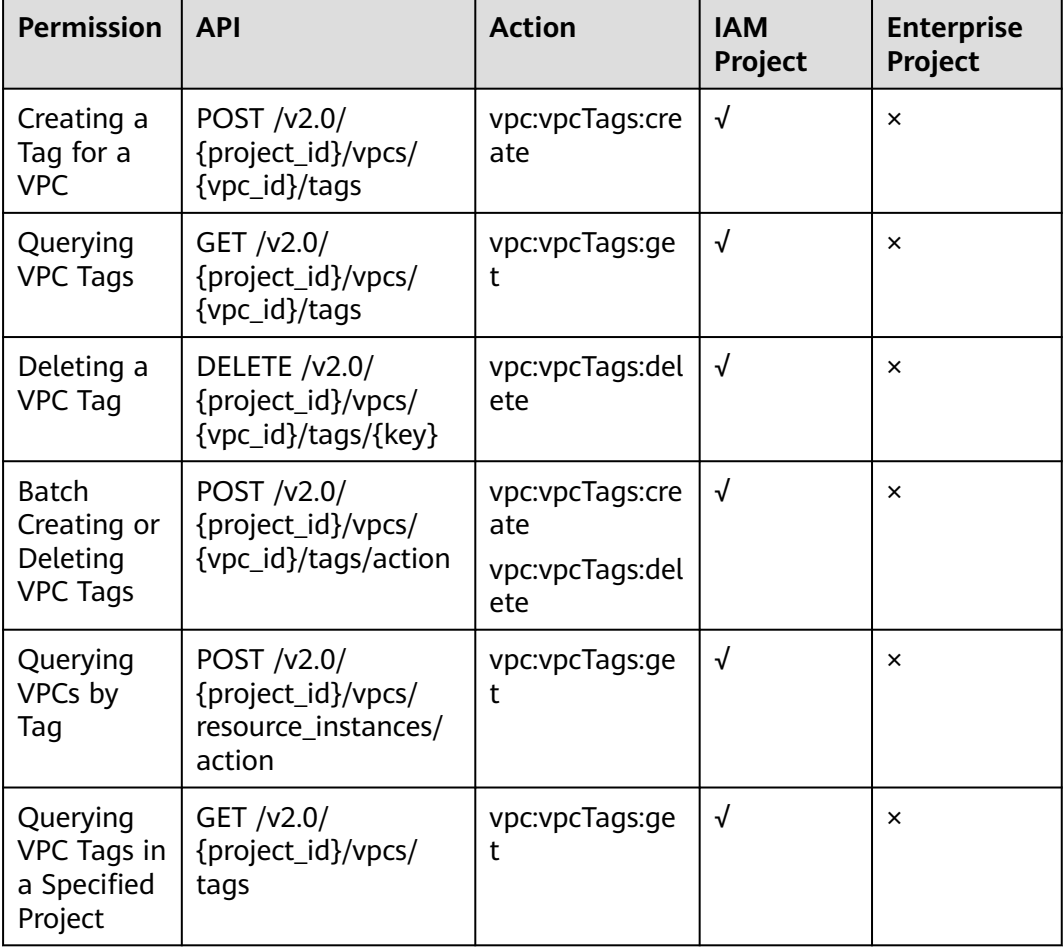

# **7.10 Subnet Tags**

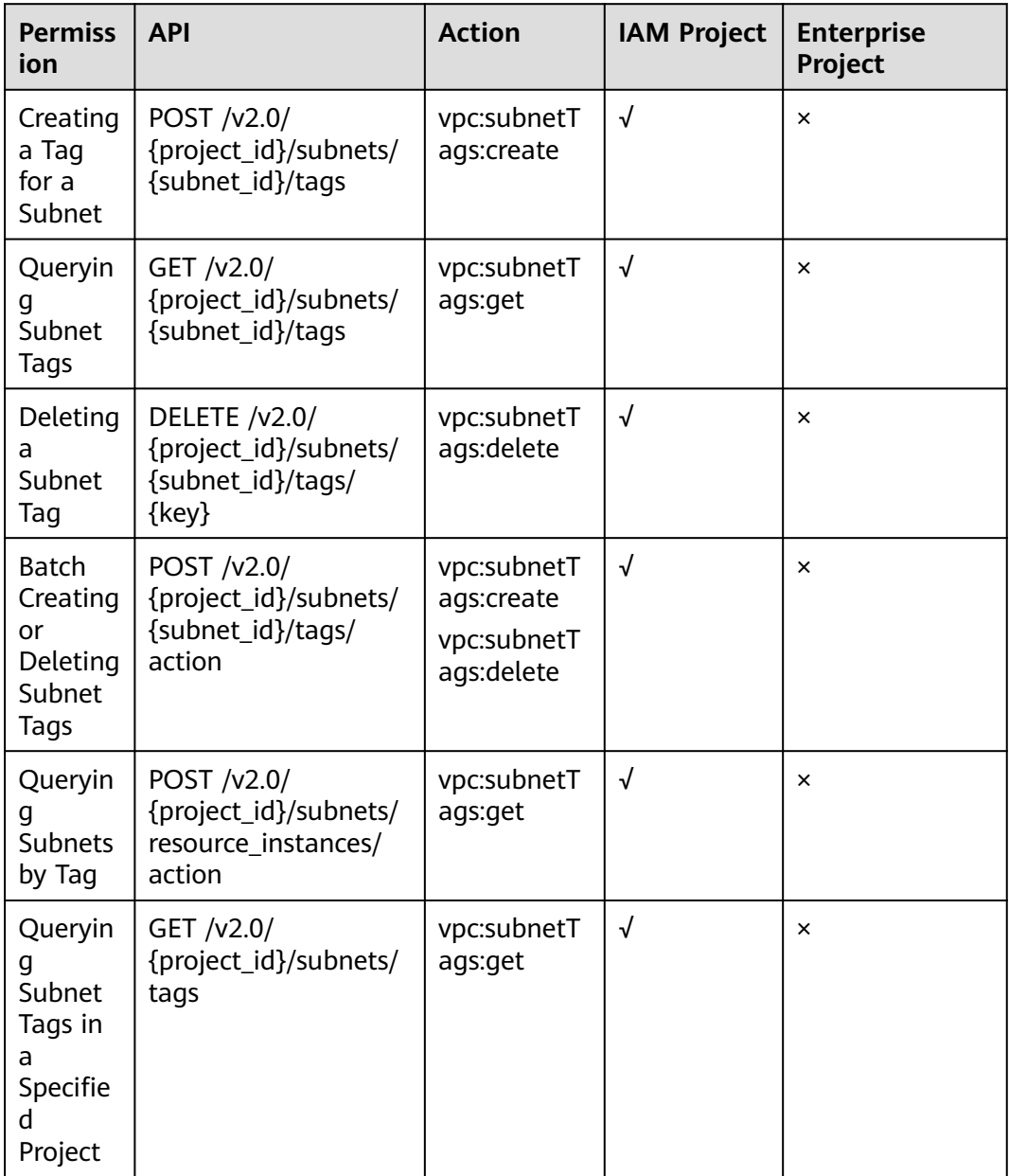

# **7.11 Port (OpenStack Neutron API)**

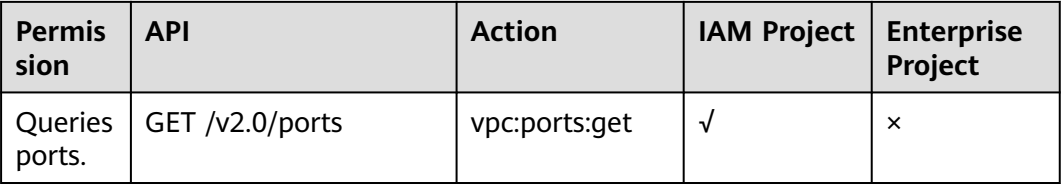

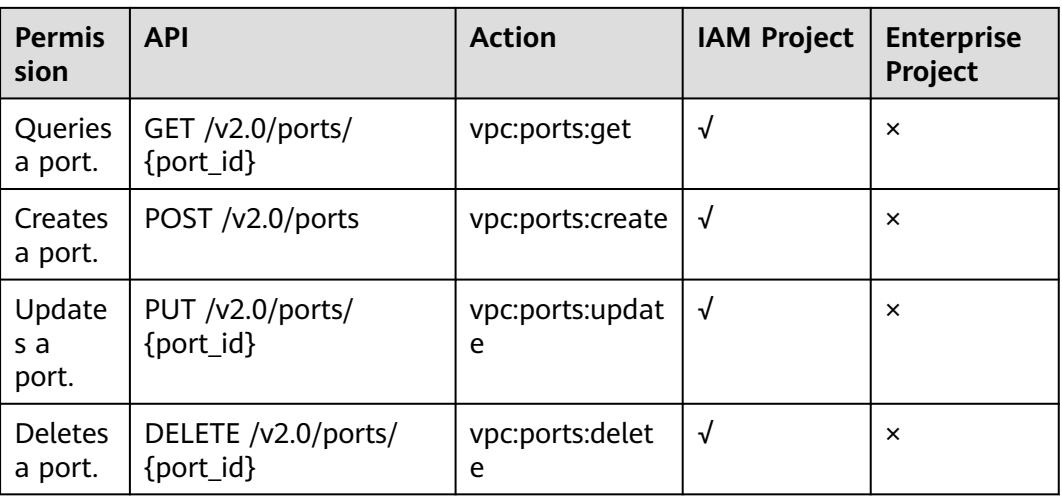

# **7.12 Network (OpenStack Neutron API)**

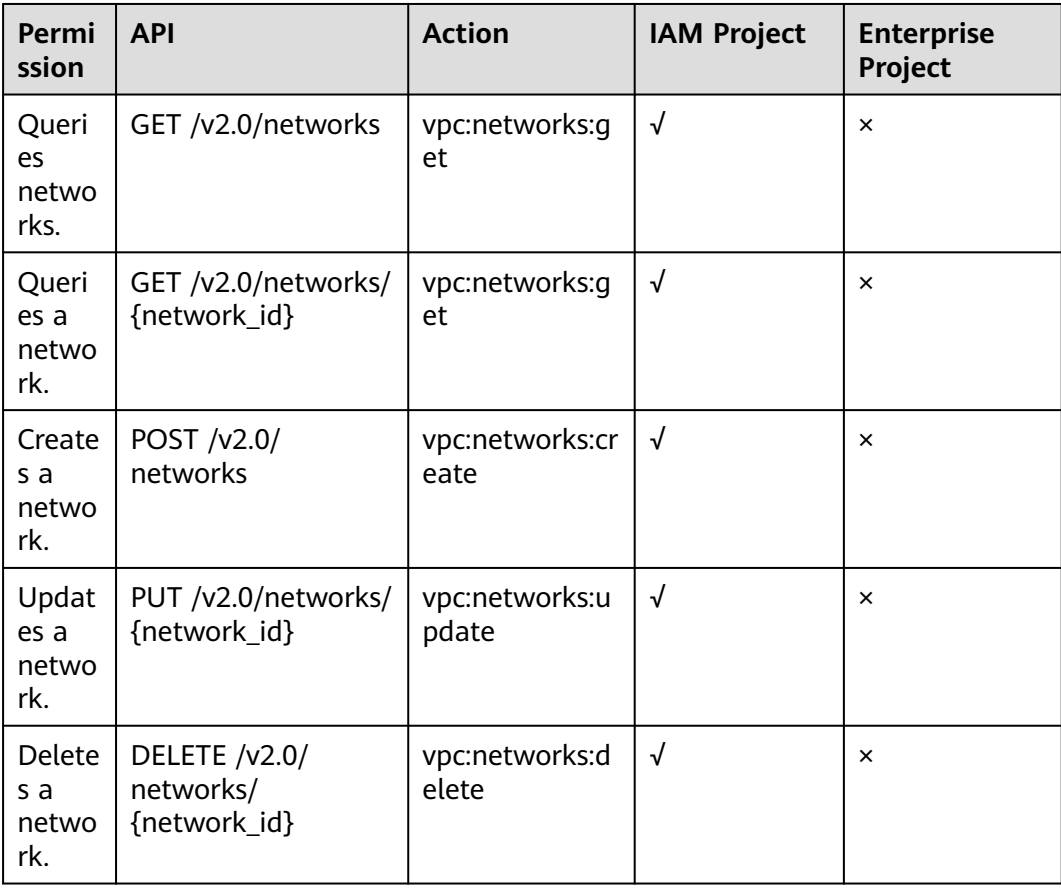

# **7.13 Subnet (OpenStack Neutron API)**

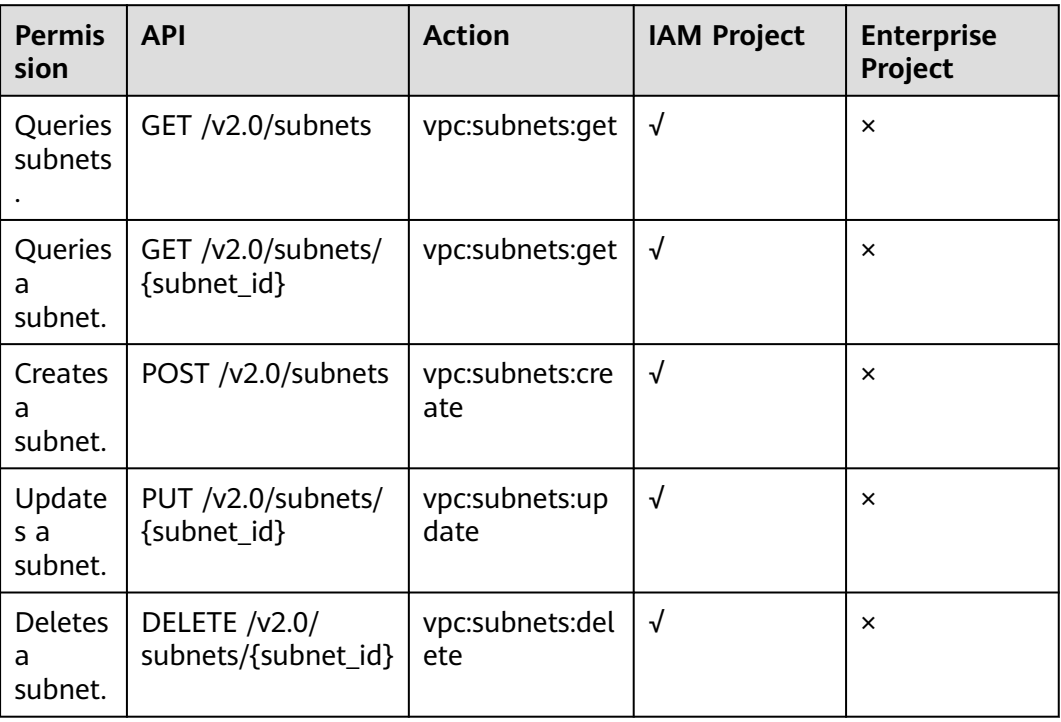

# **7.14 Router (OpenStack Neutron API)**

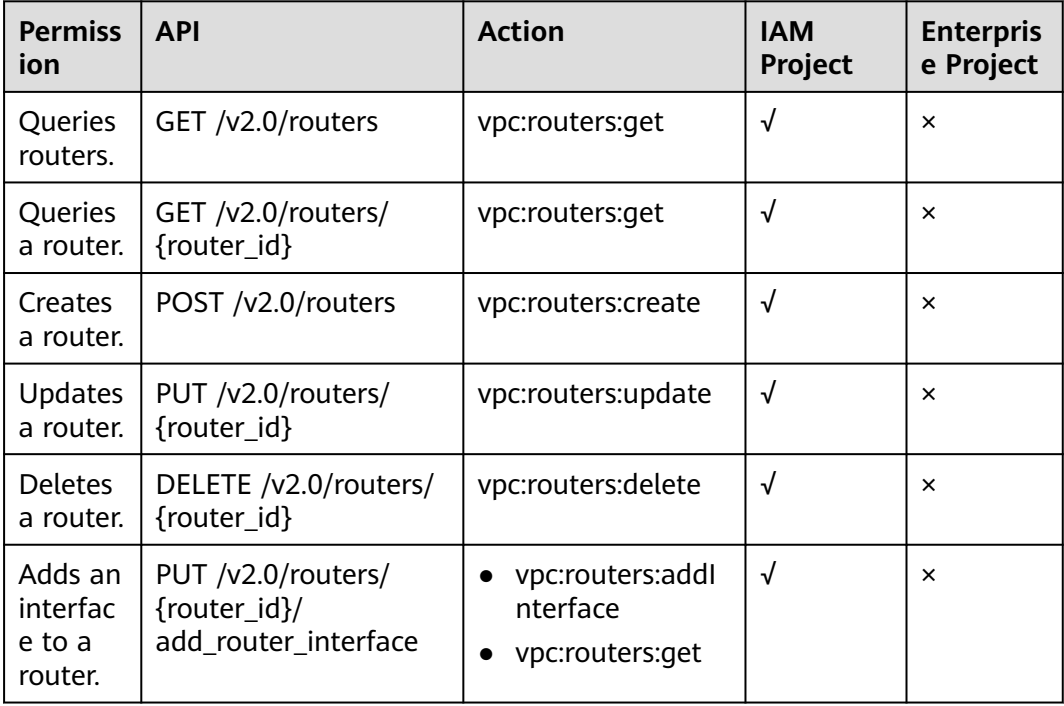

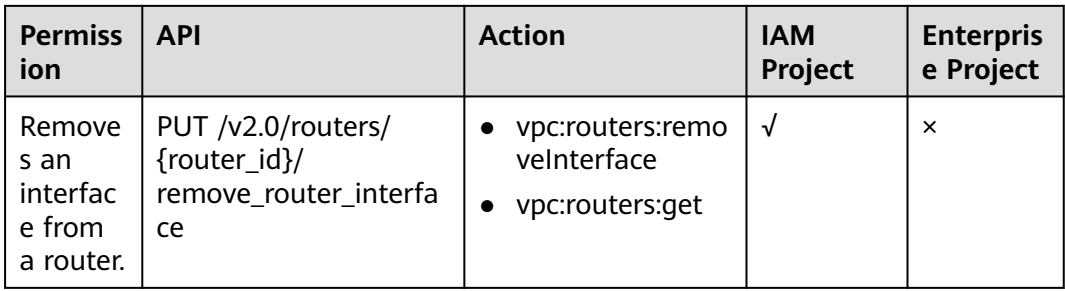

# **7.15 Network ACL (OpenStack Neutron API)**

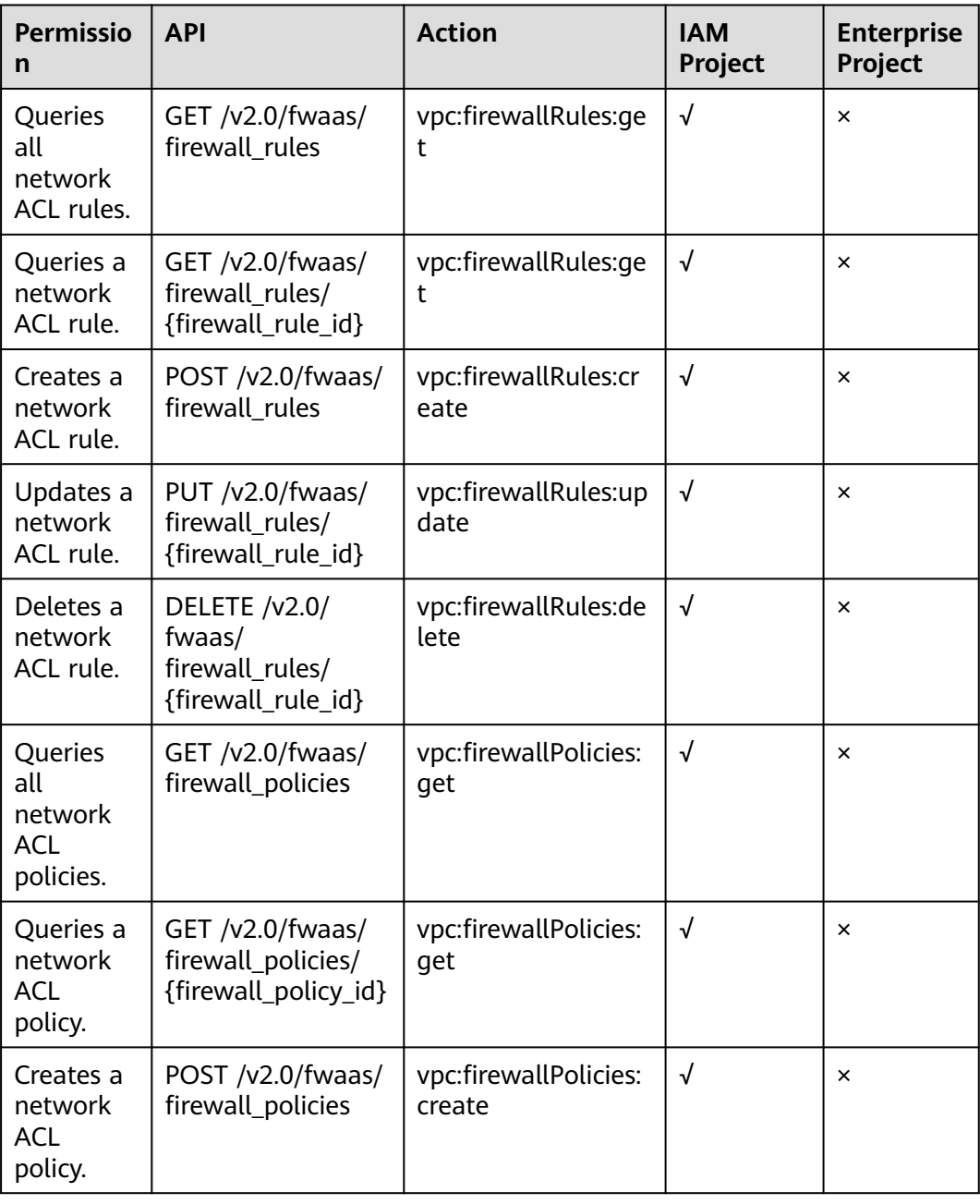

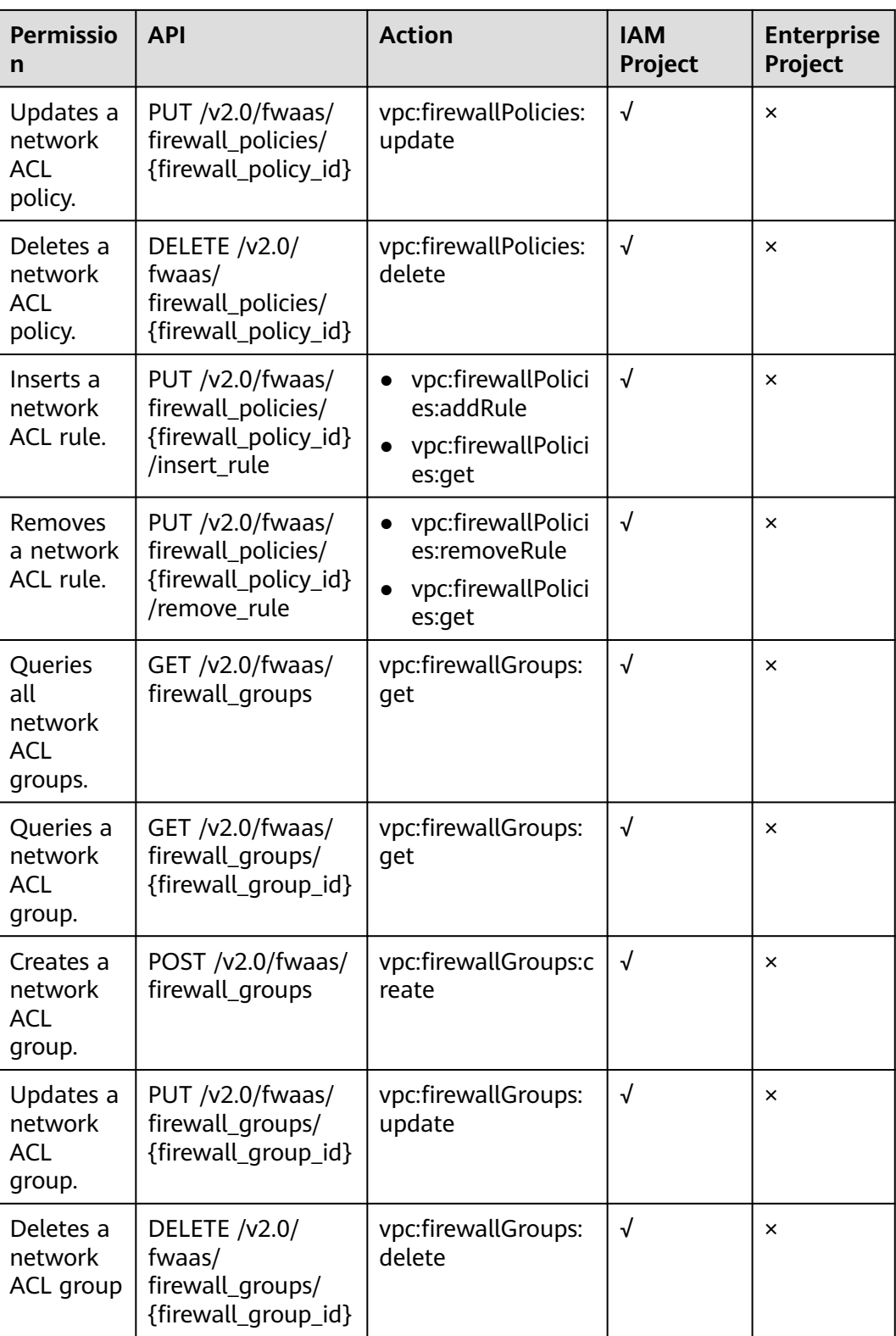

# **7.16 Security Group (OpenStack Neutron API)**

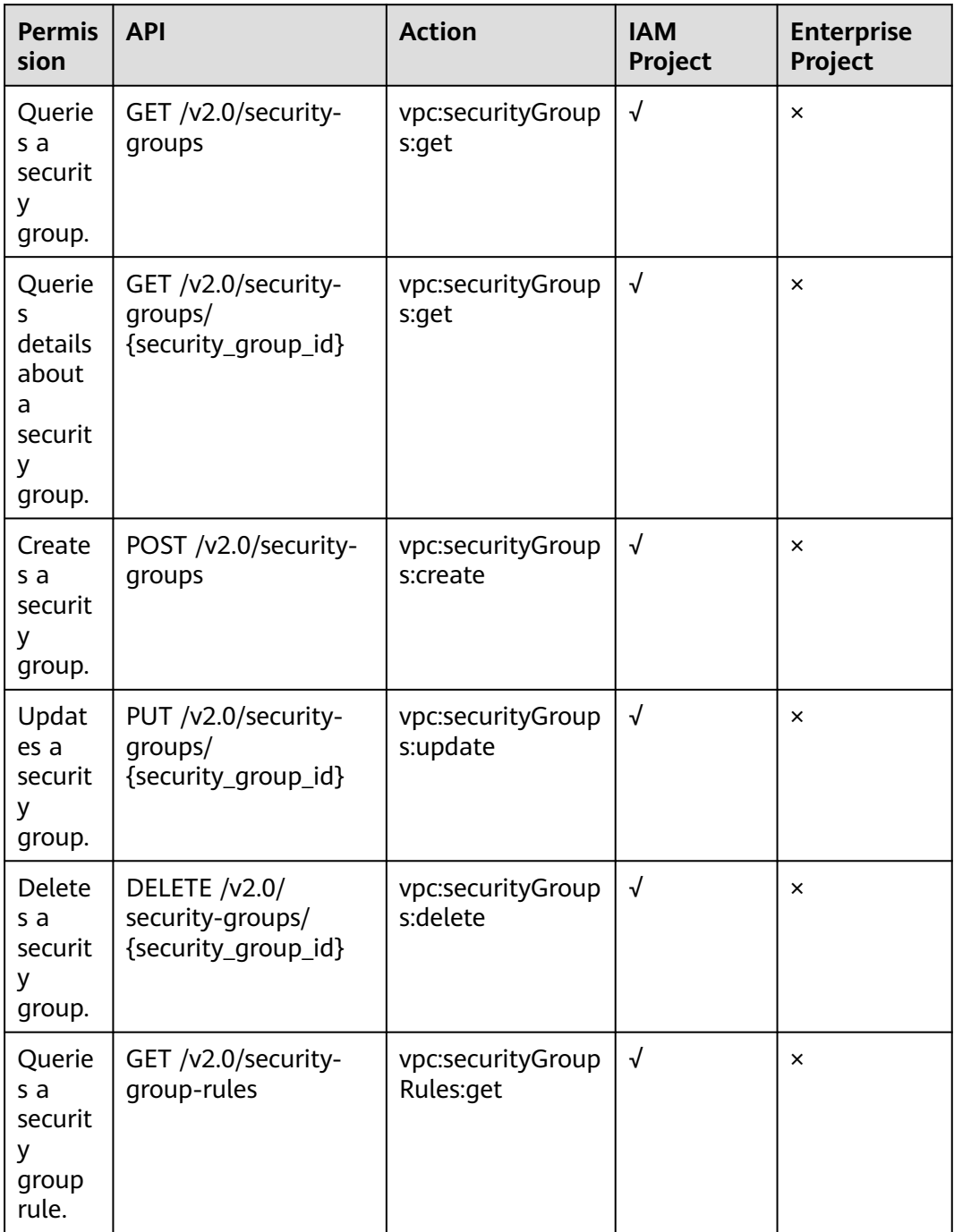

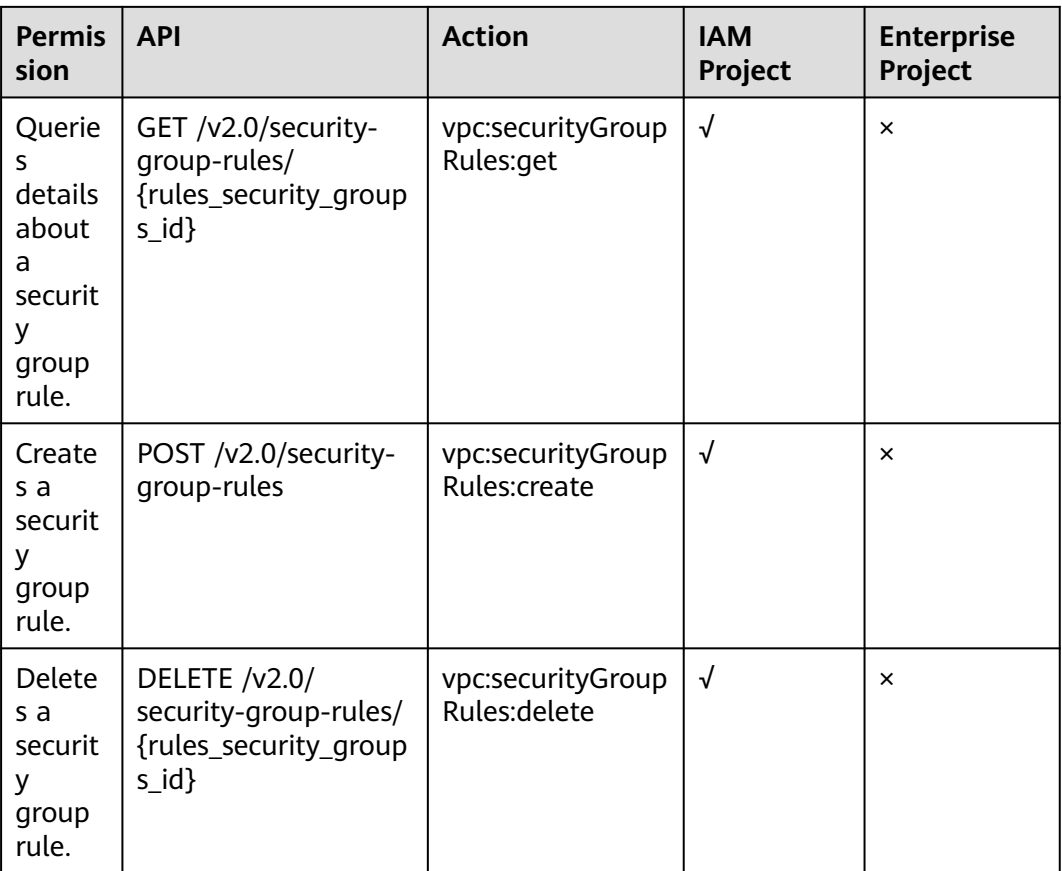

# **7.17 Precautions for API Permissions**

If you have insufficient permissions, response code **200** will be returned when you query network resources and an empty list will be displayed.

# **8 Out-of-Date APIs**

# **8.1 Port (Discarded)**

# **8.1.1 Creating a Port (Discarded)**

# **Function**

This API is used to create a port.

## **URI**

POST /v1/ports

## **Request Message**

Request parameter

#### **Table 8-1** Request parameter

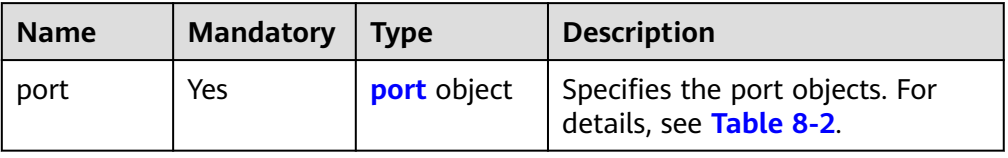

| <b>Name</b>     | <b>Mandator</b><br>y | <b>Type</b>                         | <b>Description</b>                                                                                                    |
|-----------------|----------------------|-------------------------------------|----------------------------------------------------------------------------------------------------|
| name            | No                   | String                              | Specifies the port name.<br>The value can contain no<br>more than 255<br>characters. This<br>parameter is left blank by<br>default.                                                                                                    |
| network_id      | Yes                  | String                              | Specifies the ID of the<br>network to which the<br>port belongs.<br>The network ID must be<br>a real one in the network<br>environment.                                                                                                    |
| admin_state_up  | No                   | <b>Boolea</b><br>n                  | Specifies the<br>administrative state of<br>the port.                                                                                                    |
|                 |                      |                                     | The value can only be<br>true, and the default<br>value is true.                                                                                                    |
| fixed_ips       | No                   | Array of<br>fixed_i<br>p<br>objects | Specifies the port IP<br>address. For details, see<br><b>Table 8-3.</b><br>For example, the value is<br>"fixed_ips":<br>[{"subnet_id":<br>"4dc70db6-<br>cb7f-4200-9790-<br>a6a910776bba",<br>"ip_address":<br>"192.169.25.79"}].<br>A port supports only one<br>fixed IP address that |
|                 |                      |                                     | cannot be changed.                                                                                                    |
| tenant_id       | No                   | String                              | Specifies the project ID.                                                                                                    |
| security_groups | No                   | Array of<br>strings                 | Specifies the UUID of the<br>security group, for example,<br>"security_groups":<br>["a0608cbf-<br>d047-4f54-8b28-<br>cd7b59853fff"]. This is an<br>extended attribute.                                                                                                    |

<span id="page-406-0"></span>**Table 8-2** Description of the **port** field

<span id="page-407-0"></span>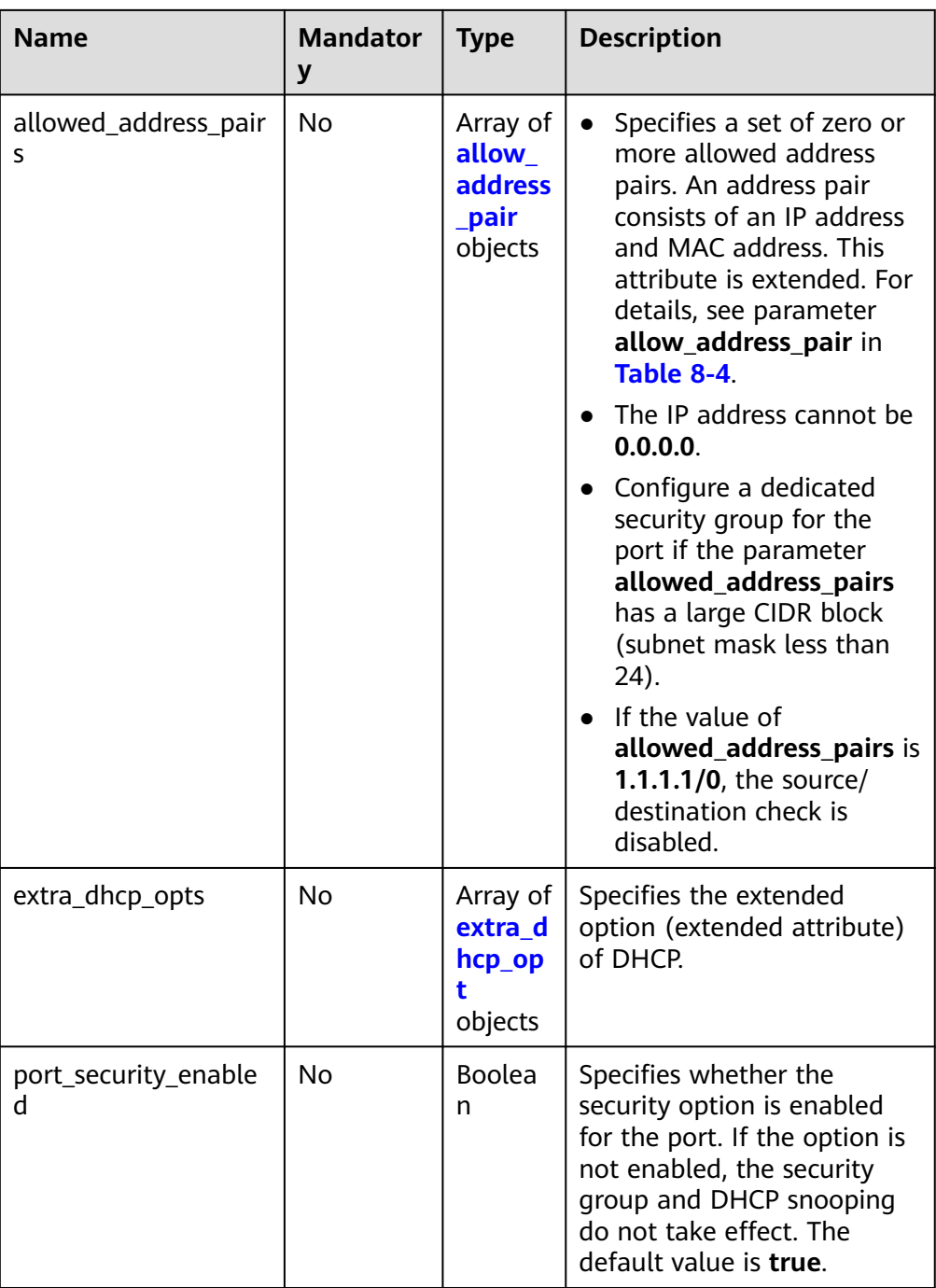

## **Table 8-3 fixed\_ip** object

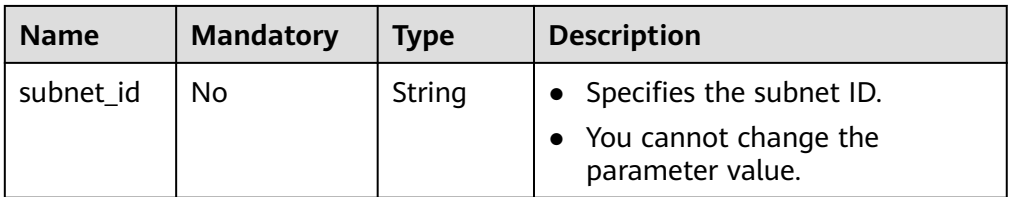

<span id="page-408-0"></span>

| <b>Name</b> | <b>Mandatory</b> | Type   | <b>Description</b>                                                              |
|-------------|------------------|--------|---------------------------------------------------------------------------------|
| ip_address  | No               | String | • Specifies the port IP address.<br>• You cannot change the<br>parameter value. |

**Table 8-4 allow\_address\_pair** object

| <b>Name</b> | <b>Mandatory</b> | <b>Type</b> | <b>Description</b>                                                                                                    |
|-------------|------------------|-------------|----------------------------------------------------------------------------------------------------|
| ip_address  | No.              | String      | • Specifies the IP address.<br>You cannot set it to <b>0.0.0.0</b> .<br>• Configure a dedicated security<br>group for the port if the<br>parameter<br>allowed_address_pairs has a<br>large CIDR block (subnet mask |
|             |                  |             | less than 24).<br>$\bullet$ If the value of<br>allowed_address_pairs is<br>1.1.1.1/0, the source/<br>destination check is disabled.                                                                                |
| mac_address | No               | String      | Specifies the MAC address.                                                                                                    |

**Table 8-5 extra\_dhcp\_opt** object

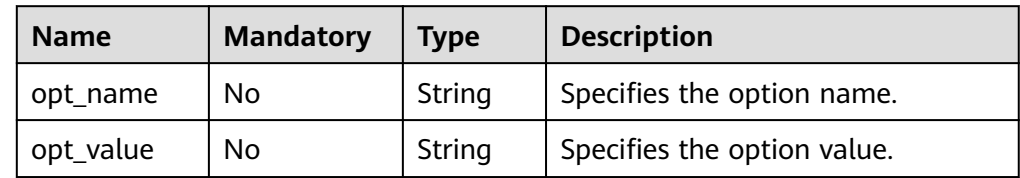

**Example request** 

{

}

```
POST https://{Endpoint}/v1/ports
```

```
 "port": {
      "fixed_ips": [
        {
           "ip_address": "192.168.0.38",
           "subnet_id": "06bc2359-d75e-4f96-82f4-313e39c7148c"
        }
\qquad \qquad ],
 "network_id": "28a1c93c-9a5e-4a9f-813b-e495bdef7d34",
 "security_groups": [
        "f2c5b3fc-b971-4a86-87b9-032586260e3e"
     ]
  }
```
# **Response Message**

● Response parameter

#### **Table 8-6** Response parameter

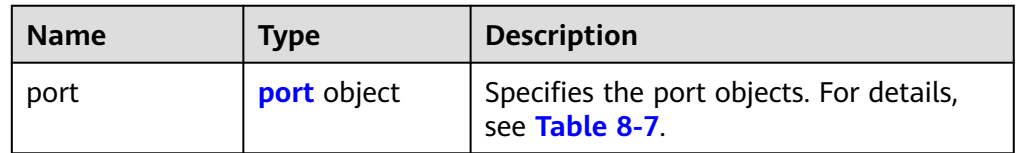

## **Table 8-7** Description of the **port** field

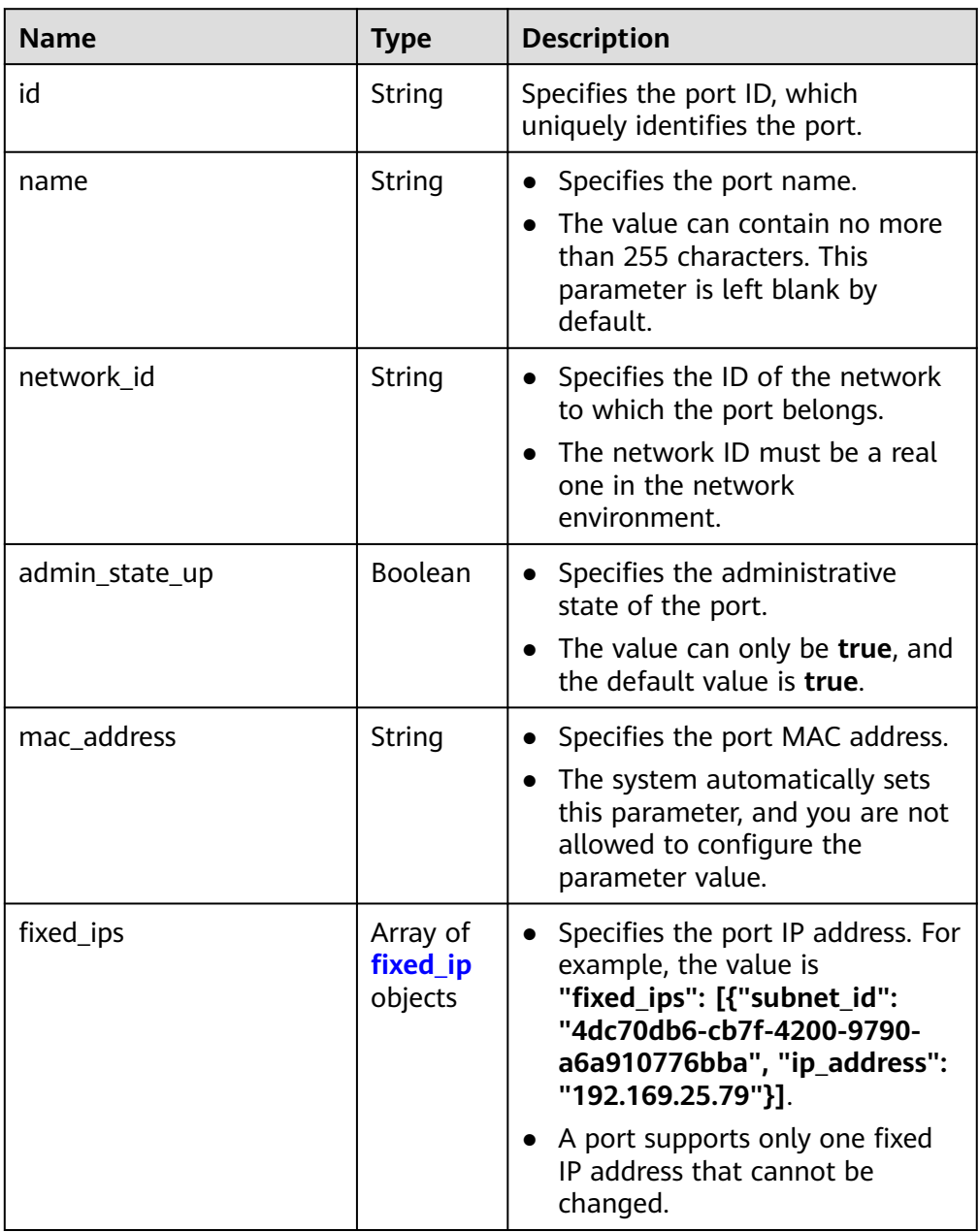

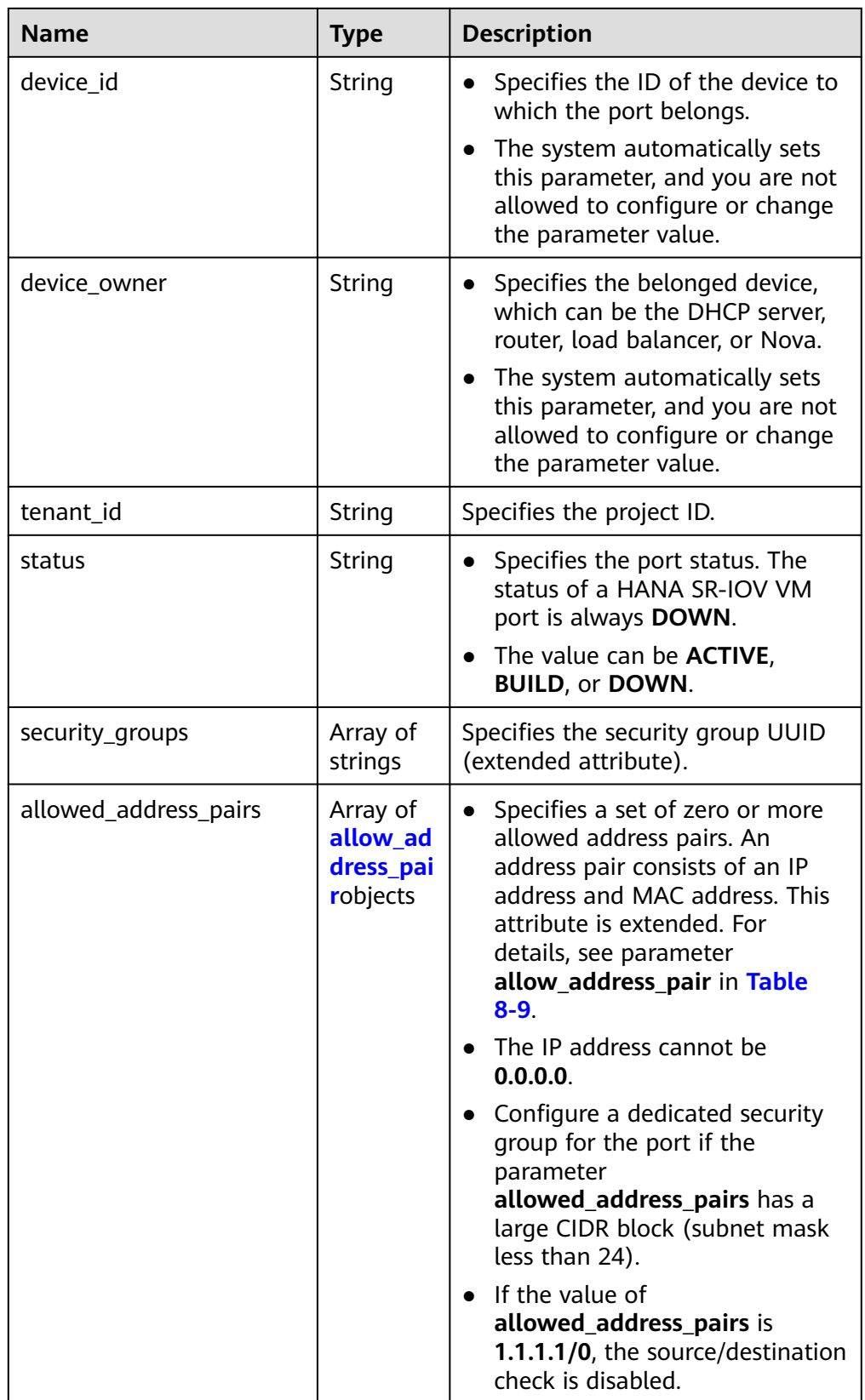

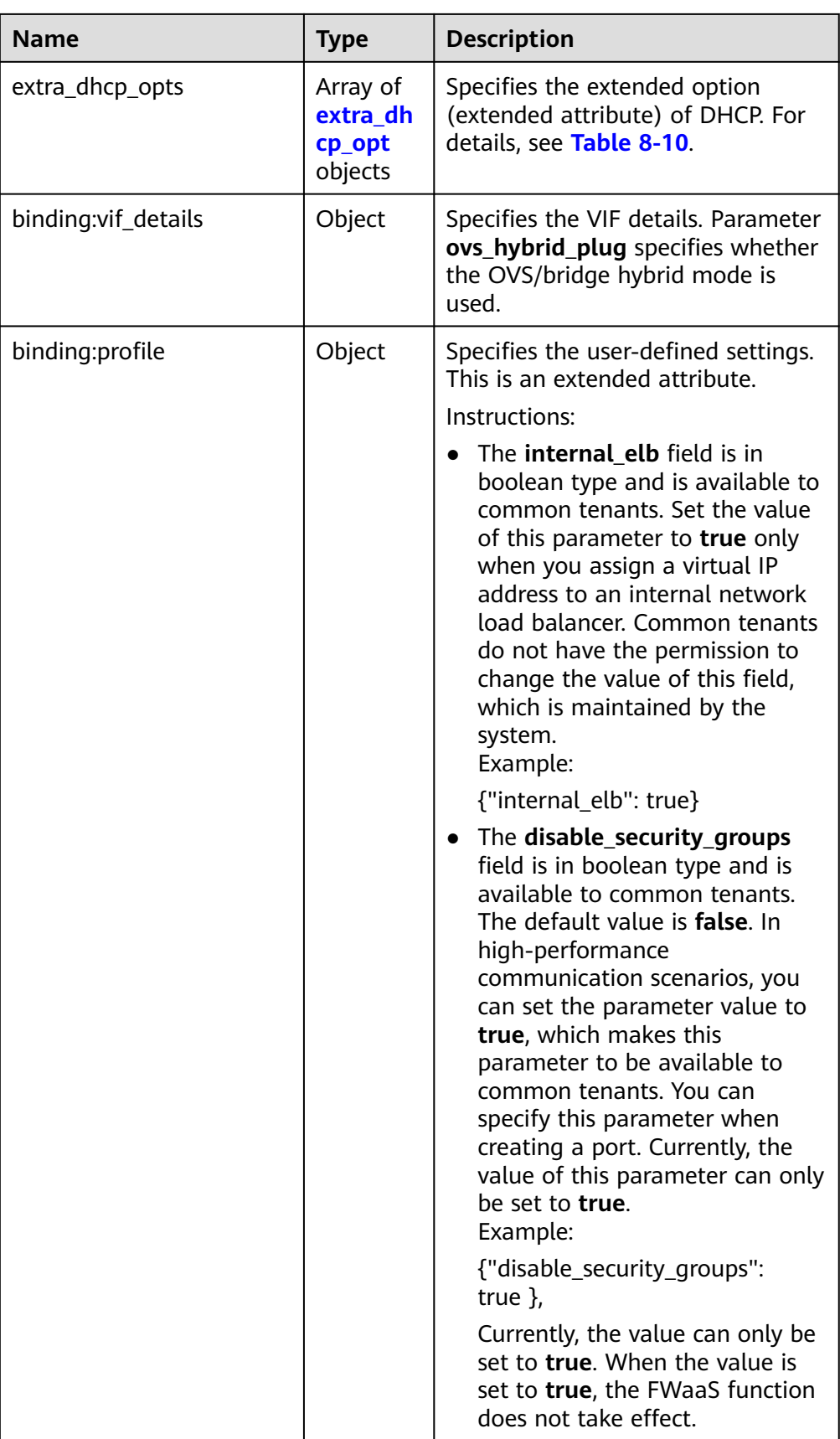

<span id="page-412-0"></span>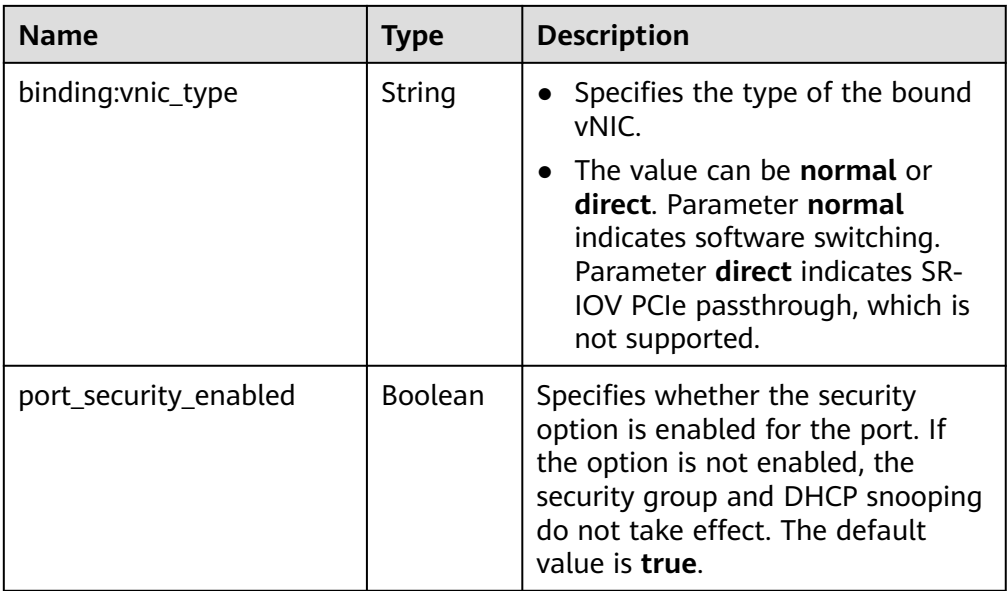

## **Table 8-8 fixed\_ip** object

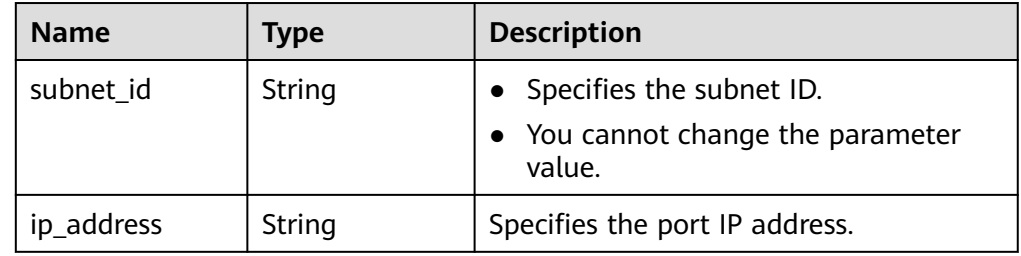

#### **Table 8-9 allow\_address\_pair** object

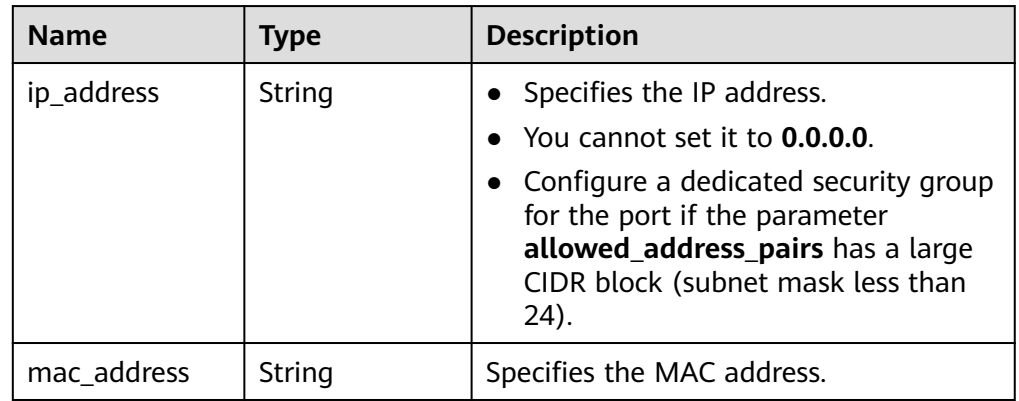

## **Table 8-10 extra\_dhcp\_opt** object

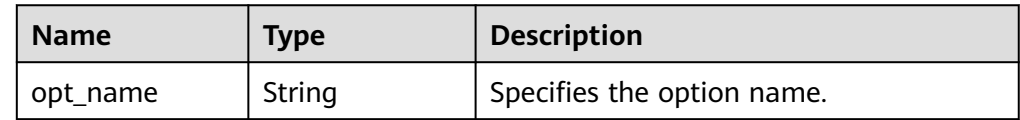

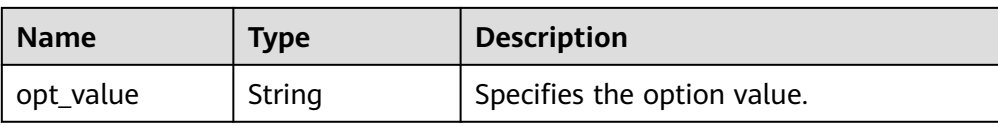

#### Example response

{

```
 "port": {
     "id": "d00f9c13-412f-4855-8af3-de5d8c24cd60",
 "name": "test",
 "status": "DOWN",
     "admin_state_up": "true",
     "fixed_ips": [
        {
 "subnet_id": "70f2e74b-e660-410a-b754-0ca46744348a",
 "ip_address": "10.128.1.10"
        }
     ],
 "mac_address": "fa:16:3e:d7:f2:6c",
 "network_id": "5b808927-13c9-4e60-a4f4-ed6ffe225167",
     "tenant_id": "43f2d1cca56a40729dcb17212482f34d",
     "device_id": "",
    "device_owner": ""
     "security_groups": [
        "02b4e8ee-74fa-4a31-802e-5490df11245e"
\qquad \qquad ],
 "extra_dhcp_opts": [],
     "allowed_address_pairs": [],
     "binding:vnic_type": "normal",
     "binding:vif_details": {},
     "binding:profile": {},
     "port_security_enabled":true
  }
```
#### **Status Code**

See **[Status Codes](#page-440-0)**.

}

#### **Error Code**

See **[Error Codes](#page-441-0)**.

# **8.1.2 Querying a Port (Discarded)**

## **Function**

This API is used to query a single port.

## **URI**

GET /v1/ports/{port\_id}

**[Table 8-11](#page-414-0)** describes the parameters.

#### <span id="page-414-0"></span>**Table 8-11** Parameter description

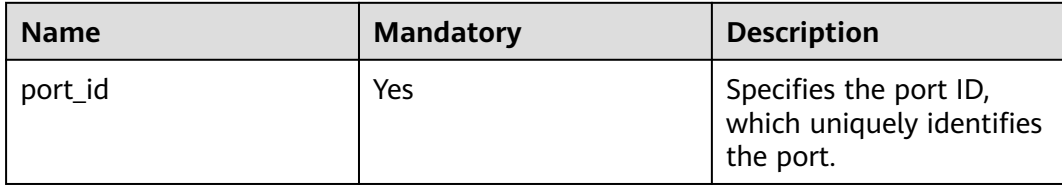

## **Request Message**

- Request parameter None
- Example request GET https://{Endpoint}/v1/ports/d00f9c13-412f-4855-8af3-de5d8c24cd60

## **Response Message**

● Response parameter

#### **Table 8-12** Response parameter

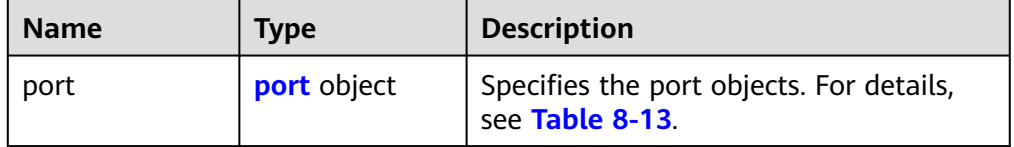

#### **Table 8-13** Description of the **port** field

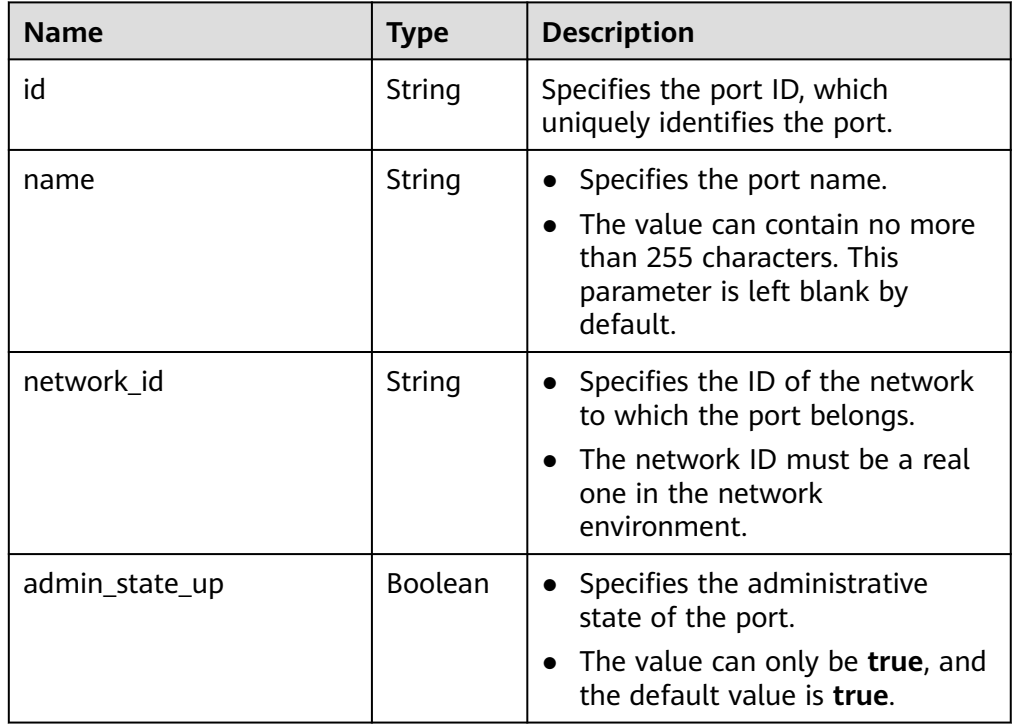

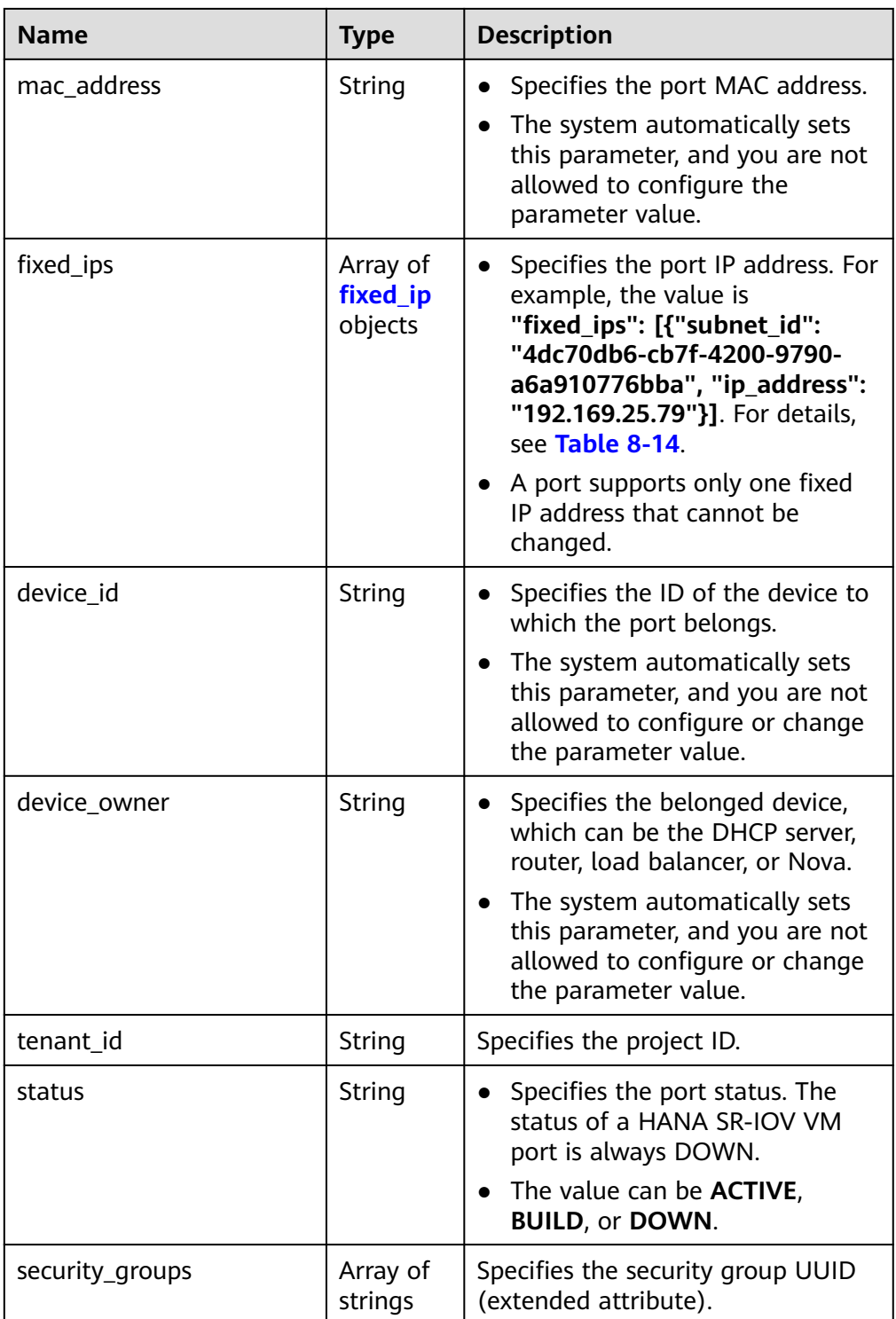

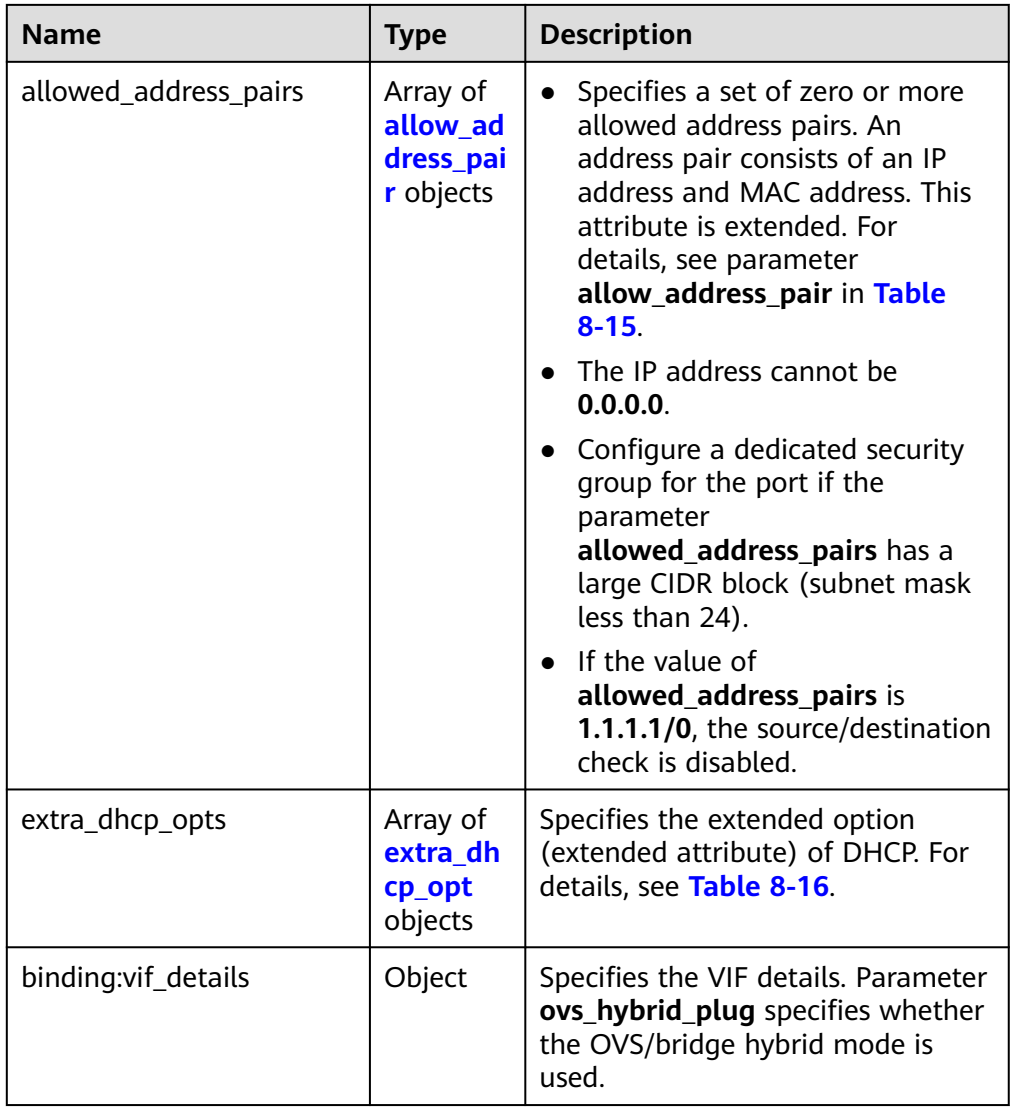

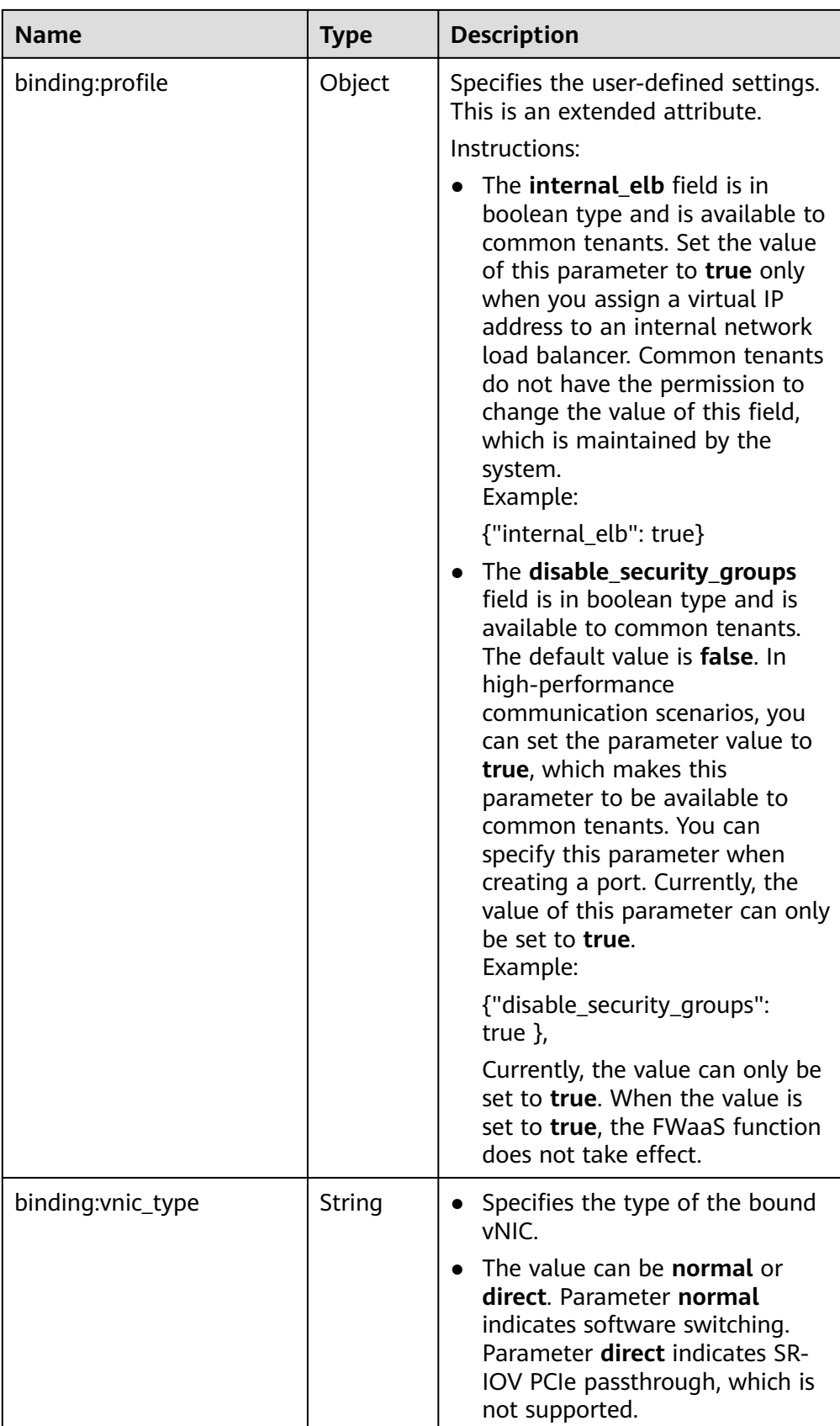

<span id="page-418-0"></span>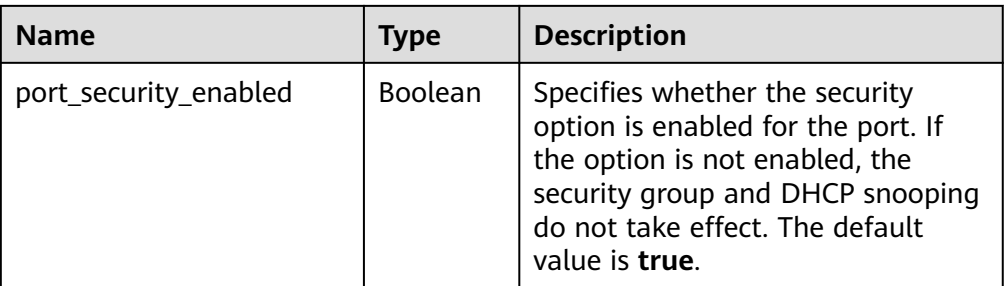

#### **Table 8-14 fixed\_ip** object

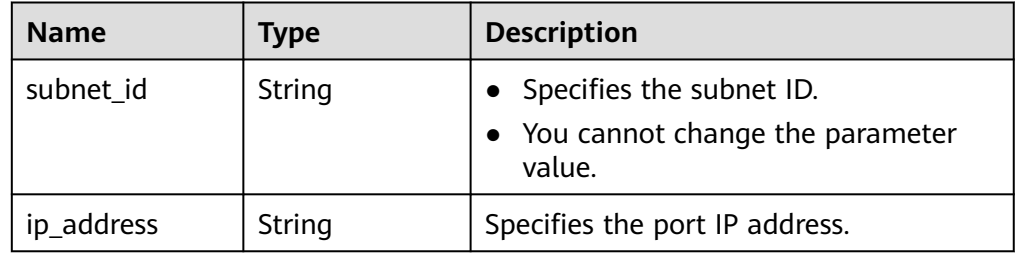

#### **Table 8-15 allow\_address\_pair** object

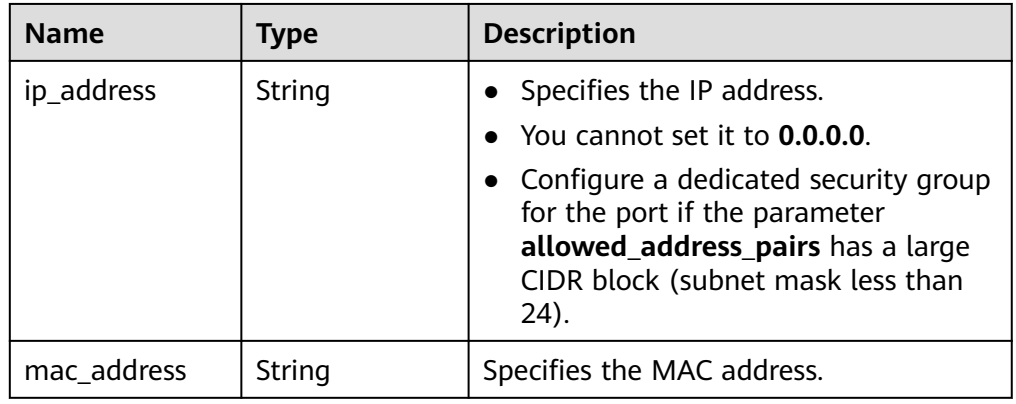

#### **Table 8-16 extra\_dhcp\_opt** object

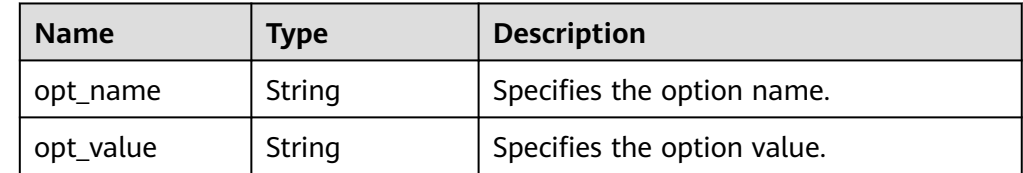

● Example response

{

```
 "port": {
     "id": "d00f9c13-412f-4855-8af3-de5d8c24cd60",
 "name": "test",
 "status": "DOWN",
     "admin_state_up": "true",
     "fixed_ips": [
       {
```

```
 "subnet_id": "70f2e74b-e660-410a-b754-0ca46744348a",
 "ip_address": "10.128.1.10"
       }
     ],
      "mac_address": "fa:16:3e:d7:f2:6c",
     "network_id": "5b808927-13c9-4e60-a4f4-ed6ffe225167",
     "tenant_id": "43f2d1cca56a40729dcb17212482f34d",
     "device_id": "",
    "device_owner": ""
     "security_groups": [
        "02b4e8ee-74fa-4a31-802e-5490df11245e"
     ],
     "extra_dhcp_opts": [],
     "allowed_address_pairs": [],
 "binding:vnic_type": "normal",
 "binding:vif_details": {},
     "binding:profile": {},
      "port_security_enabled":true
```
#### **Status Code**

See **[Status Codes](#page-440-0)**.

 } }

#### **Error Code**

See **[Error Codes](#page-441-0)**.

# **8.1.3 Querying Ports (Discarded)**

#### **Function**

This API is used to query ports and to display the ports in a list.

#### **URI**

GET /v1/ports

#### Example:

GET https://{Endpoint}/v1/ports? id={port\_id}&name={port\_name}&admin\_state\_up={is\_admin\_status\_up}&network\_id={network\_id}&mac\_ad dress={port\_mac}&device\_id={port\_device\_id}&device\_owner={device\_owner}&status={port\_status}&fixed\_ips =ip\_address={ip\_address}&fixed\_ips=subnet\_id={subnet\_id}

**Table 8-17** describes the parameters.

#### **Table 8-17** Parameter description

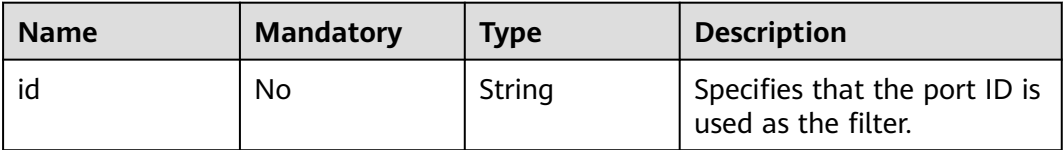

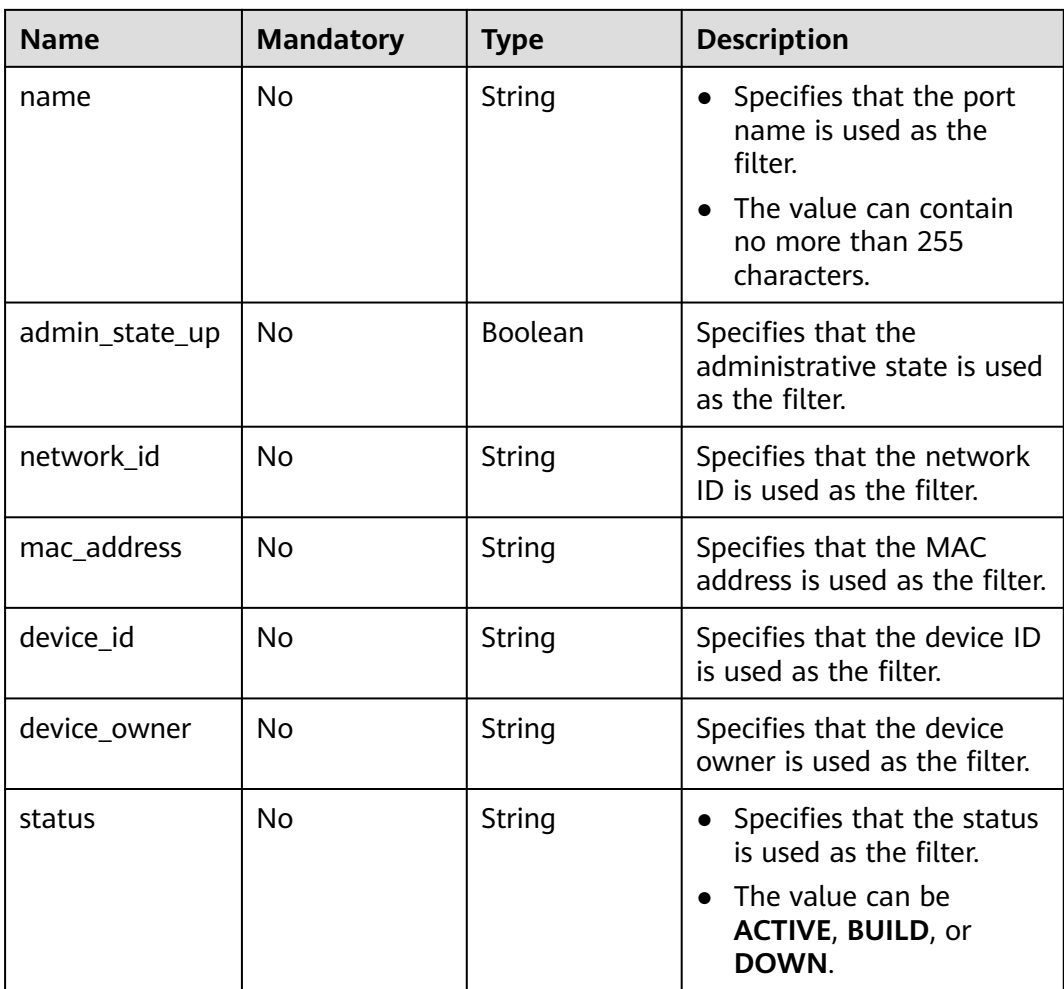

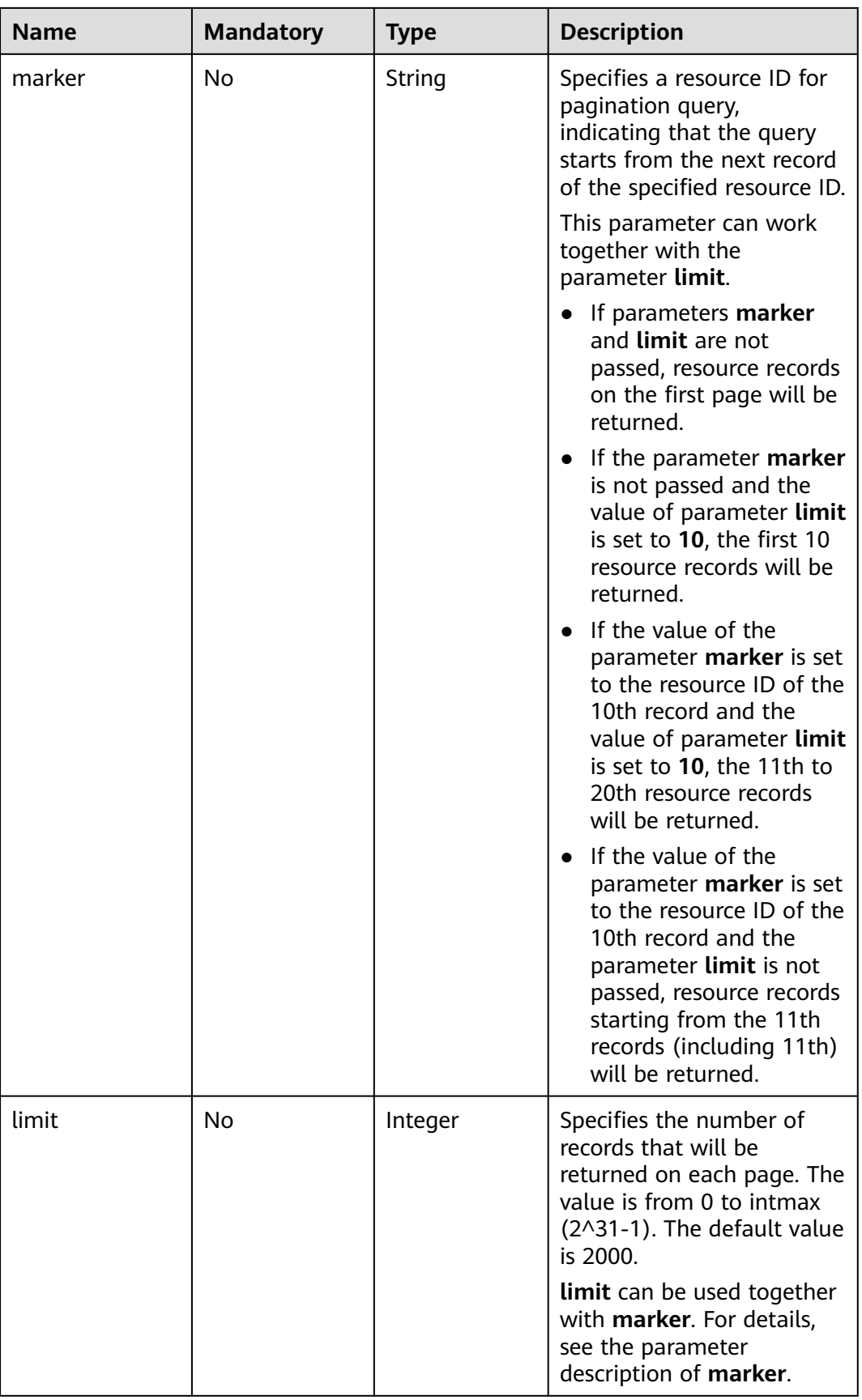

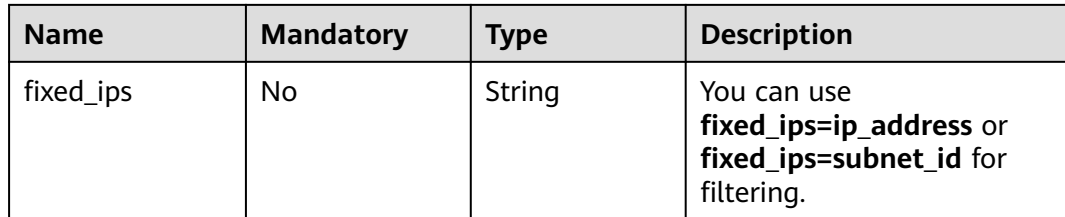

## **Request Message**

- Request parameter None
- Example request GET https://{Endpoint}/v1/ports

# **Response Message**

● Response parameter

#### **Table 8-18** Response parameter

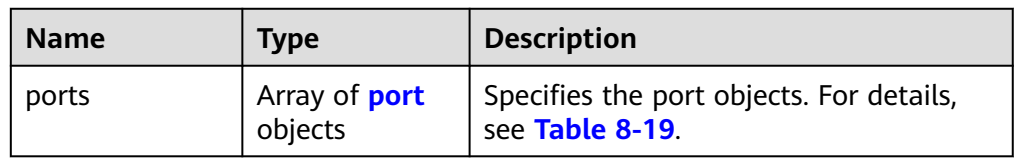

#### **Table 8-19** Description of the **port** field

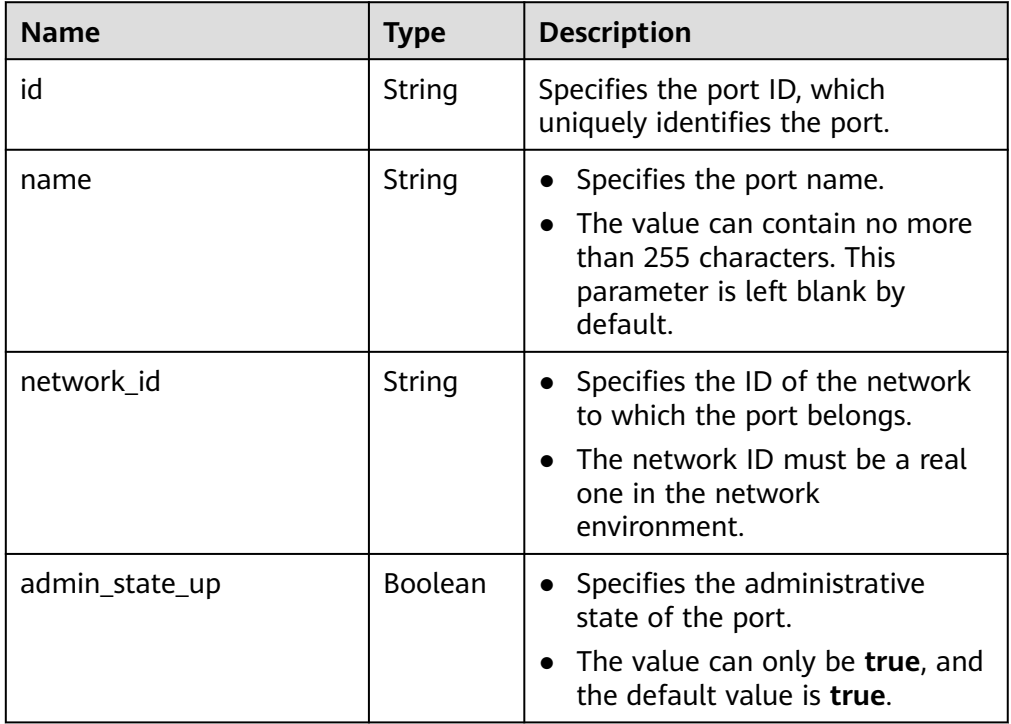

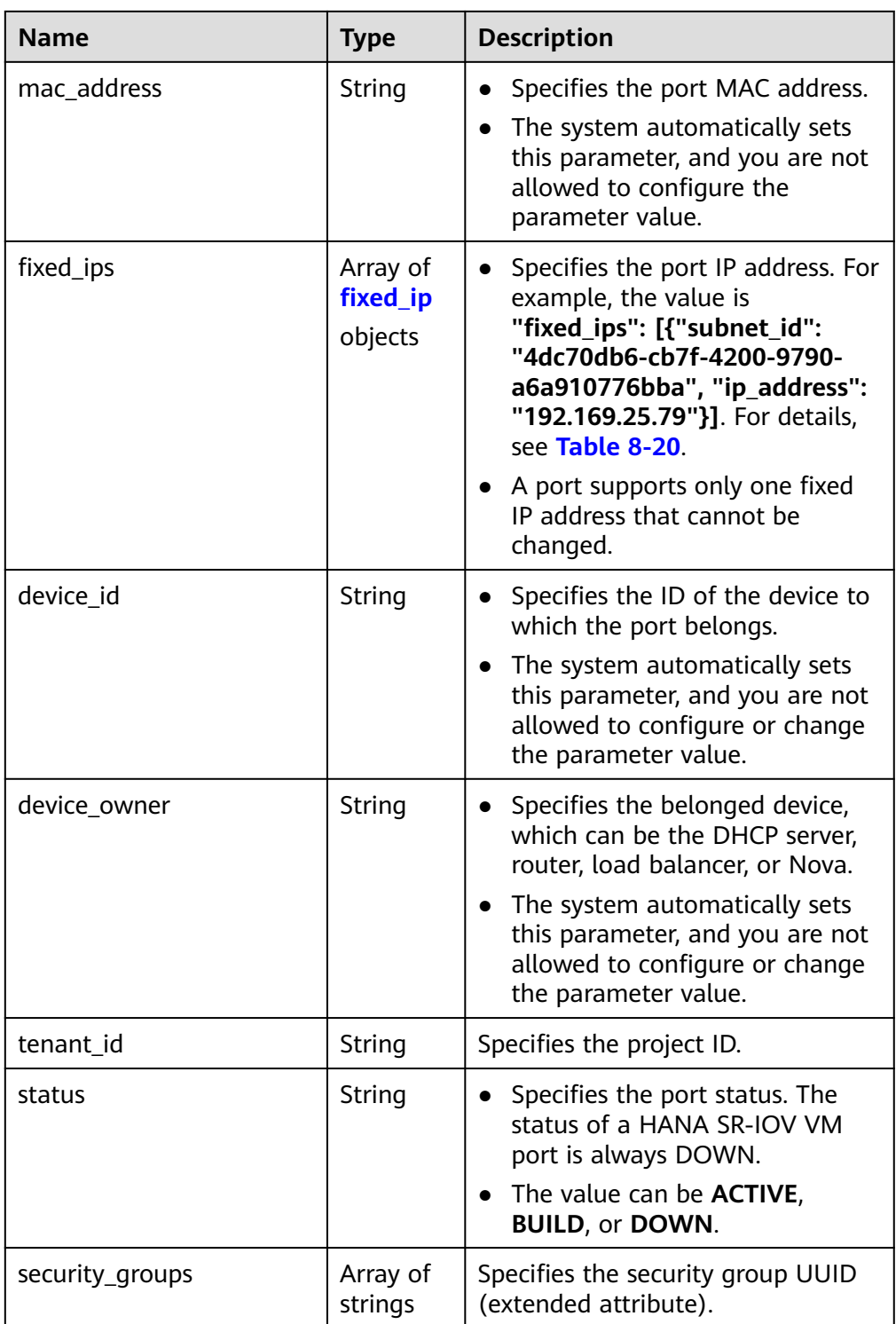

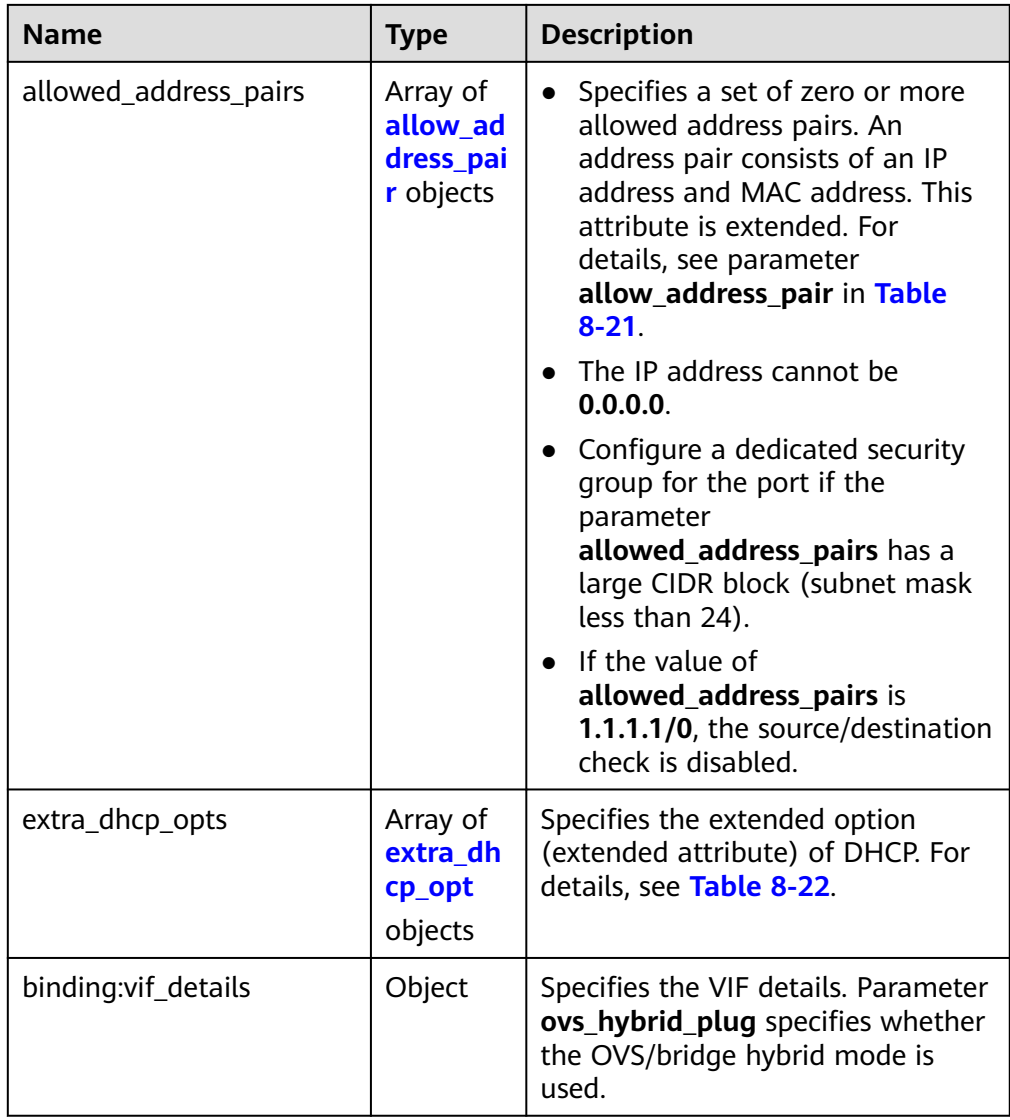

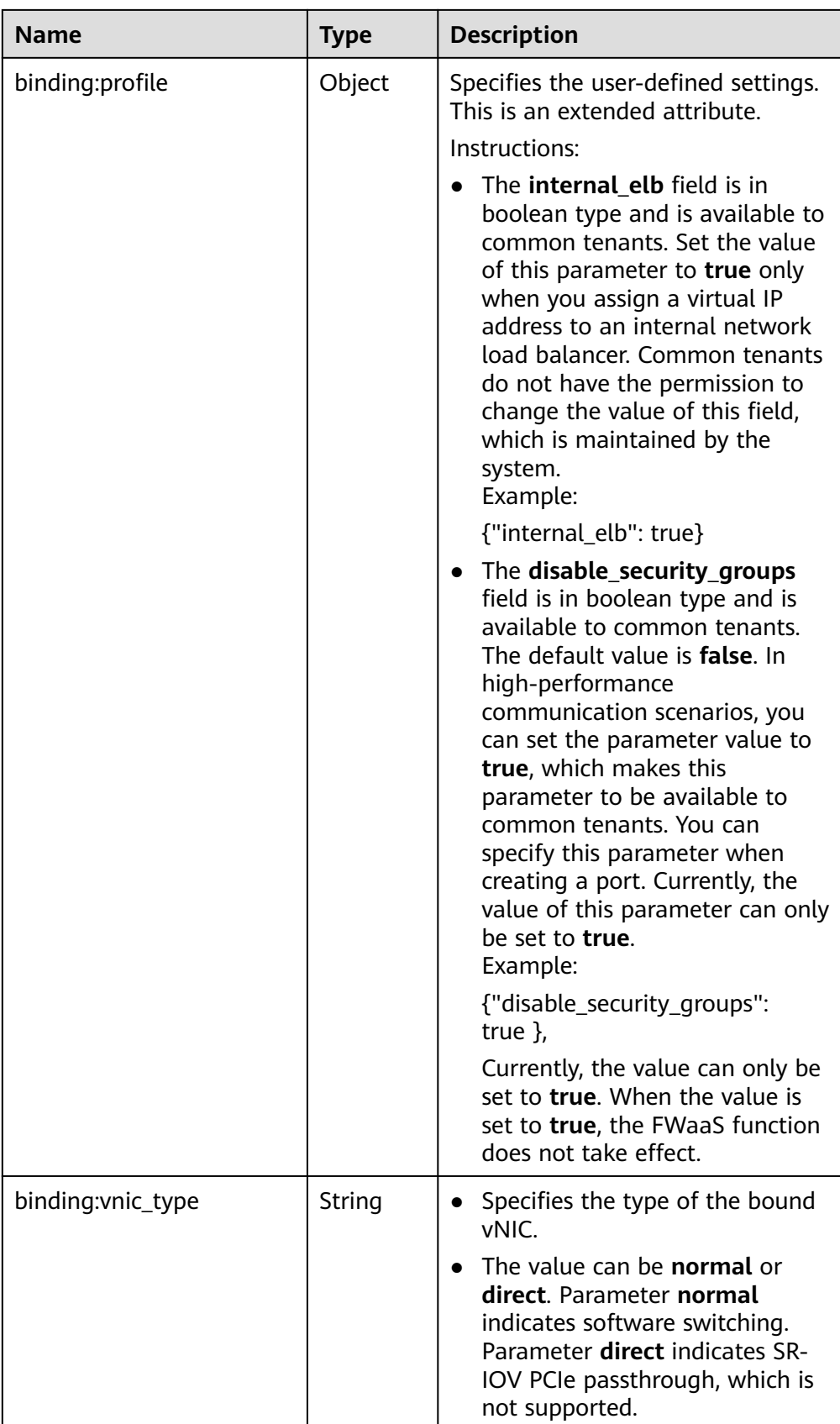

<span id="page-426-0"></span>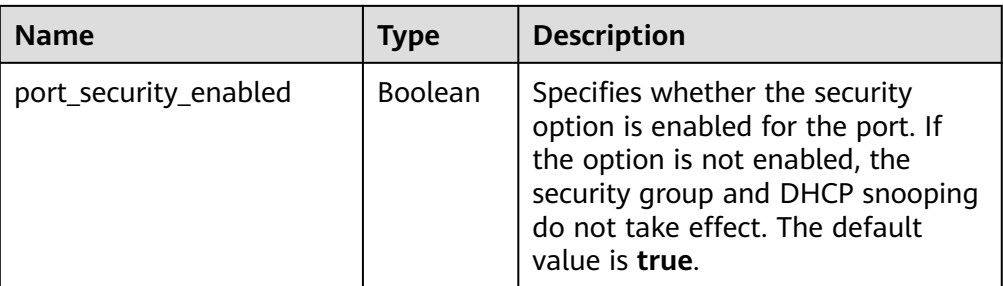

#### **Table 8-20 fixed\_ip** object

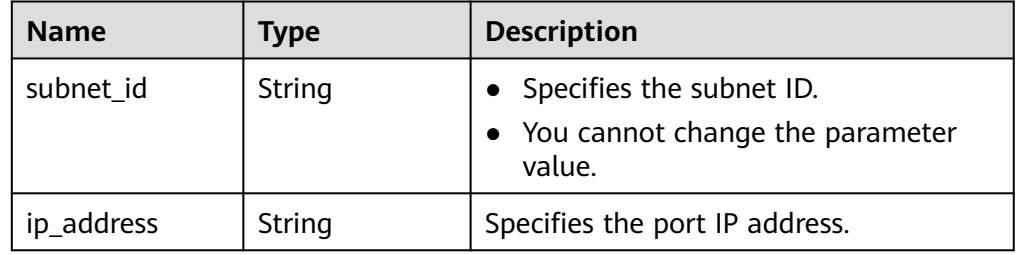

#### **Table 8-21 allow\_address\_pair** object

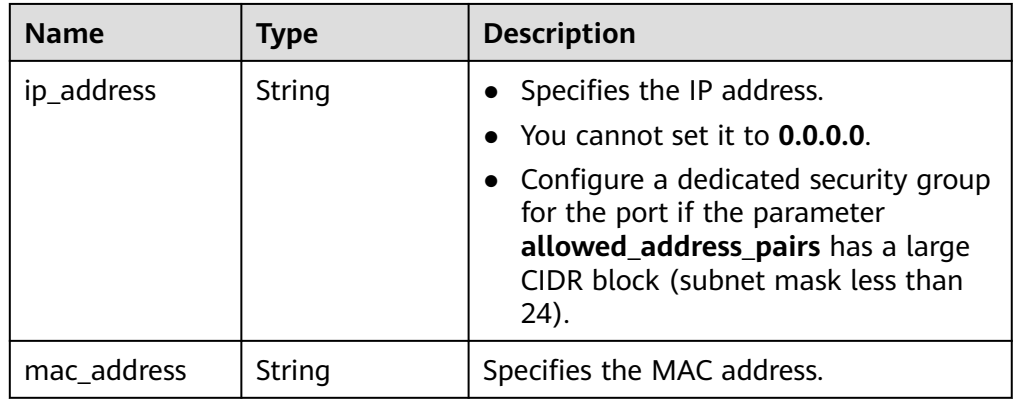

#### **Table 8-22 extra\_dhcp\_opt** object

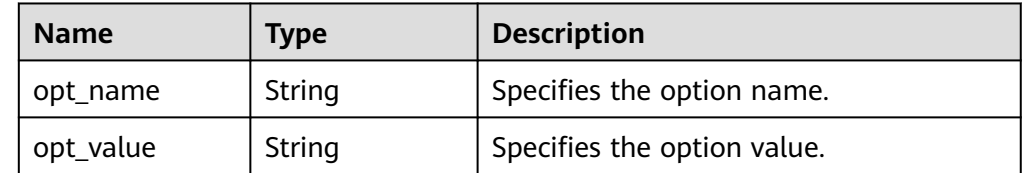

● Example response

{

```
 "ports": [
     {
        "id": "d00f9c13-412f-4855-8af3-de5d8c24cd60",
 "name": "test",
 "status": "DOWN",
        "admin_state_up": "true",
        "fixed_ips": [
```

```
 {
              "subnet_id": "70f2e74b-e660-410a-b754-0ca46744348a",
              "ip_address": "10.128.1.10"
           }
        ],
         "mac_address": "fa:16:3e:d7:f2:6c",
         "network_id": "5b808927-13c9-4e60-a4f4-ed6ffe225167",
 "tenant_id": "43f2d1cca56a40729dcb17212482f34d",
 "device_id": "",
        "device_owner": ""
         "security_groups": [
           "02b4e8ee-74fa-4a31-802e-5490df11245e"
\qquad \qquad \Box "extra_dhcp_opts": [],
         "allowed_address_pairs": [],
         "binding:vnic_type": "normal",
         "binding:vif_details": {},
        "binding:profile": {},
         "port_security_enabled":true
     },
      {
        "id": "28ba8f45-7636-45e4-8c0a-675d7663717c",
         "name": "test1",
         "status": "DOWN",
         "admin_state_up": "true",
         "fixed_ips": [
 {
              "subnet_id": "061d3ca2-bd1f-4bd1-a01d-7a5155328c0e",
              "ip_address": "192.168.10.10"
           }
        ],
         "mac_address": "fa:16:3e:3d:91:cd",
         "network_id": "be2fe79a-3ee2-4d87-bd71-5afa78a5670d",
         "tenant_id": "43f2d1cca56a40729dcb17212482f34d",
        "device_id": "",
        "device_owner": "
         "security_groups": [
           "0bfc8687-ca18-4c37-ac84-d2198baba585"
\qquad \qquad \Box "extra_dhcp_opts": [],
         "allowed_address_pairs": [],
         "binding:vnic_type": "normal",
         "binding:vif_details": {},
         "binding:profile": {},
         "port_security_enabled":true
     }
  ]
```
## **Status Code**

See **[Status Codes](#page-440-0)**.

}

#### **Error Code**

See **[Error Codes](#page-441-0)**.

# **8.1.4 Updating a Port (Discarded)**

## **Function**

This API is used to update a port.

## **URI**

PUT /v1/ports/{port\_id}

**Table 8-23** describes the parameters.

#### **Table 8-23** Parameter description

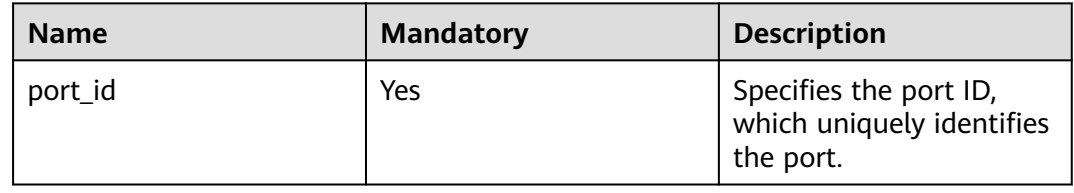

# **Request Message**

● Request parameter

#### **Table 8-24** Request parameter

| <b>Name</b> | <b>Mandatory</b> | <b>Type</b>        | <b>Description</b>                                          |
|-------------|------------------|--------------------|-------------------------------------------------------------|
| port        | Yes              | <b>port</b> object | Specifies the port objects. For<br>details, see Table 8-25. |

**Table 8-25** Description of the **port** field

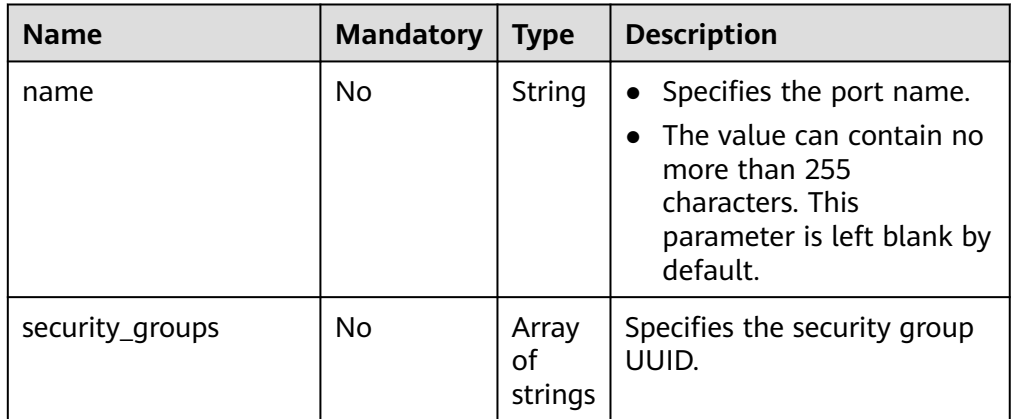

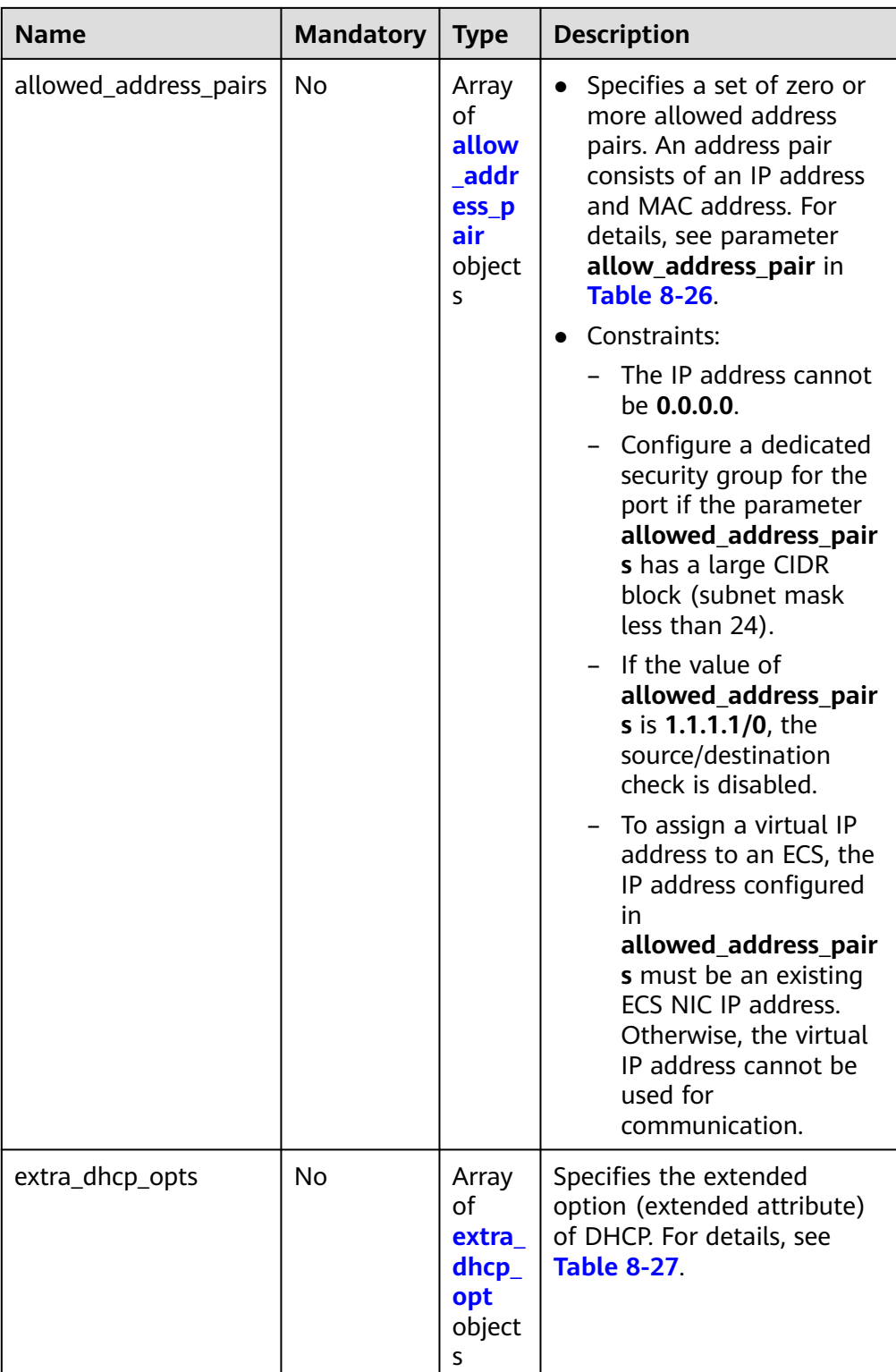

<span id="page-430-0"></span>**Table 8-26 allow\_address\_pair** object

| <b>Name</b> | Type   | <b>Description</b>                                                                                                    |
|-------------|--------|----------------------------------------------------------------------------------------------------|
| ip_address  | String | Specifies the IP address.<br>• You cannot set it to 0.0.0.0.<br>Configure a dedicated security group<br>for the port if the parameter<br>allowed_address_pairs has a large<br>CIDR block (subnet mask less than<br>24). |
| mac address | String | Specifies the MAC address.                                                                                                    |

**Table 8-27 extra\_dhcp\_opt** object

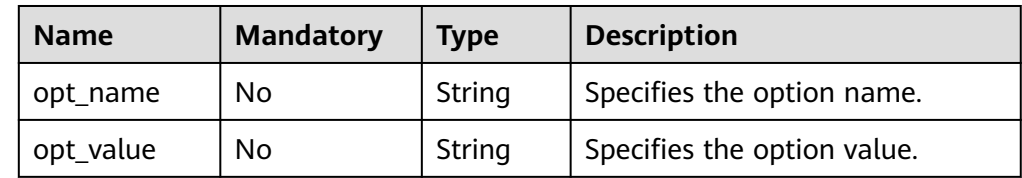

**Example request** 

{

}

```
 "port": {
    "name": "adc"
 }
```
## **Response Message**

● Response parameter

**Table 8-28** Response parameter

| <b>Name</b> | <b>Type</b>        | <b>Description</b>                                                 |
|-------------|--------------------|--------------------------------------------------------------------|
| port        | <b>port</b> object | Specifies the port objects. For details, see<br><b>Table 8-29.</b> |

**Table 8-29** Description of the **port** field

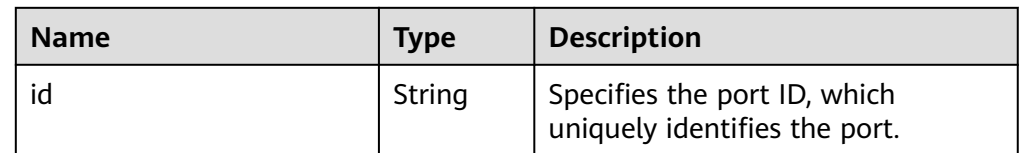

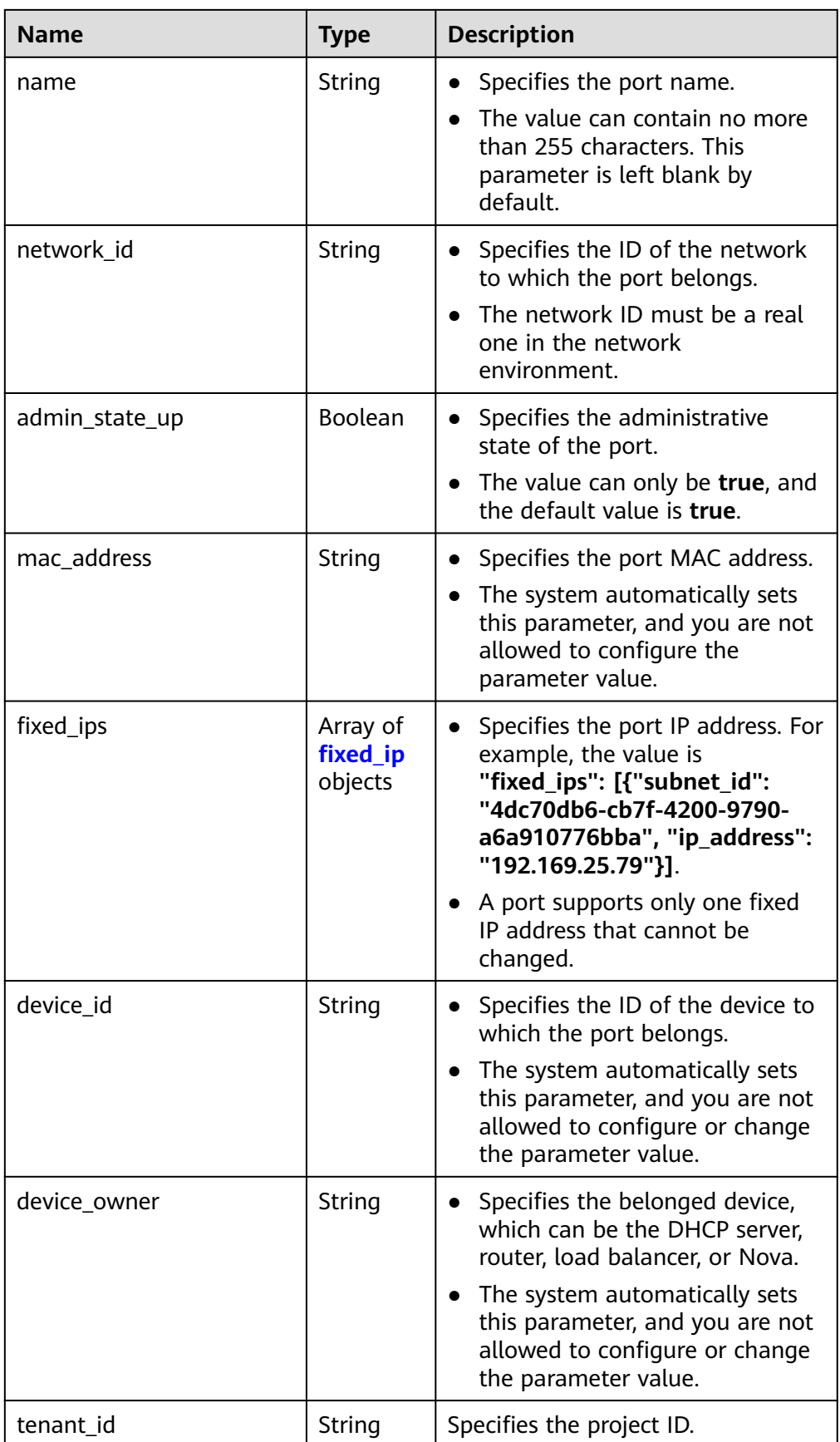
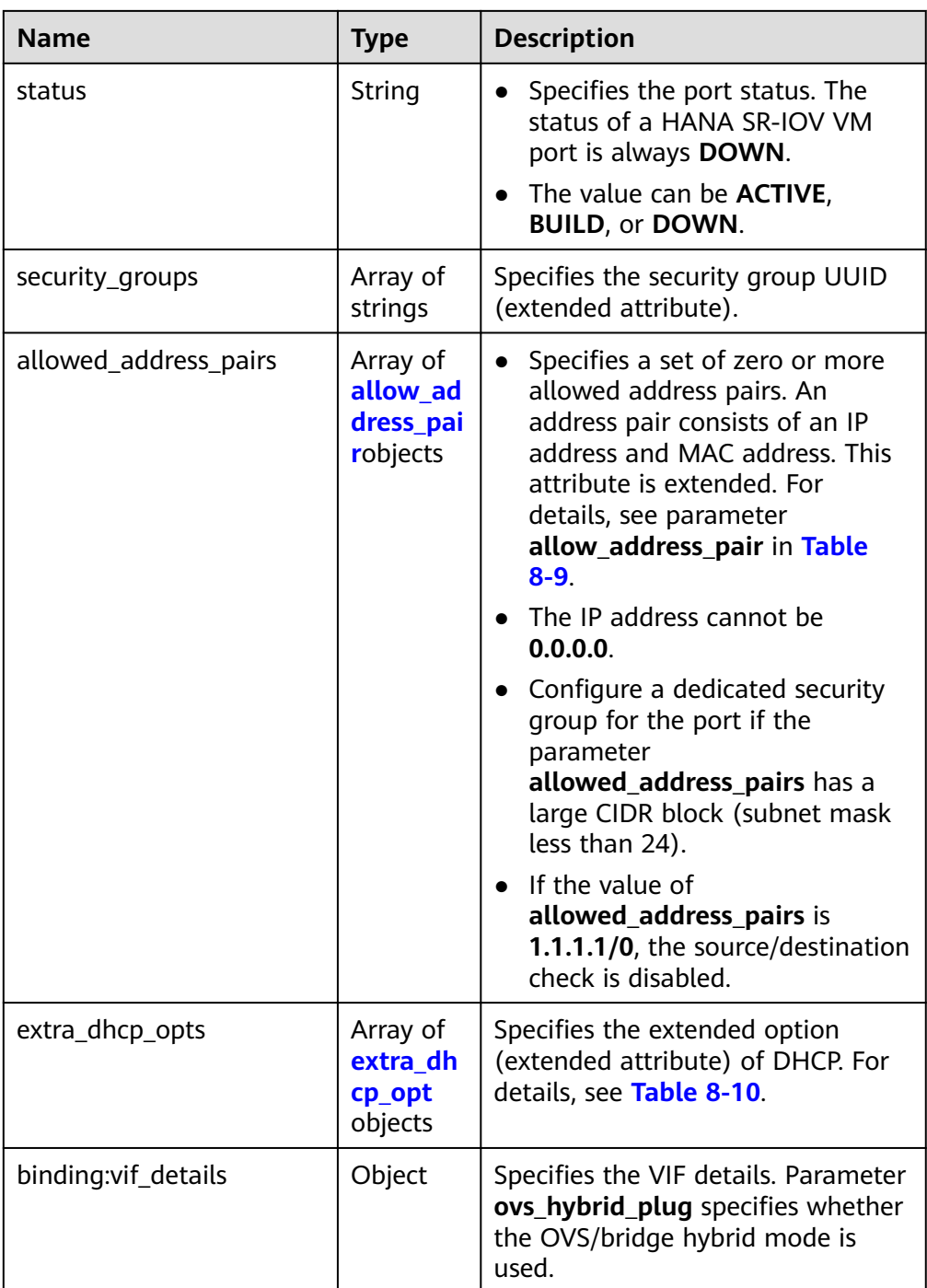

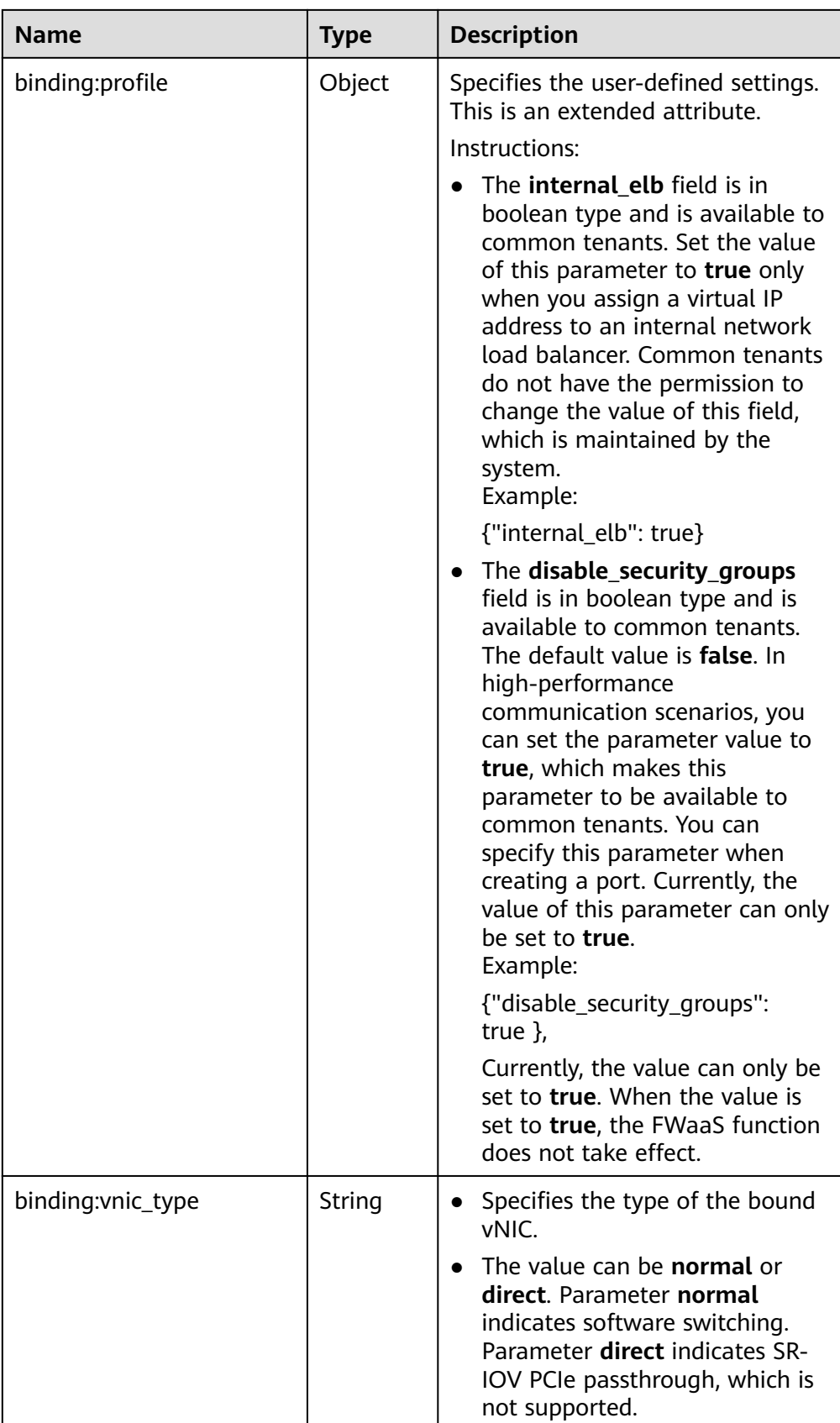

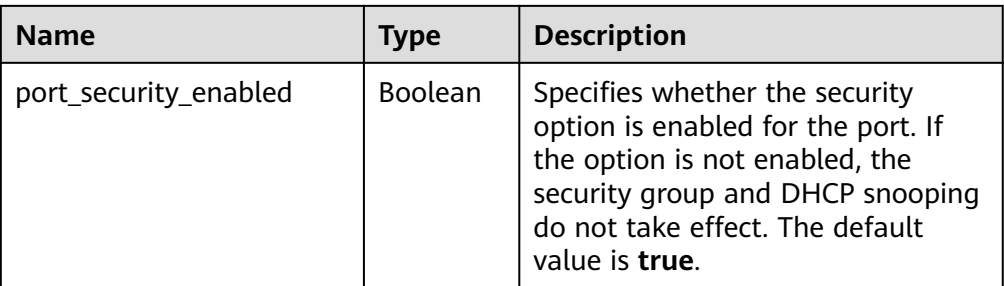

#### **Table 8-30 fixed\_ip** object

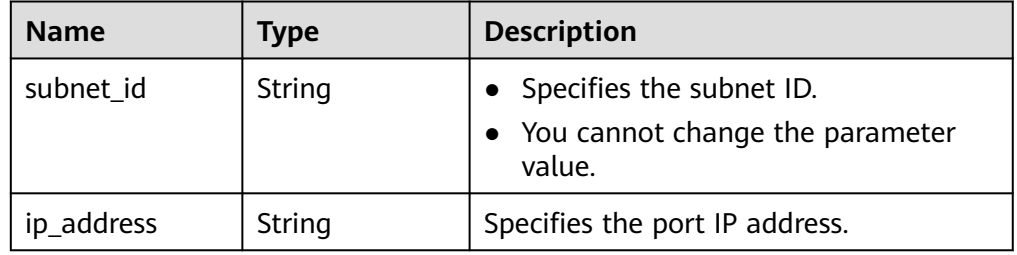

#### **Table 8-31 allow\_address\_pair** object

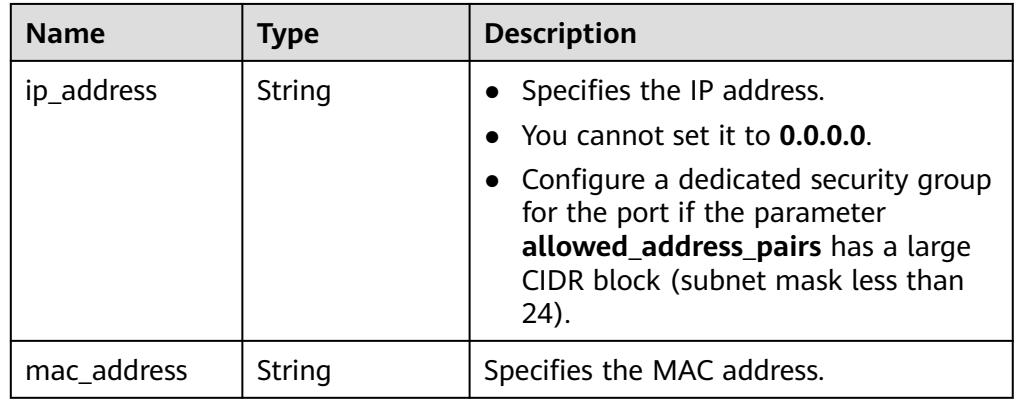

#### **Table 8-32 extra\_dhcp\_opt** object

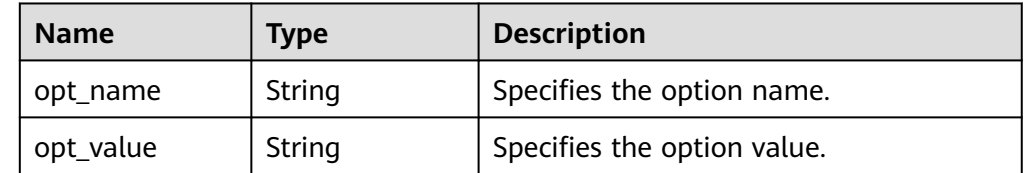

● Example response

{

```
 "port": {
     "id": "7204e0da-40de-4207-a536-6f59b84f6f0e",
 "name": "adc",
 "status": "DOWN",
     "admin_state_up": "true",
     "fixed_ips": [
       {
```

```
 "subnet_id": "689156ca-038f-4478-b265-fd26aa8bbe31",
           "ip_address": "192.168.0.9"
        }
      ],
      "mac_address": "fa:16:3e:d7:f2:6c",
      "network_id": "b4152e98-e3af-4e49-bb7f-7766e2b5ec63",
      "tenant_id": "caa6cf4337ea47fb823b15709ebe8591",
 "device_id": "",
 "device_owner": "",
      "security_groups": [
        "59b39002-e79b-4bac-8e27-aa884ab1beb6"
      ],
      "extra_dhcp_opts": [],
      "allowed_address_pairs": [],
 "binding:vnic_type": "normal",
 "binding:vif_details": {},
      "binding:profile": {},
      "port_security_enabled":true
```
#### **Status Code**

See **[Status Codes](#page-440-0)**.

 } }

#### **Error Code**

See **[Error Codes](#page-441-0)**.

# **8.1.5 Deleting a Port (Discarded)**

### **Function**

This API is used to delete a port.

Restrictions

You are not allowed to delete the port if **device owner** is specified.

#### **URI**

DELETE /v1/ports/{port\_id}

**Table 8-33** describes the parameters.

#### **Table 8-33** Parameter description

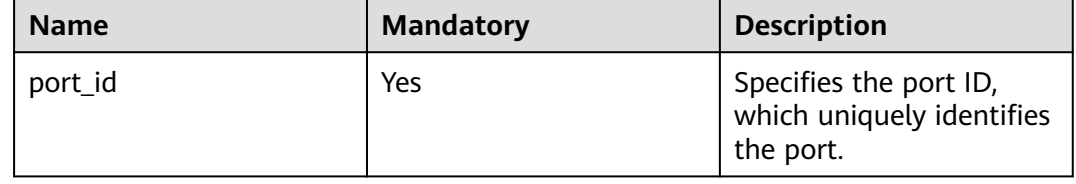

#### **Request Message**

- Request parameter
	- None

● Example request None

## **Response Message**

- Response parameter None
- Example response None

## **Status Code**

See **[Status Codes](#page-440-0)**.

## **Error Code**

See **[Error Codes](#page-441-0)**.

# **A Appendix**

# **A.1 ICMP-Port Range Relationship Table**

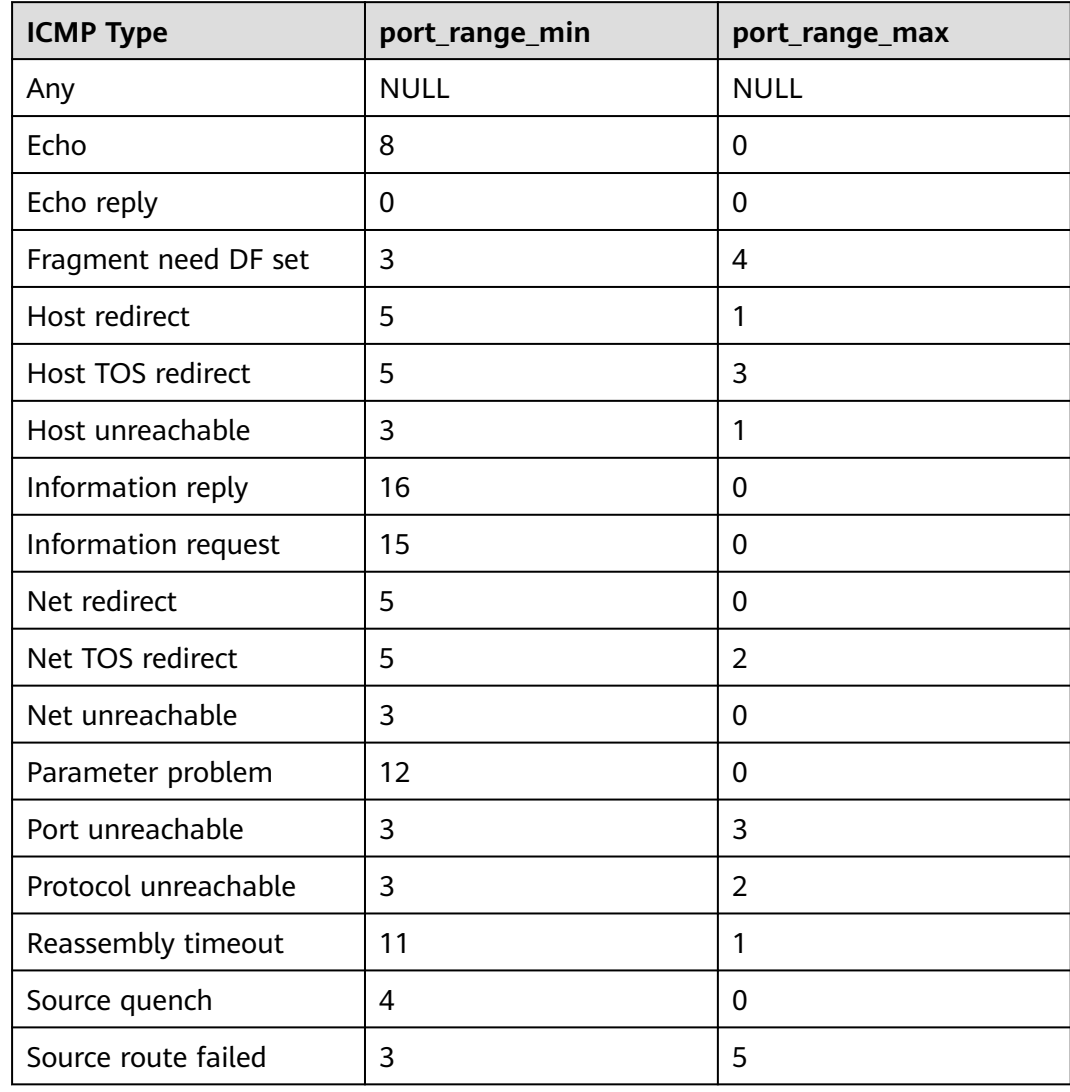

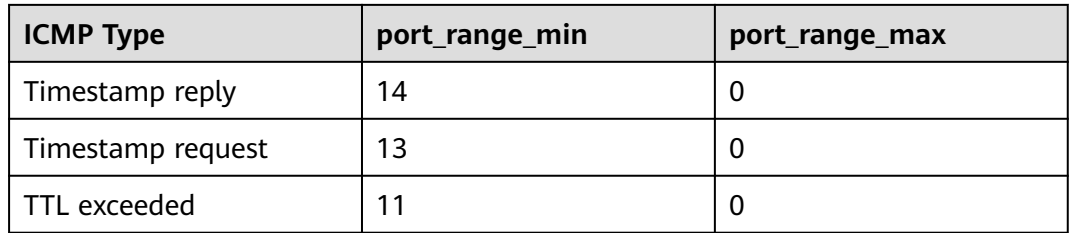

# **A.2 VPC Monitoring Metrics**

# **Description**

This section describes monitoring metrics reported by VPC to Cloud Eye as well as their namespaces and dimensions. You can use APIs provided by Cloud Eye to query the monitoring metrics of the monitored object and alarms generated for VPC.

### **Namespace**

SYS.VPCnetwork ACL

## **Metrics**

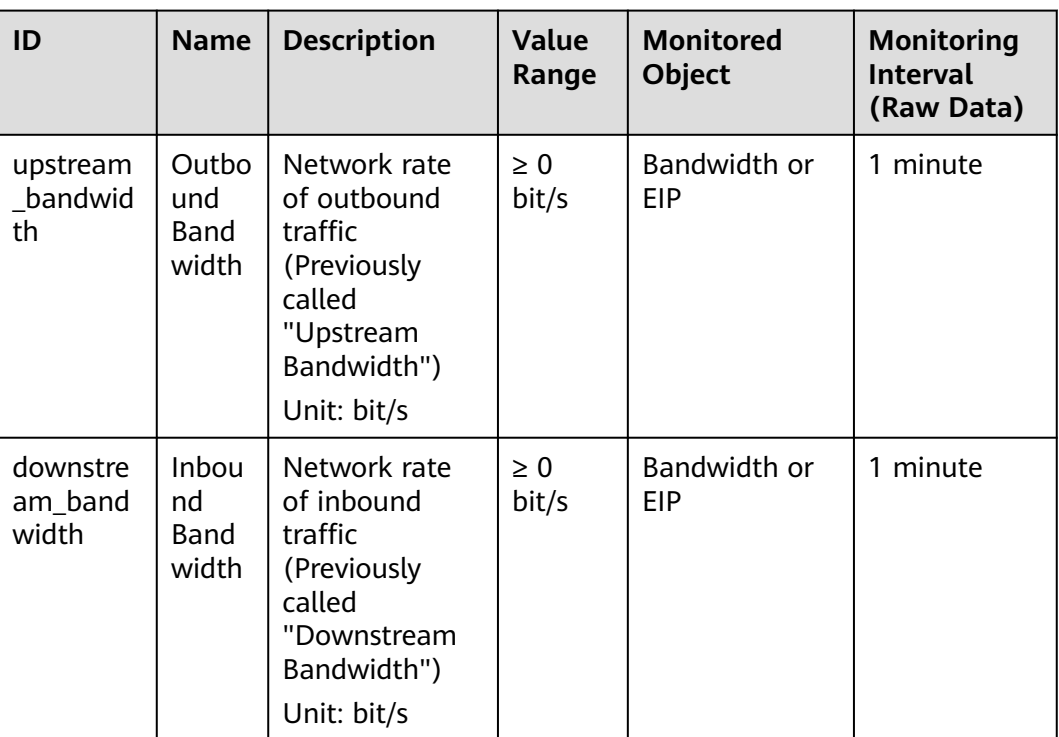

**Table A-1** EIP and bandwidth metrics

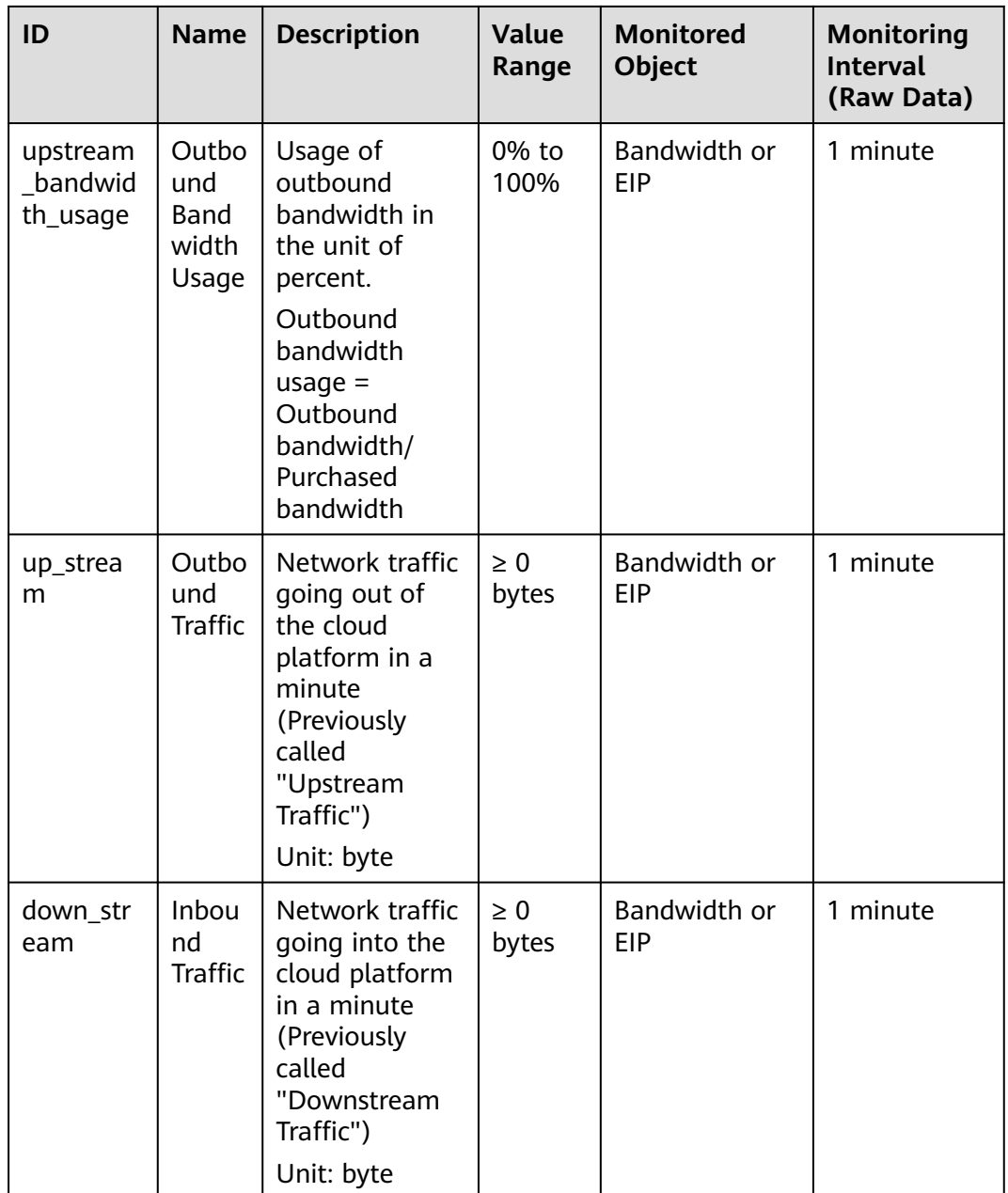

# **Dimension**

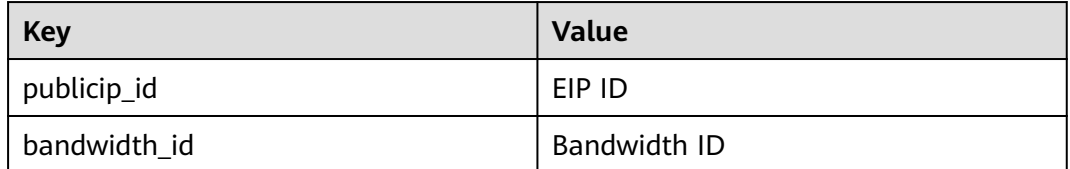

# <span id="page-440-0"></span>**A.3 Status Codes**

| <b>Normal</b><br><b>Response</b><br>Code | Type       | <b>Description</b>                                                                         |
|------------------------------------------|------------|--------------------------------------------------------------------------------------------|
| 200                                      | OK.        | Specifies the normal response code for the GET,<br>PUT, and POST operations.               |
| 201                                      | Created    | Specifies the normal response code for the POST<br>operation of the OpenStack Neutron API. |
| 204                                      | No Content | Specifies the normal response code for the<br>DELETE operation.                            |

**Table A-2** Normal values

**Table A-3** Abnormal values

| <b>Returned Value</b>                | <b>Description</b>                                                                               |
|--------------------------------------|--------------------------------------------------------------------------------------------------|
| 400 Bad Request                      | The server failed to process the request.                                                        |
| 401 Unauthorized                     | You must enter a username and password<br>to access the requested page.                          |
| 403 Forbidden                        | You are forbidden to access the requested<br>page.                                               |
| 404 Not Found                        | The server could not find the requested<br>page.                                                 |
| 405 Method Not Allowed               | You are not allowed to use the method<br>specified in the request.                               |
| 406 Not Acceptable                   | The response generated by the server could<br>not be accepted by the client.                     |
| 407 Proxy Authentication<br>Required | You must use the proxy server for<br>authentication so that the request can be<br>processed.     |
| 408 Request Timeout                  | The request timed out.                                                                           |
| 409 Conflict                         | The request could not be processed due to a<br>conflict.                                         |
| 500 Internal Server Error            | Failed to complete the request because of<br>an internal service error.                          |
| 501 Not Implemented                  | Failed to complete the request because the<br>server does not support the requested<br>function. |

<span id="page-441-0"></span>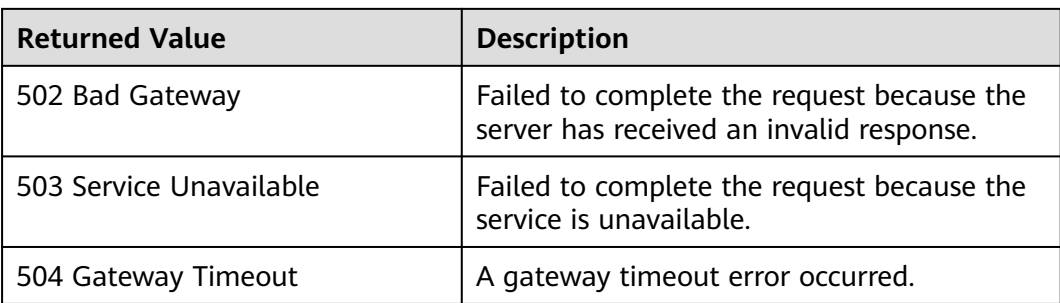

# **A.4 Error Codes**

# **Description**

If an error occurs when an API is called, error information is returned. This section describes the error information for VPC APIs (excluding native OpenStack APIs).

# **Example of Returned Error Information**

```
{
   "code": "VPC.0002",
   "message": "Available zone Name is null."
```
# **Error Code Description**

}

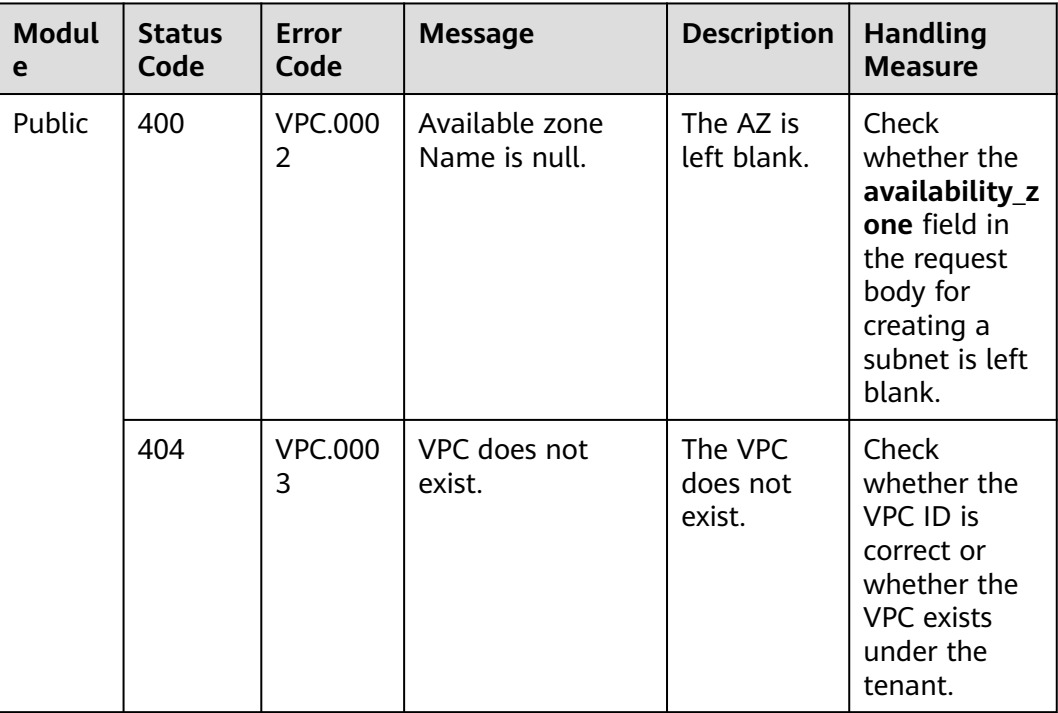

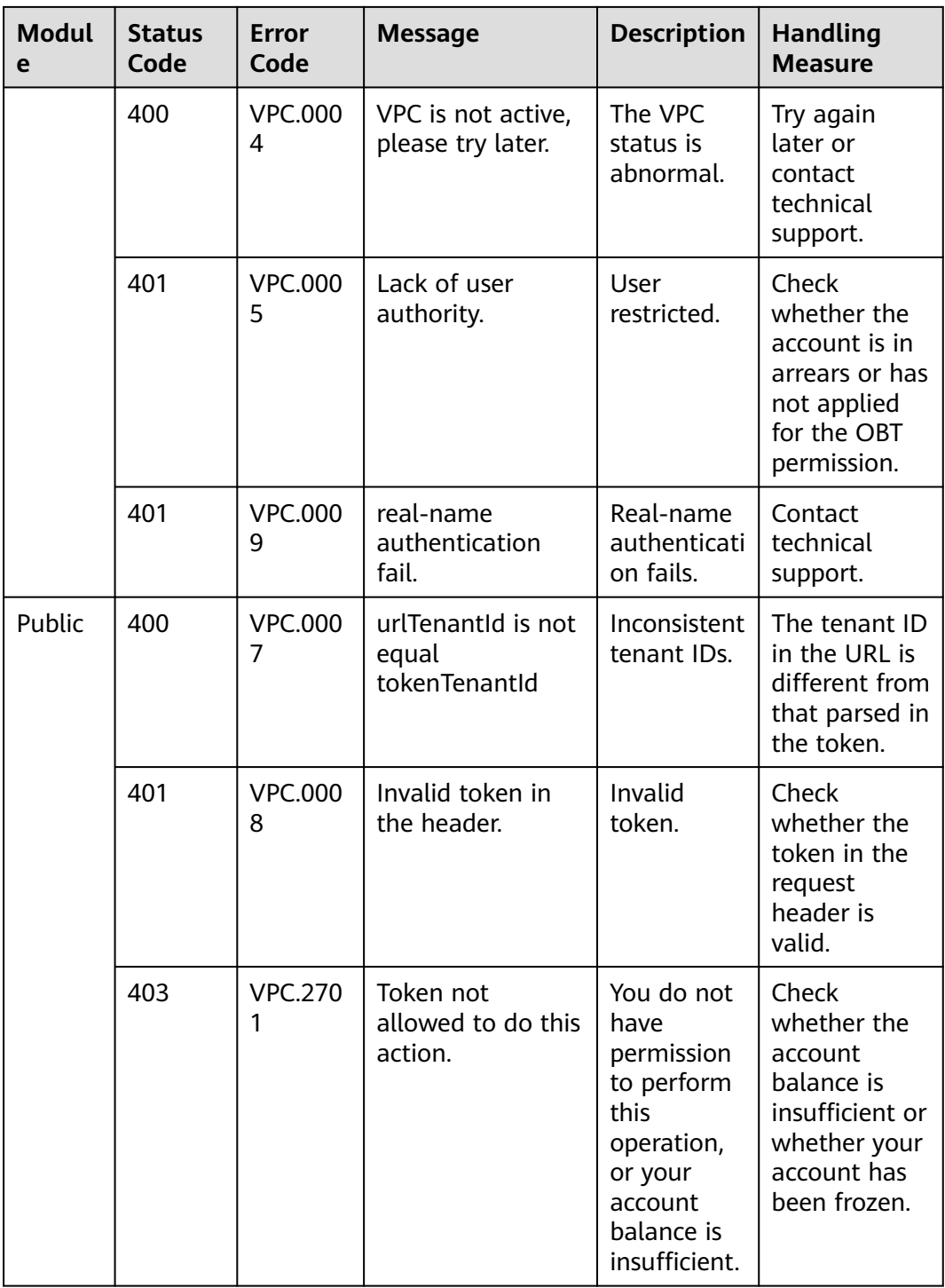

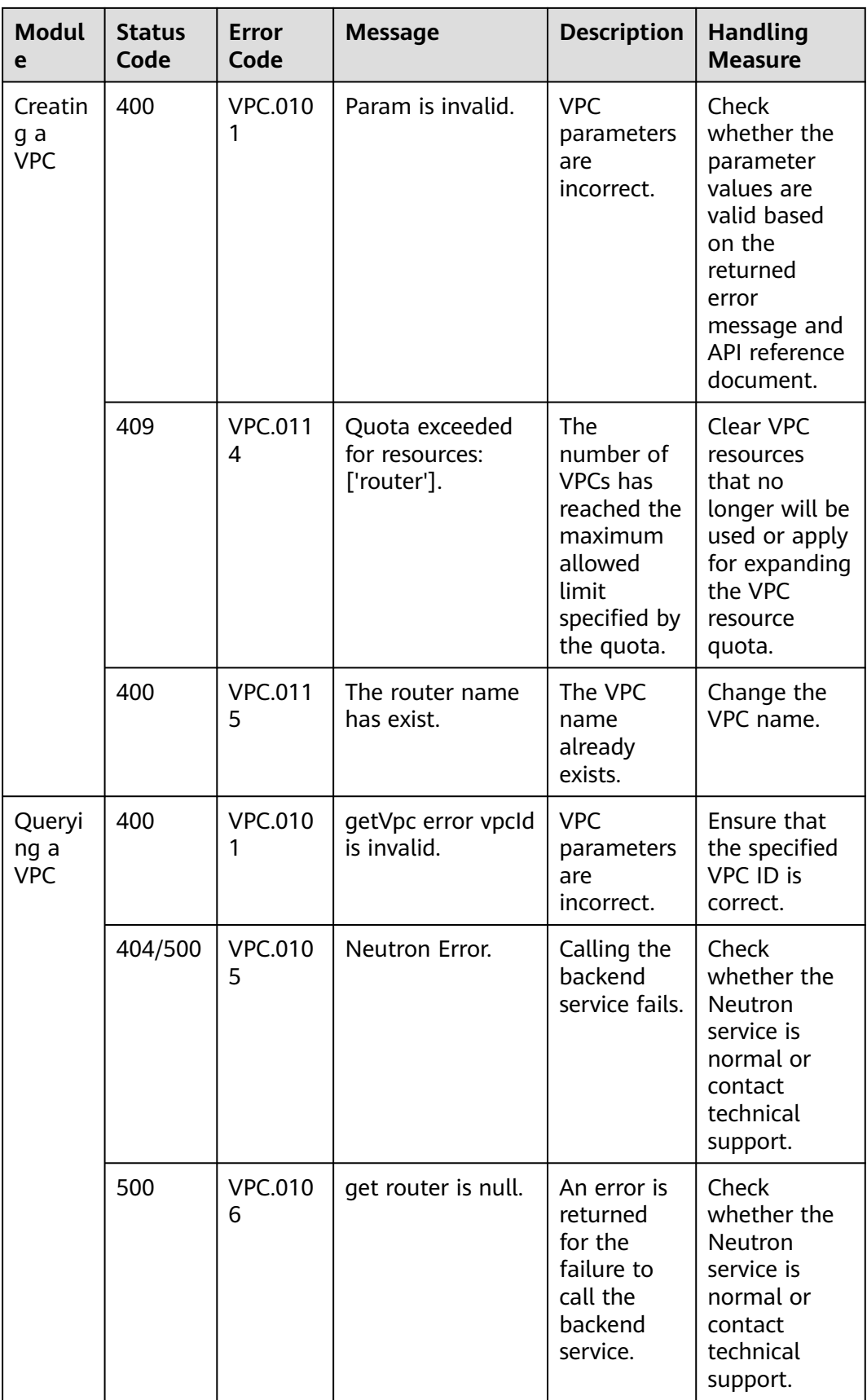

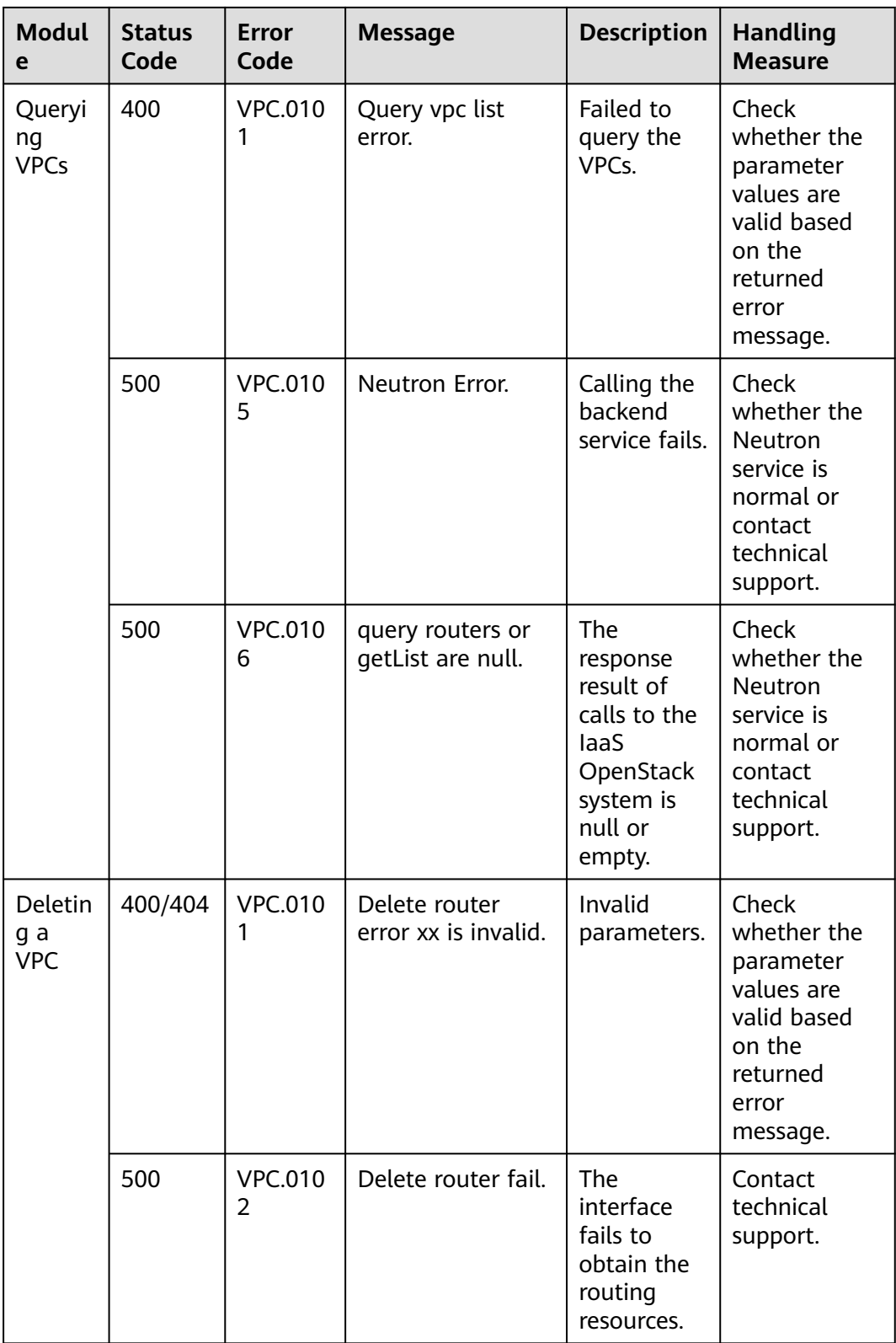

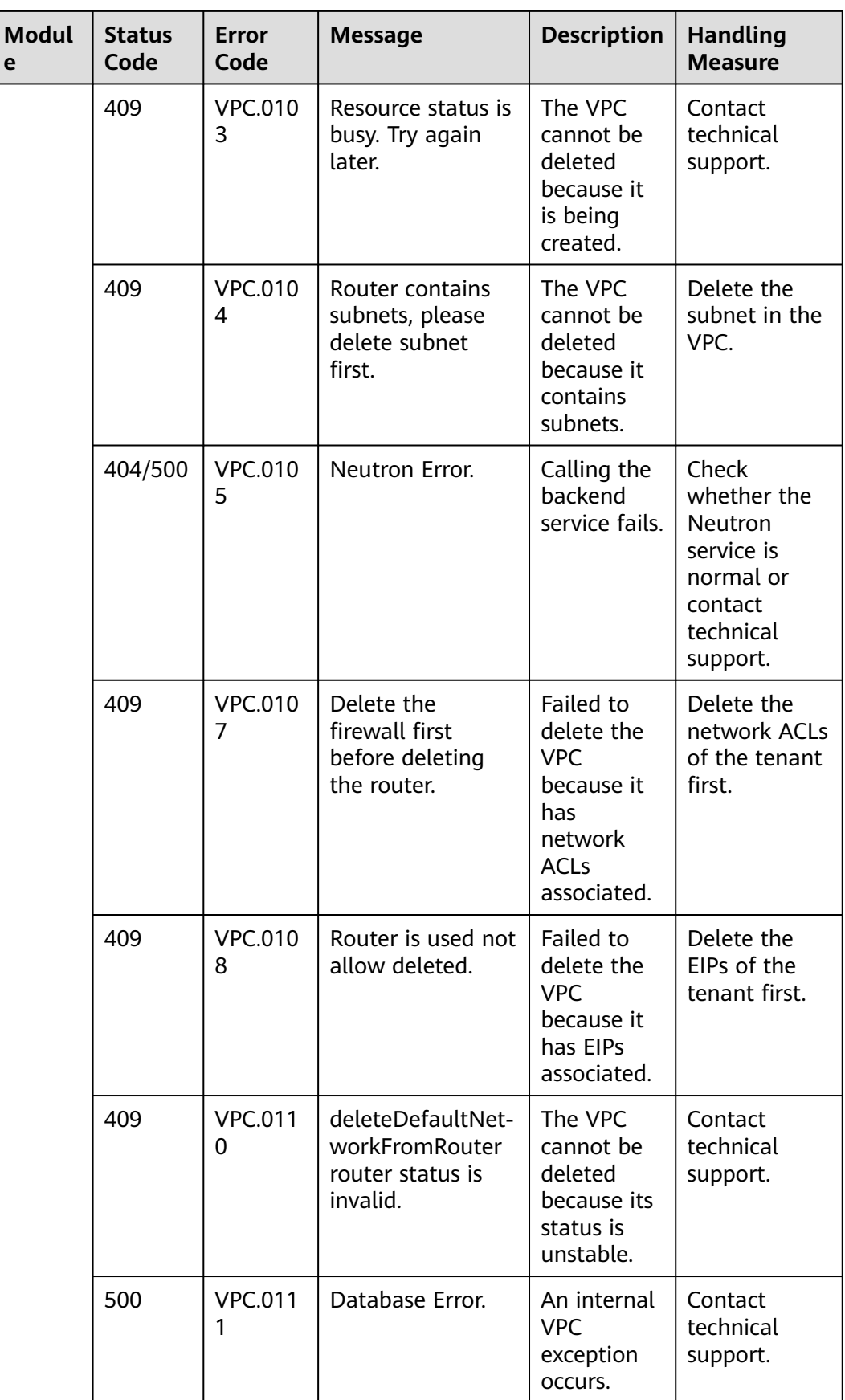

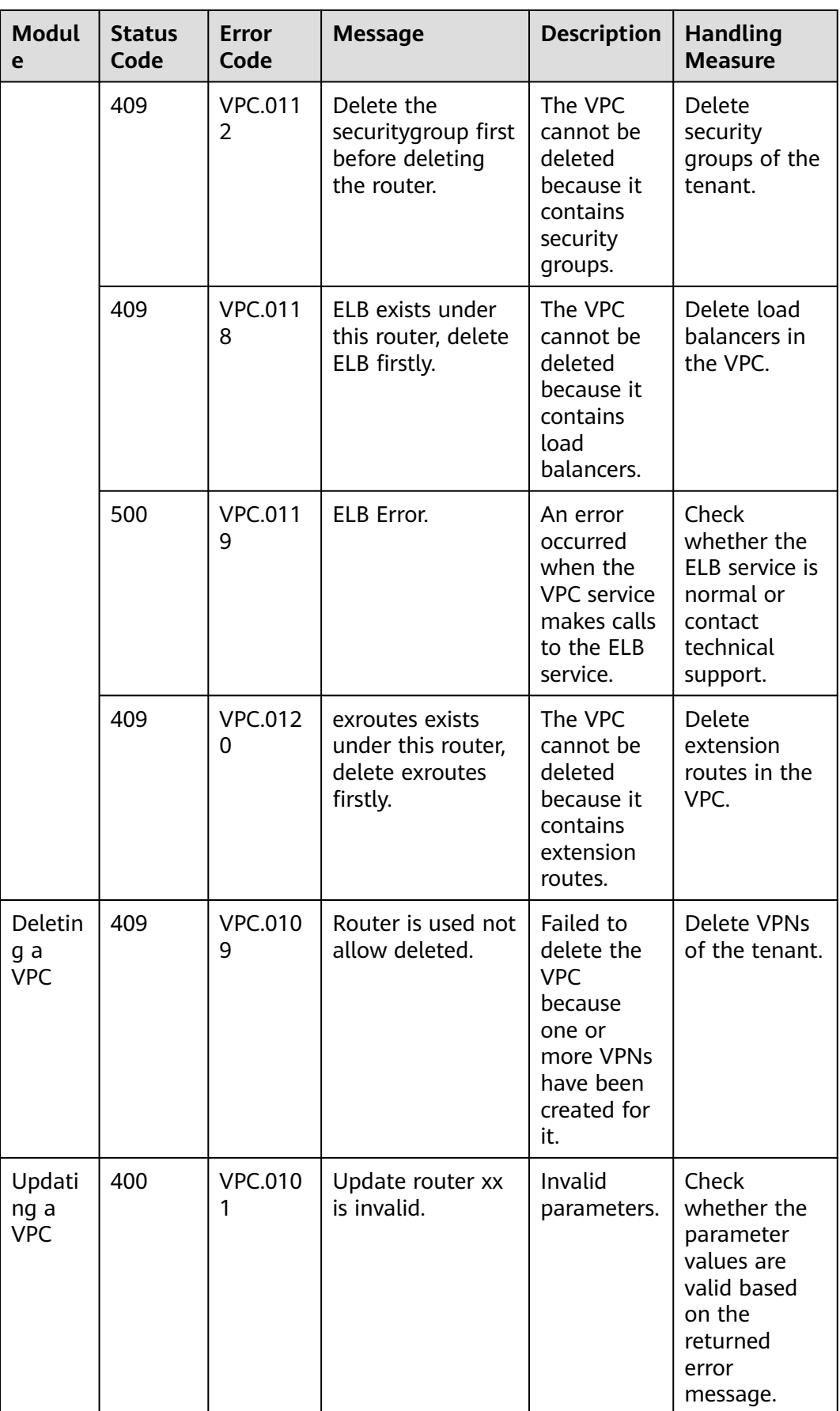

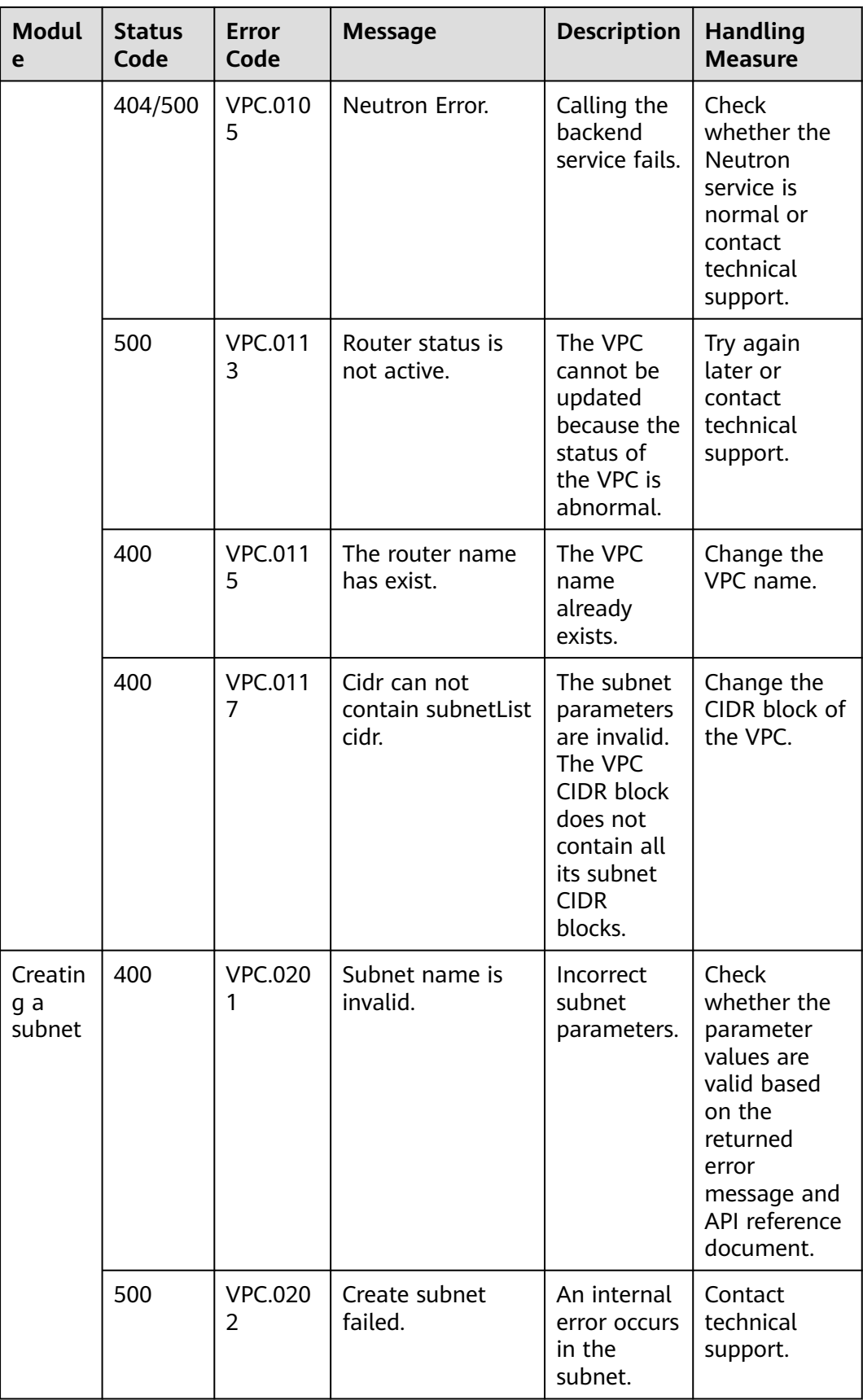

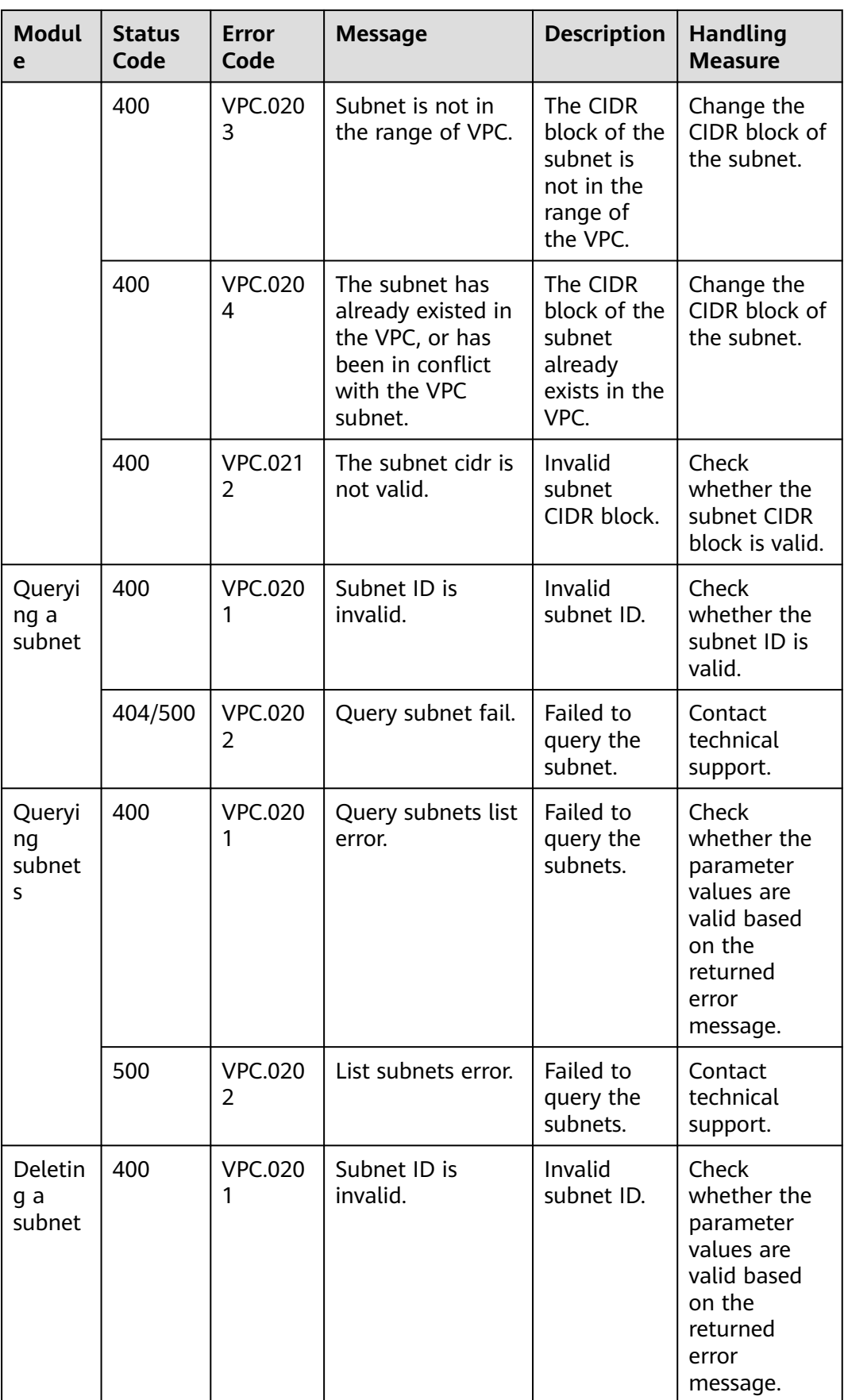

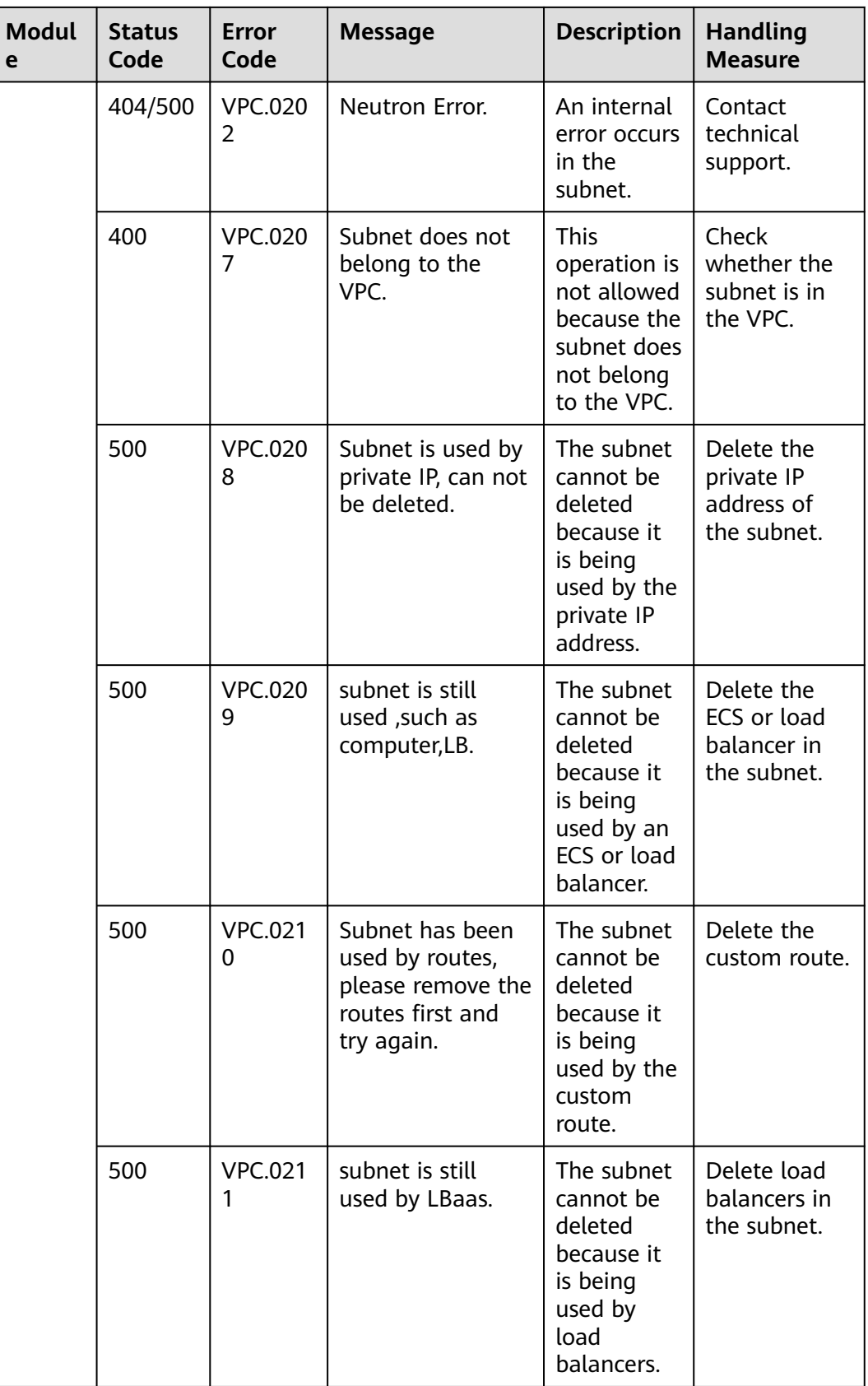

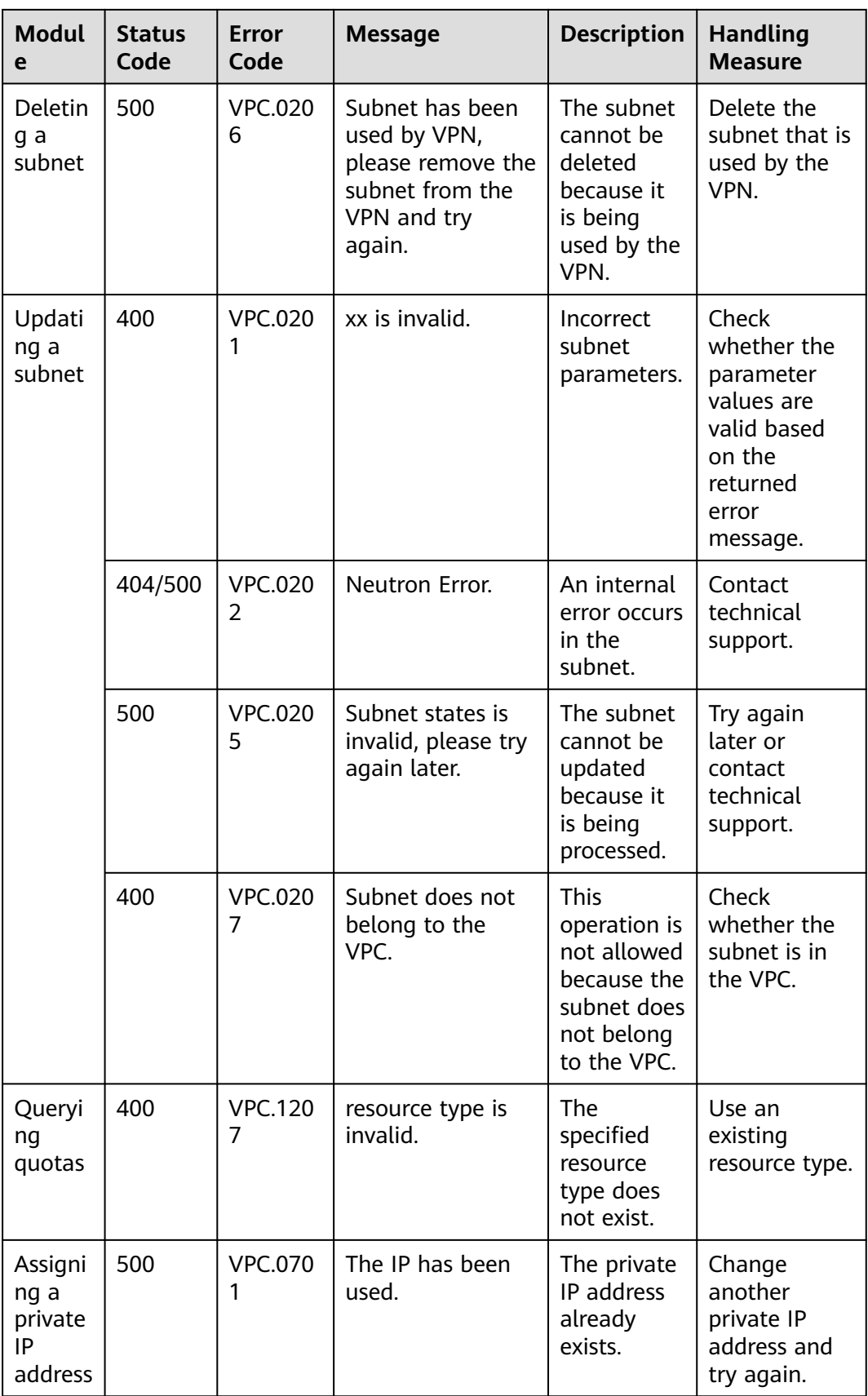

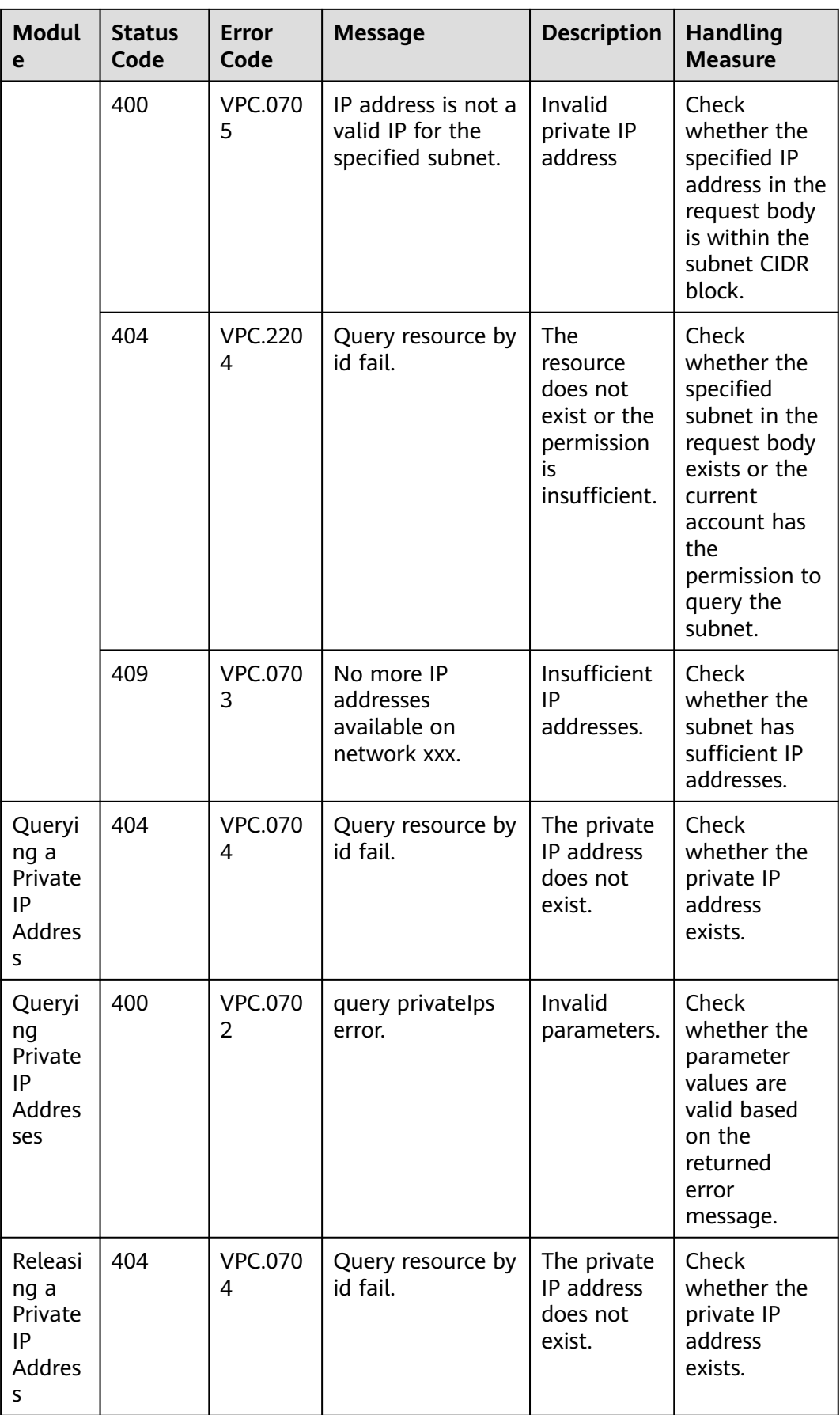

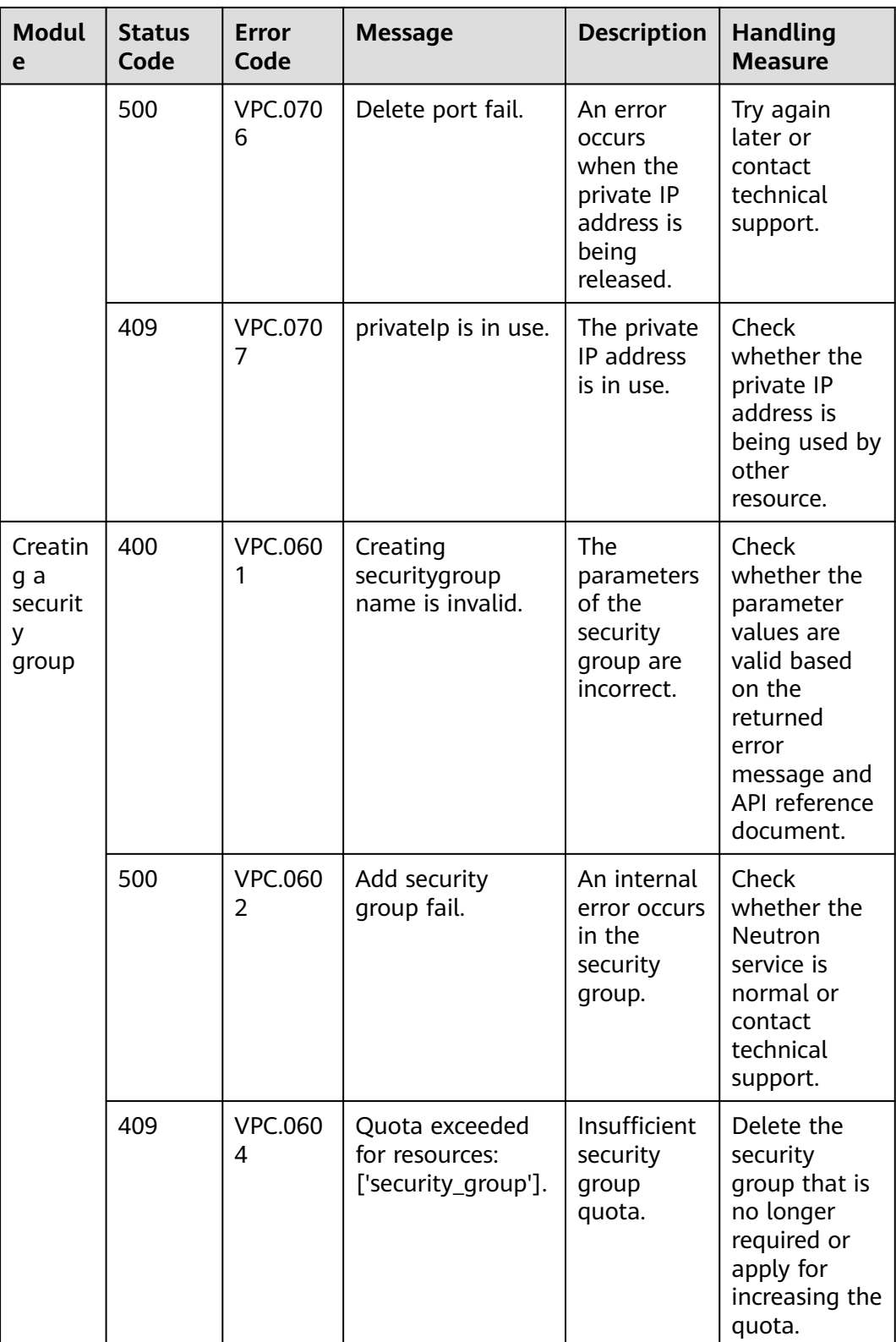

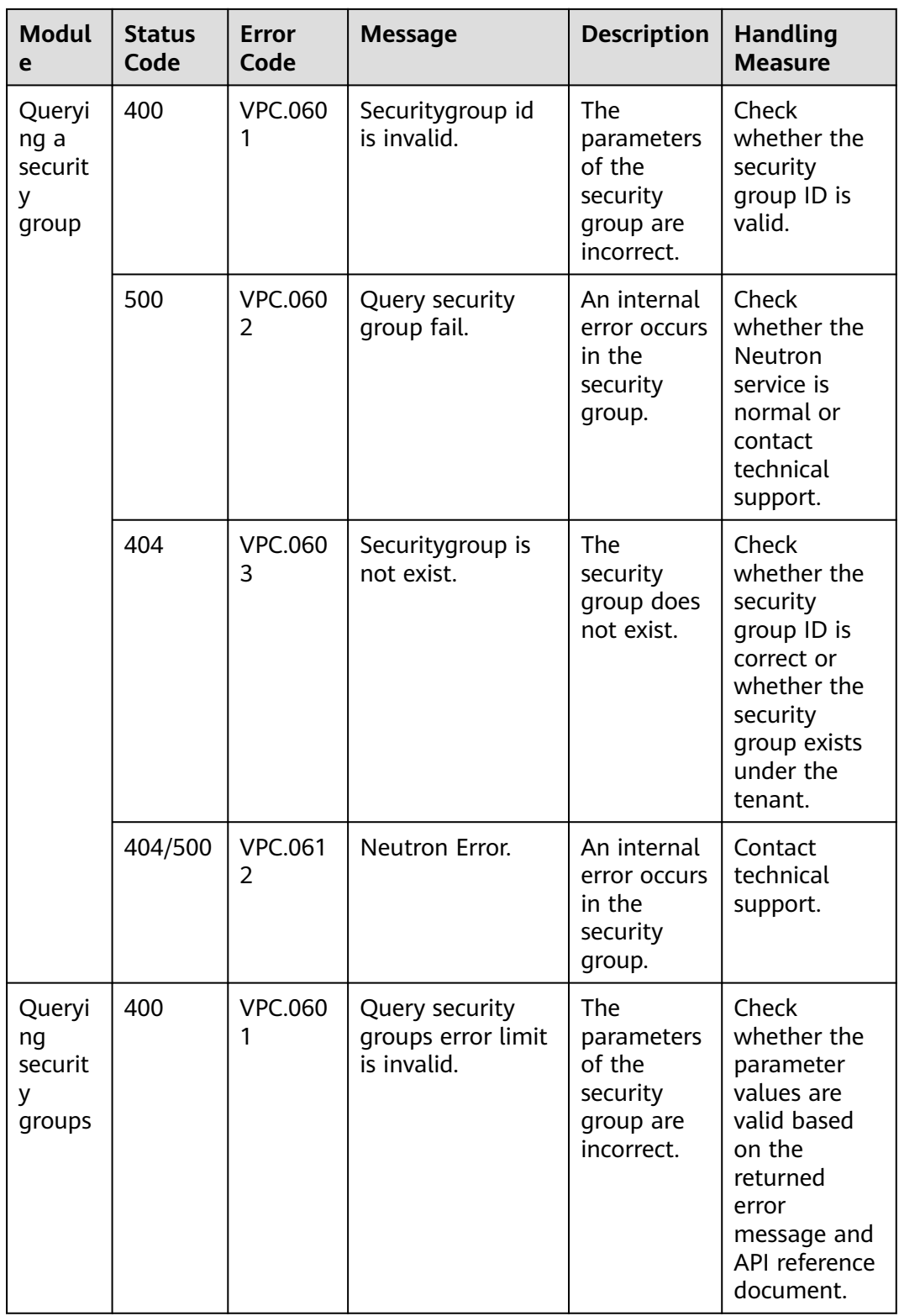

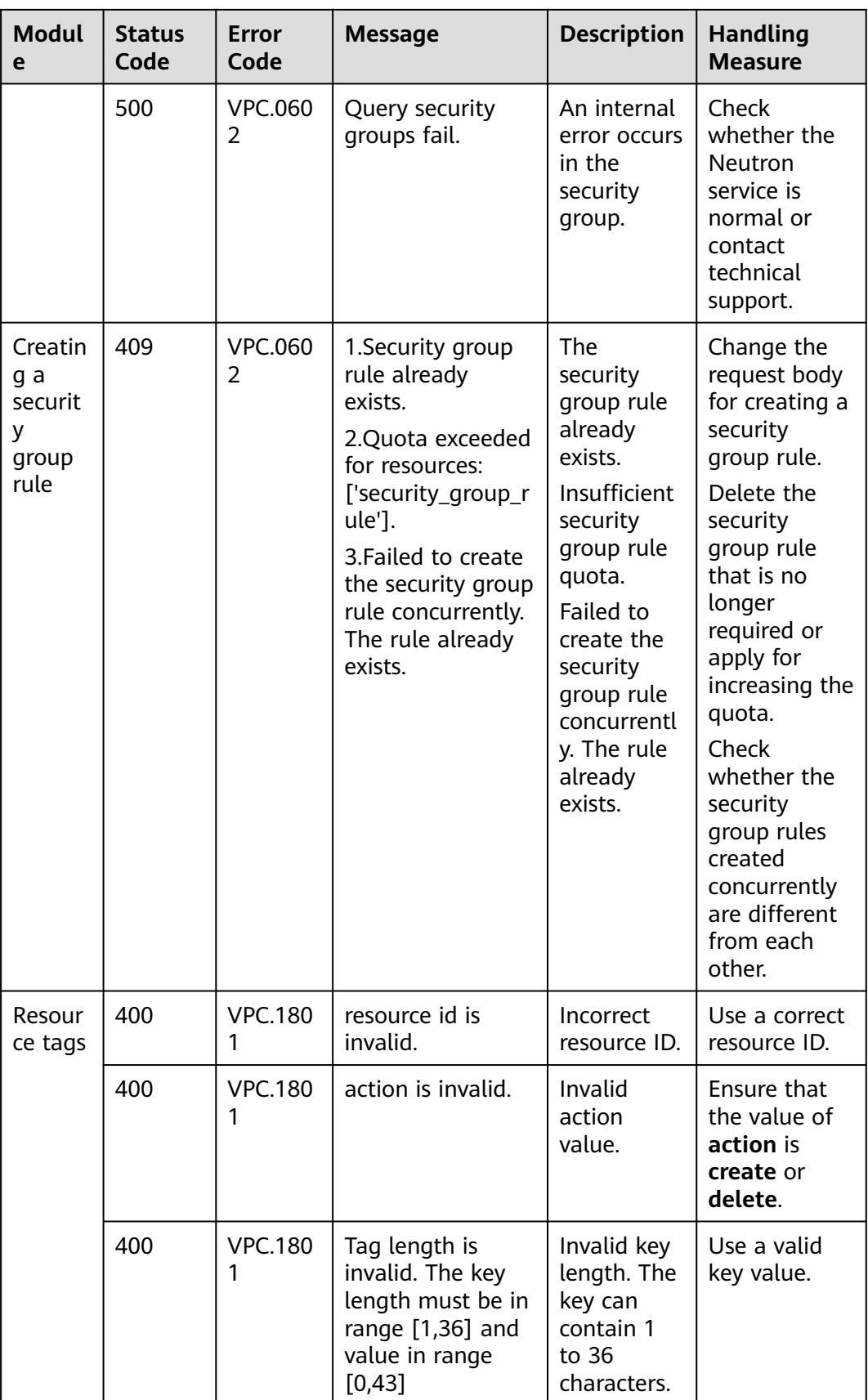

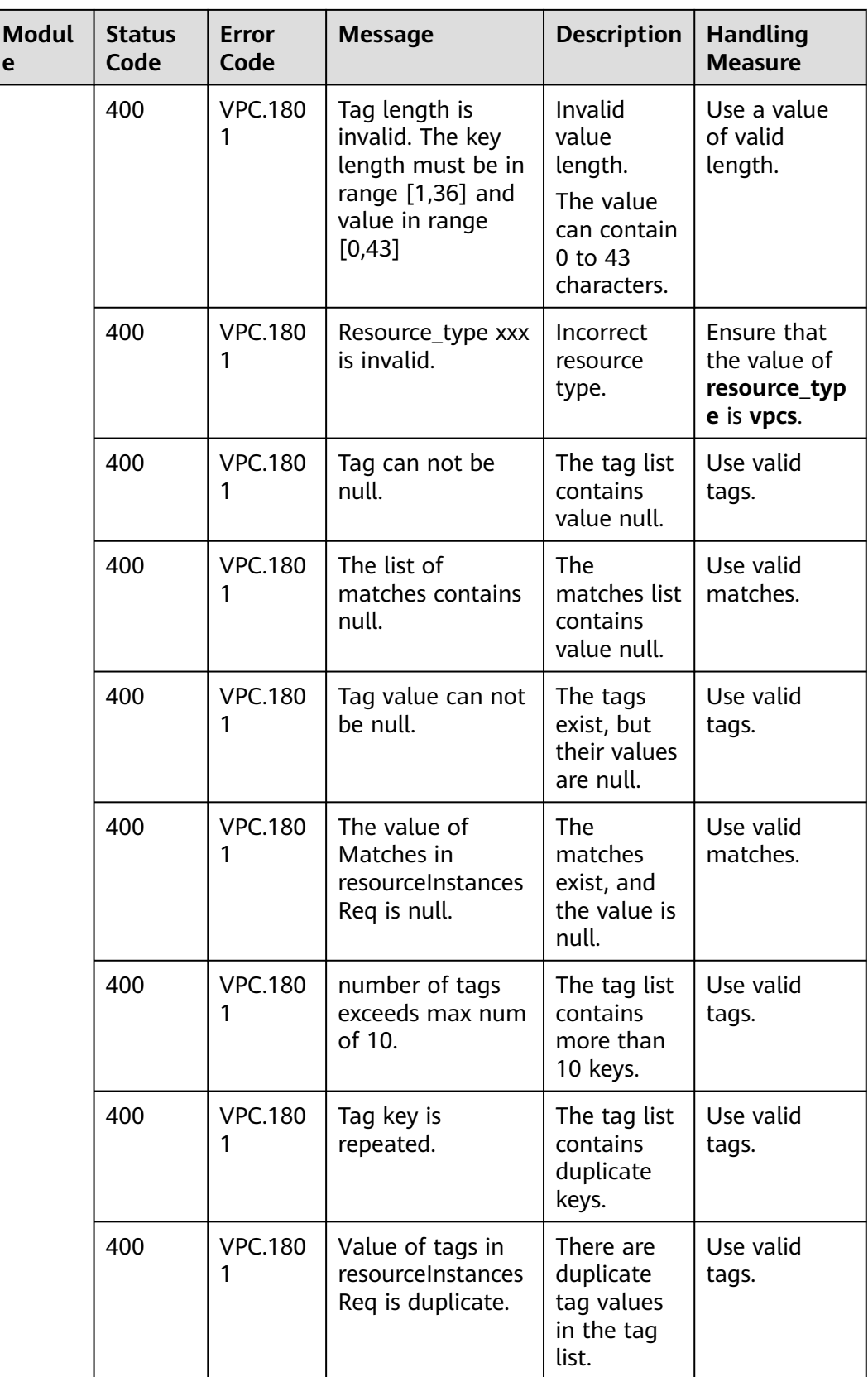

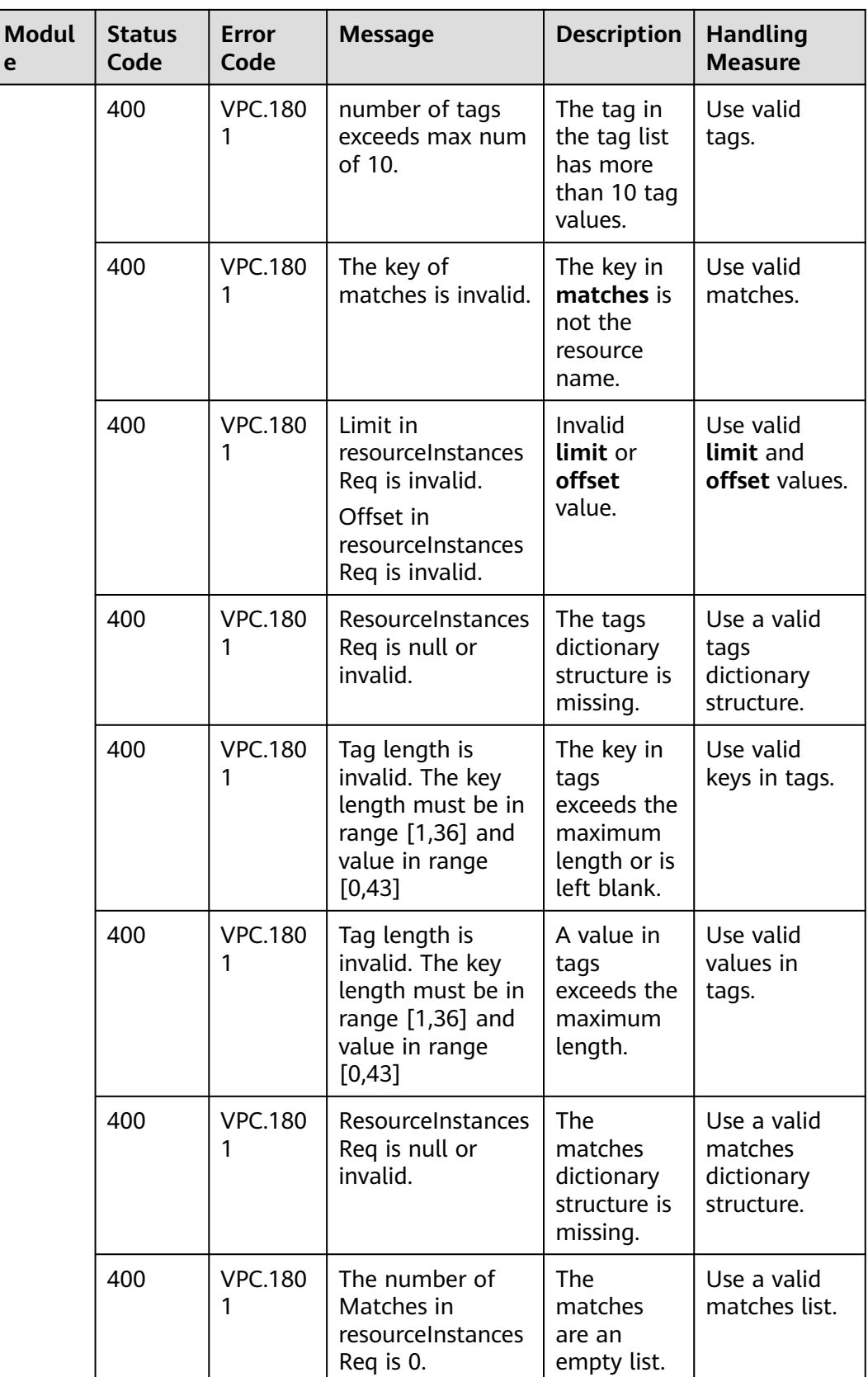

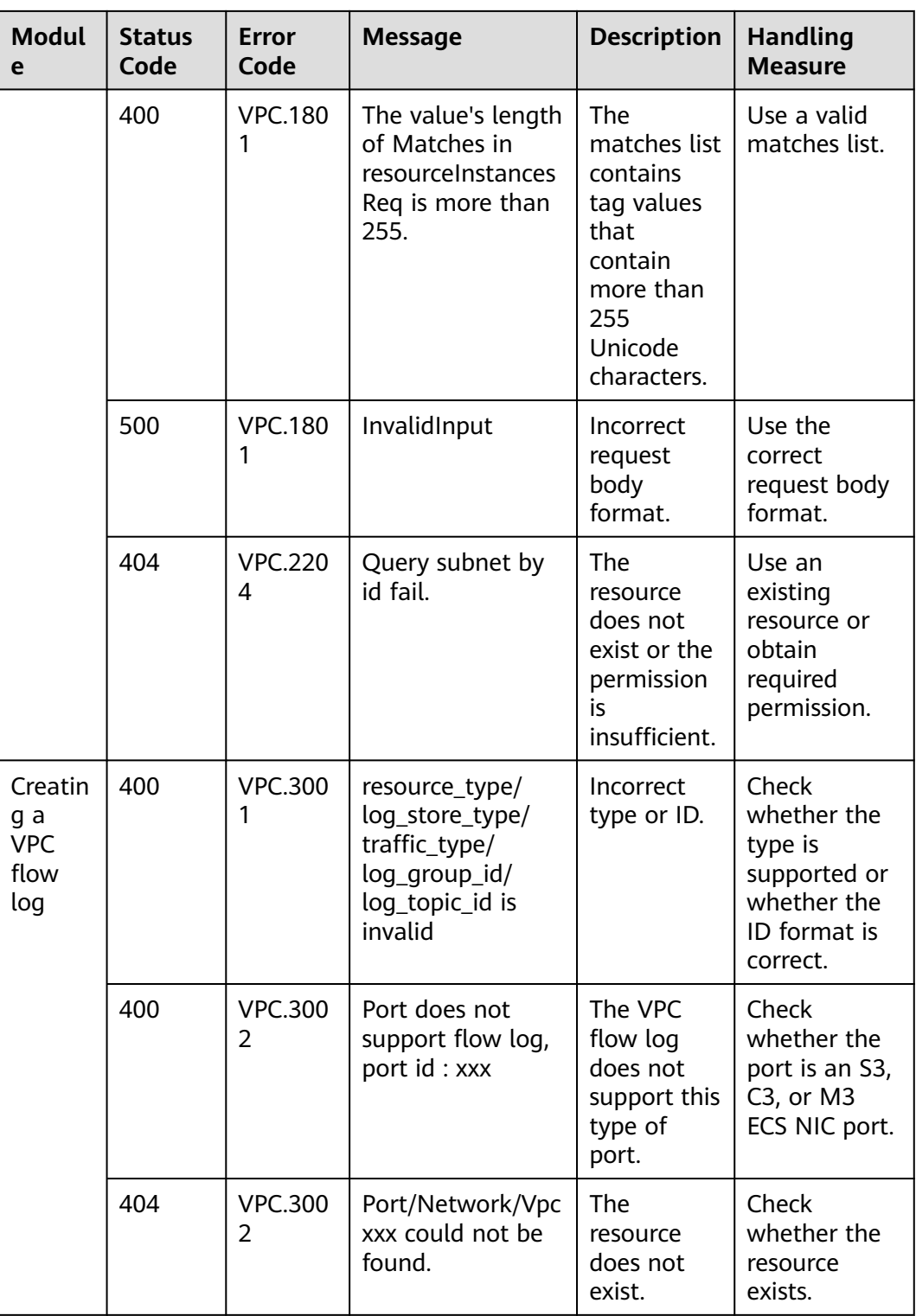

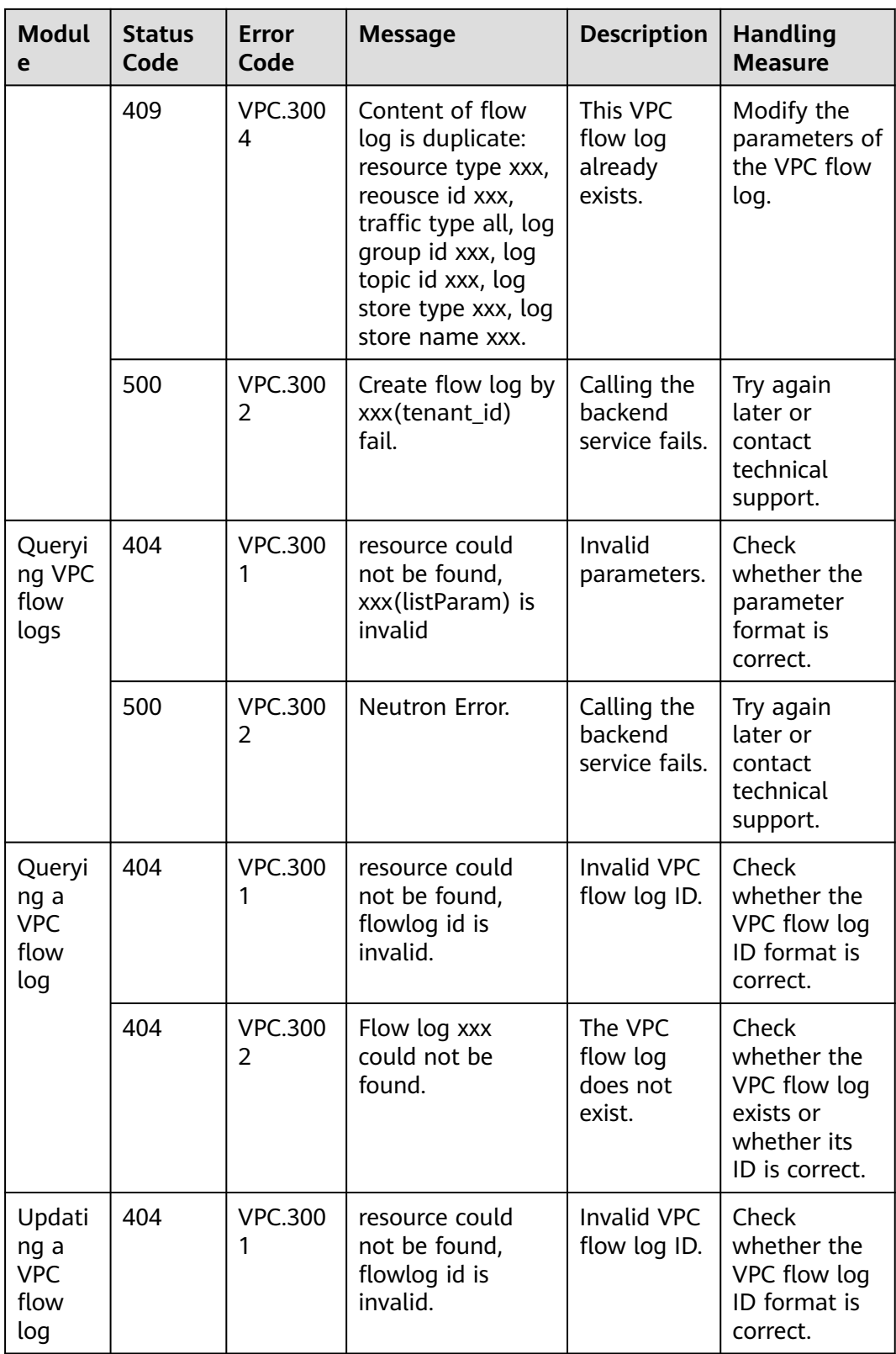

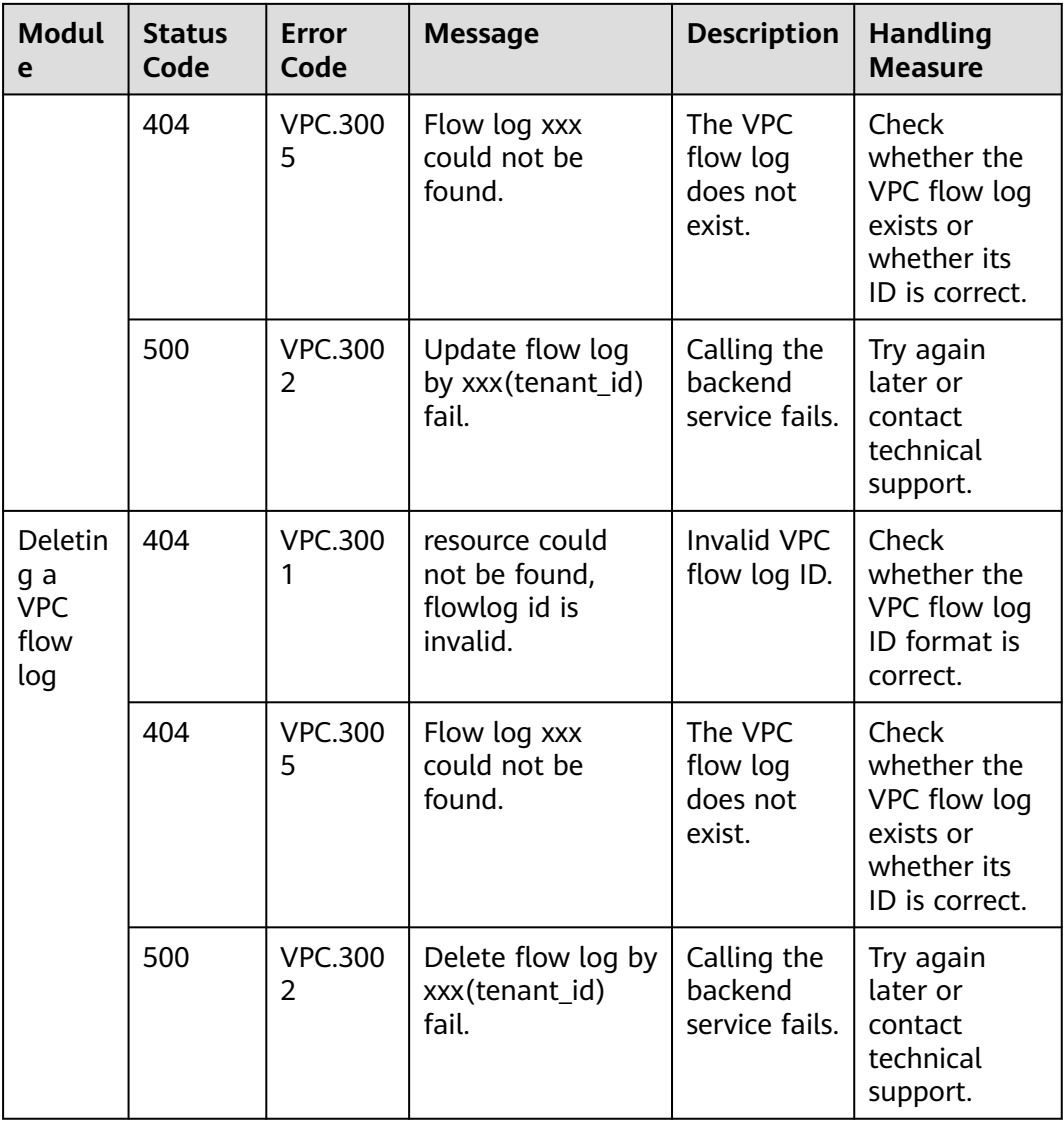

# **A.5 Obtaining a Project ID**

## **Scenarios**

A project ID is required for some URLs when an API is called. Therefore, you need to obtain a project ID in advance. Two methods are available:

- **Obtain the Project ID by Calling an API**
- **[Obtain the Project ID from the Console](#page-460-0)**

# **Obtain the Project ID by Calling an API**

You can obtain the project ID by calling the IAM API used to query project information based on the specified criteria.

<span id="page-460-0"></span>The API used to obtain a project ID is GET https://{Endpoint}/v3/projects. {Endpoint} is the IAM endpoint and can be obtained from **[Regions and](https://developer.huaweicloud.com/intl/en-us/endpoint) [Endpoints](https://developer.huaweicloud.com/intl/en-us/endpoint)**. For details about API authentication, see **[Authentication](#page-17-0)**.

The following is an example response. The value of **id** is the project ID.

```
{
    "projects": [
      {
         "domain_id": "65ewtrgaggshhk1223245sghjlse684b",
         "is_domain": false,
         "parent_id": "65ewtrgaggshhk1223245sghjlse684b",
         "name": "project_name",
         "description": "",
         "links": {
            "next": null,
            "previous": null,
            "self": "https://www.example.com/v3/projects/a4adasfjljaaaakla12334jklga9sasfg"
         },
         "id": "a4adasfjljaaaakla12334jklga9sasfg",
         "enabled": true
      }
   ],
    "links": {
      "next": null,
      "previous": null,
       "self": "https://www.example.com/v3/projects"
   }
}
```
# **Obtain a Project ID from the Console**

To obtain a project ID from the console, perform the following operations:

- 1. Log in to the management console.
- 2. Click the username and select **My Credentials** from the drop-down list. On the **My Credentials** page, view the project ID (value in the **Project ID** column).

# **B Change History**

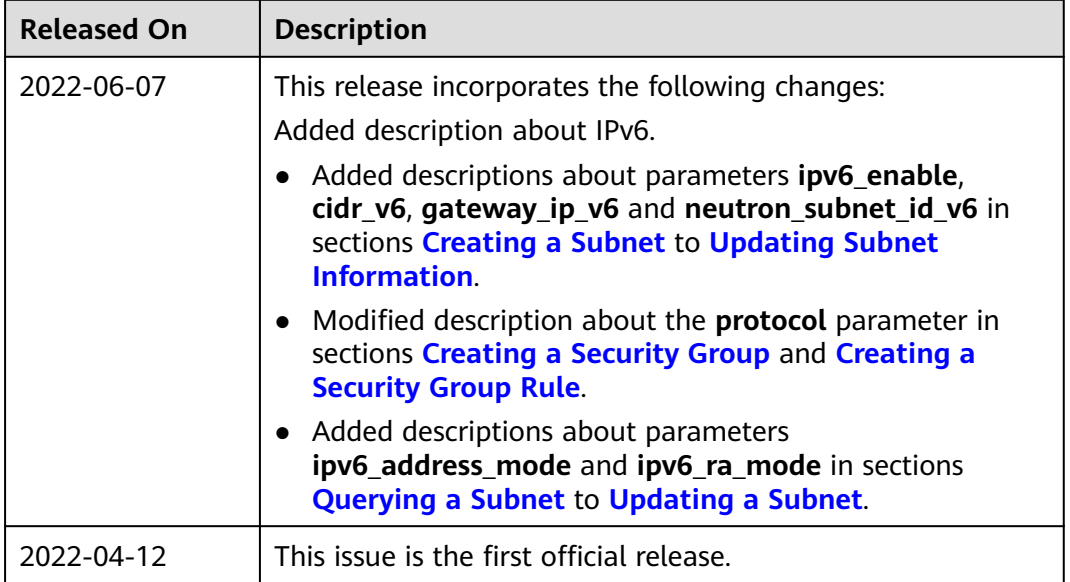